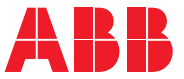

**—**ABB GENERAL PURPOSE DRIVES

# **ACS560 standard control program** Quick installation and start-up guide

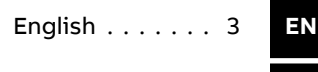

[हिंदी](#page-170-0) . . . . . . . . 171 **[HI](#page-170-0)**

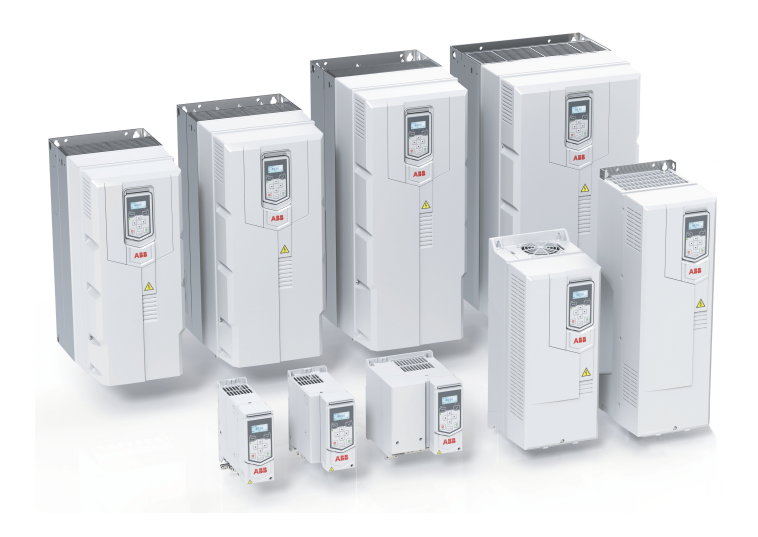

# <span id="page-2-0"></span>**EN - Quick installation and start-up guide**

This guide instructs how to install and start-up the ACS560 drive of allframe sizes (R0...R8). For complete information, see the drive ACS560 standard control program firmware manual (3AXD50000044997[English]) and ACS560 drives (0.75 to <sup>160</sup> kW, 1.0 to <sup>215</sup> hp) hardware manual (3AXD50000044998[English]).

## **General considerations**

#### ■ **Obey the safety instructions**

**WARNING!** Obey these instructions. If you ignore them, injury or death, or damage to the equipment can occur.

- If you are not a qualified electrician, do not do electrical installation work.
- Do not work on the drive, motor cable or motor when main power is applied. If the drive is already connected to the input power, wait for 5 minutes after disconnecting the input power.
- Do not work on the control cables when power is applied to the drive or to the external control circuits.
- Use the lifting eyes of the drive when you lift the drive. Do not tilt the drive. The drive is heavy and its center of gravity is high. An overturning drive can cause physical injury.
- Make sure that debris from borings and grindings does not enter the drive when installing.
- Make sure that the floor below the drive and the wall where the drive is installed are non-flammable.

#### ■ **Reform the capacitors**

Reform the capacitors if the drive is stored for a year or more.

The manufacturing date is on the type designation label which is attached to the drive. The serial number format MYYWWRXXXX represents the month, year and the week.

YY: 13, 14, 15, … for 2013, 2014, 2015, …

WW: 01, 02, 03, … for week 1, week 2, week 3, …

For information on reforming the capacitors, see Converter module capacitor reforming instructions (3BFE64059629 [English]).

#### ■ **Select the power cables**

Size the power cables according to local regulations to carry the nominal current given on the type designation label of your drive. See [Ratings](#page-126-0) (page 127).

#### ■ **Ensure the cooling**

The maximum ambient temperature without derating is:

- 50 °C (+122 °F) for R0...R2 frames
- $\cdot$  40 °C (+104 °F) for R3...R8 frames
- **EN**

No condensation or frost is allowed. For more information on the ambient temperature, see the hardware manual.

#### ■ **Protect the drive and input power cable**

If you use gG fuses, make sure that the operating time of the fuse is below 0.5 seconds. Follow the local regulations.

## <span id="page-4-0"></span>**Install the drive**

You can install the drive

• to a DIN installation rail with integrated lock. This method applies to frames R0...R2 only.

or

- with screws to a suitable surface (wall or assembly plate). This method applies to all frames R0...R8.
- **Required tools for installing the drive**
- A drill and suitable drill bits.
- Screwdriver (Flat head, Phillips head, and Torx)
- wrench with suitable bits and sizes (appropriate for the installation hardware used). See the required screw sizes in below installation instructions
- A tape measure and spirit level.
- Personal protective equipment.

#### ■ **Installing a drive to DIN installation rail (frames R0...R2 only)**

- 1. On the top center of the drive move the locking part to the left.
- 2. Push and hold the locking button down.

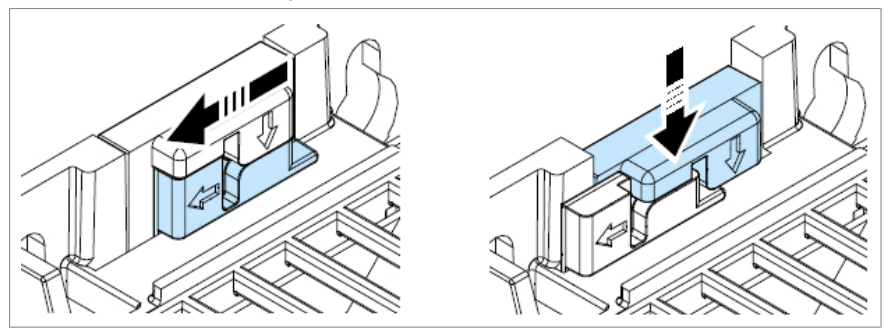

- 3. Put the top tabs on the drive onto the top edge of the DIN rail.
- 4. Put the drive against the bottom edge of the DIN installation rail.
- 5. Release the locking button.
- 6. Move the locking part to the right.
- 7. Make sure the drive is installed correctly.

**EN**

#### ■ **Removing drive from the DIN installation rail (frames R0...R2 only)**

To remove the drive, open the locking part using a flat-head screwdriver.

#### ■ **Installing a drive with screws (frames R0...R8)**

All drives of frames R0...R8 can be installed on a wall with screws. See the required screw sizes in below mounting dimensions table. See also [Dimensions,](#page-131-0) weights and free space [requirements](#page-131-0) (page 132)

#### WARNING!

The drive module (frames R6...R8) is heavy (45 to 70 kg). Consider the following:

- Use a suitable lifting device.
- Do not lift the module manually.
- Make sure that the wall and the fixing devices can carry the weight. See data in the table below.
- 1. Mark the mounting hole locations using the mounting template included in the package.

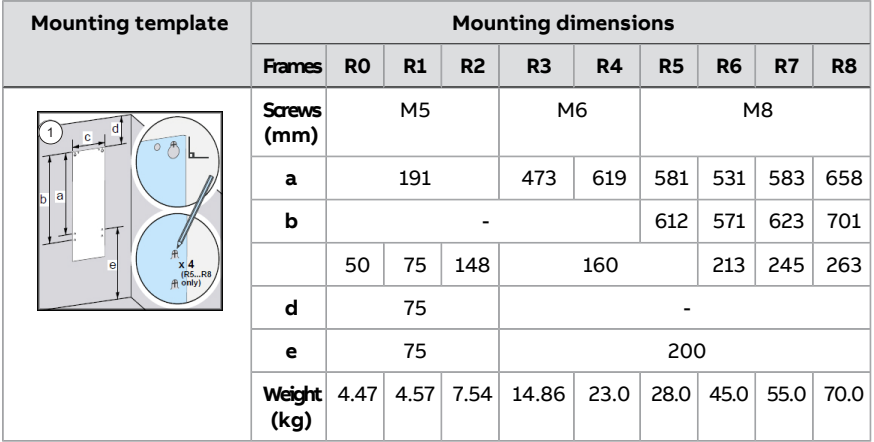

- 2. Drill the mounting holes.
- 3. Tighten the screws into the mounting holes.
- 4. Position the drive onto the screws on the wall.
- 5. Tighten the mounting screws.

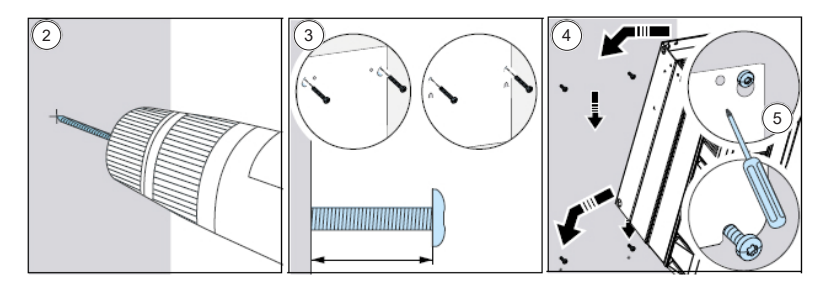

See the example of mounting screws in frame R0

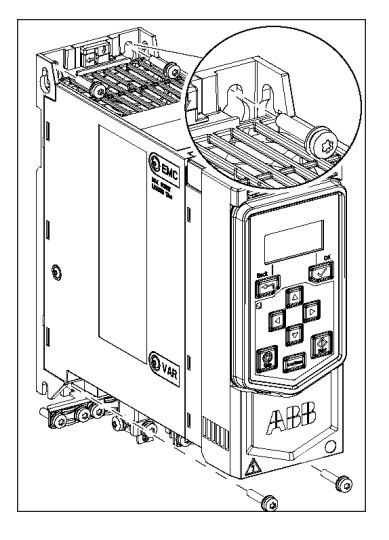

- 6. Frames R5...R8 only: Remove the front cover with fastening screws (6a), move the cover to the top side (6b) and then up (6c).
- 7. Frames R5...R8 only: Attach the cable conduit box to the drive frame.

**Note:** Cable conduit box is optional and is not part of standard delivery.

8. Frames R5...R8 only: Tighten the box screws: two at the top and four at the bottom.

#### 8 EN - Quick installation and start-up guide

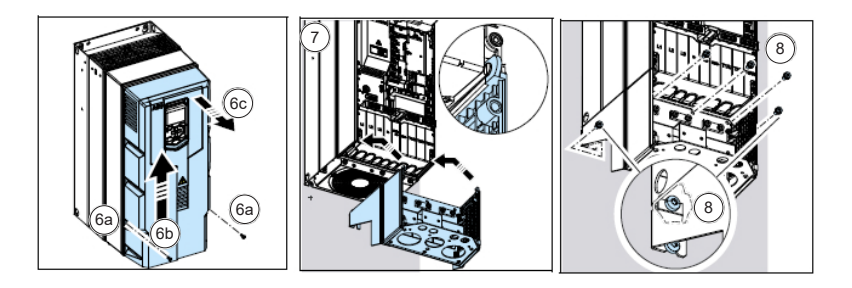

## **Measuring the insulation resistance of the motor and motor cable**

Obey the safety instructions of the drive. If you ignore them, injury or death, or damage to the equipment can occur. If you are not a qualified electrical professional, do not do installation, commissioning or maintenance work.

- 1. Follow the electrical safety precautions. See Electrical safety instructions in the hardware manual.
- 2. Make sure that the motor cable is disconnected from the drive output terminals.
- 3. Measure the insulation resistance between each phase conductor and the protective earth conductor. Use a measuring voltage of 1000 V DC. The insulation resistance of an ABB motor must be more than 100 Mohm (reference value at 25 °C [77 °F]). For the insulation resistance of other motors, refer to the manufacturer's instructions.

**Note:** Moisture inside the motorreduces the insulation resistance. If you think that there is moisture in the motor, dry the motor and do the measurement again.

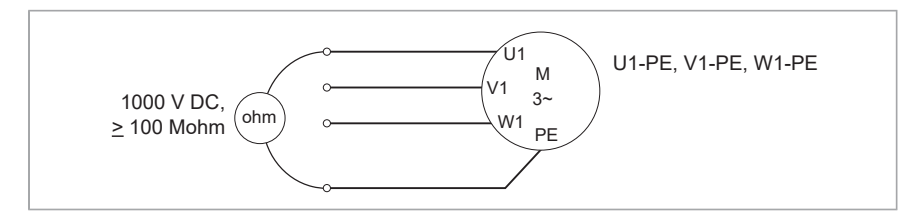

## **Connecting the power cables**

#### ■ **Connection diagram**

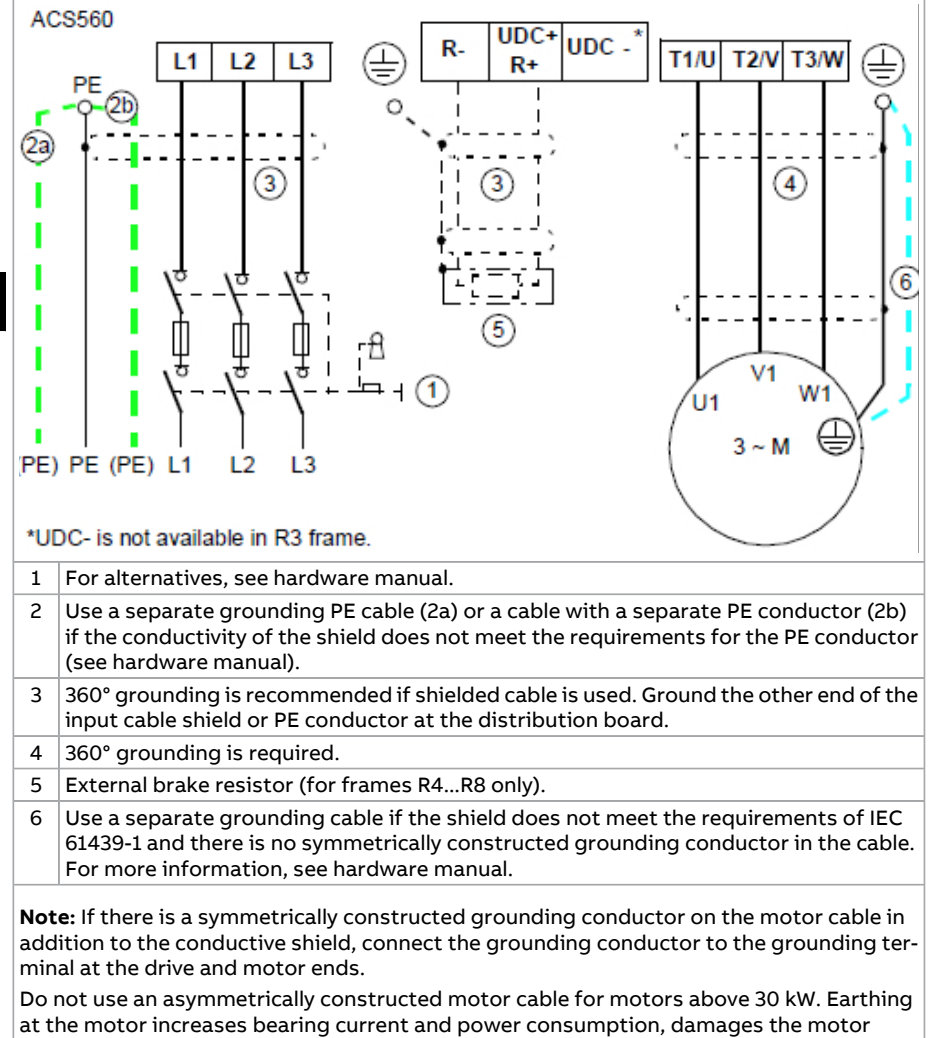

bearing and even the motor.

#### ■ **Connection procedure: frames R0…R2**

If the drive is connected on an IT (ungrounded) system, make sure that the EMC filter and Varistor (VAR) is disconnected. For more information, see hardware manual.

1. Remove the front cover as follows:

- Loosen the retaining screw with a screwdriver (1a).
- Lift the cover from the bottom outwards (1b).

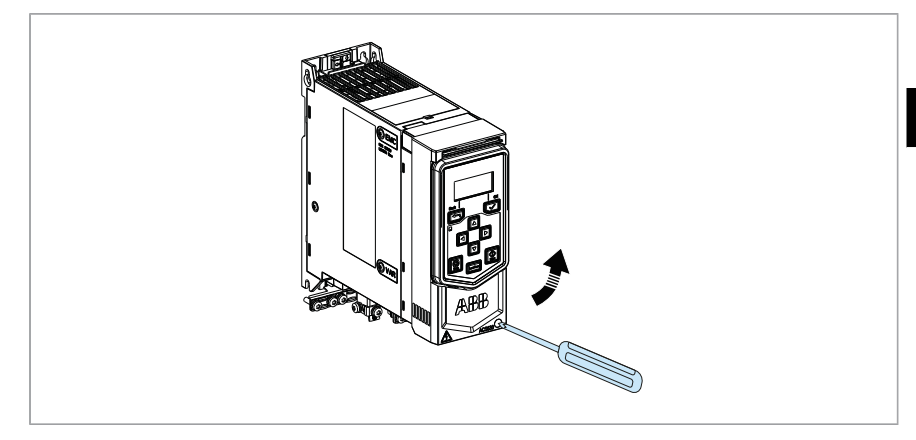

#### **Motor cable**

2. Prepare the ends of the cable as illustrated in the figure. Two different motor cable types are shown in the figures (2a.and 2b).

**Note:** The bare shield will be grounded 360°.

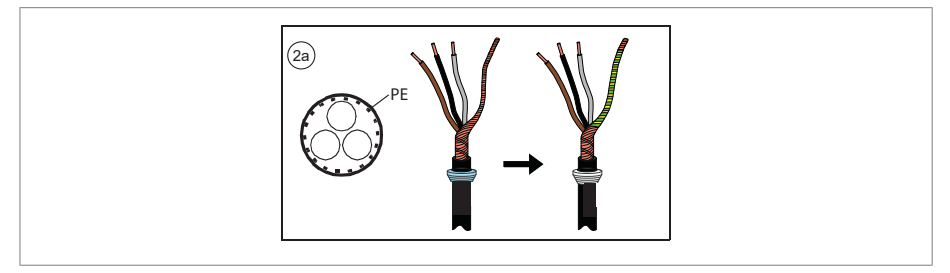

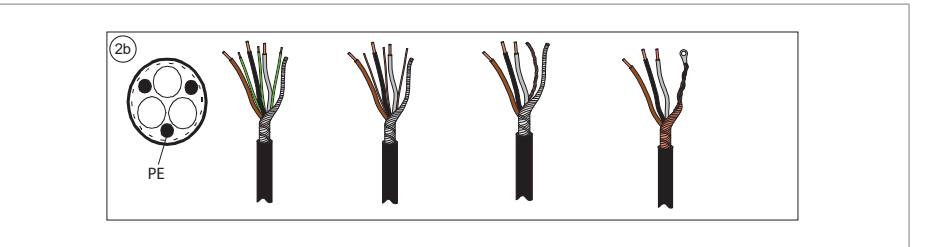

- 3. Connect the motor cable as follows:
- Ground the shield 360° by tightening the clamp of the power cable grounding shelf onto the stripped part of the cable (3a).
- Connect the twisted shield of the cable to the grounding terminal (3b).
- Connect the phase conductors of the cable to the terminals of T1/U, T2/V and T3/W.

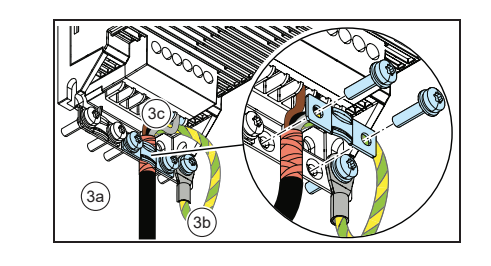

Tighten the screws to the torque given below.

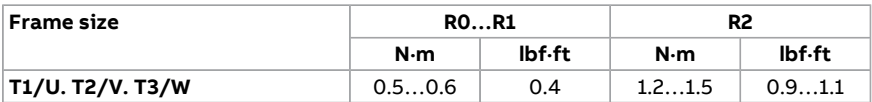

#### **Input power cable**

4. Prepare the ends of the cable as illustrated in the figure.

**Note:** The bare shield will be grounded 360°. Mark the pigtail made from the shield as a PE conductor with yellow-and-green color

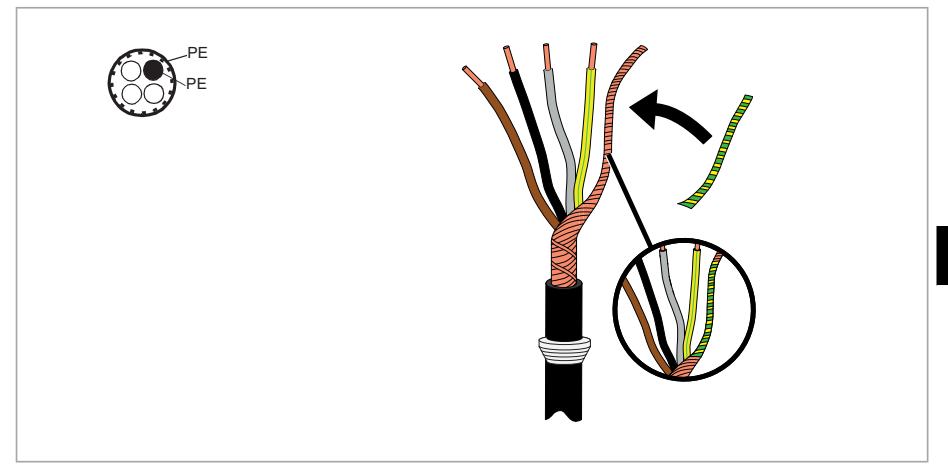

5. Connect the input power cable as follows:

- Connect the twisted shield of the cable to the grounding terminal (5a).
- Connect the phase conductors of the cable to the L1, L2 and L3 terminals.

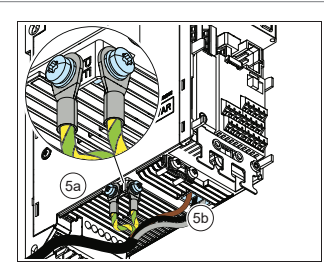

Tighten the screws to the torque given below:

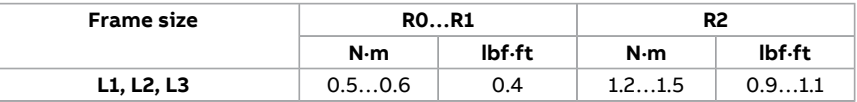

- 6. Connect the braking resistor cable as the motor cable. See step 3.
- 7. Ground the shield 360° (6a).

8. Connect the twisted shield to the grounding terminal (6b) and the conductors to the UDC+/R+ and R- terminals (6c).

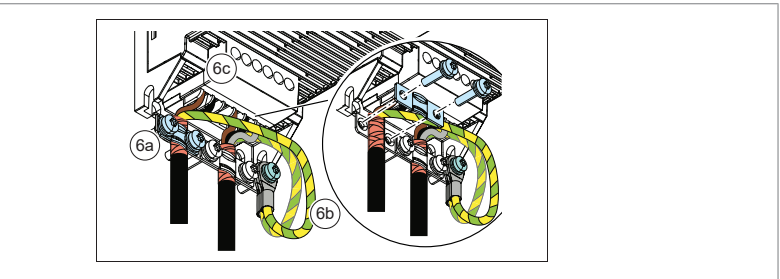

9. Tighten the screws to the torque given below.

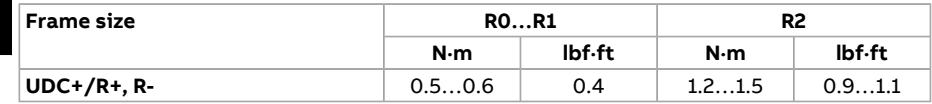

#### **Finalization**

**EN**

10. Ground the motor cable shield at the motor end. For minimum radio frequency interference, ground the motor cable shield 360° at the lead-through of the motor terminal box.

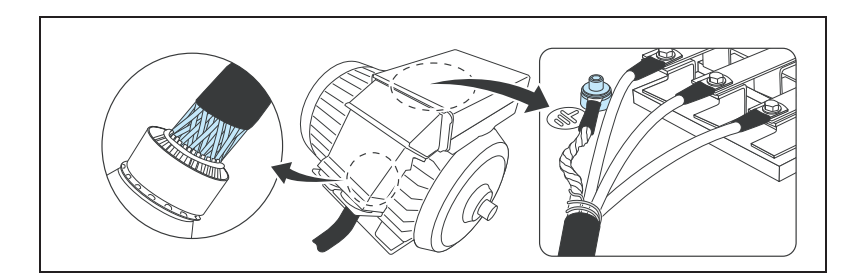

#### ■ **Connection procedure, frames R3...R4**

If the drive is connected on an IT (ungrounded) system, make sure you have disconnected the EMC filter and Varistor (VAR). See EMC filter [\(page](#page-29-0) 30).

1. Remove the front cover as follows:

- Loosen the retaining screw with a screwdriver (1a).
- Push the front cover upward to uncouple top buckle (1b), and lift the cover from the bottom outwards (1c).

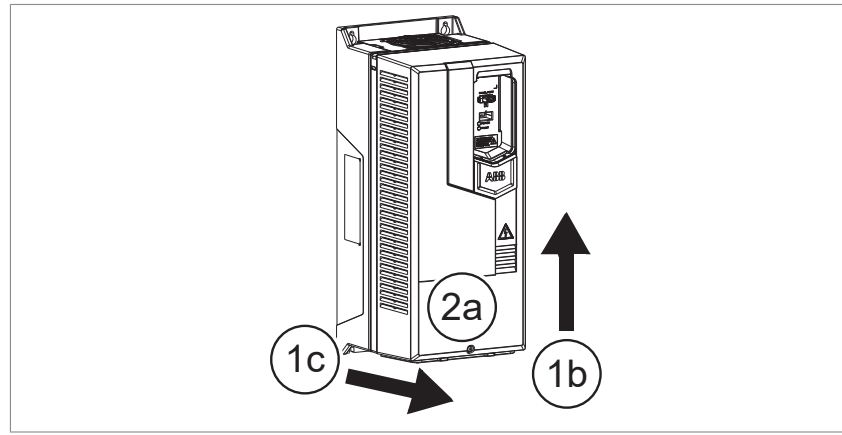

#### **Motor cable**

2. Prepare the ends of the cable as illustrated in the figure. Two different motor cable types are shown in the figures 2a and 2b.

**Note:** The bare shield will be grounded 360°.

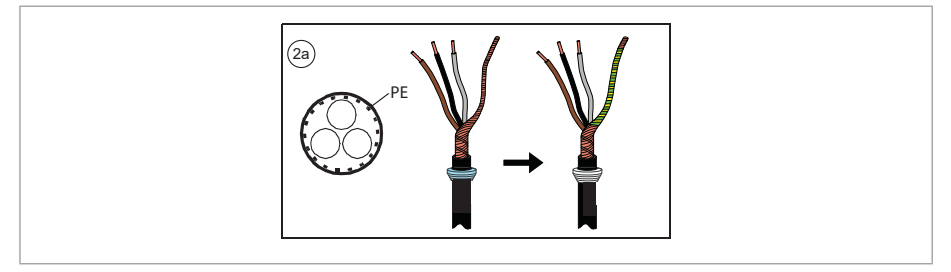

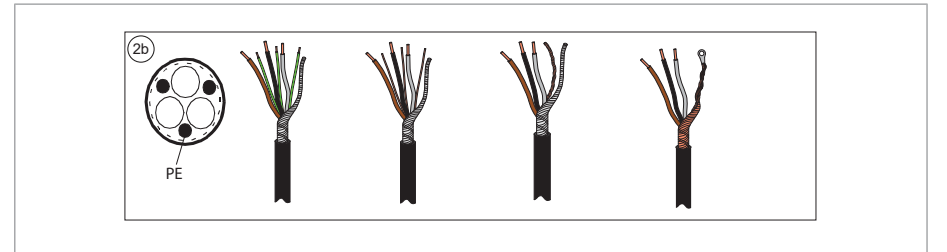

<span id="page-15-0"></span>3. Connect the motor cable as follows:

If the power cable is temporarily removed from the grounding shelf, connect the motor and input power cables except the 360° grounding, and then reinstall the grounding shelf.

- Ground the shield 360° by tightening the clamp of the power cable grounding shelf onto the stripped part of the cable (4a). **EN**
	- Connect the twisted shield of the cable to the grounding terminal (4b).
	- Connect the phase conductors of the cable to the T1/U, T2/V and T3/W terminals.
	- Tighten the screws to the torque given below:

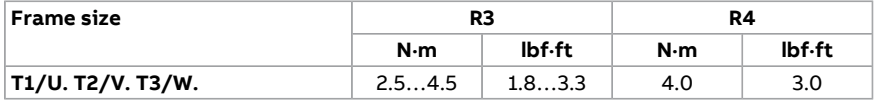

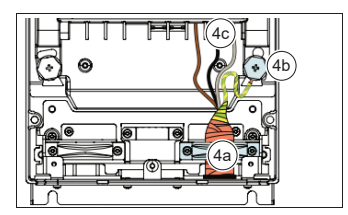

#### **Notes:**

- The screws are of different length. Install them at correct locations.
- After reinstalling the grounding shelf, you can make the 360° grounding for the cables.

#### **Input power cable**

4. Prepare the ends of the cable as illustrated in the figure.

**Note:** The bare shield is grounded 360°. Mark the pigtail made from the shield as a PE conductor with yellow-and-green color.

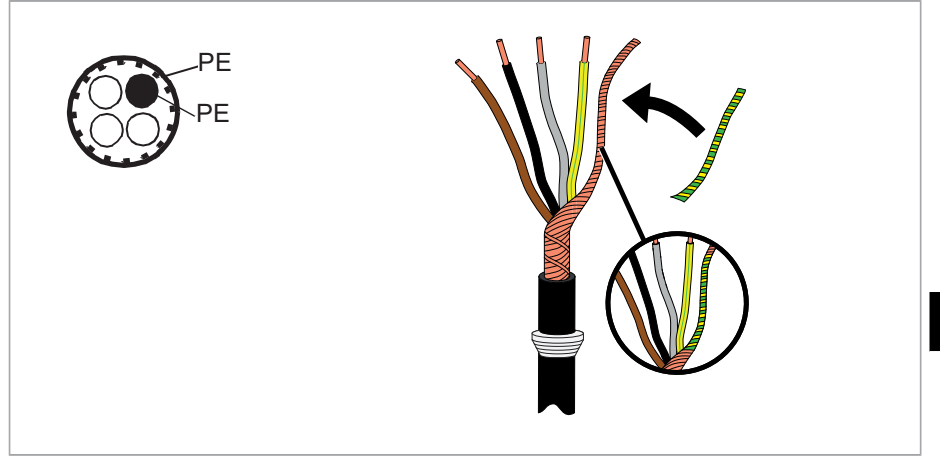

- 5. Connect the input power cable as follows:
- Ground the shield 360° by tightening the clamp of the power cable grounding shelf onto the stripped part of the cable (6a).
- Connect the twisted shield of the cable to the grounding terminal (6b).
- Connect the phase conductors of the cable to the terminals of L1, L2 and L3.
- Tighten the screws to the torque given below.

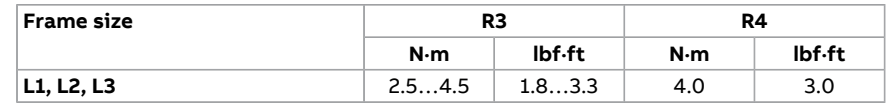

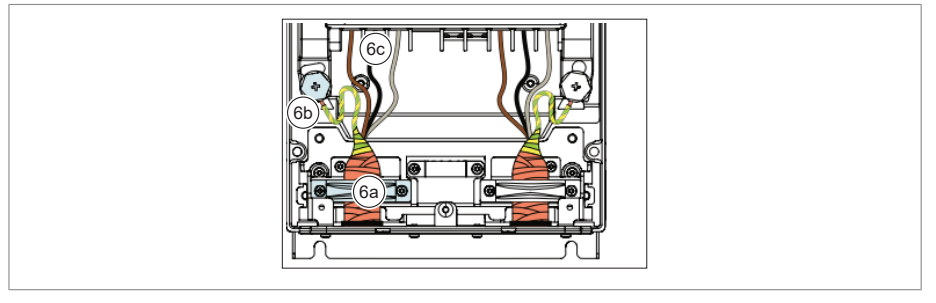

- 6. Connect cable by the motor cable method mentioned in step [3.](#page-15-0)
- 7. Ground the shield 360° (7a).
- 8. Connect the twisted shield to the grounding terminal (7b).
- 9. For R3, connect the conductors to the R+ and R- terminals (7c).
- 10. Tighten to the torque given below.

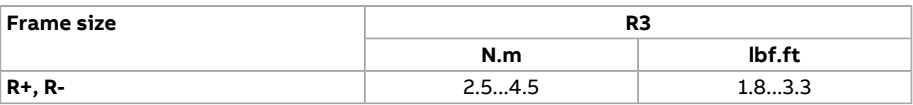

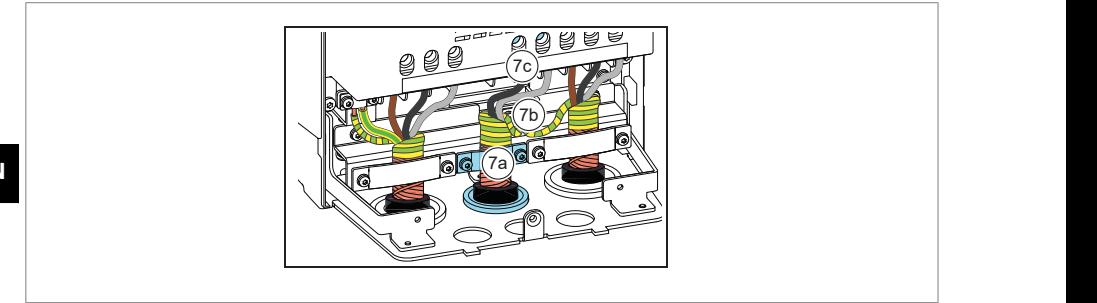

#### **Finalization**

11. Install the grounding shelf for the control cables (included with the mounting screws in a plastic bag in the delivery) onto the grounding shelf for the power 11. Install the grounding shelf for the control cables (included with the mounting cables. sag in the delivery) onto the grounding shelf for the power

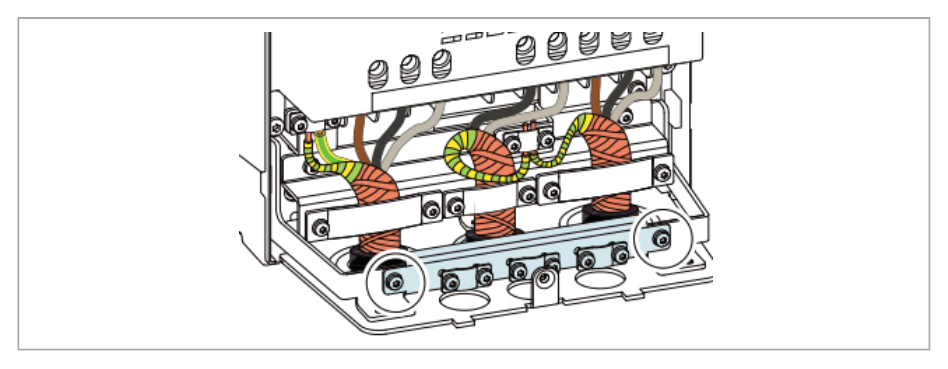

12. Ground the motor cable shield at the motor end. For minimum radio frequency interference, ground the motor cable shield 360° at the lead-through of the motor terminal box.

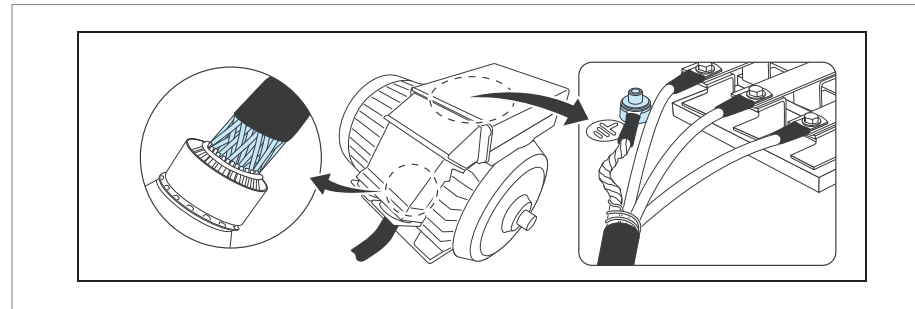

**EN**

#### ■ **Connection procedure, frames R5…R8**

If the drive will be connected on an IT (ungrounded) system, make sure you have disconnected the EMC filter and Varistor (VAR). See EMC filter (page 30).

- 1. Attach the residual voltage warning sticker next to the control board.
- 2. Remove the side plates of the cable box as follows:
	- **Remove the retaining screws.**
	- **Side the walls out.**

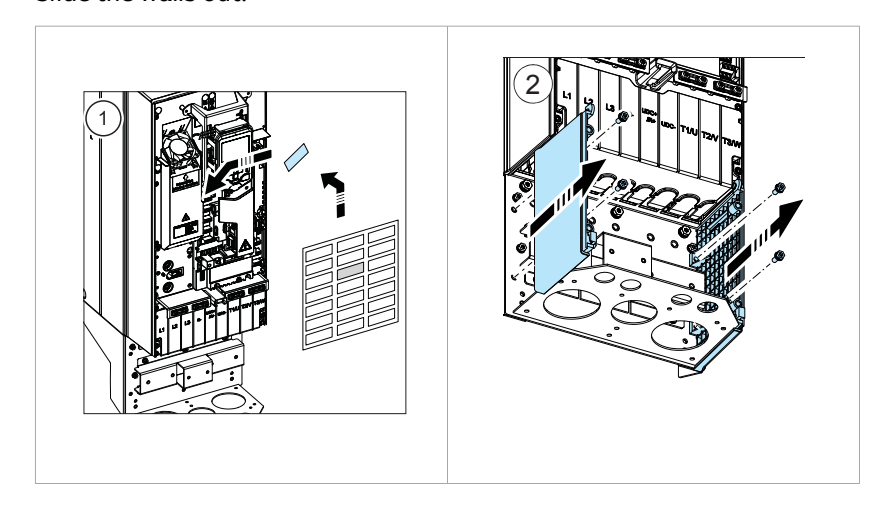

- 3. Remove the shroud on the power cable terminals by releasing the clips with a screwdriver and pulling the shroud out.<br>3. Screwdriver and pulling the shroud out. wariver and pulling the shroud out.
- 4. Knock out holes in the shroud for the cables to be installed.
- 5. <mark>Frame R8 only</mark>: If you install parallel cables, also knock out holes in the lower shroud for the cables to be installed.

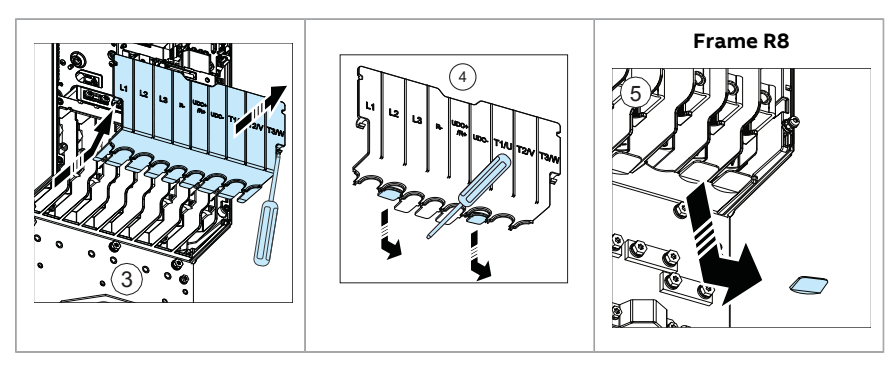

#### **Motor cable**

<span id="page-20-1"></span>6. Cut an adequate hole into the rubber grommet. Slide the grommet onto the cable.

7. Prepare the ends of the input power cable and motor cable as illustrated in the figure. If you use aluminum cables, put grease on the peeled aluminum cable before connecting it to the drive. Two different motor cable types are shown in the figures (7a, 7b).

**Note:** The bare shield is grounded 360°. Mark the pigtail made from the shield as a PE conductor with yellow-and-green color.

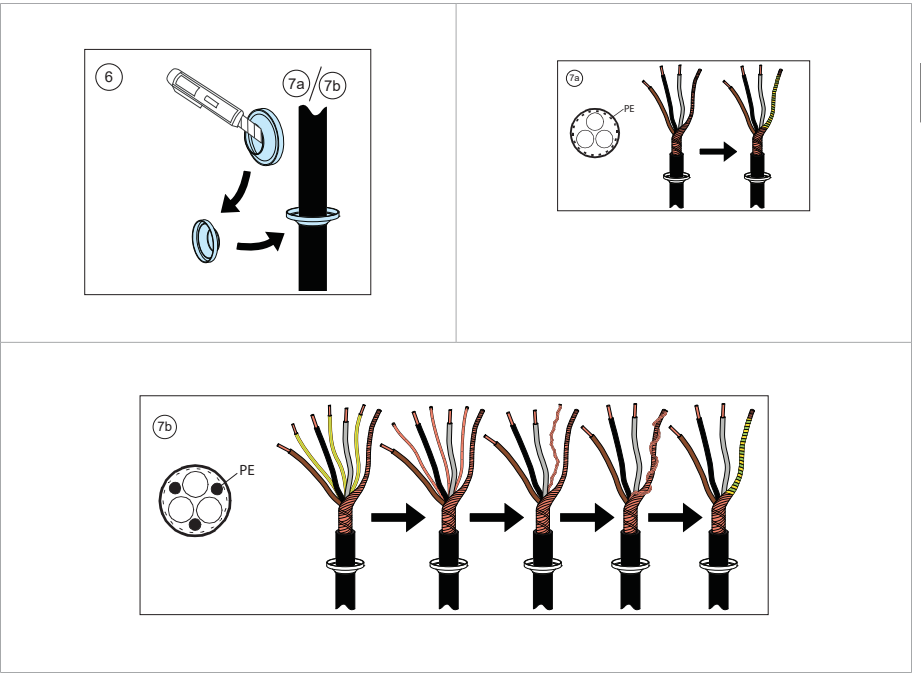

<span id="page-20-0"></span>8. Slide the cables through the holes of the lead-through plate and attach the grommets to the holes (the motor cable to the right and the input power cable to the left).

9. Connect the motor cable as follows:

- Ground the shield 360° under the grounding clamps.
- Connect the twisted shield of the cable to the grounding terminal (9a).
- Connect the phase conductors of the cable to terminals T1/U, T2/V and T3/W. Tighten the screws to the torque given in the figure (9b).

**Note:** Frame R8 only:

- If you connected the connector to only one conductor, ABB recommends to put the conductor under the upper pressure plate.
- The connectors are detachable, but ABB recommends not to detach them. If you do, detach and reinstall the connectors as follows.

#### **Input power cable**

10. Connect the input power cable as in step [9.](#page-20-0)

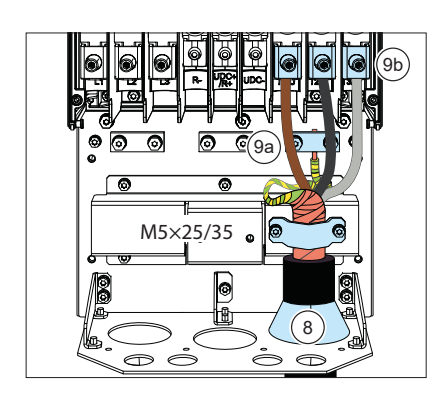

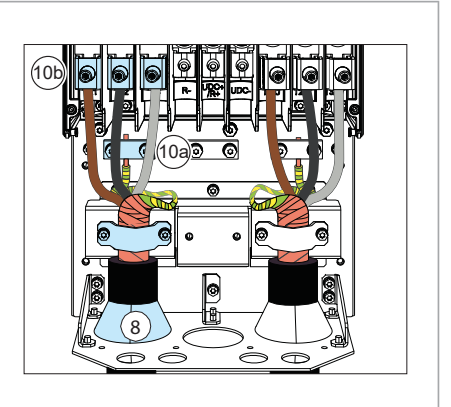

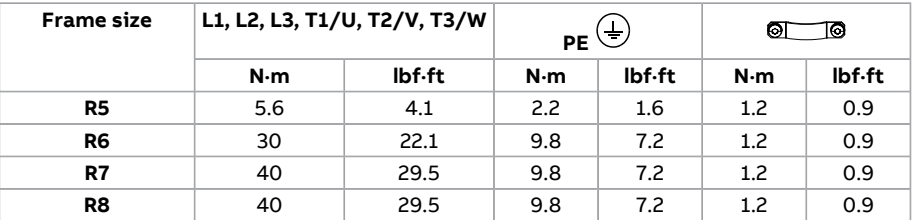

#### Terminals T1/U, T2/V and T3/W

- Remove the nut attached to the connector and its busbar.
- Put the conductor under the connector pressure plate and pre-tighten the conductor.
- Put the connector back to its busbar. Start the nut, and turn it by hand to at least two rotations.

Before using tools, make sure that the nut/screw is not cross-threaded. Cross-threading damages the drive and causes danger.

- Tighten the nut to a torque of 30 N·m (22 lbf·ft).
- Tighten the conductor(s) to 40 N·m (30 lbf·ft) for frame R8 or to 70 N·m (52 lbf·ft) for frame R8.

#### Terminals L1, L2 and L3

- Remove the combi screw attached to the connector and to its terminal post, and pull the connector off.
- Put the conductor under the connector pressure plate and pre-tighten the conductor.
- Put the connector back onto the terminal post. Start the combi screw, and turn it by hand to at least two rotations.

Before using tools, make sure that the nut/screw is not cross-threaded. Cross-threading can damage the drive and cause danger.

- Tighten the combi screw to a torque of 30 N·m (22 lbf·ft).
- <span id="page-22-0"></span>• Tighten the conductor(s) to 40 N·m (30 lbf·ft) for frame R8 or to 70 N·m (52 lbf·ft) for frame R8.

11. Frames R8 only: If you install parallel cables, install the second grounding shelf for the parallel power cables (11a). Repeat steps [6](#page-20-1)..[.11](#page-22-0) (11b).

#### **Frame R8**:

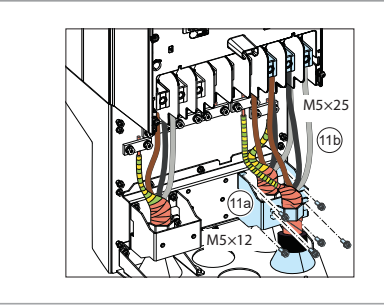

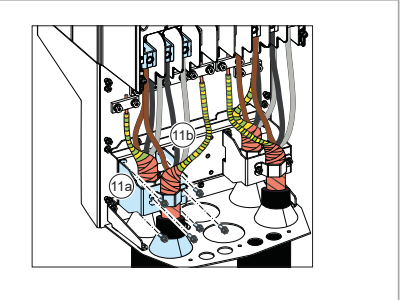

- 12. Install the grounding shelf of the control cables.
- 13. Reinstall the shroud on the power terminals.

#### 24 EN - Quick installation and start-up guide

14. Secure the cables outside the unit mechanically.

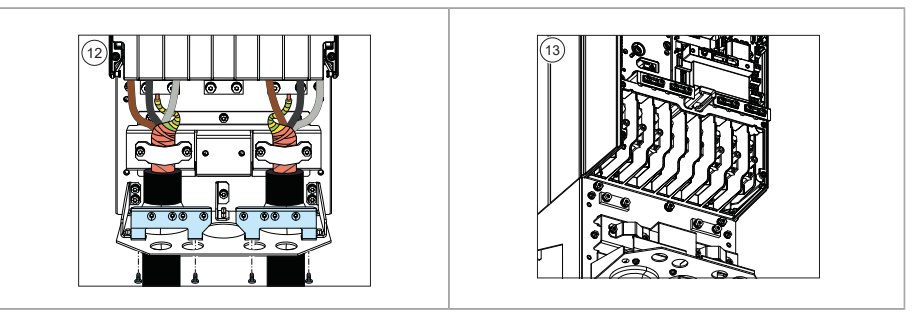

15. Ground the motor cable shield at the motor end. For minimum radio frequency interference, ground the motor cable shield 360° at the lead-through of the motor terminal box.

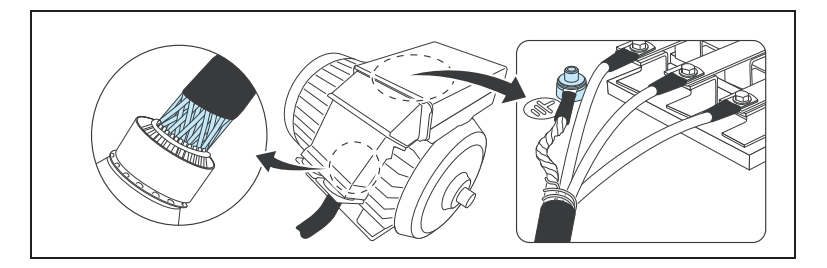

## **DC connection**

The UDC+ and UDC- terminals (as standard in frames R4…R8) are for using external brake chopper units.

## **Connecting the control cables**

Connect the cables as described in firmware manual. See the below default I/O connections of ABB standard macro. See other macro connections in the firmware manual.

**EN**

## **Default control connections of ABB standard macro**

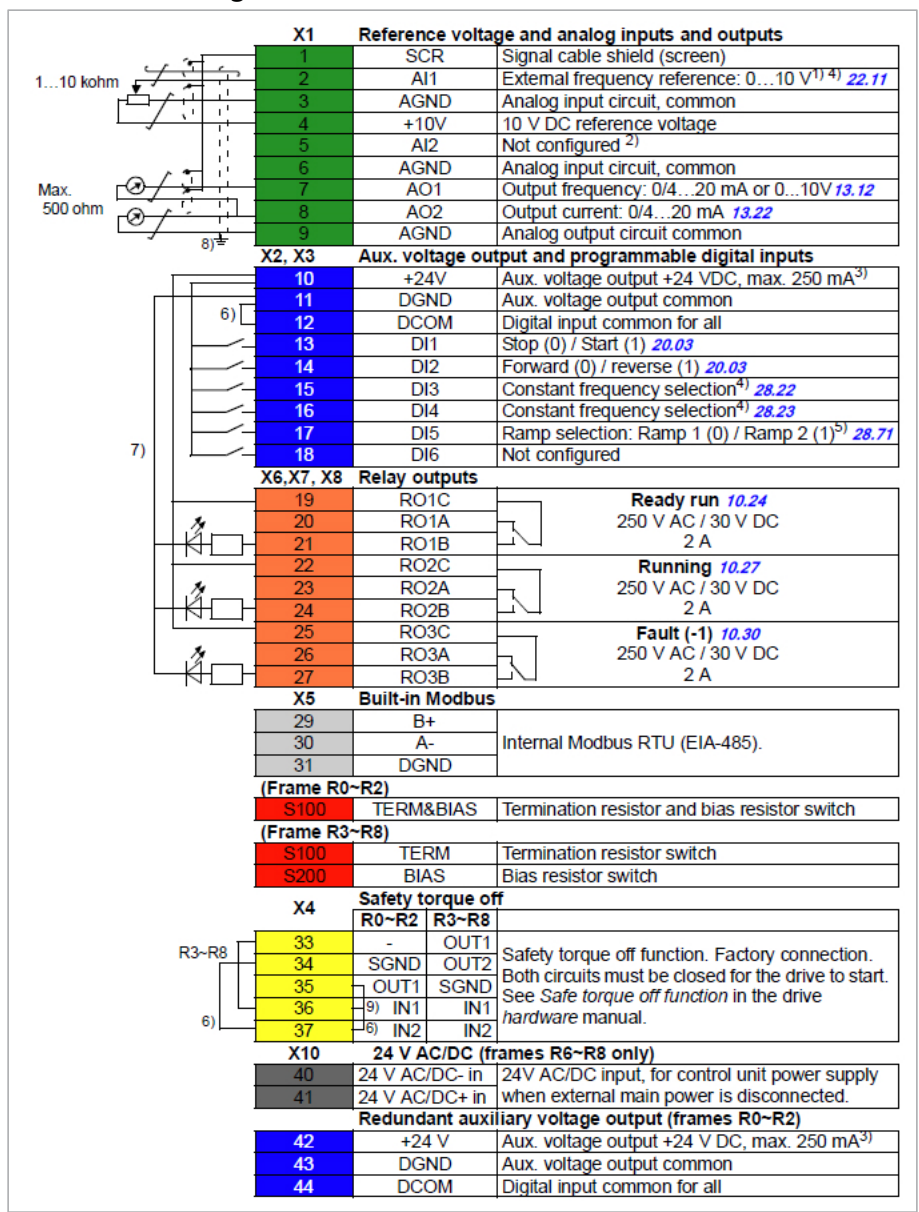

#### ■ **Connection diagram**

**Note:** For information of parameters listed in the diagram, see [Parameter](#page-52-0) [listing](#page-52-0) (page 53).

#### **Terminal sizes**

- (frames R $0...$ R $8$ ):  $0.14...1.5$  mm<sup>2</sup> (all terminals)
- tightening torques: 0.5…0.6 N·m (0.4 lbf·ft)

#### **Notes:**

<sup>1)</sup> Current [0(4)...20 mA,  $R_{\text{in}}$  < 500 ohm] or voltage [0(2)...10 V,  $R_{\text{in}}$  > 200 kohm] input as selected with parameter 12.15 AI1 unit selection.

<sup>2)</sup> Current [0(4)…20 mA,  $R_{in}$  = 100 ohm] or voltage[ 0(2)…10 V,  $R_{in}$  > 200 kohm] input as selected with parameter 12.25AI2 unit selection.

 $3)$  Total load capacity of the auxiliary voltage output+24V (X2:10) = 6.0 W (250 mA / 24 V) - User can use this source for either of theI/O connections (DI1... DI2- RO1 or DI3...DI6 - RO2~RO3).

 $4)$  The constant speed are set based on the combination of sources as follows:

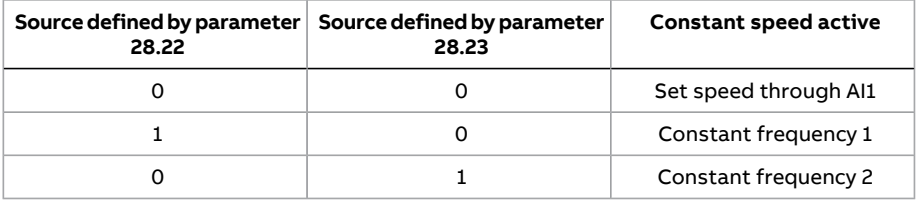

 $5$ ) The speed reference ramp is set based on the combination of sources as follows:

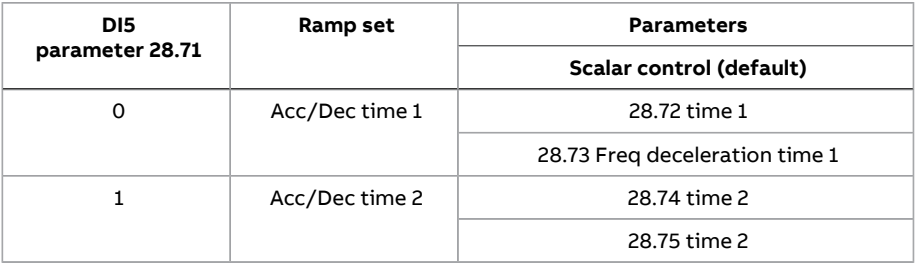

6) Connected with jumpers at the factory.

7) Applicable for R0~R2 frames only.

8) Use shielded twisted-pair cables for digital signals.

 $9)$  Ground the outer shield of the cable 360 $^{\circ}$  under the grounding clamp on the grounding shelf for the control cables.

10) Input signal

11) Output signal

## **Install optional modules, if any**

The ACS560-01 drive supports the below option modules:

- CMOD-02 power extension module (for R3...R5 frames)
- BAPO-01 power extension module (for R0...R2 frames)
- BIO-01 I/O extension module (for R0...R2 frames)
- Fieldbus module (in frames R0...R2 frames, fieldbus module can be used with BIO-01 also)

Forinformation on supported fieldbus modules, see ACS560 product catalog.

For more information on optional modules, see hardware manual.

#### ■ **Hardware description**

#### **Product overview**

The BIO-01 front option module (Option +L515) is an I/O extension module for R0...R2 frames and can also be used with any of the fieldbus optional module. The BIO-01 I/O extension module provides:

- three additional digital inputs (DI3, DI4 and DI5)
- one analog input (AI1), and
- one digital output (DO1).

The digital output (DO1) is referred as DIO1 in the firmware. This works only in output mode. You can also use DI4 and DI5 as frequency inputs and DO1 as a frequency output.

BIO-01 terminal block is removable and uses spring clamps for assembly.

#### **Layout**

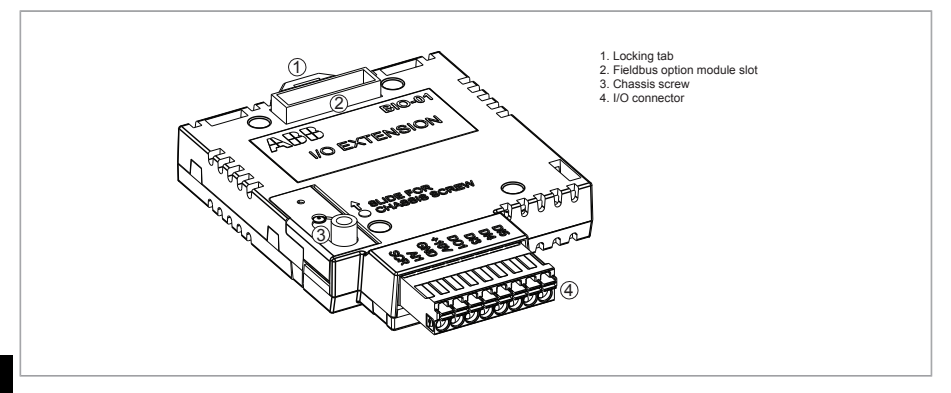

#### **EN**

# **BIO-01 Electrical connection**

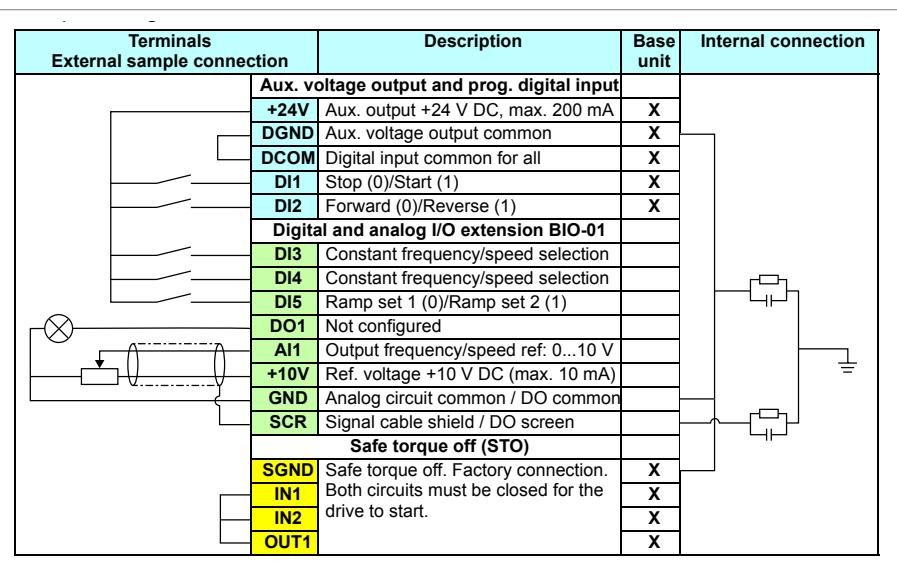

## **Start-up** ■ **Install BIO-01**

By default, RIIO-01 module is provided in ACS560 standard R0...R2 drives. You can inputs refer to the *ACS480 firmware manual* (3AXD50000047399 [English]). remove the RIIO-01 module and can install BIO-01 and/orfieldbus adapter module  $(+Fxxx).$ 

To install BIO-01 or/and fieldbus module, perform the following steps

1. Remove the front cover(s). See chapter *Electrical installation* in the hardware manual.

2. Remove the existing RIIO-01 module. To remove,

**Note:** The RIIO-01 module is available by default in standard ACS560-01 R0...R2 drives.

- a. Loosen the locking screw.
- b. Pull the locking tab out and unlock the RIIO-01 module.

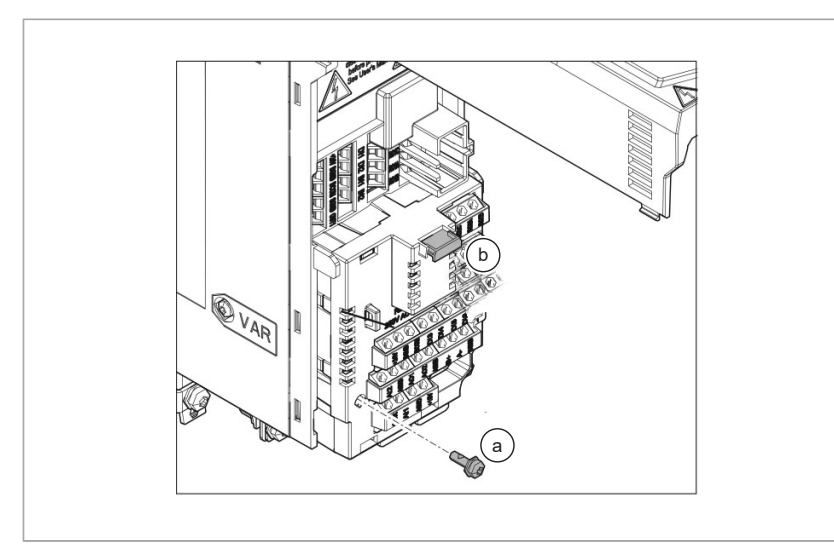

c. Pull the module and remove it.

**Note:** The module can be tightly in position.

- 3. Align the BIO-01 module with the option module slot in the front of the drive.
- 4. Push the BIO-01 option module into position.

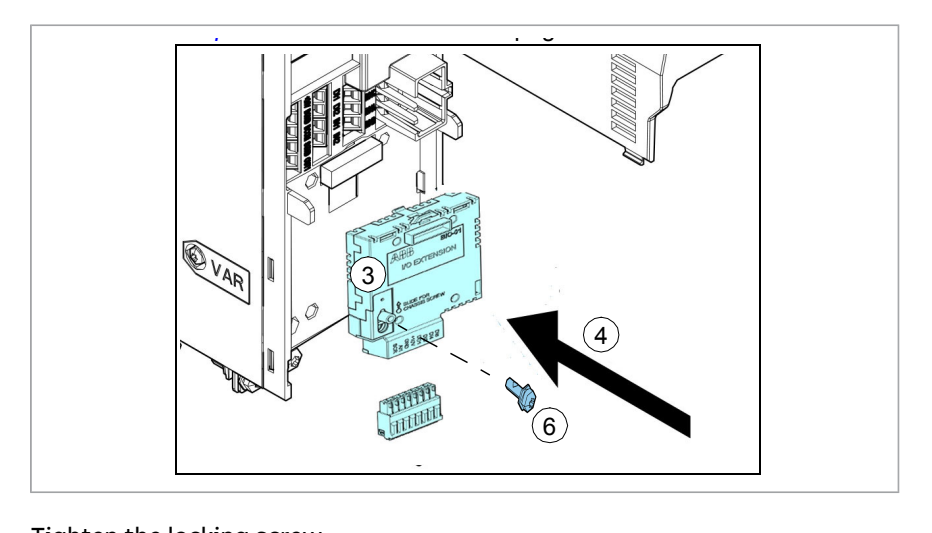

5. Tighten the locking screw.

See section *Overview of power and control connections* page *34* for the available **Note:** If required, you can install fieldbus module on top of the BIO-01 module.<br>

**WARE MANUAL CONSTRUCTIONS INSTRUCTIONS in chapter**  $\mathcal{S}$  **instructions on page 137. If**  $\mathcal{S}$  **is a page 133. If**  $\mathcal{S}$  **is a page 133. If**  $\mathcal{S}$  **is a page 137. If**  $\mathcal{S}$  **is a page 137. If**  $\mathcal{S}$  **is a page 137.** For more information on BIO-01 and other option modules, see chapter Electrical installation in the hardware manual.

## <span id="page-29-0"></span>**Note:** Slot 2 in frames R1…R5 is at *U*DC potential. You must disconnect power **Checking the compatibility with IT (ungrounded) and** supplies before installing or removing an I/O extension module. **corner-grounded TN systems**

#### ■ **EMC filter**

The internal EMC filter is not suitable for use on an IT (ungrounded) system or on drive to the supply network. Check the table in Ground-to-phase varistor (page 31). *105* (R5) or page *63* (R6…R9). a corner-grounded TN system. Disconnect the EMC filter before connecting the

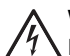

WARNING!

..............<br>Do not install the drive with the internal EMC filter connected on an IT system (an ungrounded power system or a high-resistance-grounded [over 30 ohms] power system), otherwise the system will be connected to ground potential through the EMC filter capacitors of the drive. This can cause danger, or damage the drive.

Do not install the drive with the internal EMC filter connected on a corner-grounded TN system, otherwise the drive will be damaged.

**Note:** When the internal EMC filter is disconnected, the drive EMC compatibility is considerably reduced. For more information, see section Technical data in the hardware manual.

#### <span id="page-30-0"></span>■ **Ground-to-phase varistor**

The ground-to-phase varistor is not suitable for use on an IT (ungrounded) system. Disconnect the ground-to-phase varistor before connecting the drive to the supply network. Check the table below.

#### WARNING!

Do not install the drive with the ground-to-phase varistor connected on an IT system (an ungrounded power system or a high-resistance-grounded [over 30 ohms] power system), otherwise the varistor circuit can be damaged.

Check from the table below if you have to disconnect the EMC filter (EMC) or ground-to-phase varistor (VAR).

For instructions on how to do this, see hardware manual.

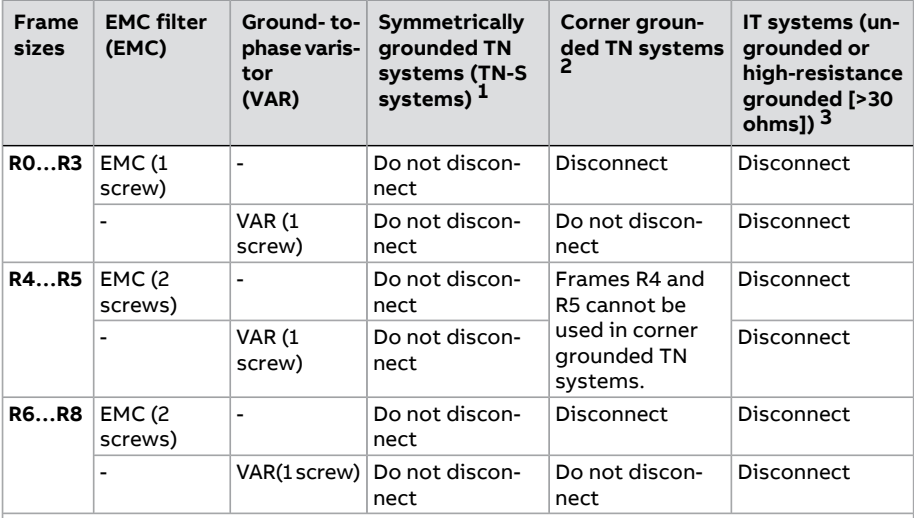

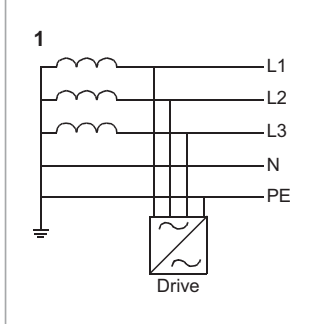

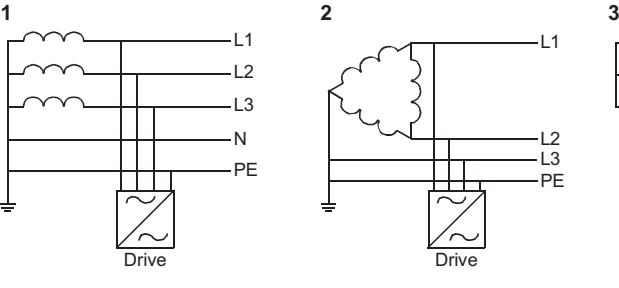

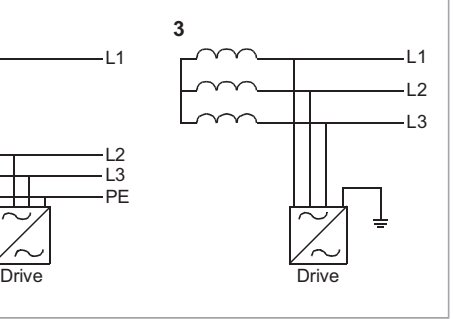

## **Reinstalling covers**

- **Reinstalling cover, frames size R0…R2**
- 1. Reinstall the cover.
- 2. Tighten the retaining screw at the bottom with a screwdriver.

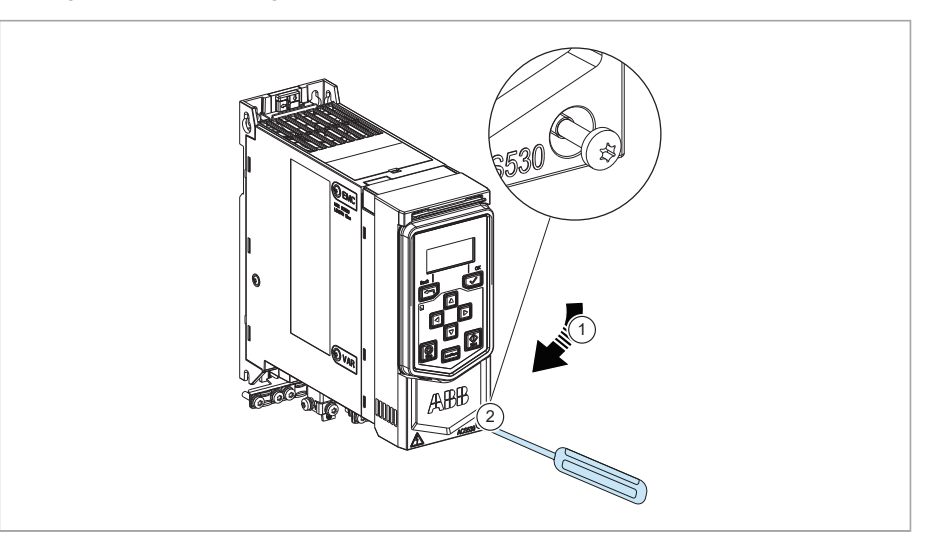

#### ■ **Reinstalling covers, frame size R3, R4**

- 1. Reinstall the module cover. Put the tabs on the cover top in their counterparts on the housing and then press the cover. (1a.1b).
- 2. Tighten the two retaining screws with a screwdriver.

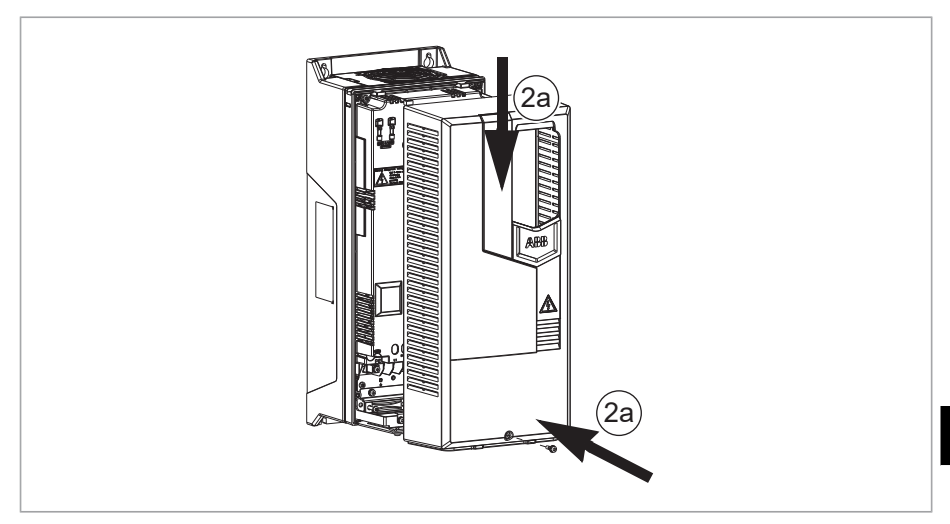

#### ■ **Reinstalling side plates and covers, frames size R5…R8**

- 1. Reinstall the module cover. Put the tabs on the cover top in their counterparts on the housing and then press the cover.
- 2. Tighten the two retaining screws with a screwdriver.

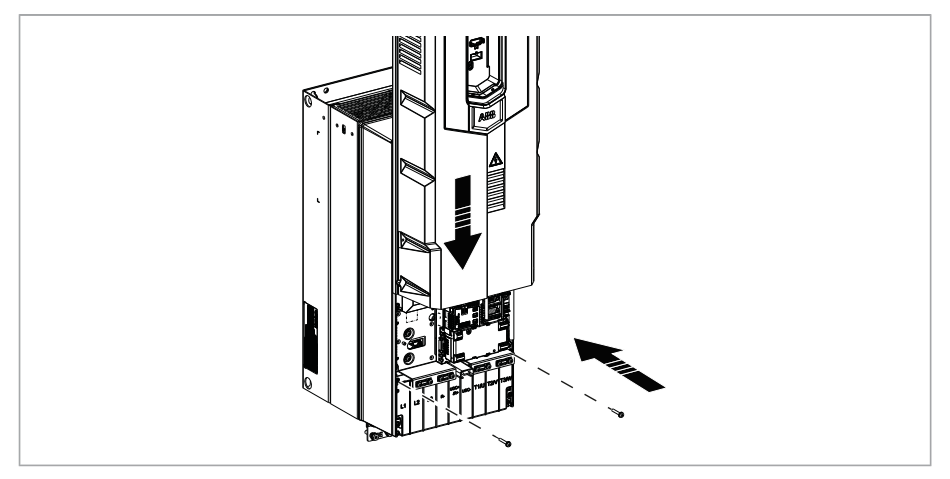

If cable conduit box is used, perform the following:

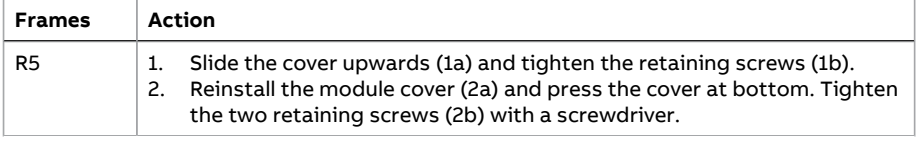

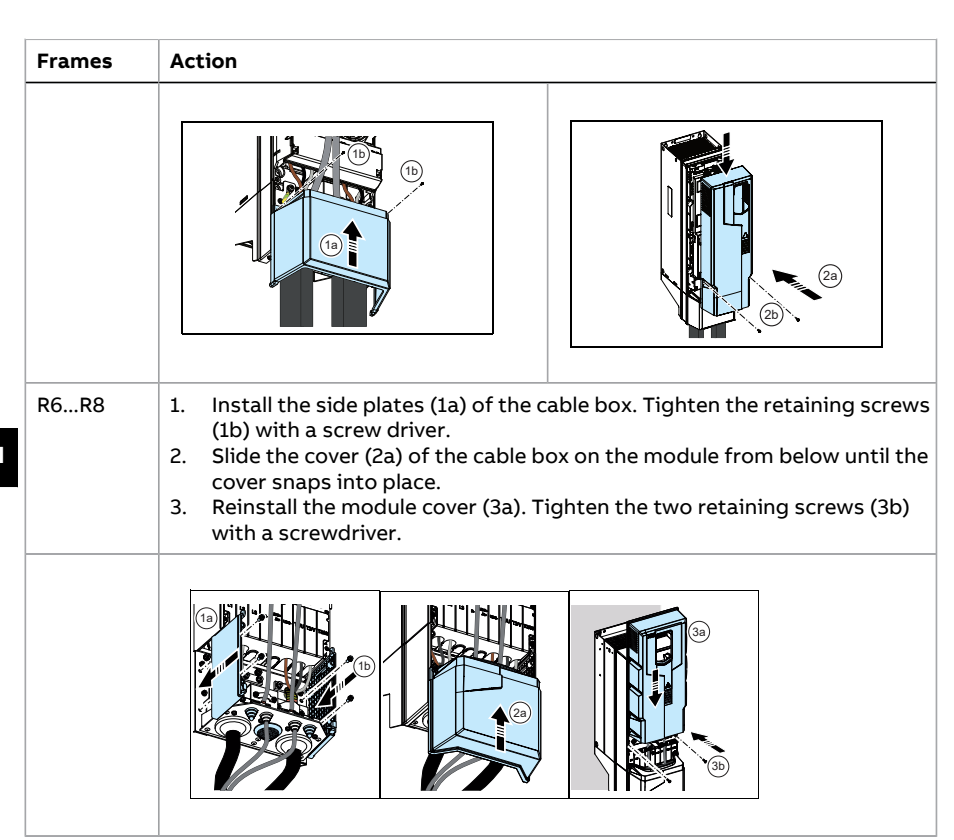

## **Start up and use**

This section describes how to install and start-up the drive using the basic control panel.

Only limited information may be available in this manual. For detailed information of all Menus and Sub menus, see the ACS-BP-S basic control panel user manual (3AXD50000032527 [English]).

#### ■ **Before you start**

Make sure that the drive is installed as described in section [Install](#page-4-0) the drive [\(page](#page-4-0) 5).

**EN**

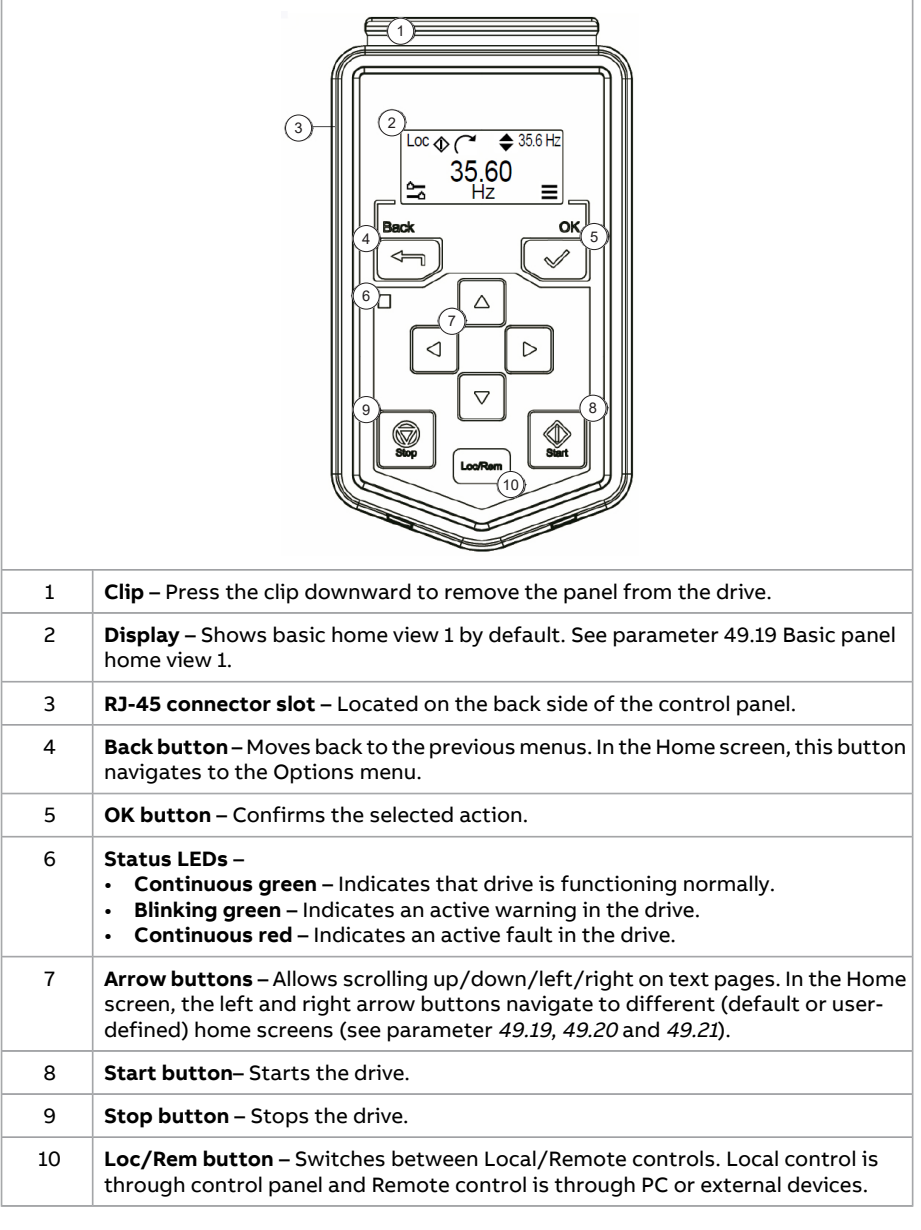

## ■ **Using the control panel**

36 EN - Quick installation and start-up guide

#### ■ **Display**

The control panel display shows the following elements:

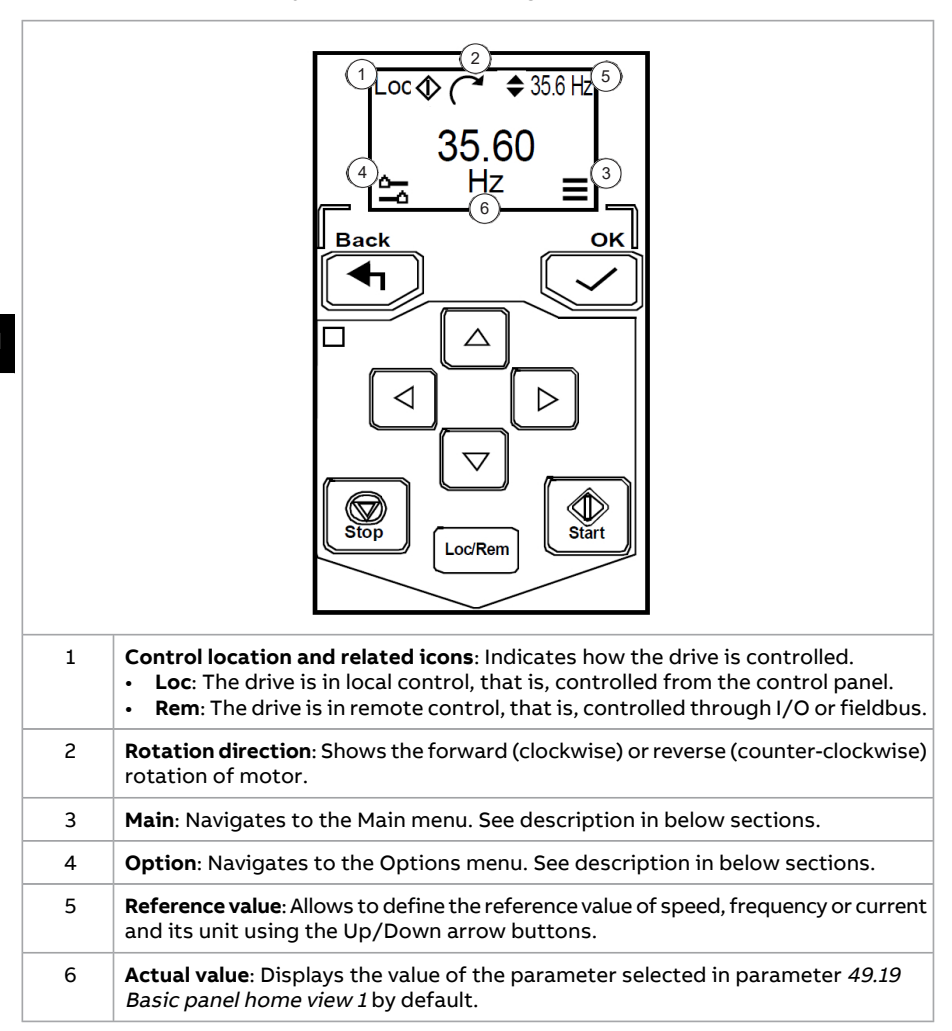
# ■ **Main** menu  $\equiv$

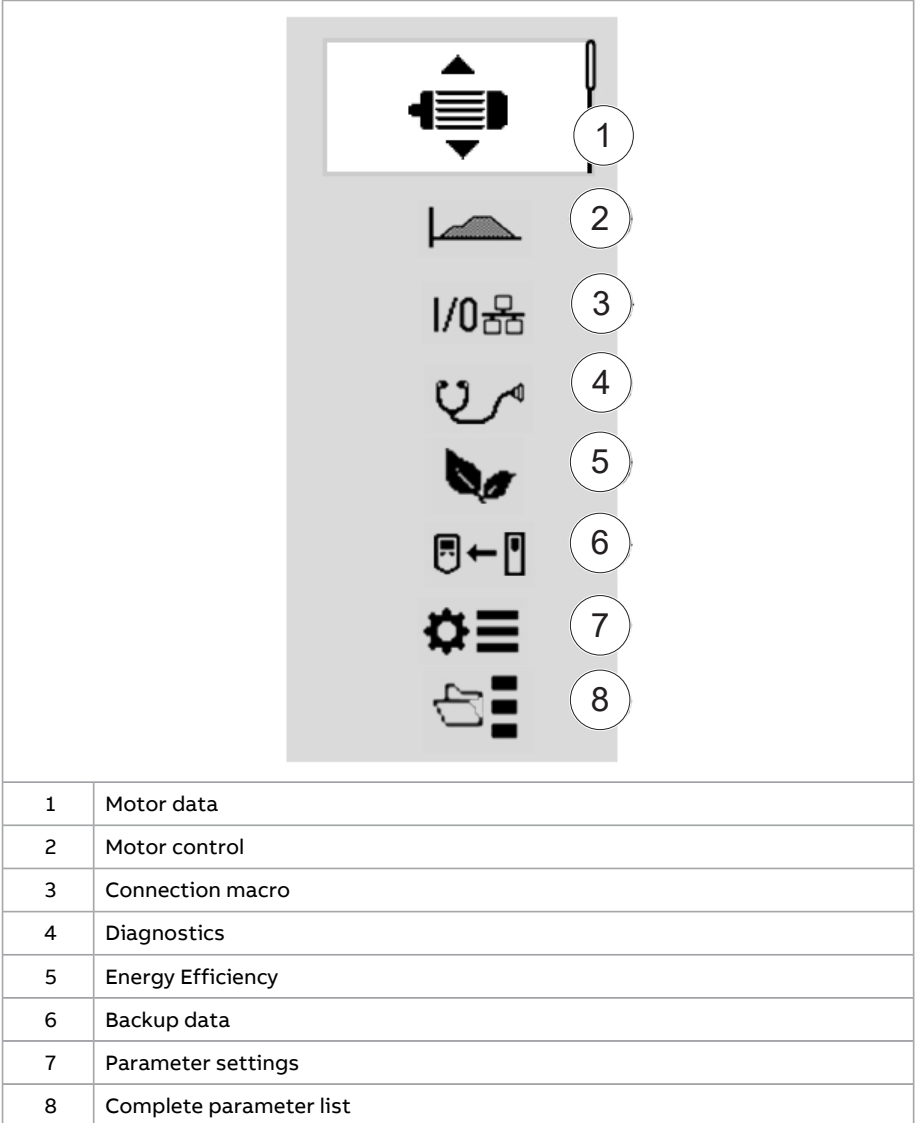

#### **Sub menus**

The sub-menu items allows you to change settings and set actions. Some sub menus also have menus and/or option lists. Each sub-menu item has access to

frequently used parameters. For the complete parameter list, go to Parameter settings  $\mathbf{\Omega} \equiv$ .

**Note:** The content of the sub menus depend on the drive type.

# **Motor data**

Values in this menu are based on the motor rating plate. See parameter group 98 User motor parameters.

**Note:** Values cannot be changed while drive is running.

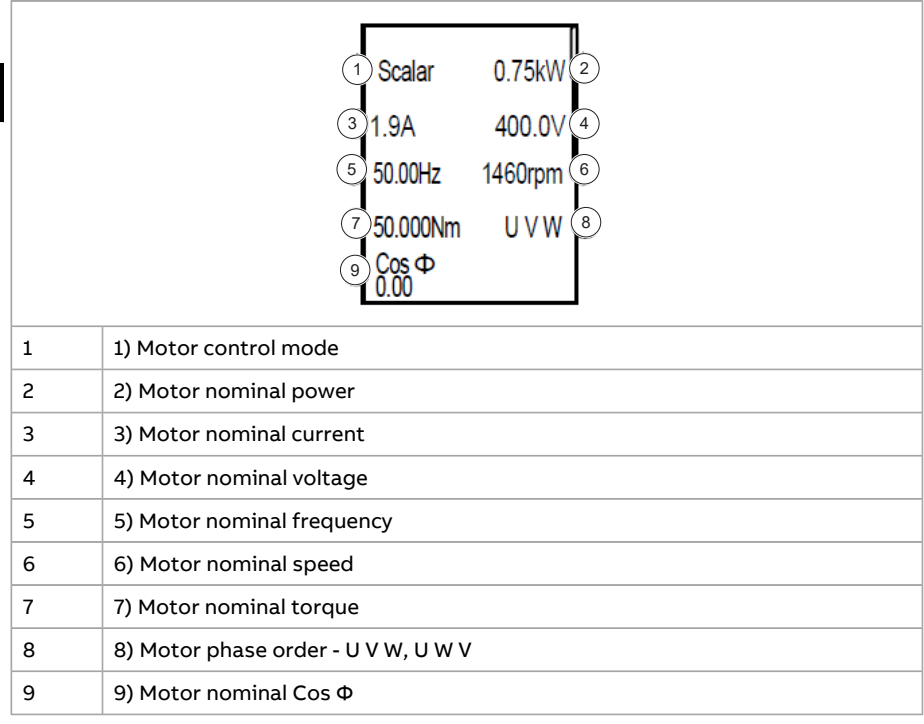

# **Motor control**

See parameter group <sup>97</sup> Motor control.

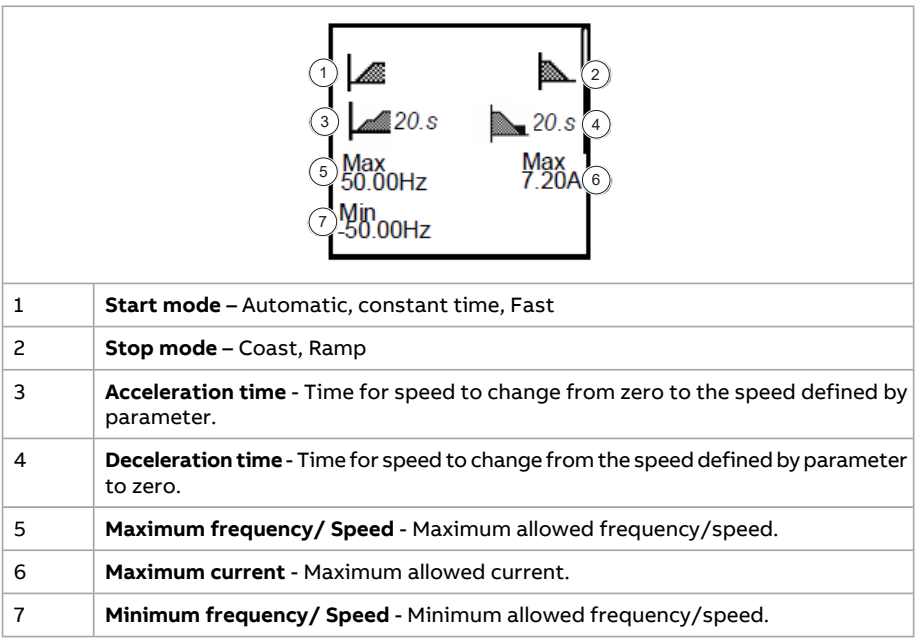

# $\longrightarrow$

Selected start mode is **Automatic**.

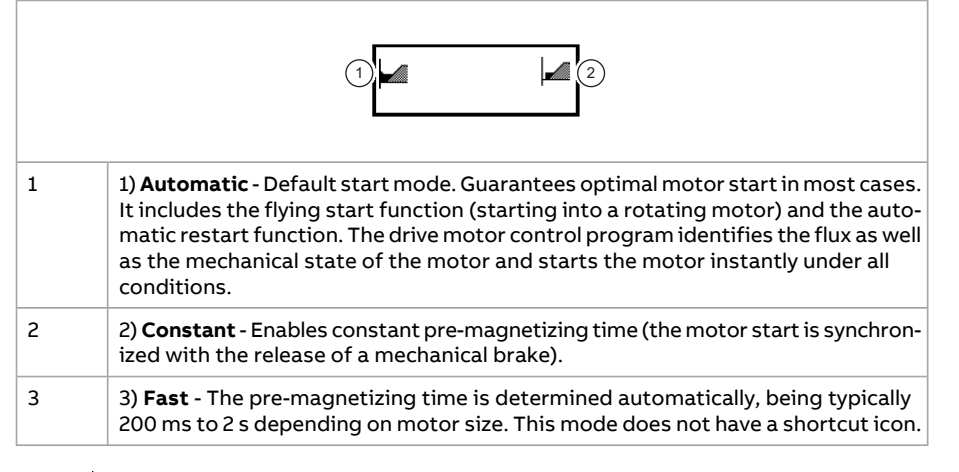

# →

Selected stop mode is **Coast**.

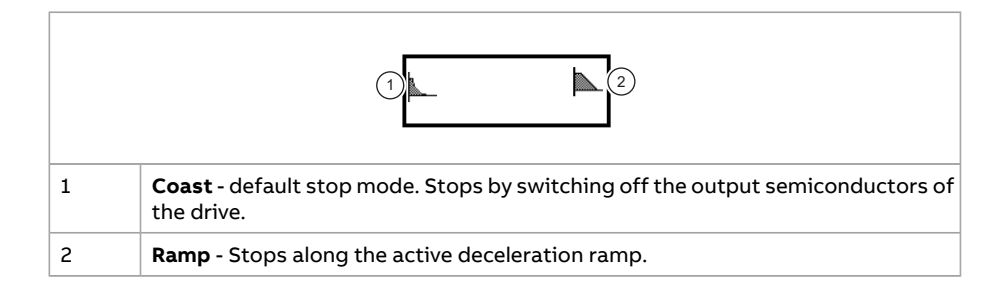

# **Connection macro**

Values are based on drive type. See parameter 96.04 Macro select.

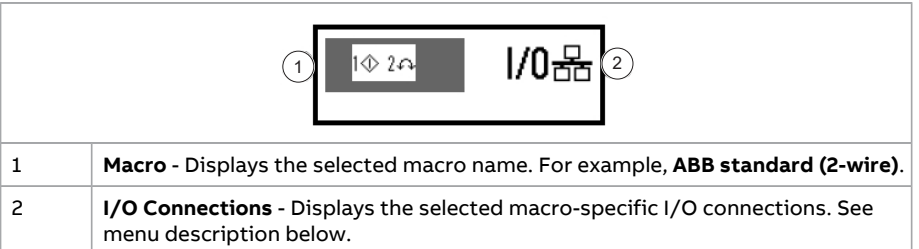

 $1/0$ 品 $\rightarrow$ 1 $\Diamond$  2 $\curvearrowright$ 

Selected macro is ABB standard (2-wire)

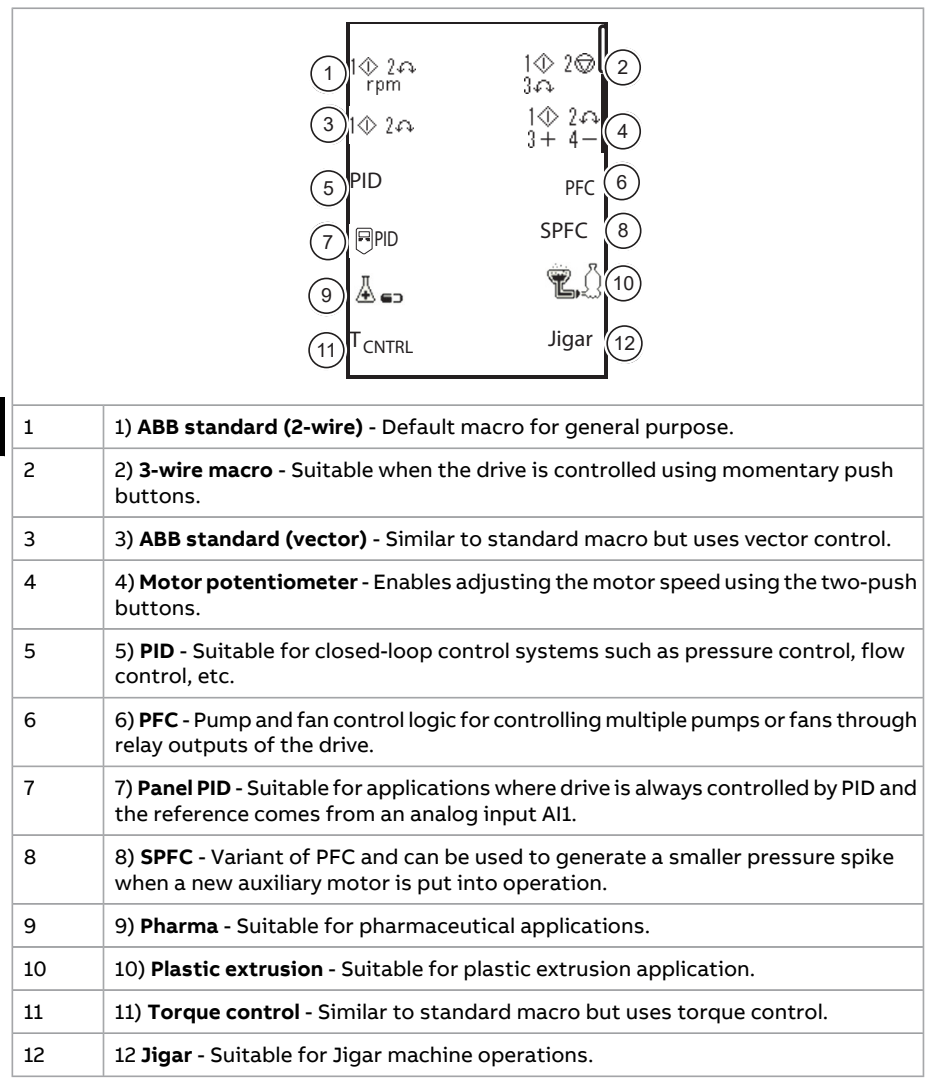

# I/0<sup>品→</sup>I/0品

**EN**

Displays the status of all I/O connections.

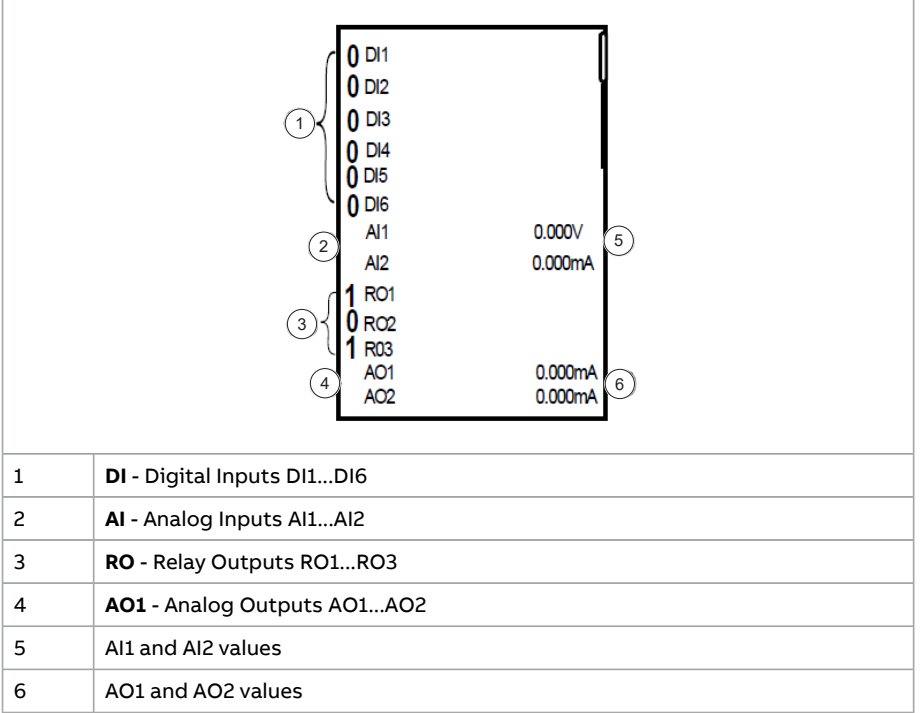

# **Diagnostics**

Displays the active faults and warnings and how to fix and reset. For information about fault and warning codes, see section [Diagnostics](#page-138-0) (page 139).

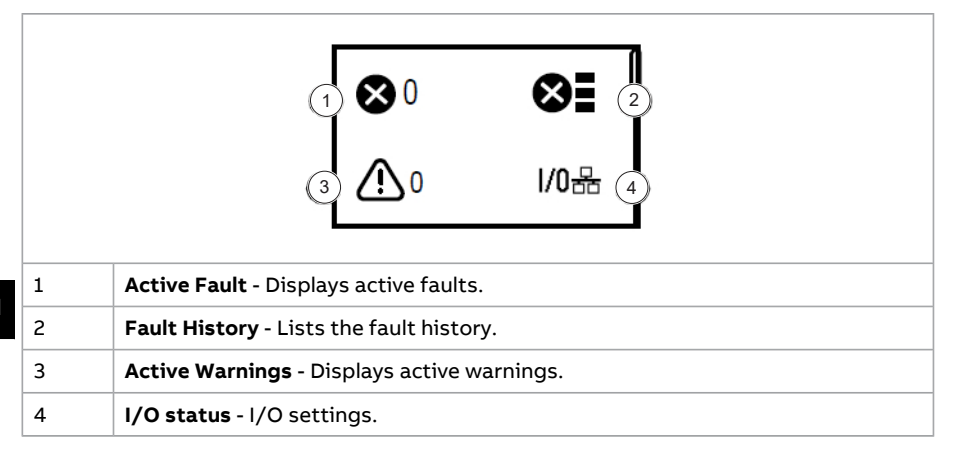

#### **Energy Efficiency**

Optimizes the motor flux so that total energy consumption and motor noise level are reduced when drive operates below the nominal load.

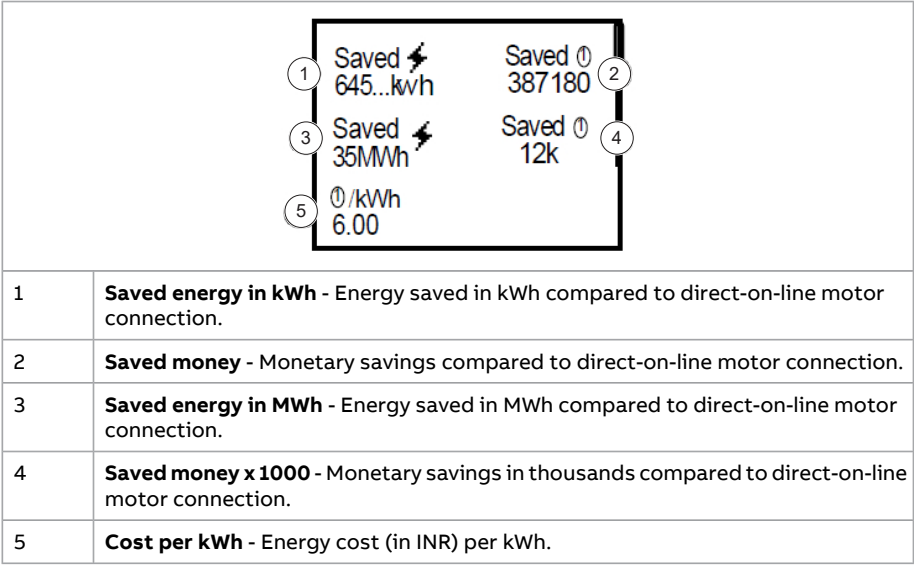

# **Backup data**

Restore and Backup data between drive and panel.

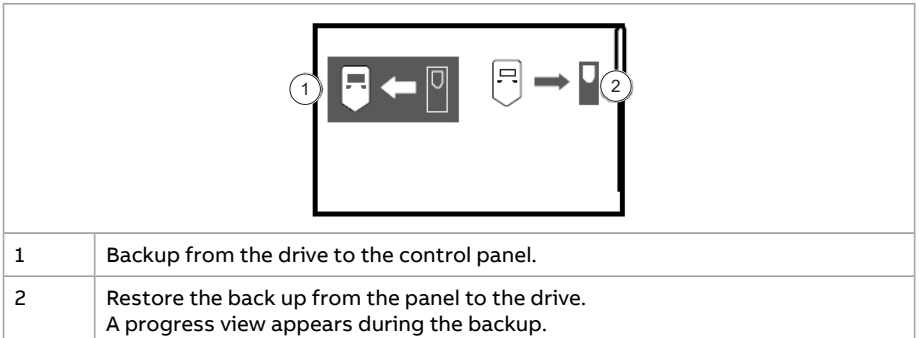

# **Parameter settings**

Contains the complete parameter list and modified parameter list.See [Parameter](#page-52-0) [listing](#page-52-0) (page 53).

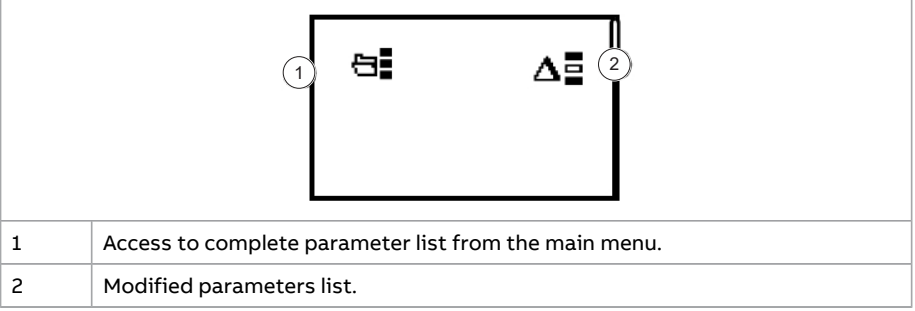

# **Complete parameter list**

Contains the complete parameter list. See [Parameter](#page-52-0) listing (page 53).

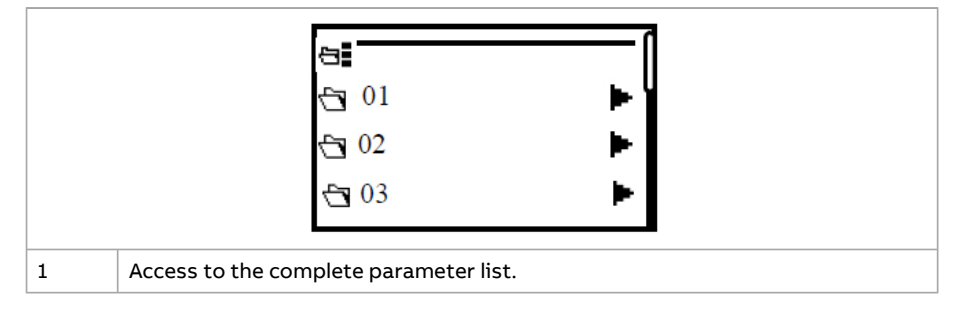

# ■ **Options menu**

In the home screen, press **Back** button to navigate to the Options menu. The menu includes the following control panel elements:

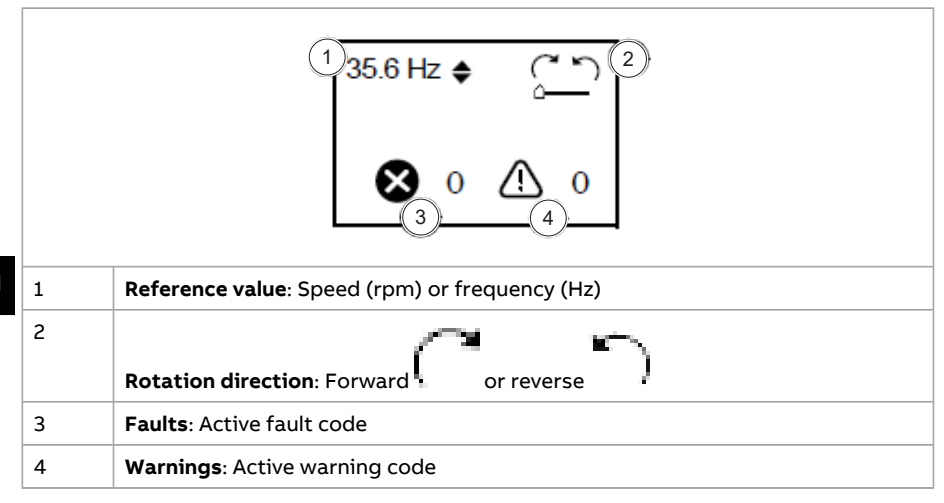

#### **Setting speed or frequency reference**

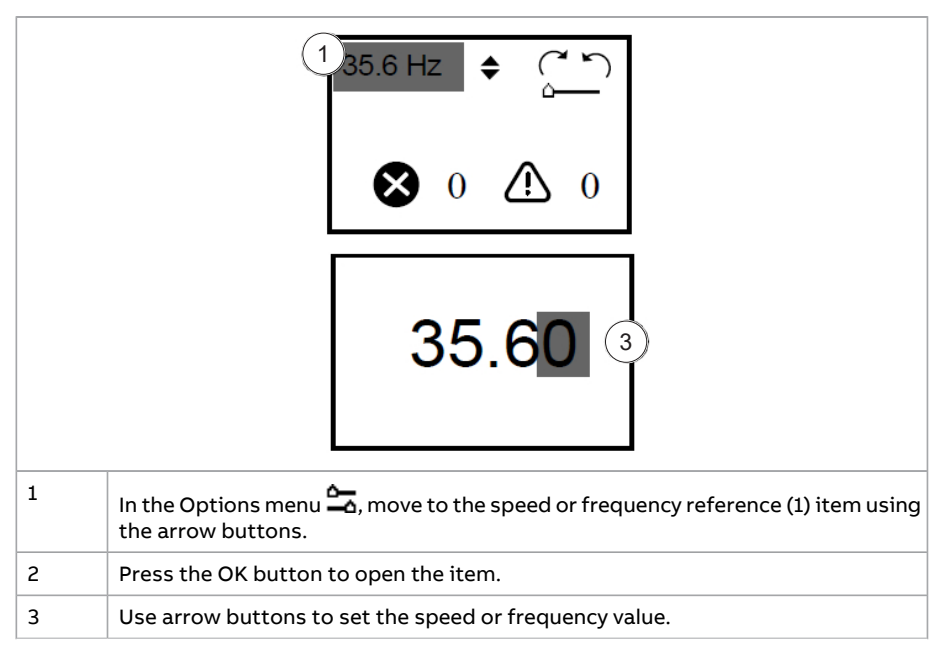

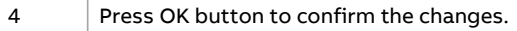

**Note:** Frequency value can be +ve or -ve and it indicates forward (clockwise) or reverse (counter-clockwise) rotation of the motor respectively.

#### **Changing the rotation direction**

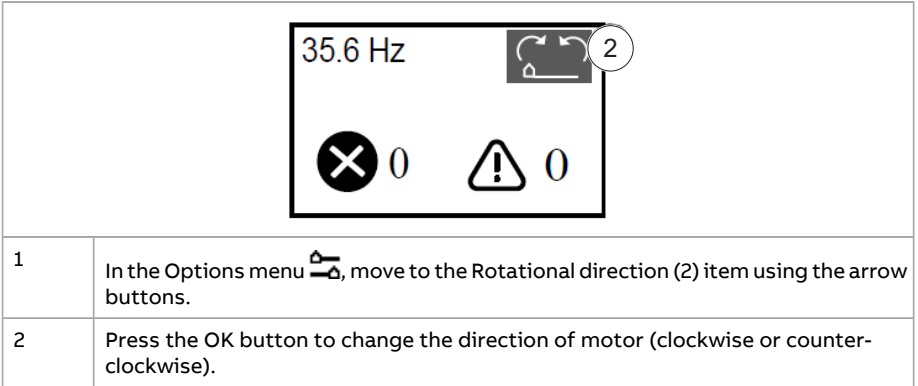

#### **View active faults/warnings**

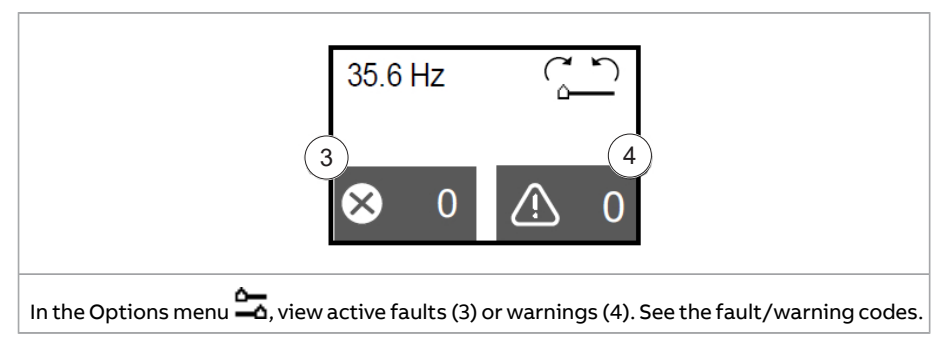

#### **Fault and warning messages**

#### Fault messages

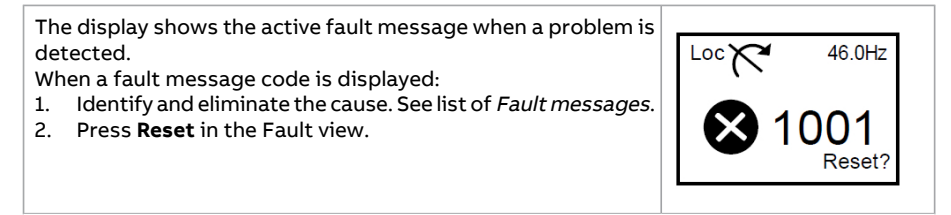

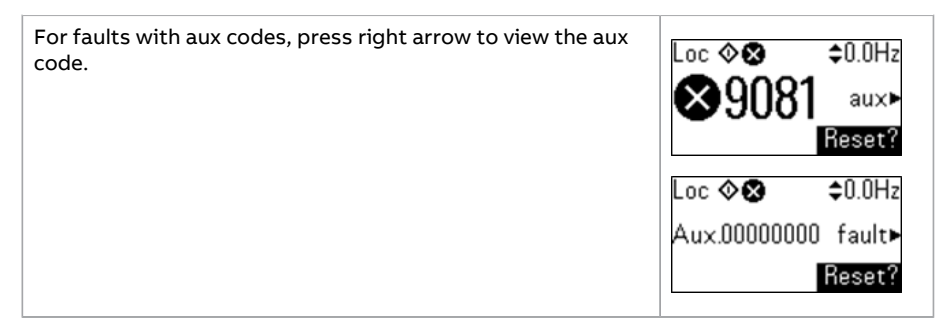

#### Warning messages

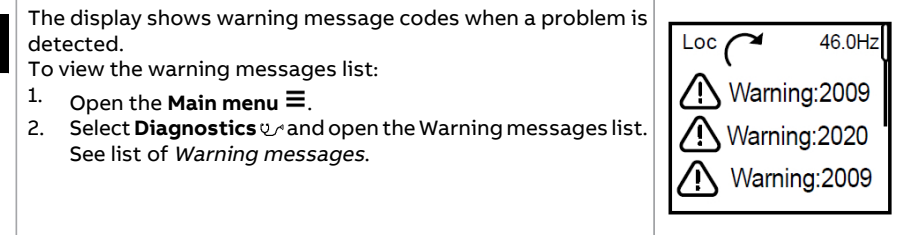

For more information on fault and warning messages, see the firmware manual.

# **Auto configuration of I/O's and fieldbus module**

You can configure the connected optional modules or/and fieldbus modules automatically.

- 1. Switch off the drive and connect the required modules. For more information on optional modules and its installation, see chapter Electrical installation in the hardware manual.
- 2. Switch on the drive and set parameter 07.35 Drive configuration bit list values to 0.
- 3. Restart the drive.

The drive configures the connected modules, its respective parameters and the fieldbus settings.

For example, to auto configure the BIO-01 module and/or FPBA fieldbus modules, set parameter 07.35 Drive configuration bit list values to 0 and restart the drive. The drive configures the following parameters automatically: **EN**

- sets parameter 07.35 Drive configuration bits 5 (FPBA-01) and 8(BIO-01) to ON,
- enables BIO-01 related parameters, and

# **Drive and panel communication failure**

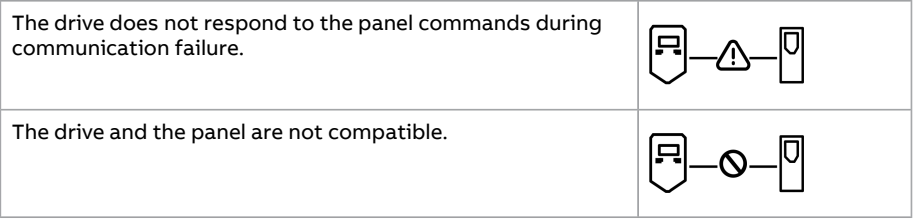

# **Status light**

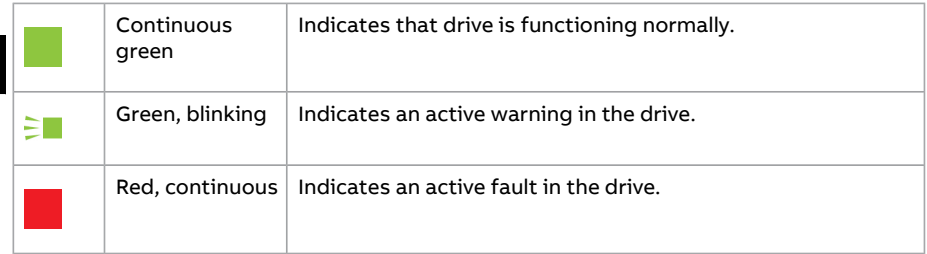

# **Basic panel mounting template**

For installation of basic panel on cabinet door on any other location, you can use the below mounting template drawing for dimension details.

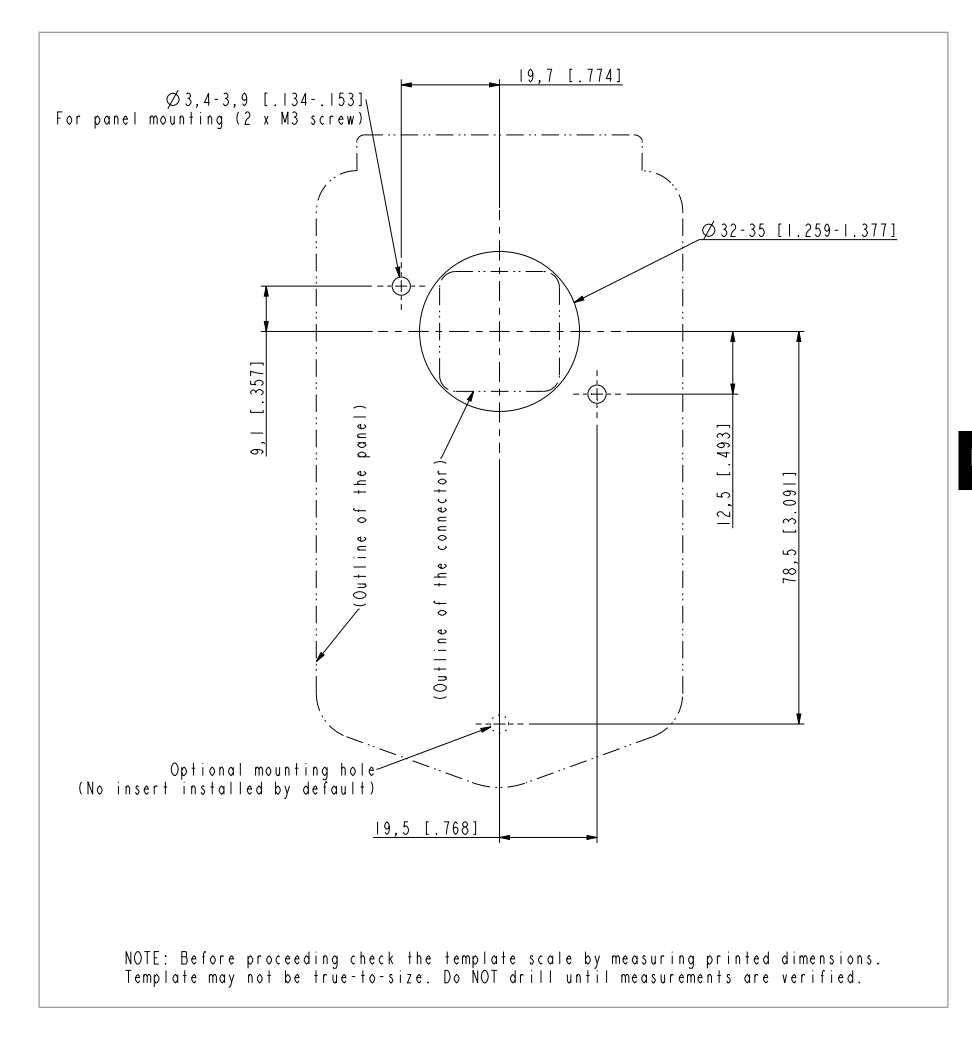

# 52 EN - Quick installation and start-up guide

<span id="page-52-0"></span>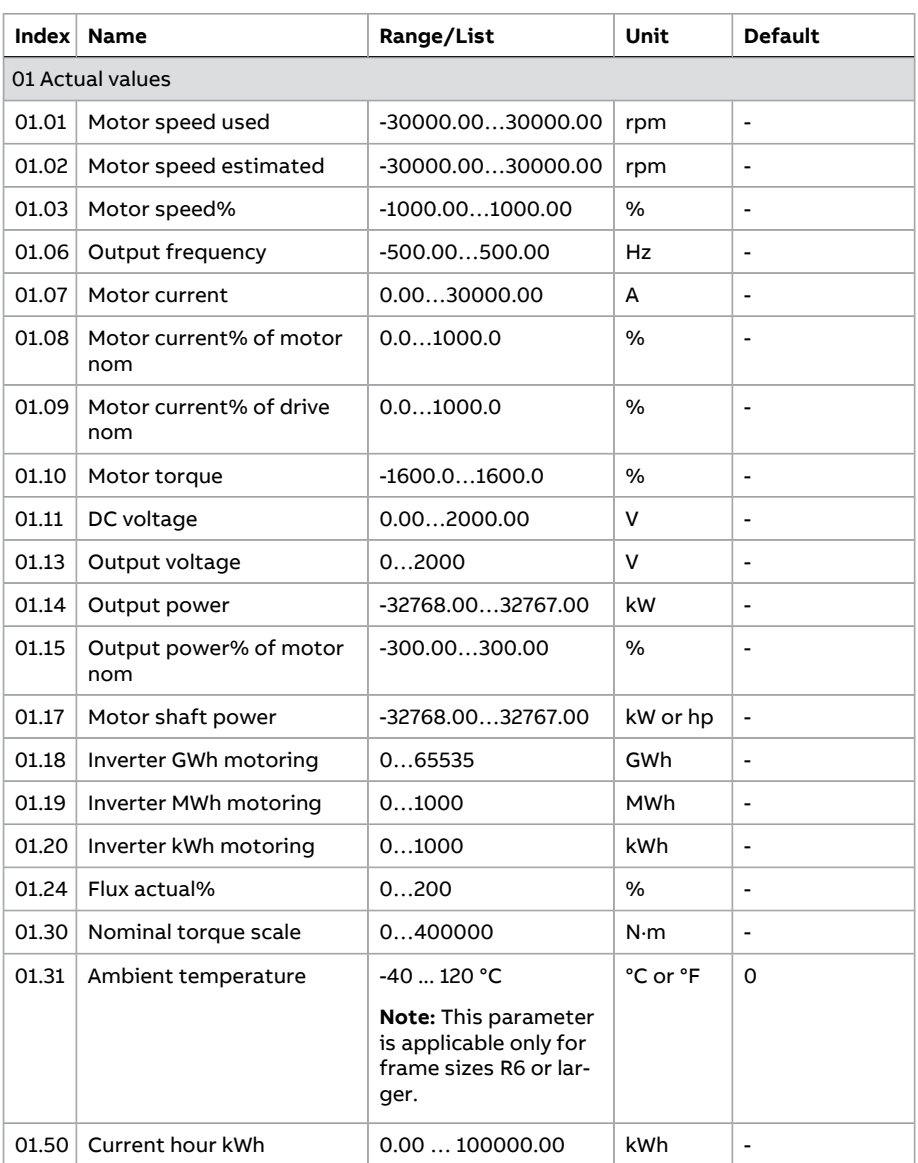

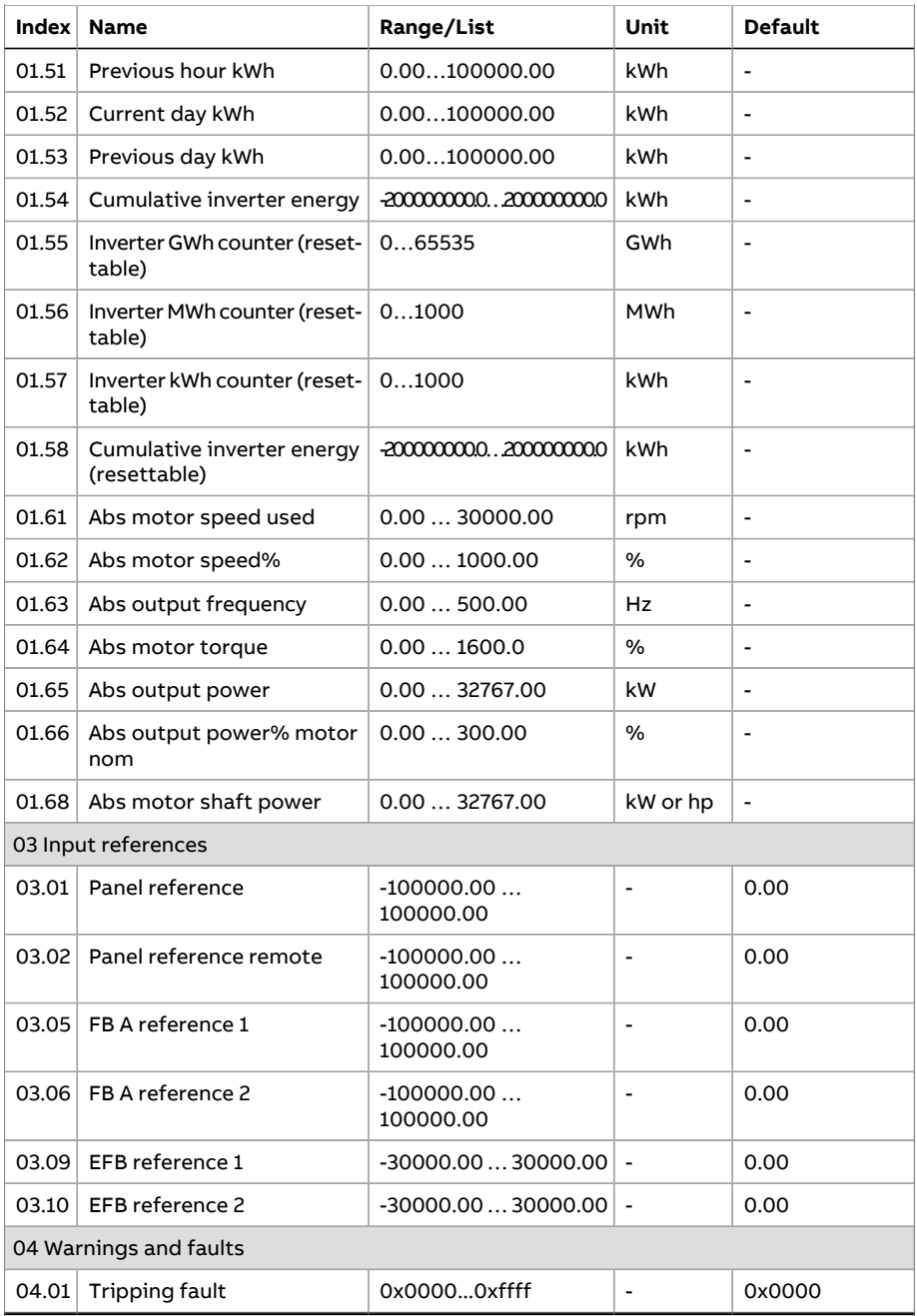

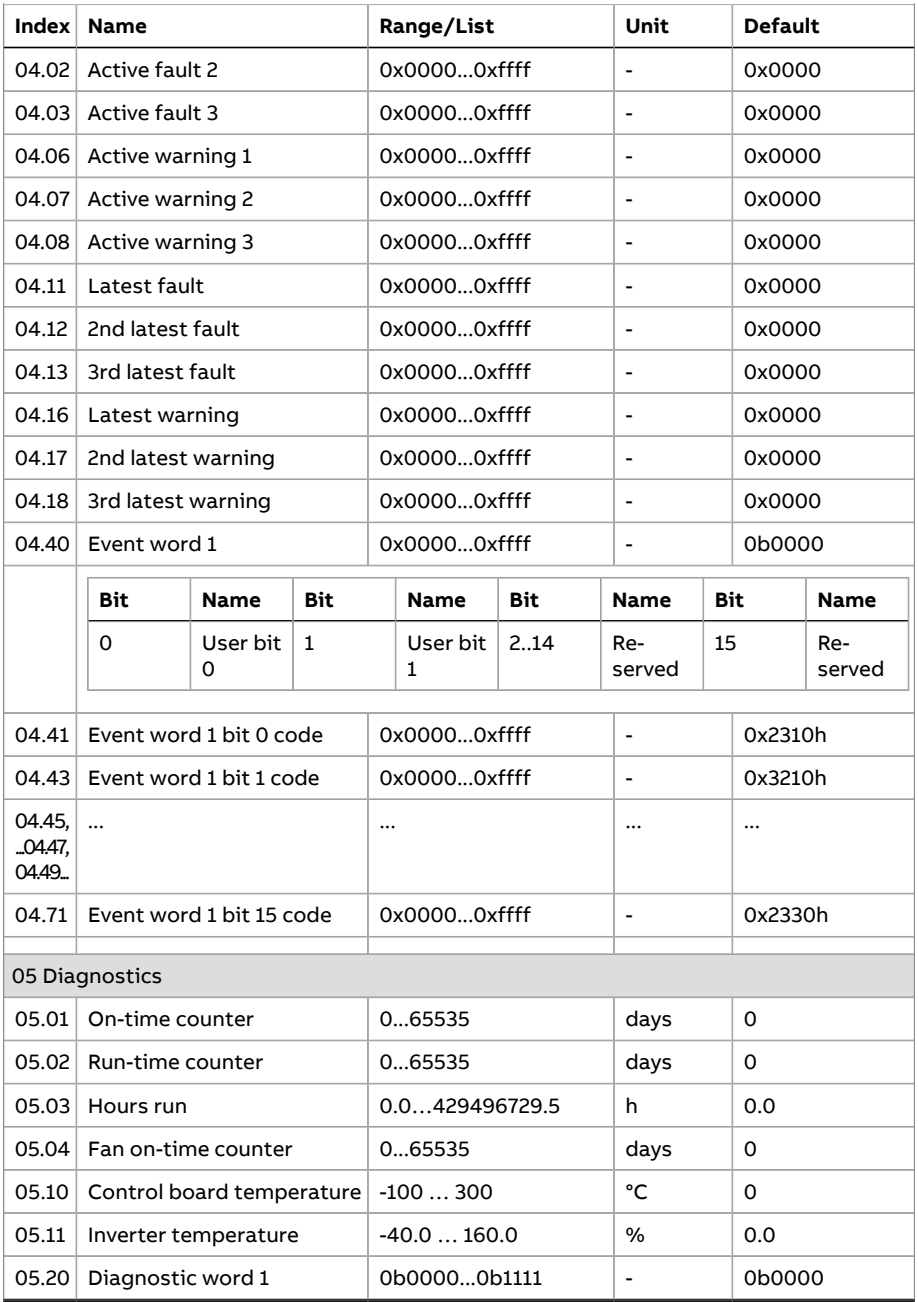

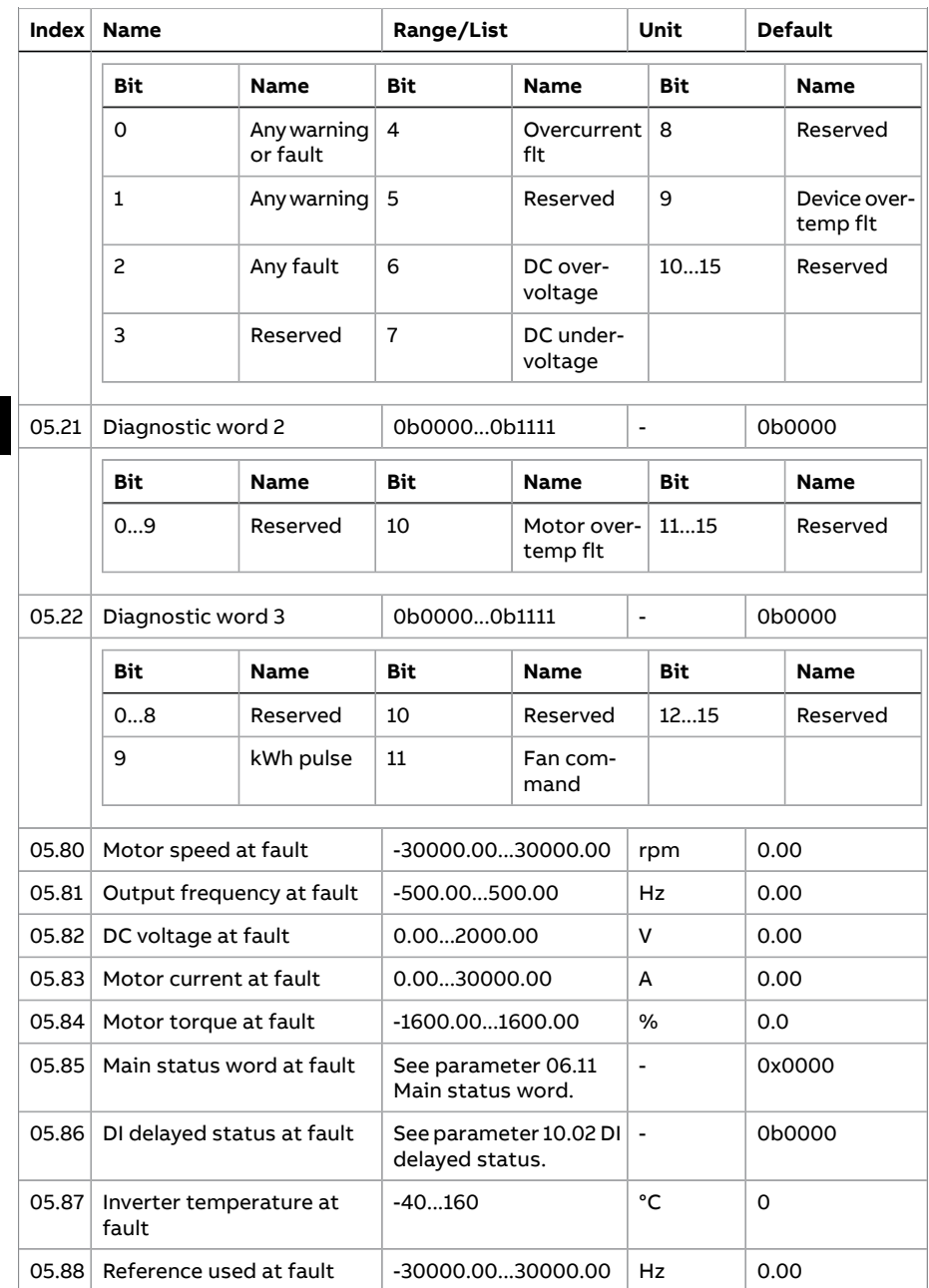

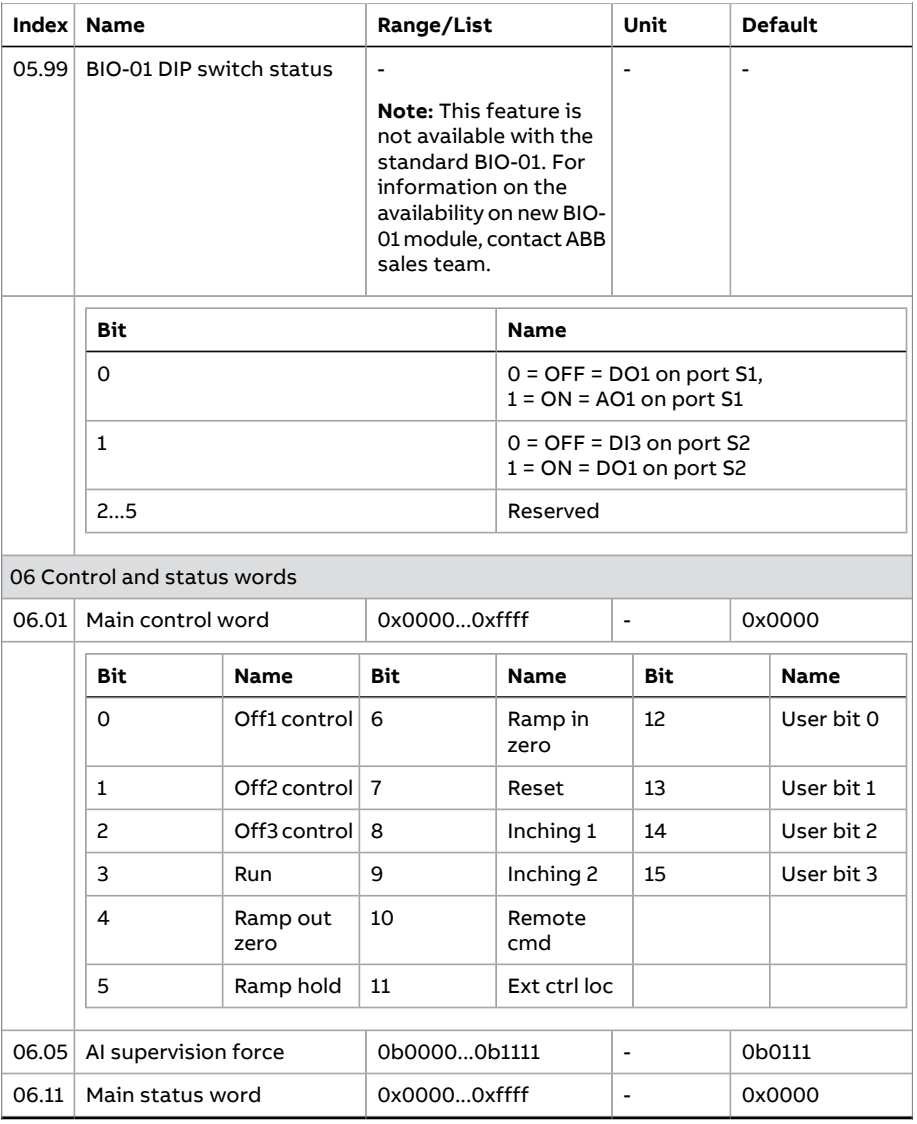

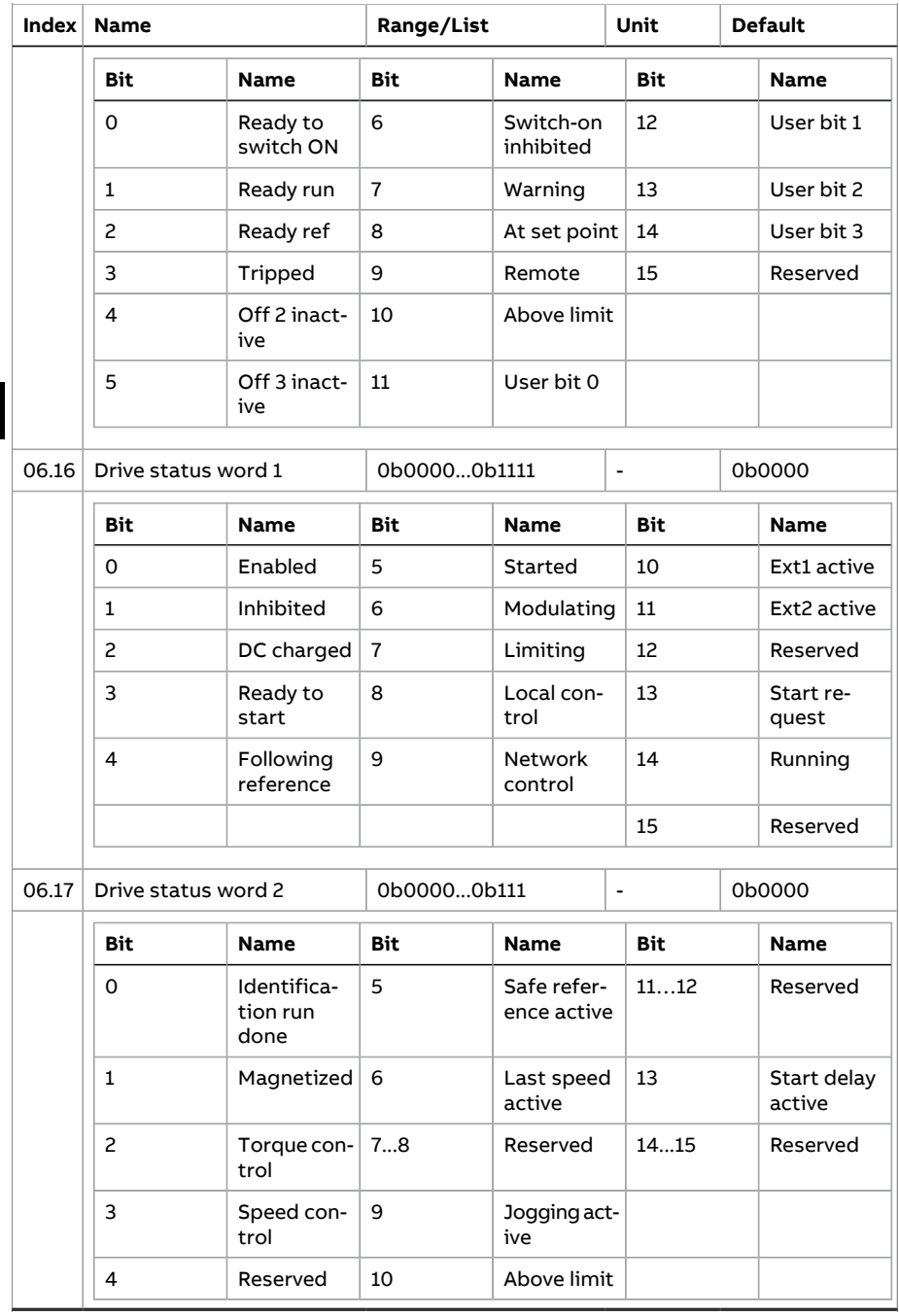

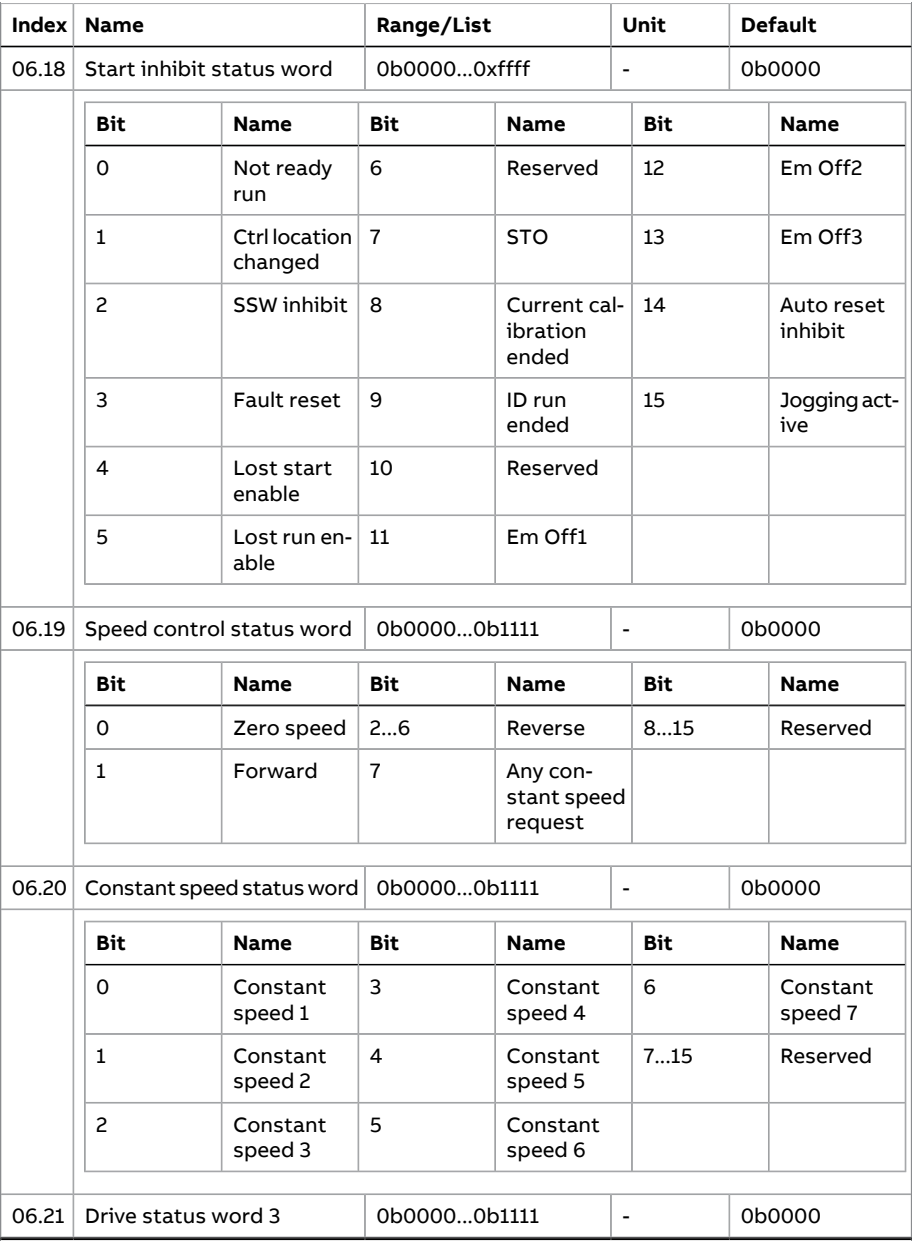

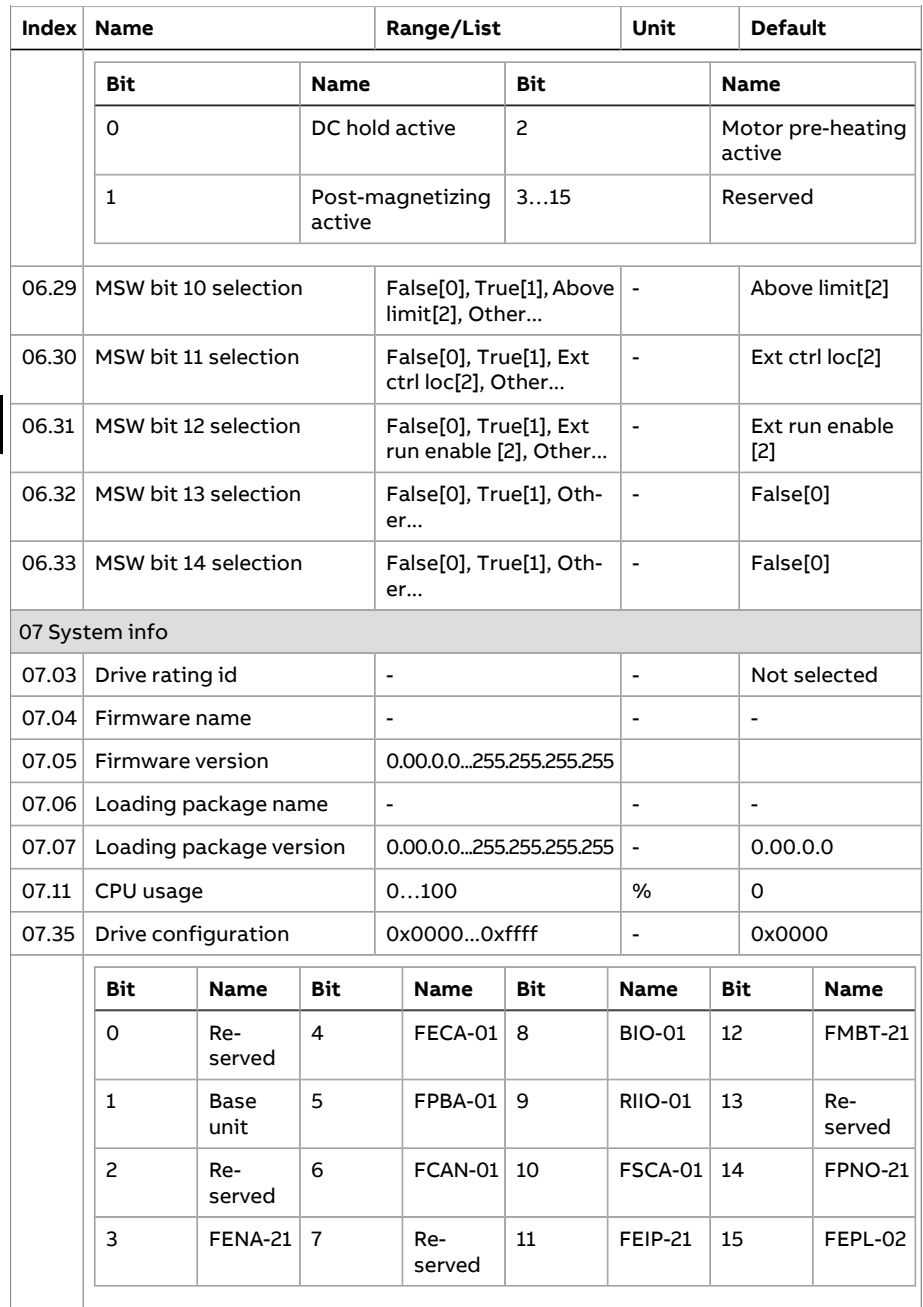

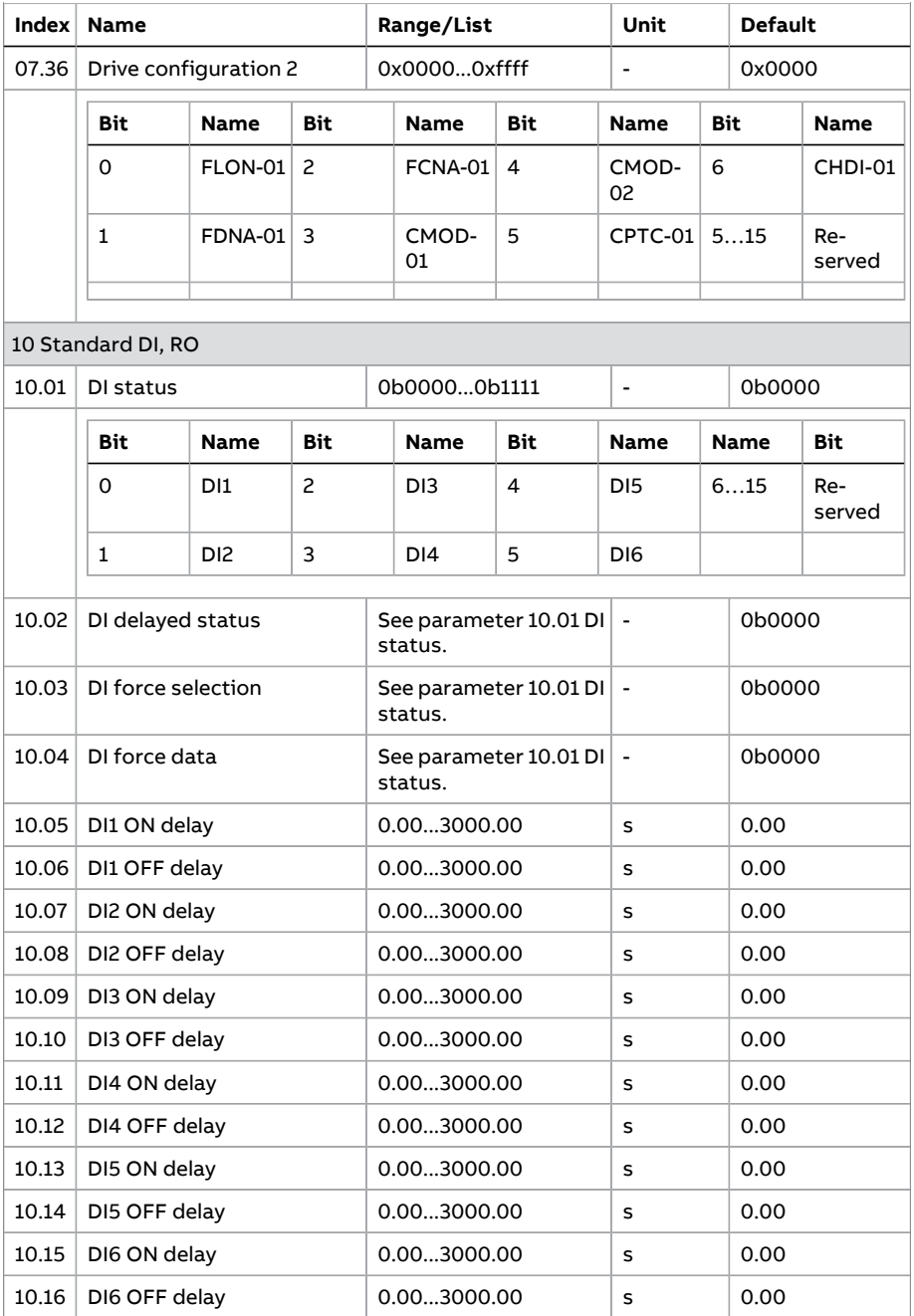

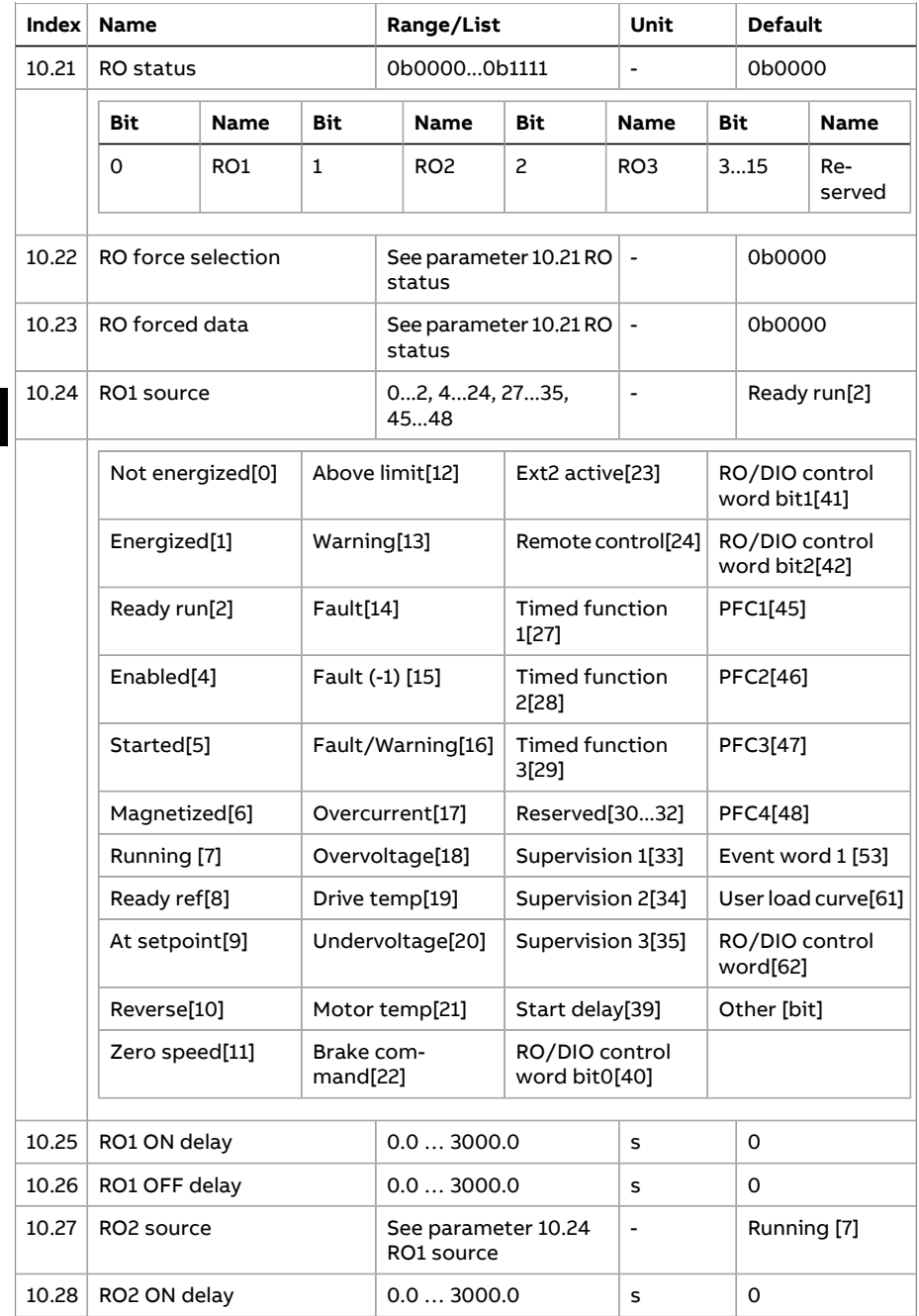

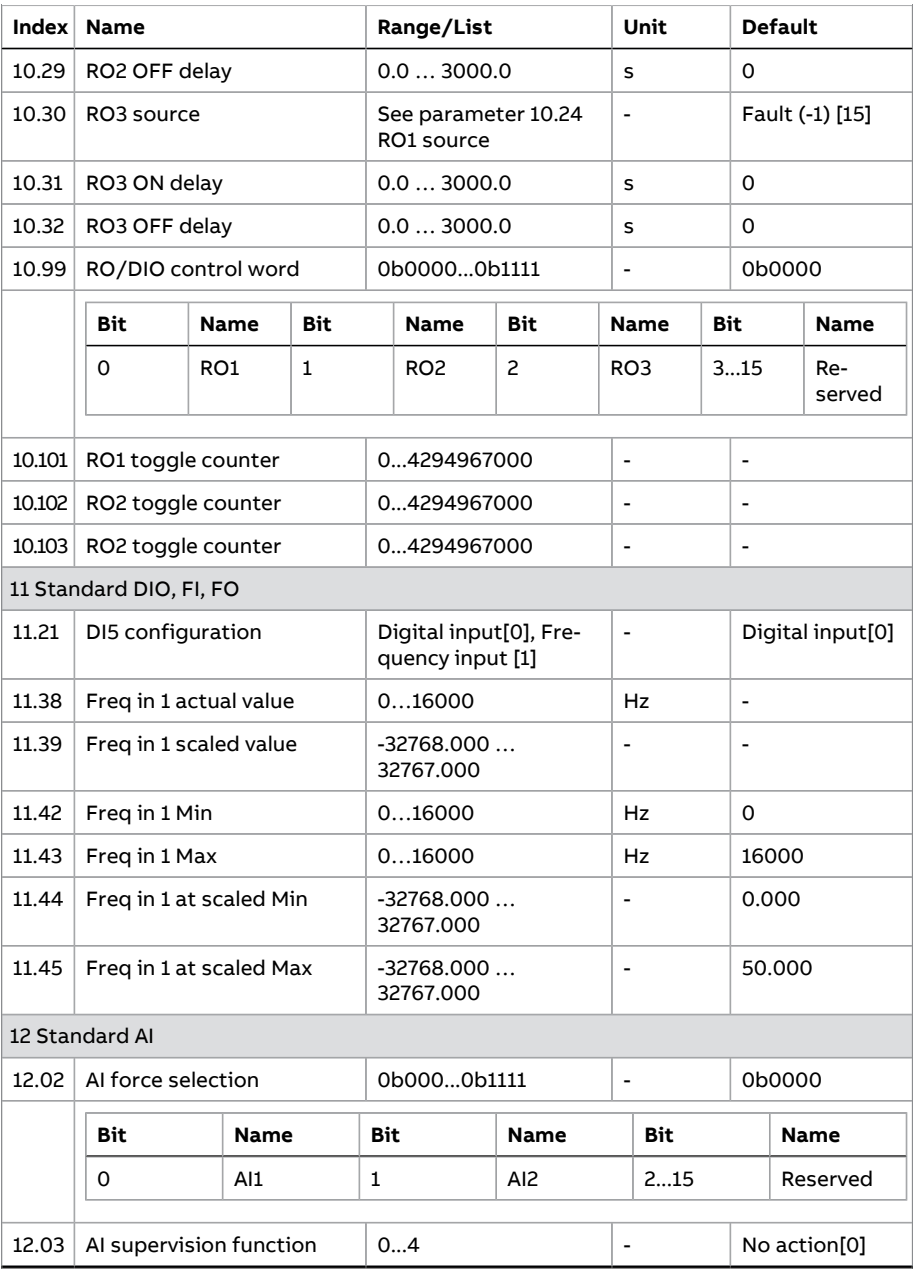

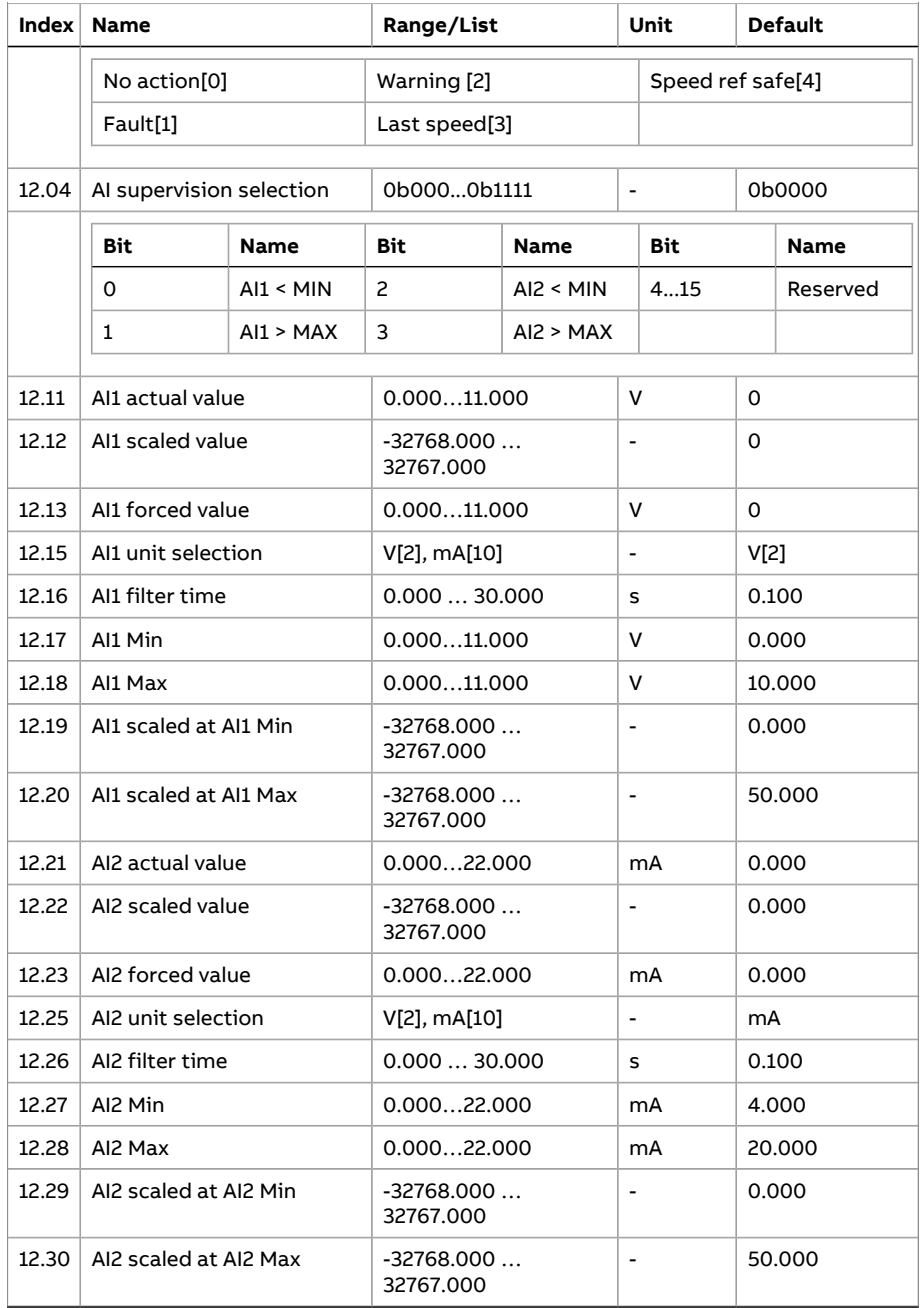

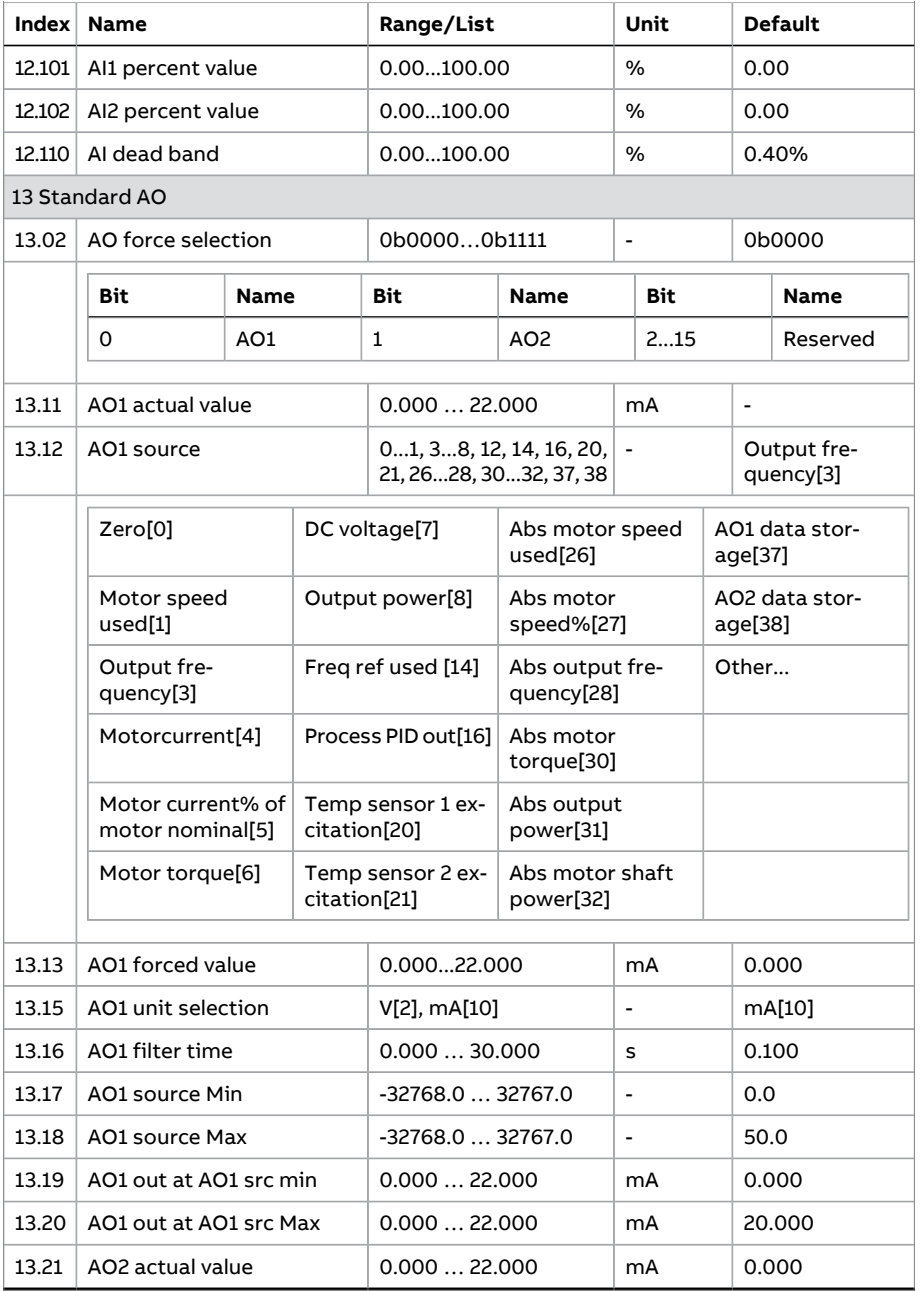

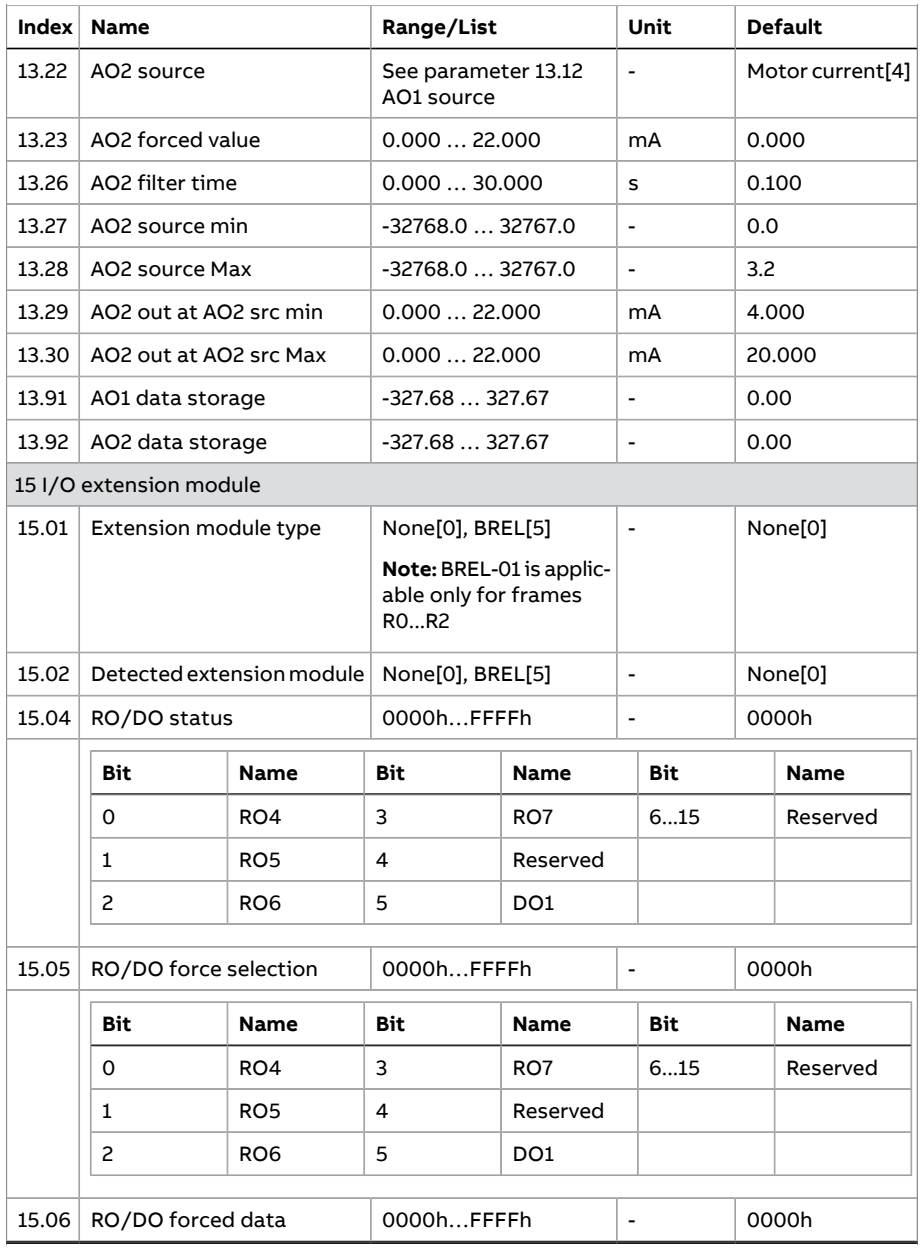

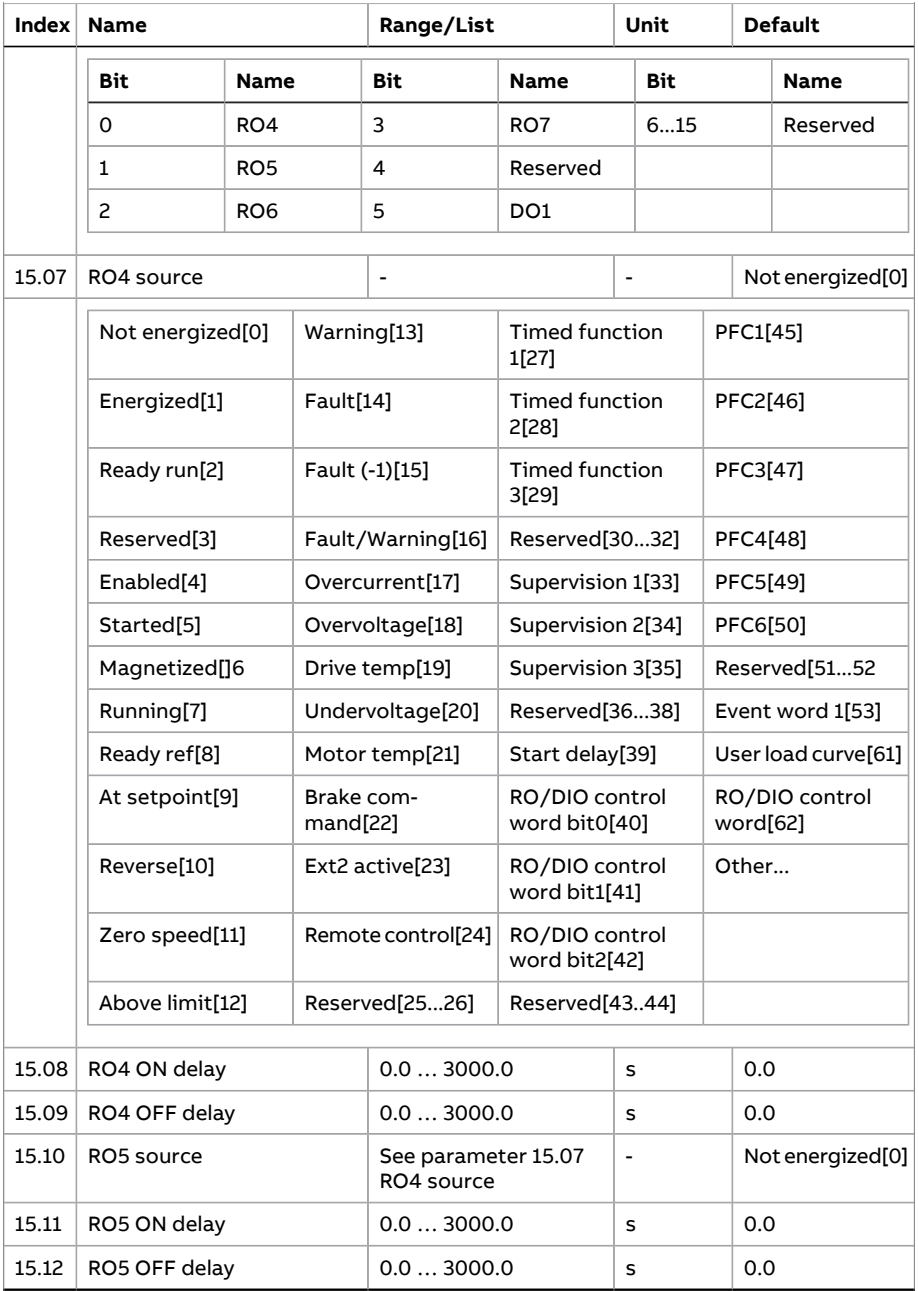

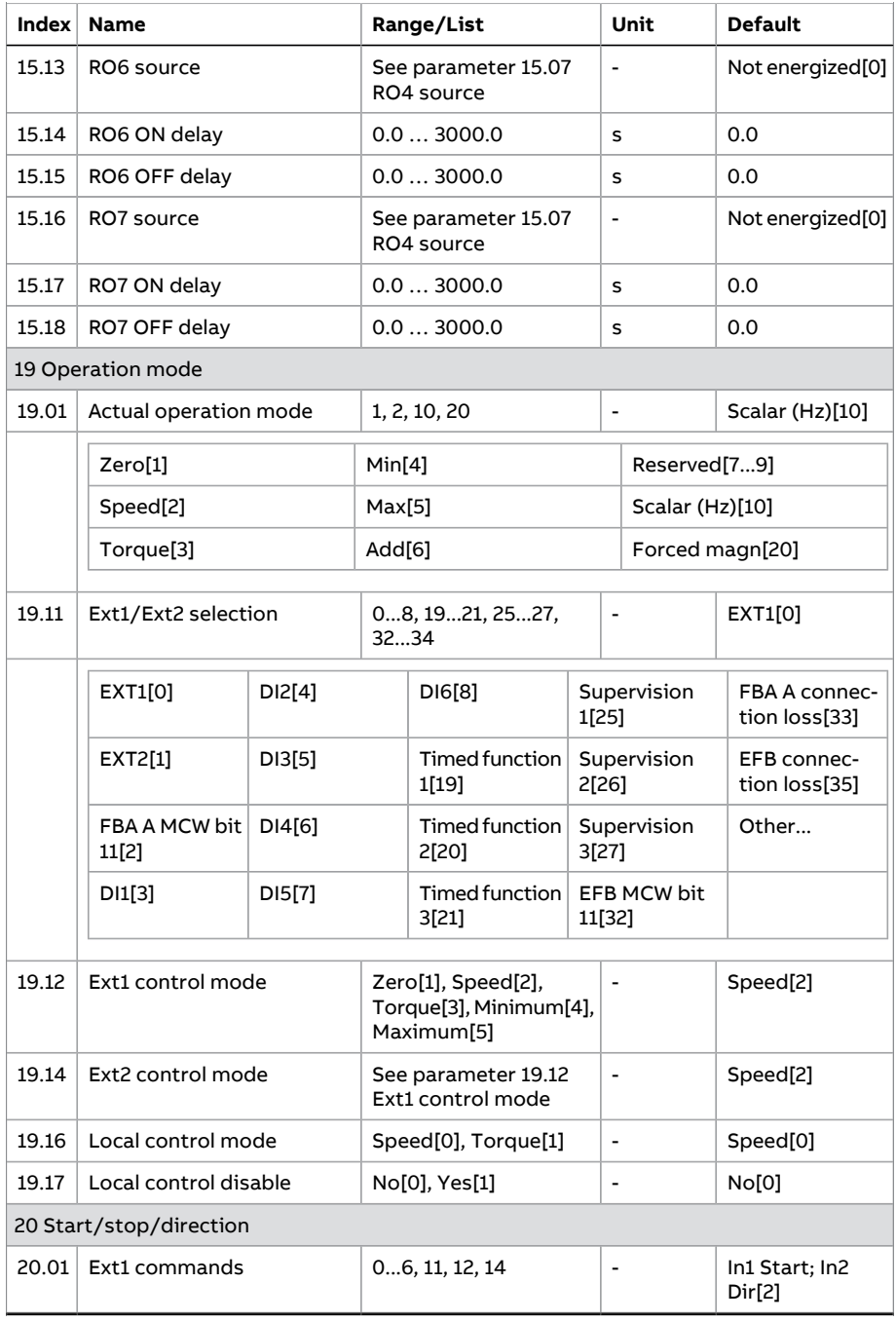

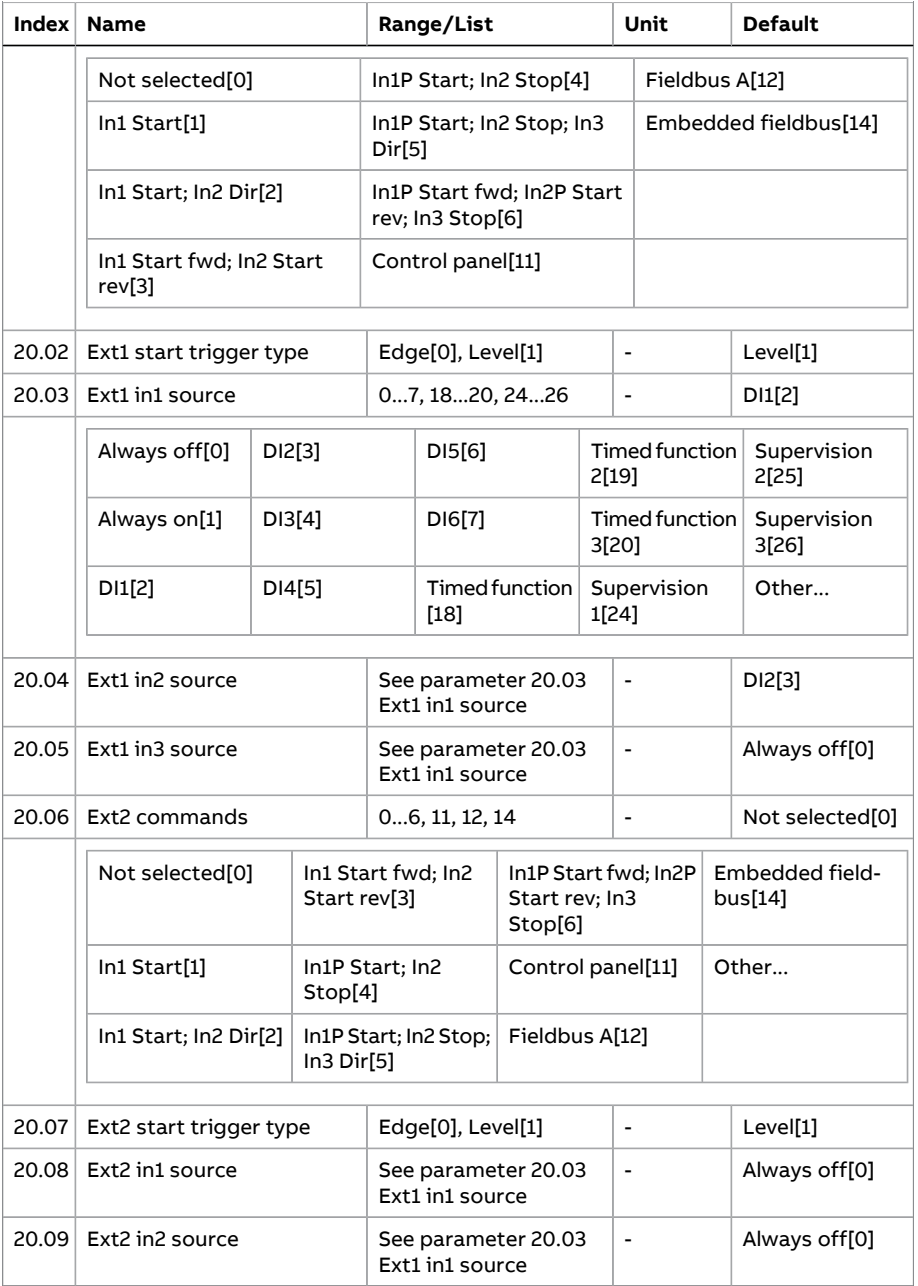

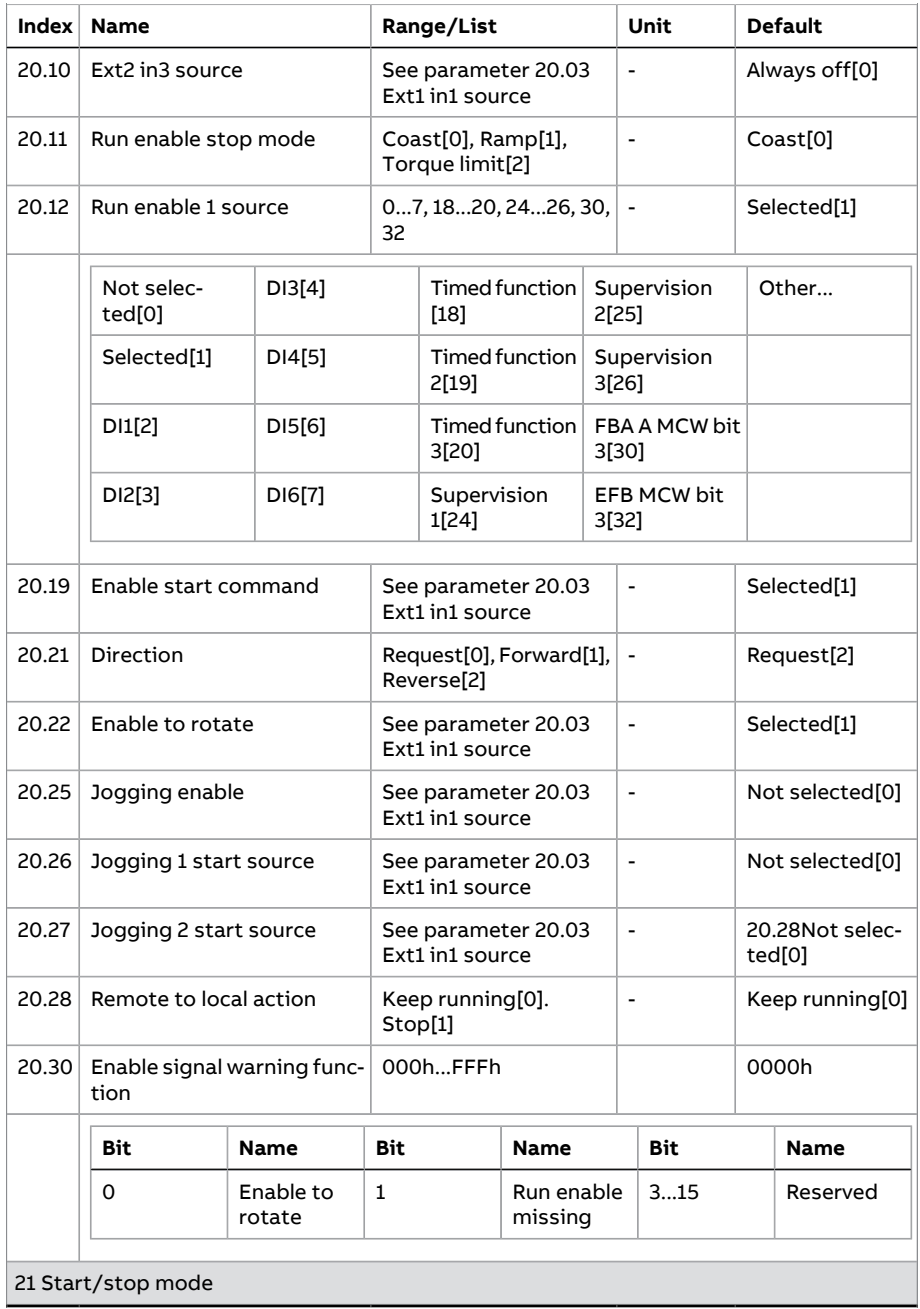

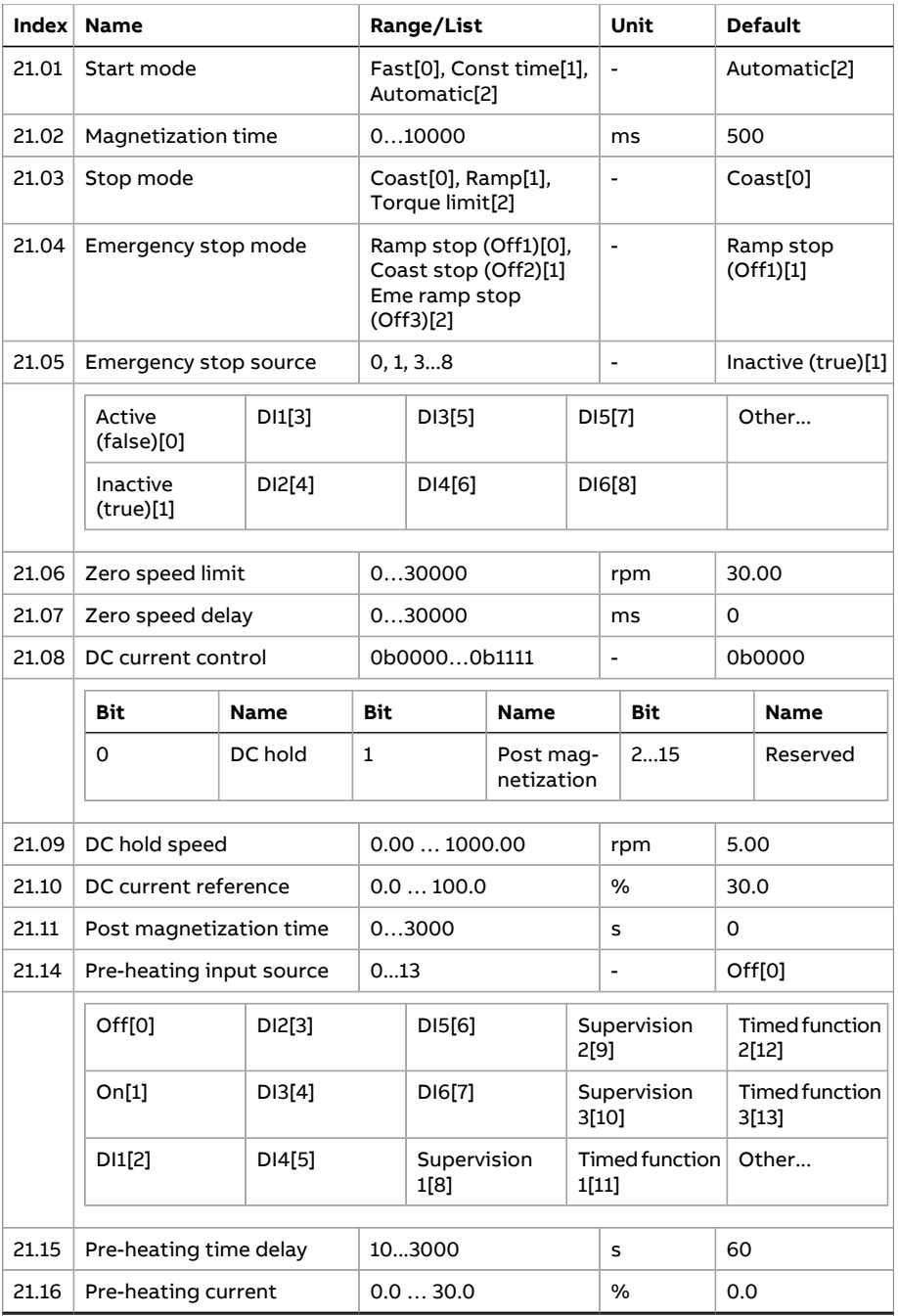

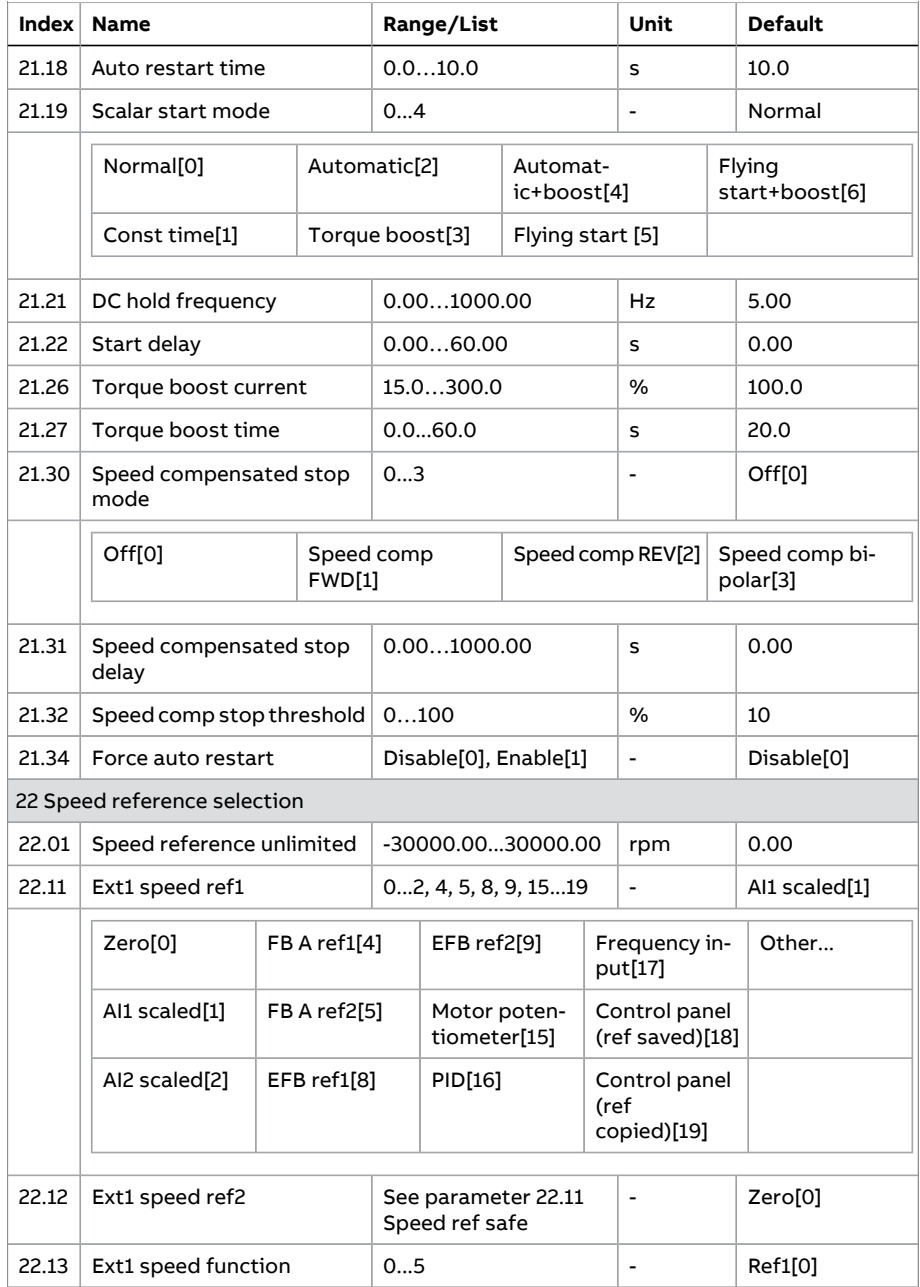
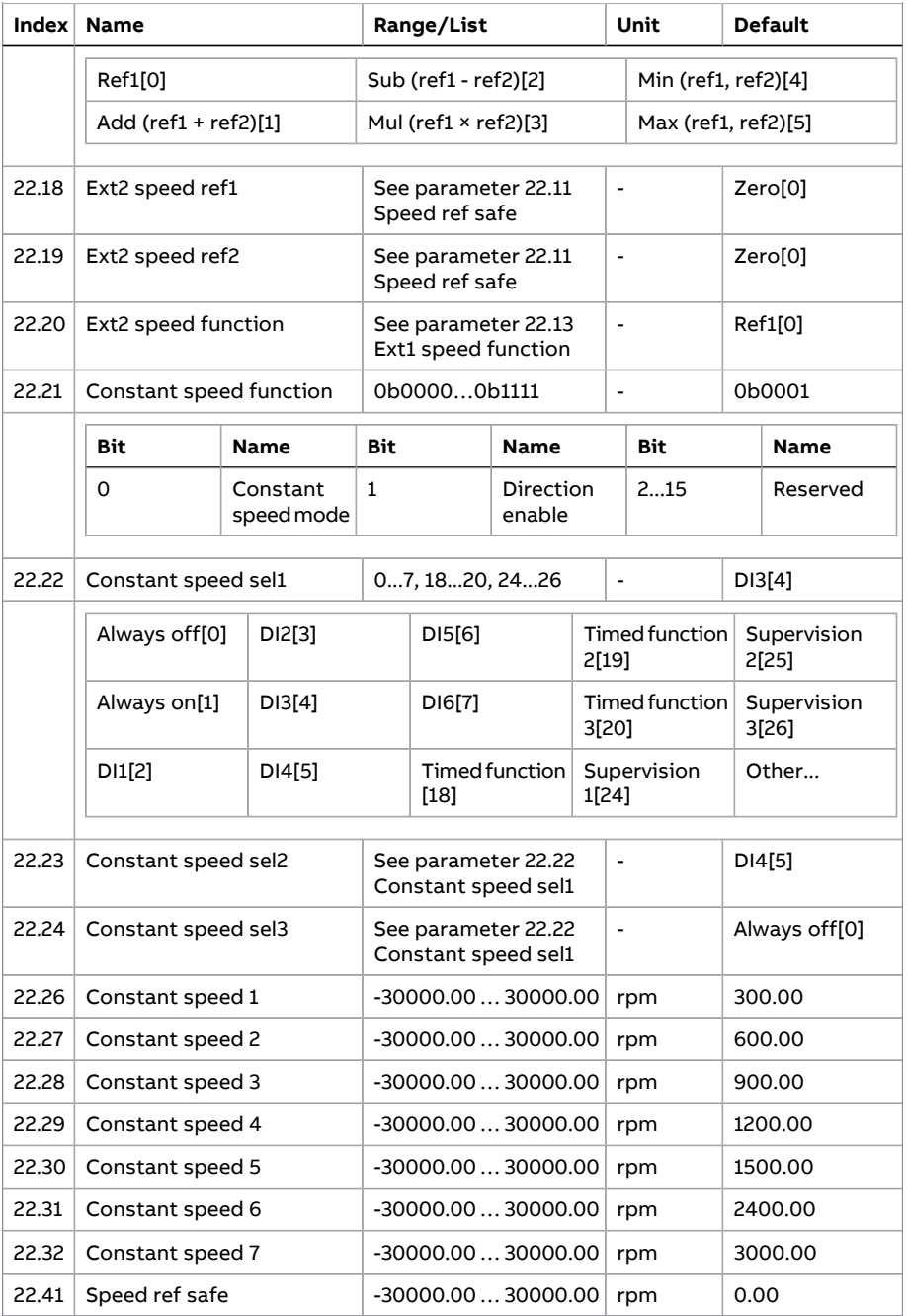

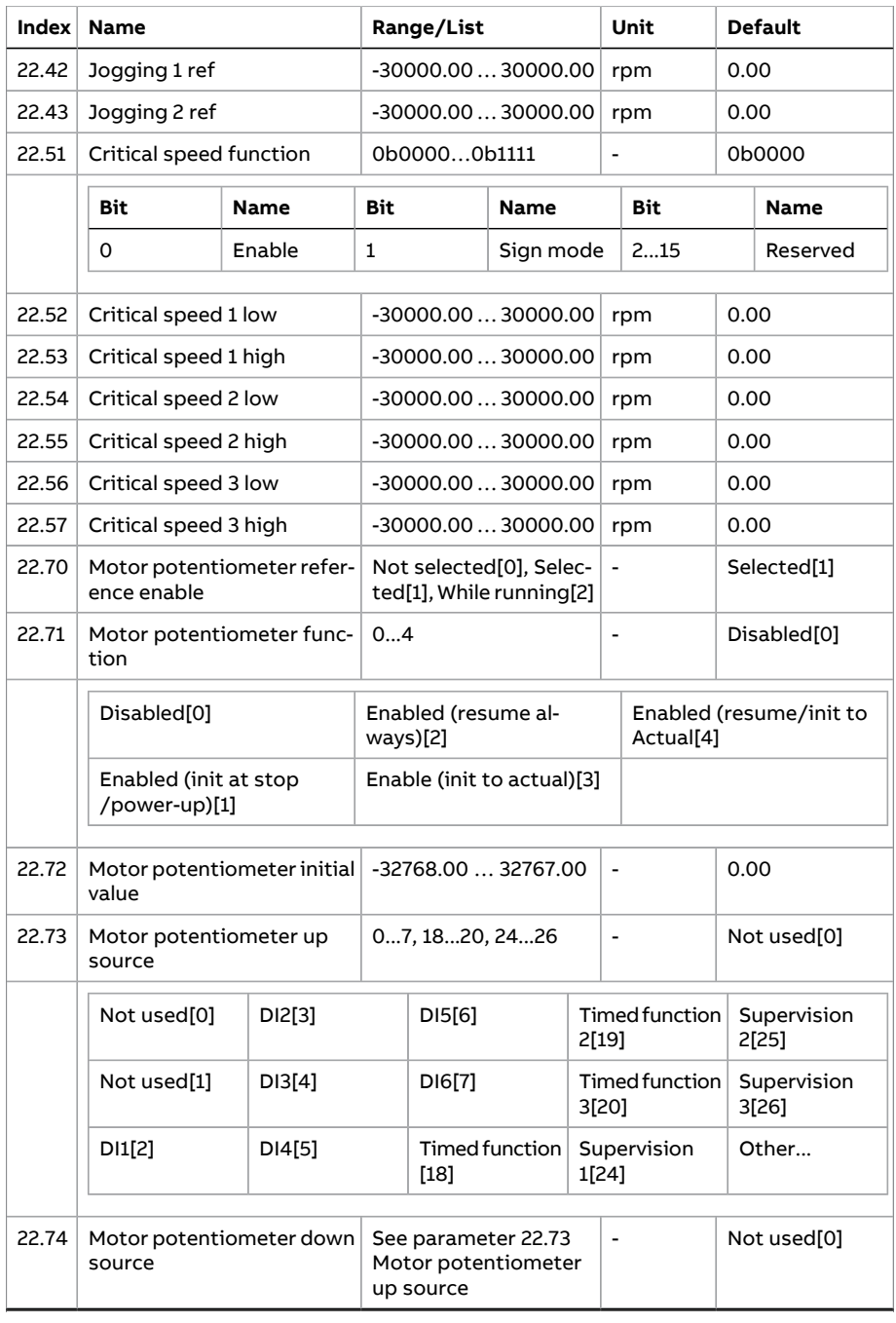

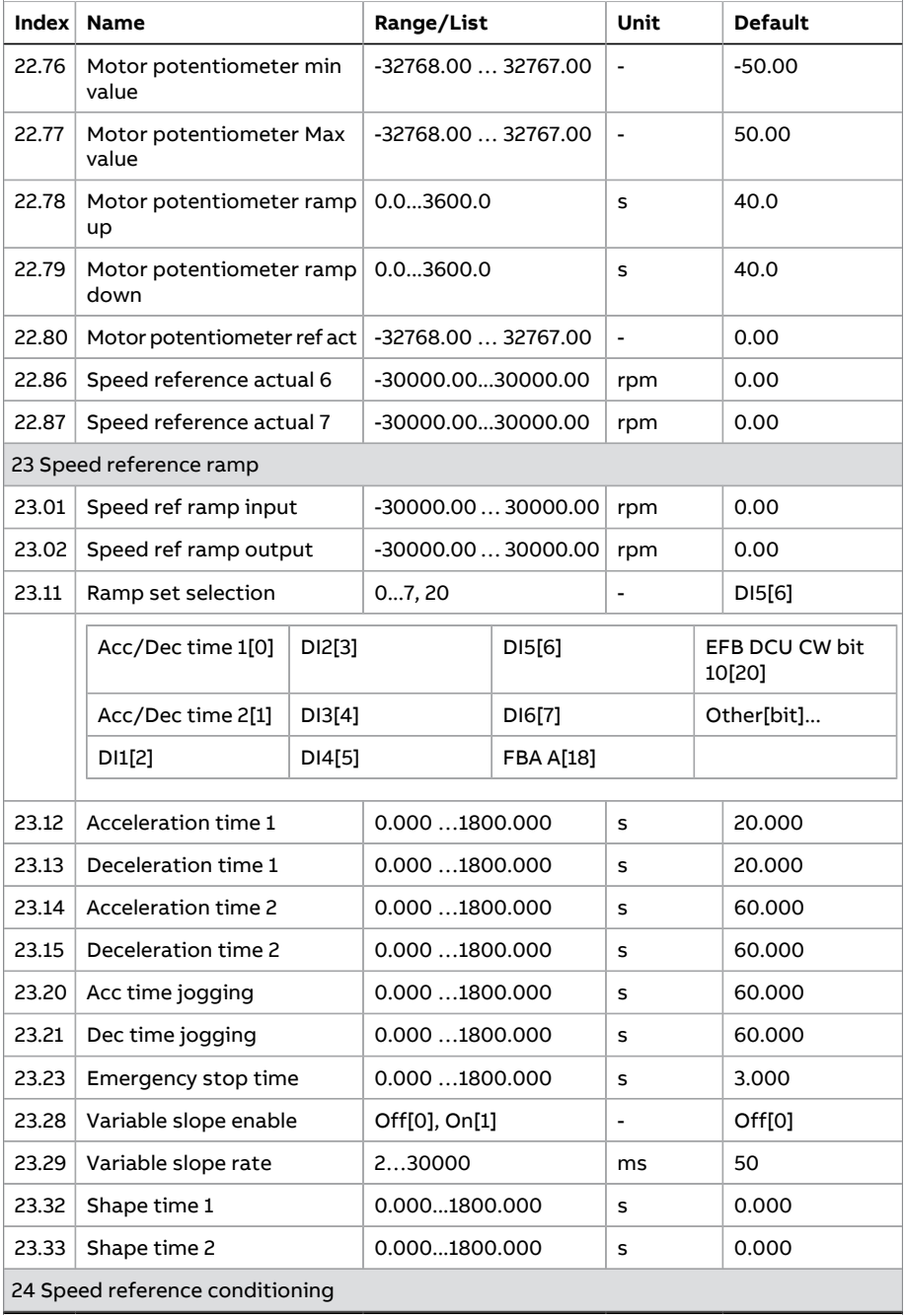

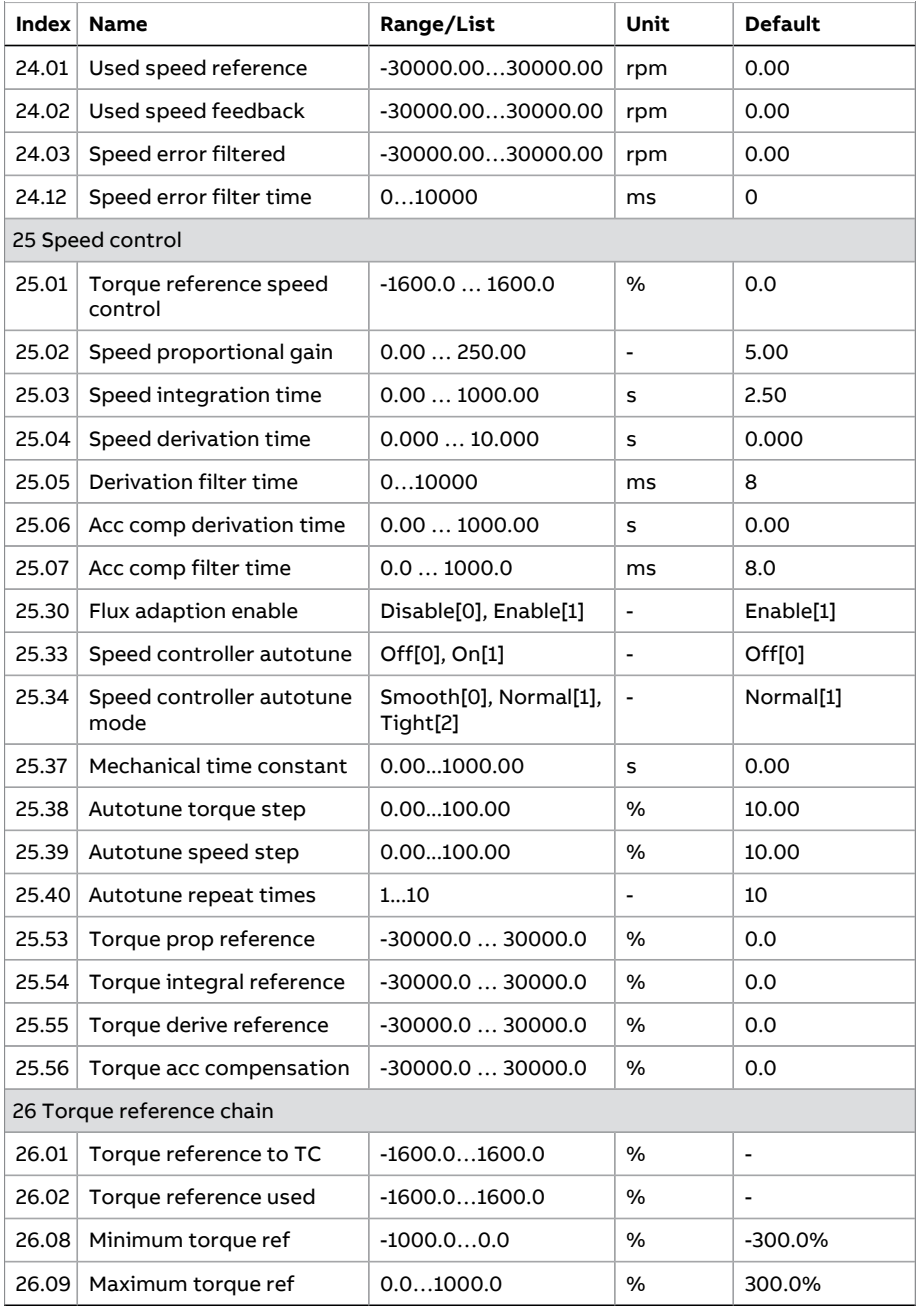

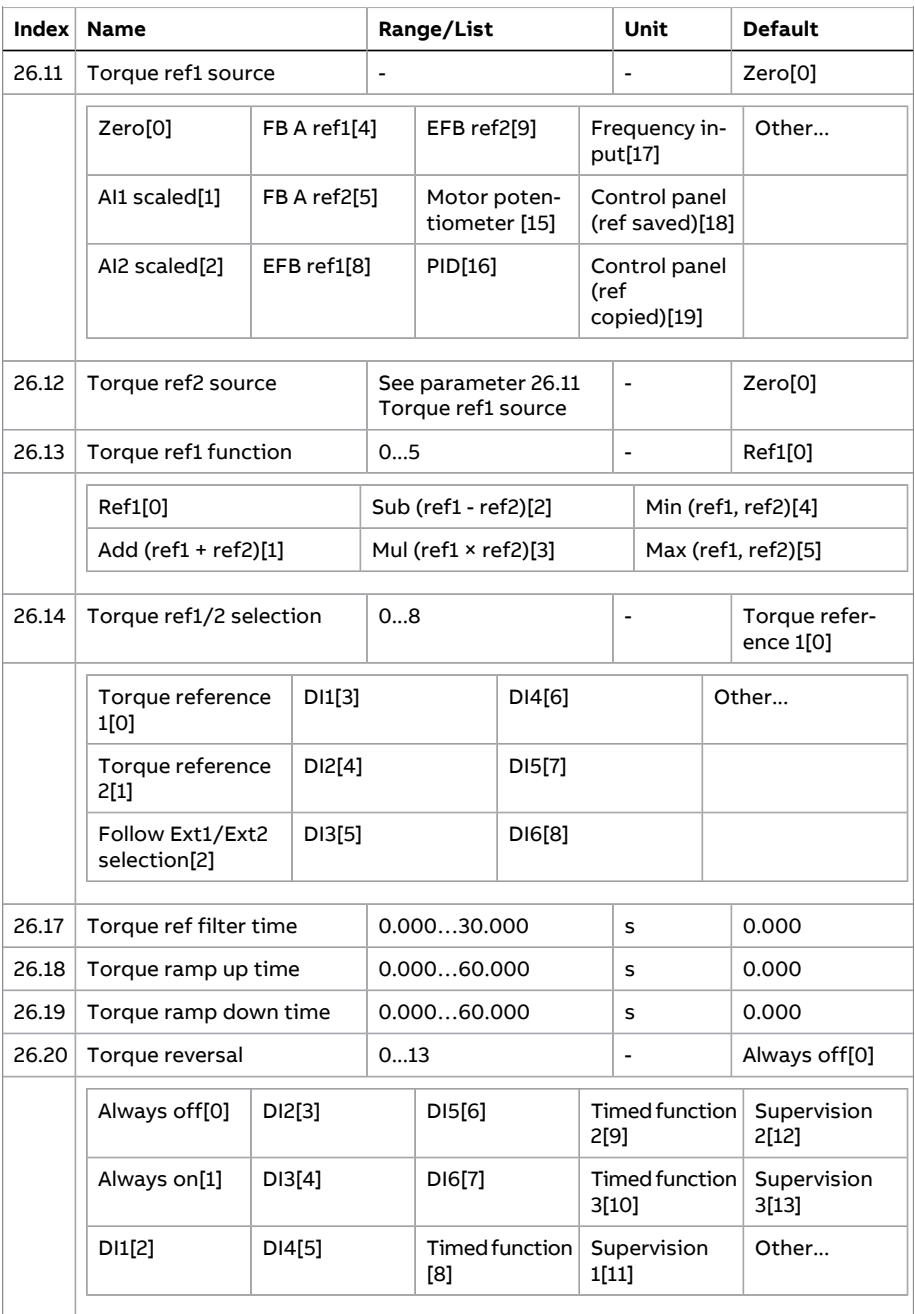

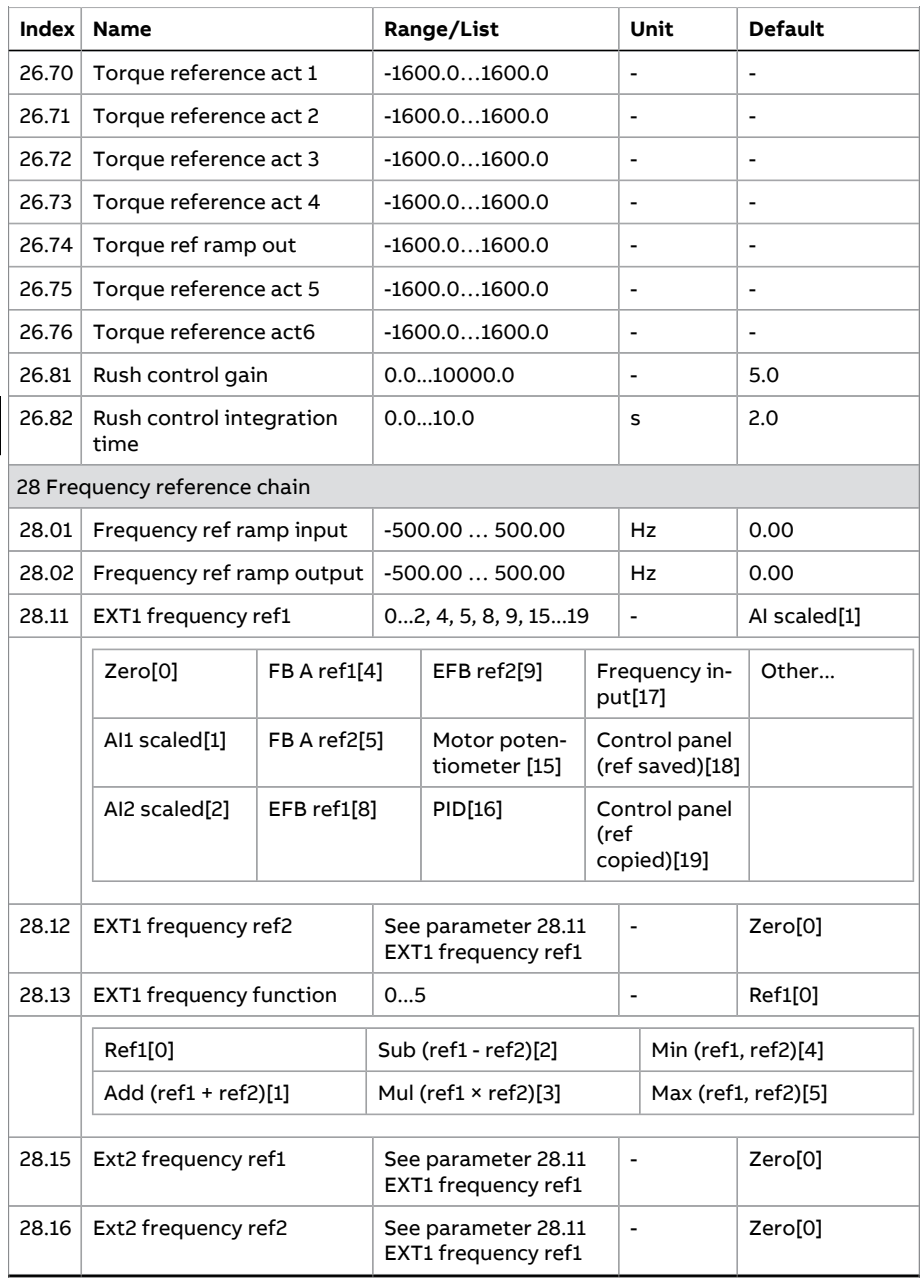

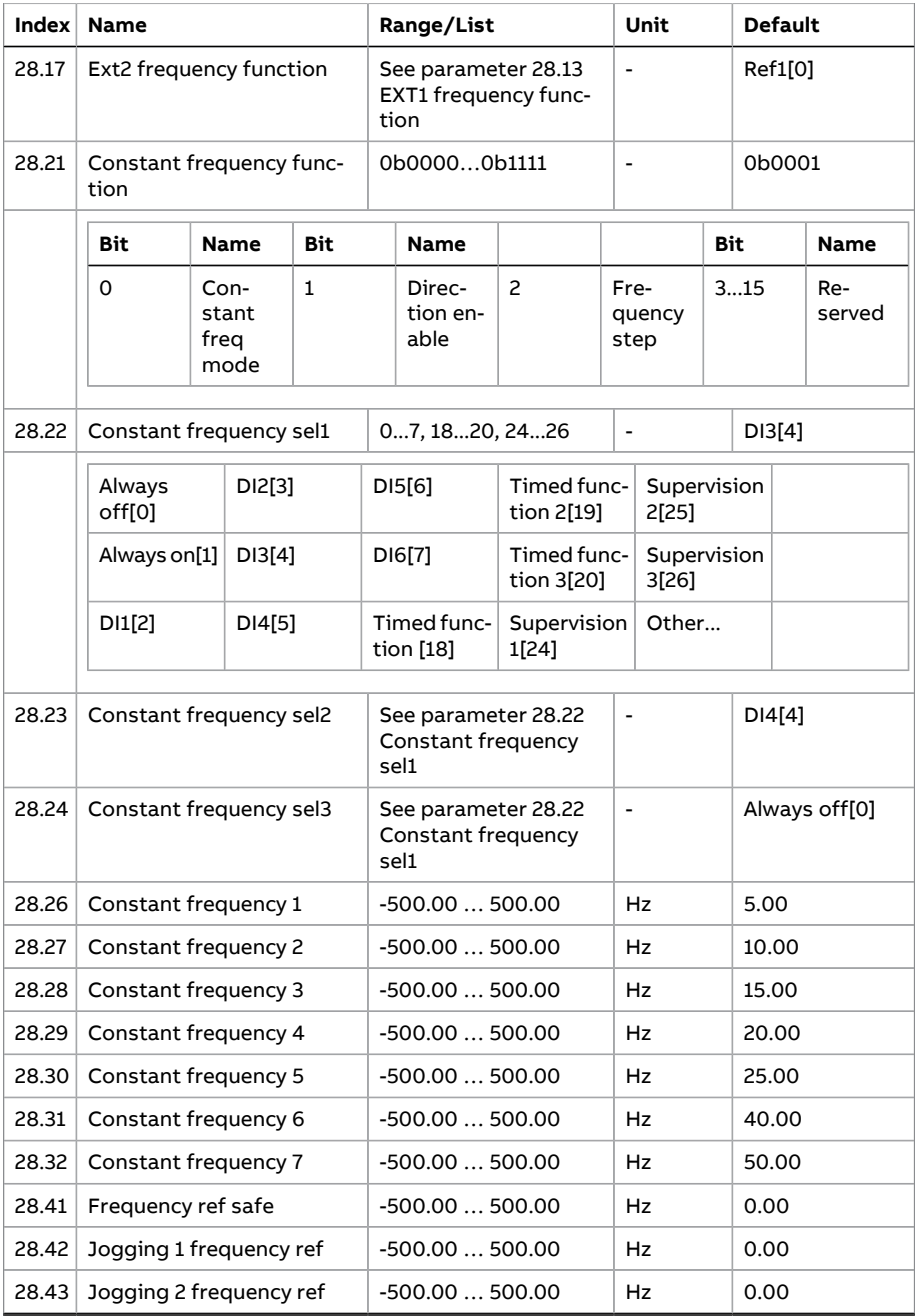

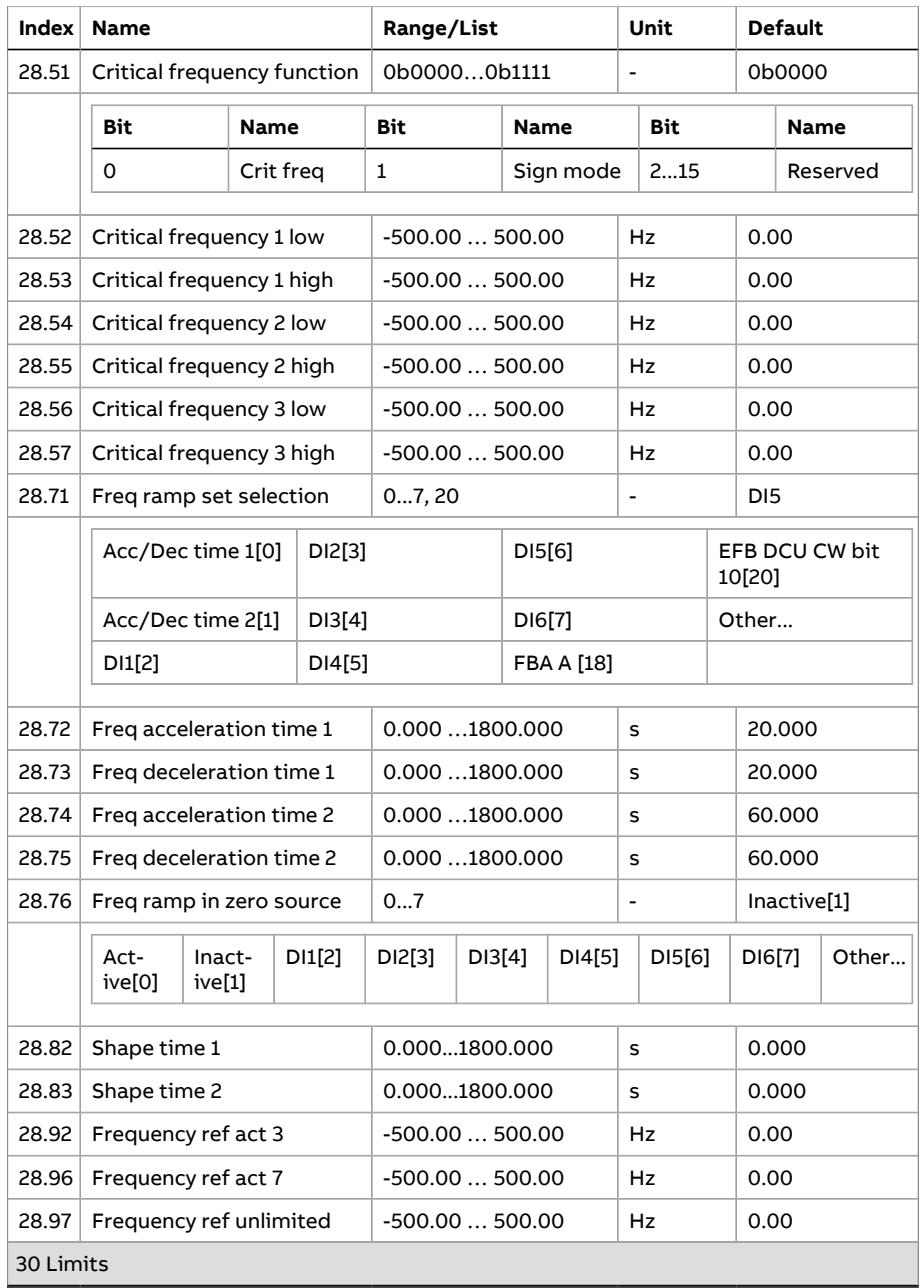

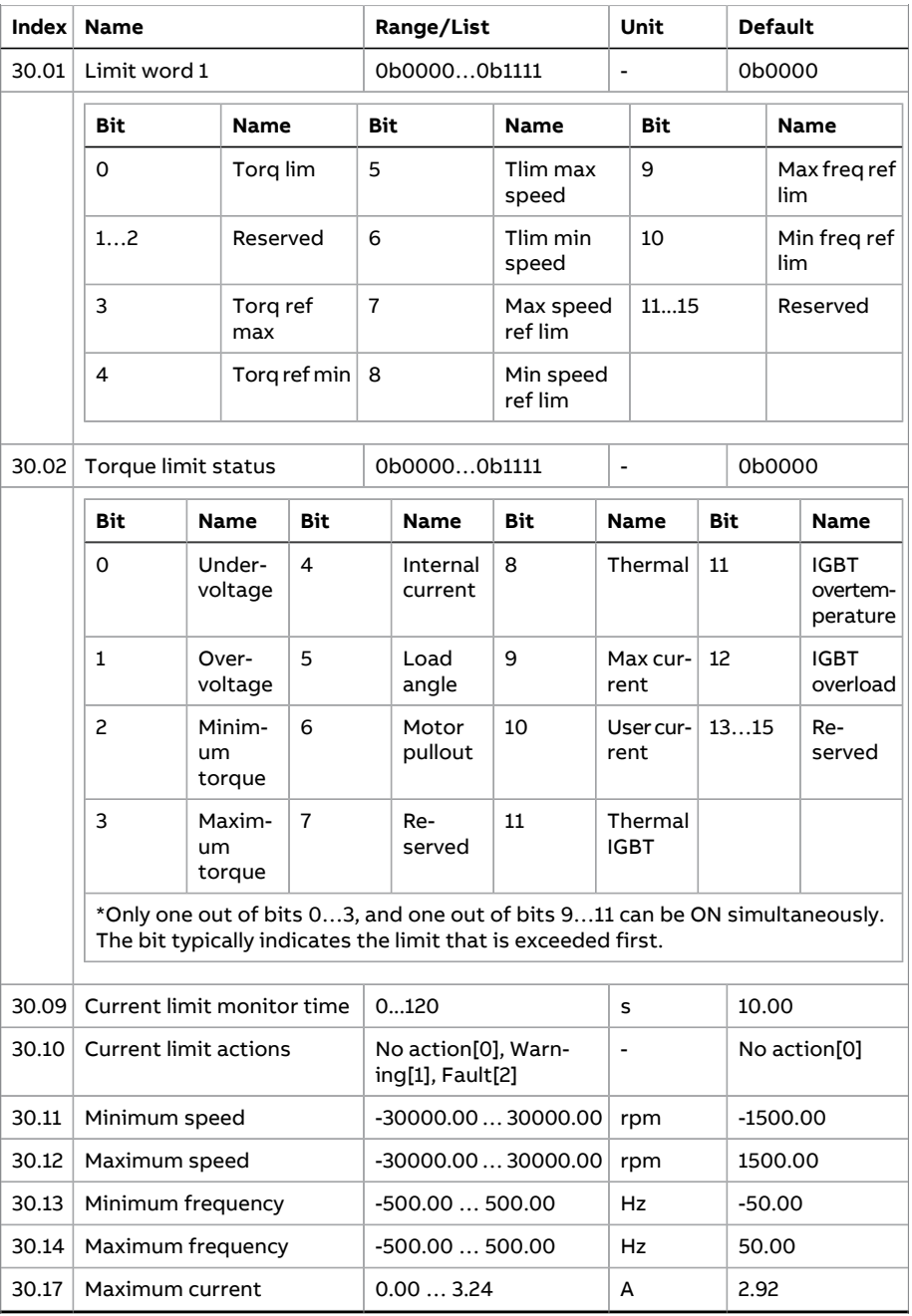

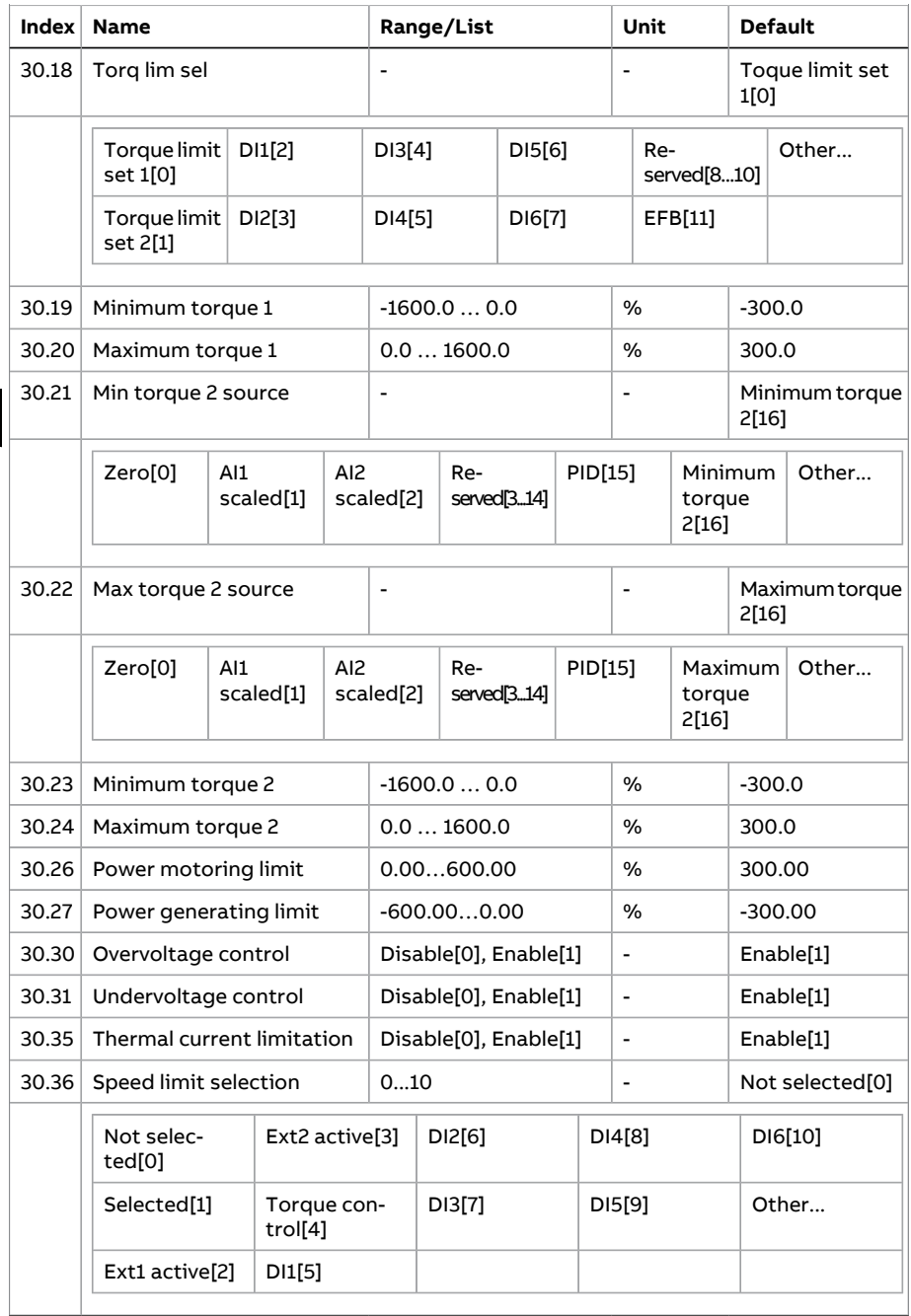

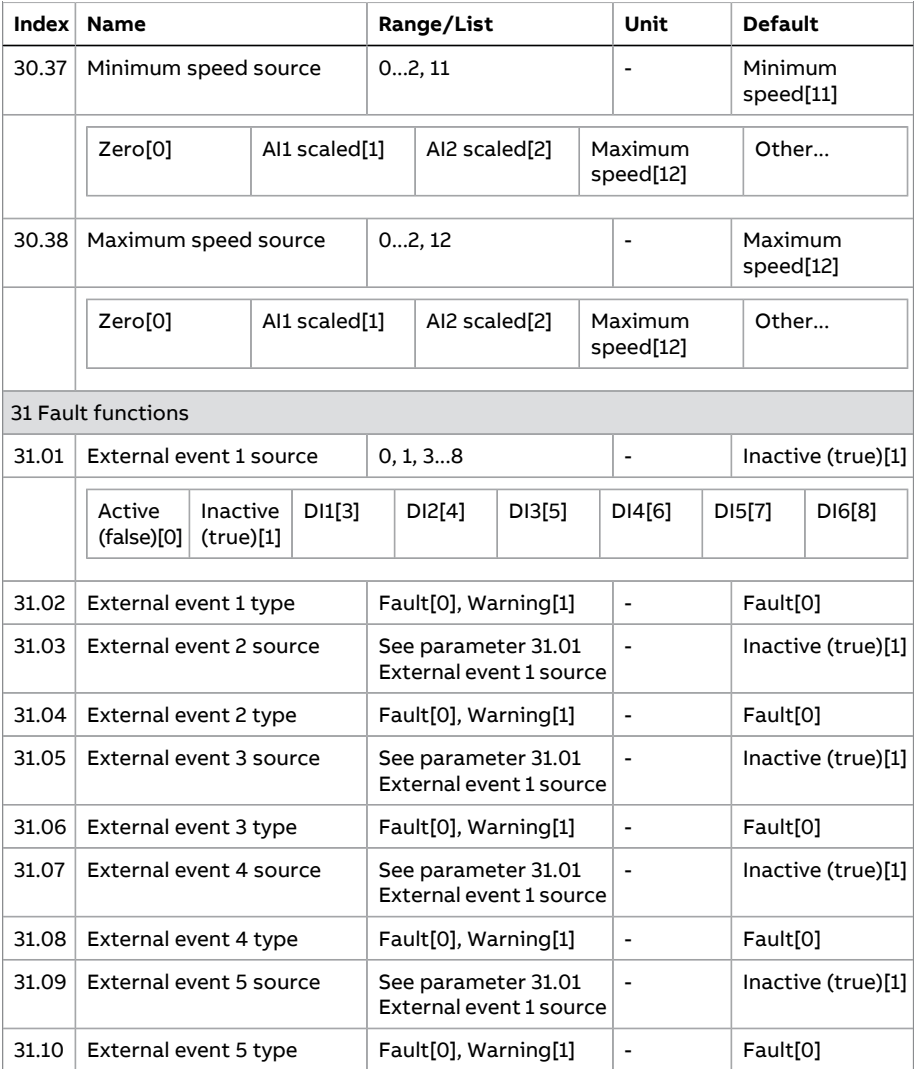

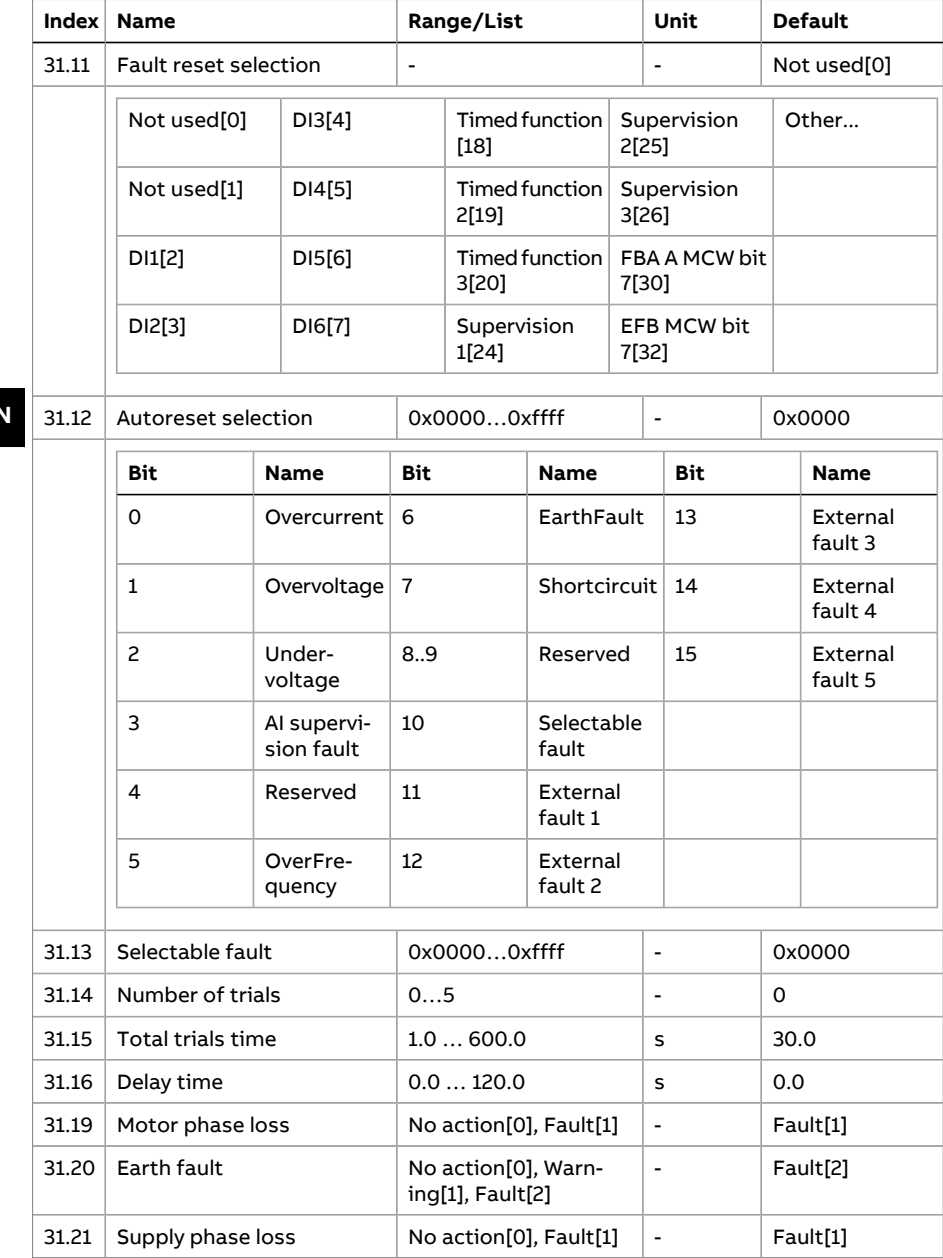

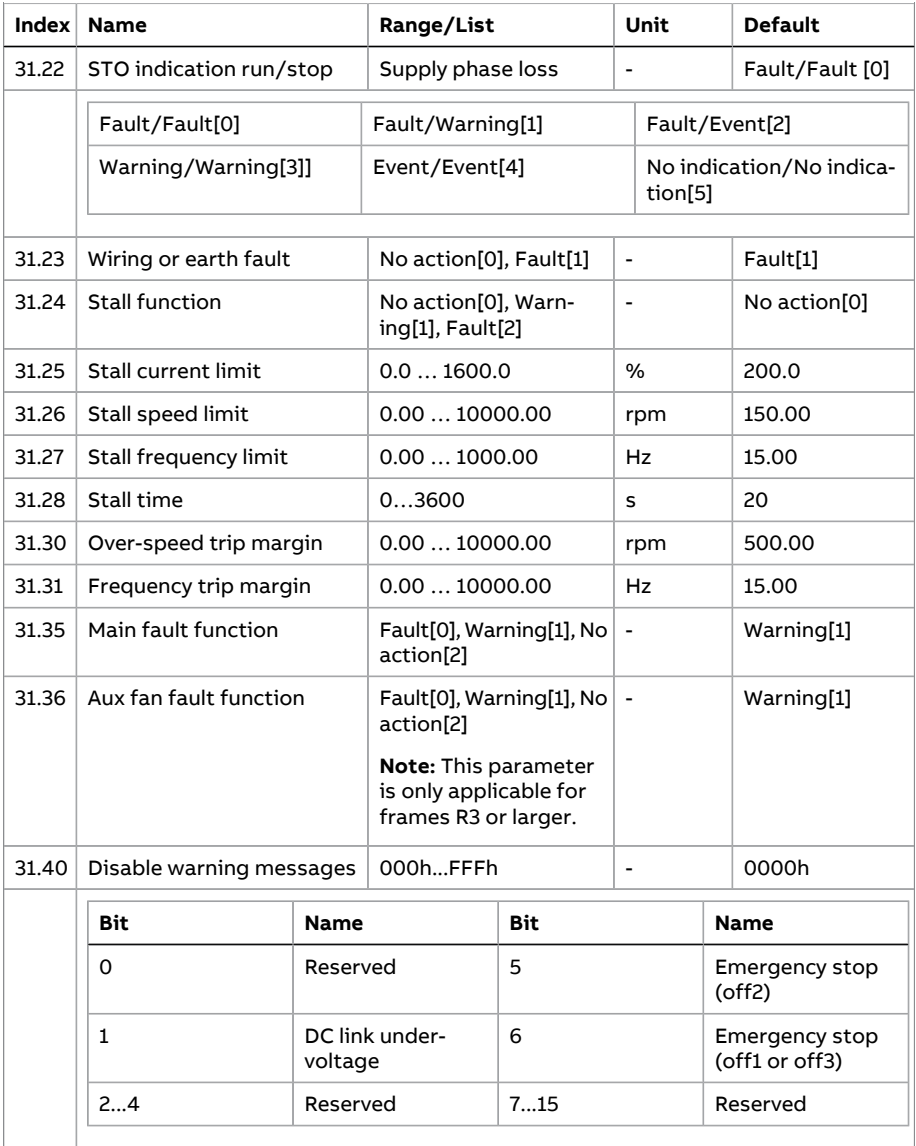

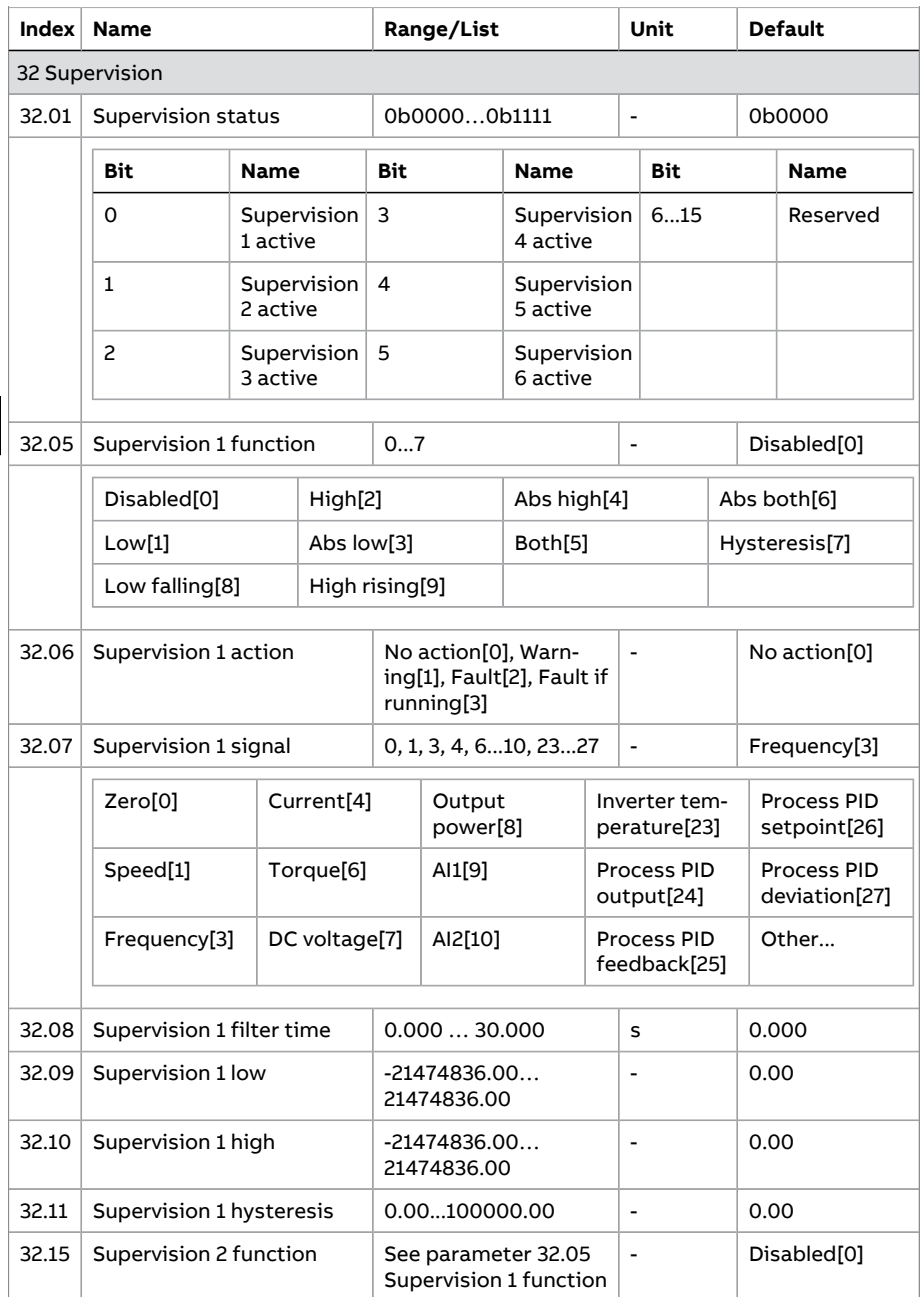

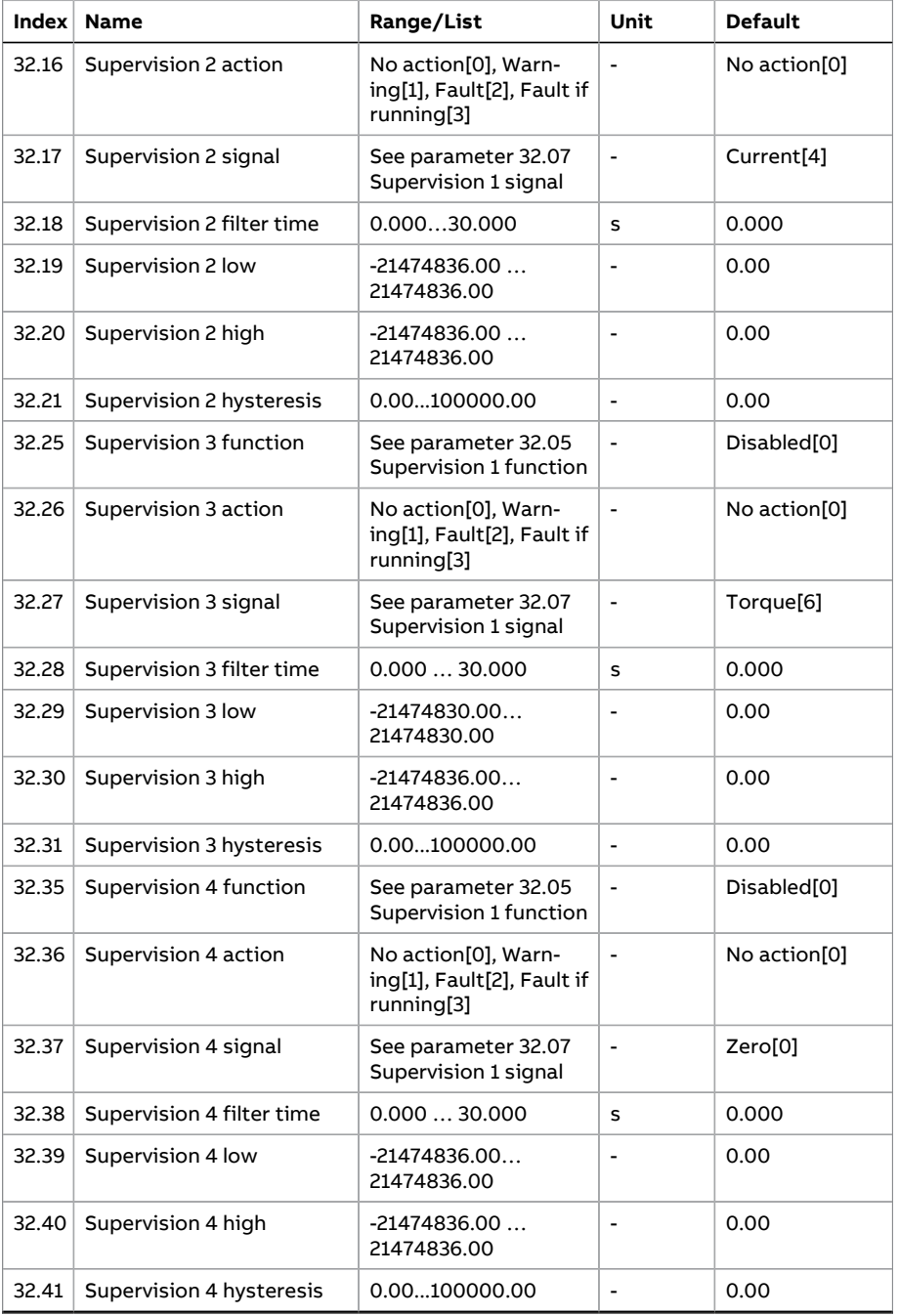

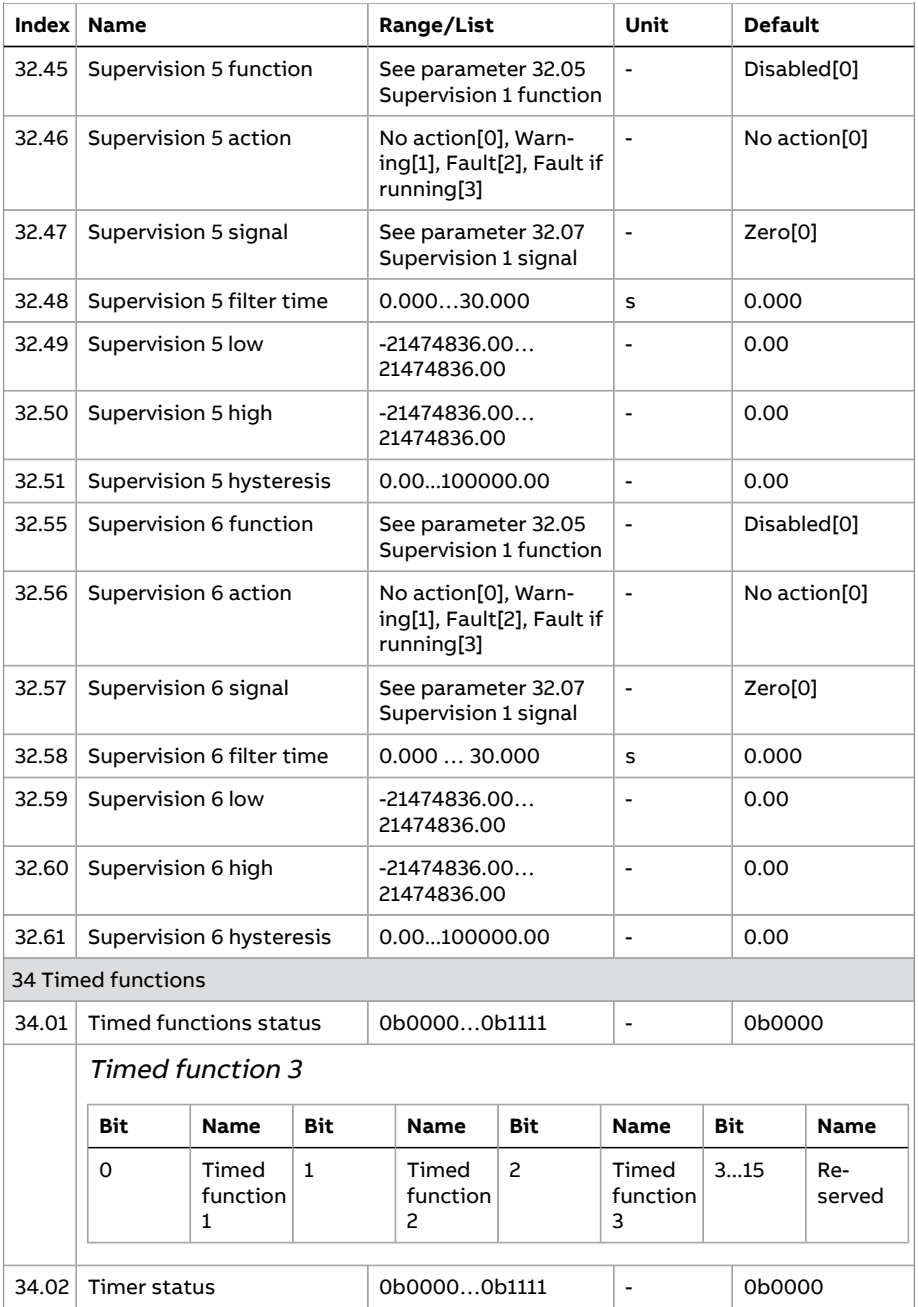

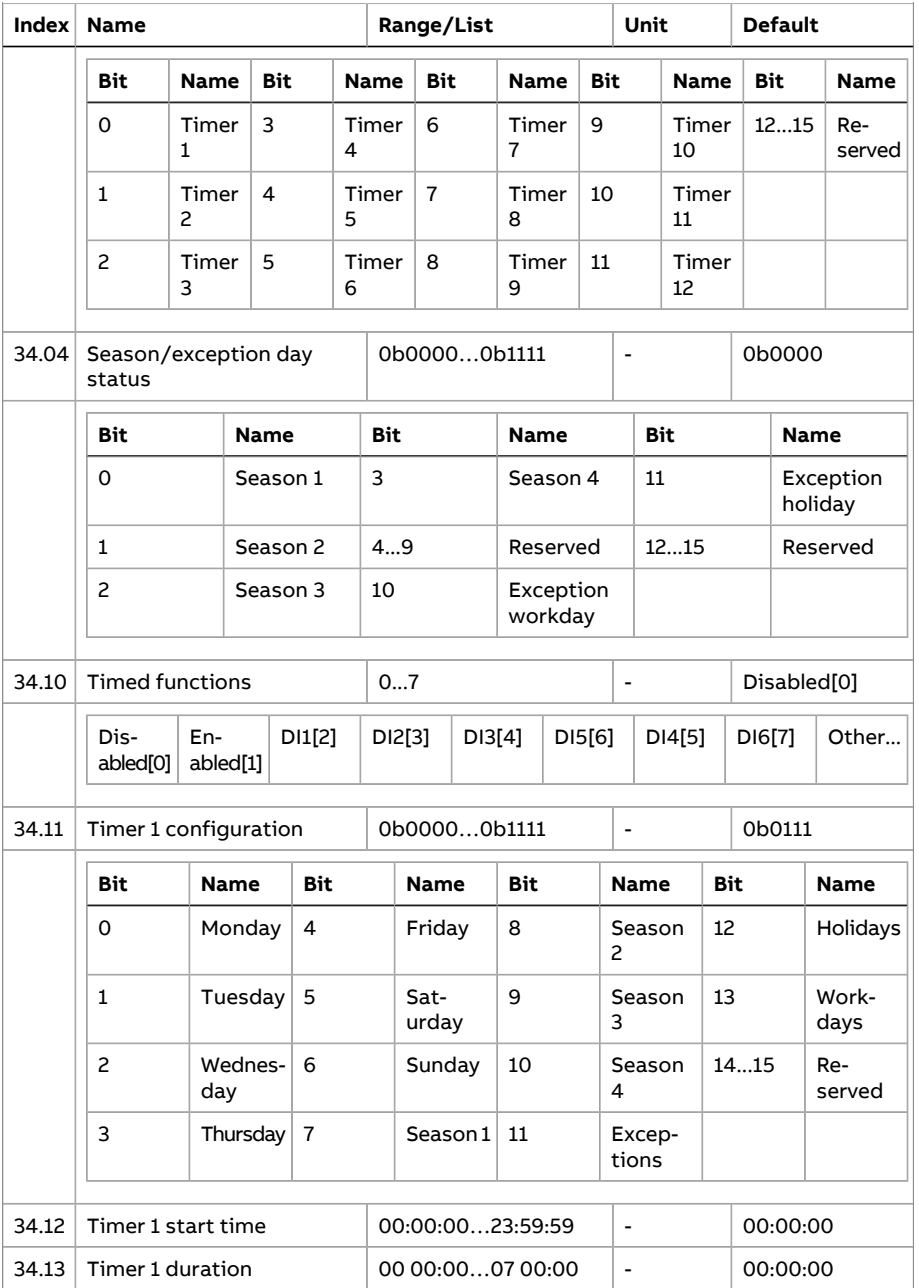

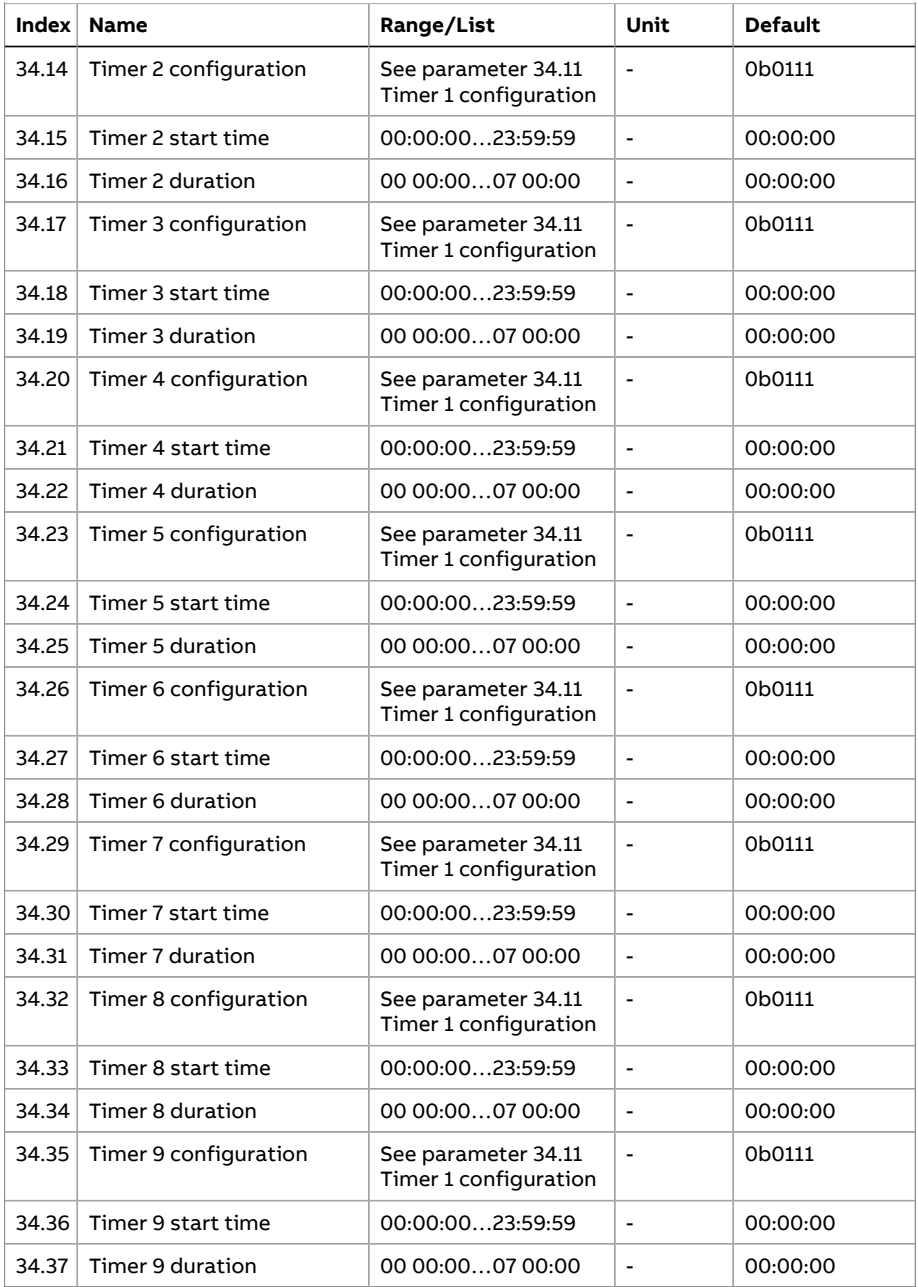

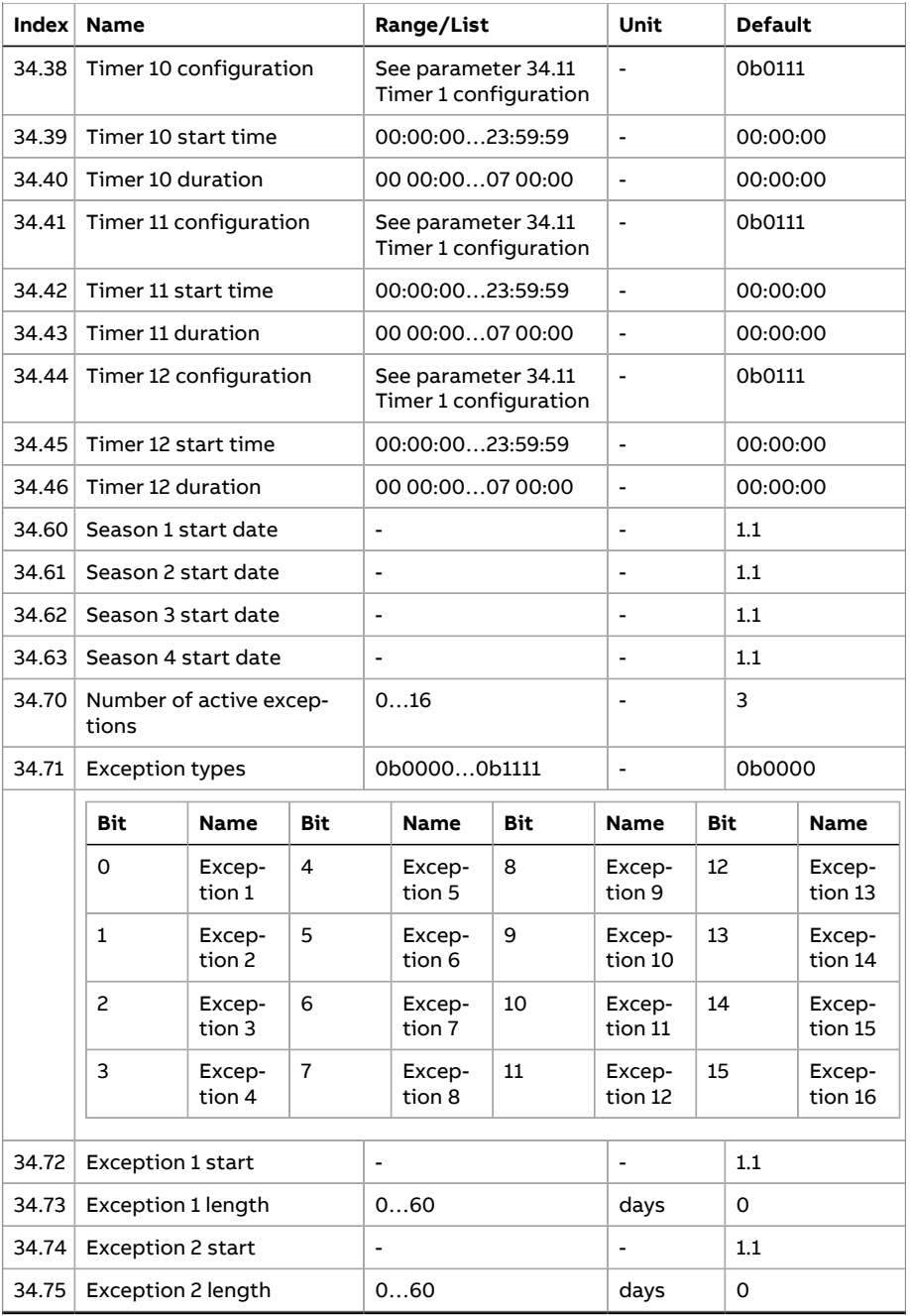

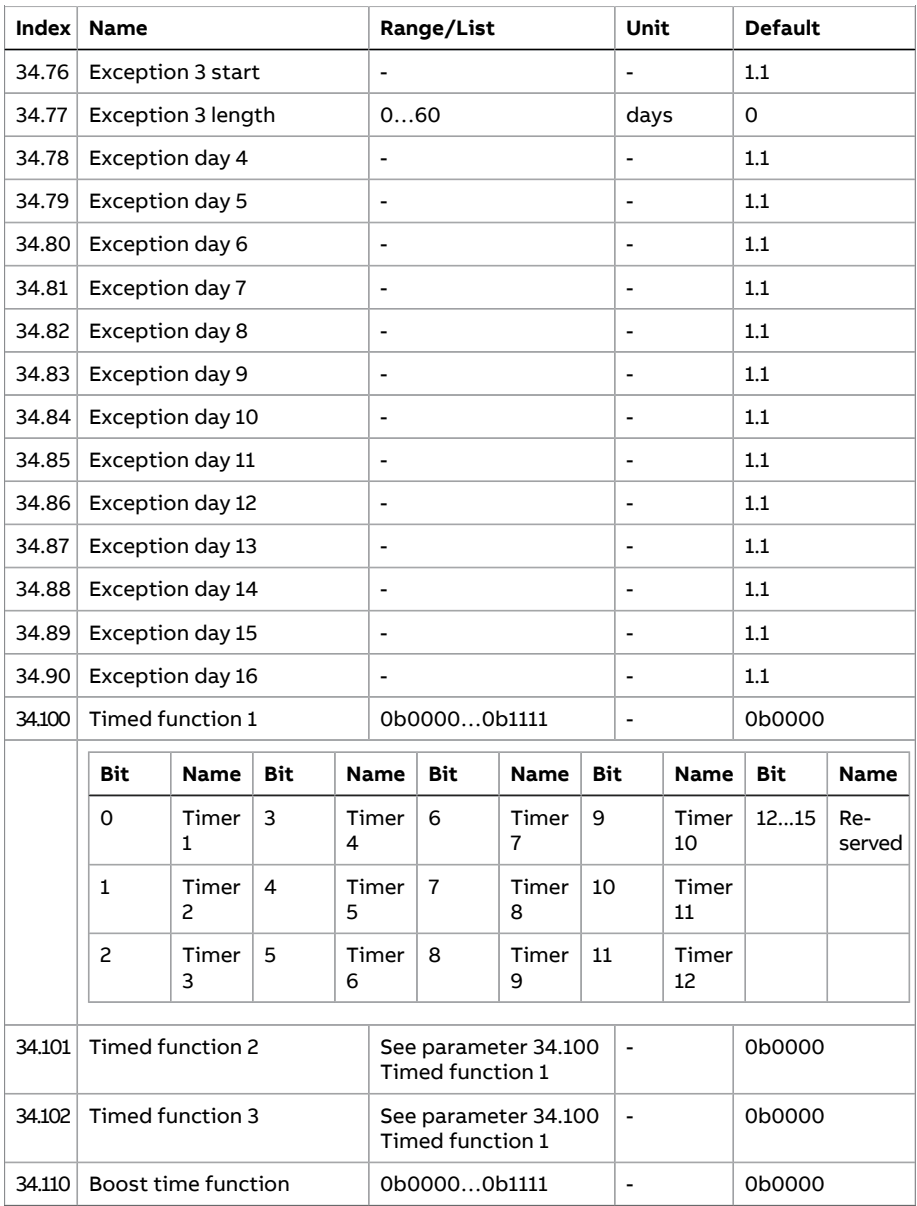

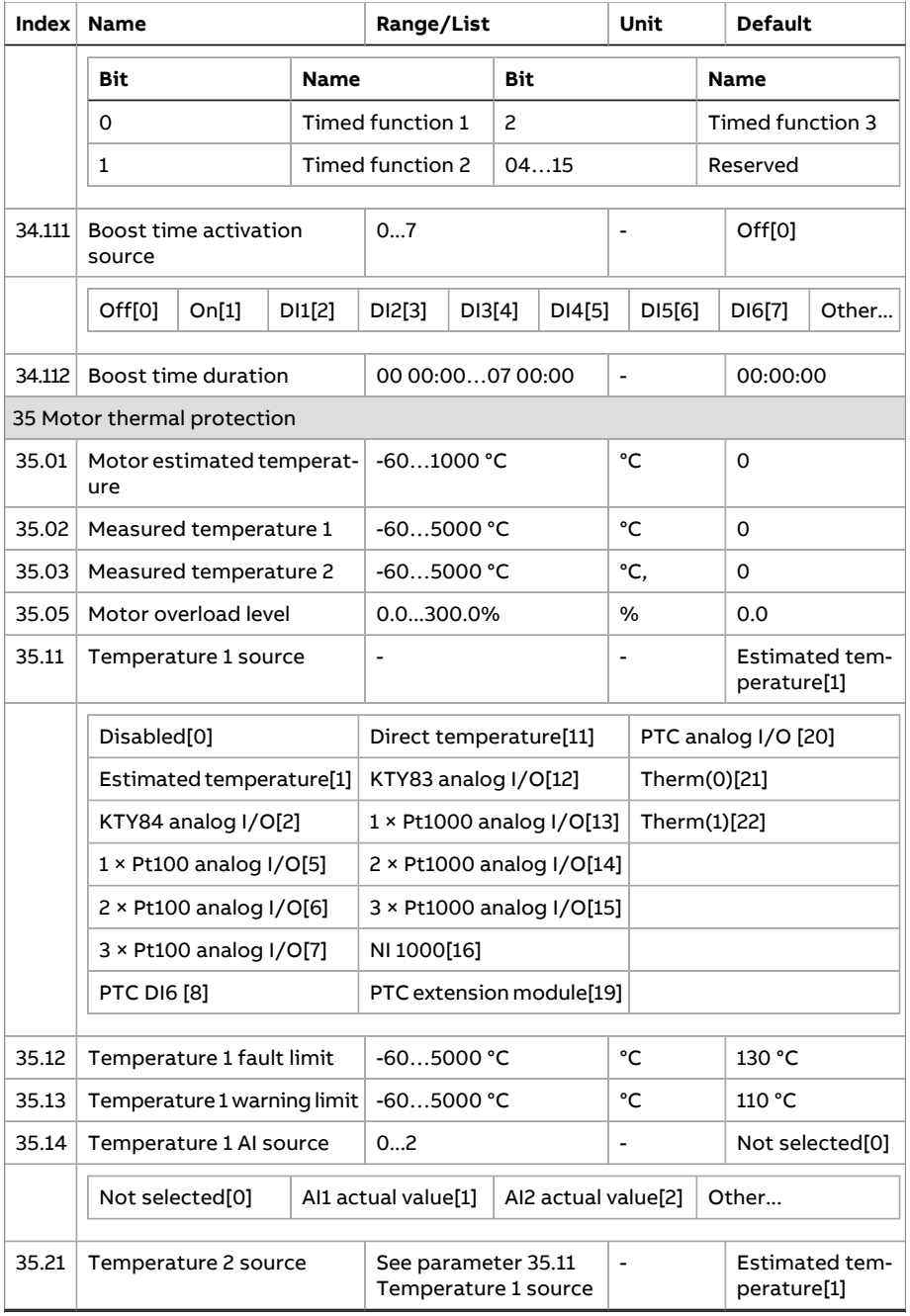

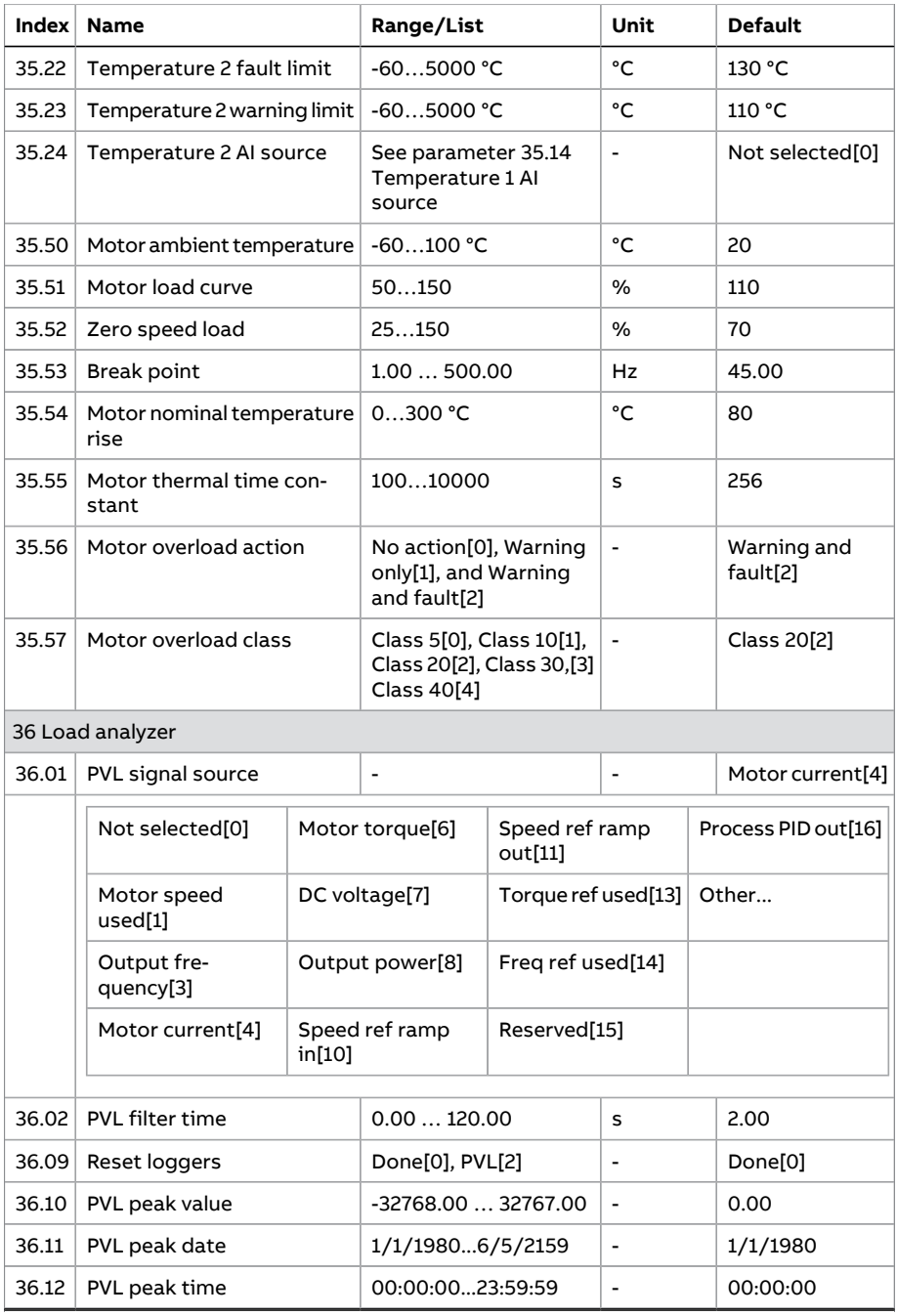

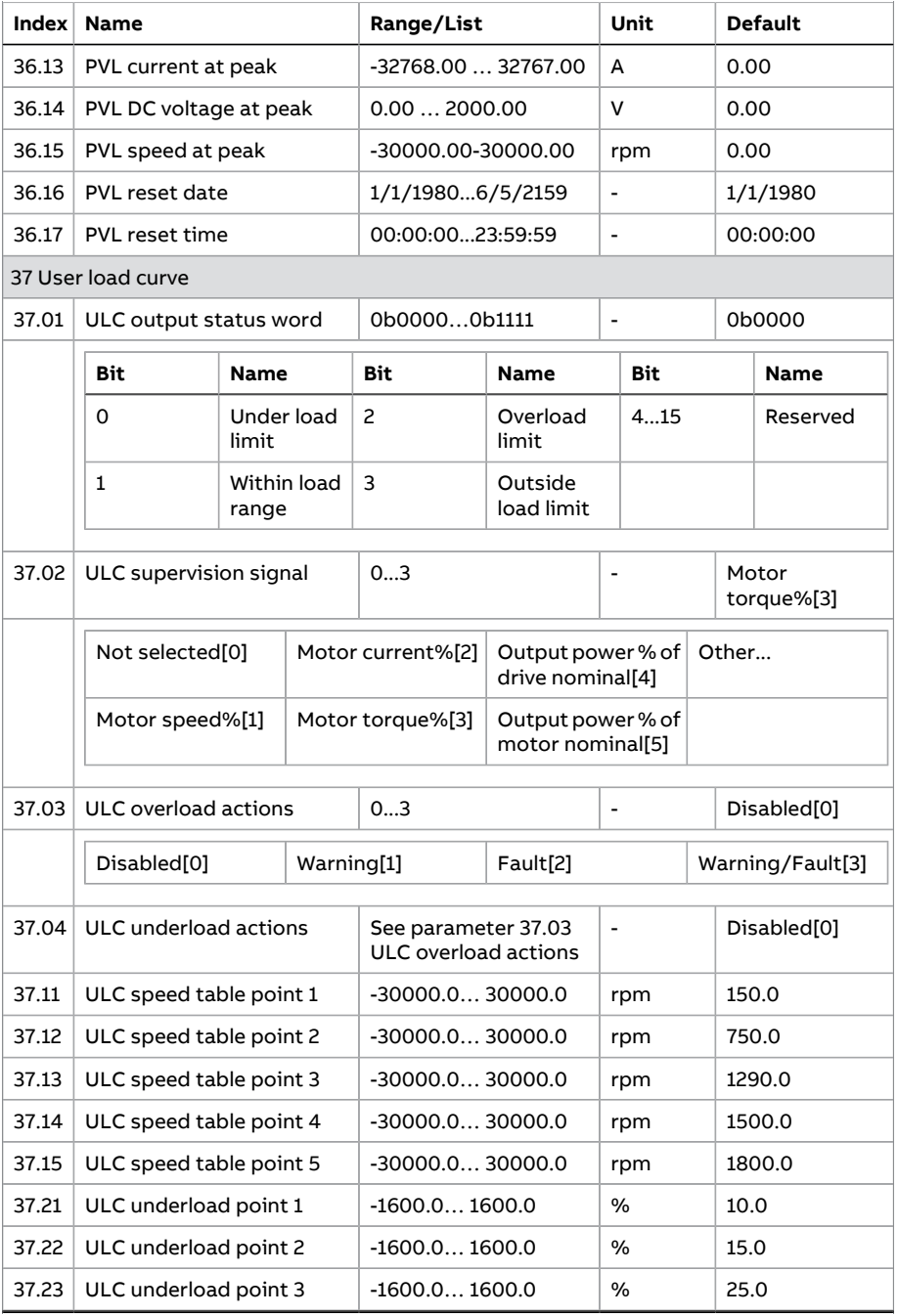

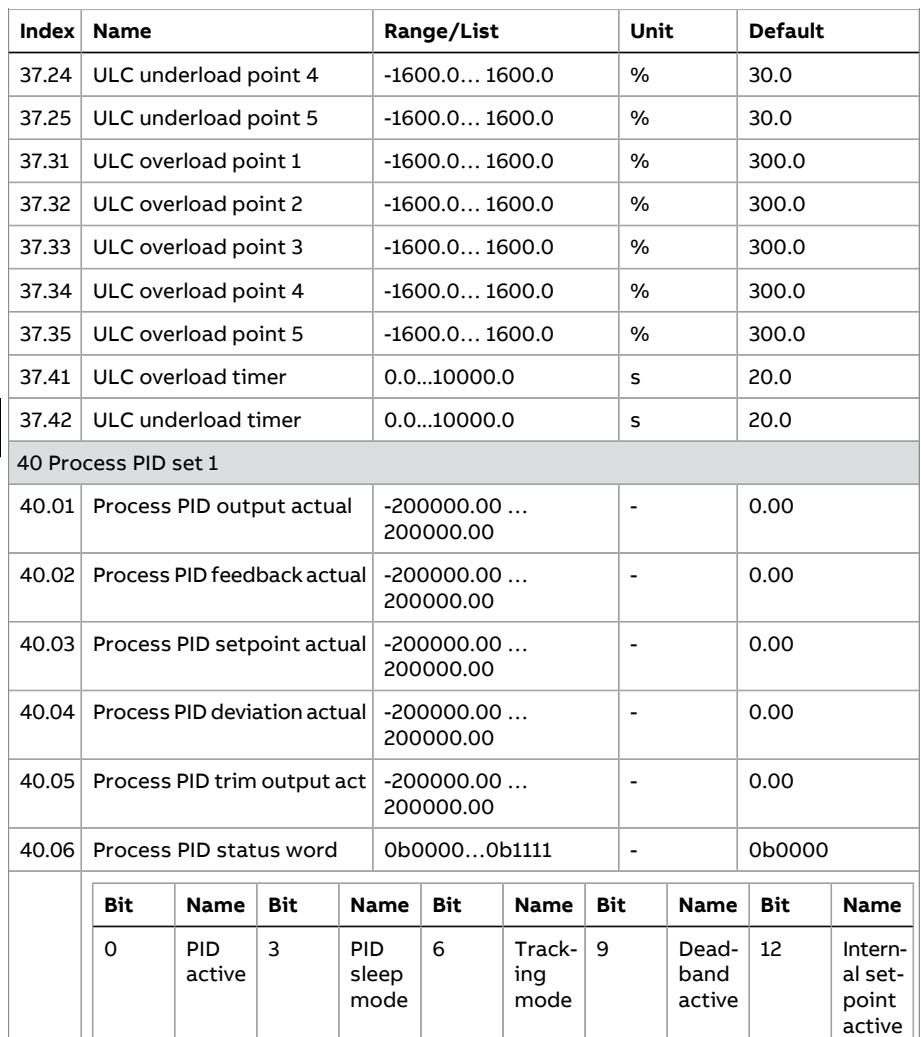

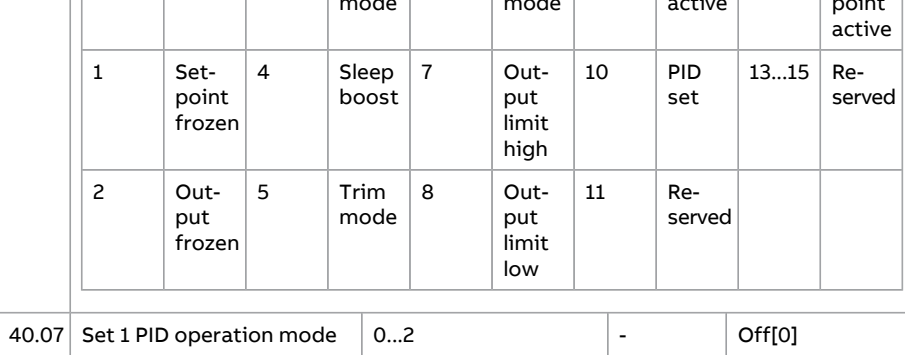

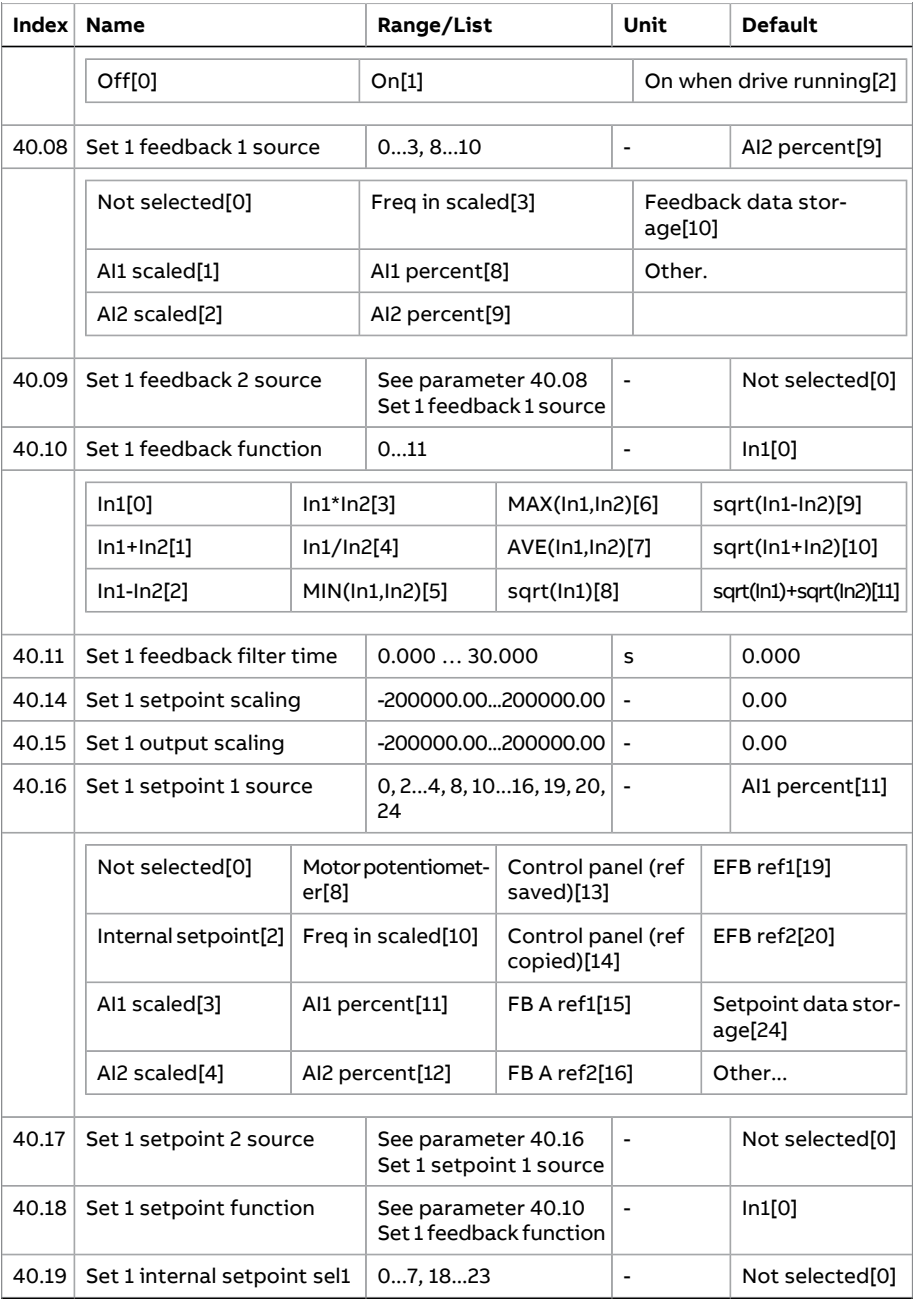

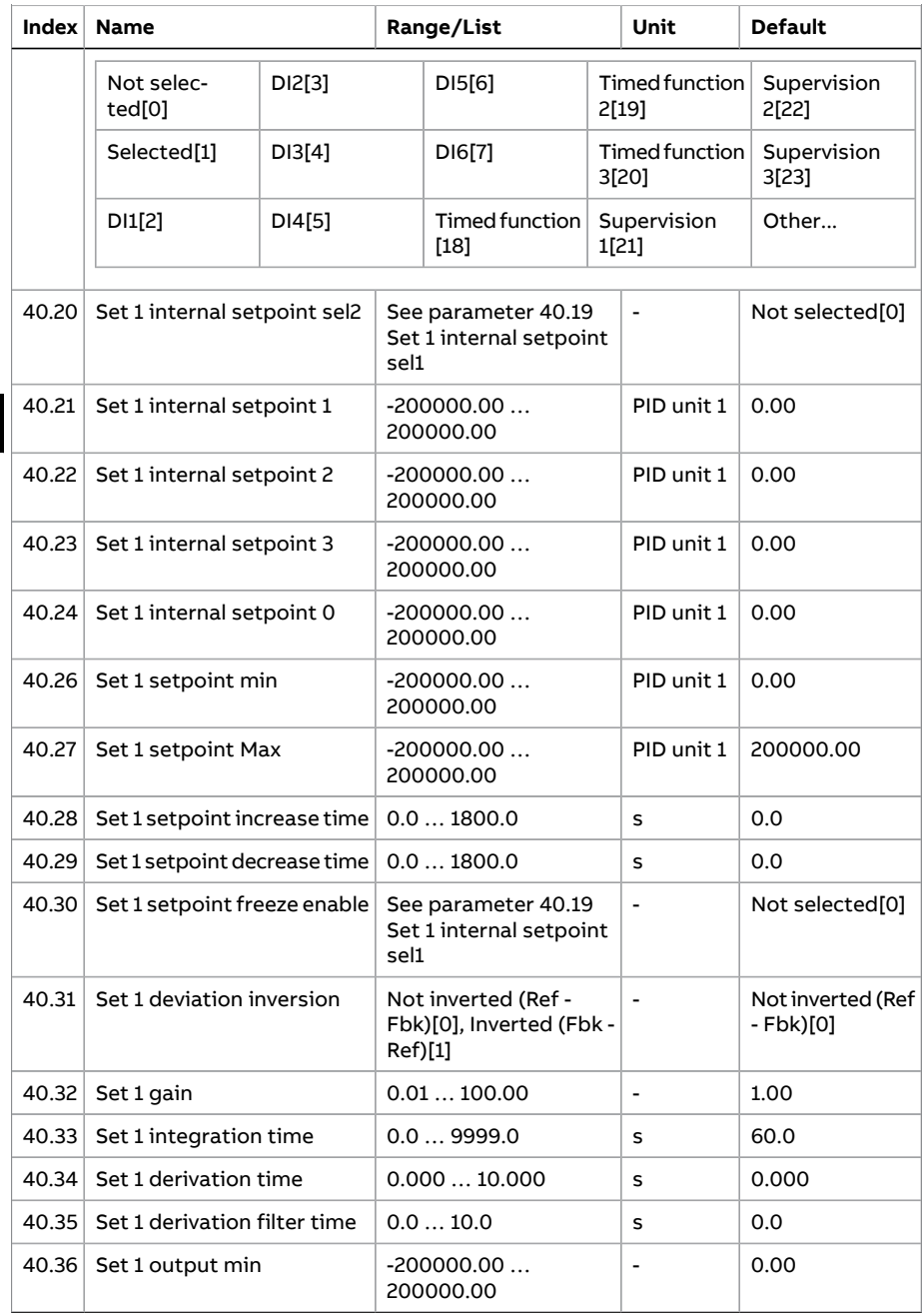

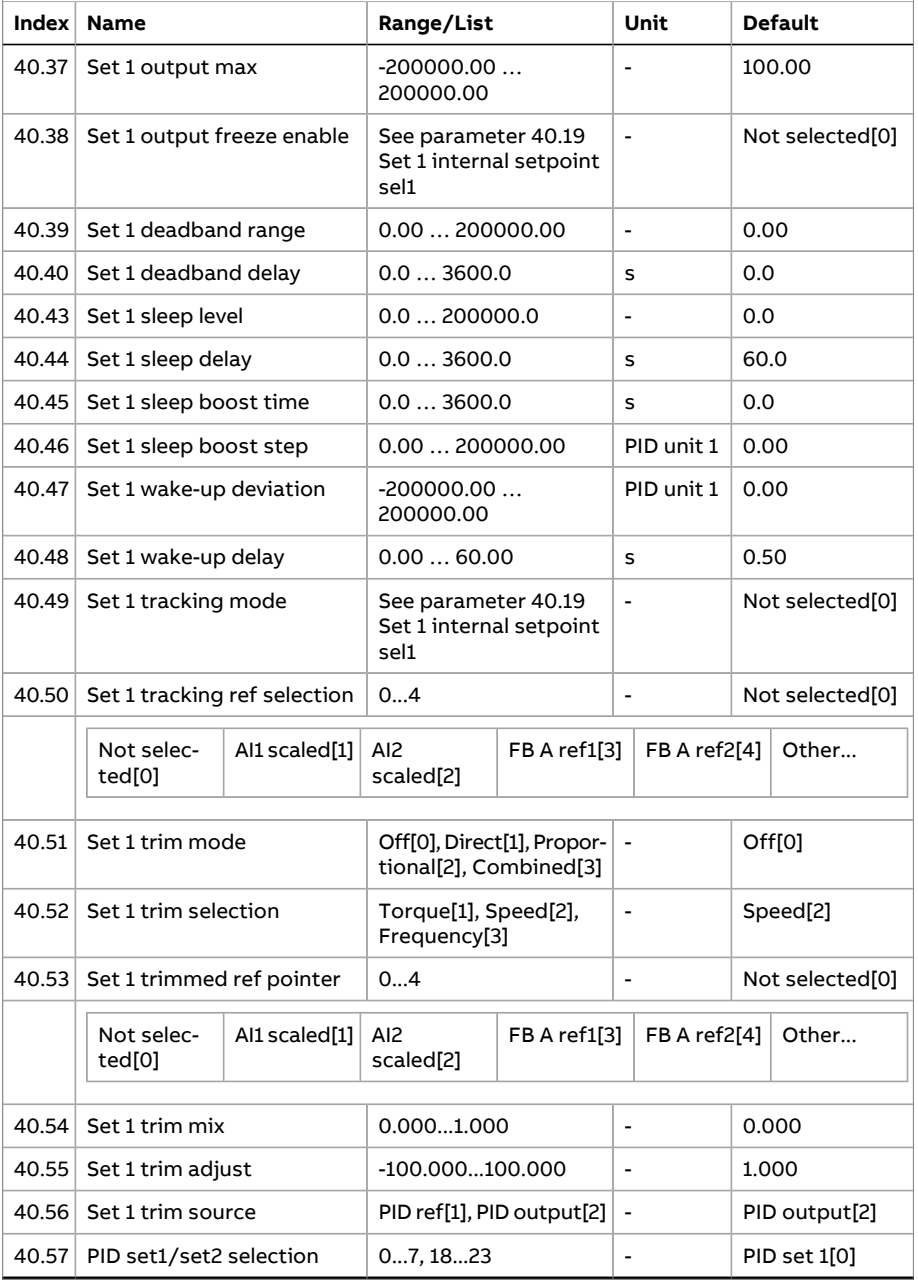

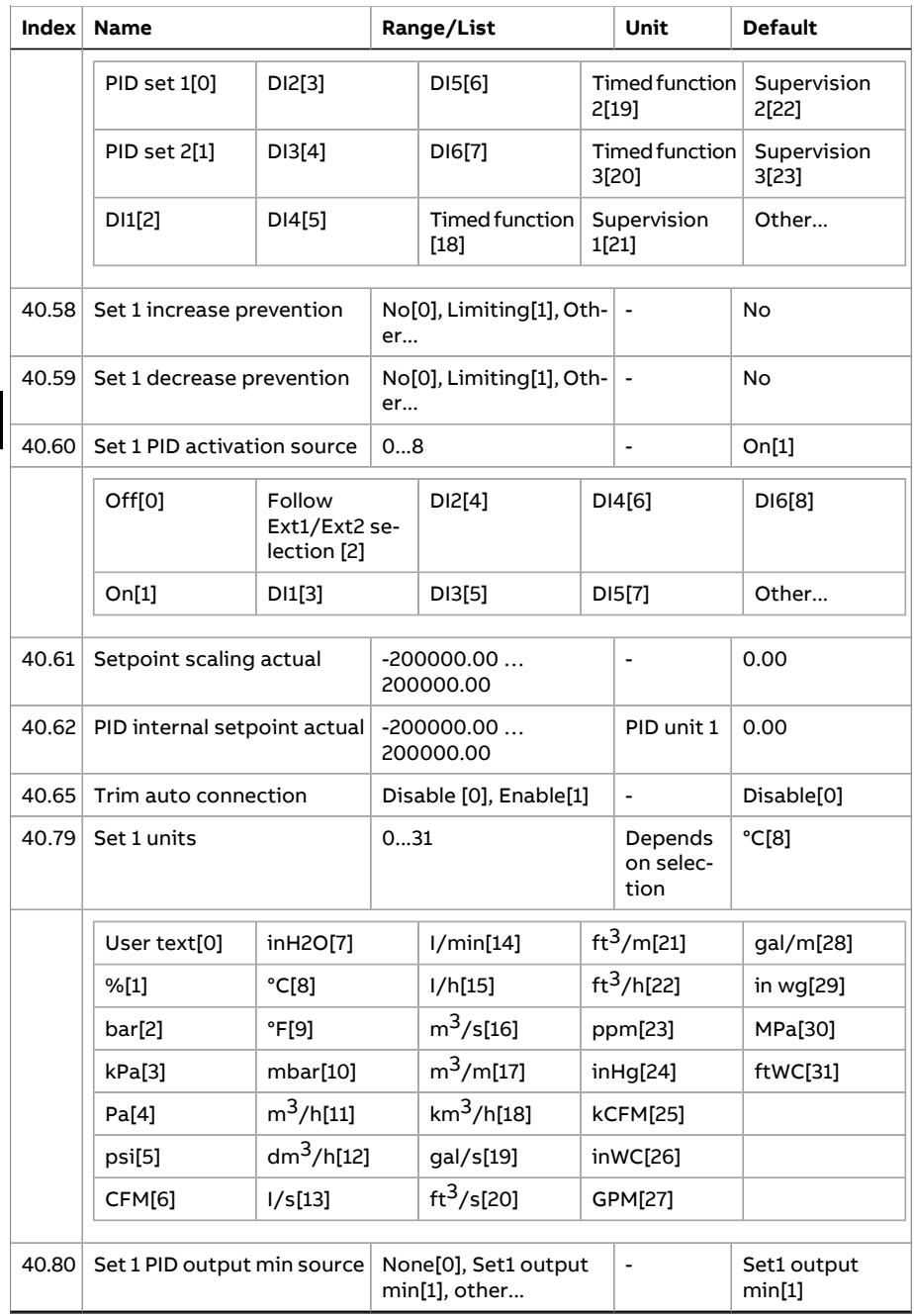

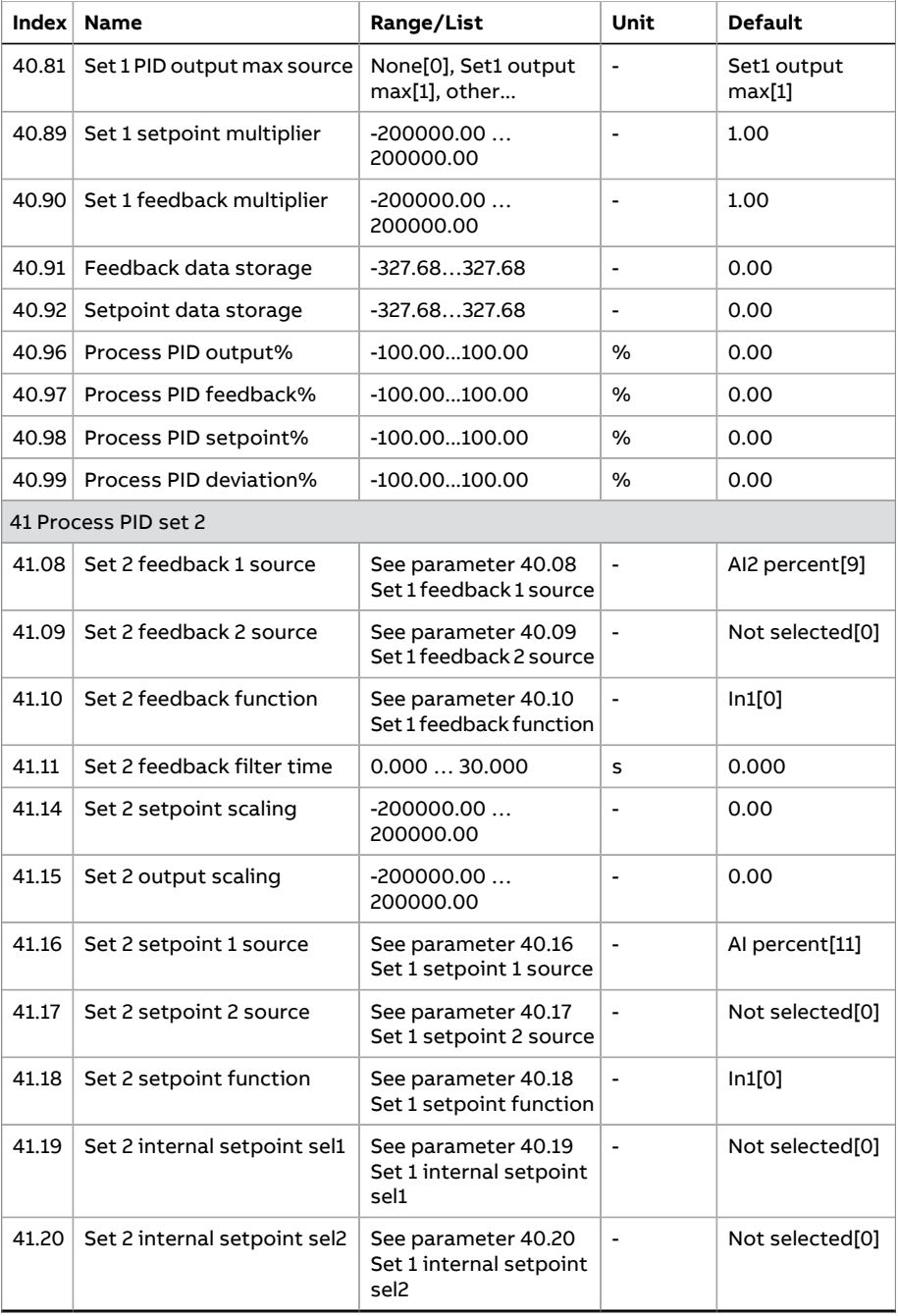

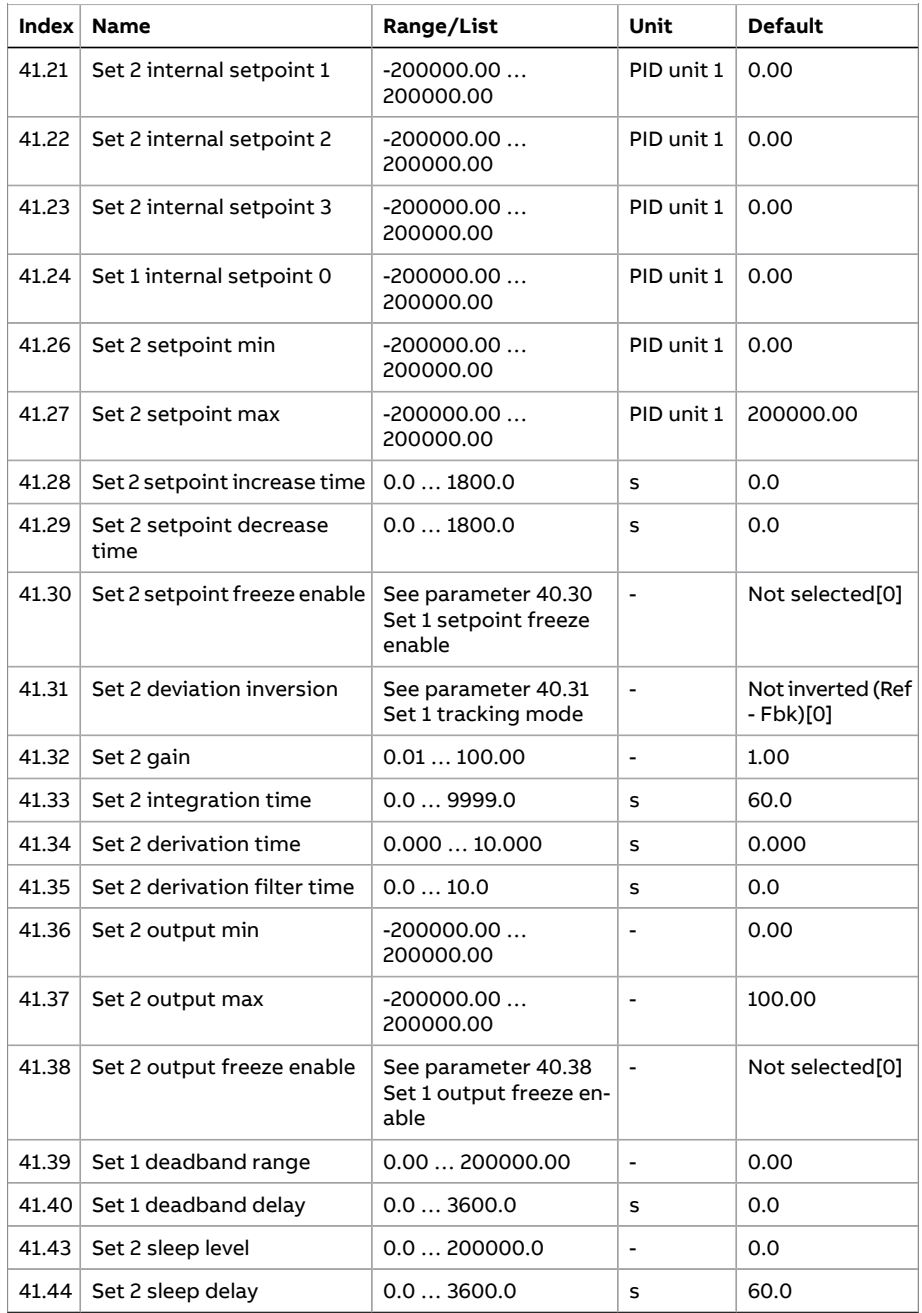

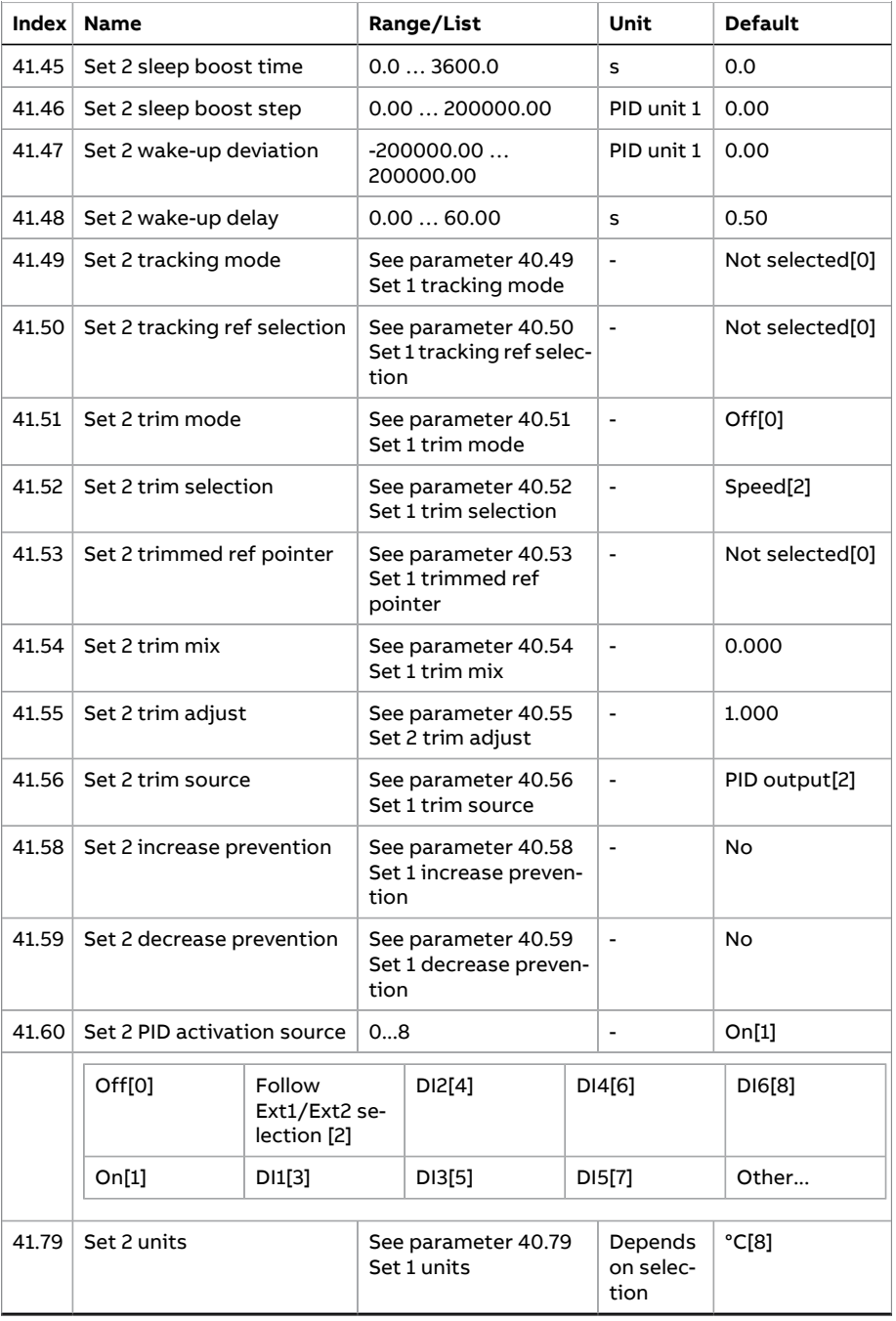

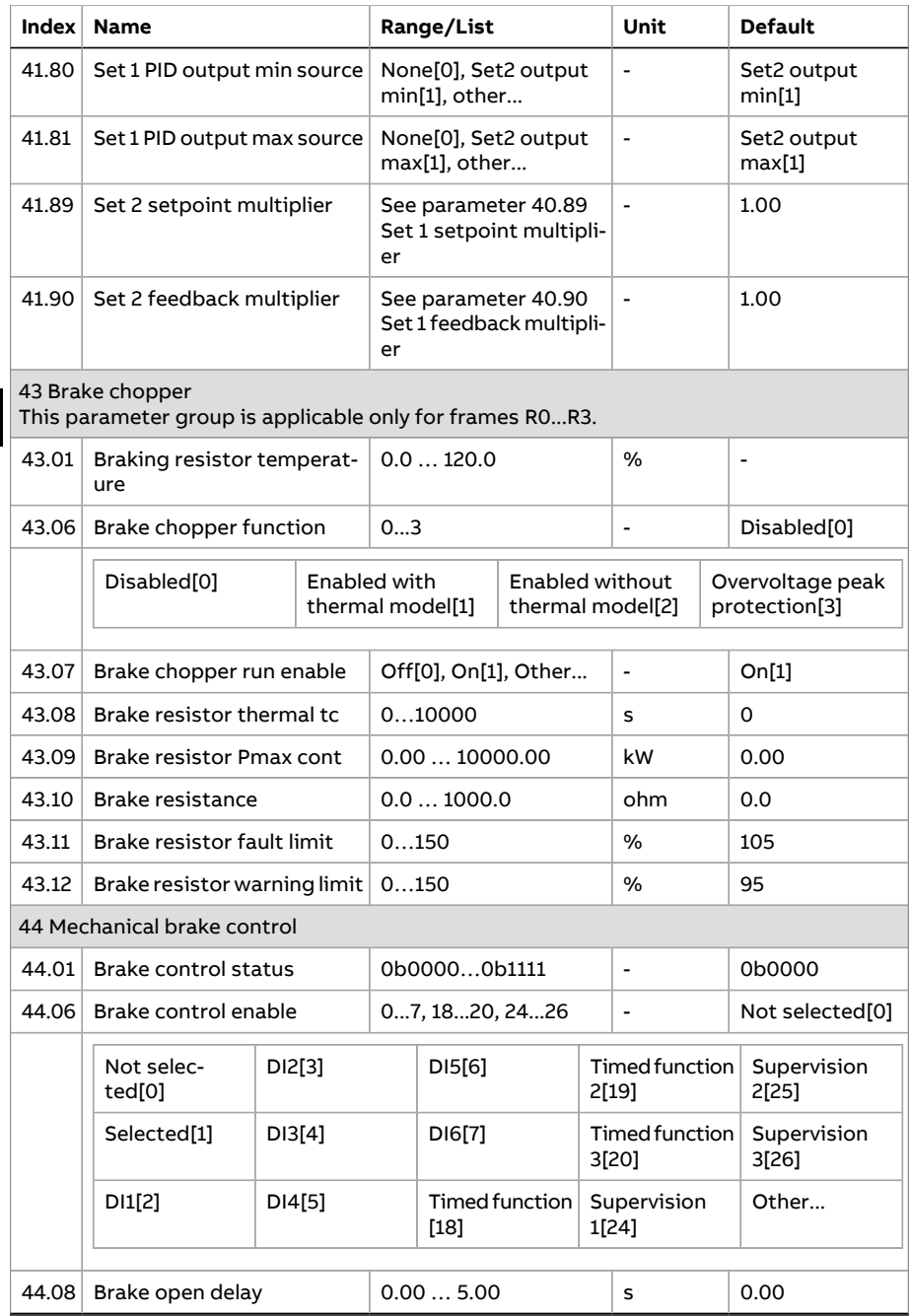

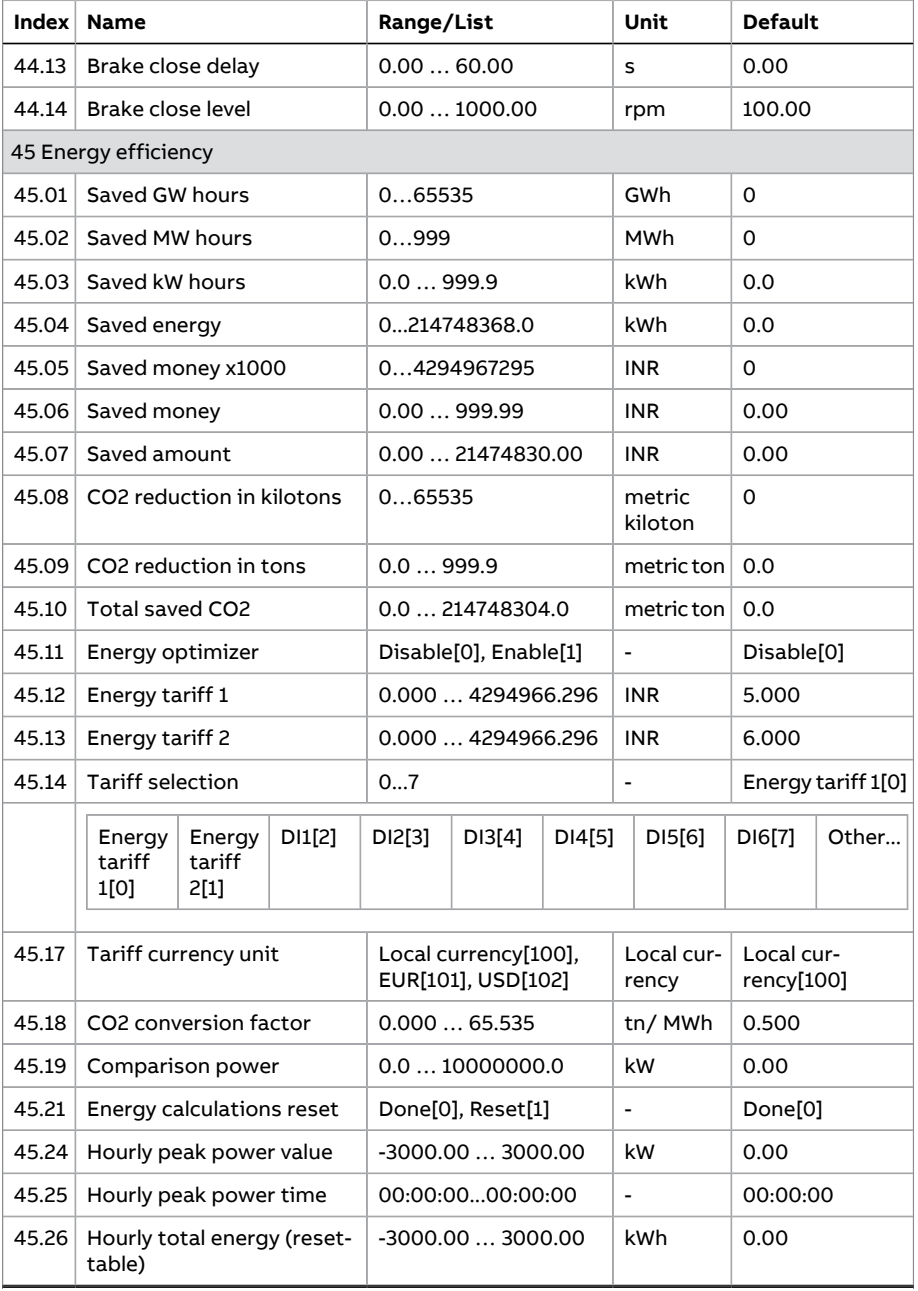

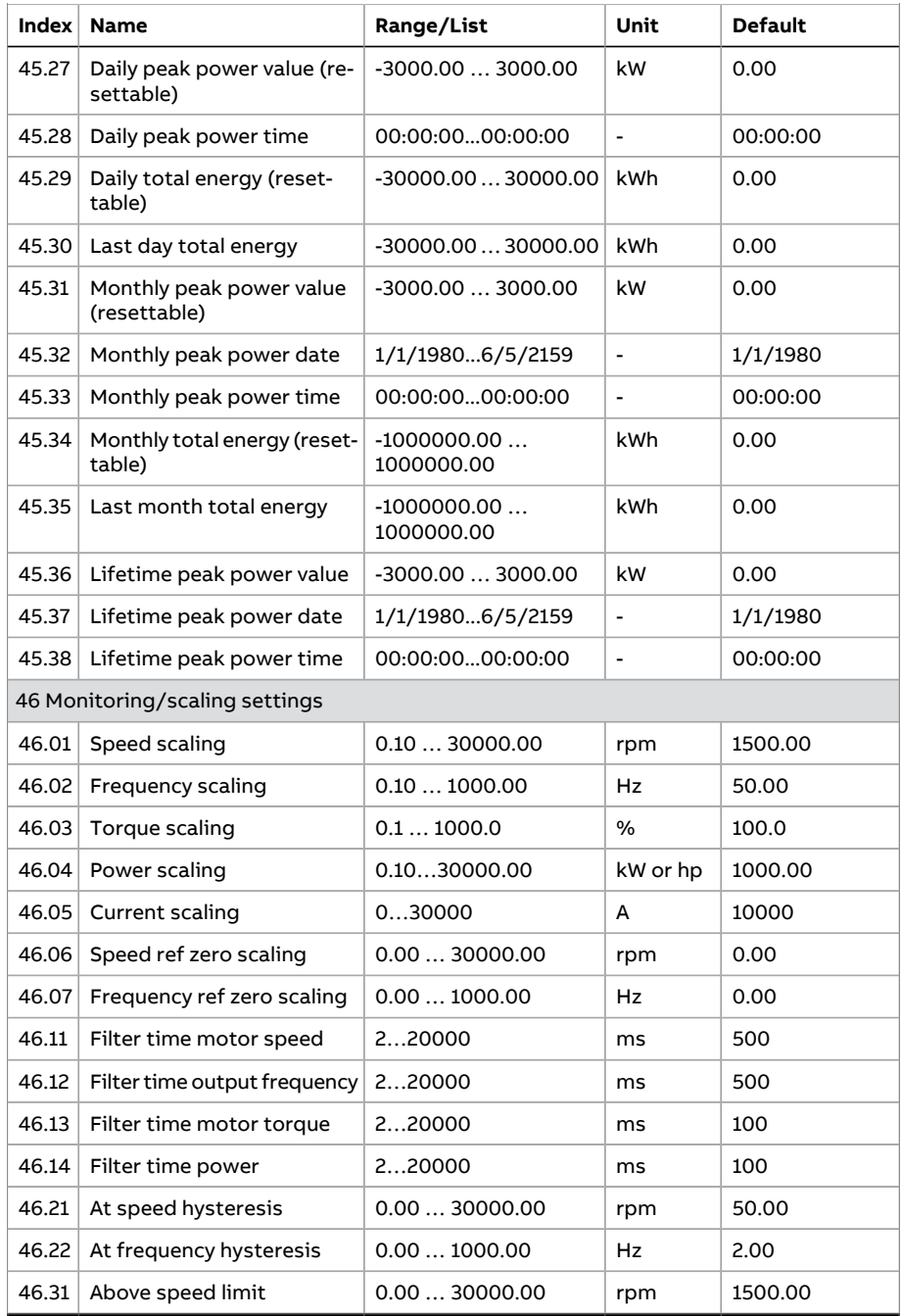

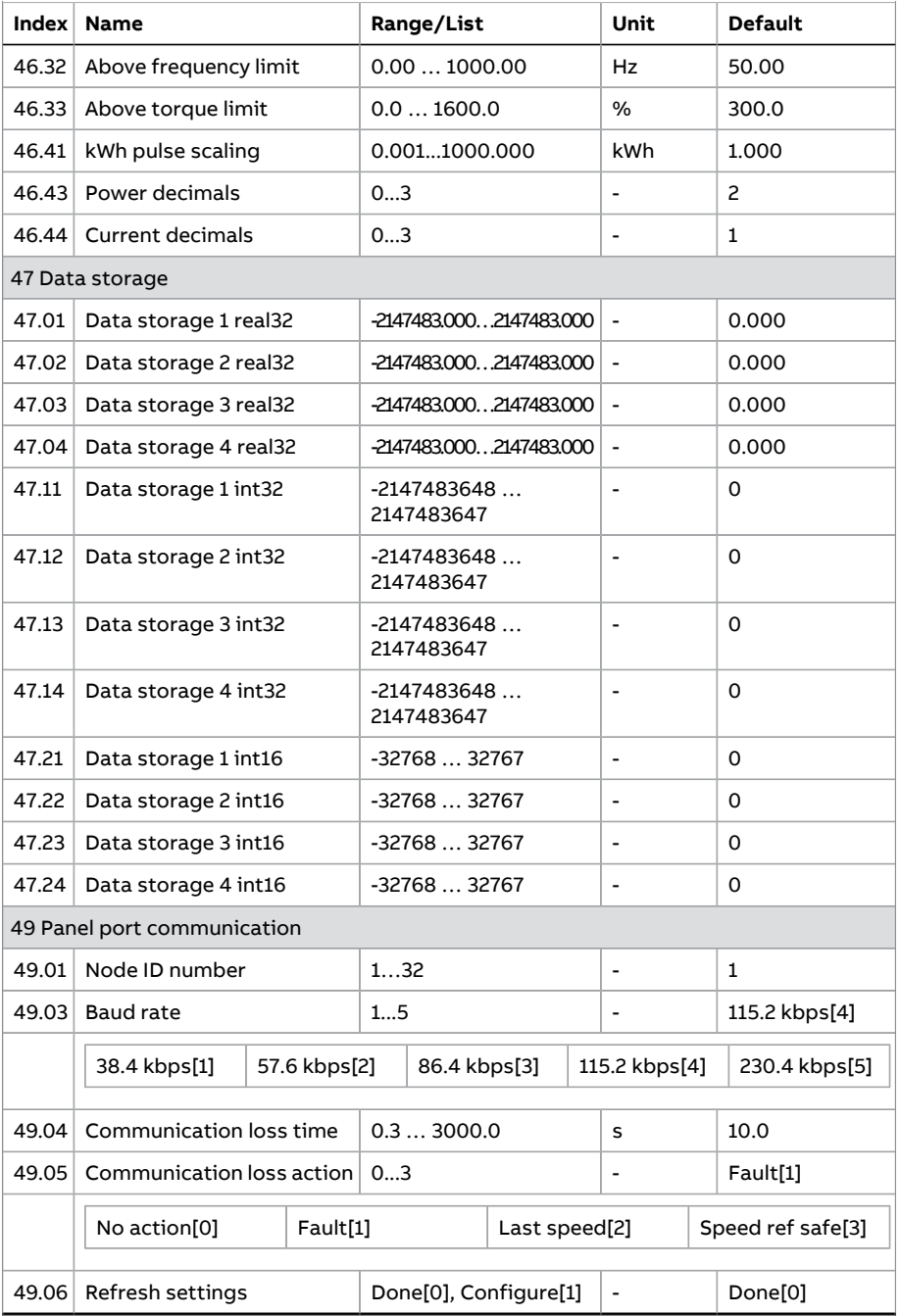

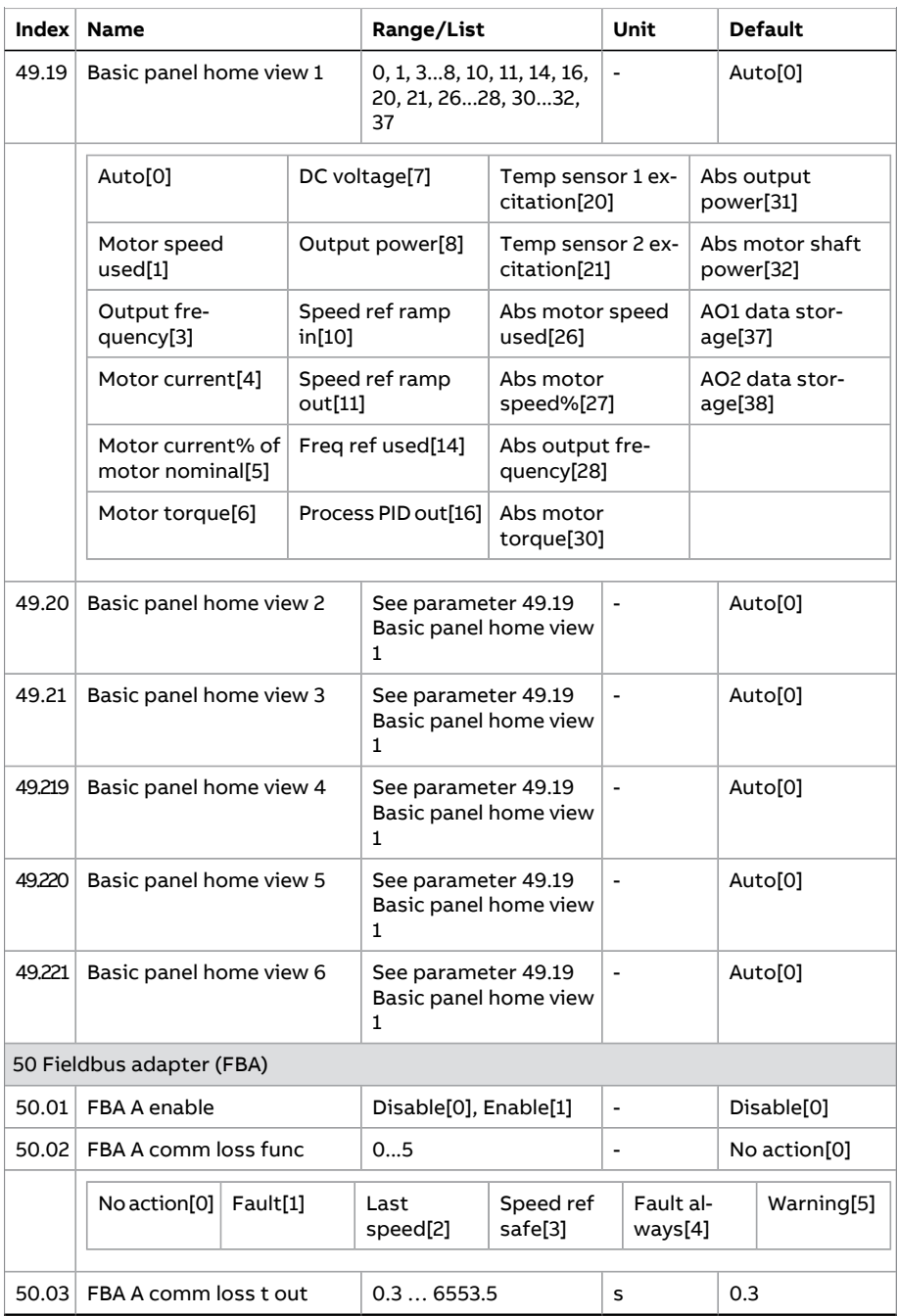
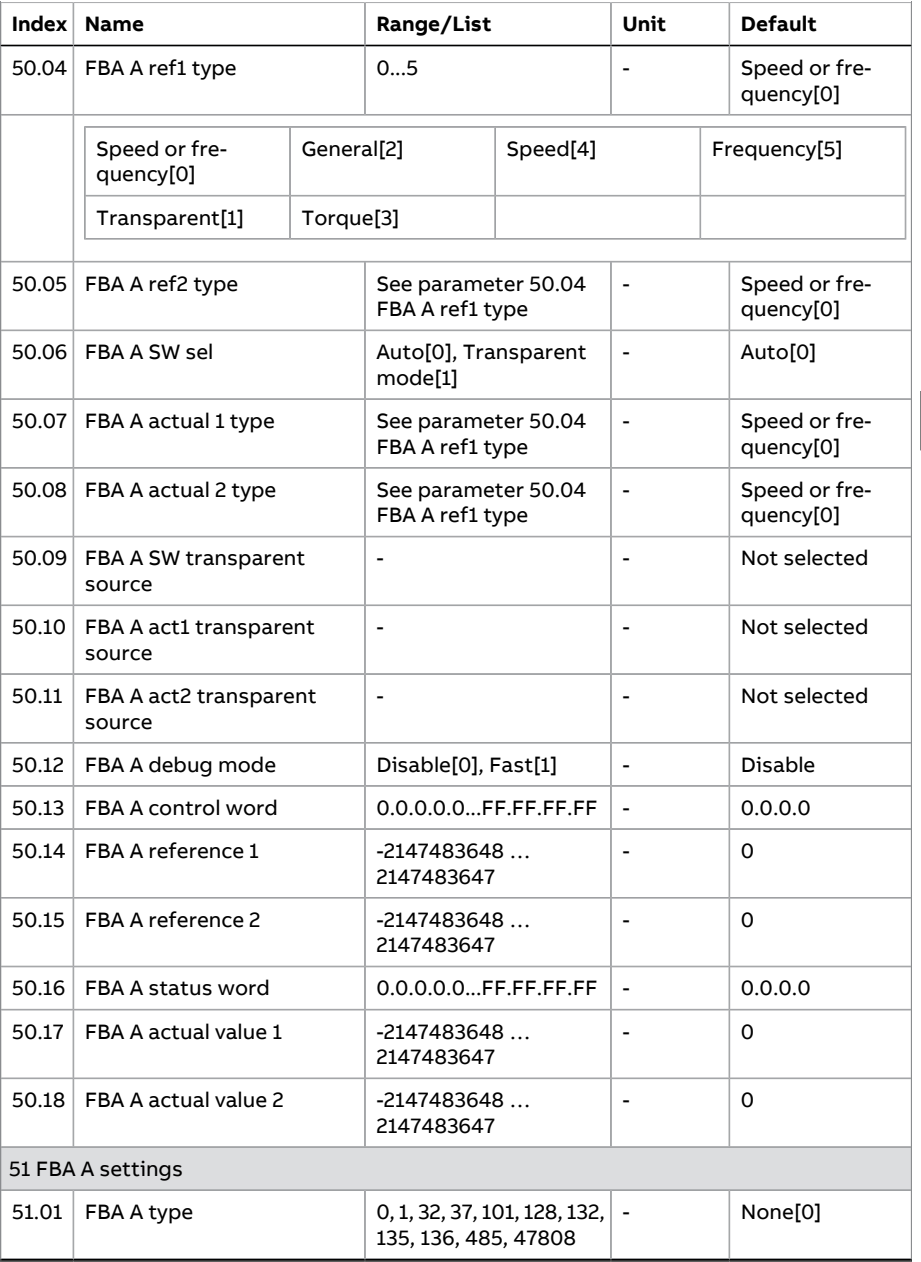

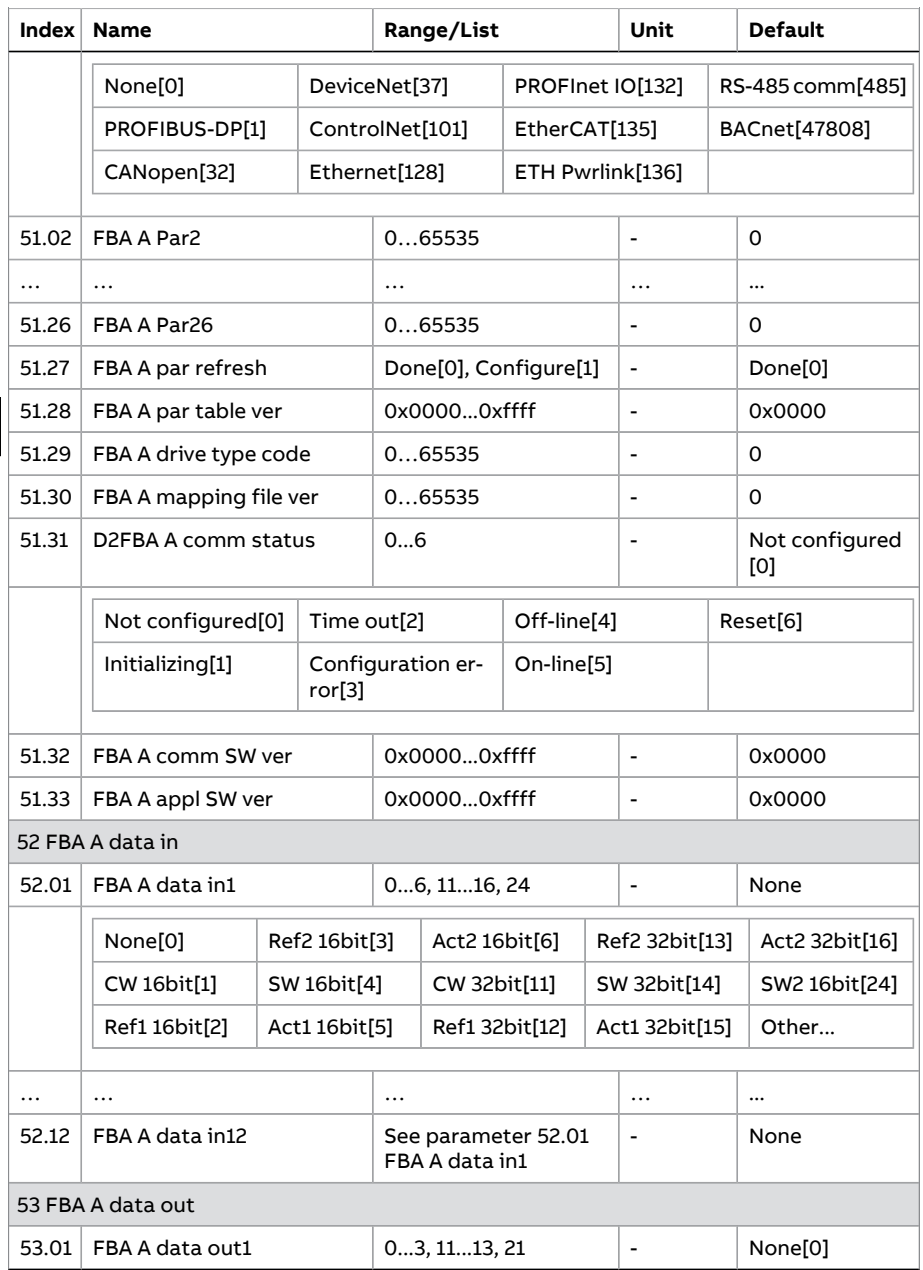

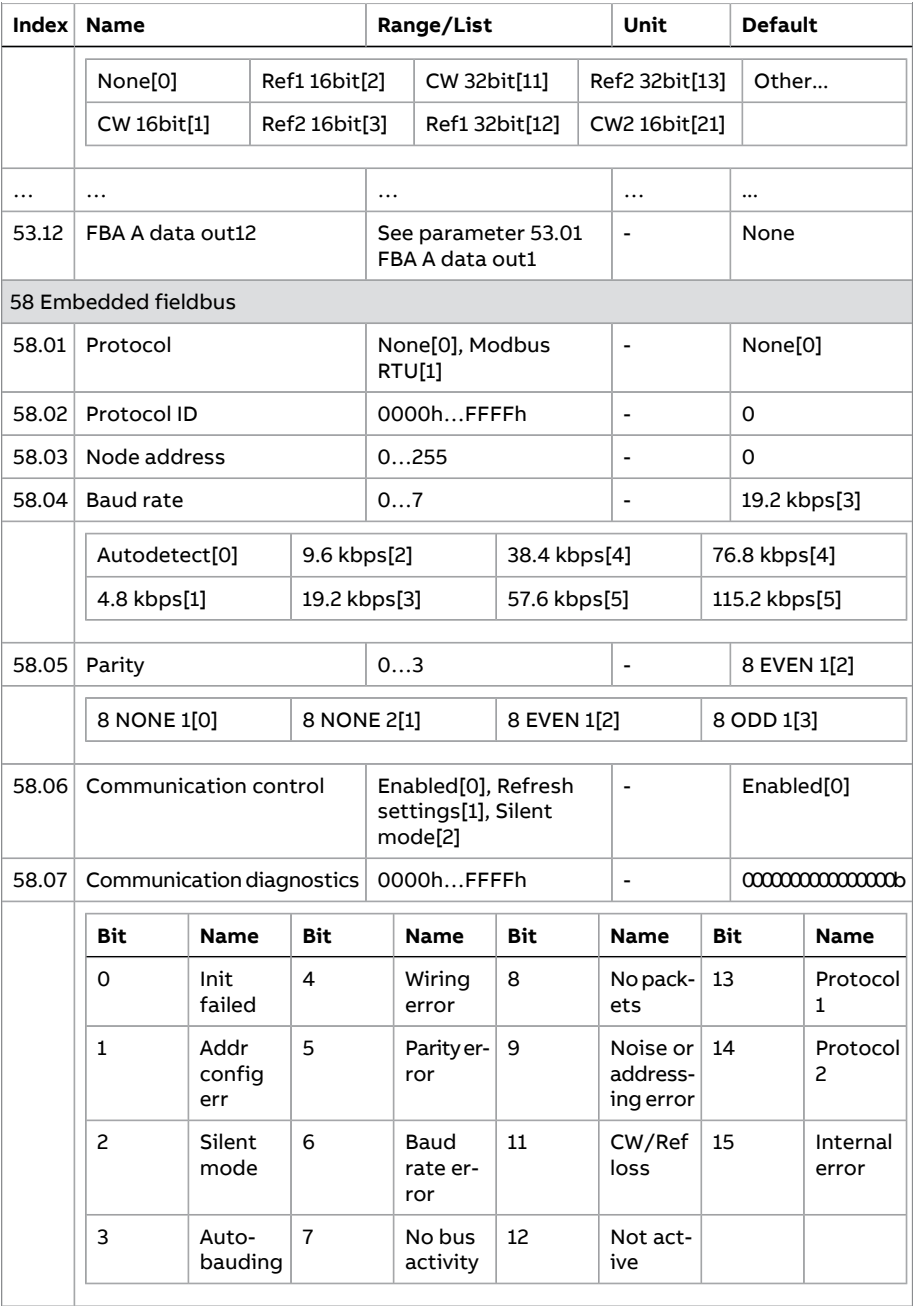

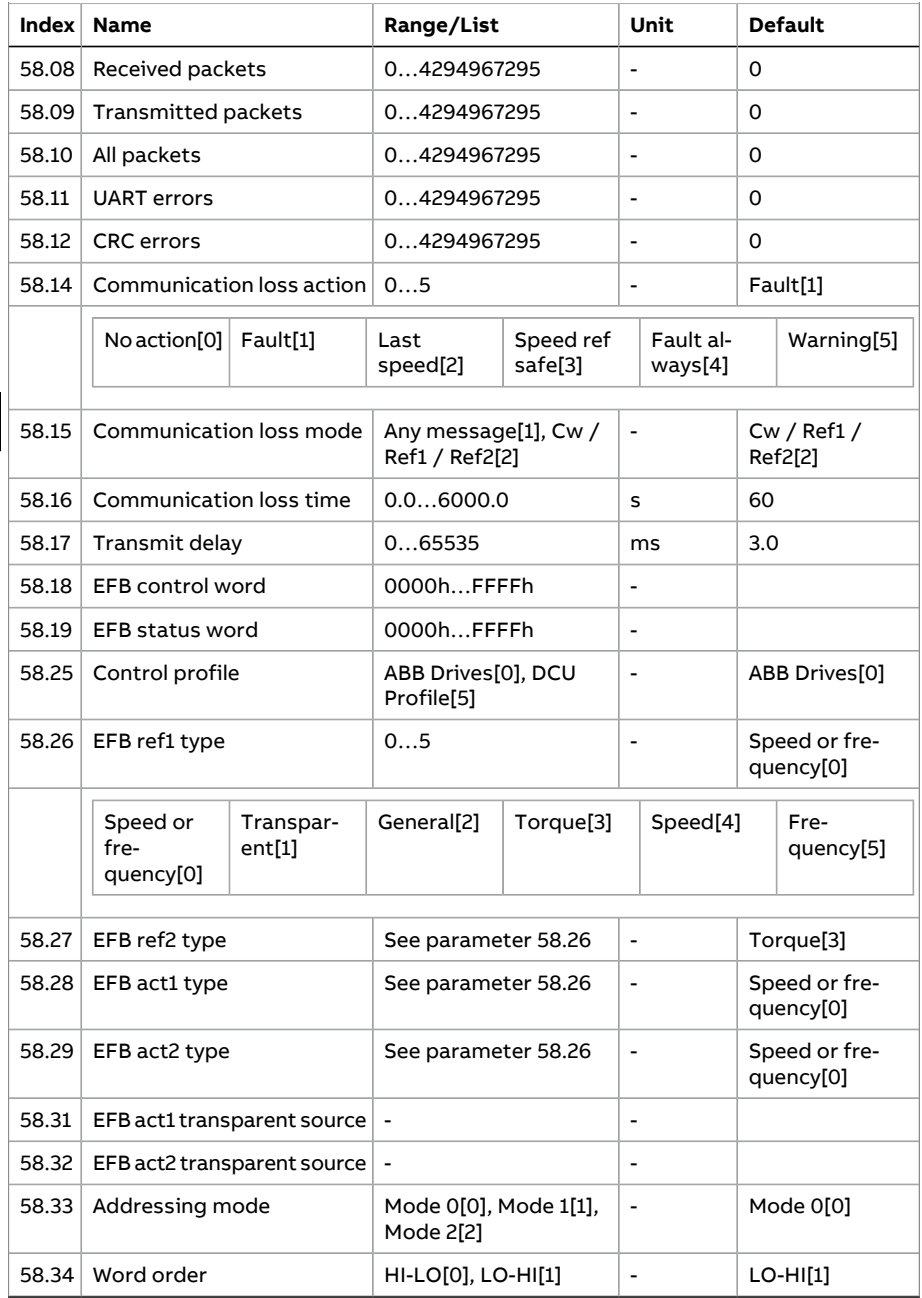

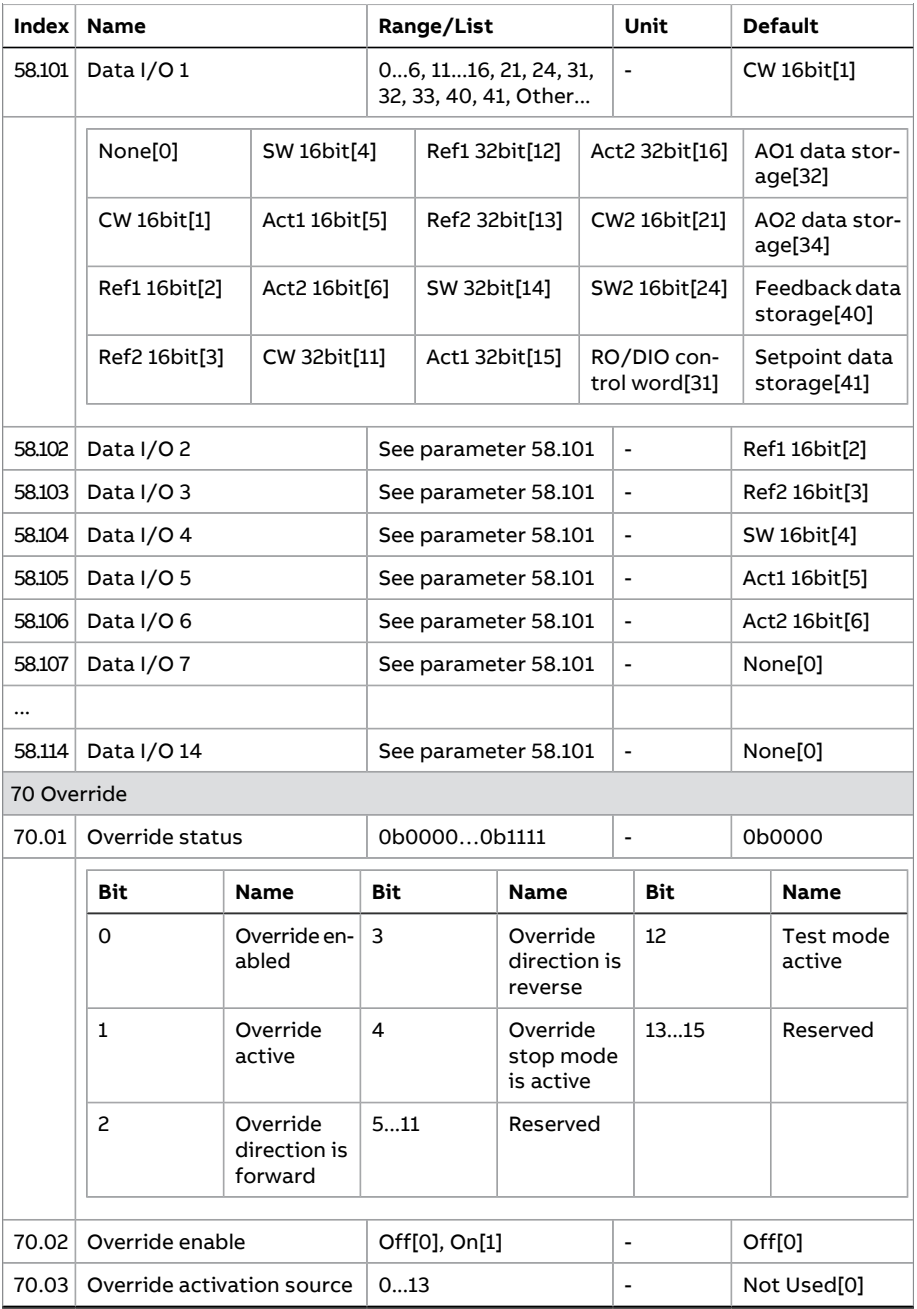

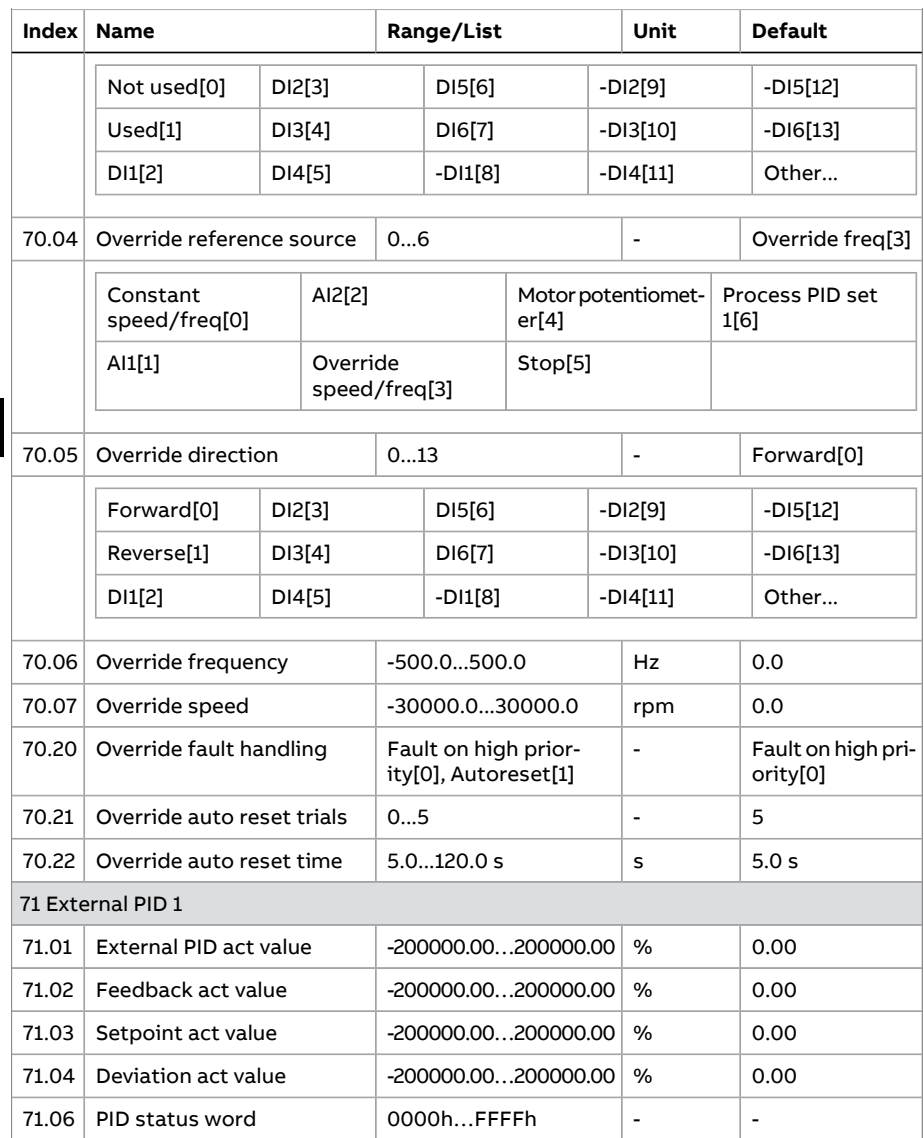

**EN**

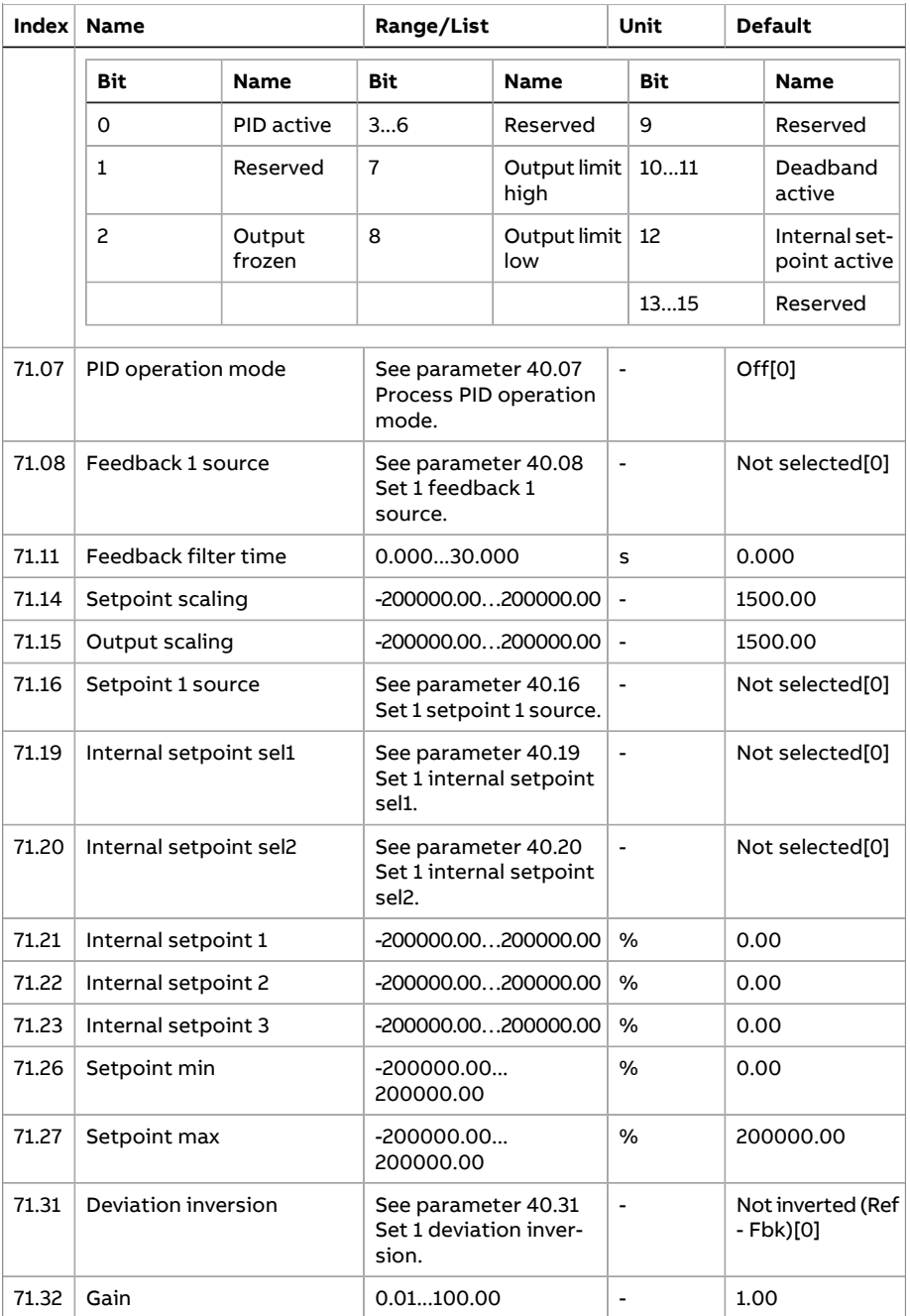

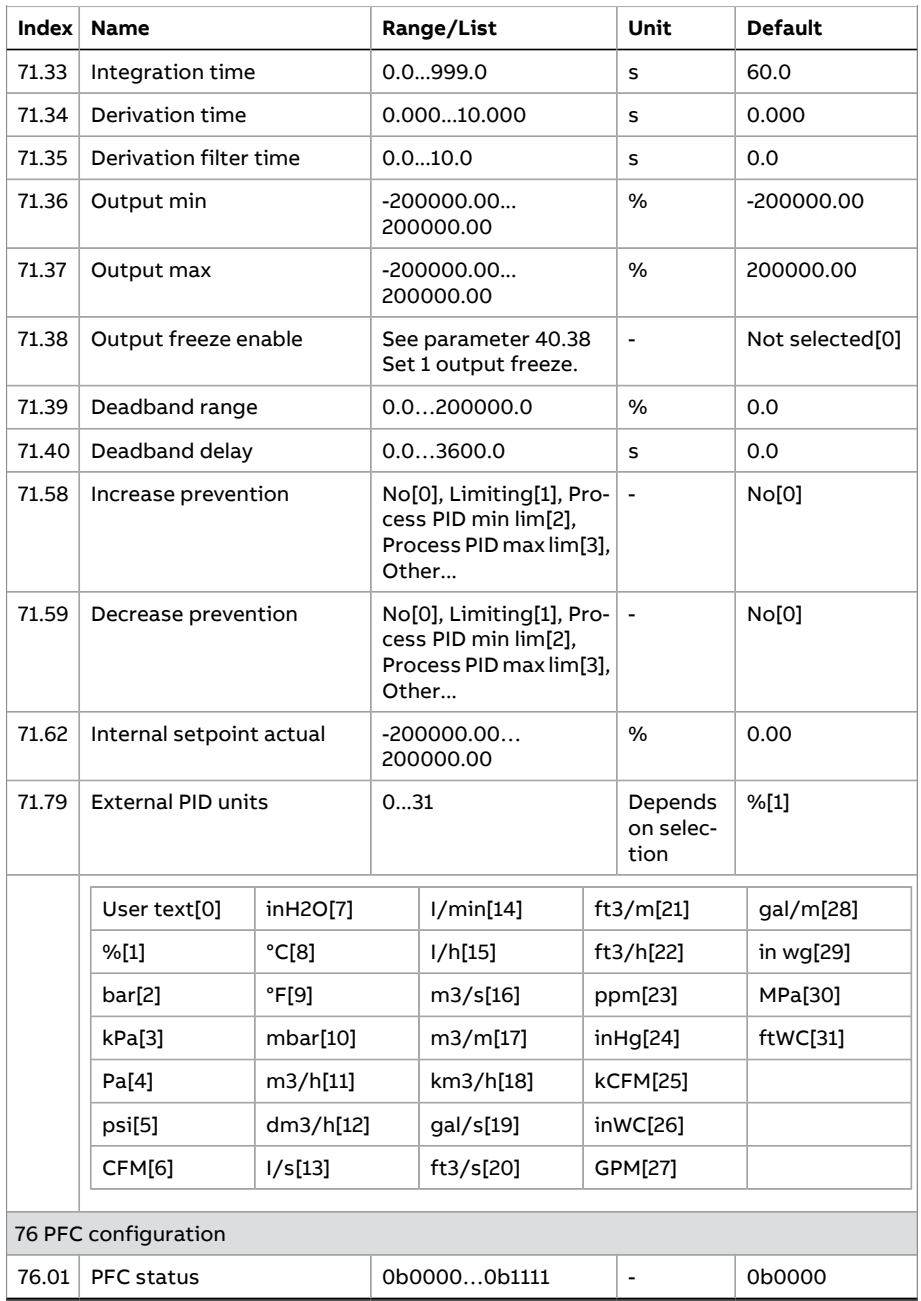

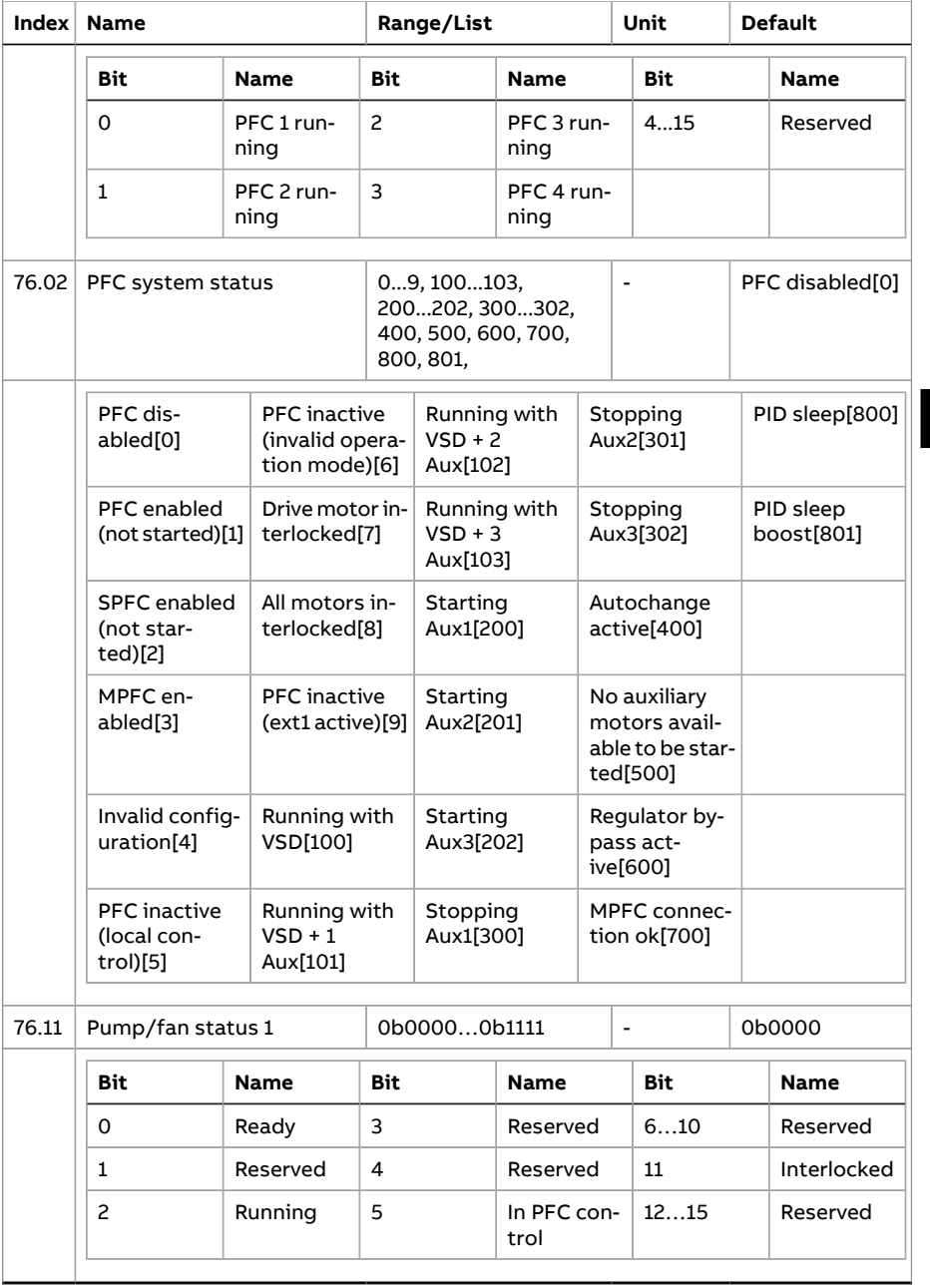

**EN**

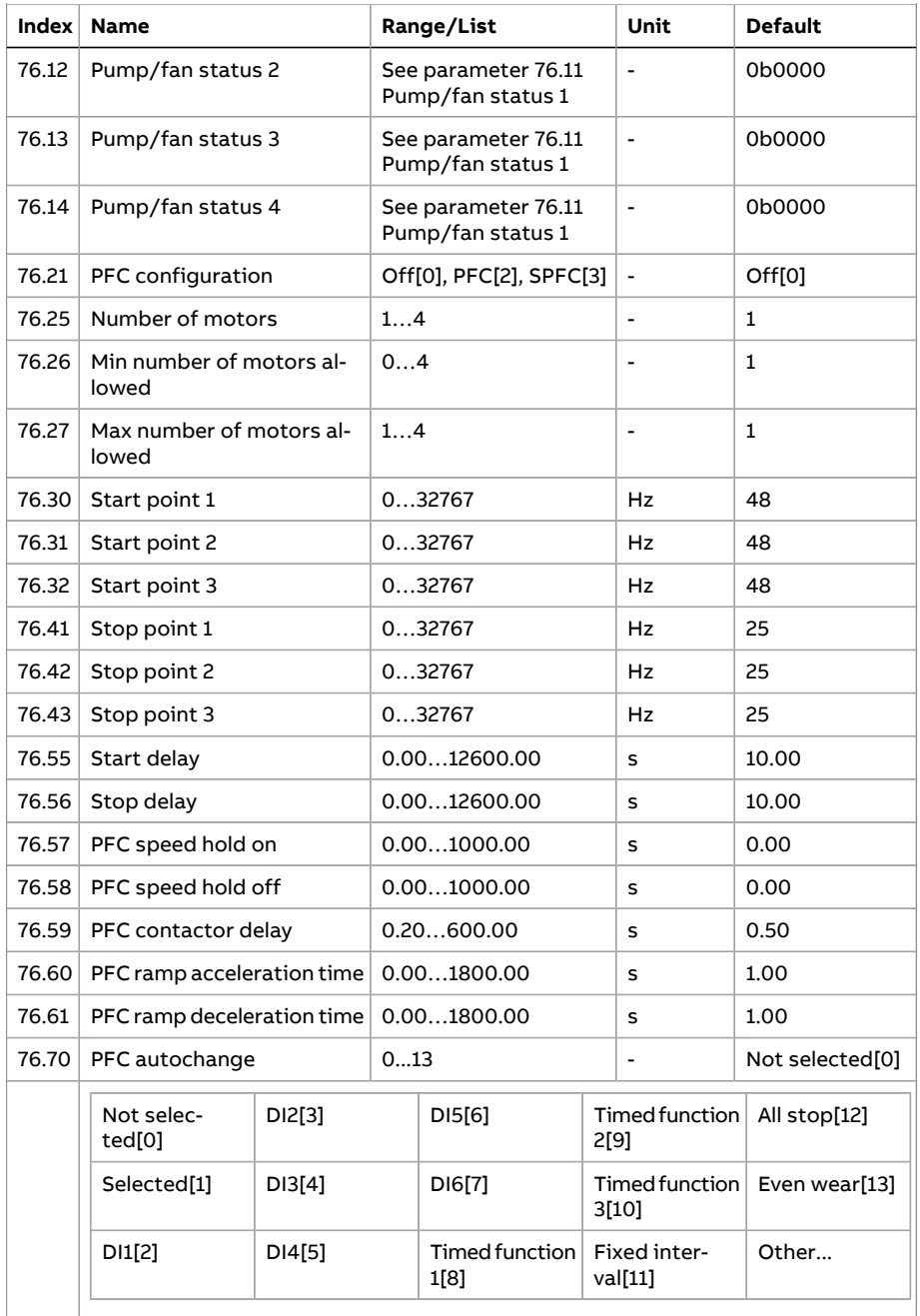

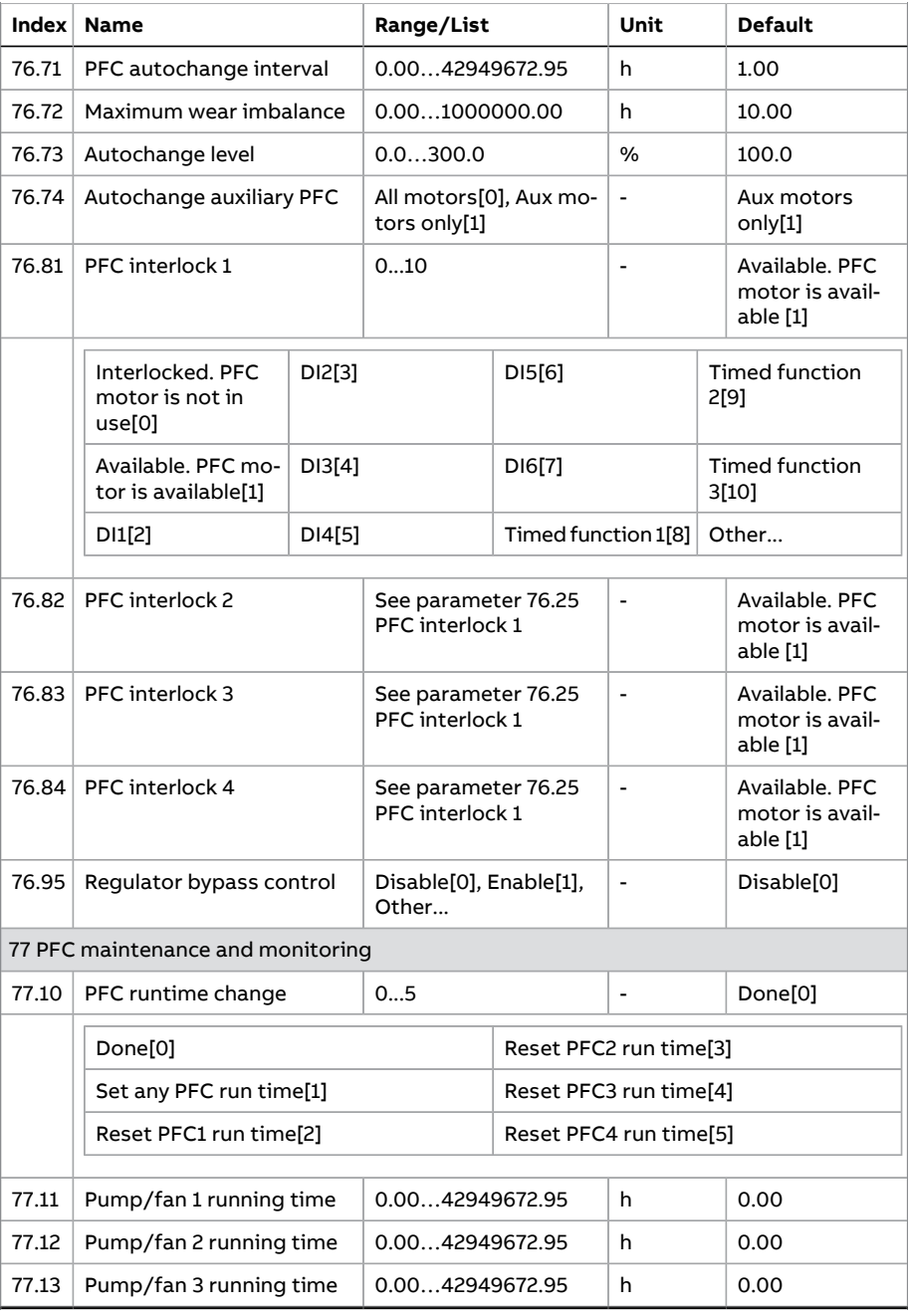

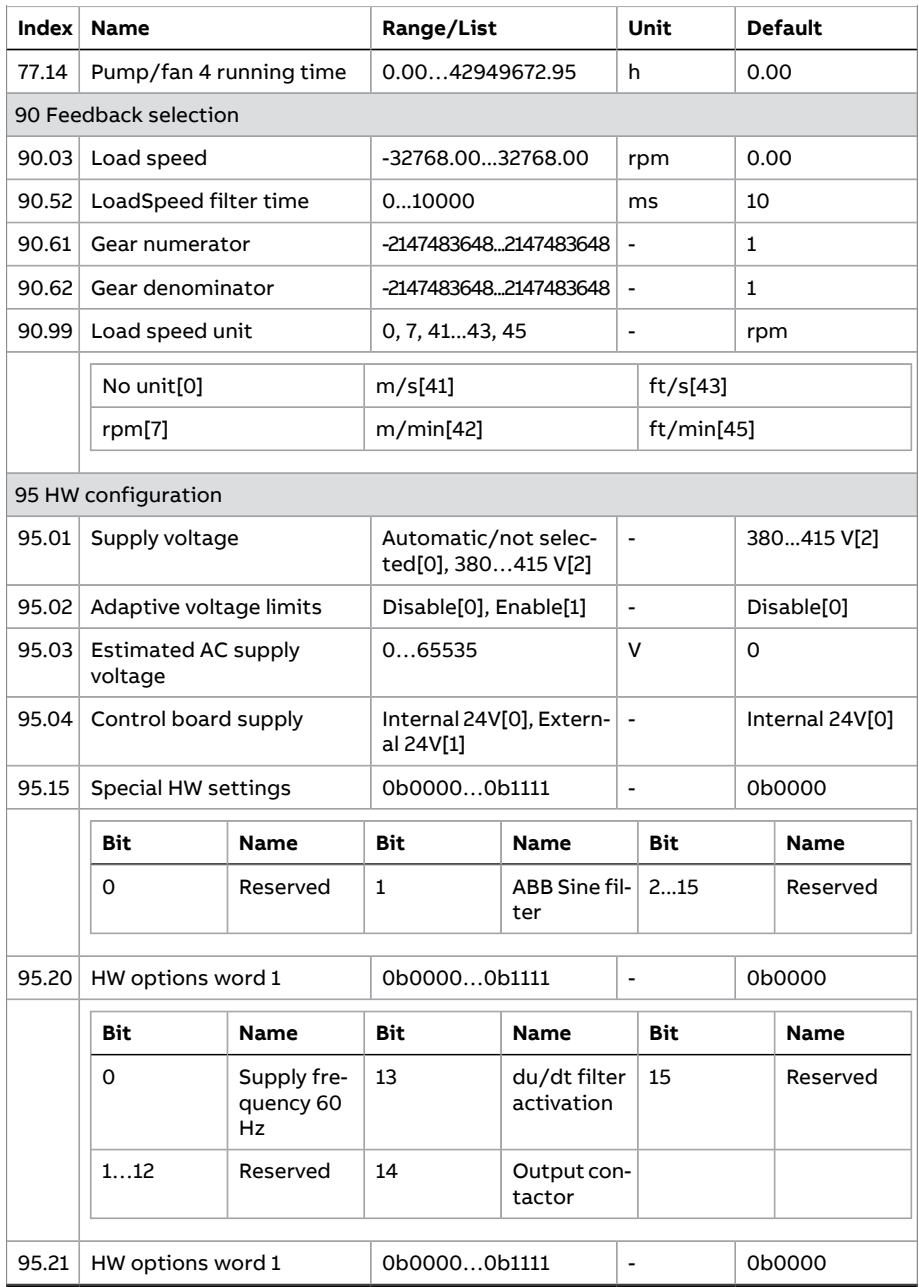

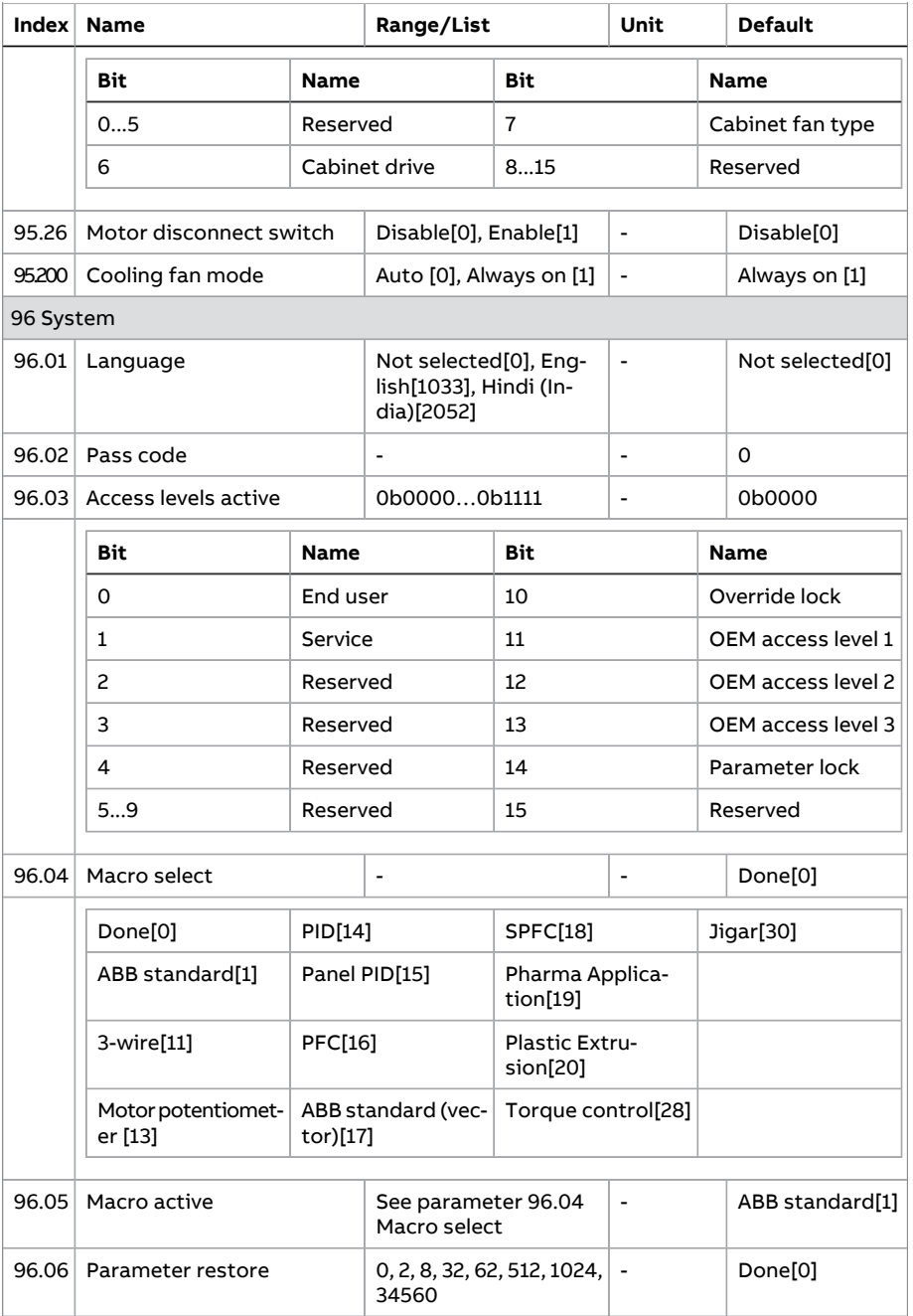

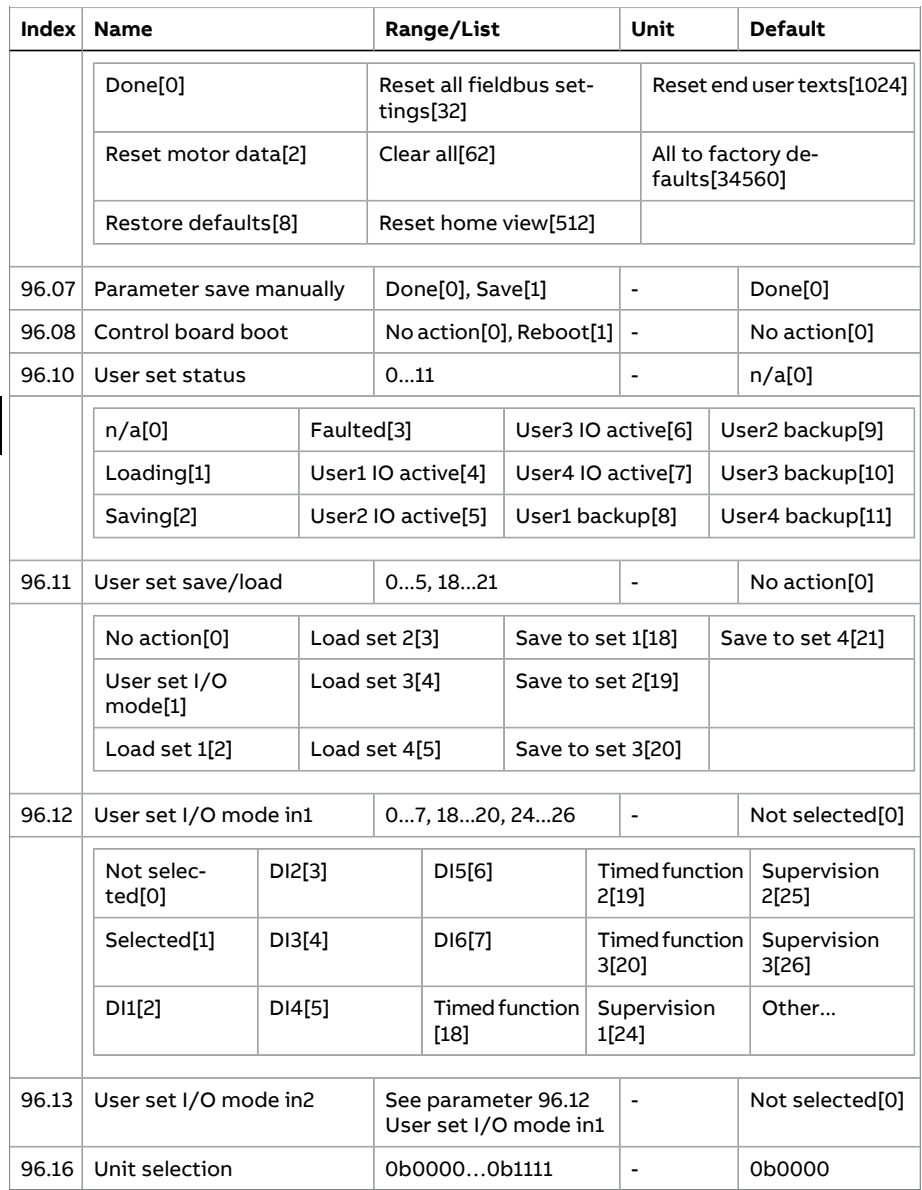

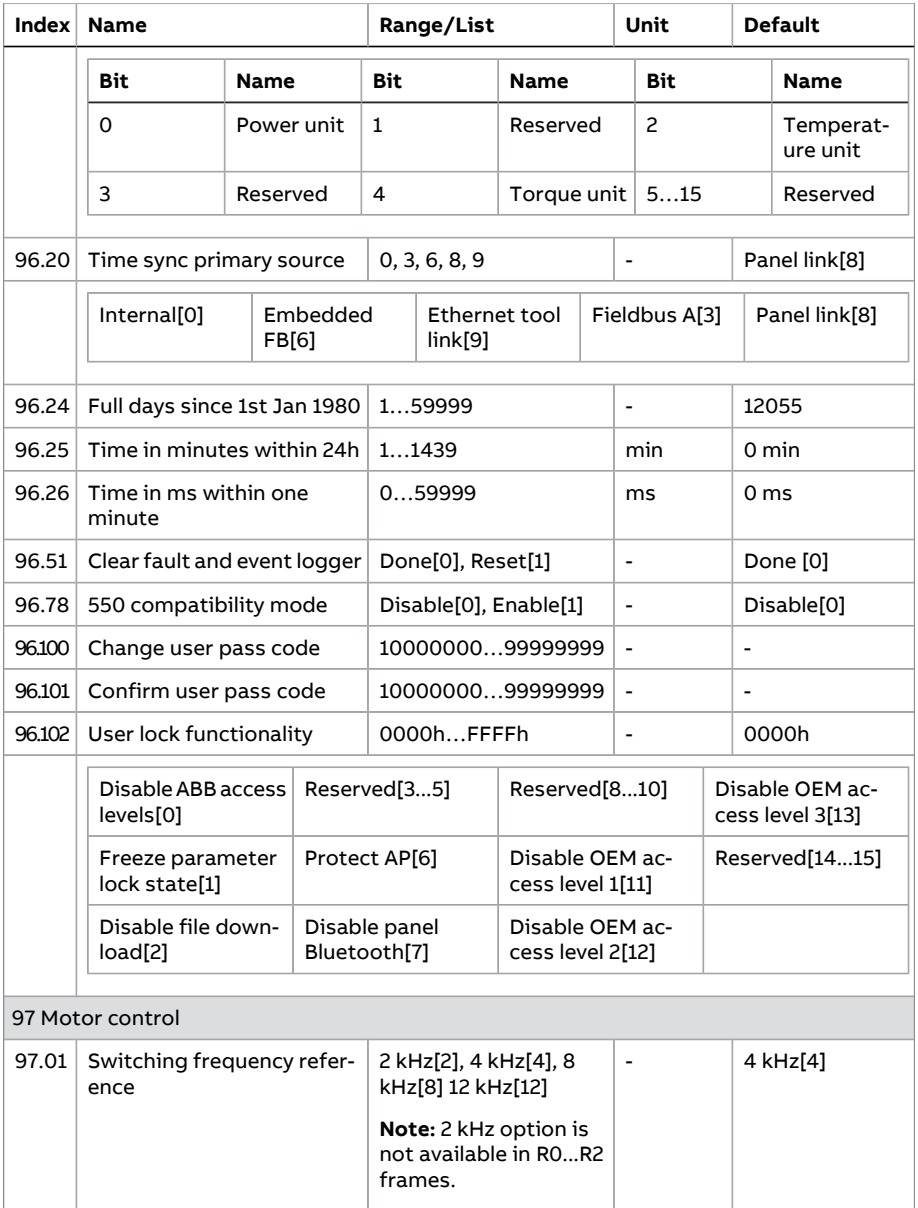

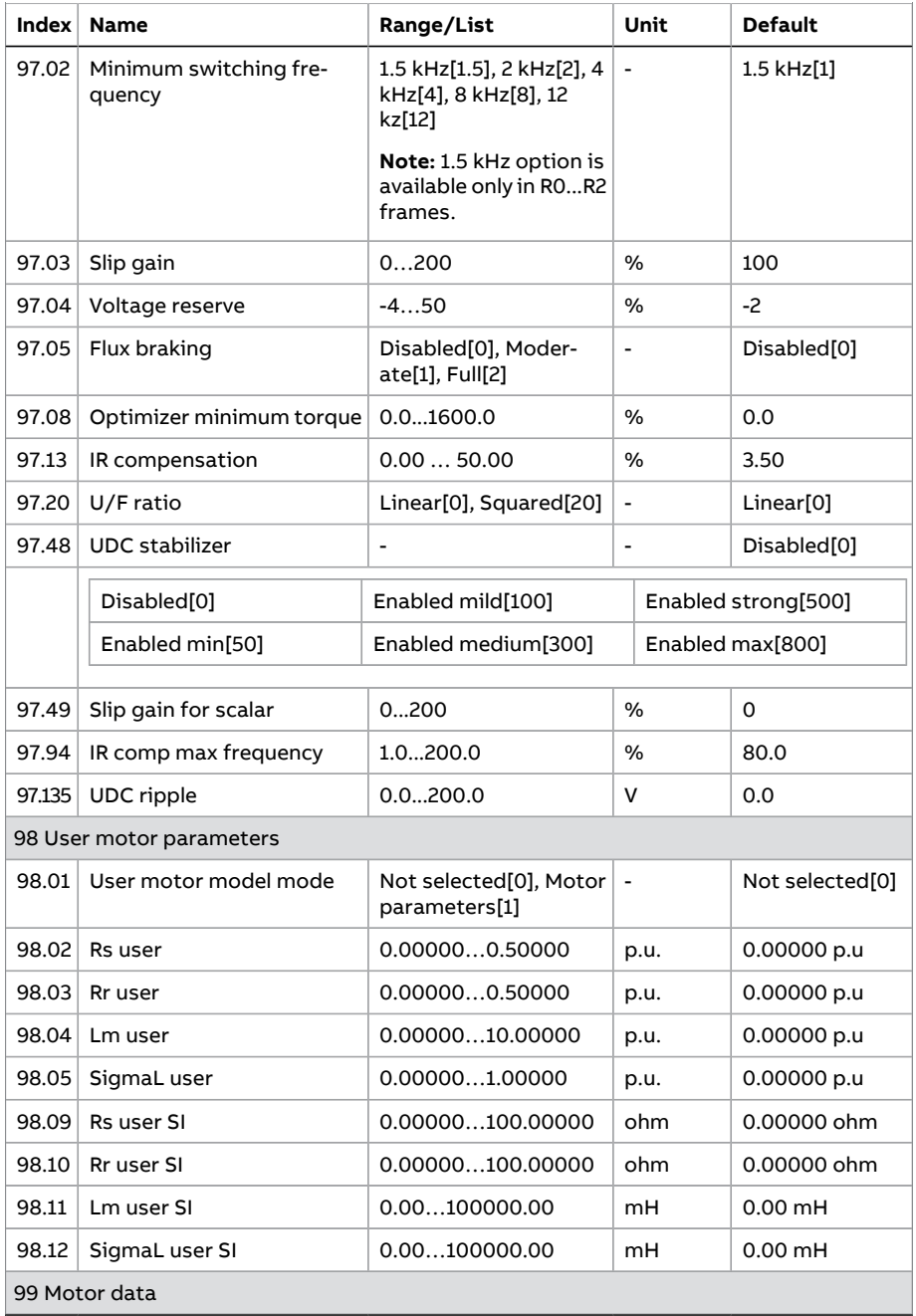

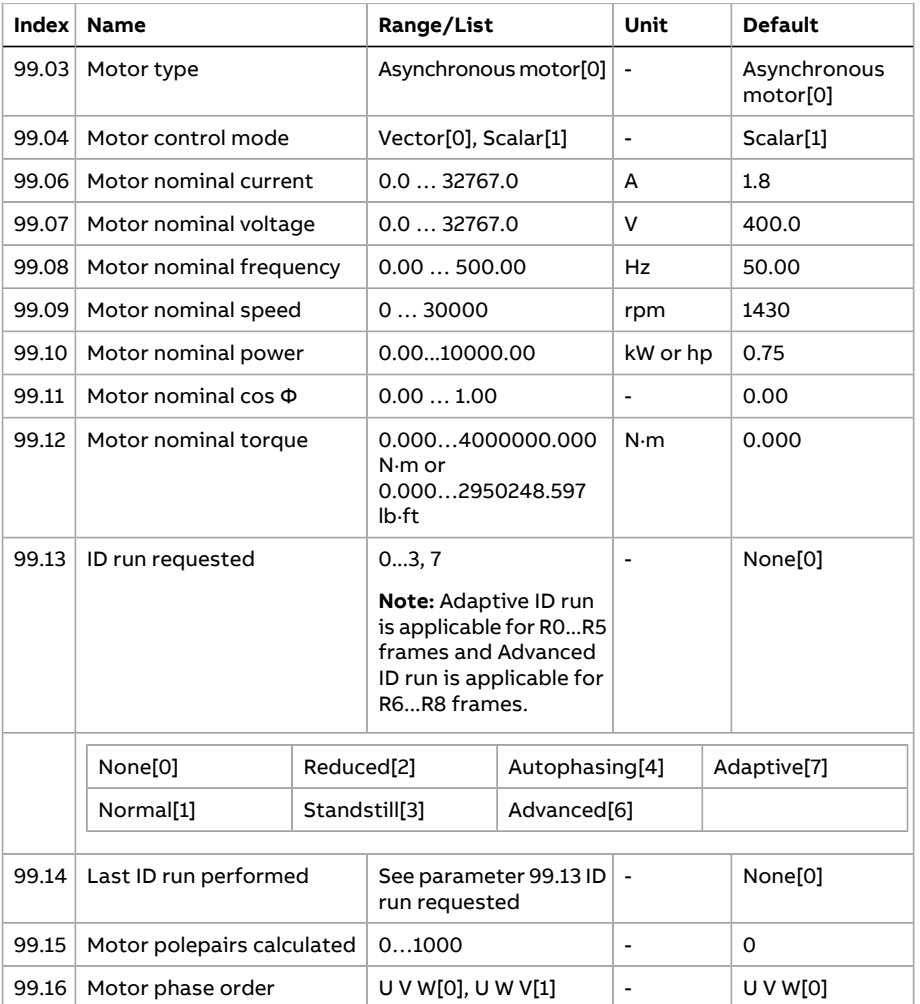

# **Technical data**

# **Contents of this chapter**

The chapter contains the technical specifications of the drive, for example ratings, sizes and technical requirements as well as provisions for fulfilling the requirements for CE, UL and other approval marks.

## **Ratings**

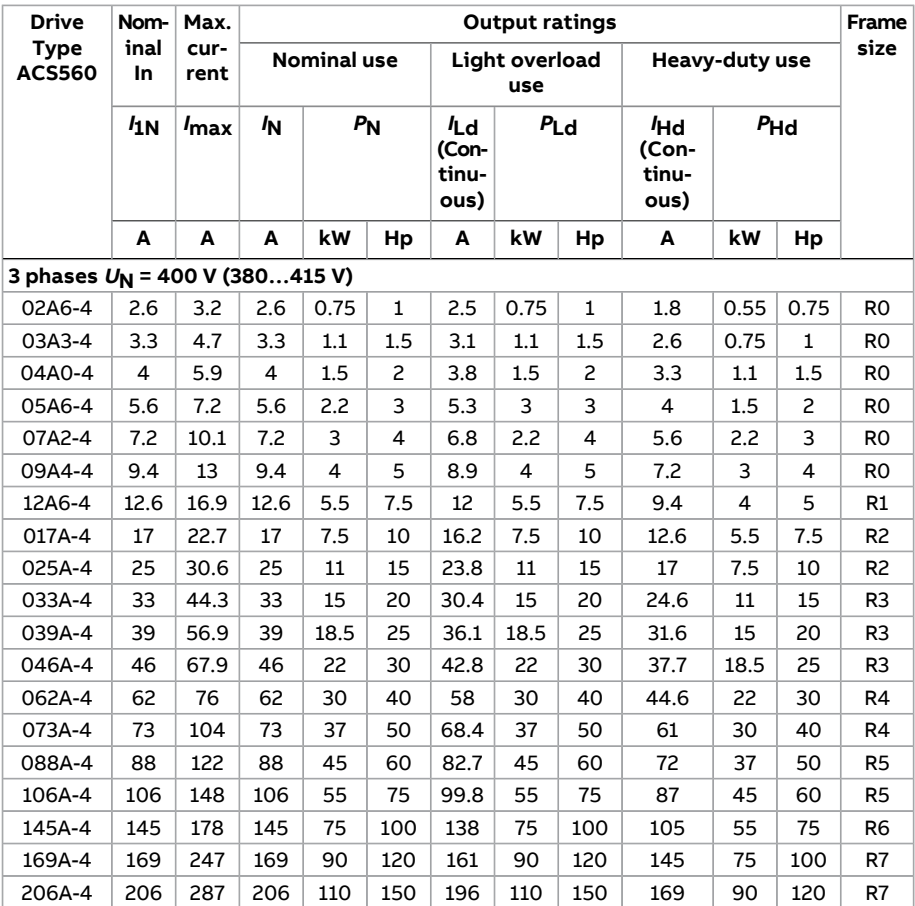

## ■ **IEC ratings**

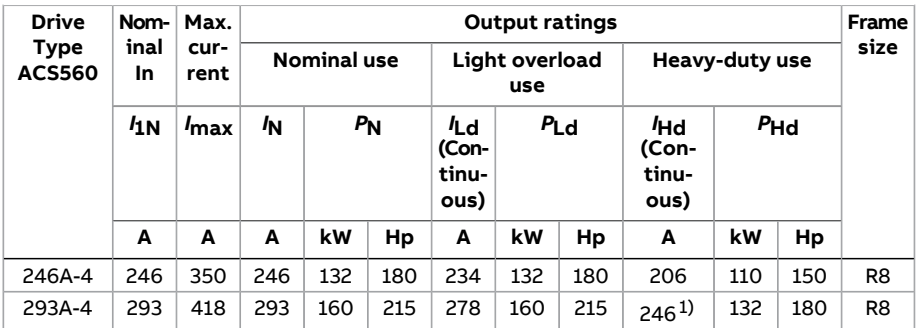

1) Continuous current when its used in heavy duty applications, allows 130% of IHd for 1 minute every 10 minutes at 40 °C.

# **Fuses (IEC) EN**

### ■ **uR and aR fuse**

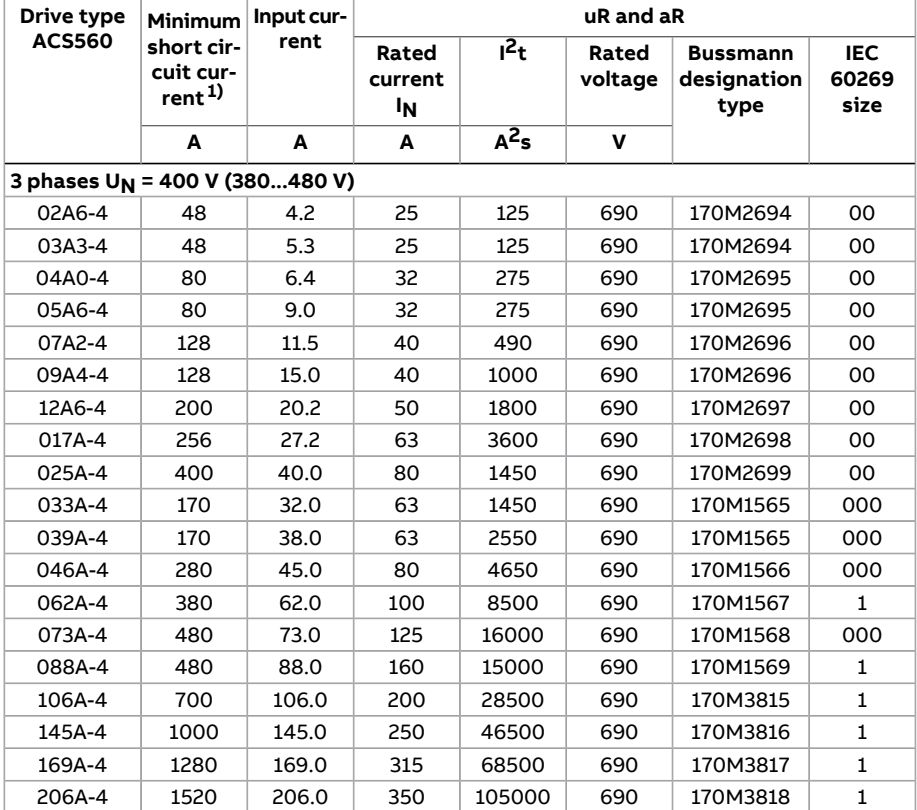

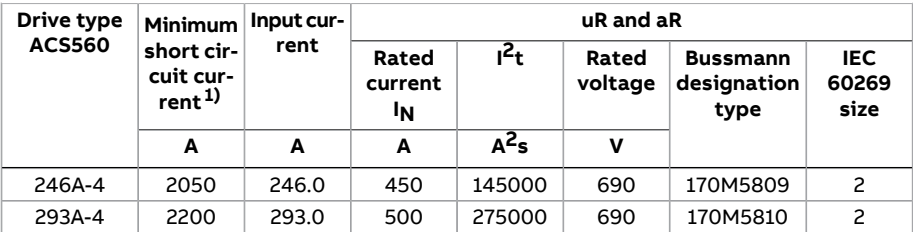

1) minimum short-circuit current of the device

## ■ **gG fuses**

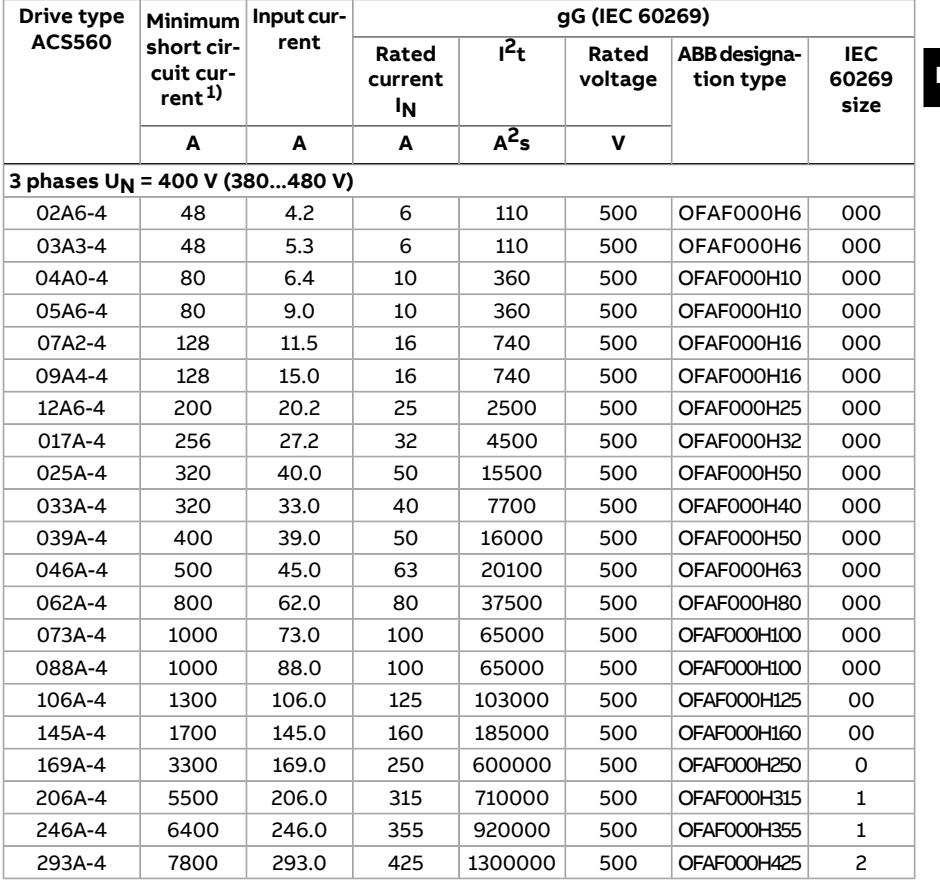

1) minimum short-circuit current of the device

## ■ **gR fuses**

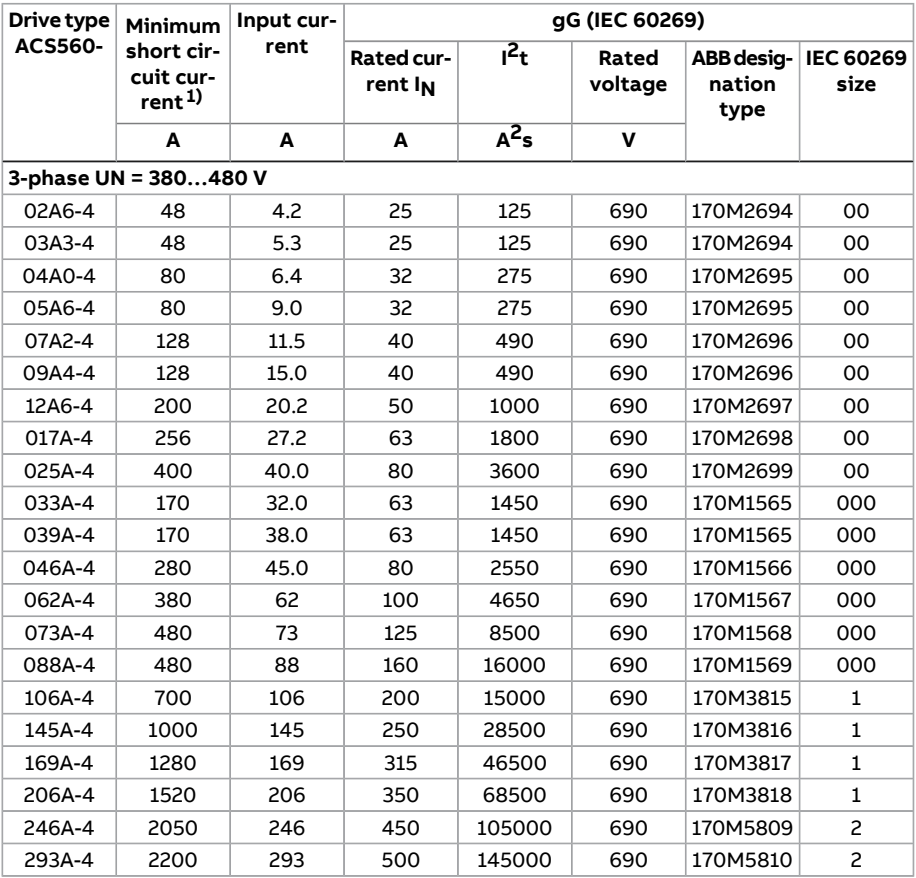

1) minimum short-circuit current of the device

# **Typical power cable sizes**

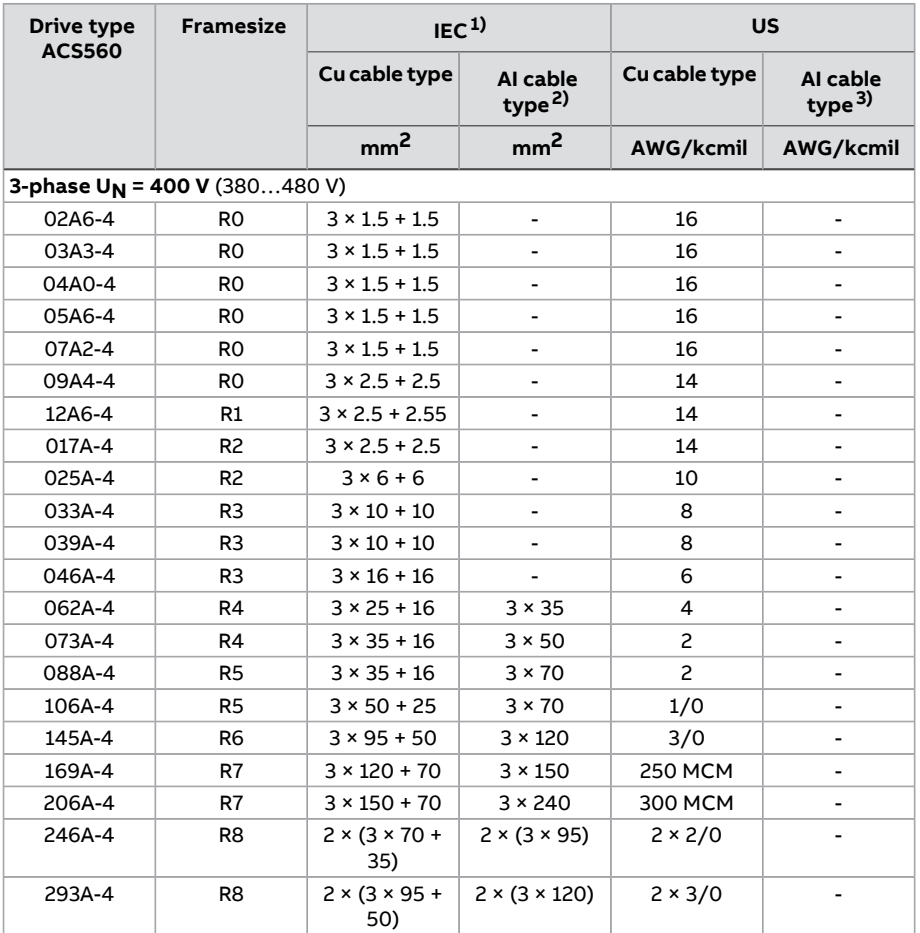

<sup>1)</sup> The cable sizing is based on maximum parallel layout of 6 cables laid on a cable ladder side by side,<br>ambient temperature 30 °C, PVC insulation, surface temperature 70 °C (EN 60204-1 and IEC<br>60364-5-52/2001). For oth

2) Aluminum cables must not be used with frames R0…R4.

3) In the USA, aluminum cables must not be used.

# **Dimensions, weights and free space requirements**

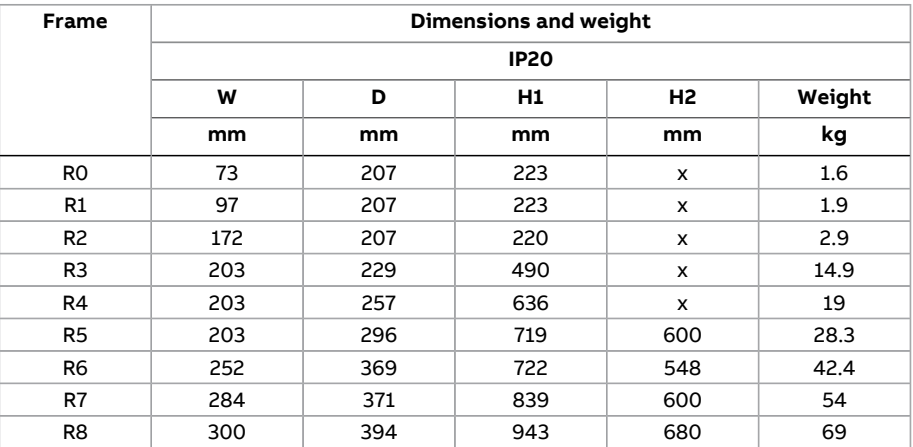

# **Standard frames**

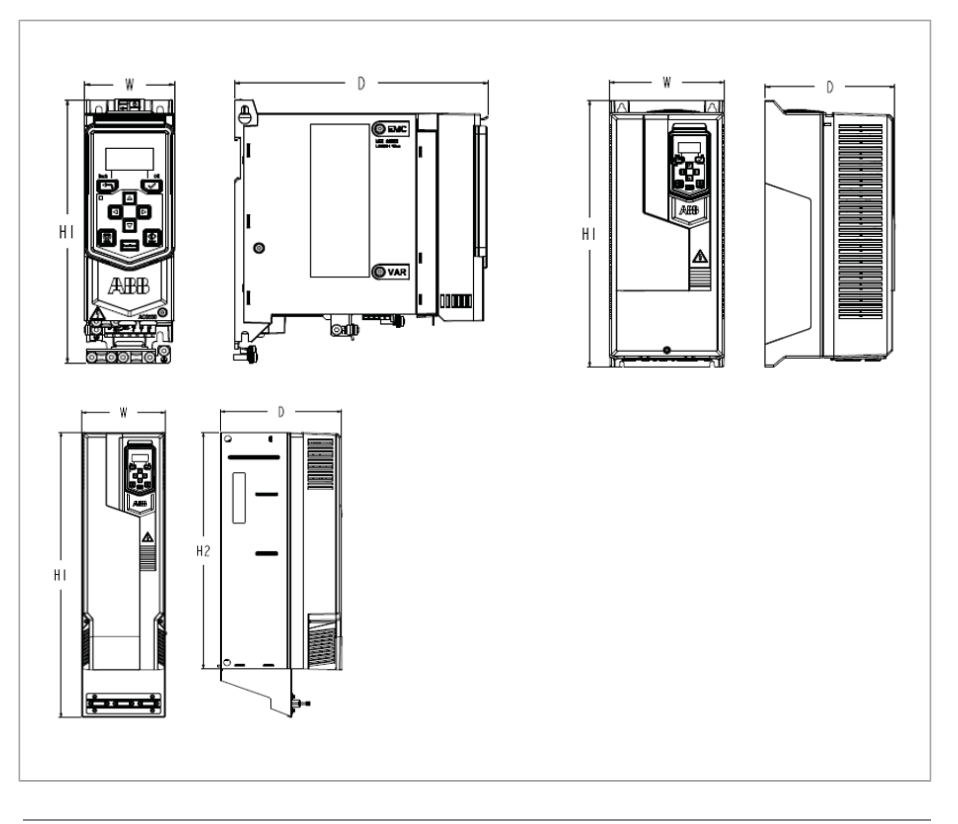

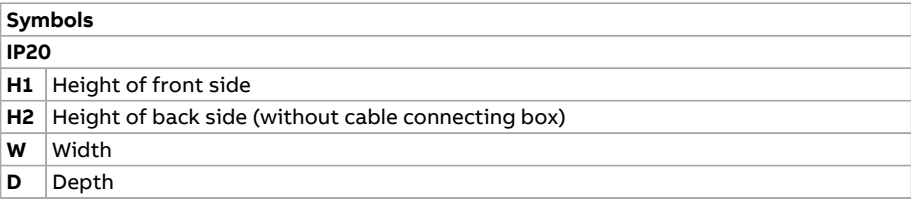

See the detailed dimension drawings in the drive hardware manual

**EN**

# **Energy efficiency data (ecodesign)**

Energy efficiency data according to IEC-61800-9-2 is available from the ecodesign tool [\(https://ecodesign.drivesmotors.abb.com\)](https://ecodesign.drivesmotors.abb.com).

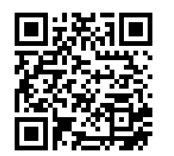

# **Applicable standards**

The drive complies with the following standards. The compliance with the European Low Voltage Directive is verified according to standard EN 61800-5-1. **EN**

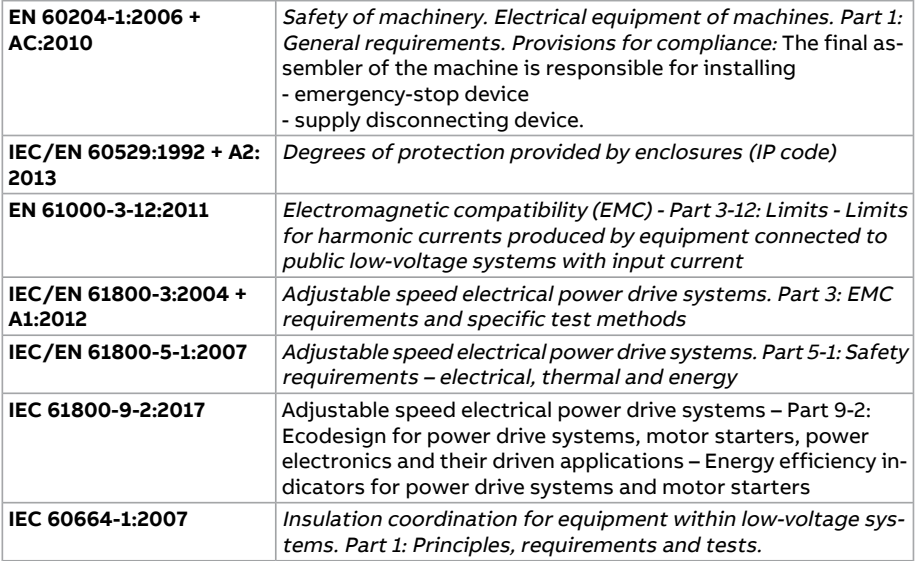

# **CE marking**

A CE mark is attached to the drive to verify that the drive follows the provisions of the European Low Voltage, EMC RoHirectives.The CE marking also verifies that the drive, in regard to its safety functions (such as Safe torque off), conforms with the Machinery Directive as a safety component.

## ■ **Compliance with the European Low Voltage Directive**

 $\Gamma$ 

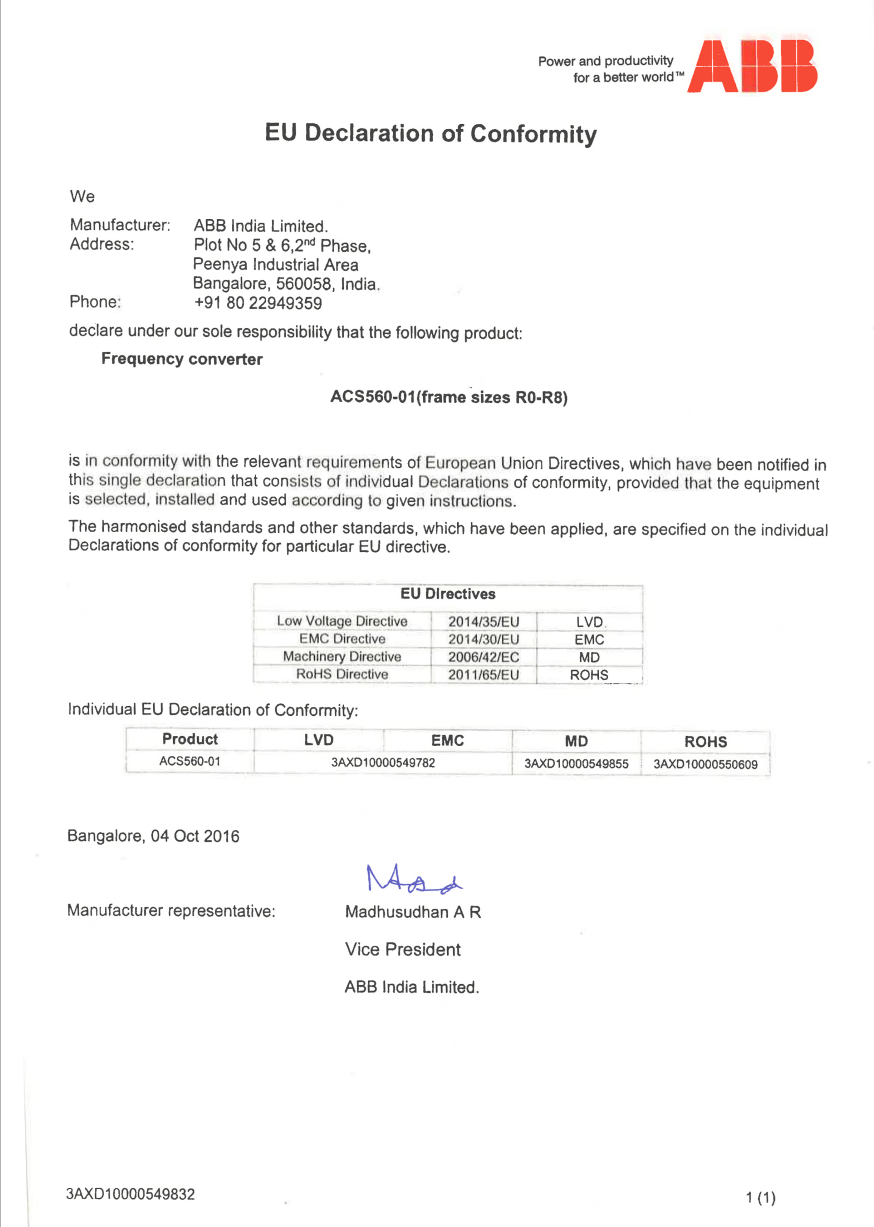

The compliance with the European Low Voltage Directive has been verified according to standard EN 61800-5-1:2007. The declaration of conformity (3AXD10000549832) is available on the Internet. See section Document library on the Internet on the inside of the back cover.

### ■ **Compliance with the European EMC Directive**

The EMC Directive defines the requirements for immunity and emissions of electrical equipment used within the European Union. The EMC product standard (EN 61800- 3:2004 + A1:2012) covers requirements stated for drives.

The declaration (3AXD10000549782) is available on the Internet. See section Document library on the Internet on the inside of the back cover.

## ■ **Compliance with the European ROHS II Directive 2011/65/EU**

The RoHS II Directive defines the restriction of the use of certain hazardous substances in electrical and electronic equipment. The declaration (3AXD10000550609) is available on the Internet. See section Document library on the Internet on the inside of the back cover.

#### ■ **Compliance with the European Machinery Directive 2006/42/EC 2nd Edition – June 2010**

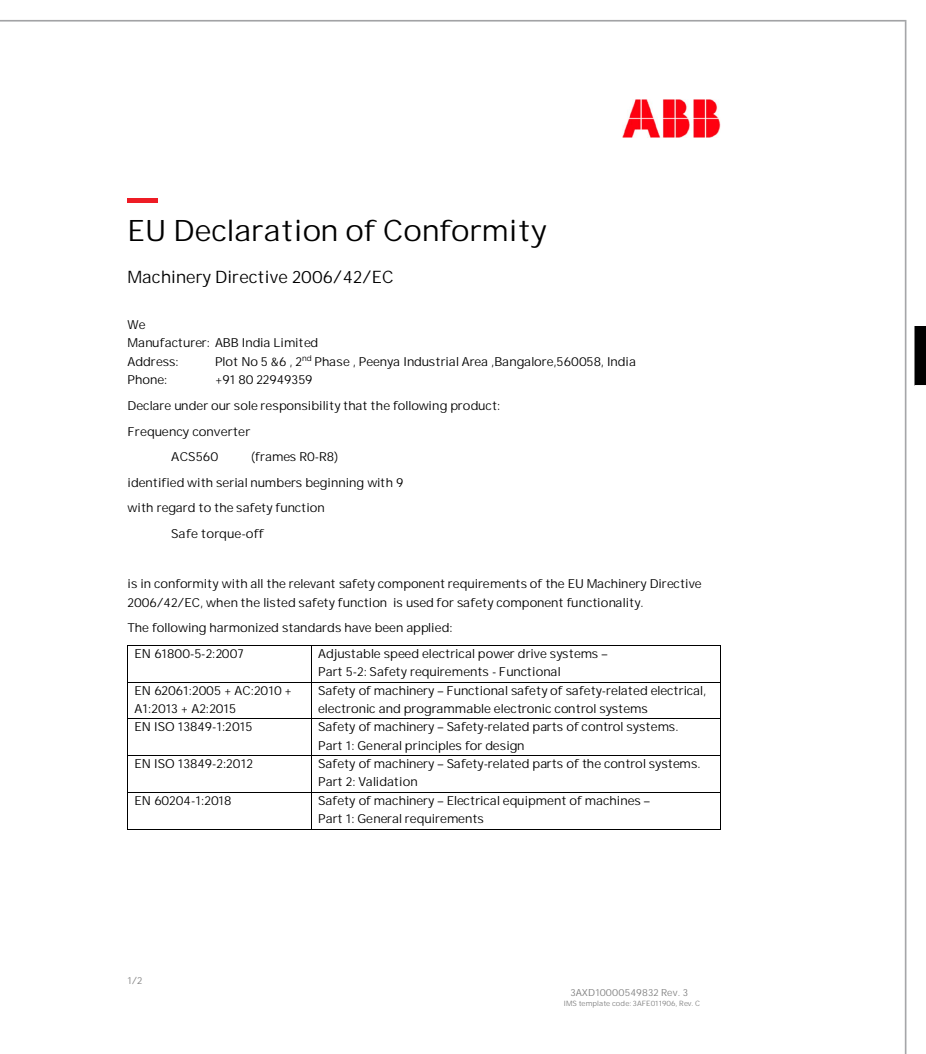

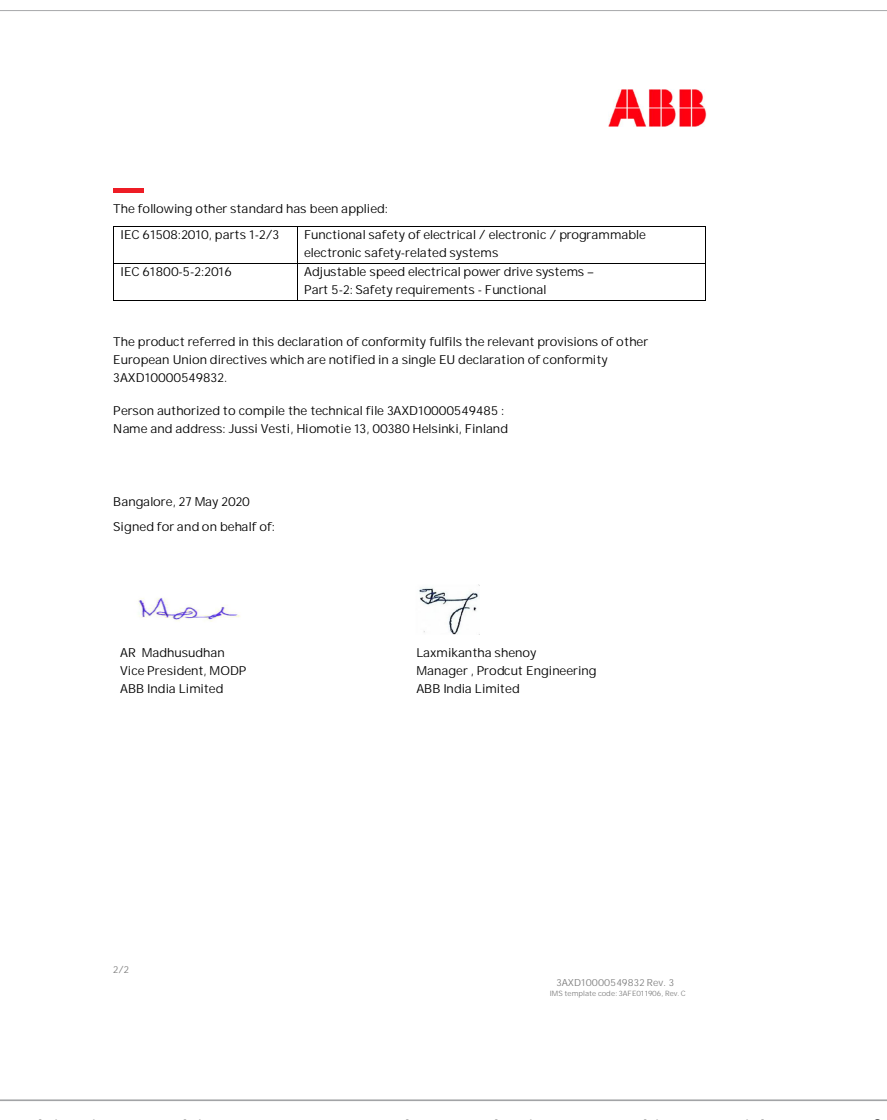

The drive is a machinery component that can be integrated into a wide range of machinery categories as specified in European Commission's Guide to application of the Machinery Directive 2006/42/EC 2nd Edition – June <sup>2010</sup>. The declaration (3AXD10000549855) is available on the Internet. See section Document library on the Internet on the inside of the back cover.

# **Diagnostics**

# **Warning messages**

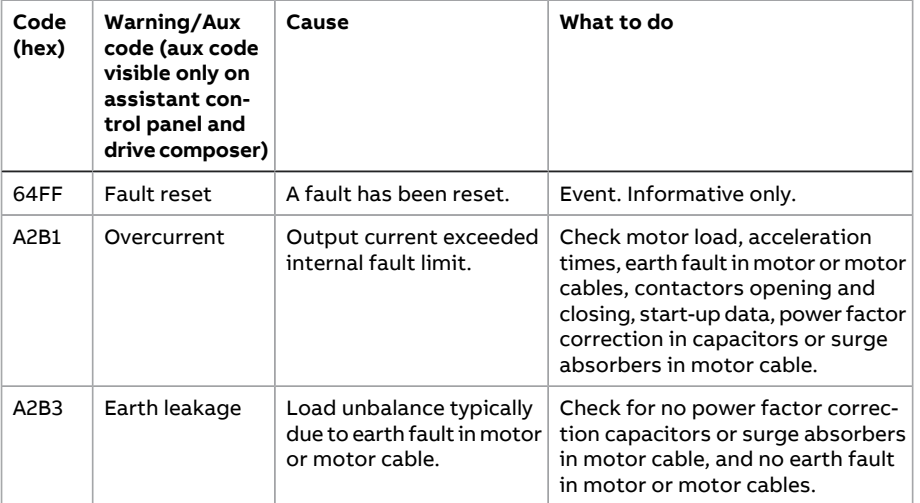

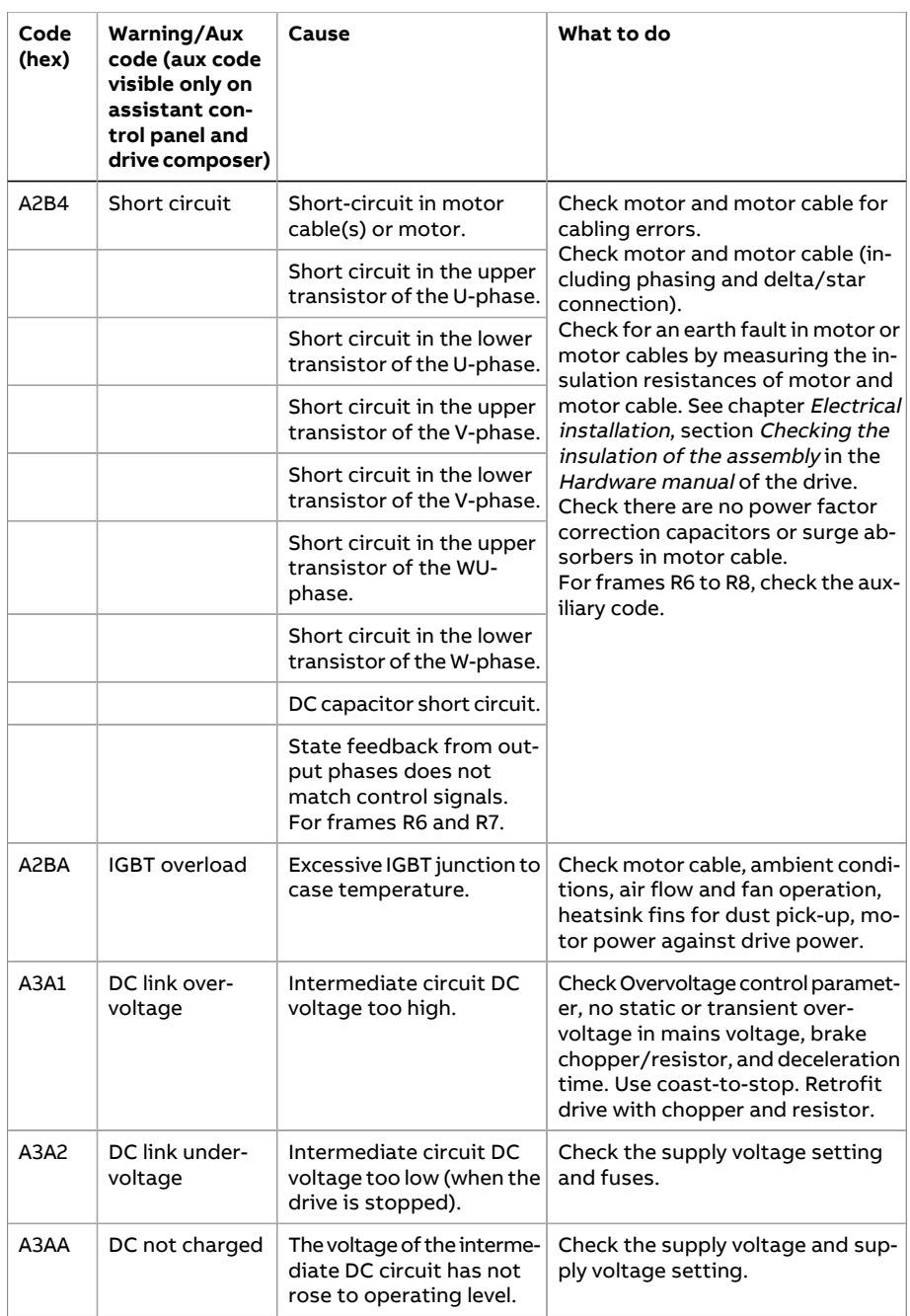

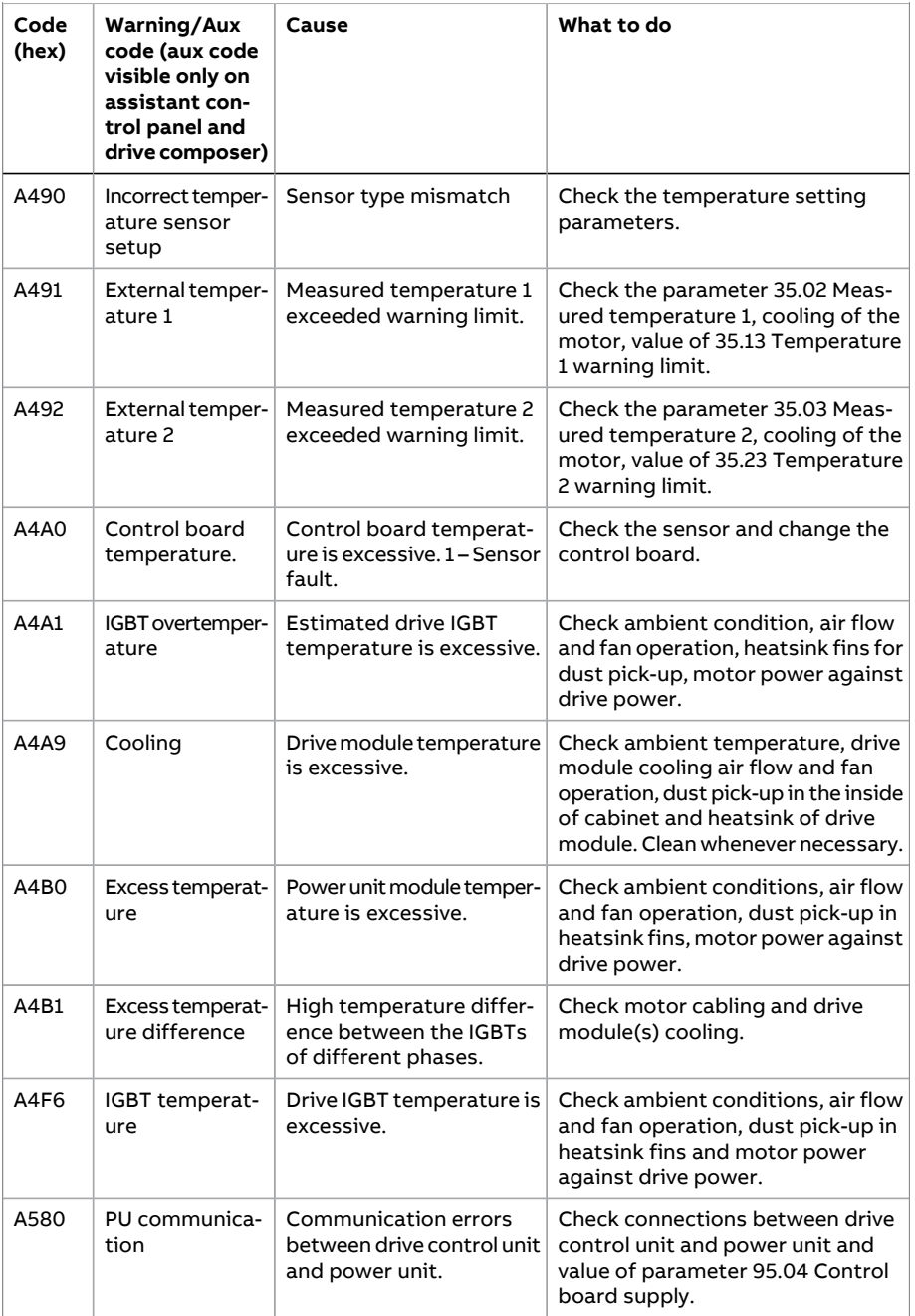

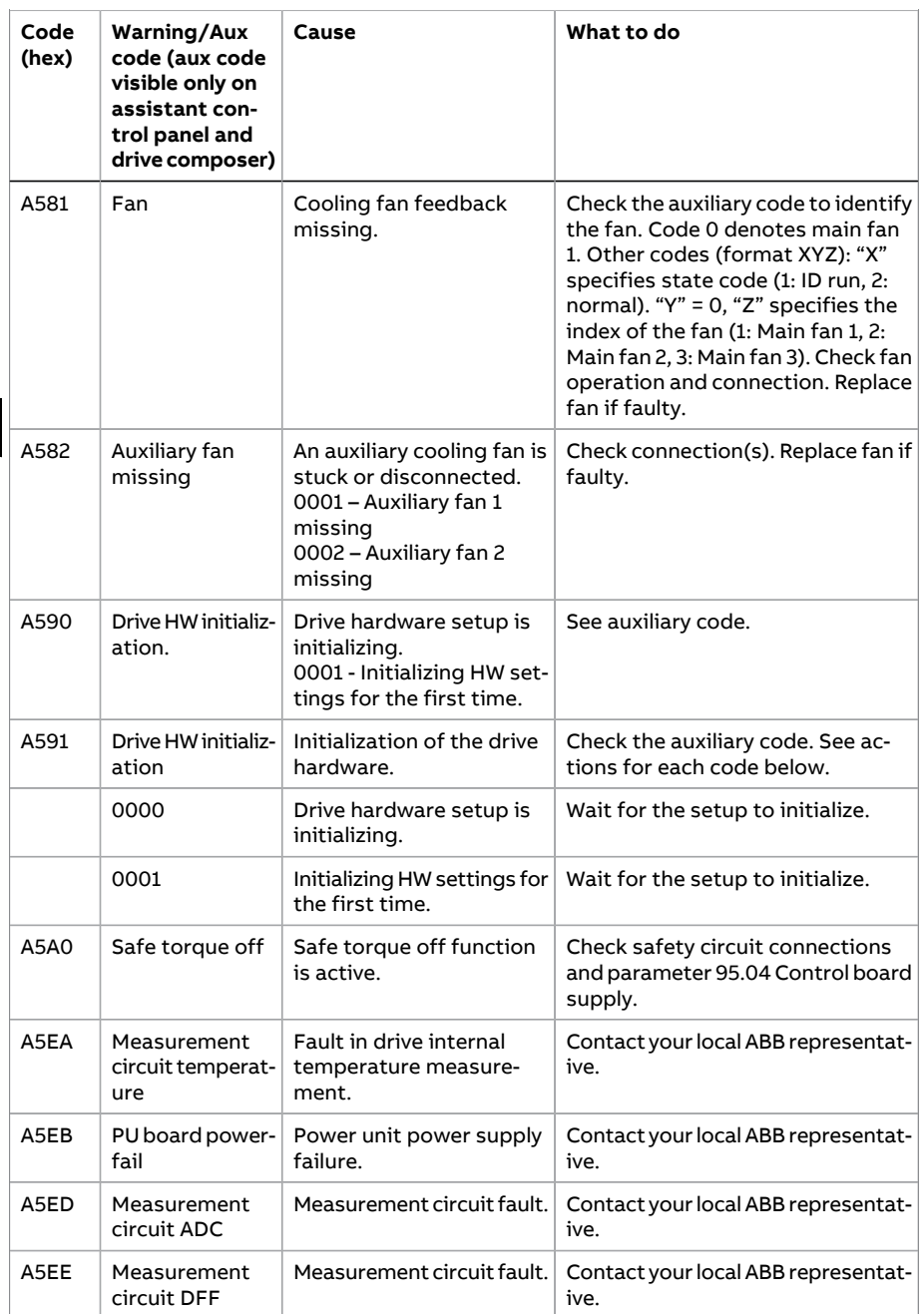

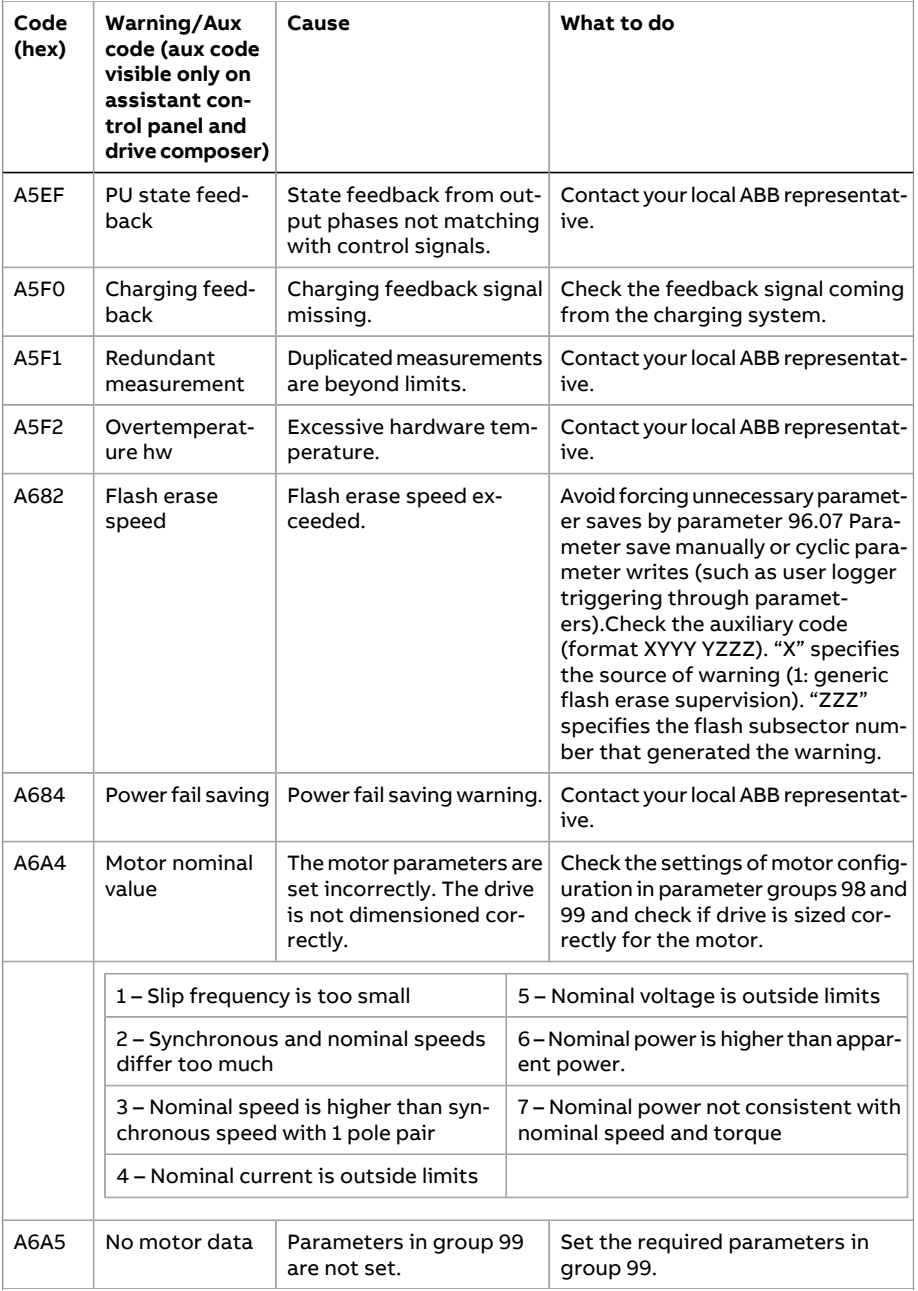

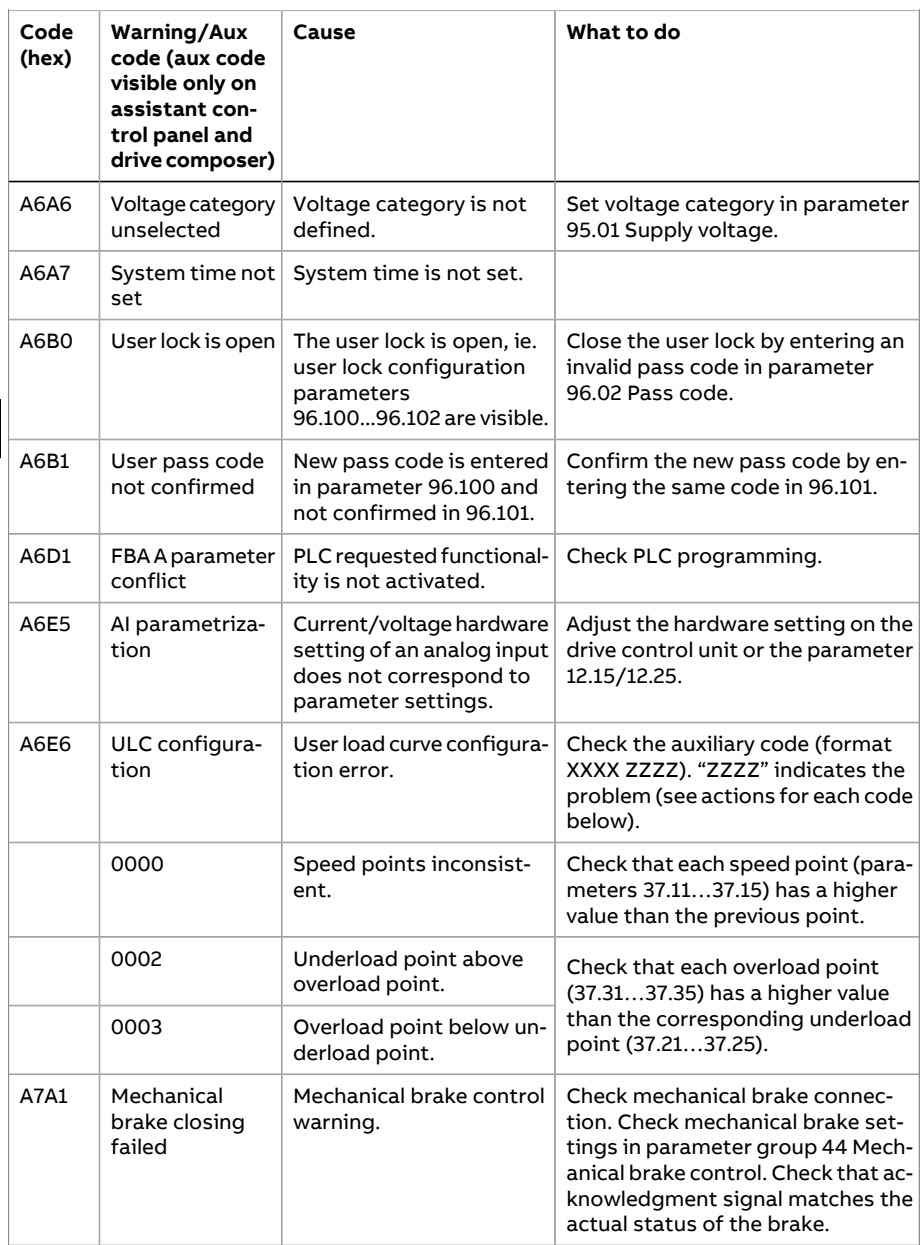
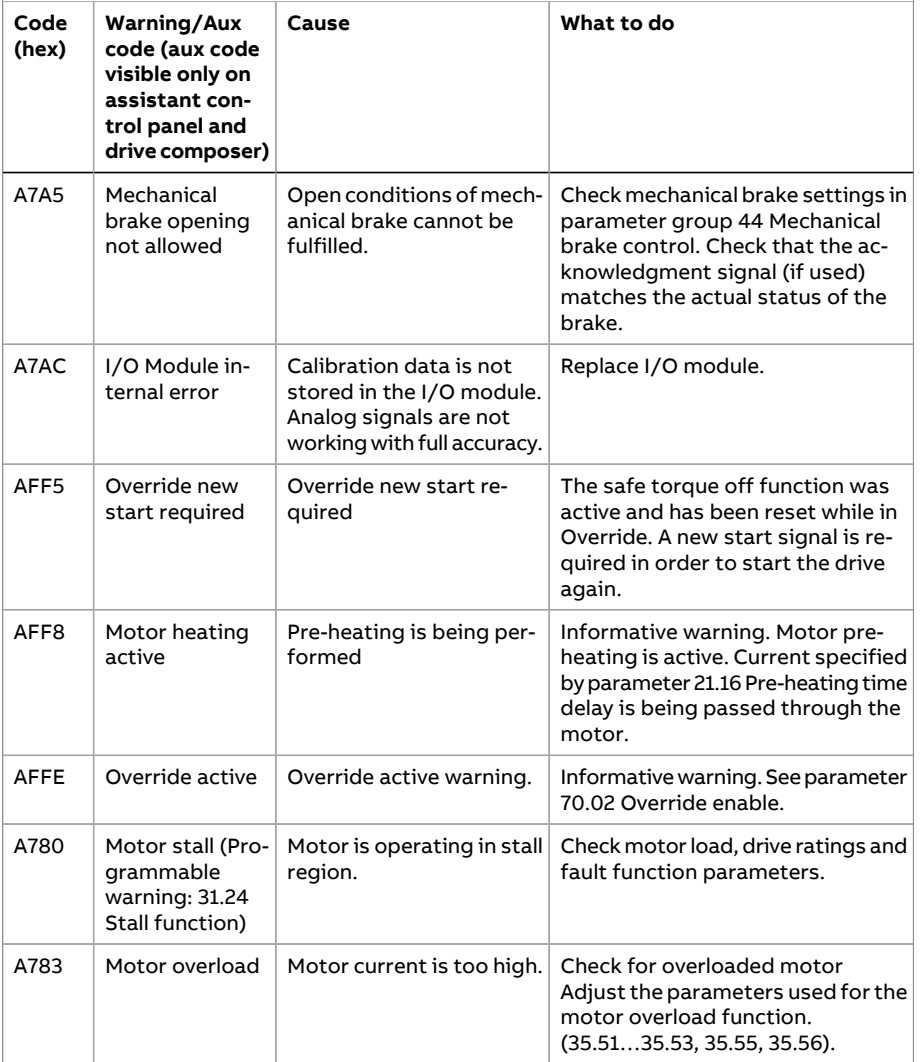

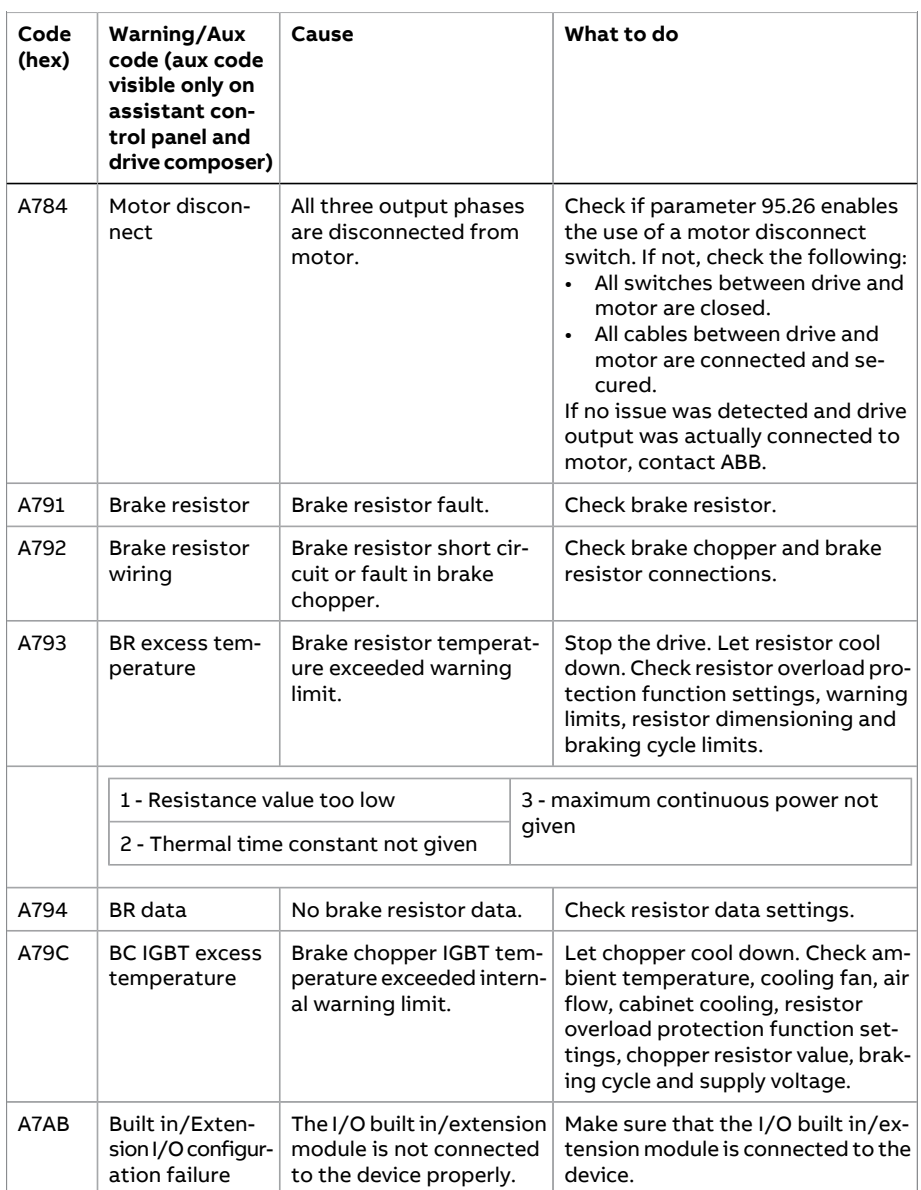

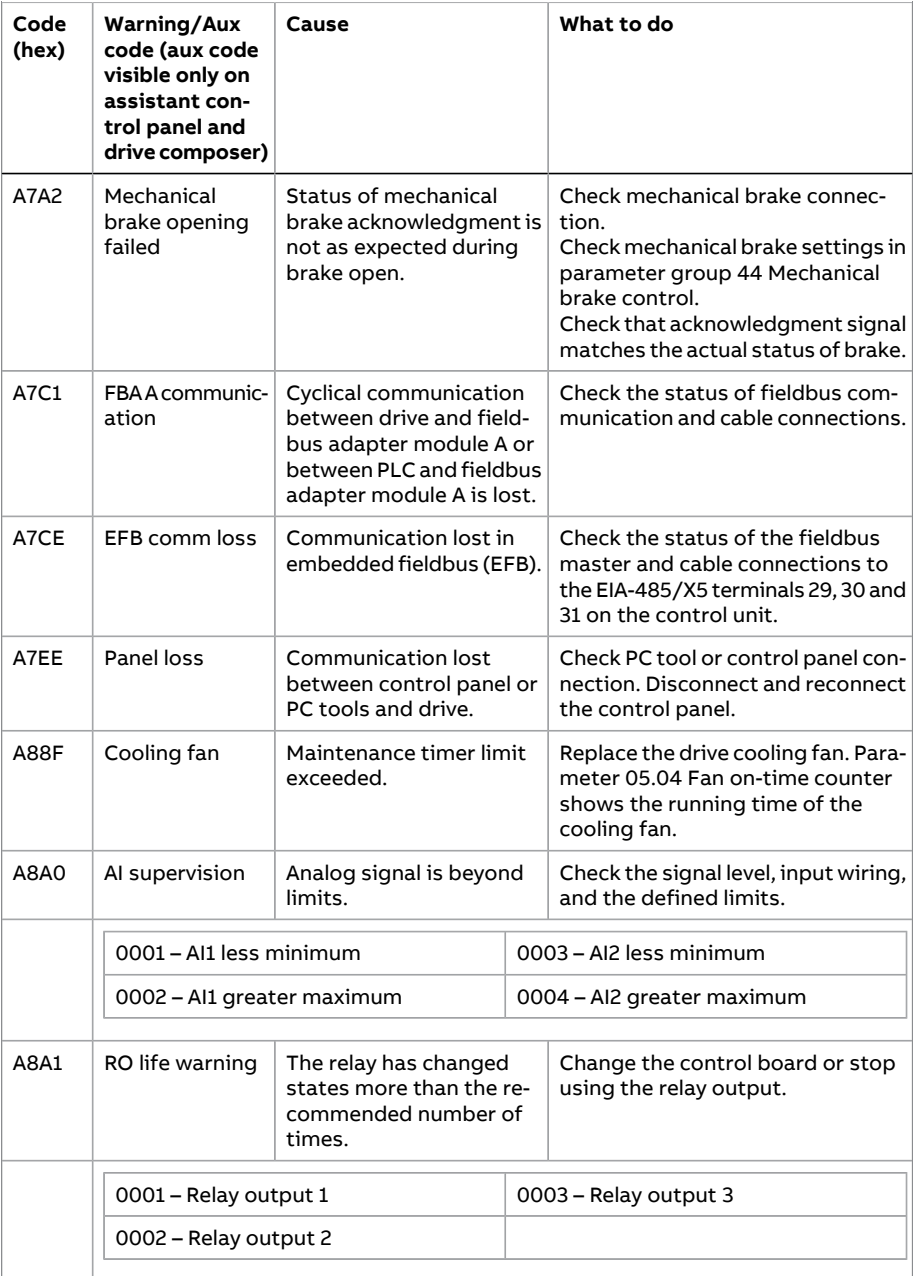

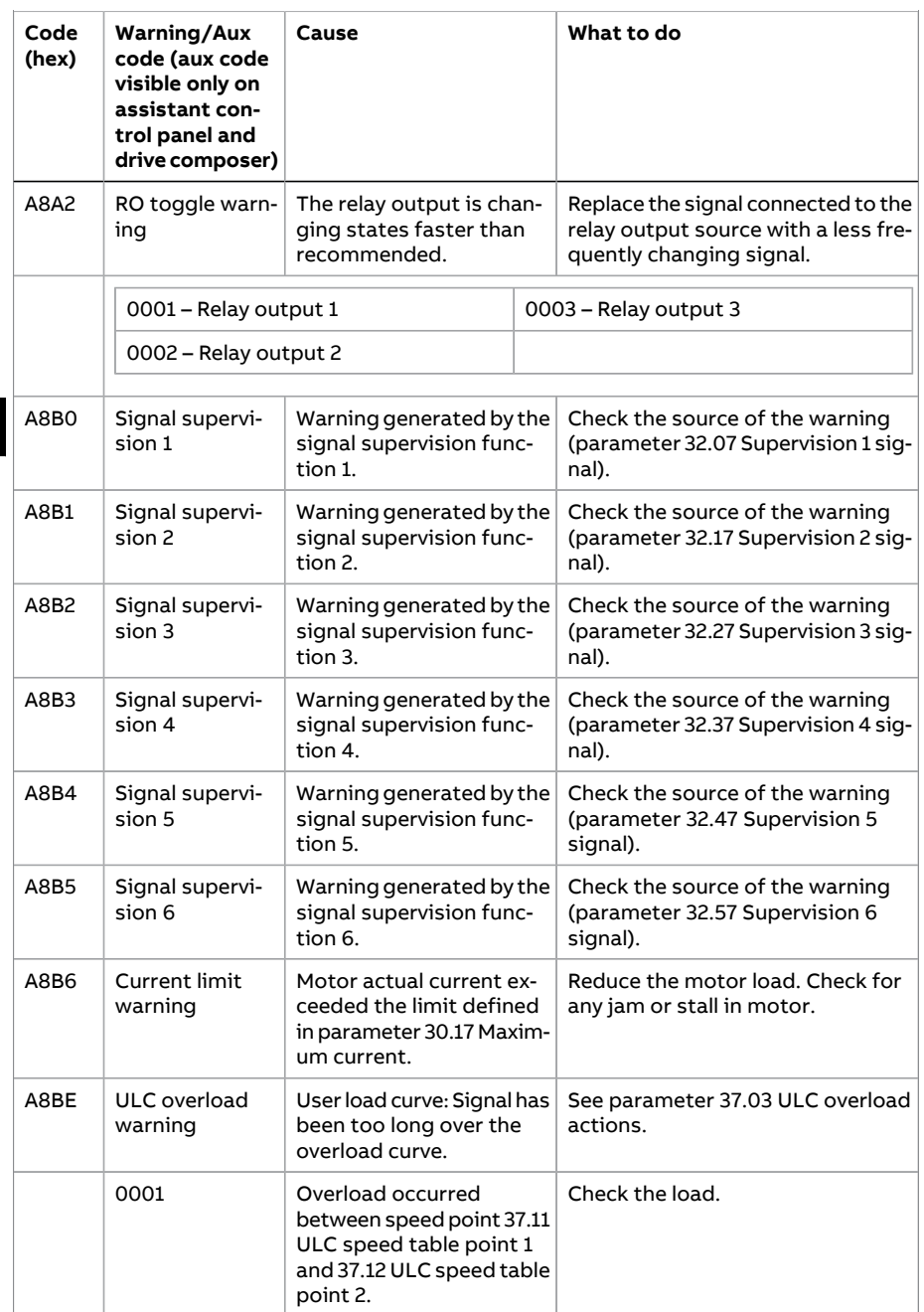

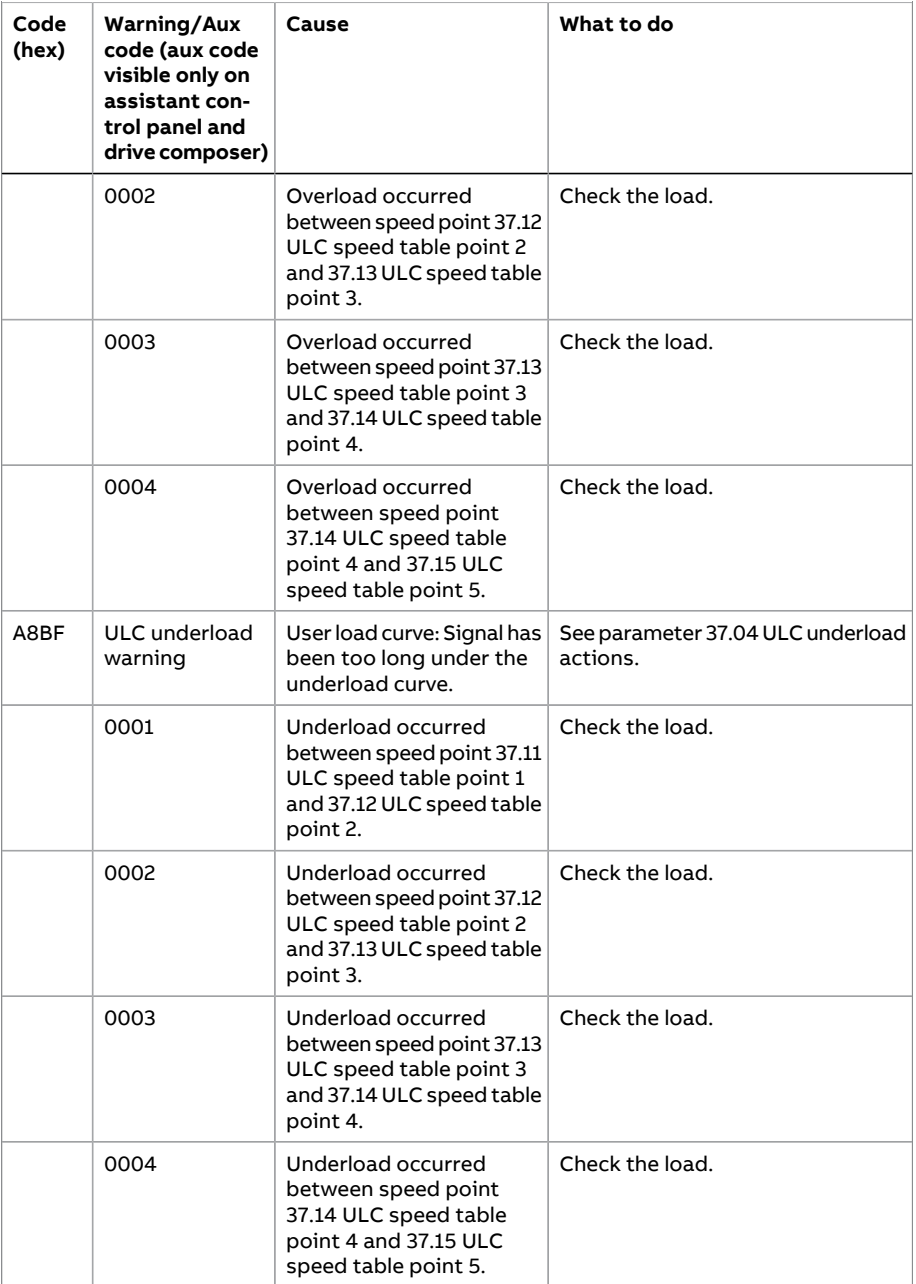

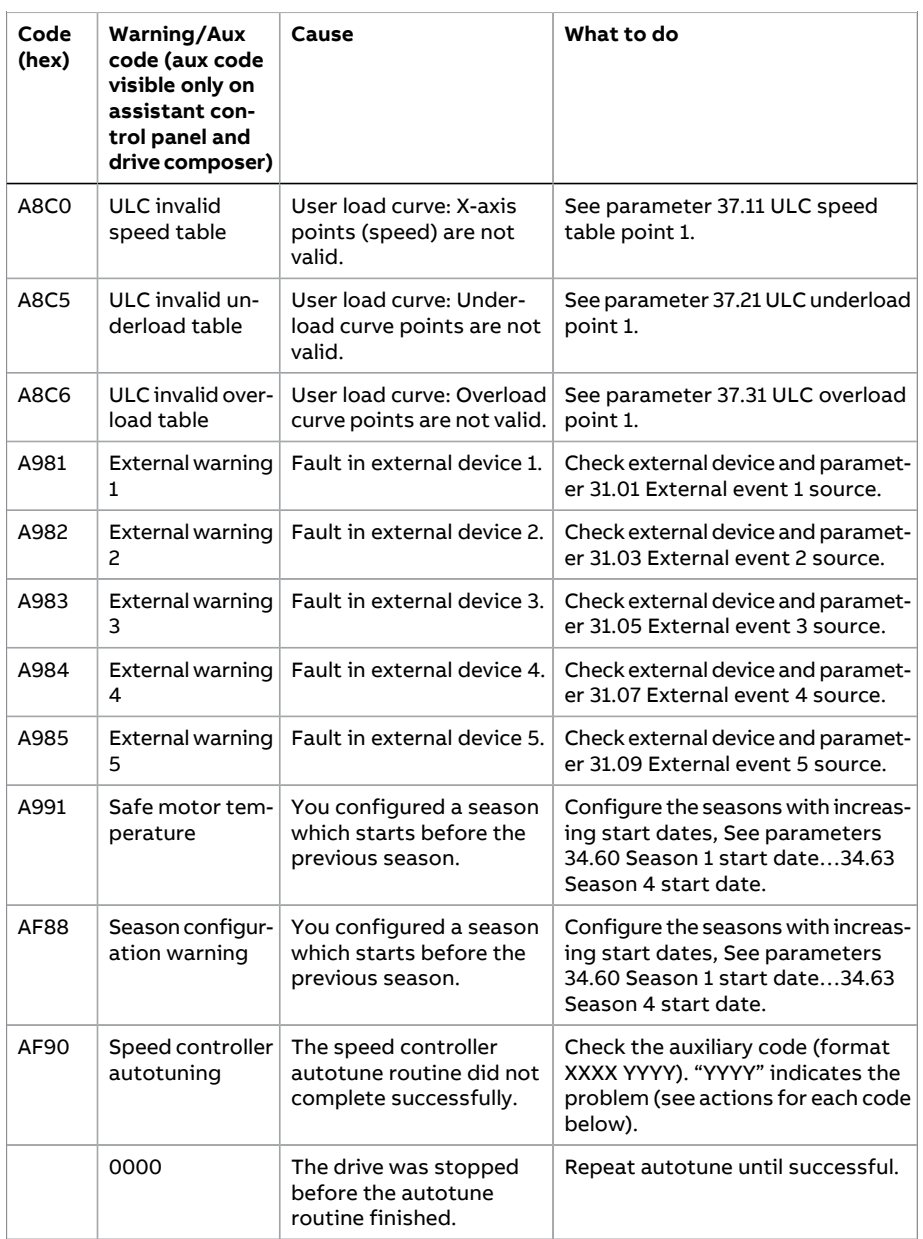

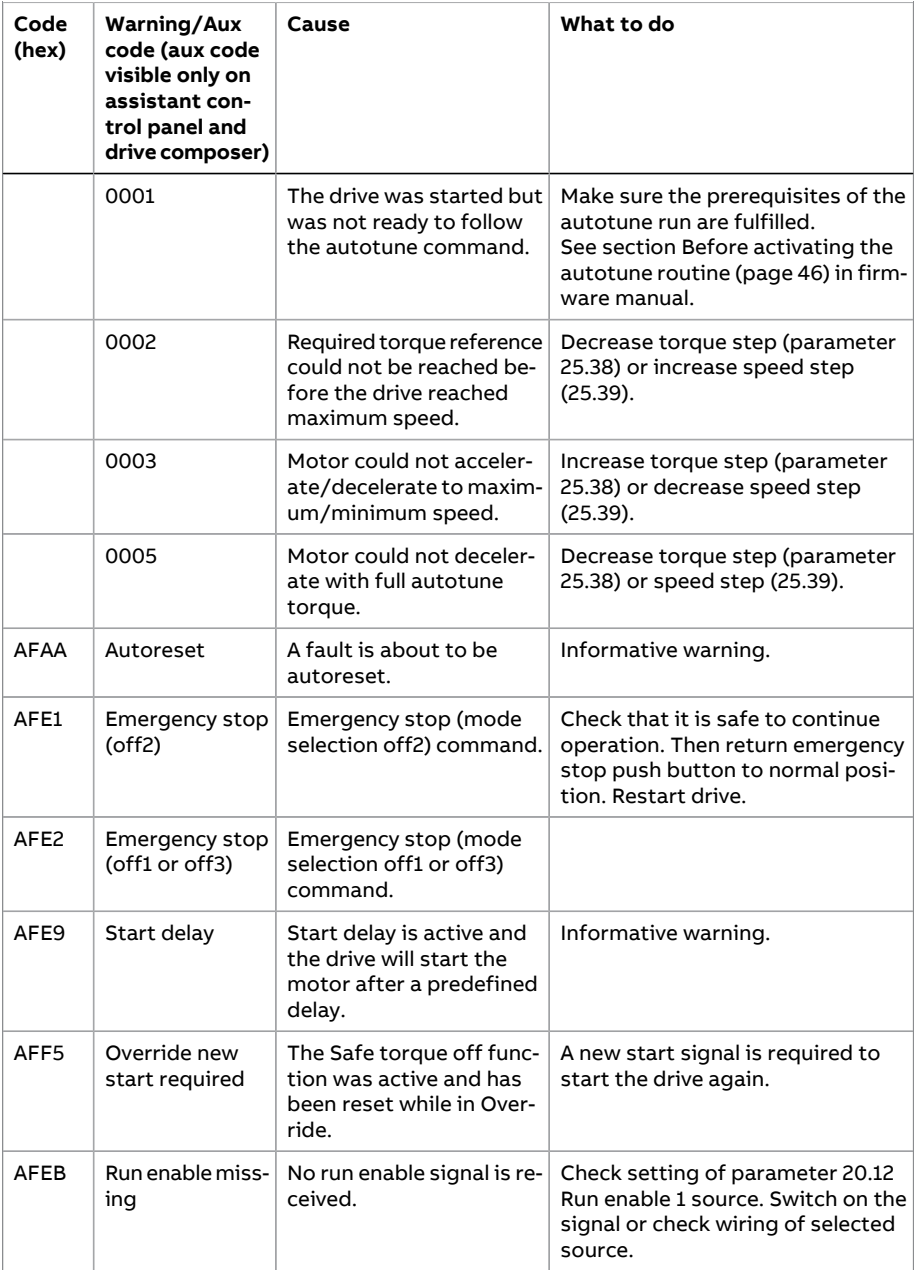

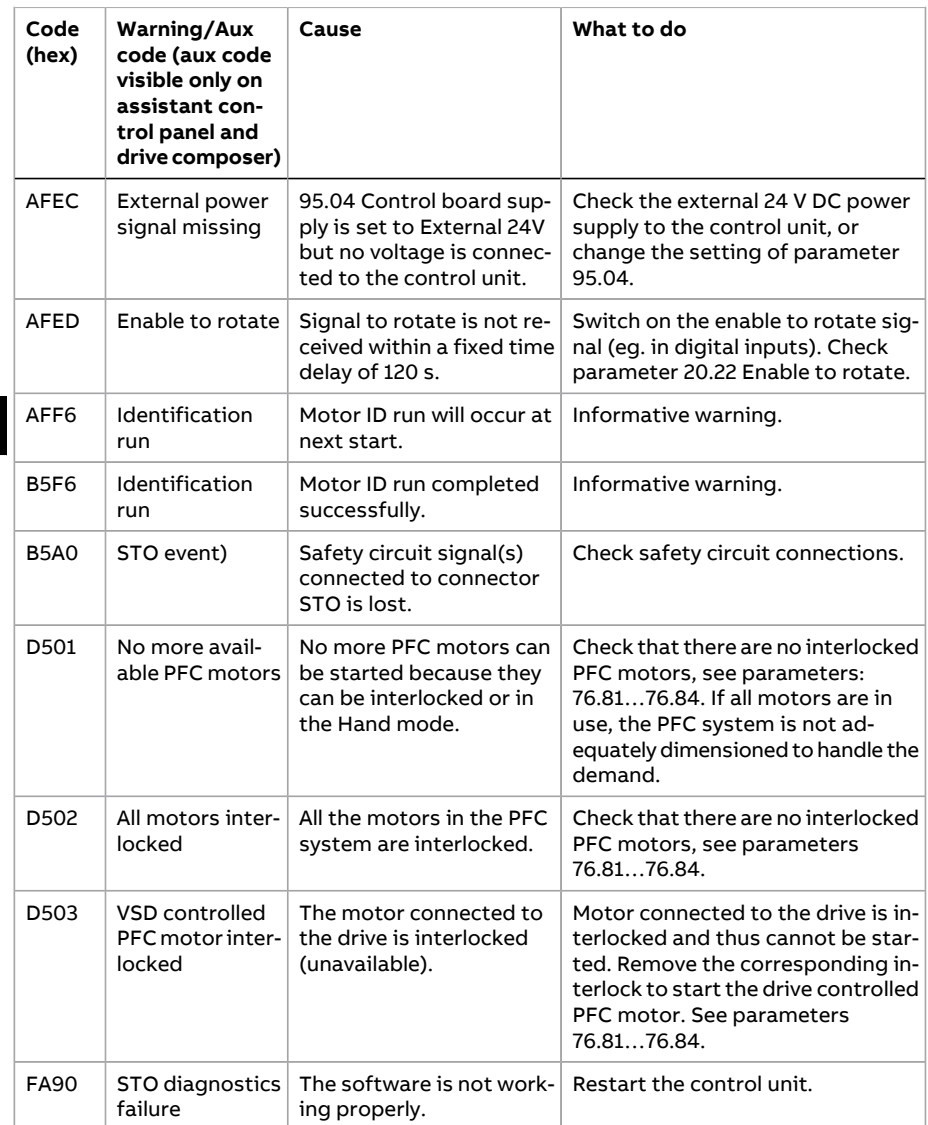

## **Fault messages**

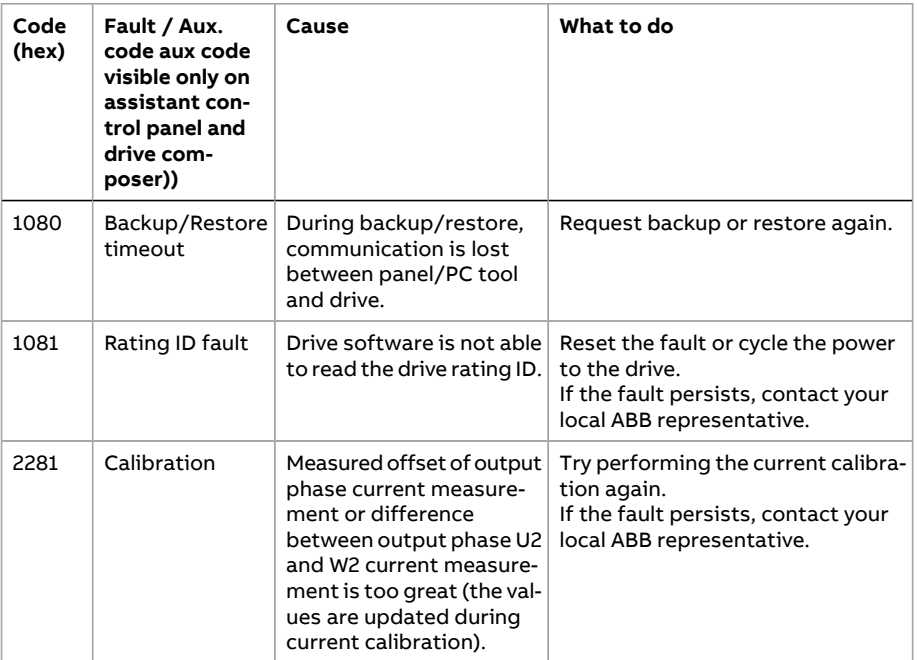

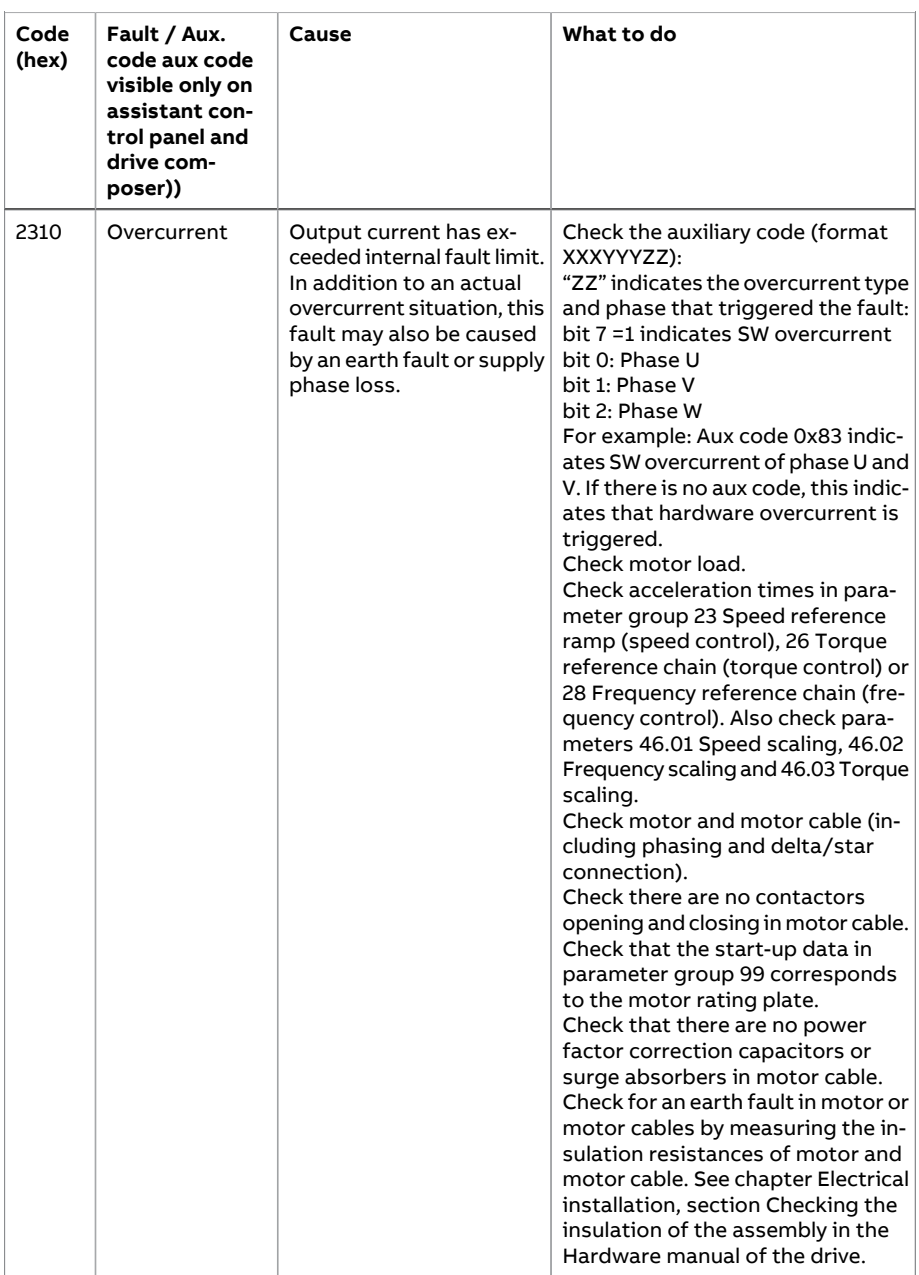

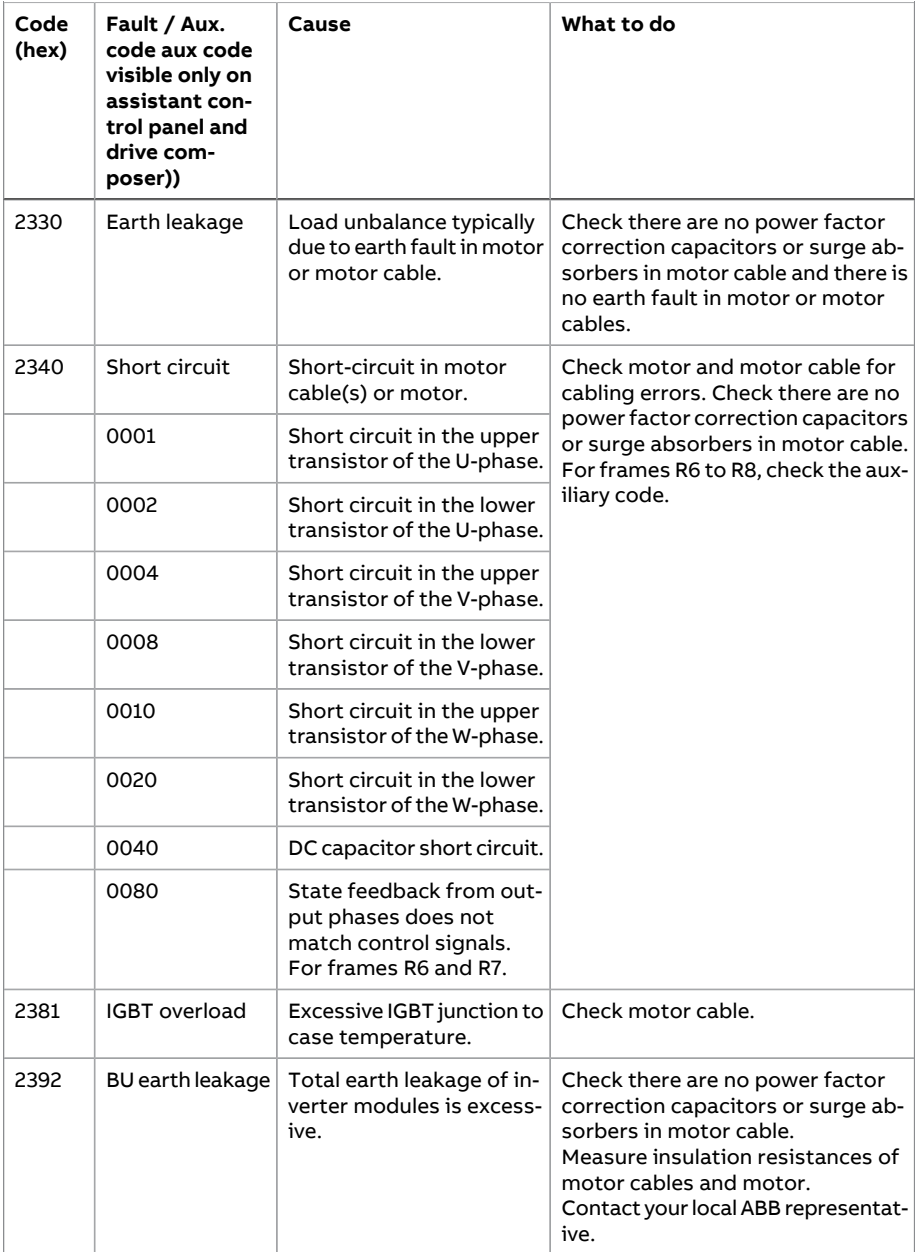

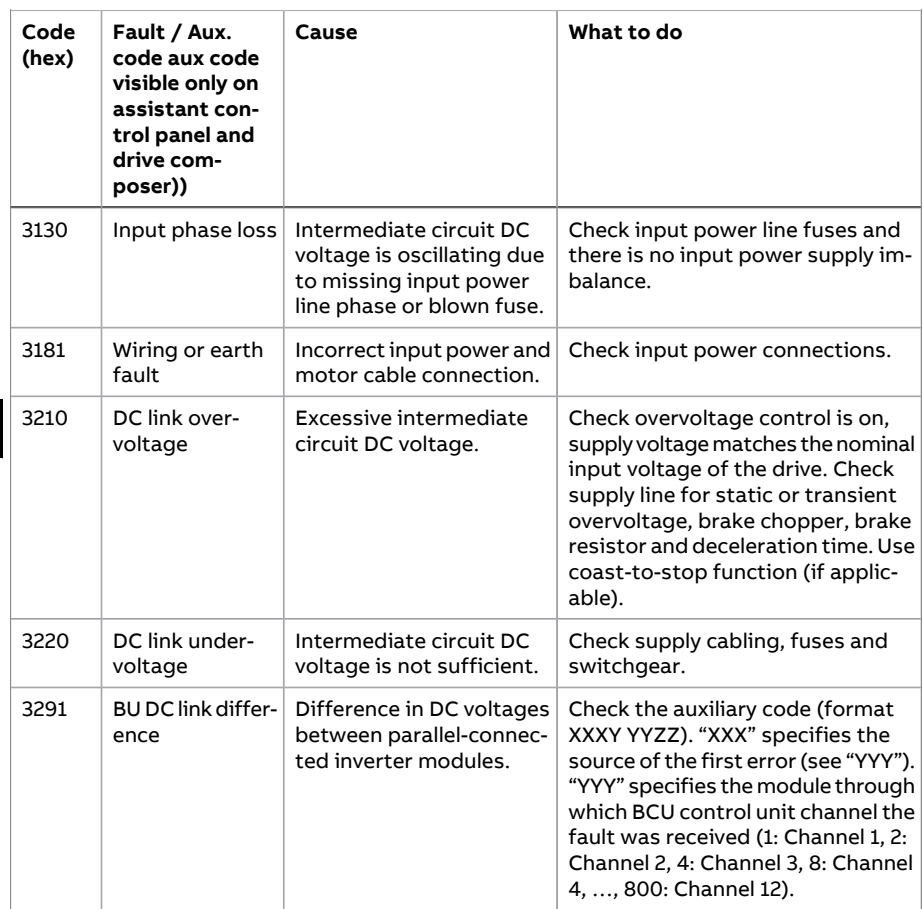

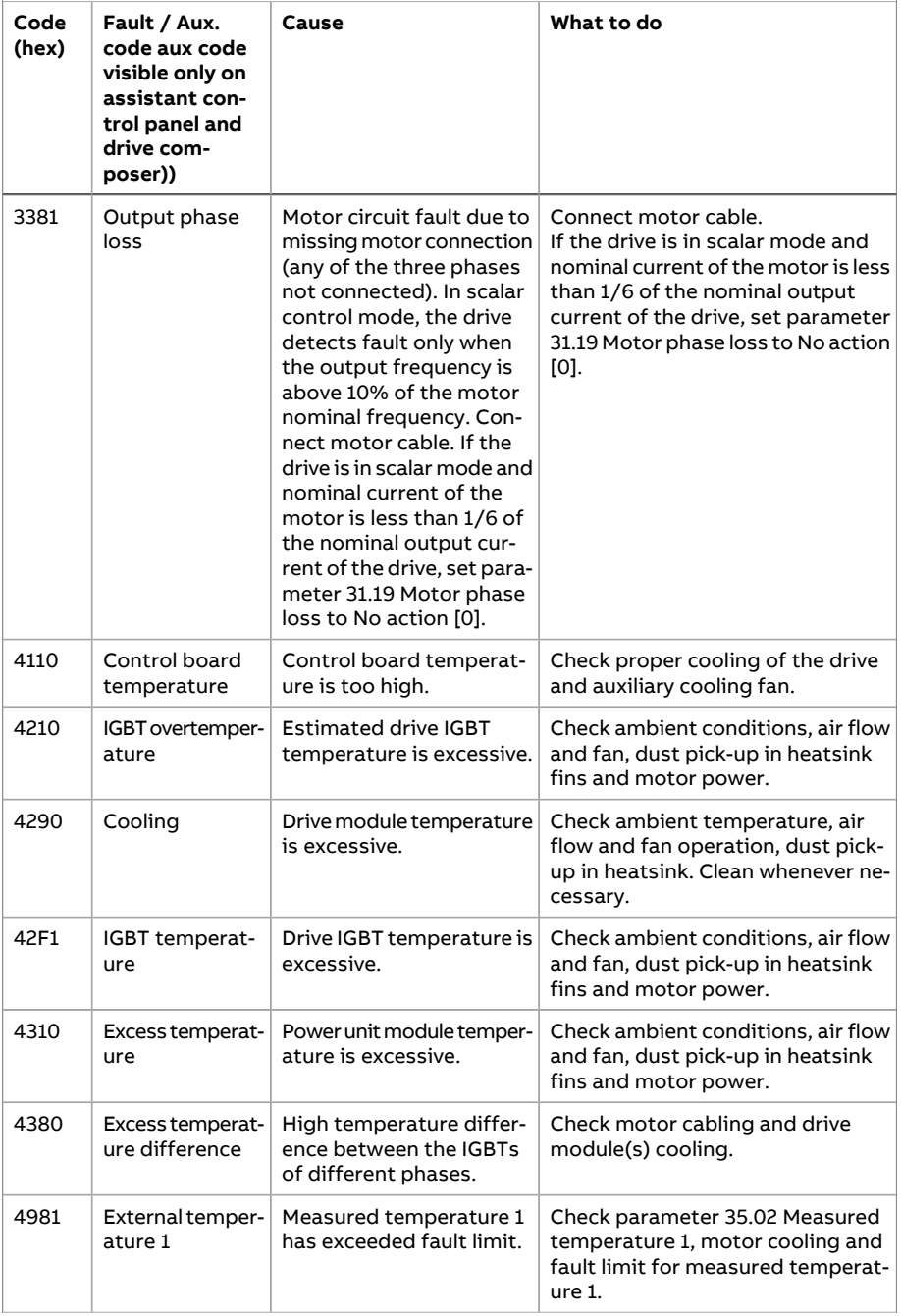

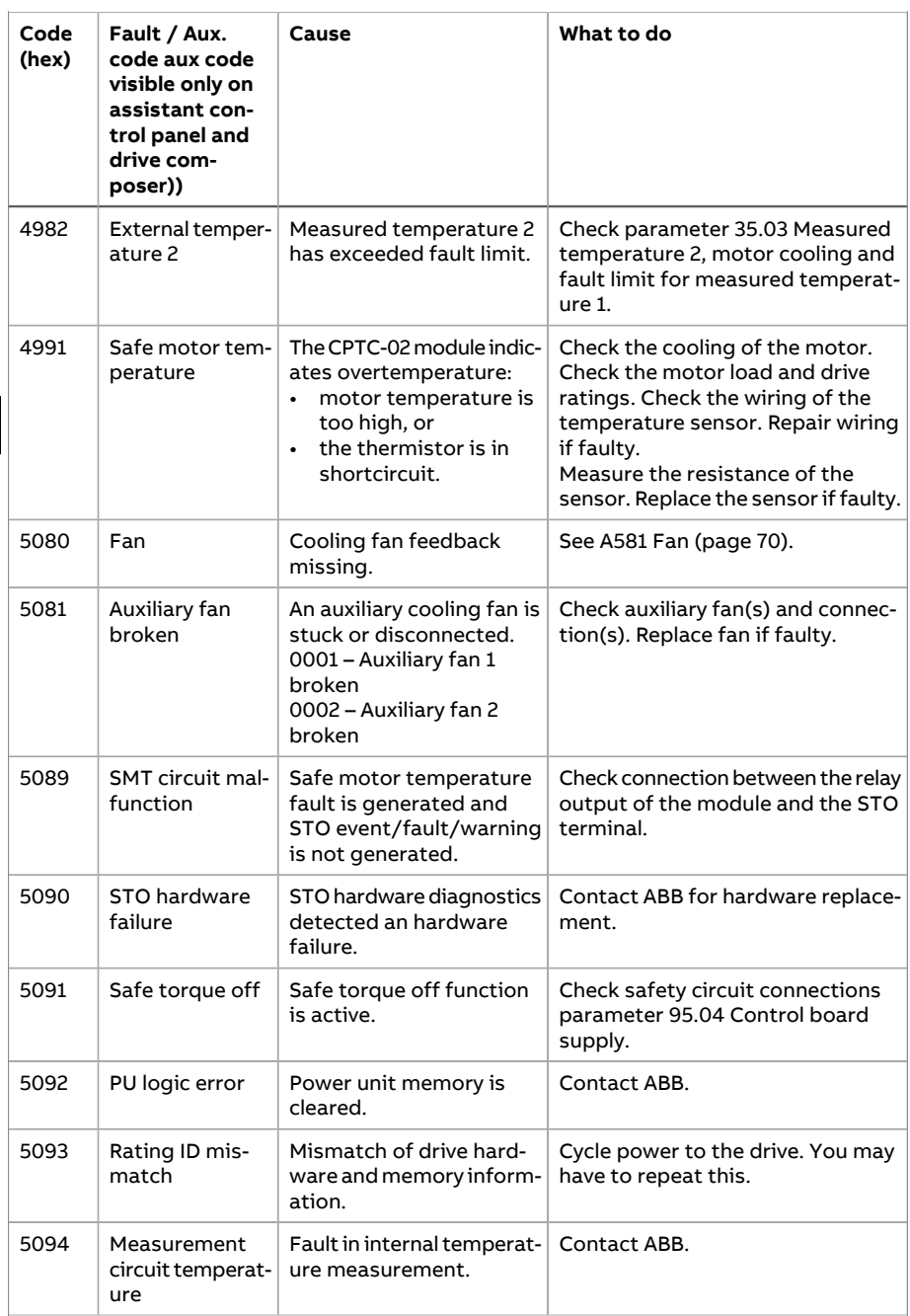

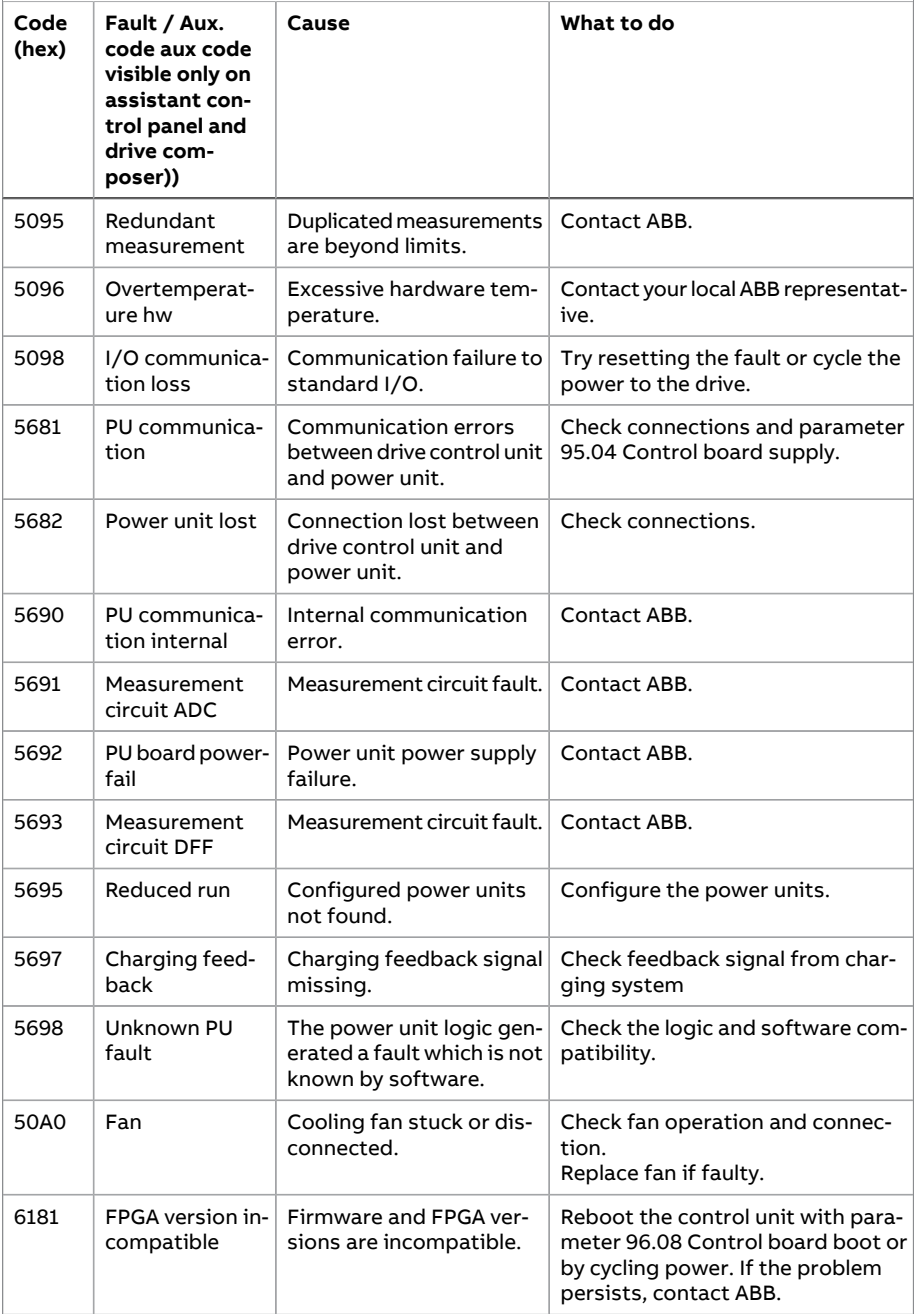

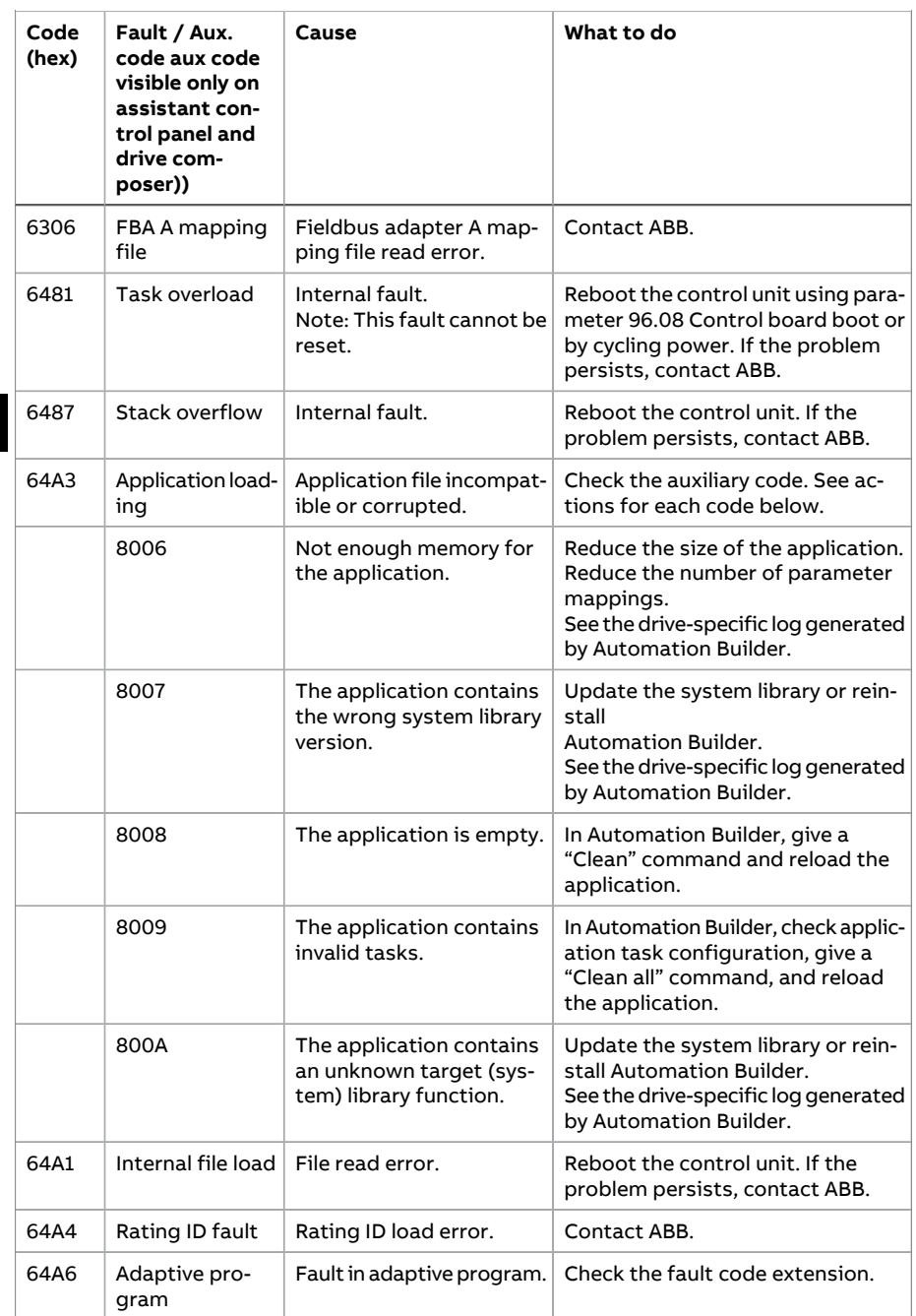

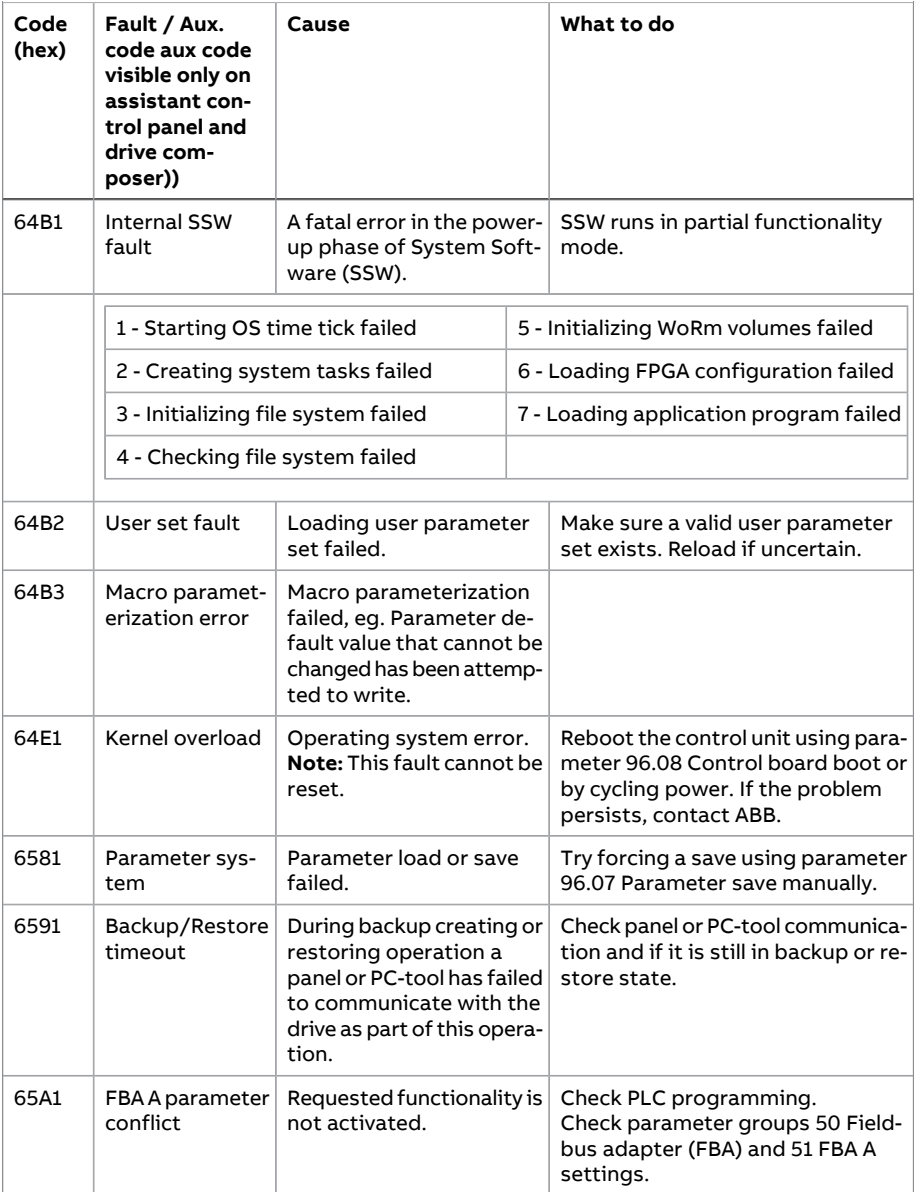

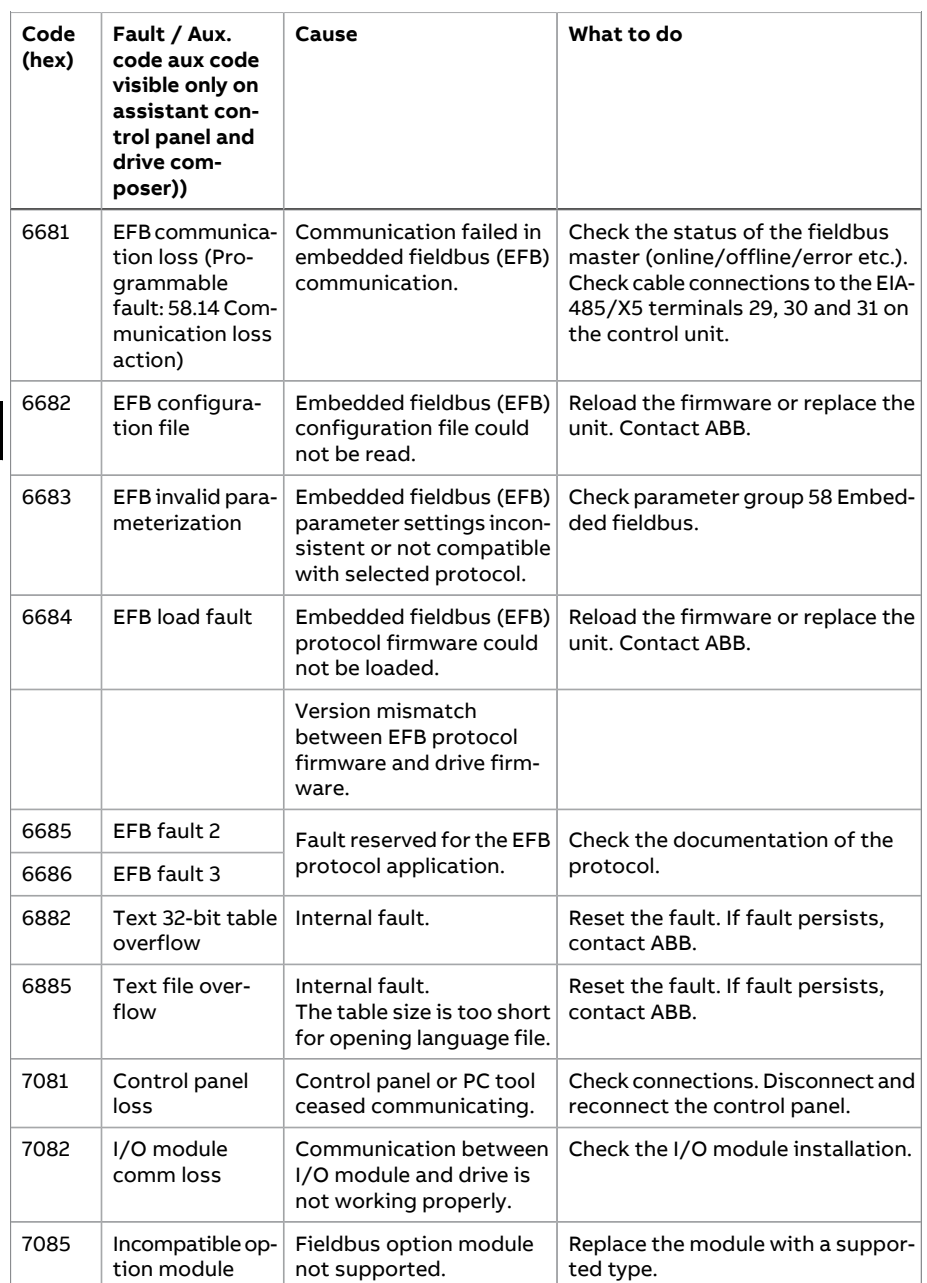

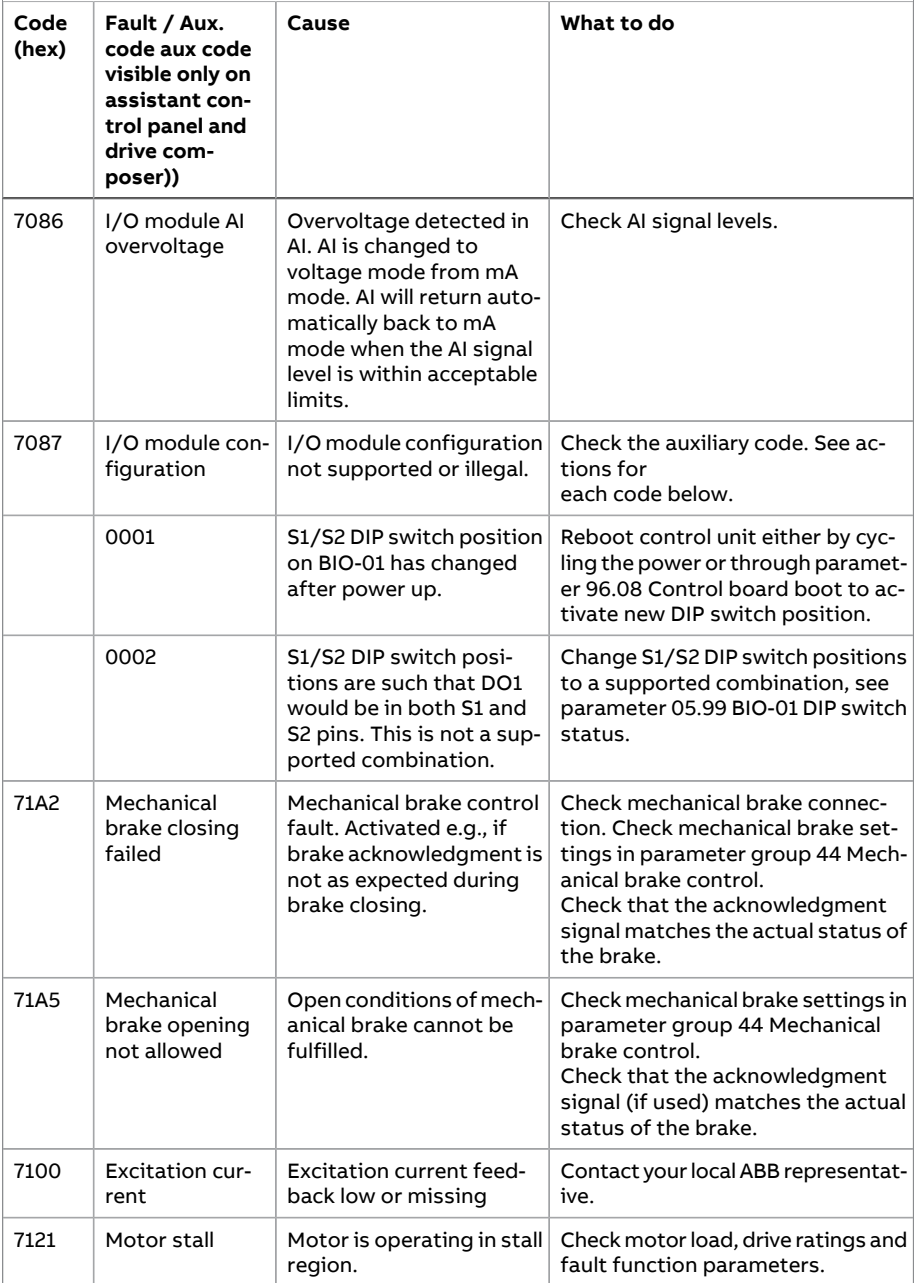

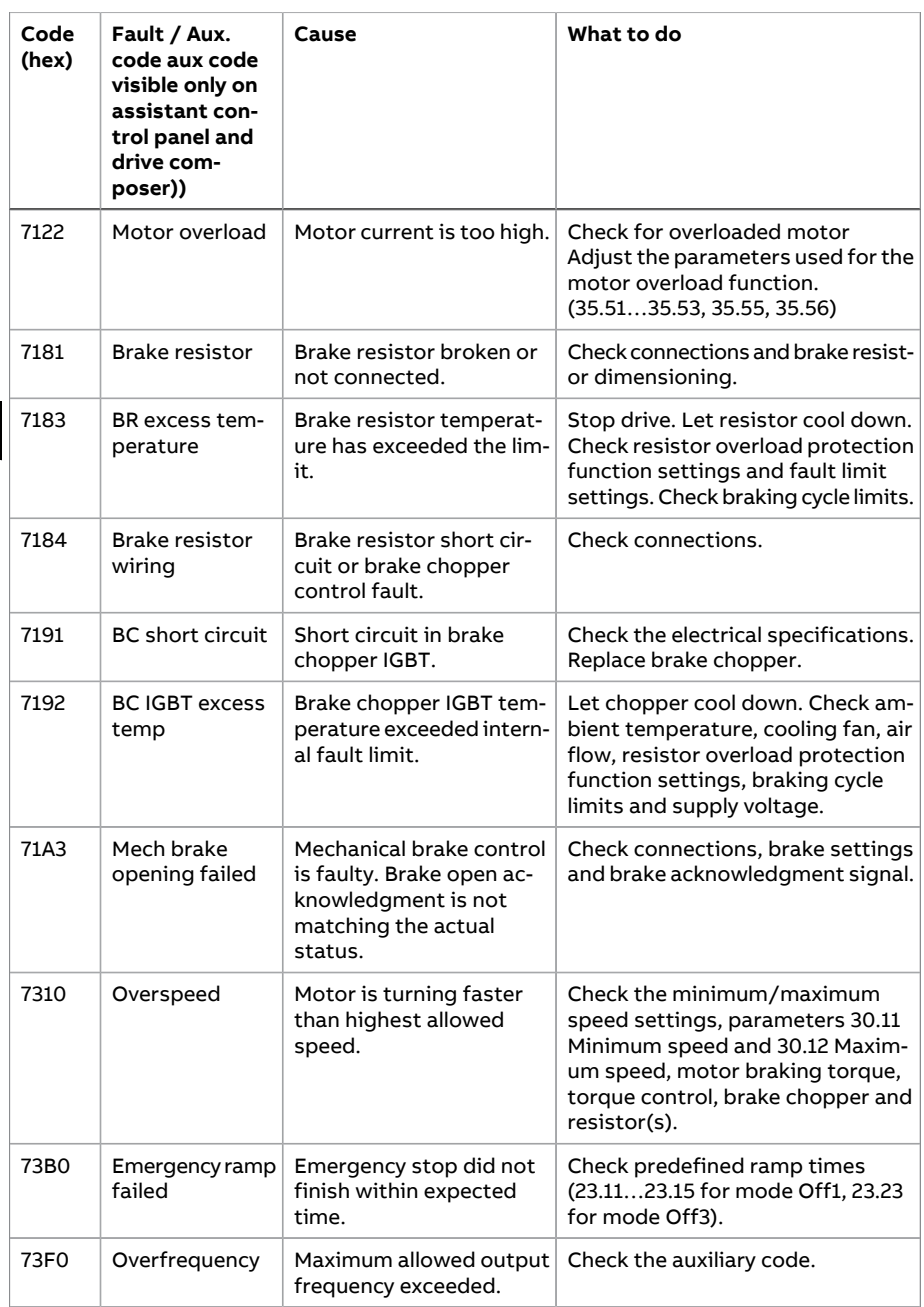

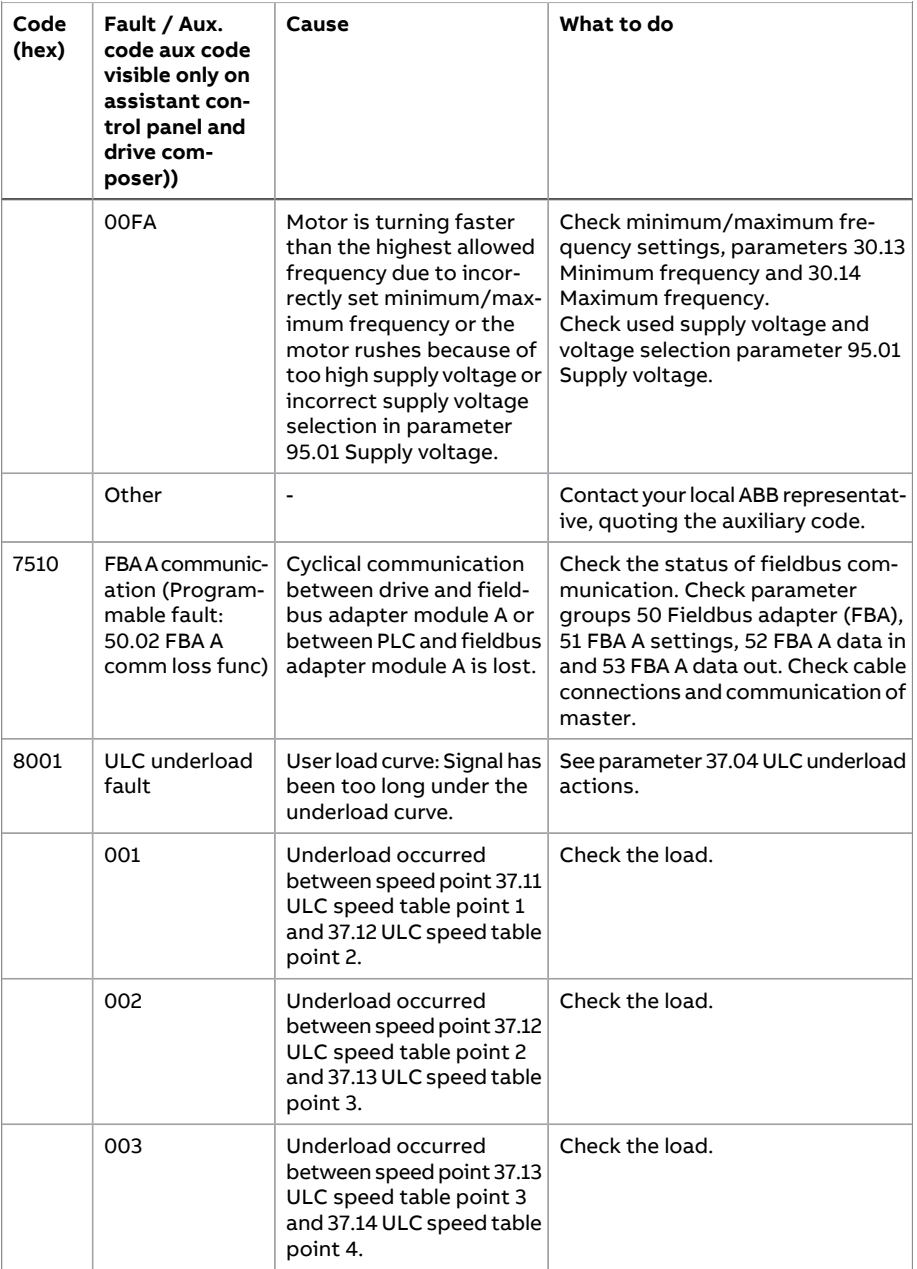

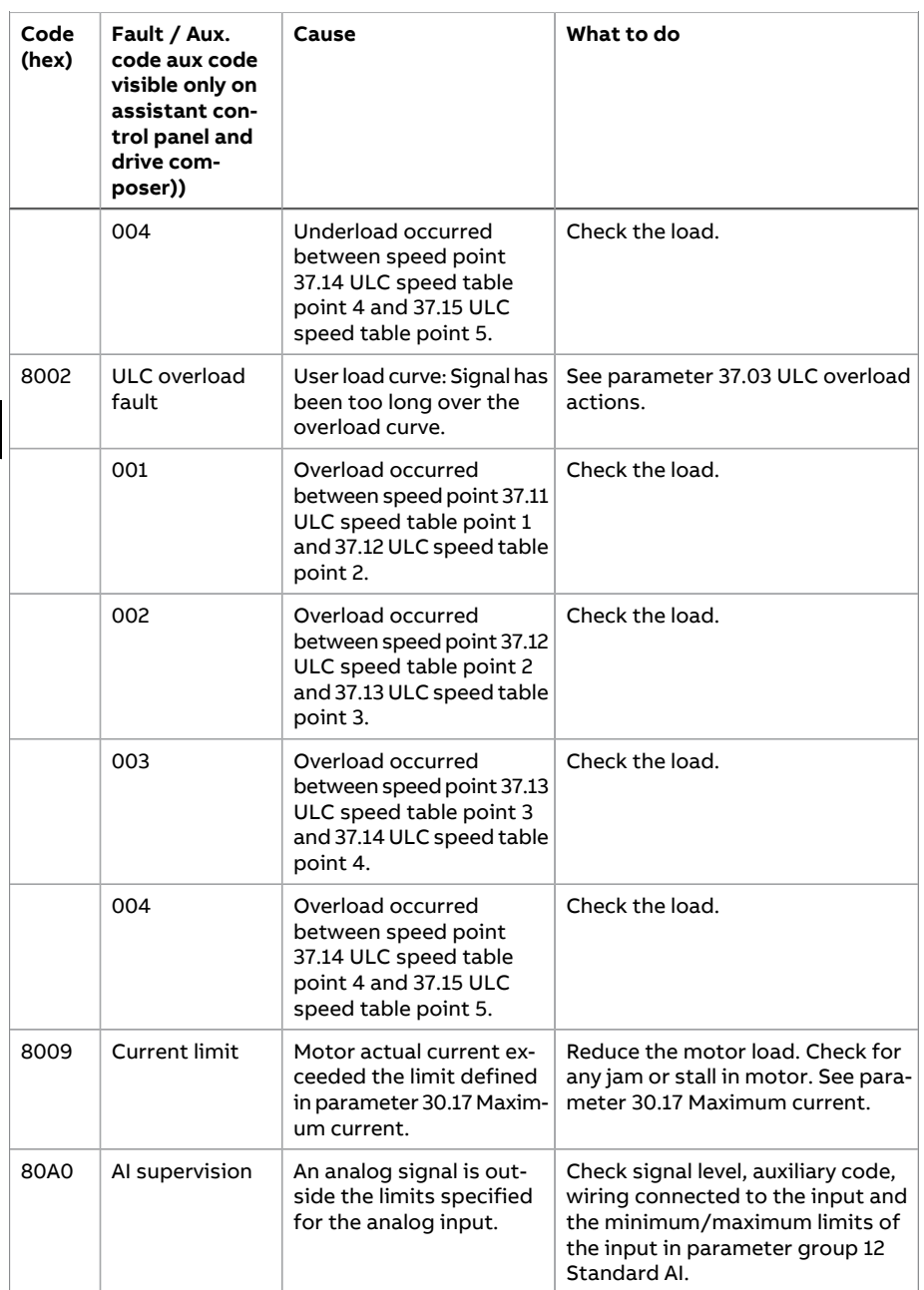

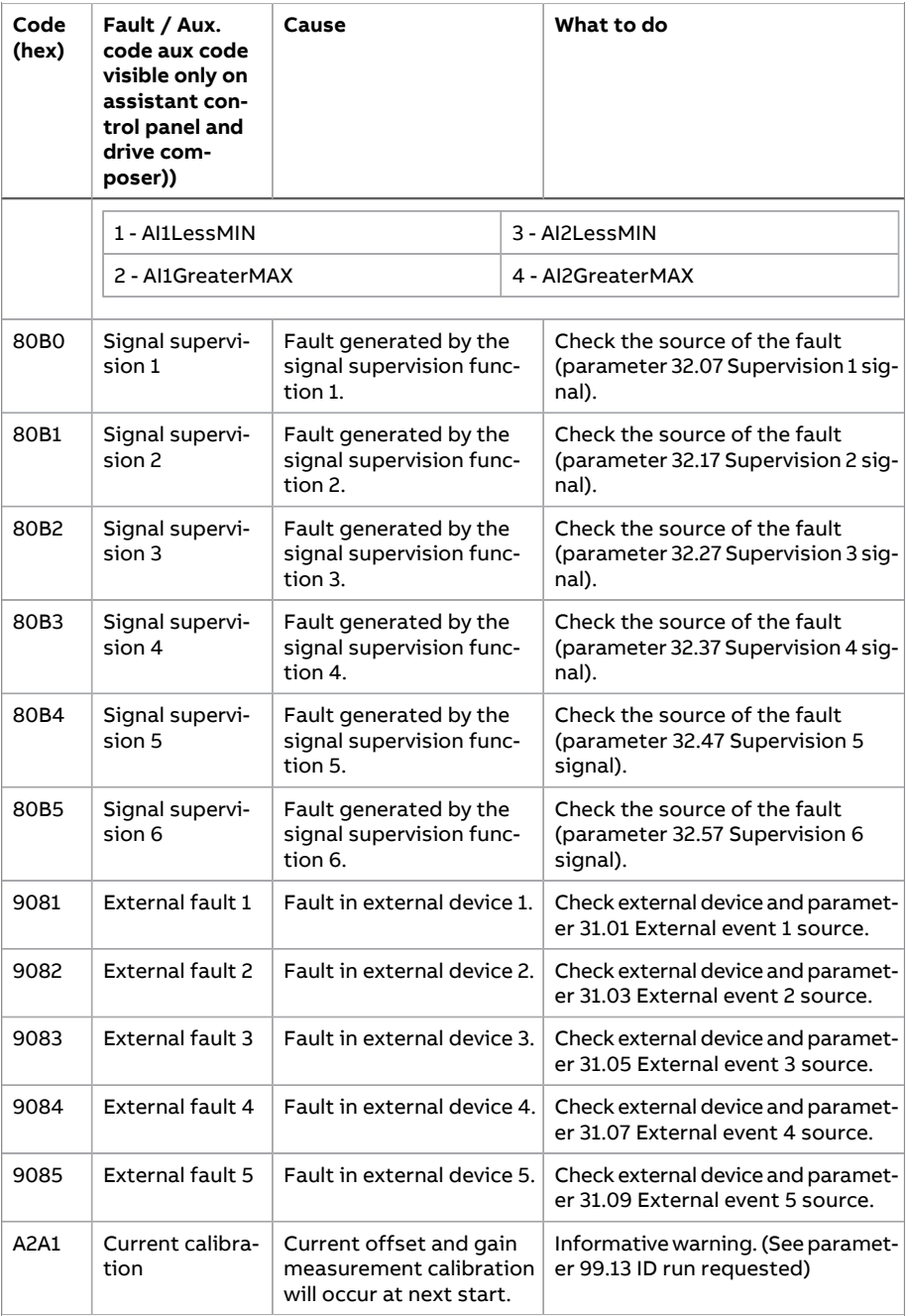

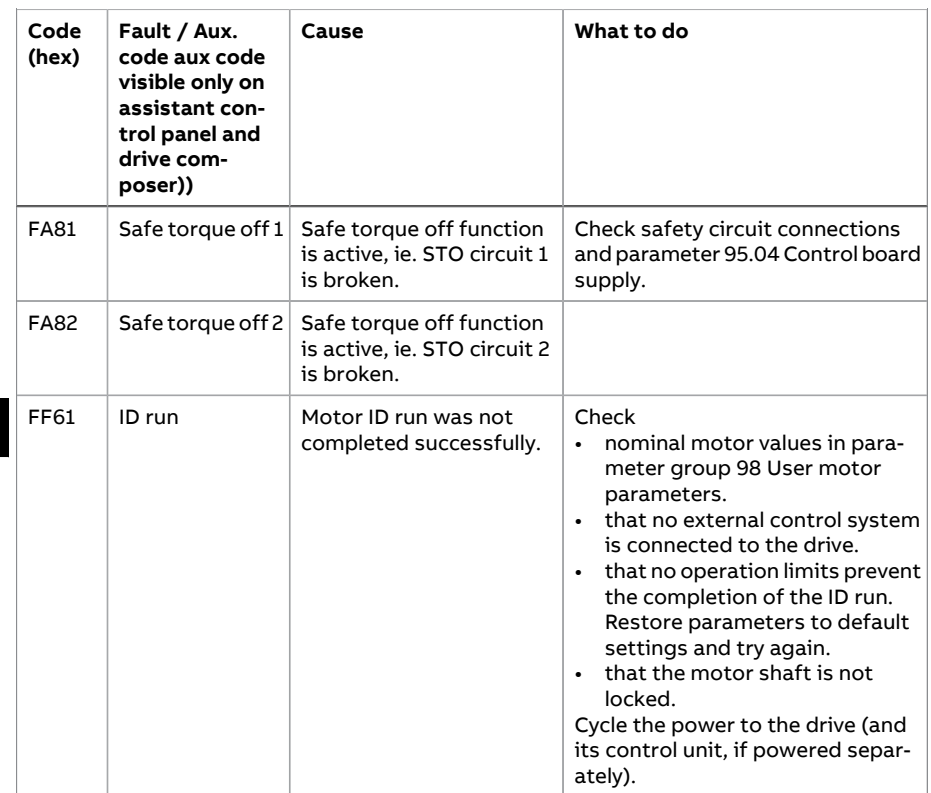

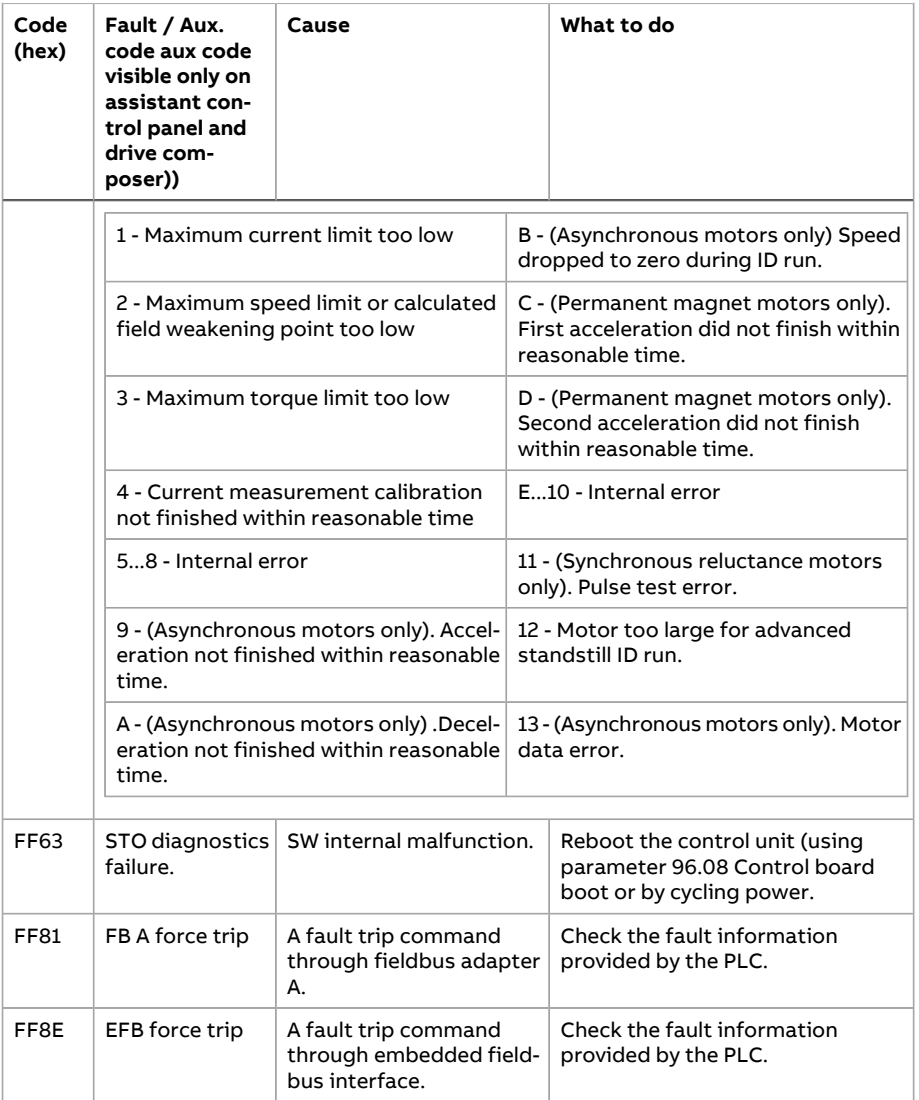

# HI -त्वरित इंस्टालेशन और स्टार्ट-अप गाइड

This guide instructs how to install and start-up the ACS560 drive of allframe sizes (R0...R8). For complete information, see the drive ACS560 standard control program firmware manual (3AXD50000044997[English]) and ACS560 drives (0.75 to <sup>160</sup> kW, 1.0 to <sup>215</sup> hp) hardware manual (3AXD50000044998[English]).

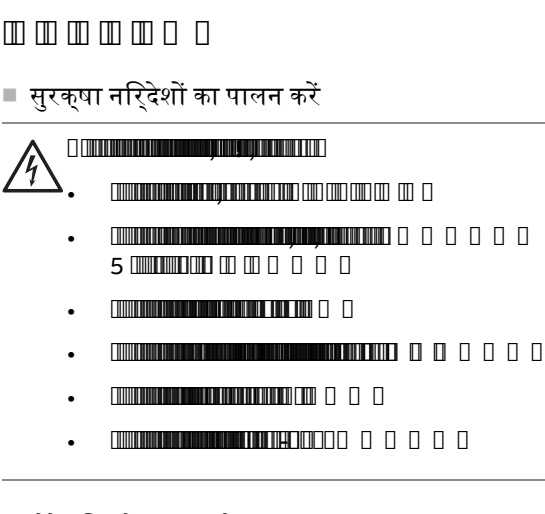

■ कैपेसिटर मेंसुधार करें

<u>FIRE A SHELL AND SHELL AND SHELL AND SHELL AND SHELL AND SHELL AND SHELL AND SHELL AND SHELL AND SHELL AND SHELL AND SHELL AND SHELL AND SHELL AND SHELL AND SHELL AND SHELL AND SHELL AND SHELL AND SHELL AND SHELL AND SHEL</u>

MYYWWRXXXX ,

YY: 13, 14, 15, ... 2013, 2014, 2015 Ⅲ.Ⅲ Ⅱ,

WW: 01, 02, 03, … 1, 2, 3, …

**MARTIN DI 10 (200) FEFE 64405 65 62 9 (0 0 0 0 0 0 0 0 0 0 )** 

■ पावर केबल्स का चयन करें

**CONTROL DESCRIPTION OF PERSONAL PROPERTY AND INCLUSIVE** 

■ कूलिंग सुनिश्चित करें

**THE REAL PROPERTY OF THE REAL PROPERTY** 

172 HI -त्वरित इंस्टालेशन और स्टार्ट-अप गाइड

- $\cdot$  50  $\pi$  + 12.22  $\text{m}$  R32  $\text{m}$  R2  $\text{m}$  model 0  $\text{m}$  0
- $\cdot$  40 °C (+104 °F) for R3...R8 frames
- 

, .

■ ड्राइव और इनपुट पावर केबल की रक्षा करें

gG , 0.5

## n an anamanan an a

**FULL AT A TELEVISION AND STATE** 

- DIN R0...R2  $\begin{array}{c} \Pi \ \Pi \ \Pi \ \Pi \end{array}$
- $\mathbb{R}$ (  $\mathbb{R}$  )  $\mathbb{R}$  ( $\mathbb{R}$  )  $\mathbb{R}$  ( $\mathbb{R}$  )  $\mathbb{R}$  )  $\mathbb{R}$  ( $\mathbb{R}$  )  $\mathbb{R}$  )  $\mathbb{R}$  ( $\mathbb{R}$  )  $\mathbb{R}$  )  $\mathbb{R}$
- ड्राइव इंस्टाल करनेकेलिए आवश्यक उपकरण
- .
- Screwdriver (Flat head, Phillips head, and Torx)
- ( )
- $\blacksquare$
- •
- **DIN** इंस्टालेशन रेल पर ड्राइव इंस्टाल करना **(**केवल फ़्रेम **R0...R2)**
- 1.
- 2.

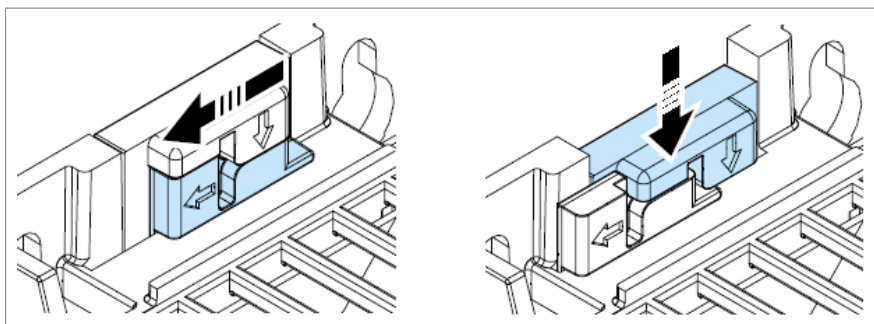

- 3. DIN **IN HER HERE**
- 4. DIN **WILLIAM COLLECTED** 0 0
- 5.
- 6. **FULL BULLET IN THE FULL OF THE**
- **7. ANDREW ANDREW AND**
- **DIN** इंस्टालेशन रेल सेड्राइव को हटाना **(**केवल फ़्रेम **R0...R2)**

,

## ■ पेंच केसाथ ड्राइव इंस्टाल करना **(**फ़्रेम **R0...R8)**

All drives of frames R0...R8 can be installed on a wall with screws. See the required screw sizes in below mounting dimensions table. See also  $\frac{1}{2}$   $\frac{1}{2}$   $\frac{1}{2}$   $\frac{1}{2}$   $\frac{1}{2}$   $\frac{1}{2}$ 

#### 0000000! ( R6...R8) (45 70 kg) :

- •
- •
- •

#### 1.

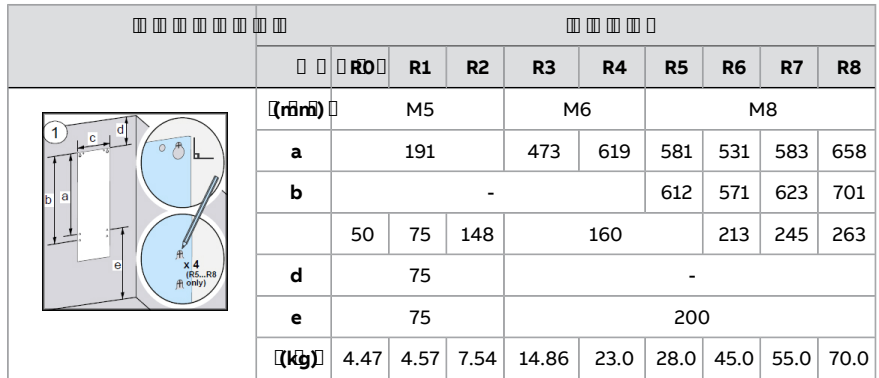

- 2.
- 3.
- 4.
- 5.

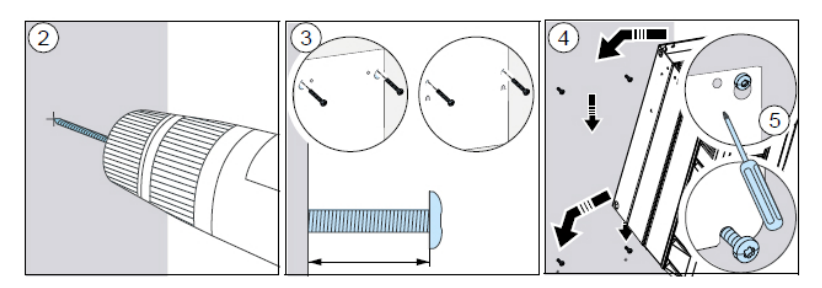

#### RO **MUNICIPALITY OF A**

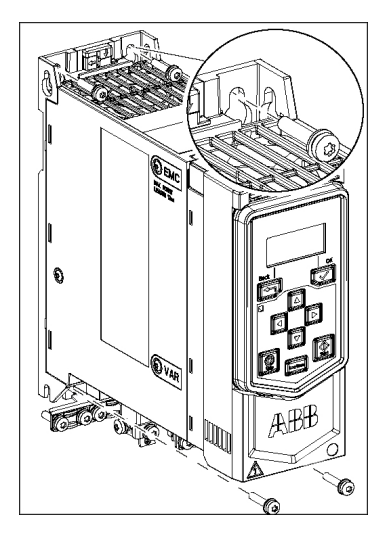

- 6. **IRS. IRS: IIIIIII(6b) (6b) (6b) (6b) (6b) (6b) (6b) (6b) (6b) (6b) (6b) (6b) (6b) (6b) (6b) (6b) (6b) (6b) (6b) (6b) (6b) (6b) (6b) (6b) (6b) (6b) (6b) (6b) (6b) (6b) (6b) (6b) (6b) (6b**
- 7. R5...R8: **THE REPORT OF PROPERTY OF PROPERTY**
- 8. **IR5...R8: 00000000000000000**:00 0 0

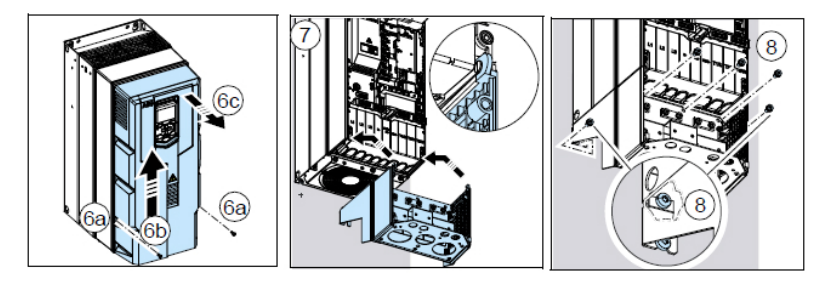

## **Measuring the insulation resistance of the motor and motor cable**

Obey the safety instructions of the drive. If you ignore them, injury or death, or damage to the equipment can occur. If you are not a qualified electrical professional, do not do installation, commissioning or maintenance work.

- 1. Follow the electrical safety precautions. See Electrical safety instructions in the hardware manual.
- 2. Make sure that the motor cable is disconnected from the drive output terminals.
- 3. Measure the insulation resistance between each phase conductor and the protective earth conductor. Use a measuring voltage of 1000 V DC. The insulation resistance of an ABB motor must be more than 100 Mohm (reference value at 25 °C [77 °F]). For the insulation resistance of other motors, refer to the manufacturer's instructions.

 $[[[]$  Translation missing ] Moisture inside the motor reduces the insulation resistance. If you think that there is moisture in the motor, dry the motor and do the measurement again.

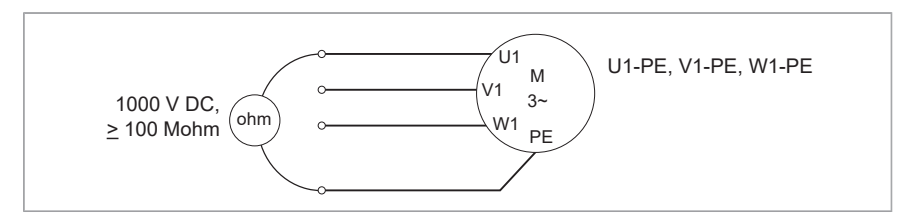

#### 

■ कनेक्शन आरेख

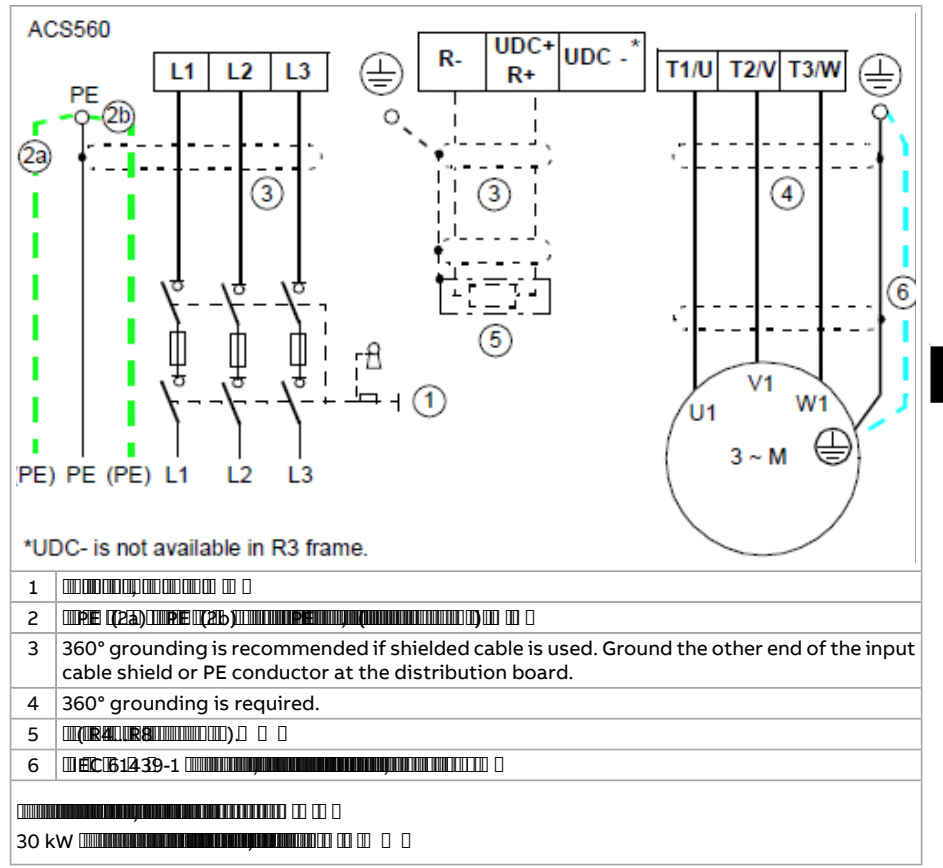

■ कनेक्शन प्रक्रिया**:** फ्रेम **R0…R2**

If the drive is connected on an IT (ungrounded) system, make sure that the EMC filter and Varistor (VAR) is disconnected. For more information, see hardware manual.

- 1.  $\blacksquare$   $\blacksquare$   $\blacksquare$   $\blacksquare$   $\blacksquare$   $\blacksquare$   $\blacksquare$   $\blacksquare$   $\blacksquare$   $\blacksquare$
- $\mathbb{I}(\mathbf{1}\mathbb{B})$  (  $\mathbb{I}$
- (1b)

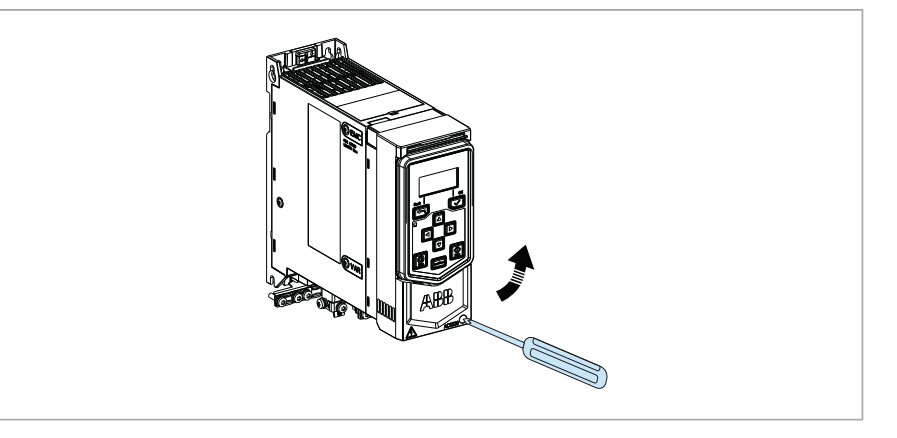

#### $m m m m$

- 2. (2a.2b)
- $\mathbb{I}$   $\mathbb{I}$  Translation missing  $\mathbb{I}$  The bare shield will be grounded 360°.

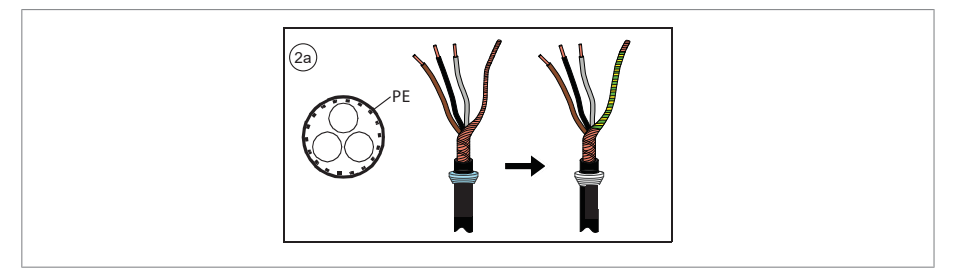

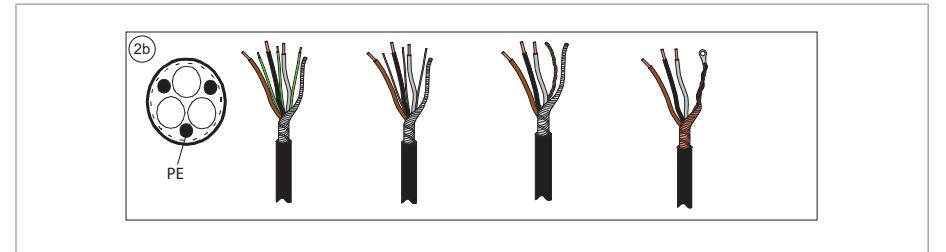

- 3.  $\blacksquare$   $\blacksquare$   $\blacksquare$   $\blacksquare$   $\blacksquare$   $\blacksquare$   $\blacksquare$   $\blacksquare$   $\blacksquare$
- Ground the shield 360° by tightening the clamp of the power cable grounding shelf onto the stripped part of the cable (3a).
- (3b)
- **THE AND THE AND THE STATE OF STATE OF A STATE OF A STATE OF A STATE OF A STATE OF A STATE OF A STATE OF A STATE**

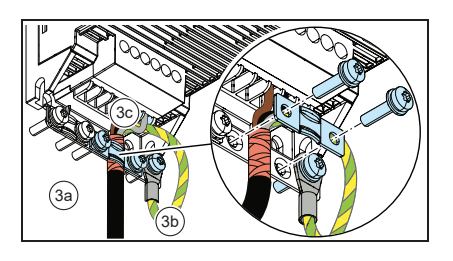

•

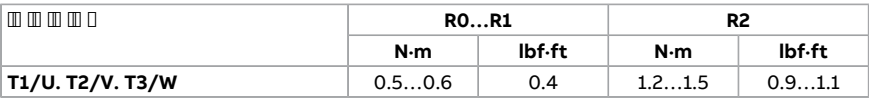

## 180 HI -त्वरित इंस्टालेशन और स्टार्ट-अप गाइड

**ENTERNATION CONTRACT** 

#### 4.

 $[[[]$  Translation missing ] The bare shield will be grounded 360°. Mark the pigtail made from the shield as a PE conductor with yellow-and-green color

PE PE  $5.$   $\Box$   $\Box$   $\Box$   $\Box$   $\Box$ • (5a) • L1, L2 L3

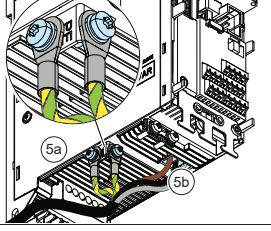

 $\blacksquare$ 

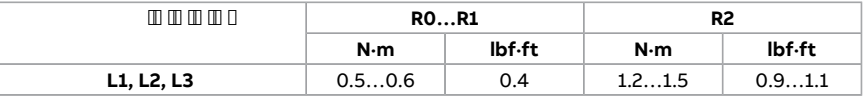

6. 3

7. Ground the shield 360° (6a).
### >8. **INDUELE STRUE CHIRE IR EL (6c) HIMIN IN IN IN 10**

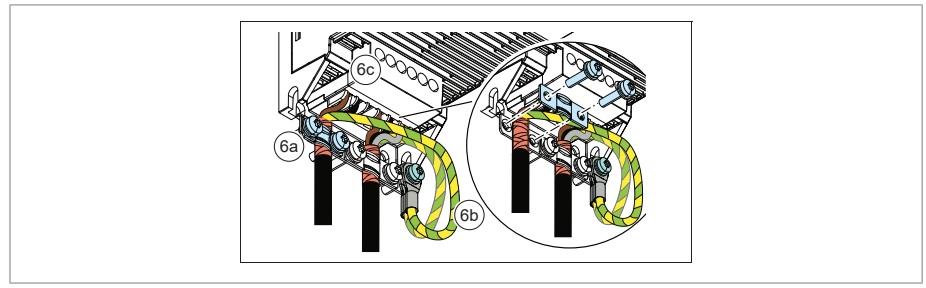

#### 9.

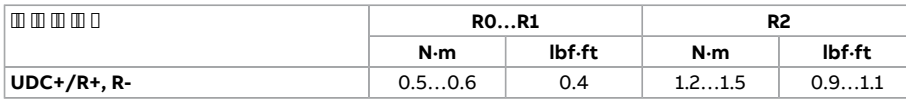

mmmmmnn

10. Ground the motor cable shield at the motor end. For minimum radio frequency interference, ground the motor cable shield 360° at the lead-through of the motor terminal box.

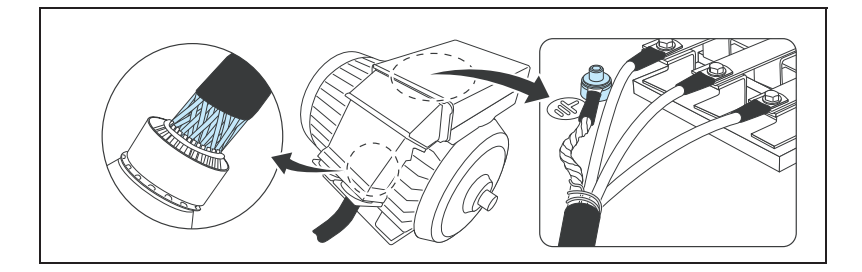

**HI**

■ कनेक्शन प्रक्रिया**,** फ्रेम **R3 ... R4**

If the drive is connected on an IT (ungrounded) system, make sure you have disconnected the EMC filter and Varistor (VAR). See  $\text{EMC}$  ((196). The  $\text{U}$ 

#### 1. :

- $\mathbb{I}(\mathbb{I}\mathbb{B})$  in the function of  $\mathbb{I}$
- (1b) , (1c)

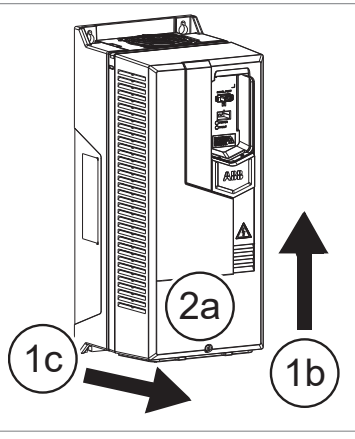

 $m m m$ 

- $2$  monomining particular to  $\cap$
- [ Translation missing] The bare shield will be grounded 360°.

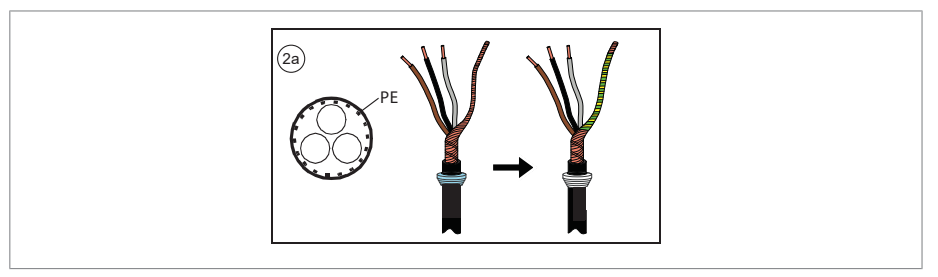

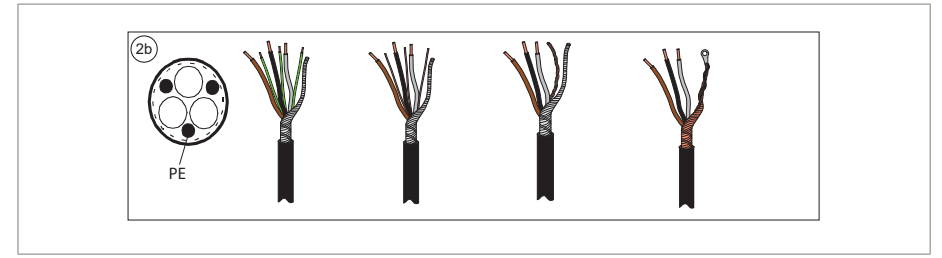

<span id="page-182-0"></span>3.  $\blacksquare$   $\blacksquare$   $\blacksquare$   $\blacksquare$   $\blacksquare$   $\blacksquare$   $\blacksquare$   $\blacksquare$   $\blacksquare$   $\blacksquare$ 

If the power cable is temporarily removed from the grounding shelf, connect the motor and input power cables except the 360° grounding, and then reinstall the grounding shelf.

- Ground the shield 360° by tightening the clamp of the power cable grounding shelf onto the stripped part of the cable (4a).
- (4b)
- **THE AUTHA / Y OF SI/W ON THE CONDECT OF A**
- TIME THE TIME THE TIME THE  $\cdot$

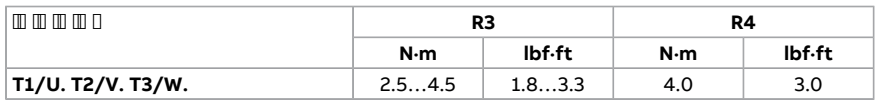

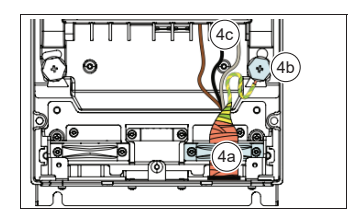

**:**

- -
- After reinstalling the grounding shelf, you can make the 360° grounding for the cables.

**CONTINUES IN THE CONTRACT OF STATE** 

#### 4. THE CONSTRUCTION OF REAL PROPERTY.

 [ Translation missing] The bare shield is grounded 360°. Mark the pigtail made from the shield as a PE conductor with yellow-and-green color.

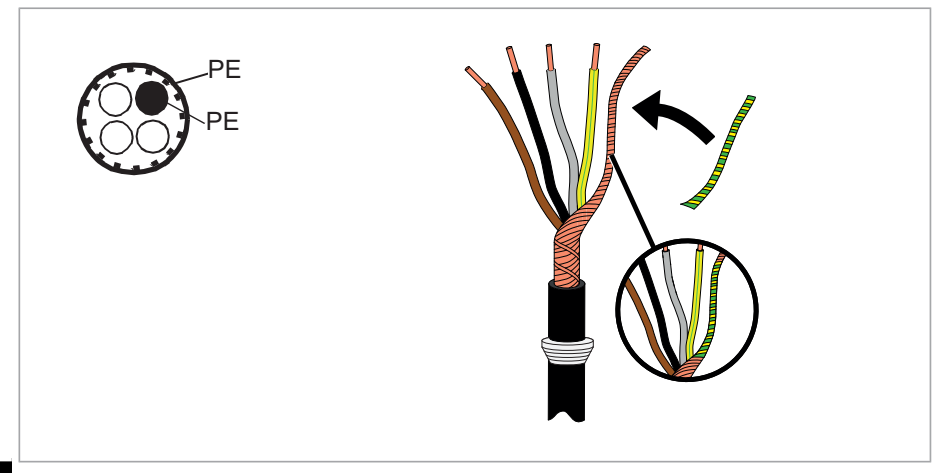

#### 5. : **HI**

- Ground the shield 360° by tightening the clamp of the power cable grounding shelf onto the stripped part of the cable (6a).
- $\frac{1}{2}$   $\frac{1}{2}$   $\frac{1}{2}$
- L1, L2 L3
- •

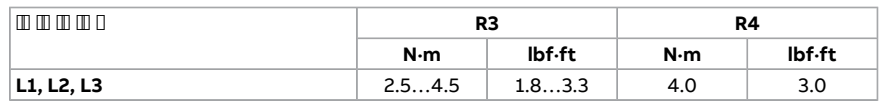

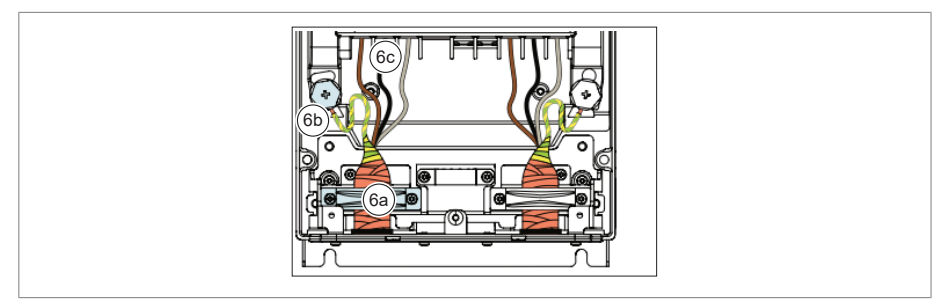

#### 6. **B INTERNATIONAL**

- 7. Ground the shield 360° (7a).
- 8. (7b)
- 9. R3 **WHRHIR H (7c) WHITH WHITH COOL**
- 10. **IN THE THEFT**

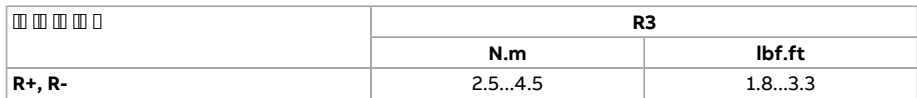

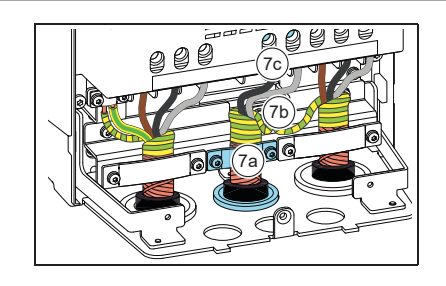

11. Install the grounding shelf for the control cables (included with the mounting

#### **TIME AND AND A**

#### 11.  $\pi$  (  $\pi$  ) onto the delivery) onto the delivery one grounding shelf for the power shelf for the power shelf for the power shelf for the power shelf for the power shelf for the power shelf for the power shelf for th cables.

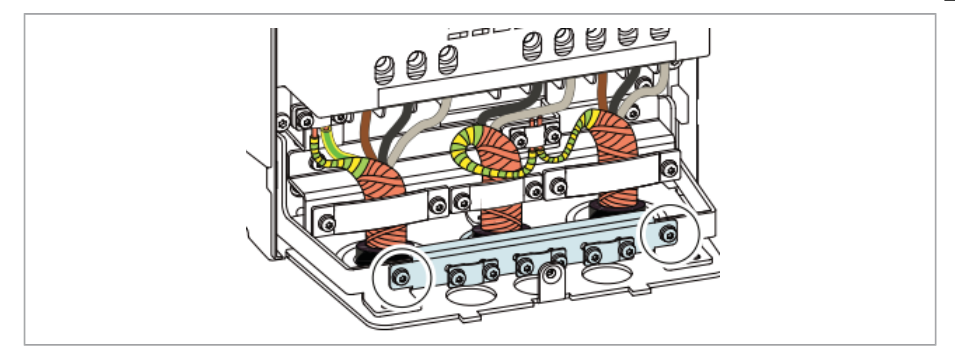

12. Ground the motor cable shield at the motor end. For minimum radio frequency interference, ground the motor cable shield 360° at the lead-through of the motor terminal box.

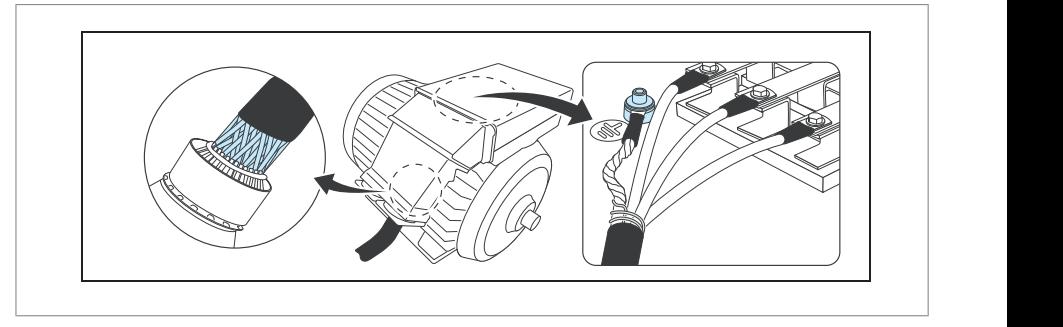

**HI**

*Electrical installation 85*

**Connection procedure, frames R6…R8**

■ कनेक्शन प्रक्रिया**,** फ्रेम **R5…R8** *86 Electrical installation*

If the drive will be connected on an IT (ungrounded) system, make sure you have disconnected the EMC filter and Varistor (VAR). See  $\mathsf{EMC}$  ((196). I in the  $\mathsf I$ **Connection** and **connection** and **connection**  $\mathbf{c}$ *86 Electrical installation*

#### 1.  **WARNING!** If the drive will be connected on an IT (ungrounded) system,

- 2. : make sure you have disconnected the EMC filter and ground-to-phase varistor.  **WARNING!** If the drive will be connected on an IT (ungrounded) system,
	- **Expression disconnected on a connected on a corner-ground-to-phase sure you have disconnected the EMC filter and ground-to-phase variable sure you have disconnected the EMC filter and ground-to-phase variable sure you h**
	- sure you have disconnected the EMC filter. See page *71*. See page *71*. If the drive will be connected on a corner-grounded TN system, make sure you have disconnected the EMC filter. See page *71*.

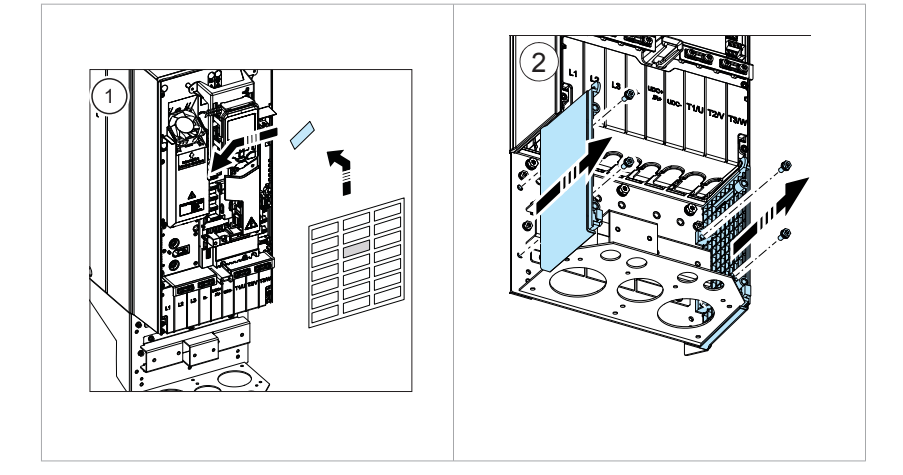

- 3. screwdriver and pulling the shroud out.  $\overline{a}$  . Removement on the power cable terminals by releasing the clips with a clips with a clips with a clips with a clips with a clips with a clips with a clips with a clips with a clips with a clips with a clips with screwdriver and pulling the shroud out.
- $4.$  Known for the shround for the shround for the cables to be installed.
- $5. \quad \underline{\text{IIR}}\text{B}$ : If  $\text{IIR}}\text{F}$  is also known in the lower share shown show in the lower share share share share share share share share share share share share share share share share share share share share share

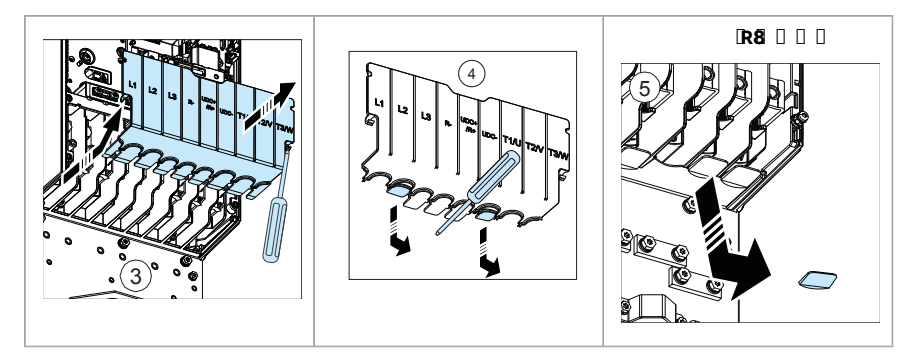

 $m m m m$ 

#### <span id="page-186-1"></span>6.

7. Prepare the ends of the input power cable and motor cable as illustrated in the figure. If you use aluminum cables, put grease on the peeled aluminum cable before connecting it to the drive. Two different motor cable types are shown in the figures (7a, 7b).

 [ Translation missing] The bare shield is grounded 360°. Mark the pigtail made from the shield as a PE conductor with yellow-and-green color.

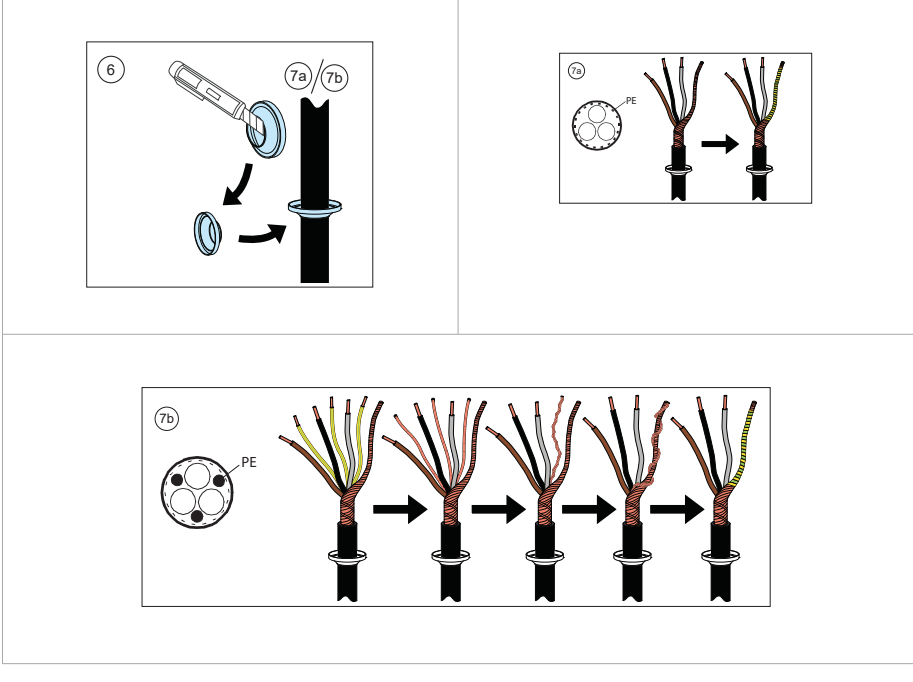

- <span id="page-186-0"></span>8. - ( )
- 9. :
- Ground the shield 360° under the grounding clamps.
- (9a)
- **FINITHE AUGHT 2/V OF 31/W THE ABOVE THE THEFT OF THE AUGHTE**

#### R8:

- ,
- ,

**ENTERNATION CONTRACT** 

#### 10. 9

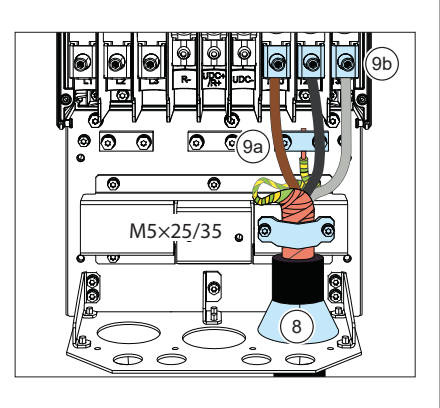

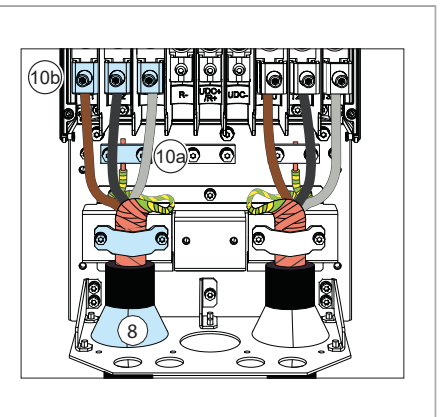

**HI**

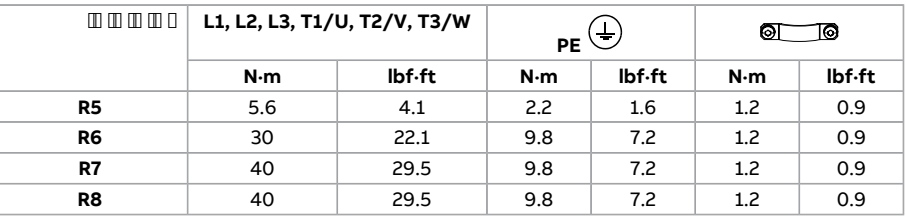

 $T1/U$ ,  $T2/V$   $T3/W$   $T1$   $T1$   $T1$ 

- •
- •
- ,

, / - -

- **IBO** N·m (22 lbf·ft) **IMMOOOOOOO**
- () R8 40 N·m (30 lbf·ft) R8 70 N·m (52 lbf·ft)

L1, L2 L30 0 0 0 0 0 0 0

- ,
- •
- **FORD REPORT OF REAL PROPERTY AND , C** C C C C

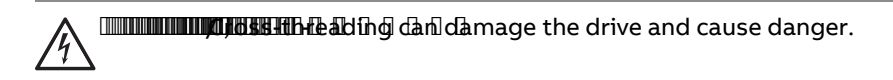

- 30 N·m (22 lbf·ft)
- <span id="page-188-0"></span>• () R8 40 N·m (30 lbf·ft) R8 70 N·m (52 lbf·ft)
- 11. R8: , (11a) 6...11 (11b)

**R8**:

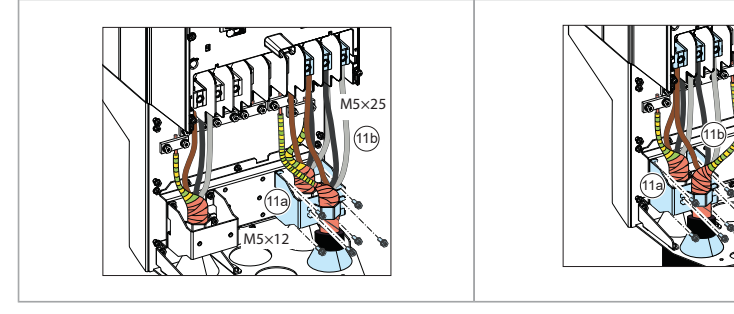

- 12. **WILLIAM TERMIT AND RESIDENCE**
- 13.
- 14. **AUTOMOBILITY AND A**

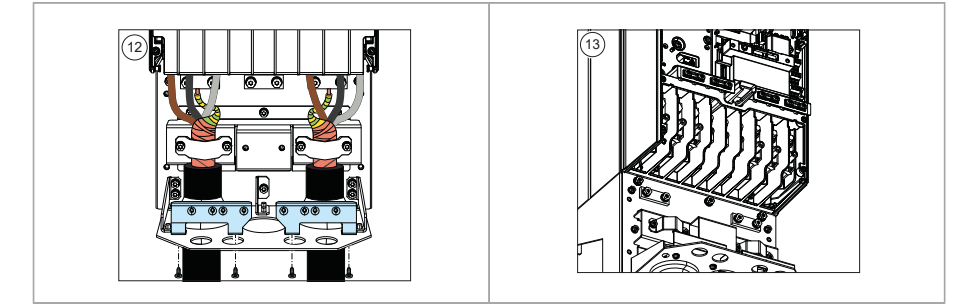

15. Ground the motor cable shield at the motor end. For minimum radio frequency interference, ground the motor cable shield 360° at the lead-through of the motor terminal box.

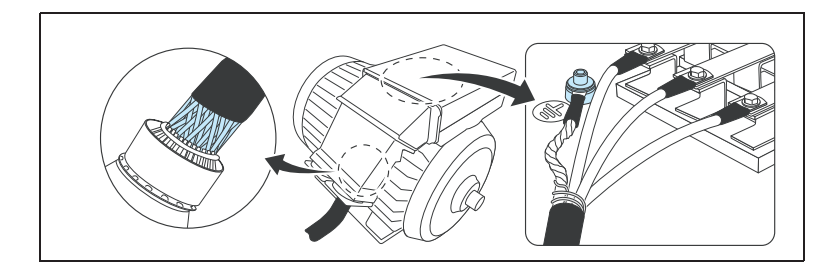

# **HI**

# **DCOOOOOO**

UDC+ UDC- (R4…R8 )

a a component de la component de la construcción de la construcción de la construcción de la construcción de l

ABB I / O

# $1$  /O  $M$  ABB  $m$   $m$   $m$   $m$   $m$   $D$   $D$   $D$

#### ■ कनेकशन आरेख

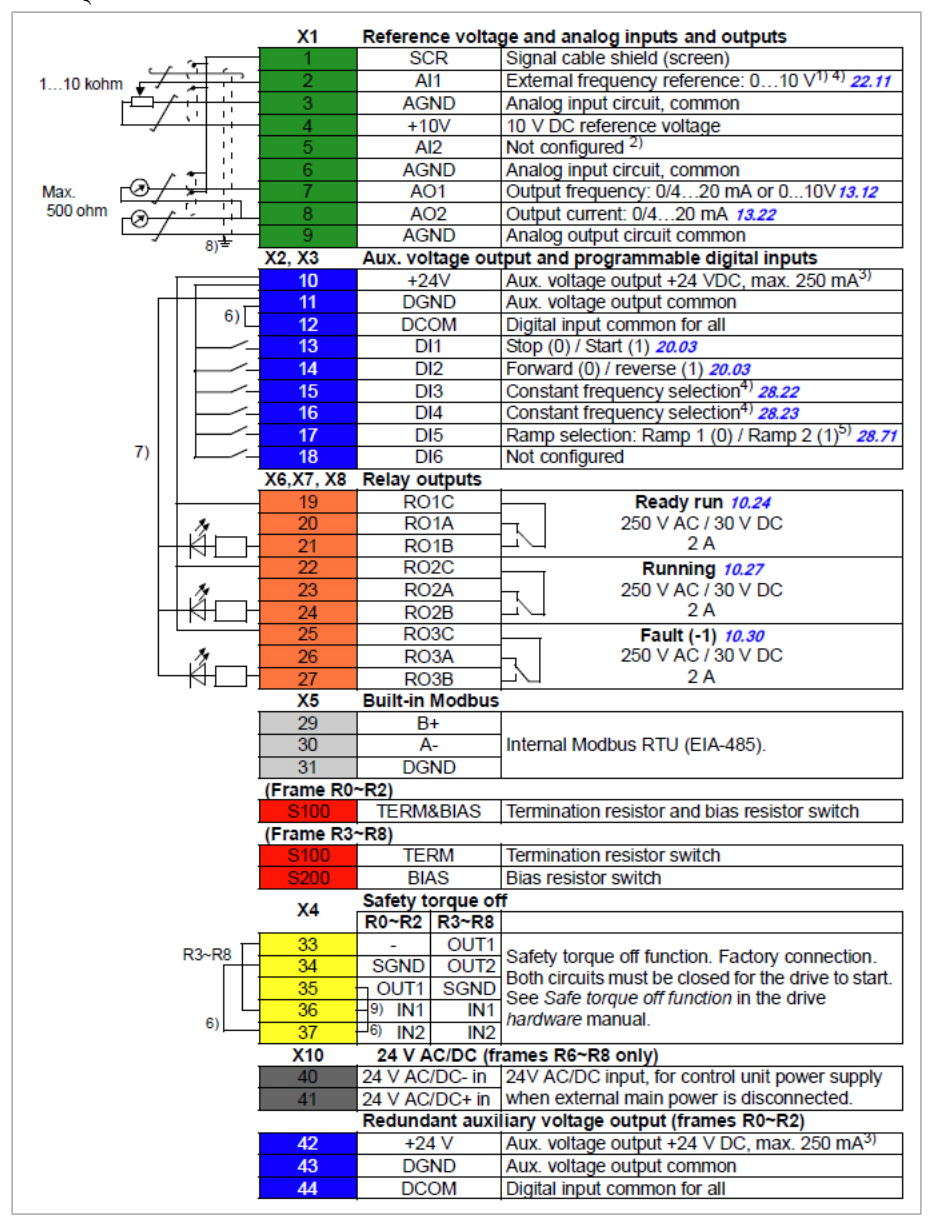

192 HI -त्वरित इंस्टालेशन और स्टार्ट-अप गाइड

 $\blacksquare$  Parameter listing (53).

 $\begin{array}{c} \hbox{ $\mathsf{m} \mathsf{~m} \mathsf{~m} \mathsf{~n} \mathsf{~n} \mathsf{~n}$} \end{array}$ 

- $( \mathbb{R} \mathbb{Q} \ldots \mathbb{R} \mathbb{B}) \boxdot 0.14 \ldots 1.5 \text{ mm}^2 ( \mathbb{Z} \mathbb{Z} \mathbb{Z} \mathbb{Z} \mathbb{Z} \mathbb{Z} \mathbb{Z} \mathbb{Z} \mathbb{Z} \mathbb{Z} )$
- tightening torques: 0.5…0.6 N·m (0.4 lbf·ft)

**:**

 $^{1)}$ [] (0[4], [] 20 mA,  $R_{\rm in}$  < 500 ohm]  $\left[\!\!\right]$  (0(2). [] 10  $\rm V$ , [ $R_{\rm in}$  > 200 kohm] [12] 15 AI1  $\rm I$  III  $\rm I$  III  $\rm I$  III  $\rm I$ <sup>2)</sup>  $[0]$   $[0]$   $[0]$   $[0]$   $[0]$   $[0]$   $[0]$   $[0]$   $[0]$   $[0]$   $[0]$   $[0]$   $[0]$   $[0]$   $[0]$   $[0]$   $[0]$   $[0]$   $[0]$   $[0]$   $[0]$   $[0]$   $[0]$   $[0]$   $[0]$   $[0]$   $[0]$   $[0]$   $[0]$   $[0]$   $[0]$   $[0]$   $[0]$   $[0]$   $[0]$   $[0]$  3)  $\blacksquare$ HERATION THE STO W (250 mA / 24 V) -  $\blacksquare$  THE MONTO 21 RO1 [DB...DI6 -RO2~RO3)

4) :

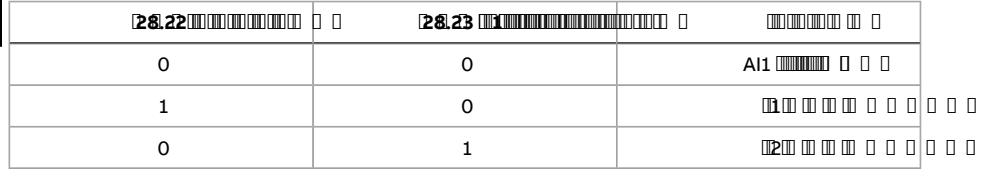

5) :

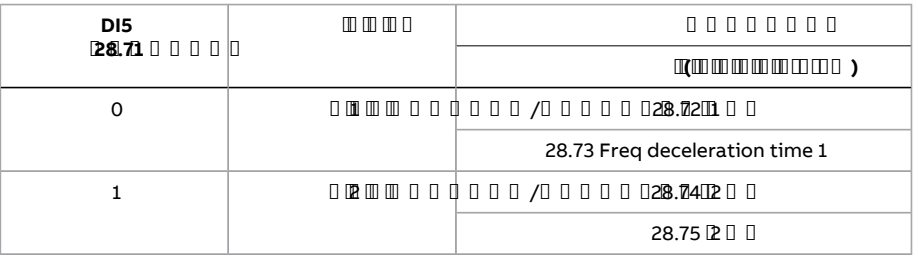

6) **FINITE REPORT OF THE REPORT OF THE REPORT OF THE REPORT OF THE RE** 

7)  $R_0 \times R_2$   $\frac{1}{2}$ 

8) -

 $9)$  Ground the outer shield of the cable 360 $^{\circ}$  under the grounding clamp on the grounding shelf for the control cables.

10) 11 11 11 11 11 11 1

 $11)$  m m m m m m

**HI**

### **,**

ACS560-01 :

- CMOD-02 power extension module (for R3...R5 frames)
- BAPO-01 power extension module (for R0...R2 frames)
- $BIO-O1 I/O$   $RIO$  **ROIL R2** If ranks  $RIO$   $I$   $I$   $I$
- Fieldbus module (in frames R0...R2 frames, fieldbus module can be used with BIO-01 also) , החדרות החדרות החדרות החדרות המוצא האנצעו החדרות

For more information on optional modules, see hardware manual.

■ हार्डवेयर का विवरण

 $m$   $m$   $m$   $m$   $m$ 

The BIO-01 front option module (Option +L515) is an I/O extension module for R0...R2 frames and can also be used with any of the fieldbus optional module. The BIO-01 I/O extension module provides:

- (DI3, DI4, DI5)
- $\blacksquare$  (AI1),  $\blacksquare$   $\blacksquare$
- $1 \mathbb{I}$ (DOI) $\mathbb{I}$   $\mathbb{I}$

The digital output (DO1) is referred as DIO1 in the firmware. This works only in output mode. You can also use DI4 and DI5 as frequency inputs and DO1 as a frequency output.

#### BIO-01 MILITARY IN THE THEFT OF THE

 $\begin{array}{c} \n\Box \Box \Box \Box \Box \Box \Box \Box \end{array}$ 

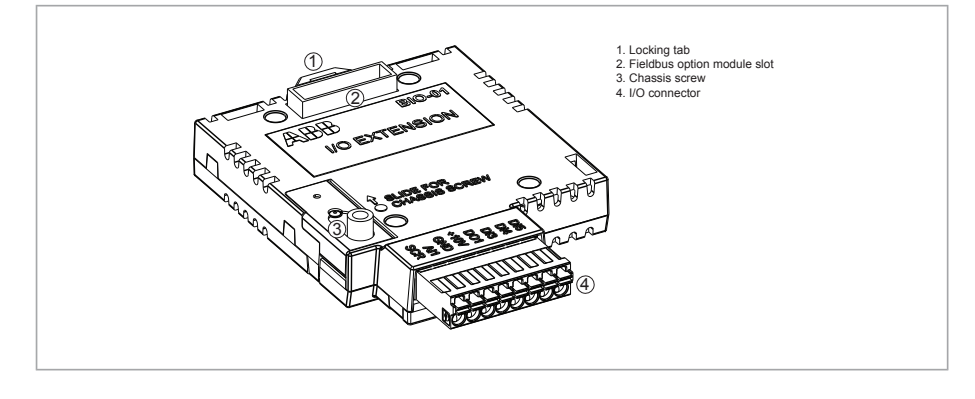

**HI**

■ BIO-01 वद्युित कनेक्शन

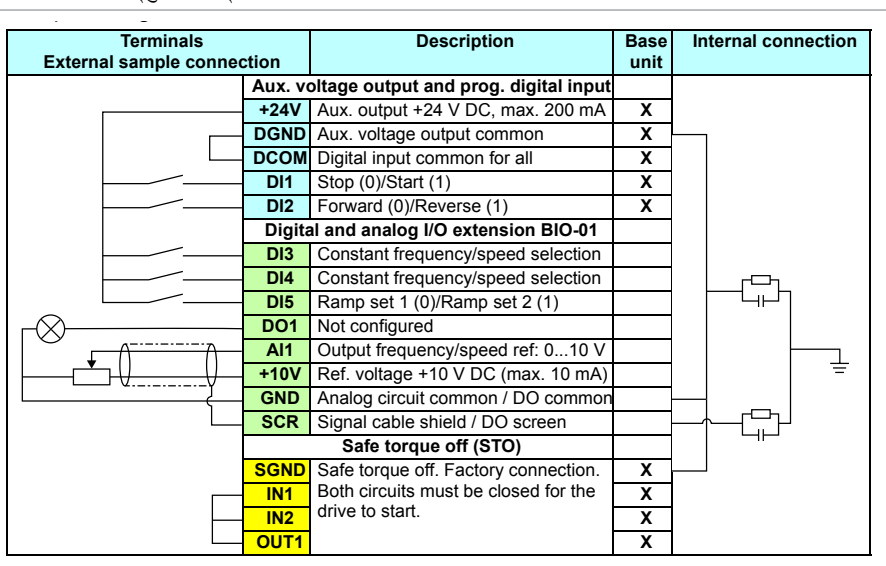

# ■ **BIO-01** इंस्टॉल करें

By default, RIIO-01 module is provided in ACS560 standard R0...R2 drives. You can inputs refer to the *ACS480 firmware manual* (3AXD50000047399 [English]). remove the RIIO-01 module and can install BIO-01 and/orfieldbus adapter module  $(+Fxxx)$ .

BIO-01 / ,

- 1. ПШШШШШШШШШШШШШШШШЛДДА АЛАН ХУЛ АЛТА
- 2. ROCHO1  $\blacksquare$

RIIO-01 **INGS560-01 RO ... R2 INGUILIUM ID ID 0** 

- a.
- $b.$  **RIIIRING-01 RIIIIRING-1**

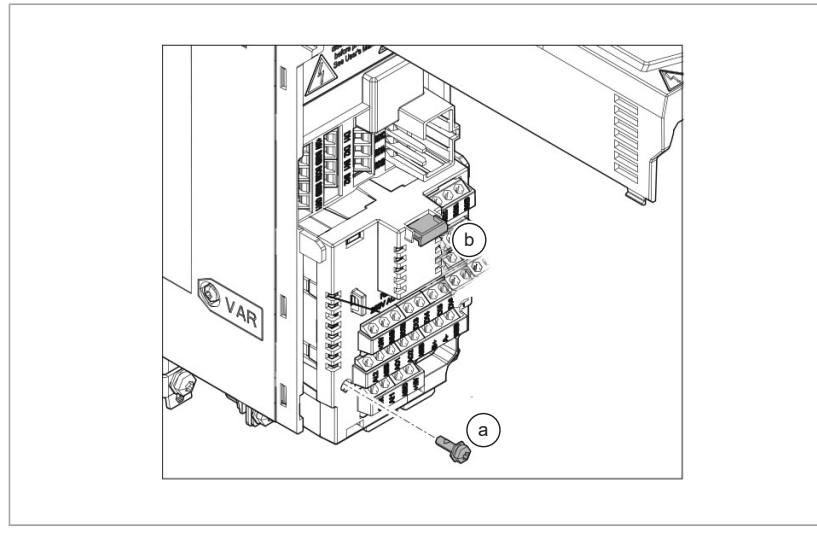

c. **Film and and a** 

<u> Timbu kacamatan ing Pang</u> **Installing option modules**

- 3. Align the BIO-01 module with the option module slot in the front of the drive.
- 4. Push the BIO-01 option module into position.

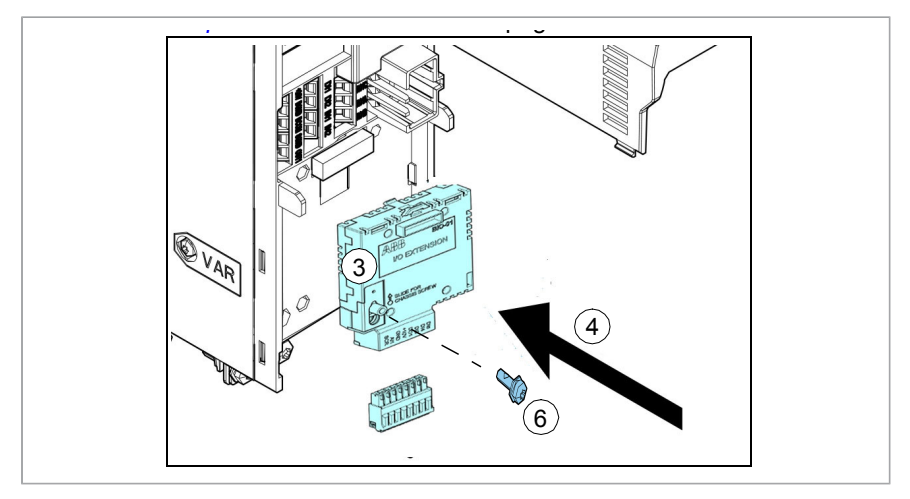

5.

See section *Overview of power and control connections* page *34* for the available  $\hbox{\tt [[[[Tb]]]}$   $\hbox{\tt \tt [b]}$   $\hbox{\tt \tt {I}ranslated}$   $\hbox{\tt ([TP-62)]}$  Ifrequired, you can install fieldbus module on top of the BIO-01 module.

you in the more than the more than the equipment can occur. In the equipment can occur

196 HI -त्वरित इंस्टालेशन और स्टार्ट-अप गाइड

BIO-01 ,

<span id="page-195-0"></span>**IT (**) **THEMS IN THE THE THE THEODE** 

■ **EMC** फ़िल्टर

EMC INTERNATIONAL CONTRACTOR CONTRACTOR IN THE CONTRACTOR OF CONTRACTOR CONTRACTOR CONTRACTOR CONTRACTOR CONTRACTOR

0000000!  $\mathscr{Y}\setminus\mathfrak{g}$  (and the class fish to  $\mathfrak{g}$  ) and the parameter  $\mathfrak{g}$  ,  $\mathfrak{g}$  ,  $\mathfrak{g}$  ,  $\mathfrak{g}$  ,  $\mathfrak{g}$  ,  $\mathfrak{g}$  ,  $\mathfrak{g}$  ,  $\mathfrak{g}$  ,  $\mathfrak{g}$  ,  $\mathfrak{g}$  ,  $\mathfrak{g}$  ,  $\mathfrak{g}$  ,  $\mathfrak{$ 

TN EMC ,

<span id="page-195-1"></span>EMERICO COMPUTERINATO DI INTERNATIVA PRIMERILA DE C

**HI**

■ ग्राउंड**-**टू**-**फेज़वेरिस्टर

 $\Box$  on  $\tan$  on  $\Box$  . The contract of  $\Box$  is a set of  $\Box$  on  $\Box$  on  $\Box$  on  $\Box$ 

0000000!

IT ( -- [30 ohms ] ) -- ,

# TEMC (EMC) TITUYAR) OTHER HULLENDOODOO

 $\Box$ ,  $\Box$ ,  $\Box$ ,

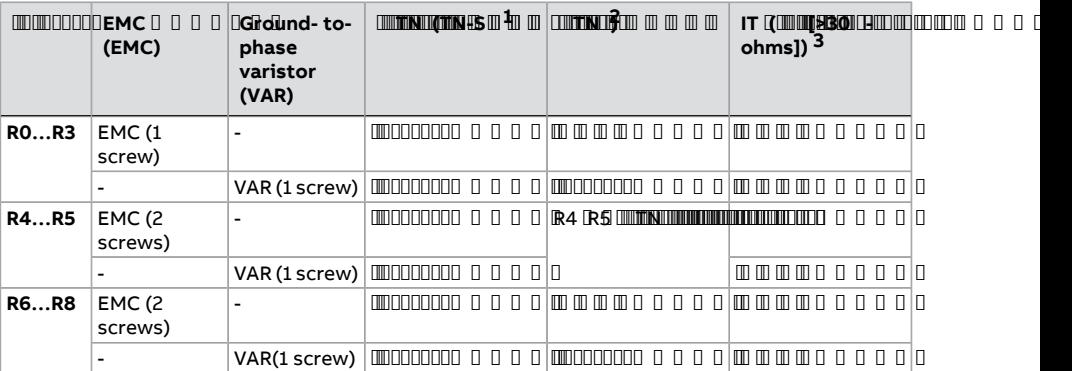

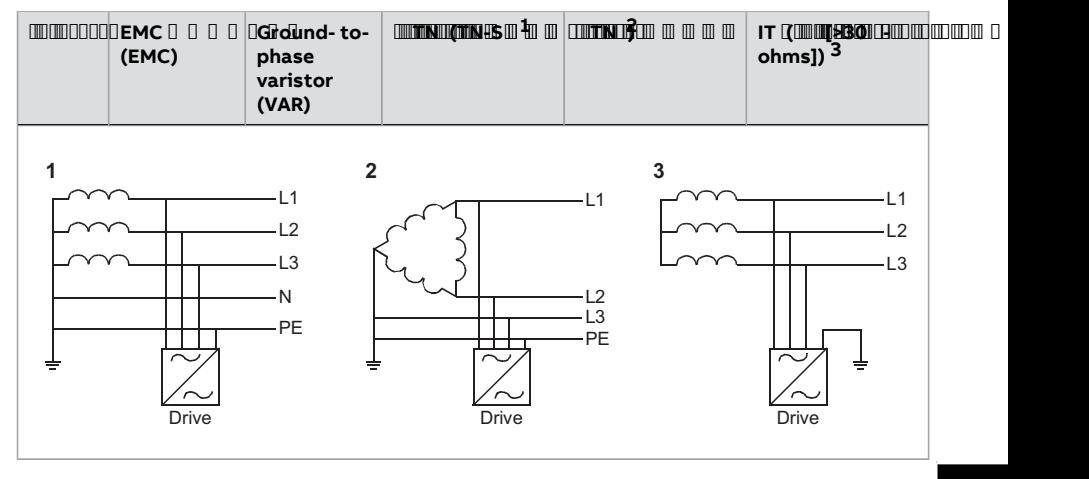

**HI**

### 198 HI -त्वरित इंस्टालेशन और स्टार्ट-अप गाइड

# 

# ■ कवरोंको पुनर्स्थापित करना**,** फ्रेम आकार **R0…R2**

- 1. 0000000000000000
- 2.  $\Box$

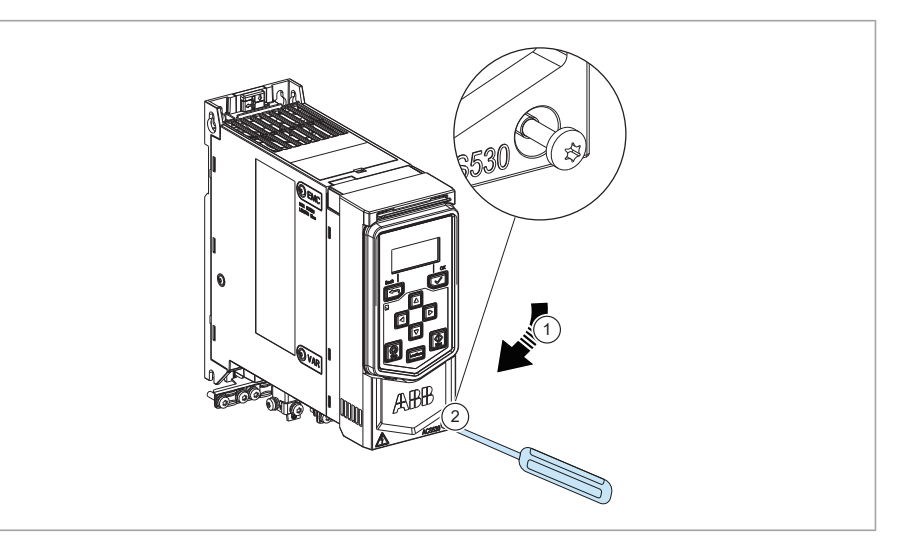

- कवरोंको पुनर्स्थापित करना**,** फ्रेम आकार **R3, R4**
- $1.$   $1.$
- 2.  $\blacksquare$

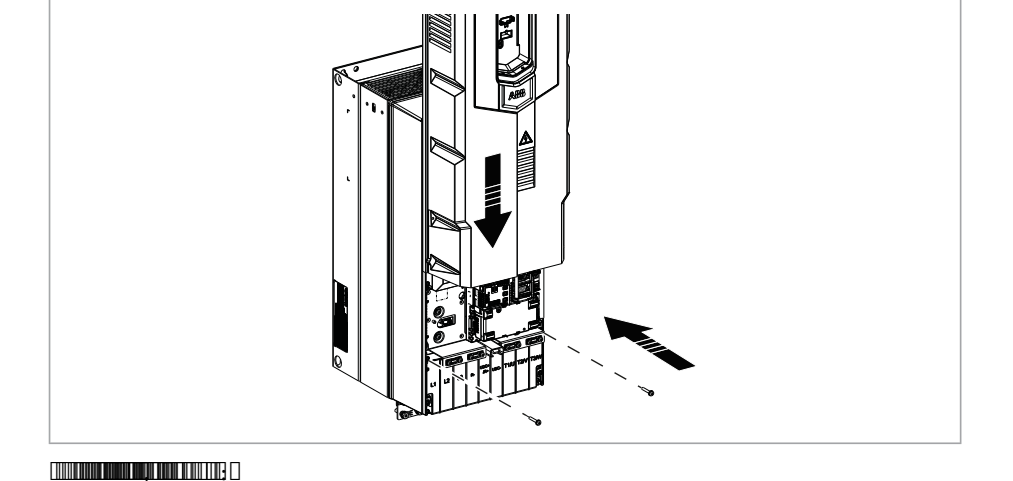

2.

00000 00000

R5

1. (1a) (1b) 2. (2a) (2b)

1.

■ साइड प्लेट्स और कवरोंको पुनर्स्थापित करना**,** फ्रेम आकार **R5…R8**

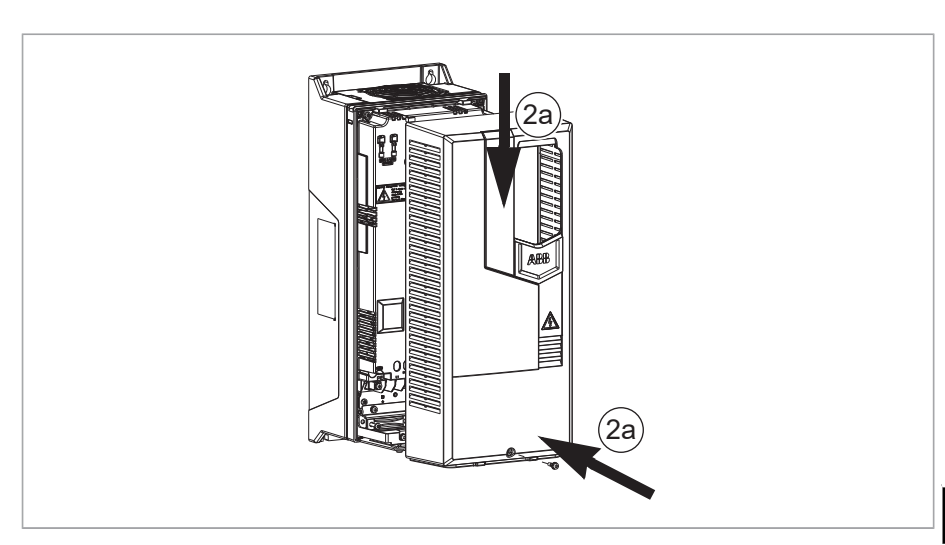

■ शुरूकरनेसेपहले

**(173). 173). 173). 173). 173** 

, ACS-BP-S (3AXD50000032527 [])

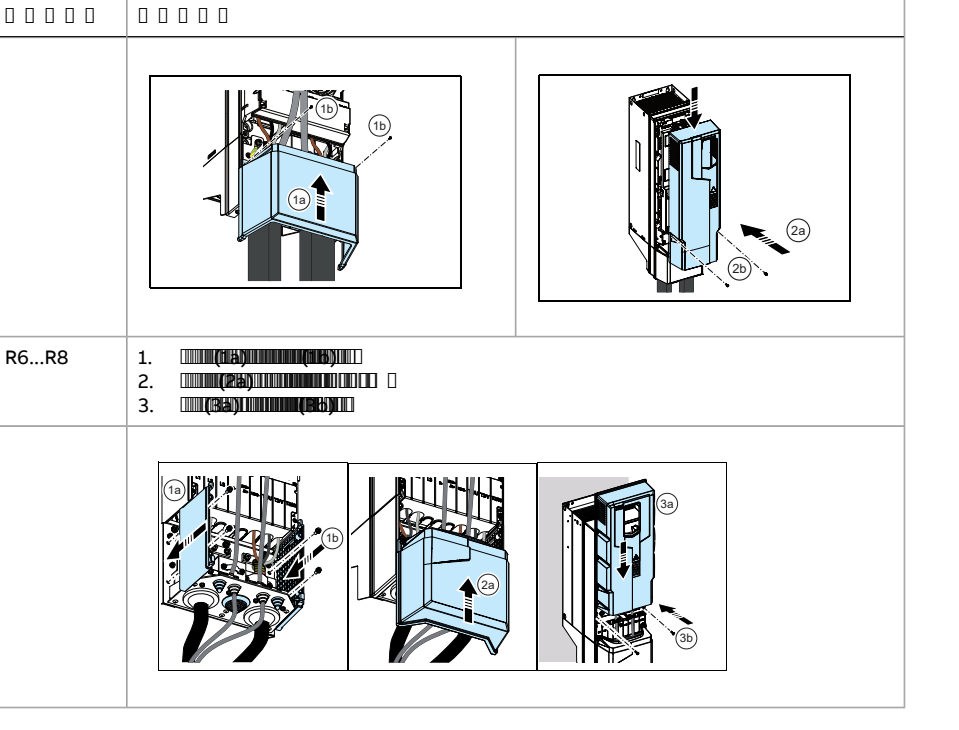

**HI**

# ■ नियंत्रण पैनल का प्रयोग

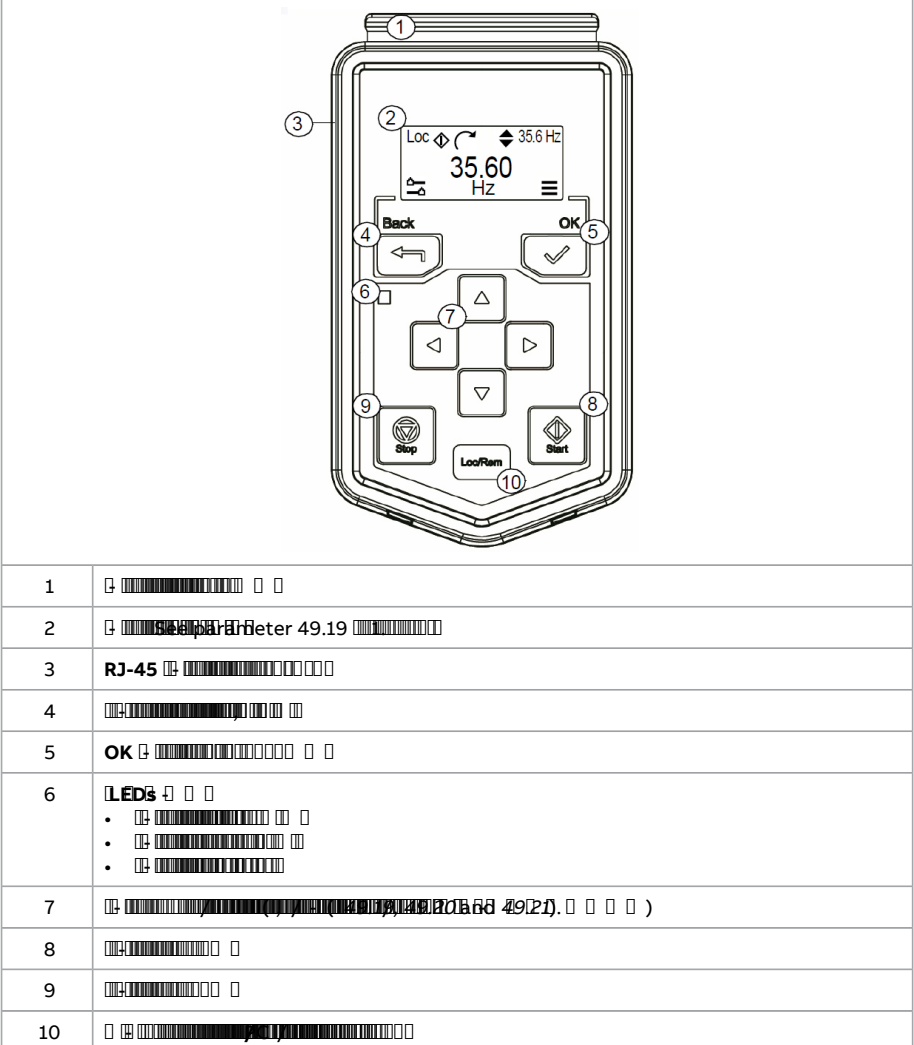

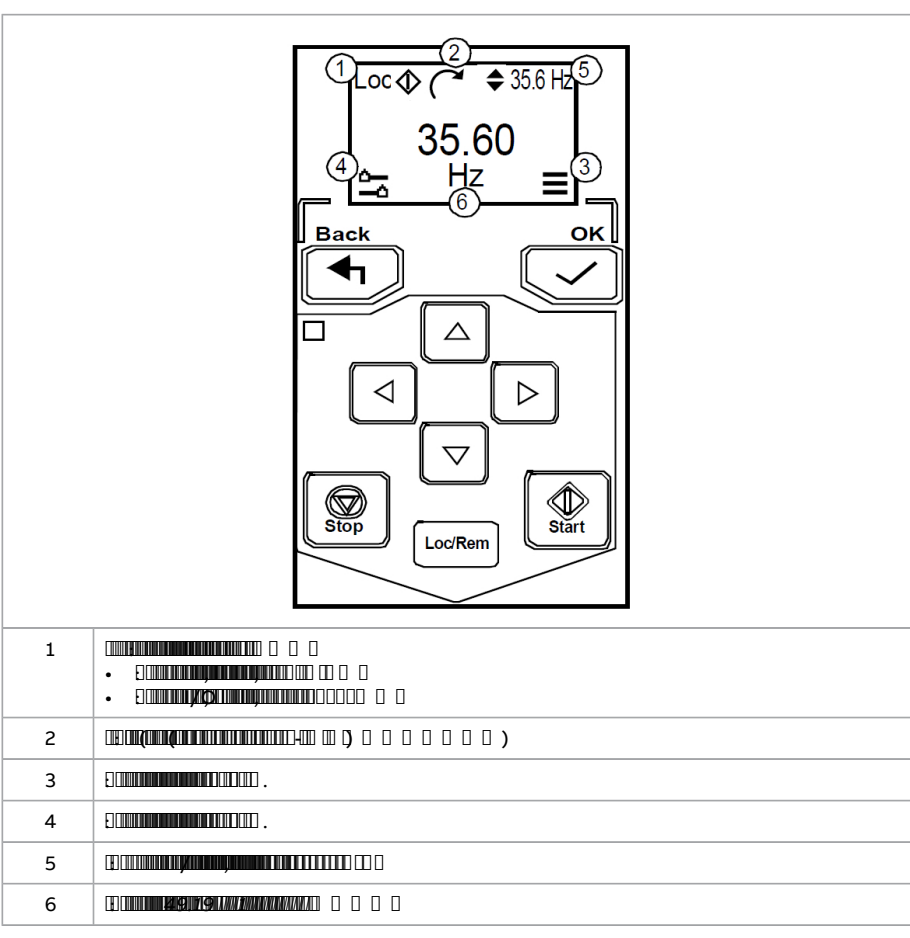

### 

■ डसि्पले

# 202 HI -त्**वरति इंस्**टालेशन और स्**टार्**ट-अप गाइड

■ मुख्य मेनू $\boldsymbol{\Xi}$ 

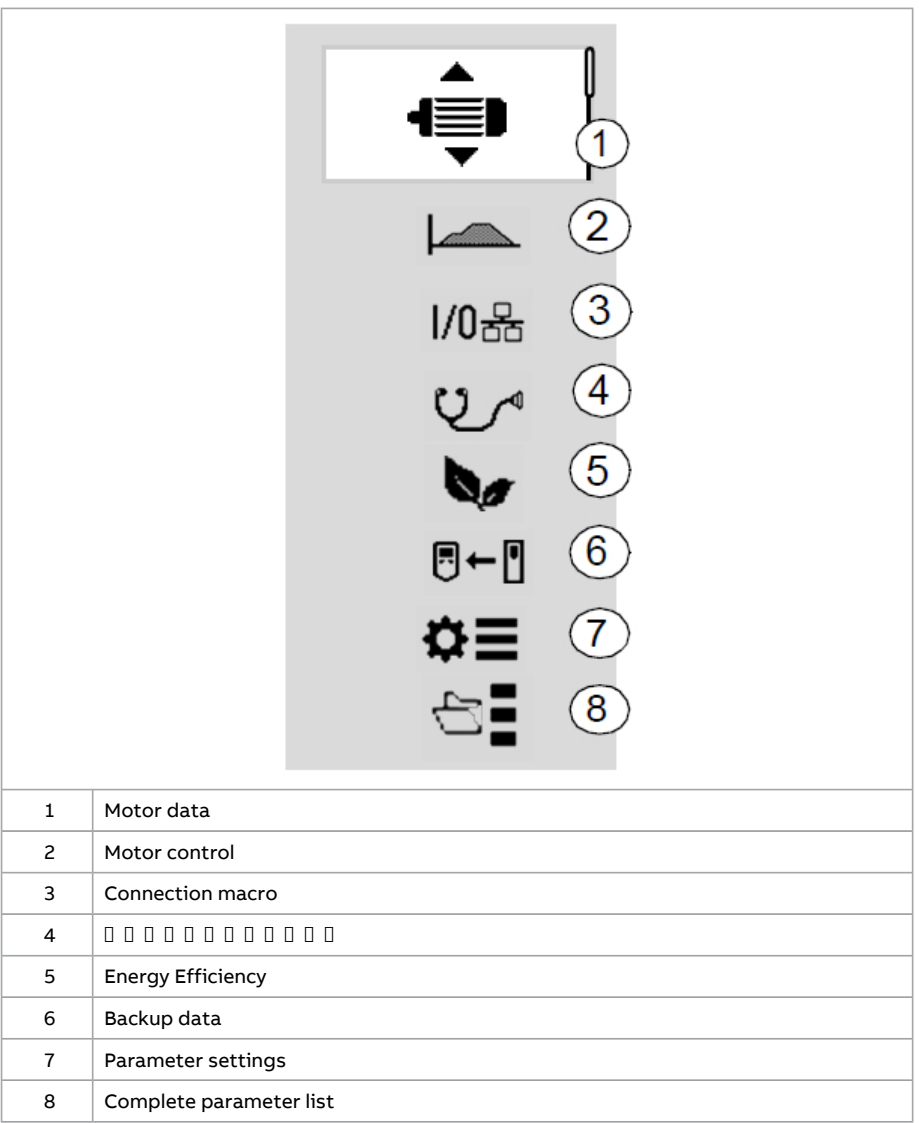

### 

/ ,

<u> Timbu kacamatan ing Kabupatèn Ing Kabupatèn Ing Kabupatèn Ing Kabupatèn Ing Kabupatèn Ing Kabupatèn Ing Kabupa</u>

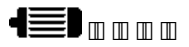

#### **THE CONTRACT OF STREET STATE OF STREET AND A CONTRACT OF STREET AND RELEASED FOR THE CONTRACT OF CONTRACT OF CO**

#### **CONTRACTOR**

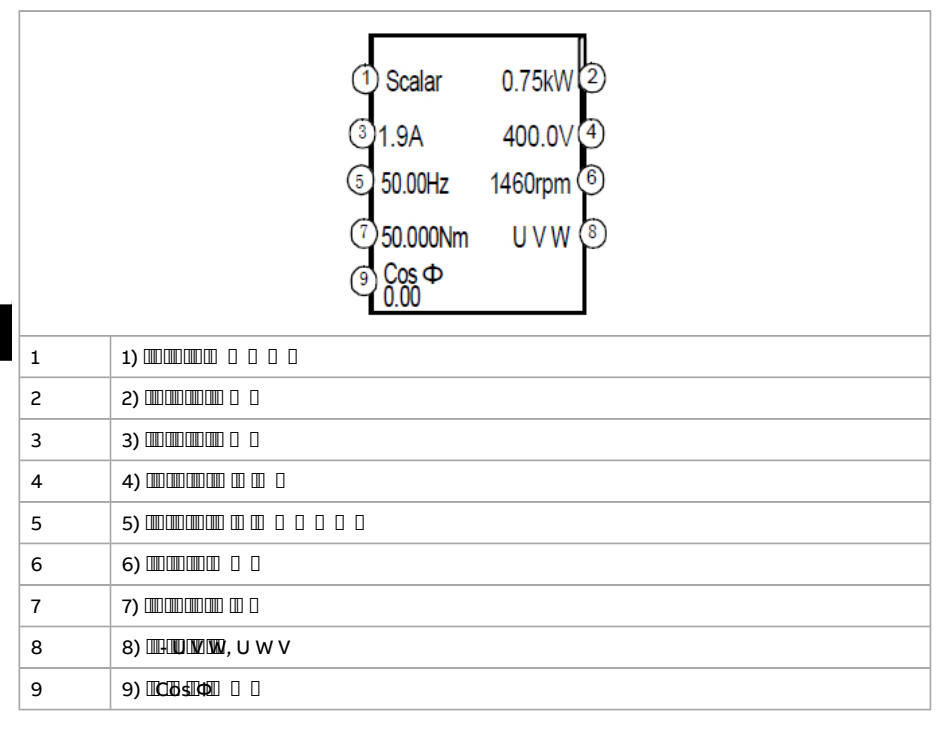

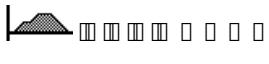

**TESTAM AM AMARA AN AT AT AT AT A** 

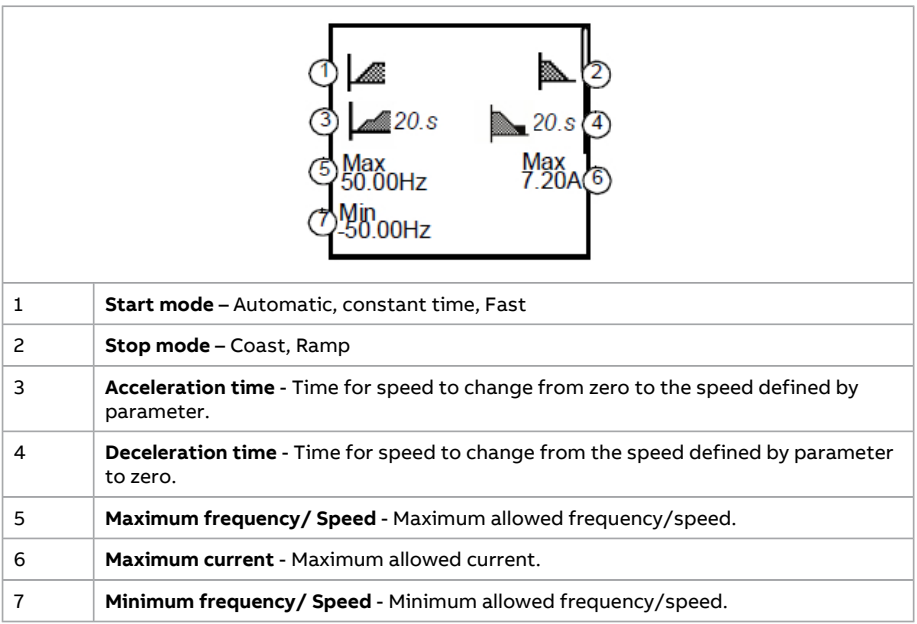

# $\blacktriangleright\blacktriangleright$

### 

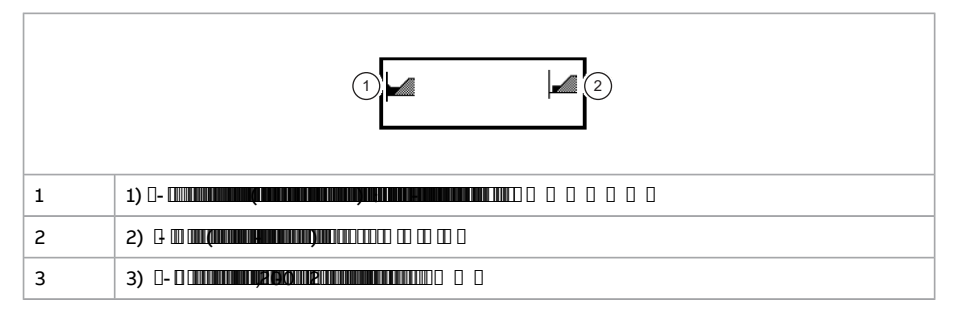

# →

#### **THE REAL PROPERTY OF**

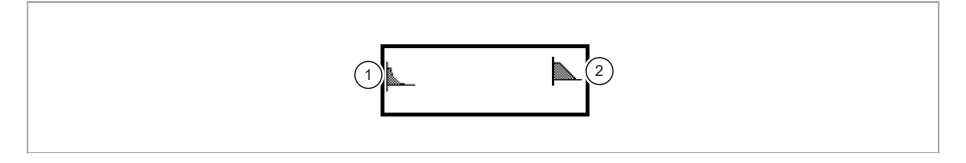

### 206 HI -त्वरित इंस्टालेशन और स्टार्ट-अप गाइड

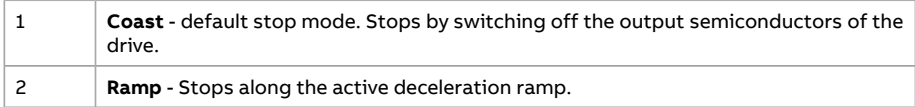

### $1/0$   $\frac{1}{6}$   $\frac{1}{10}$   $\frac{1}{10}$   $\frac{1}{10}$   $\frac{1}{10}$   $\frac{1}{10}$   $\frac{1}{10}$   $\frac{1}{10}$

### 96.04

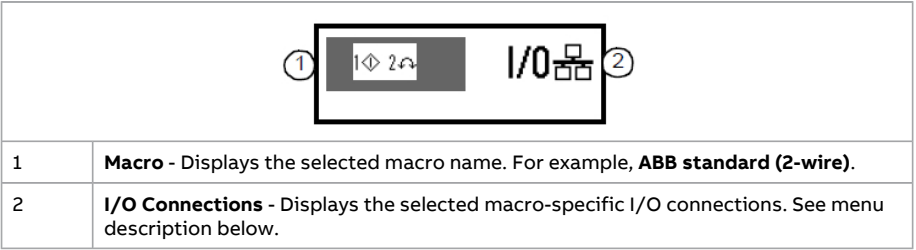

 $1/0$ 品 →  $1$  $\circledcirc$   $2 \circ$ 

 $\blacksquare$ ABB $\blacksquare$ (2- $\blacksquare$ ) $\blacksquare$ 

# HI -त्वरित इंस्टालेशन और स्टार्ट-अप गाइड

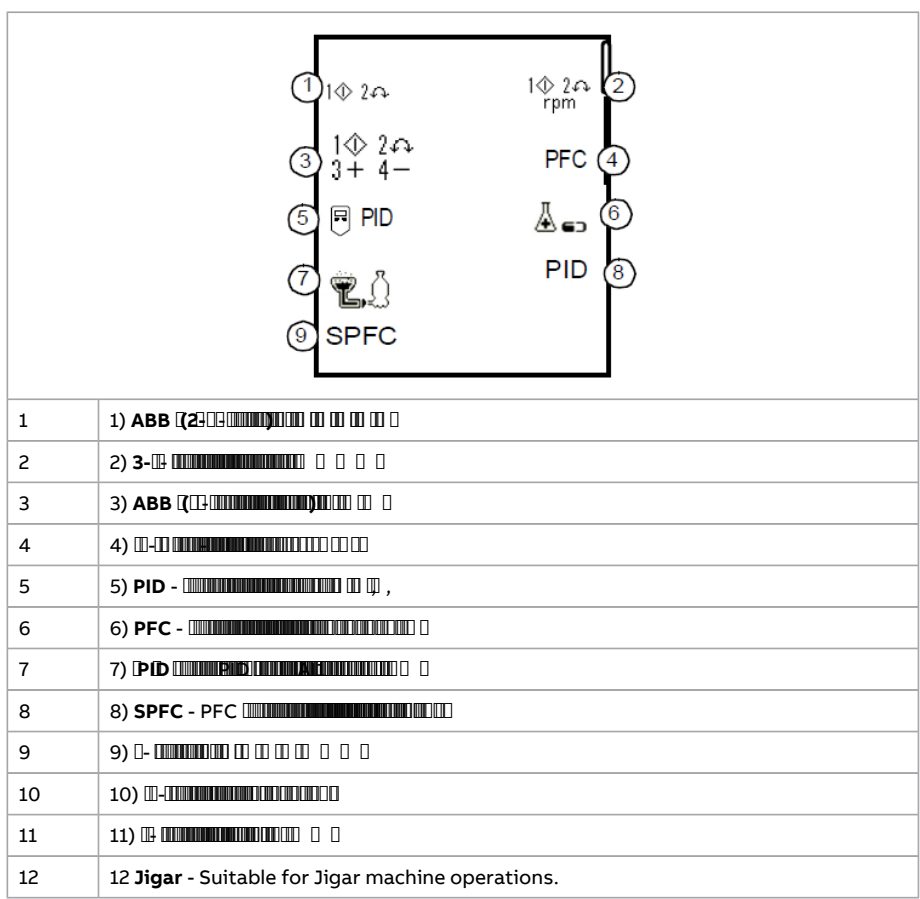

# $1/0\frac{R}{100}\rightarrow 1/0\frac{R}{100}$

- I/O

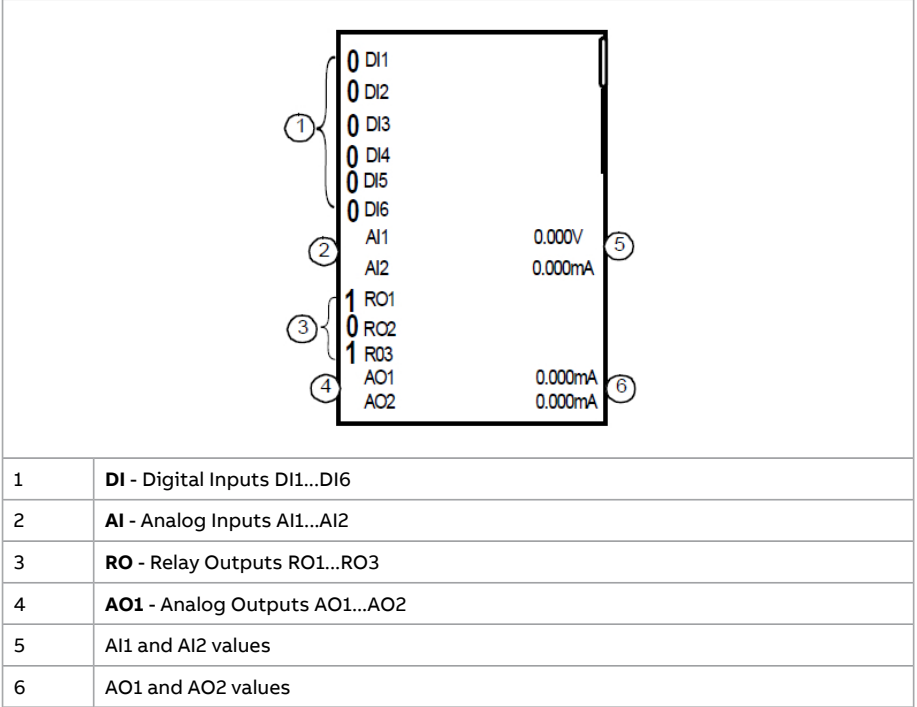

### 210 HI -त्वरित इंस्टालेशन और स्टार्ट-अप गाइड

### $Q$  $q$ 000000000000

#### $\blacksquare$

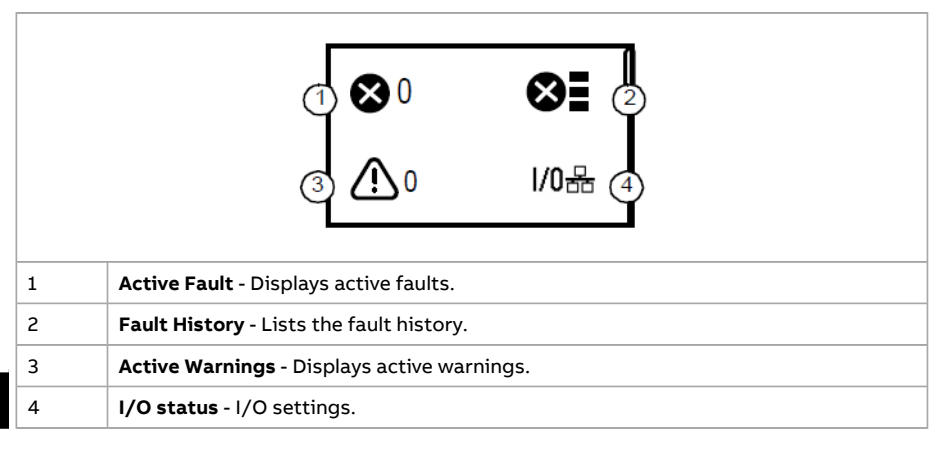

### $\bullet$  monon

#### **The Community of the Community of the Community**

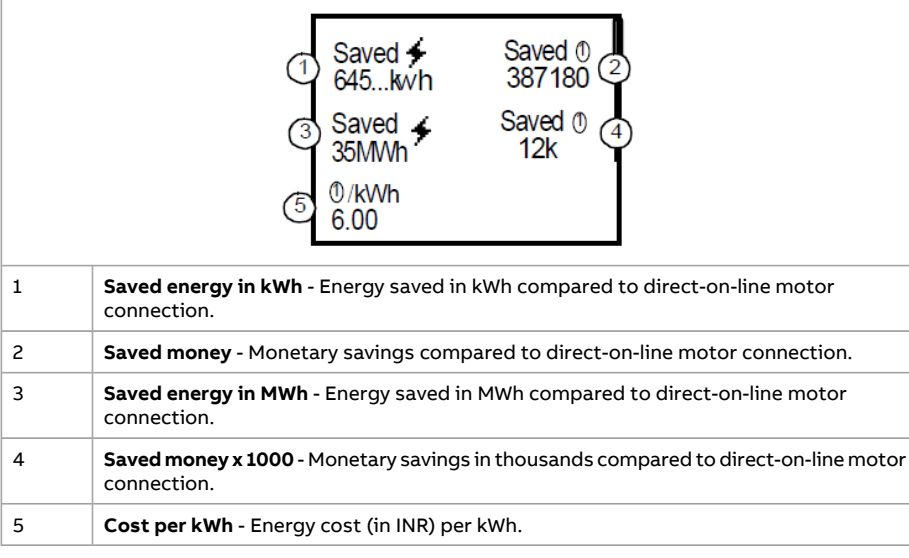

# $\nabla + \Box$

#### **THE REAL PROPERTY OF PERIOD**

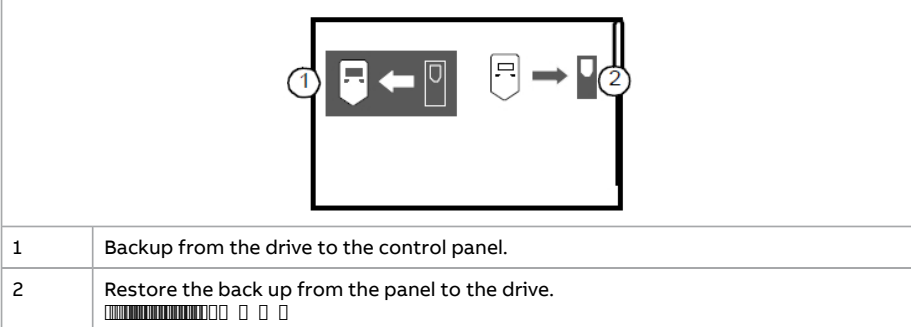

### $\Leftrightarrow$  = 000000

**Parameter listing (53).** 0 0

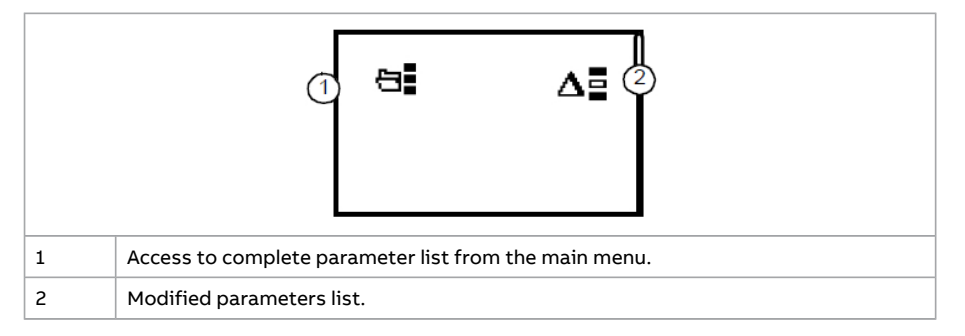

# $\mathbf{\Xi}$  . www.

 $\Box$ [Parameter](#page-52-0) listing ( $53$ ). $\Box$  $\Box$ 

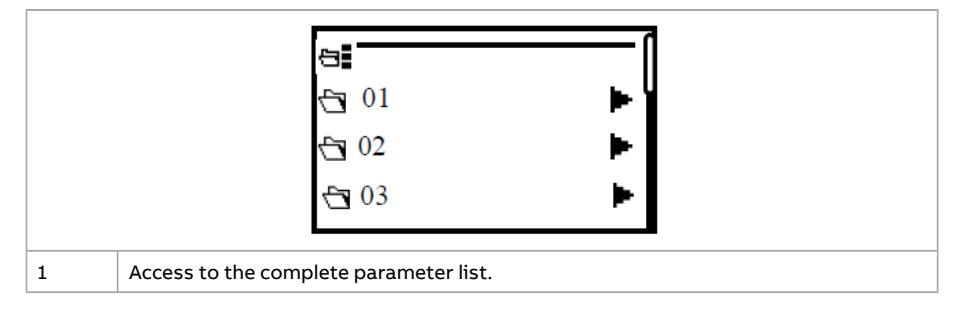

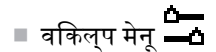

#### , :

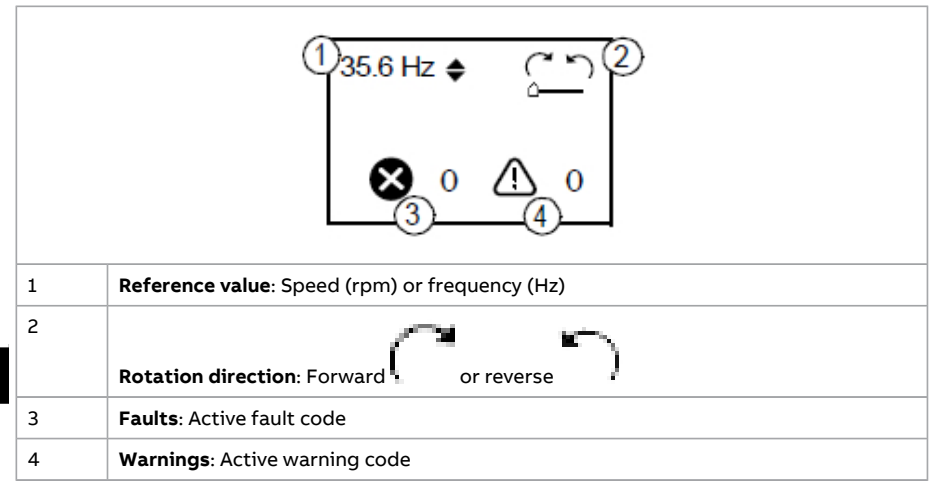

### **THE REAL PROPERTY OF THE CONFERENCE CONFERENCE CONFERENCE CONFERENCE CONFERENCE CONFERENCE CONFERENCE CONFERENCE**

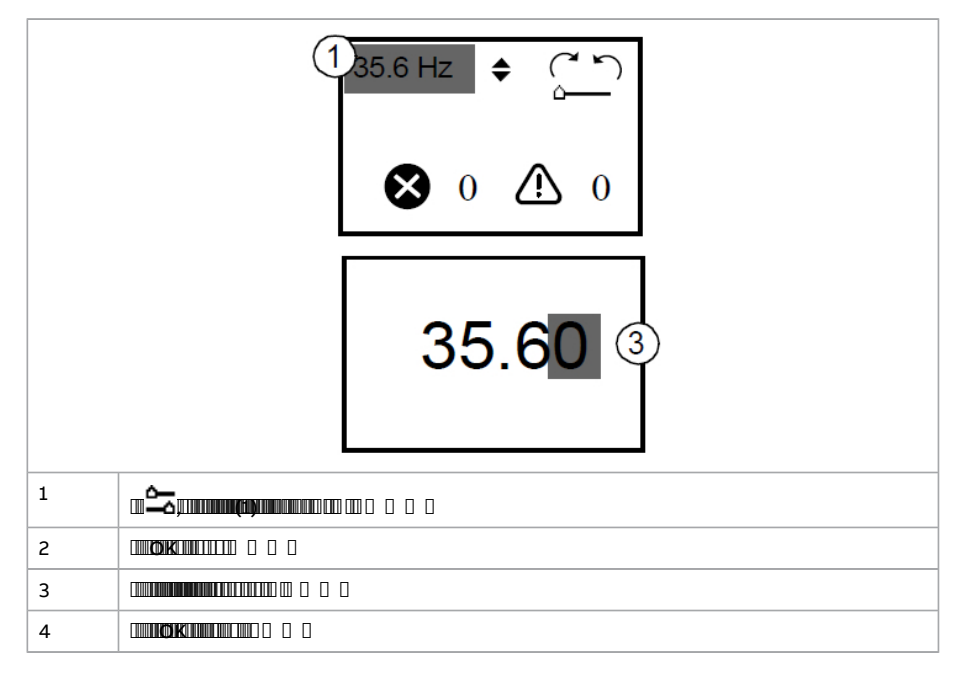

**MUNICIPAL D** 

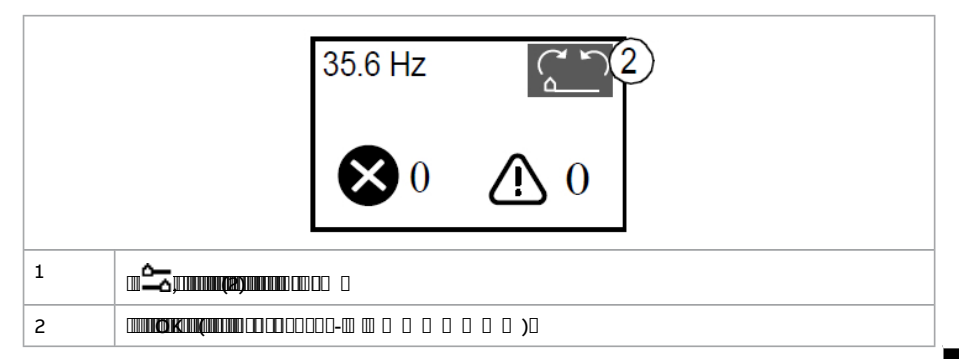

**@@@@@@** /000000000

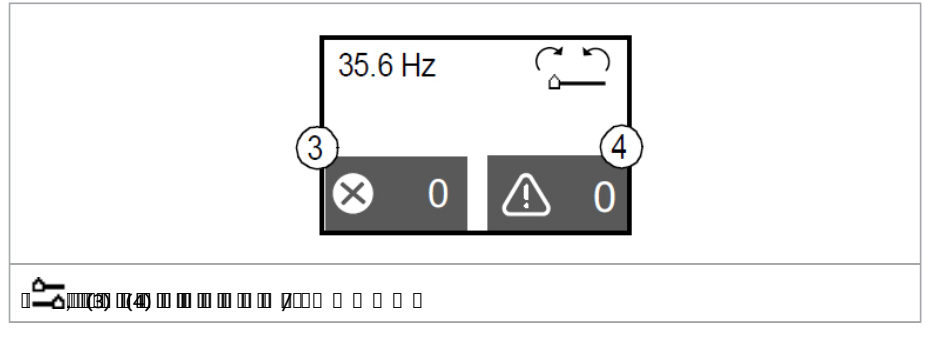

a a company and a contract of

 $10000000000$ 

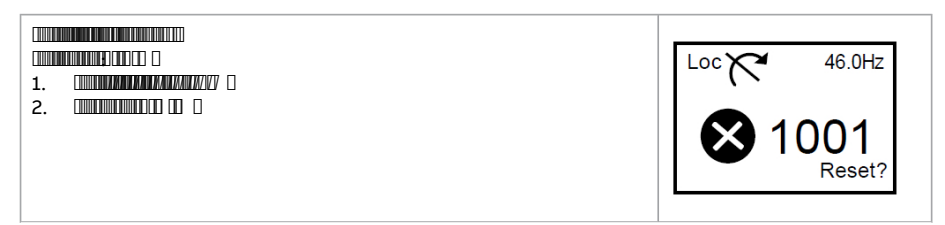

### 214 HI -त्वरति इंस्टालेशन और स्टार्ट-अप गाइड

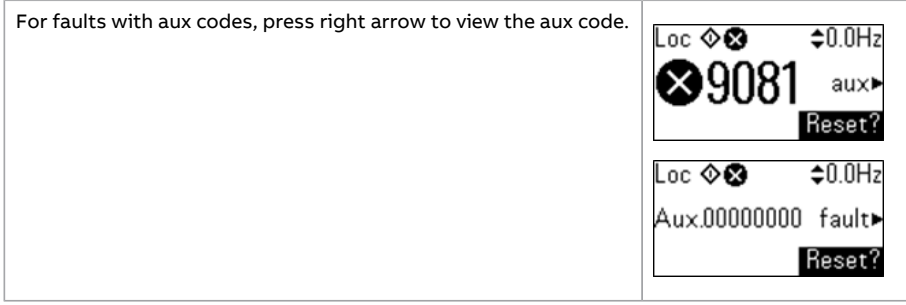

### $\square \square \square \square \square \square \square$

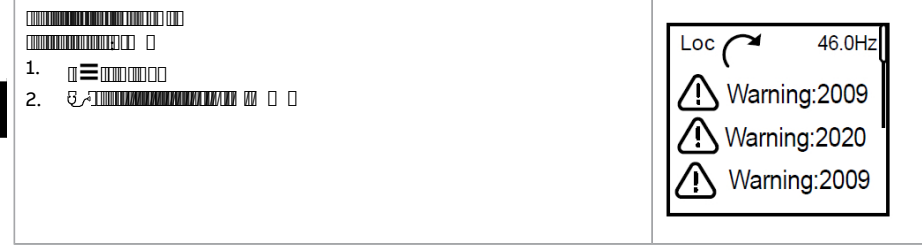

### **The Community of the Community of the Community**

# $\Box \hspace{-0.1cm} \Box \hspace{-0.1cm} \Box \hspace{-0.1cm} \Box \hspace{-0.1cm} \Box \hspace{-0.1cm} \Box \hspace{-0.1cm} \Box \hspace{-0.1cm} \Box \hspace{-0.1cm} \Box \hspace{-0.1cm} \Box \hspace{-0.1cm} \Box \hspace{-0.1cm} \Box \hspace{-0.1cm} \Box \hspace{-0.1cm} \Box$

**THE REAL PROPERTY OF A CONTRACT OF A CONTRACT OF A CONTRACT OF A CONTRACT OF A CONTRACT OF A CONTRACT OF A CONTRACT OF A CONTRACT OF A CONTRACT OF A CONTRACT OF A CONTRACT OF A CONTRACT OF A CONTRACT OF A CONTRACT OF A CO** 

- 1. ШШШШШШШШШШШШШШШШШШШШШШ
- 2. THE CONSTRUCTION OF A CONSTRUCTION OF A CONSTRUCTION OF A CONSTRUCTION OF A CONSTRUCTION OF A CONSTRUCTION OF A CONSTRUCTION OF A CONSTRUCTION OF A CONSTRUCTION OF A CONSTRUCTION OF A CONSTRUCTION OF A CONSTRUCTION OF
- $3.$  **Thursd**  $\mathbb{R}$ ON ONLY WELL A HOLD TO DELLE THE CONTRACTOR

**CODENICO PO, 10000 FREE POSTAL CONTINUES DE LA FRANCIA DE LA CONTINUES DE LA CONTINUES CON CODE CODE CODENICO CODENICO CON CODENICO CON CONTINUES DE LA CONTINUES DE LA CONTINUES DE LA CONTINUES DE LA CONTINUES DE LA CONTI** 

- [OZ 35 TASMER BAKKOA) IB (RETOFOI) ATTITUITTII []  $\bullet$
- $BIO-O1$  **Expanding the CH**  $\Box$  $\bullet$

HI

# 216 HI -त्वरति इंस्टालेशन और स्टार्ट-अप गाइड

# 

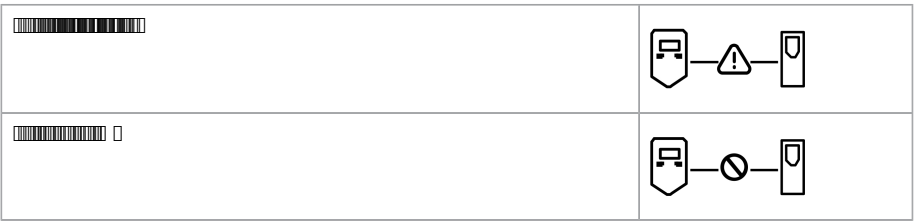

# $100000000000$

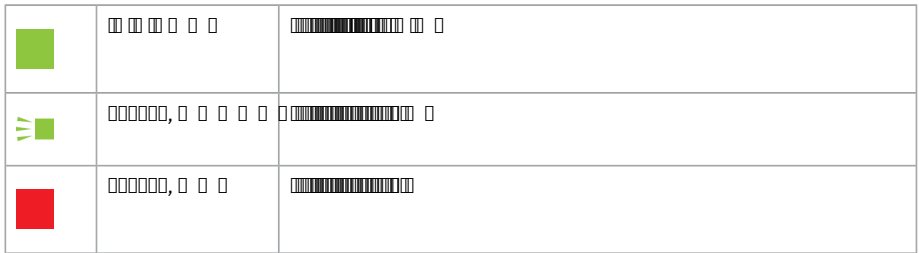

# 

 $\fbox{ Theorem~\reflvert }$
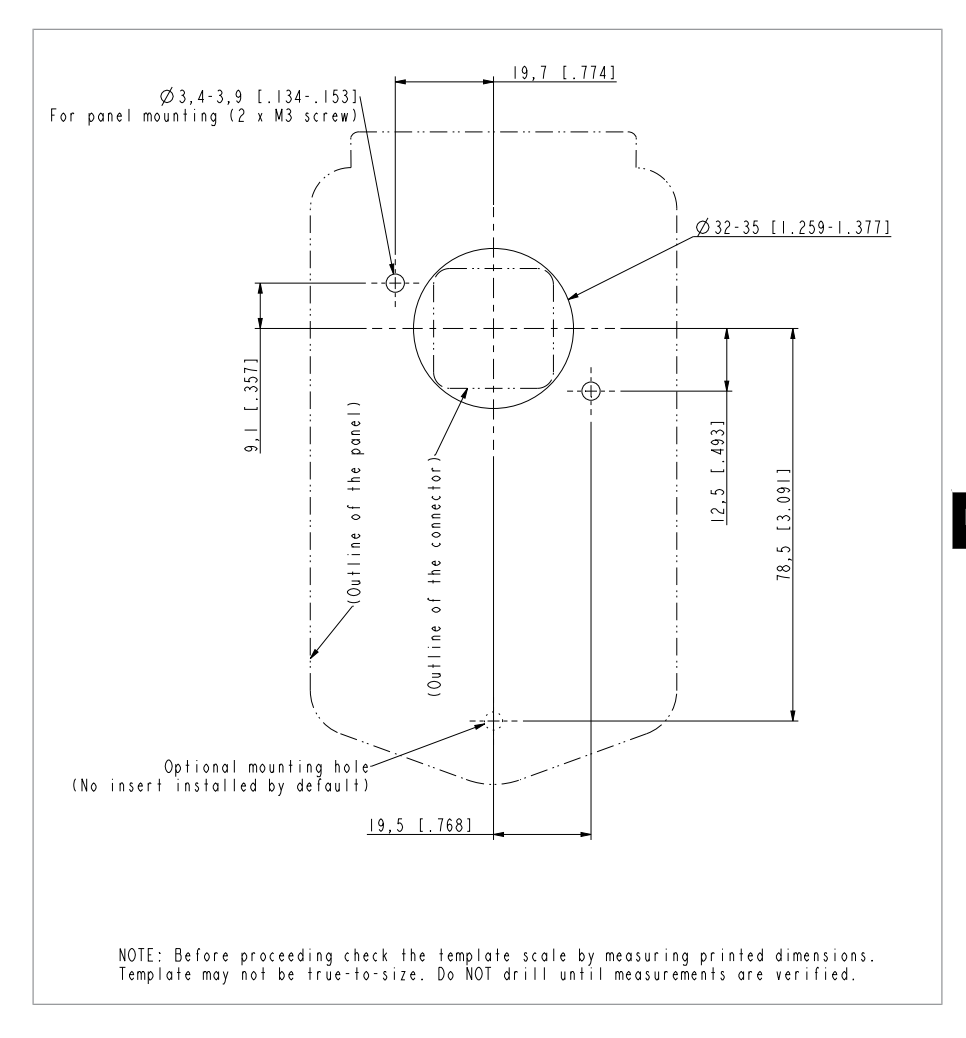

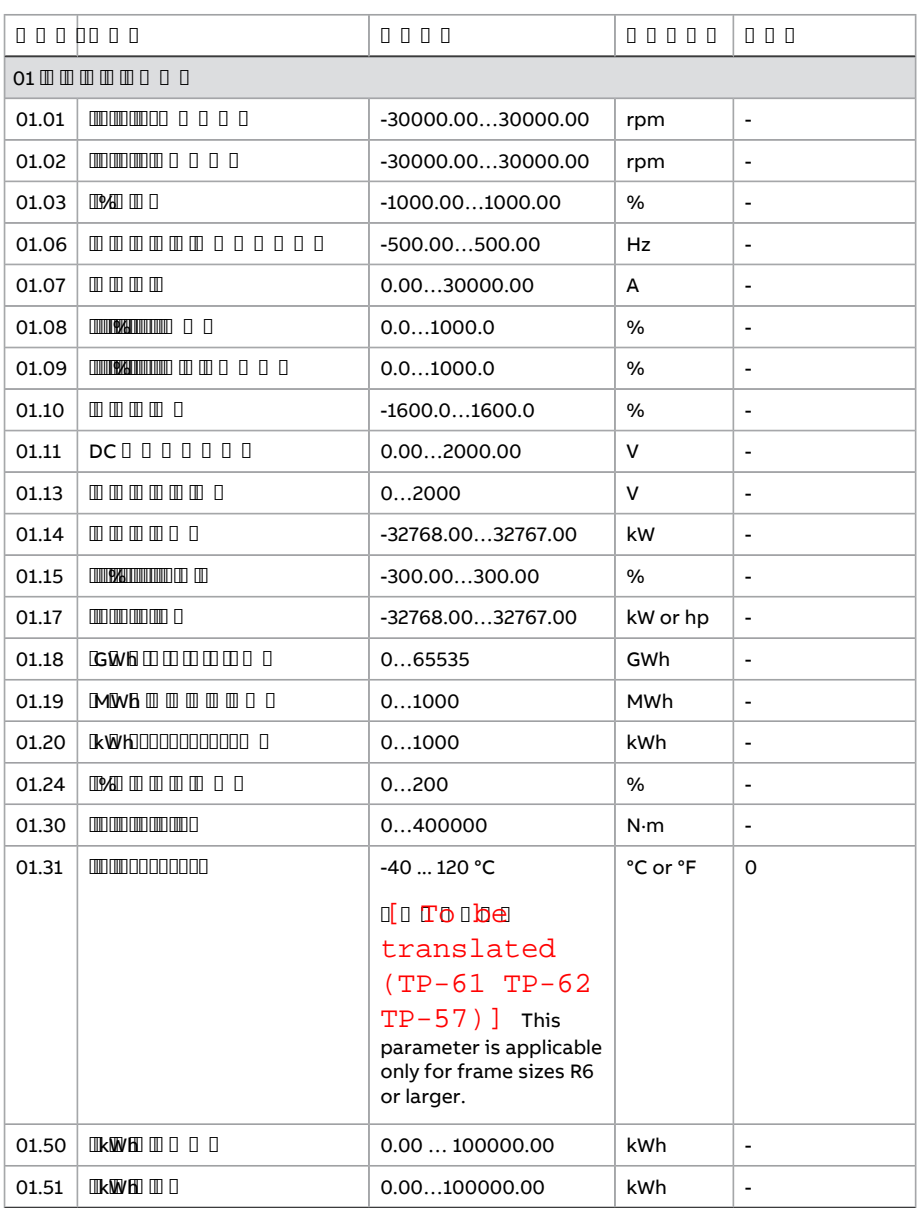

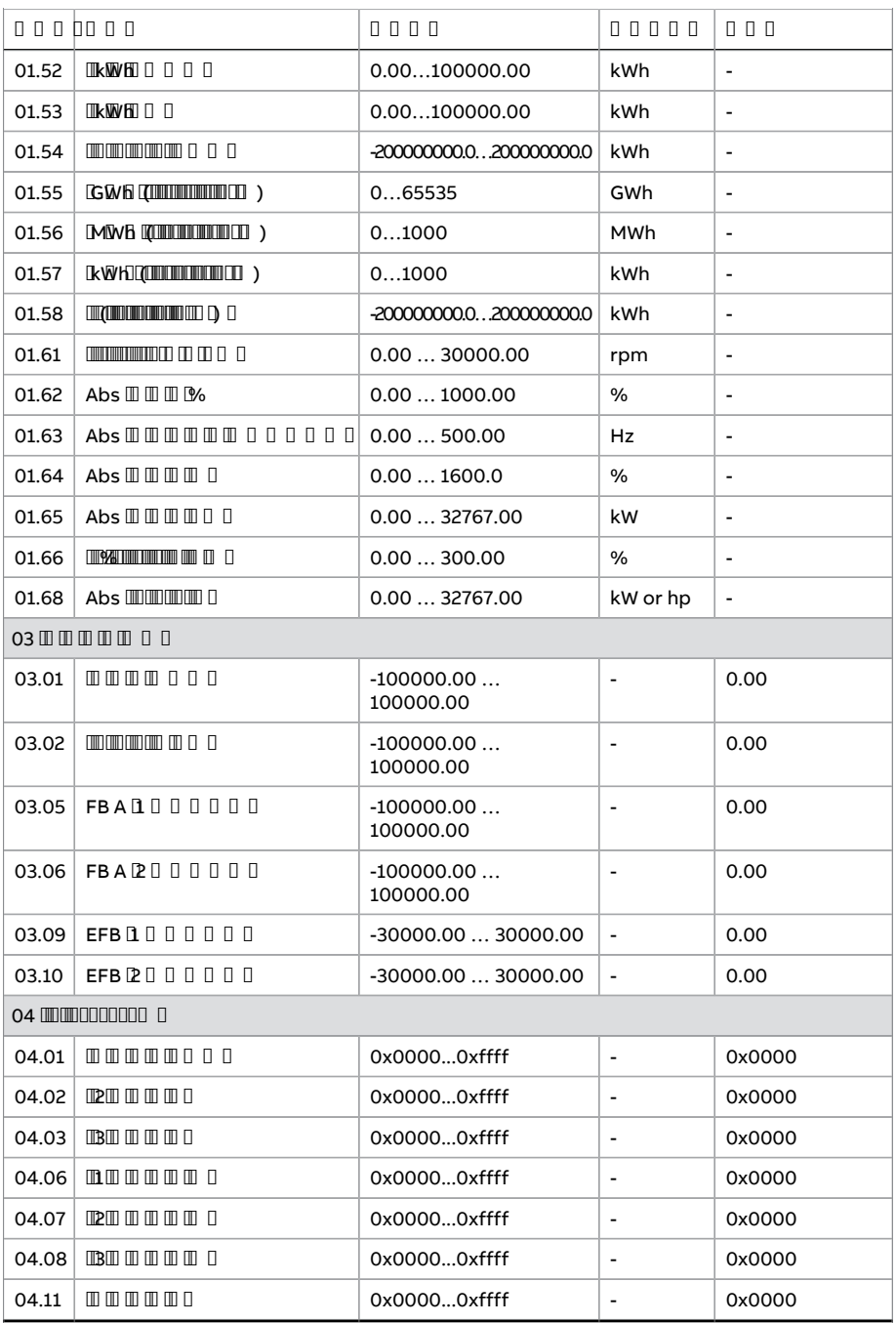

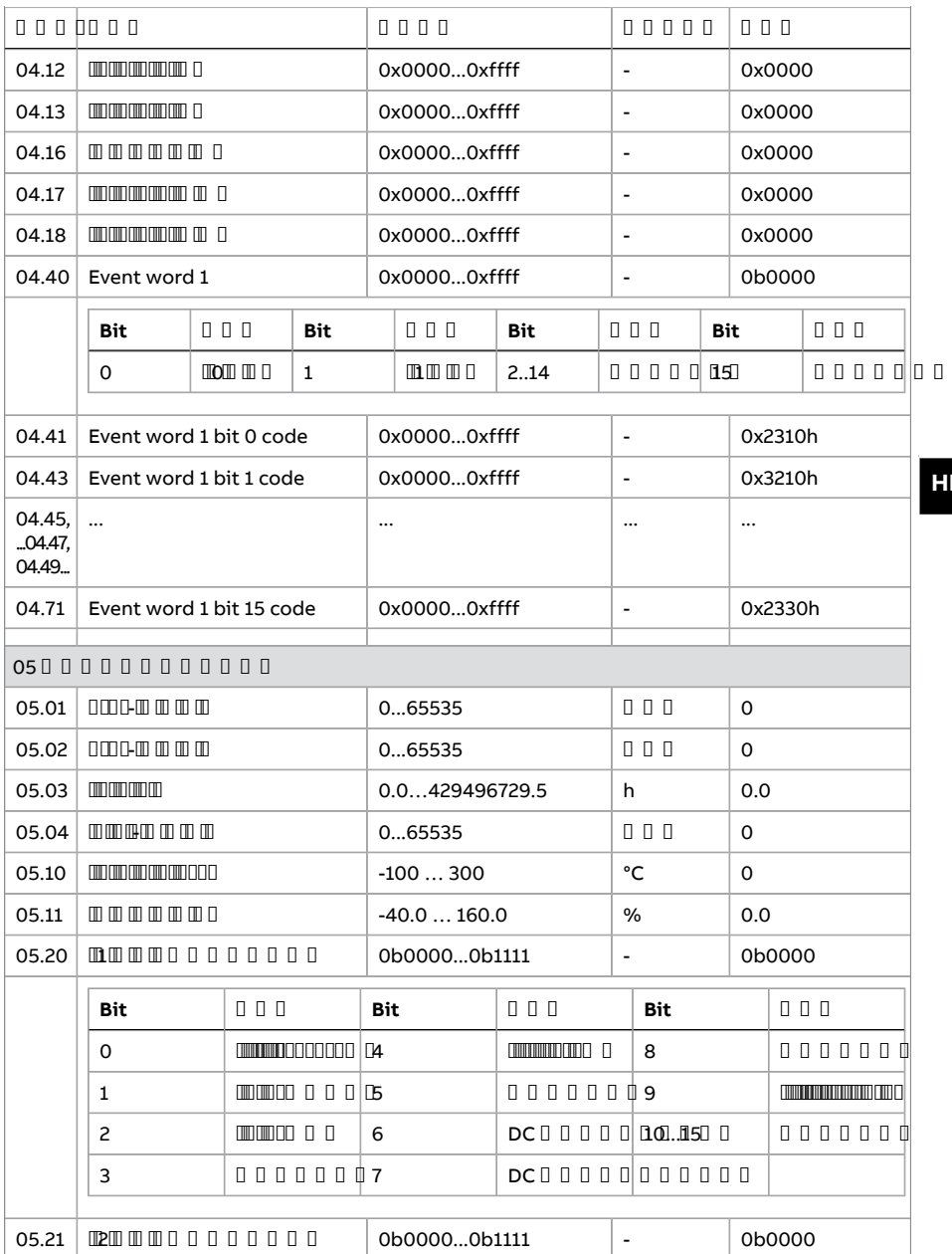

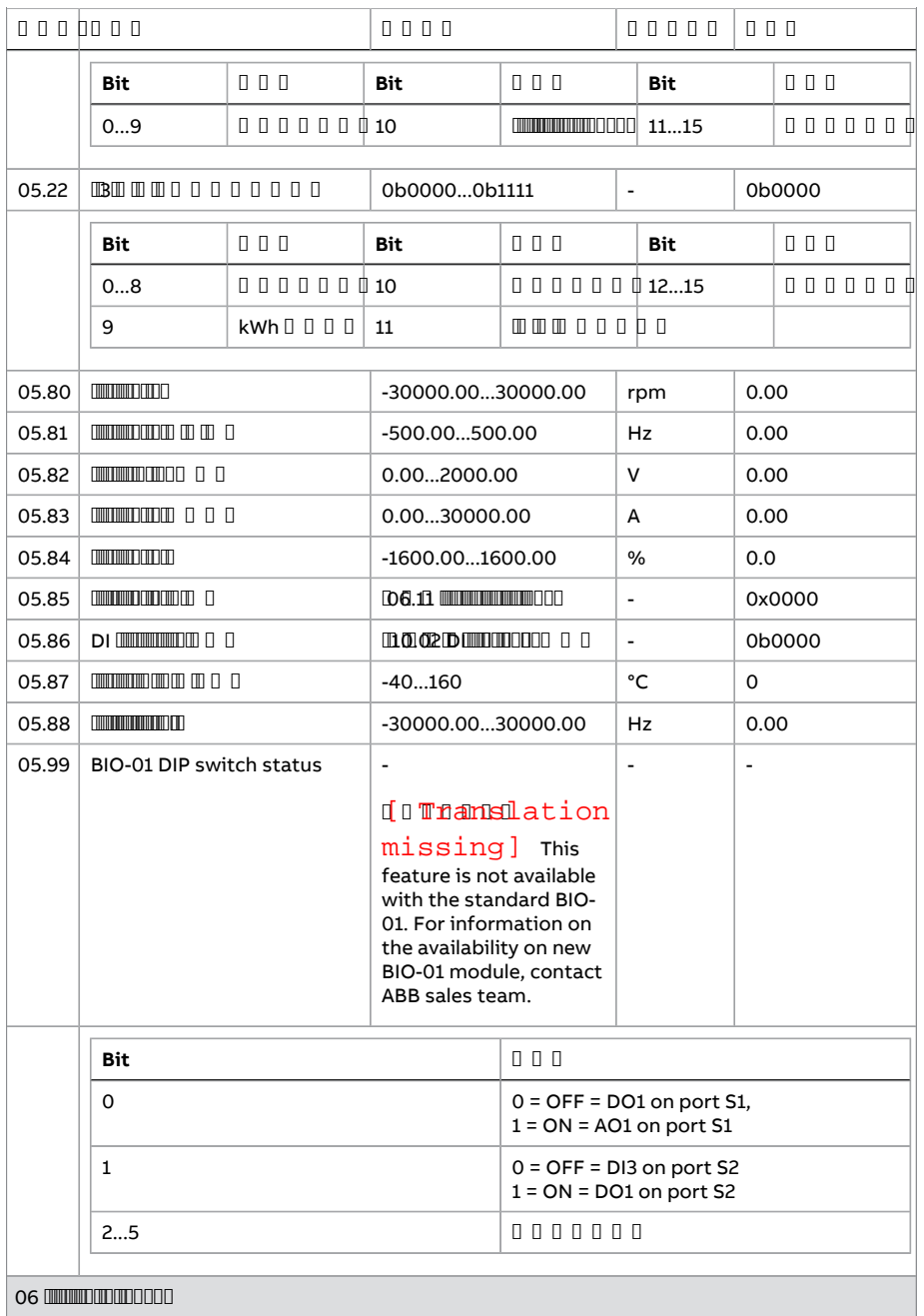

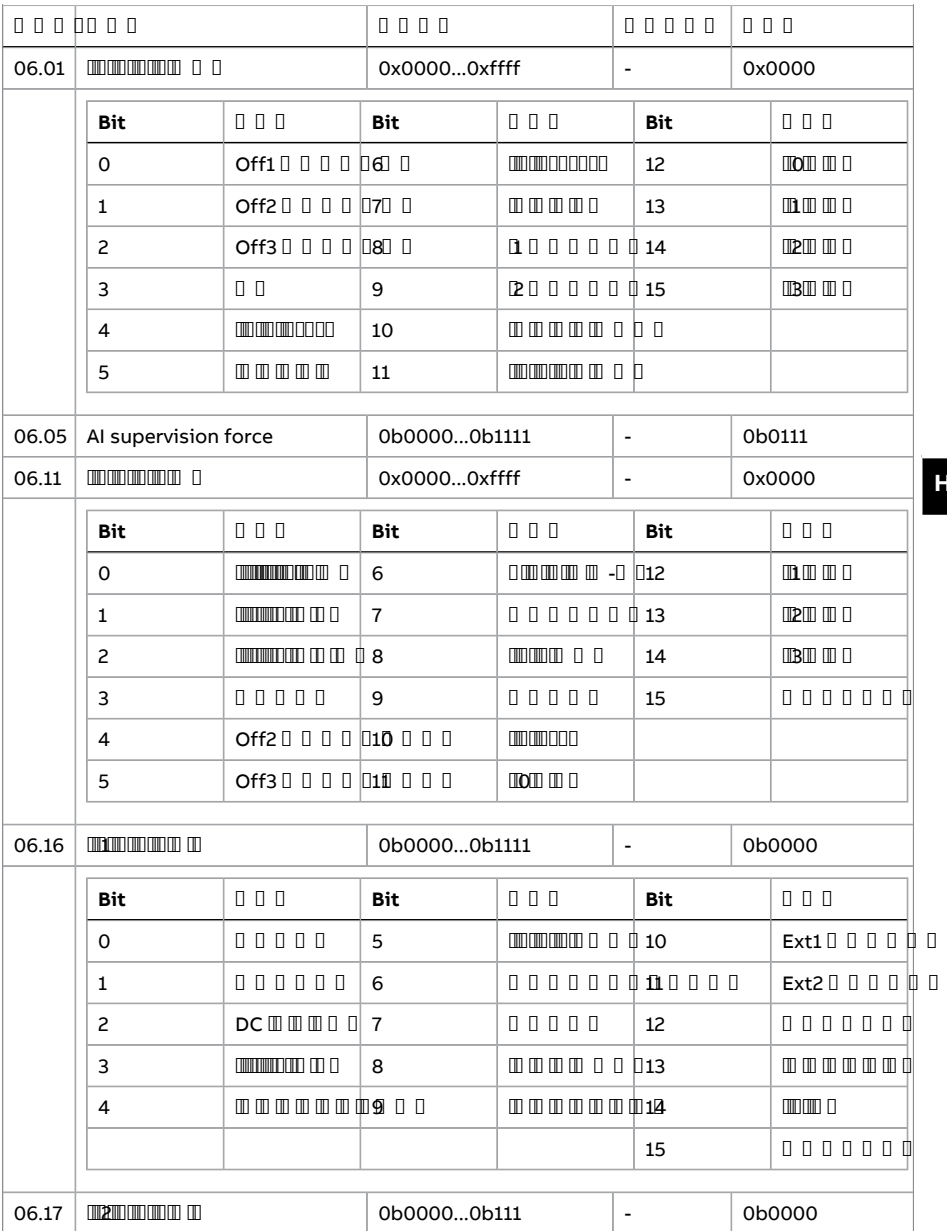

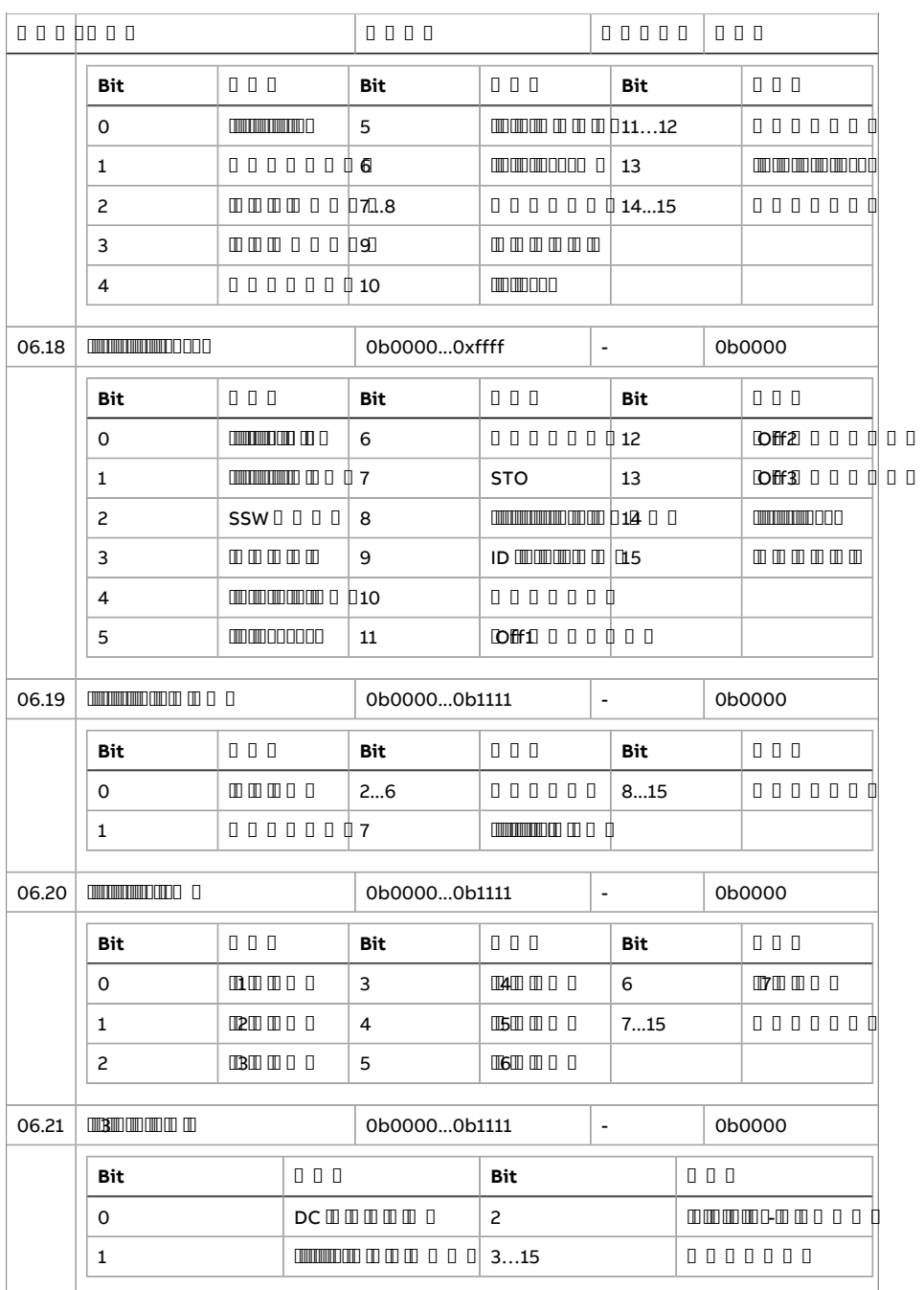

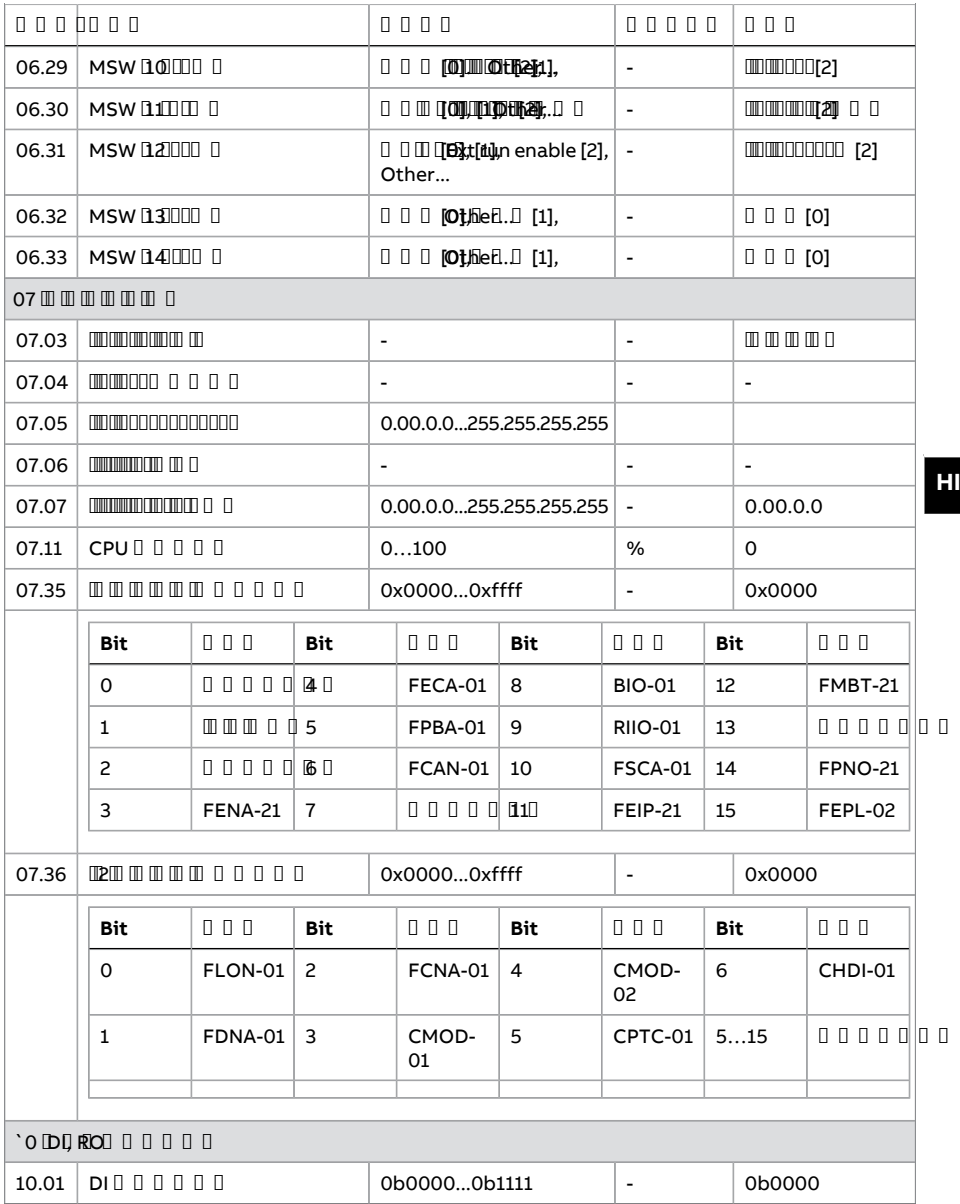

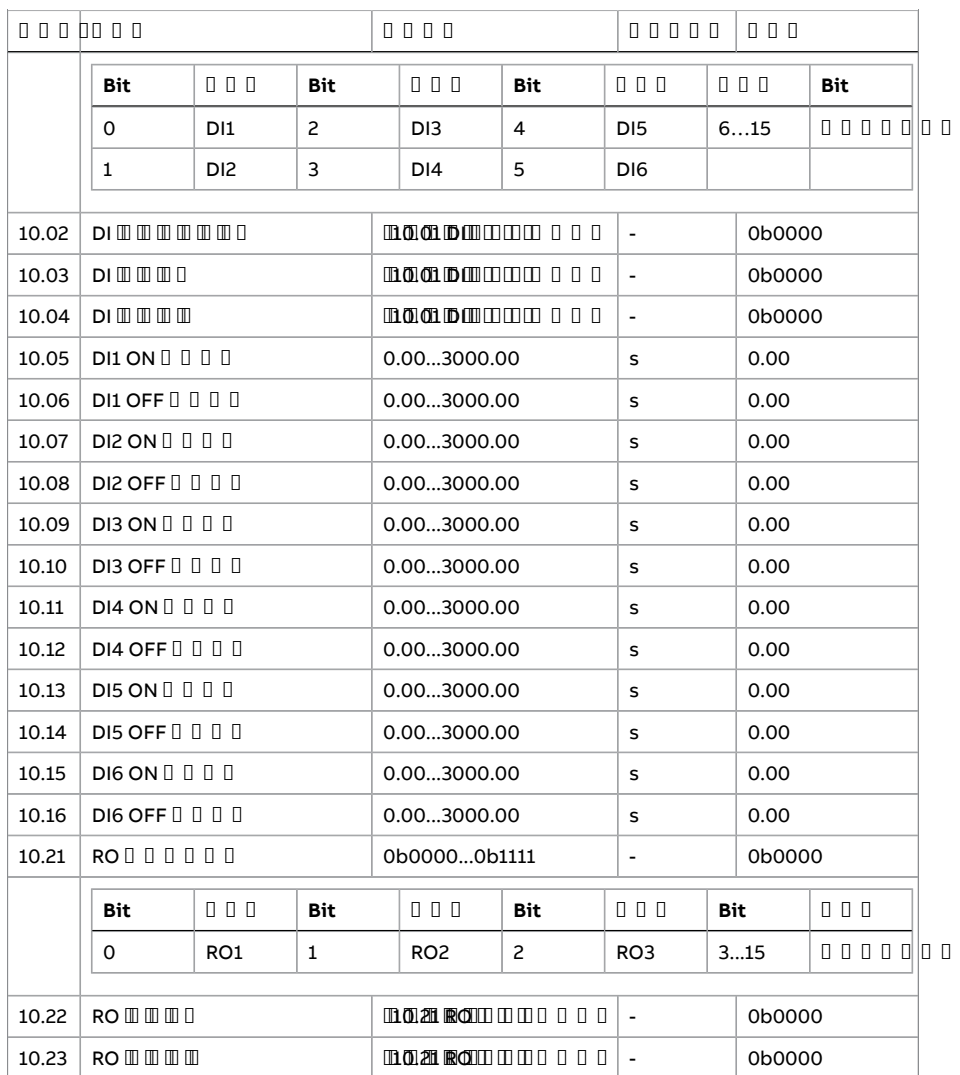

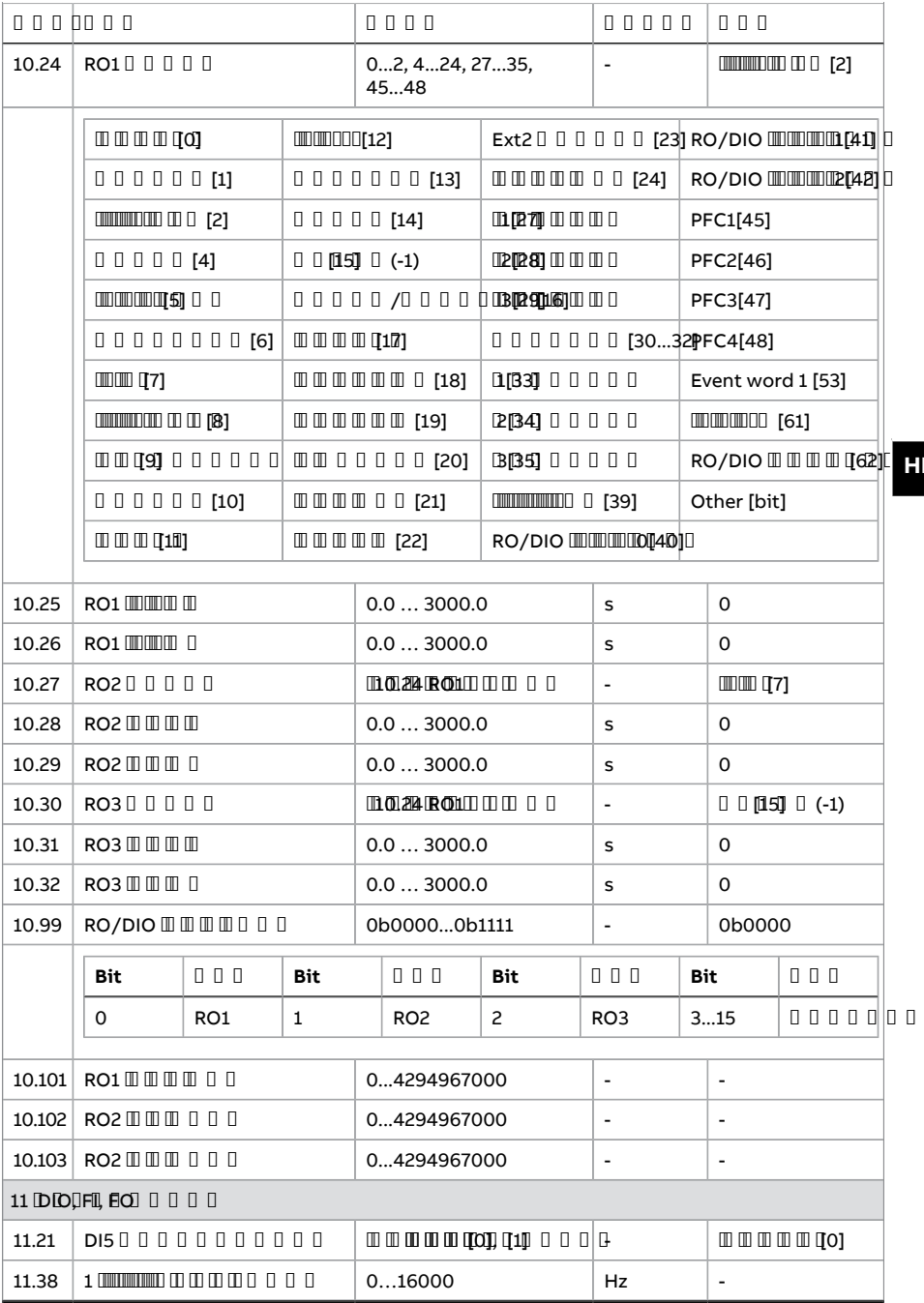

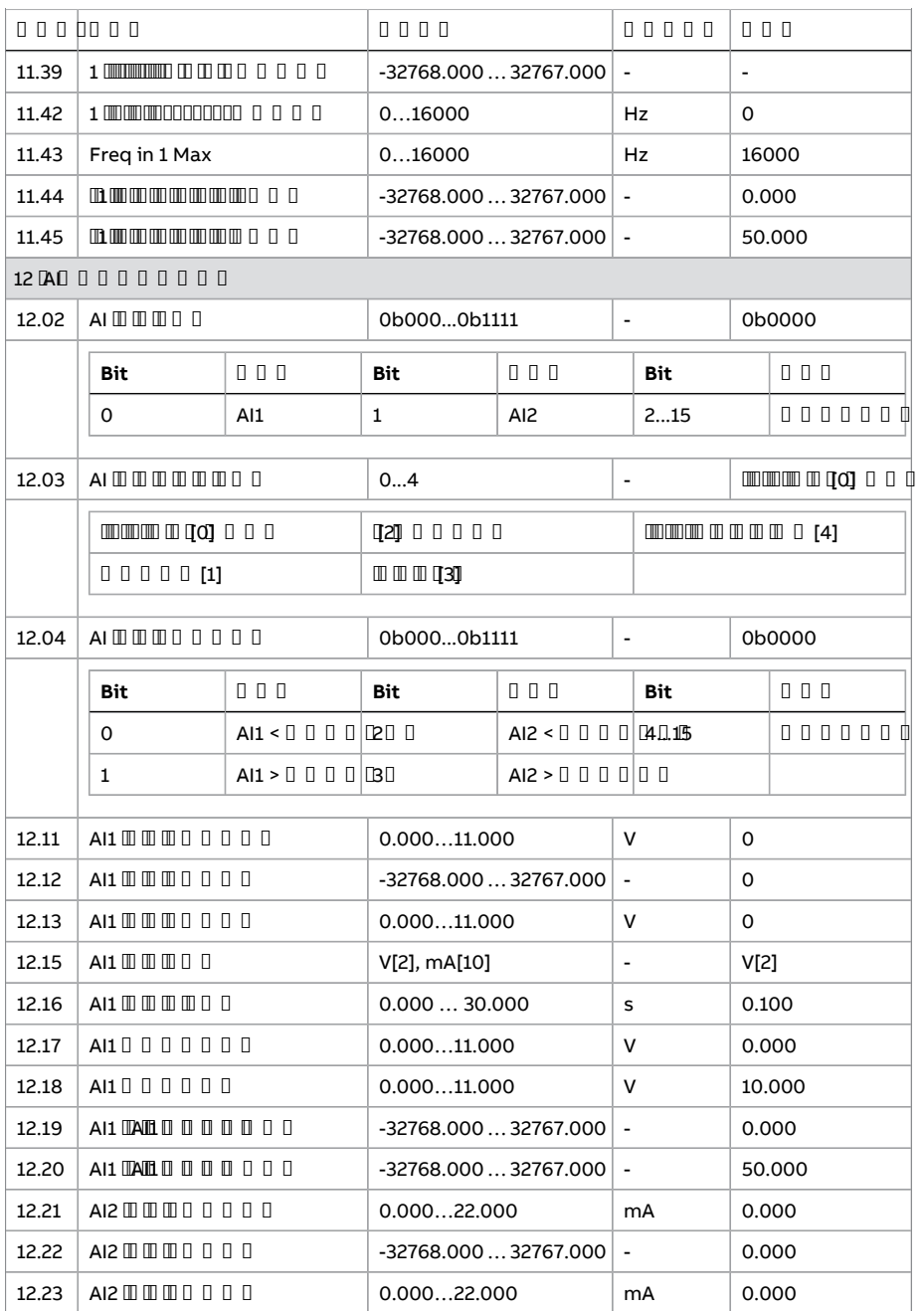

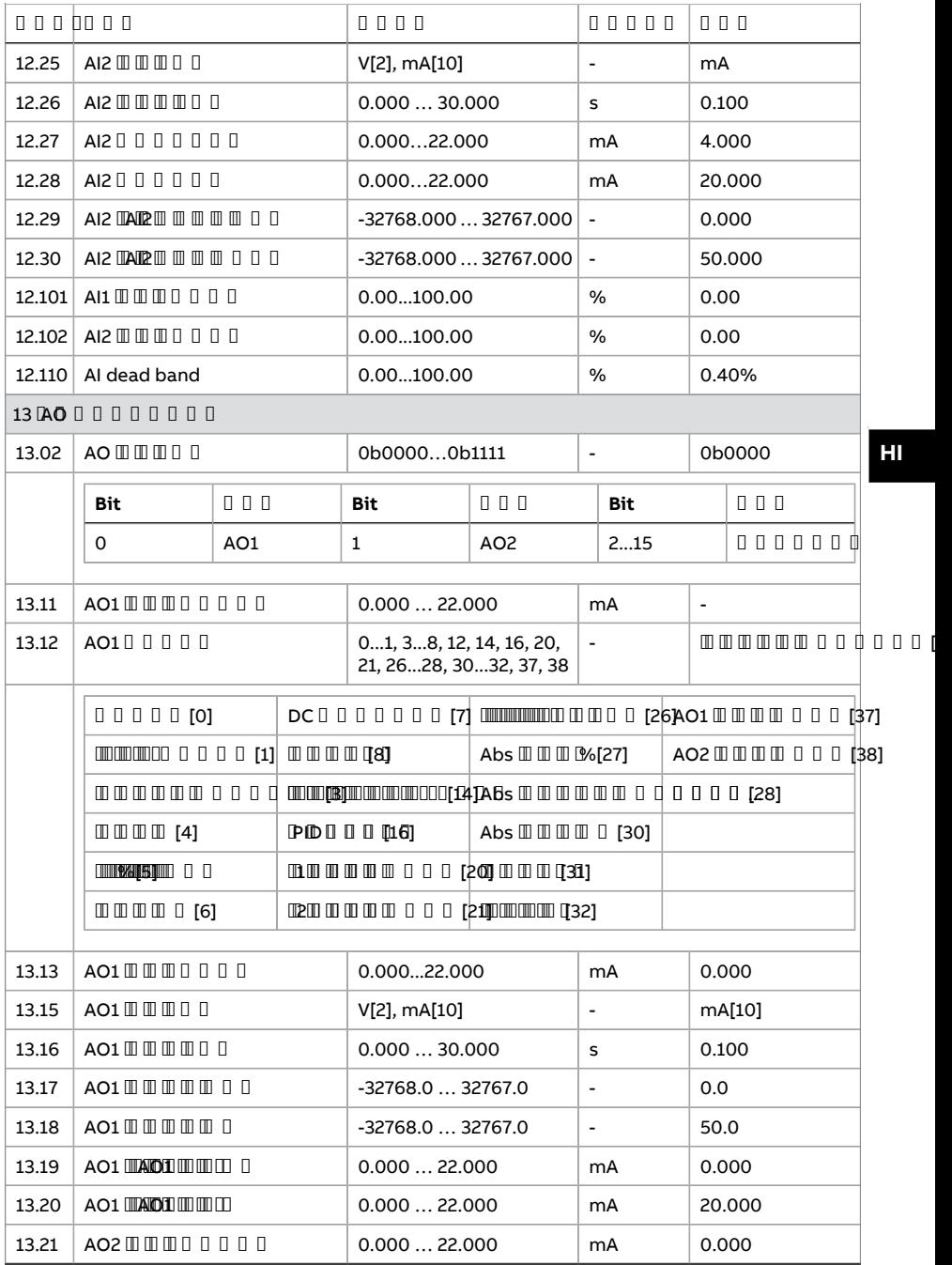

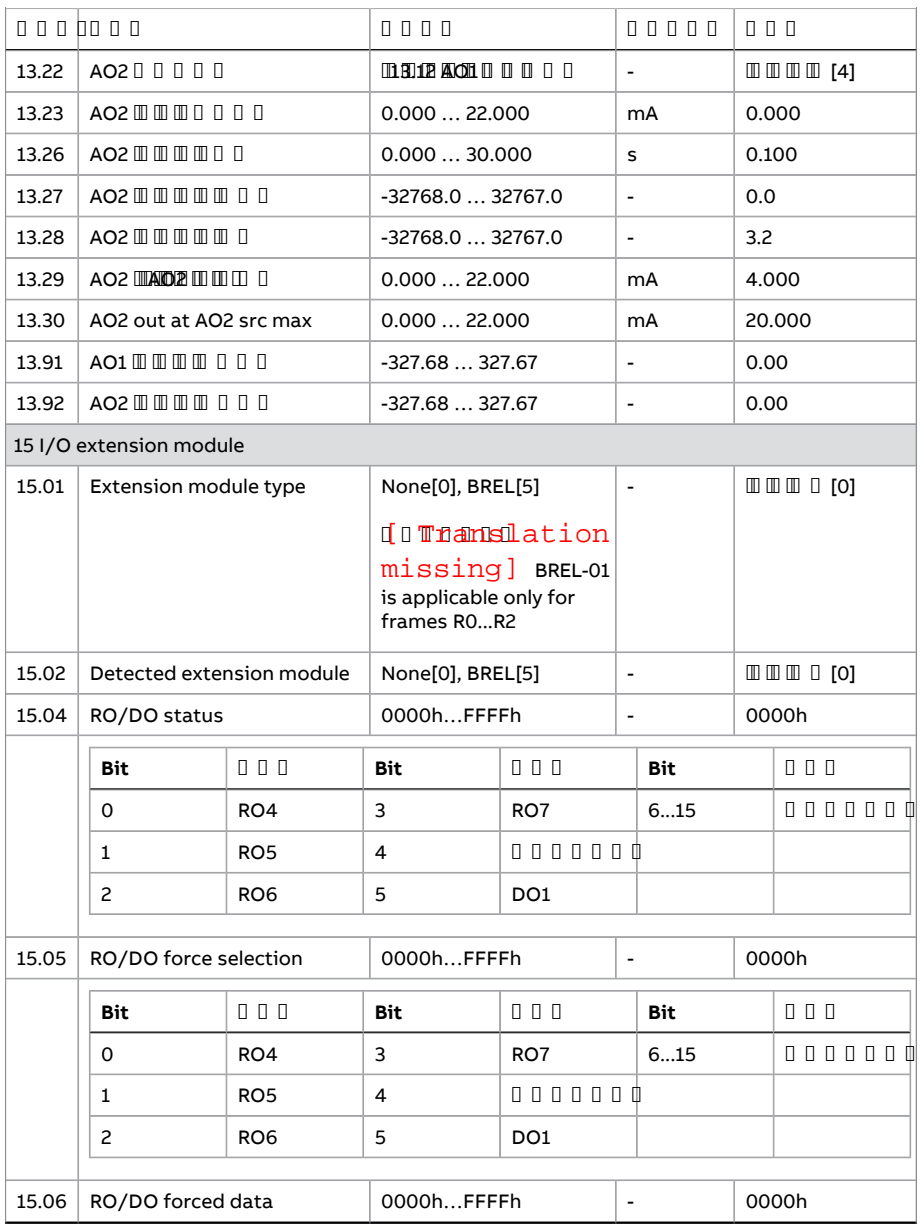

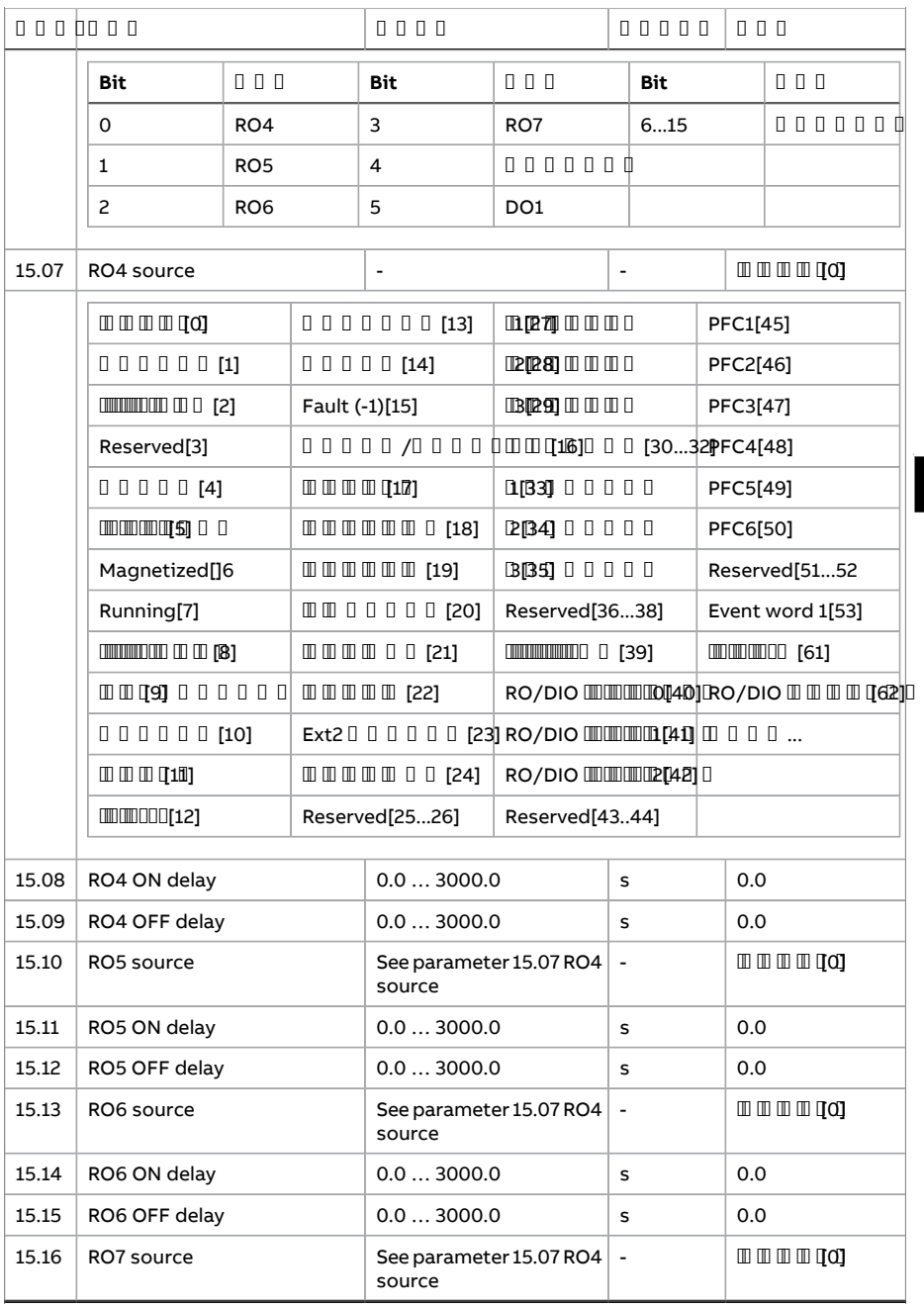

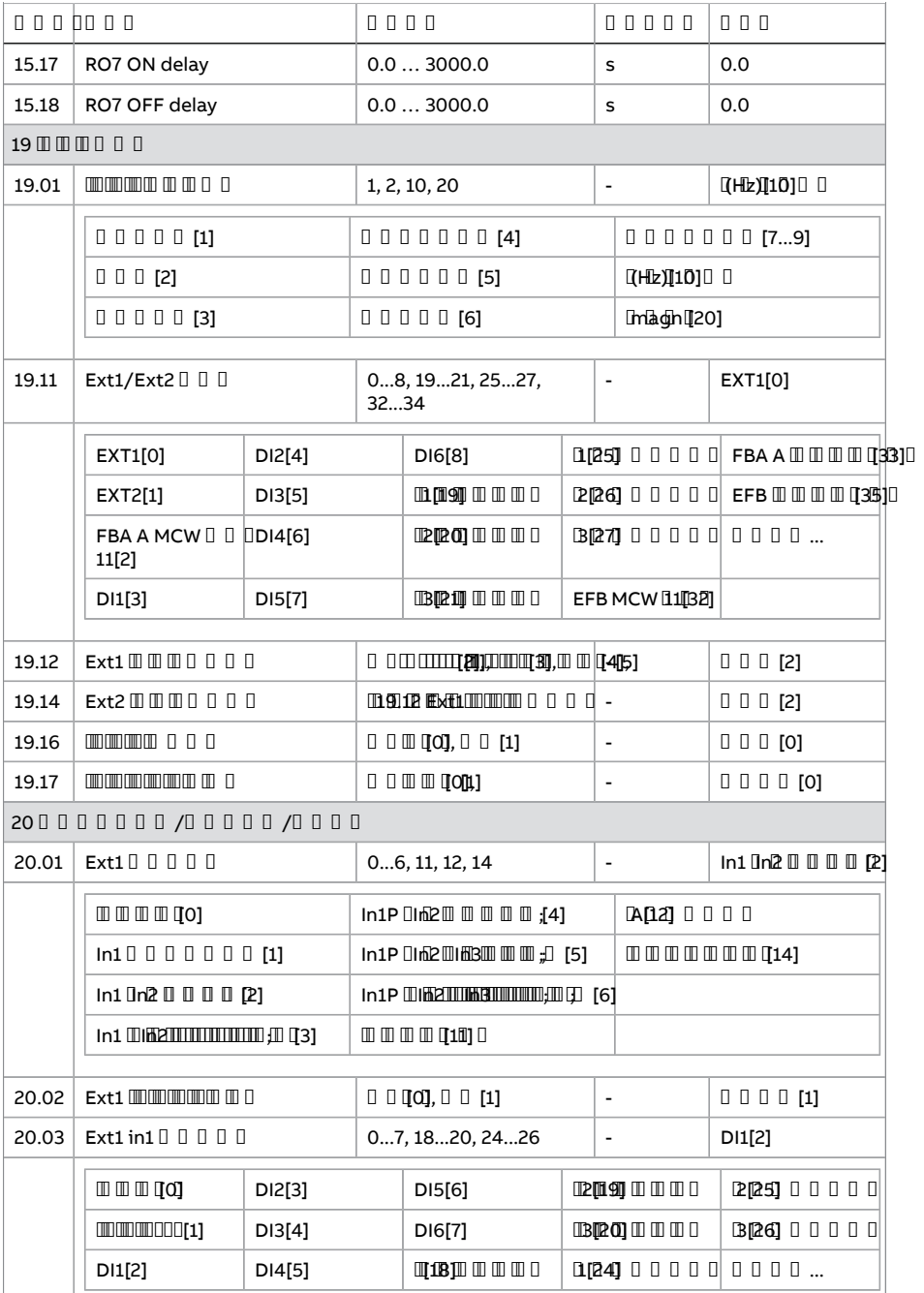

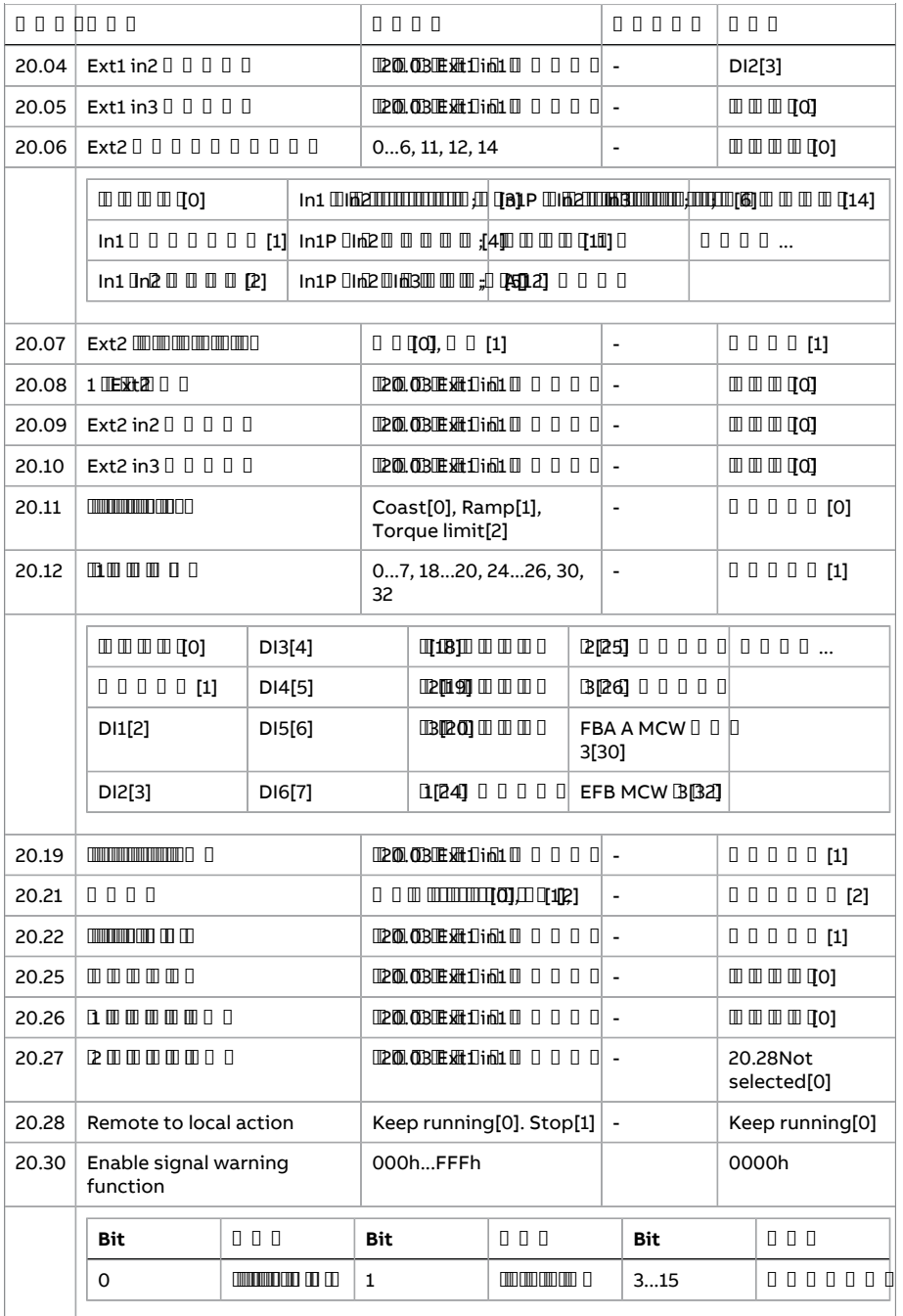

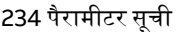

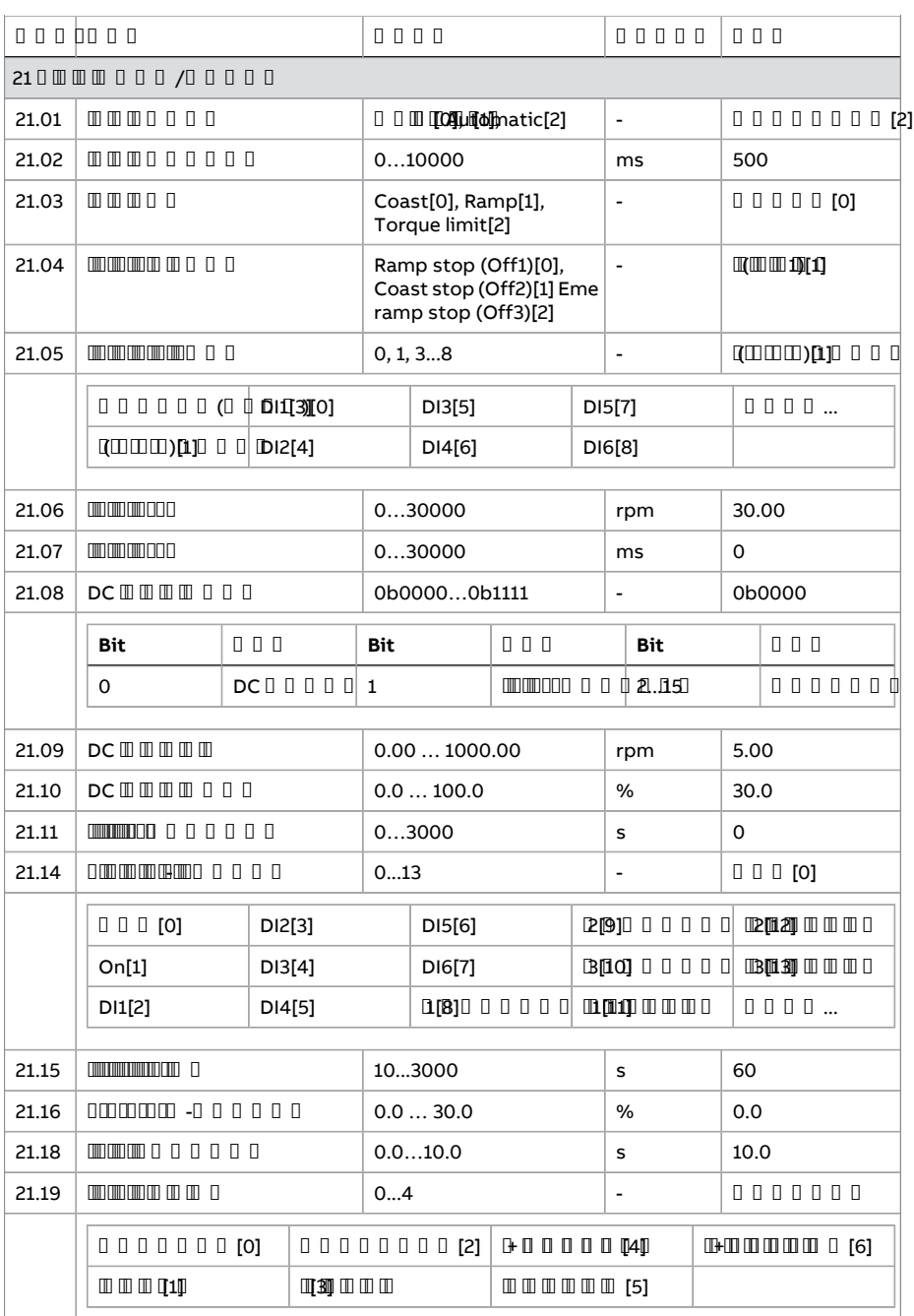

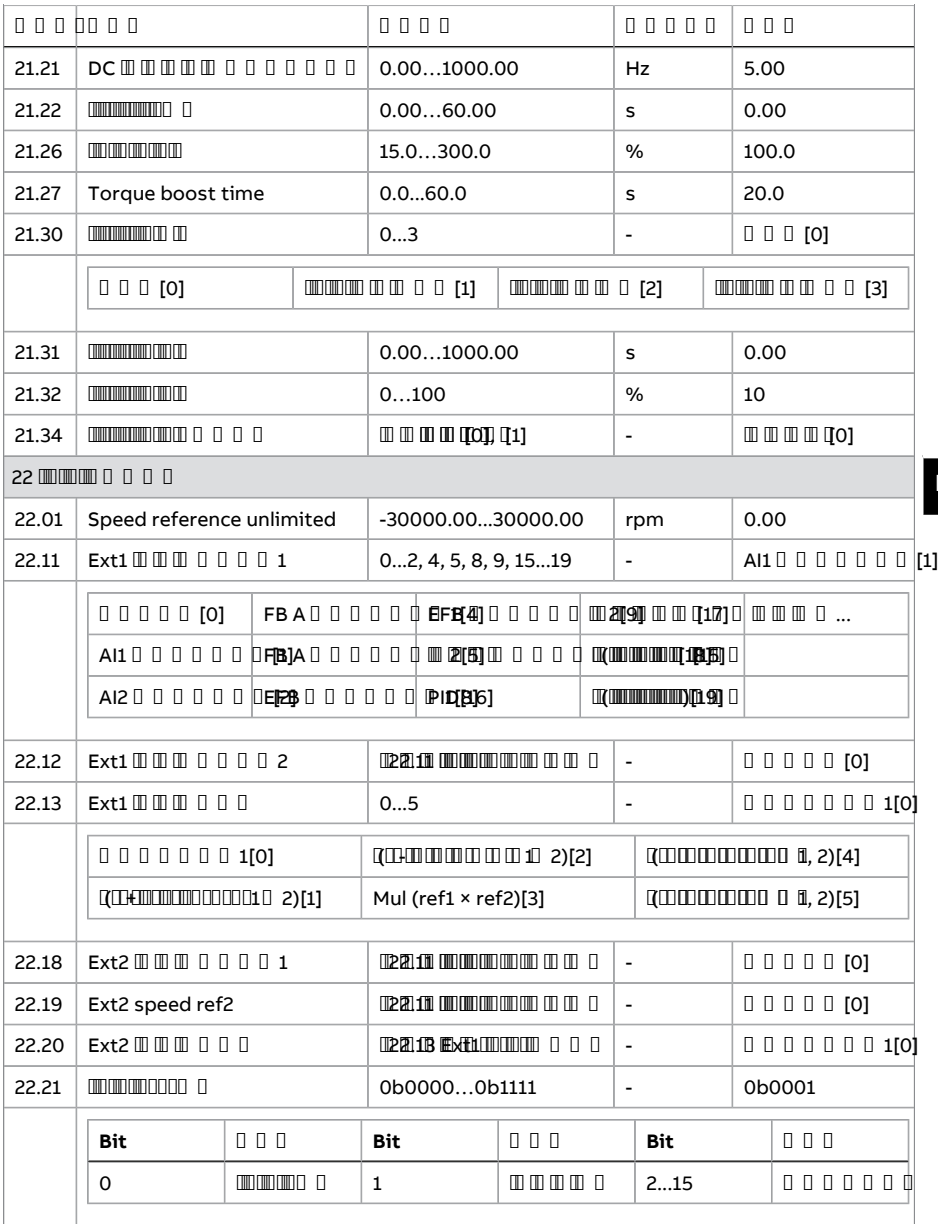

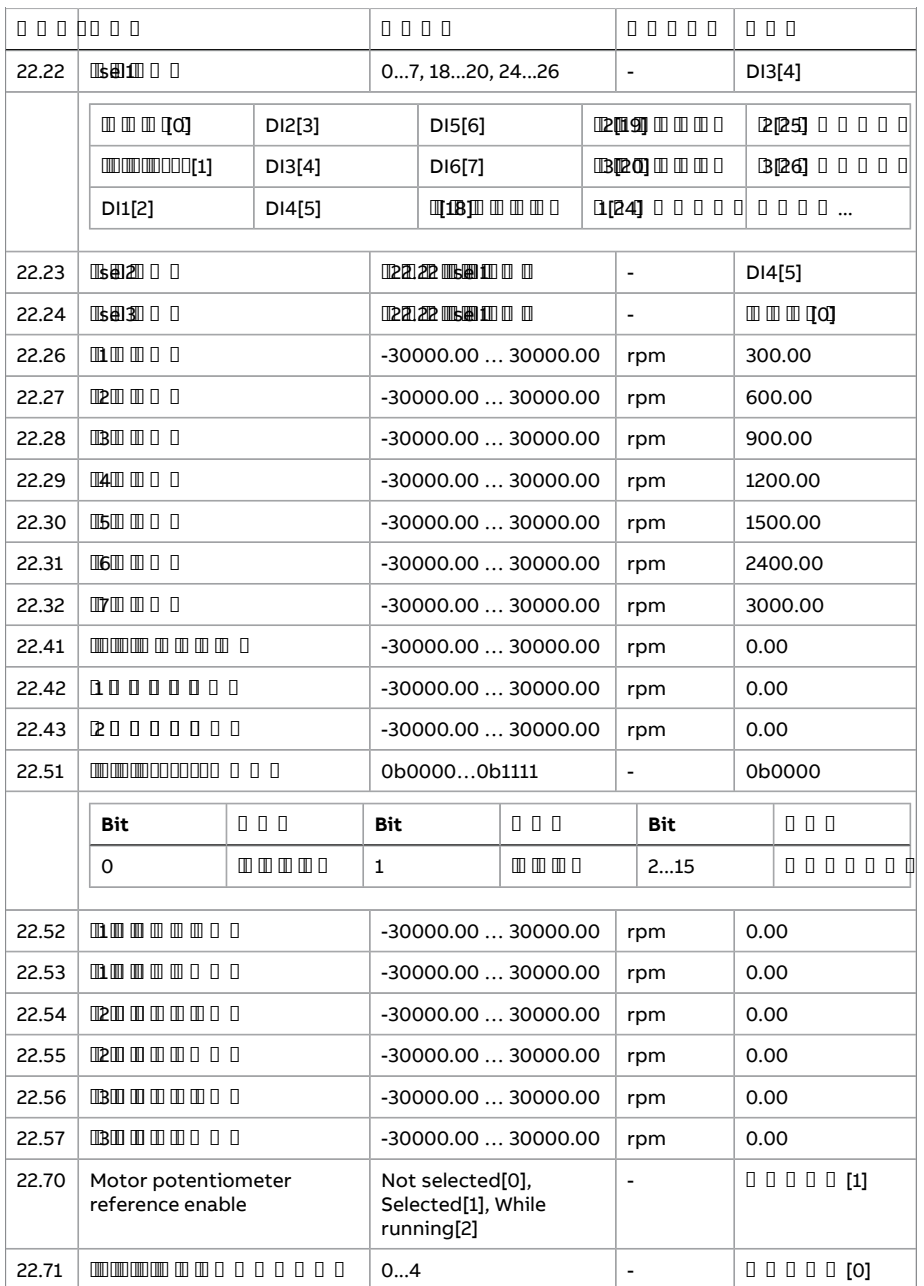

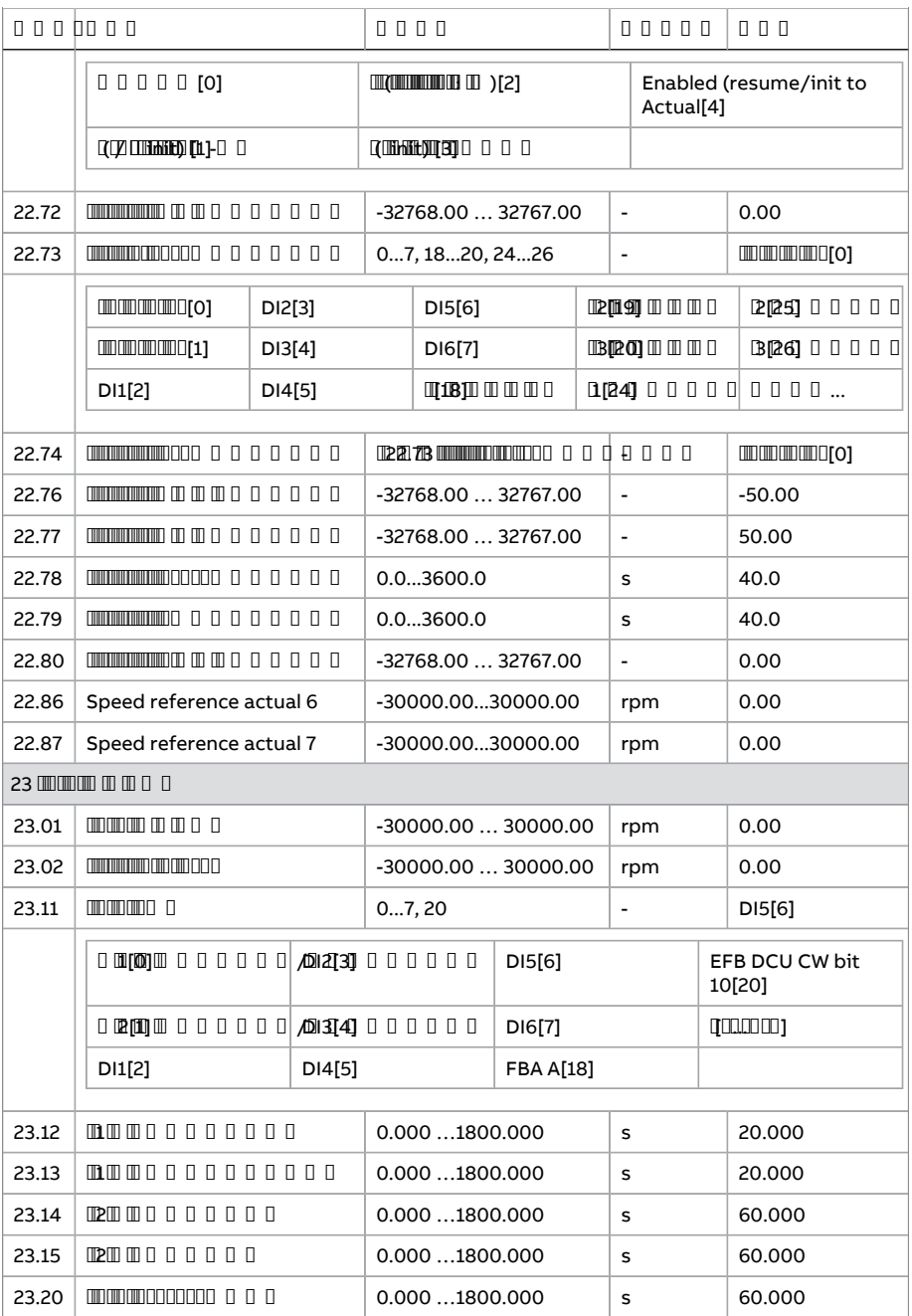

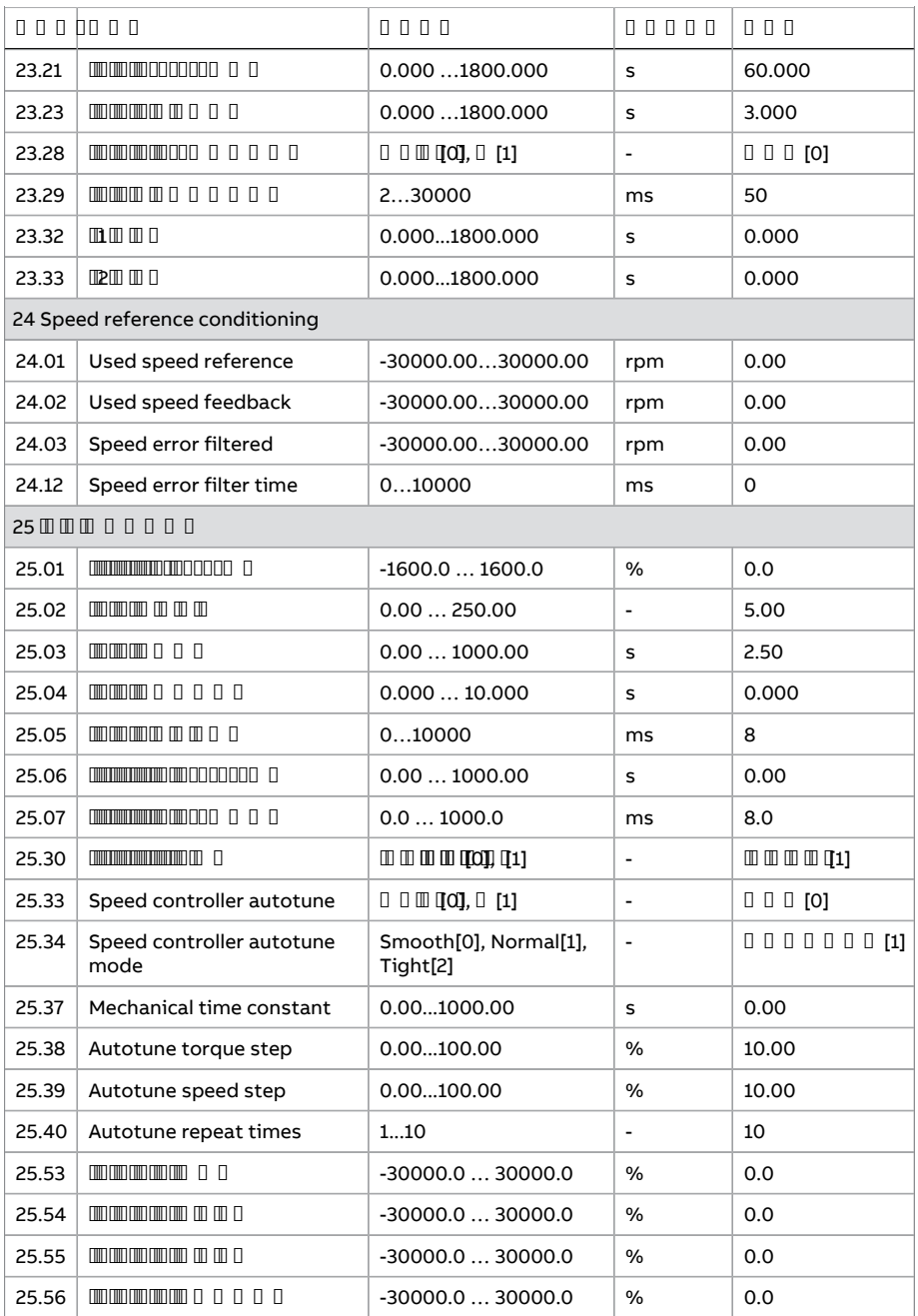

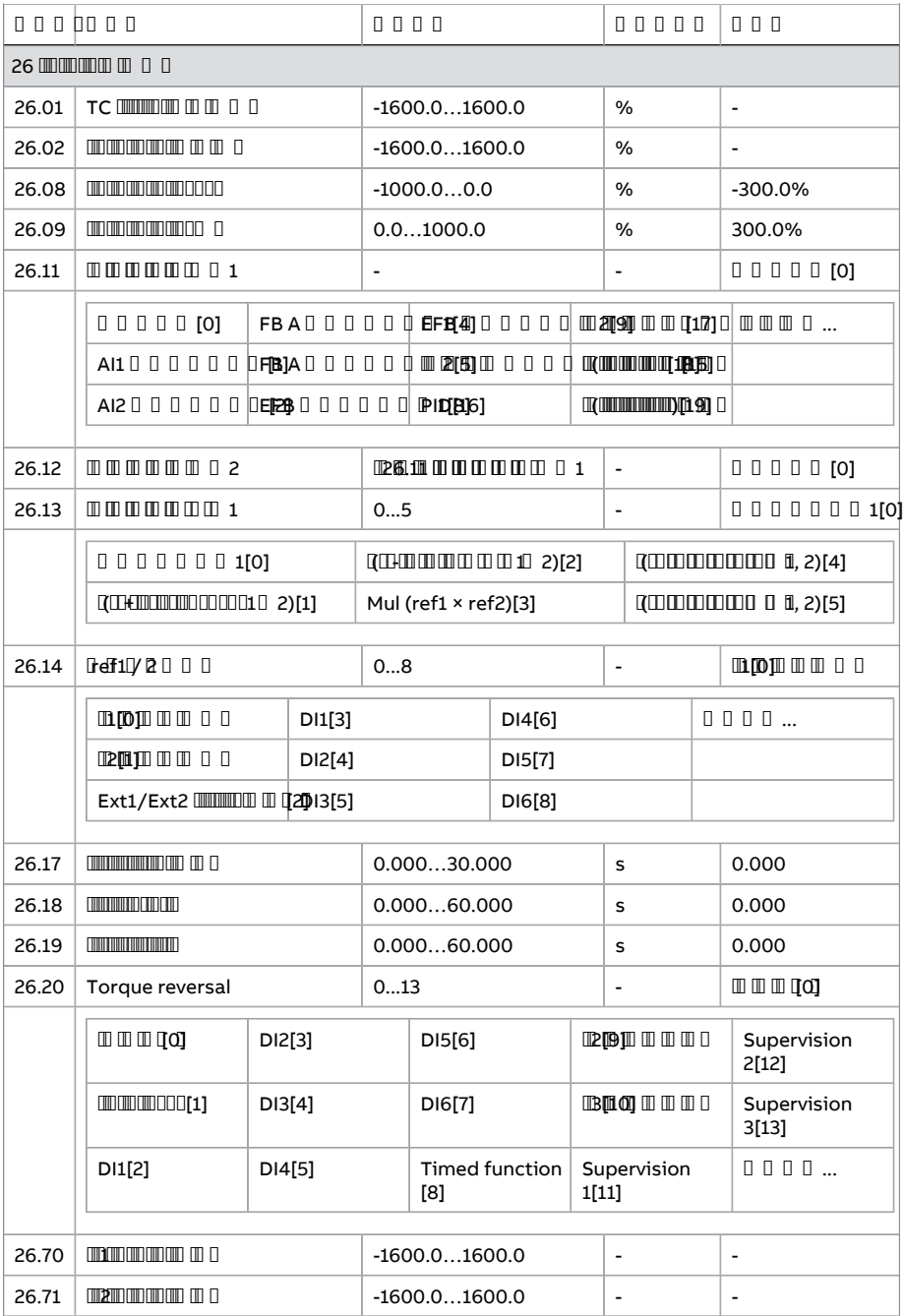

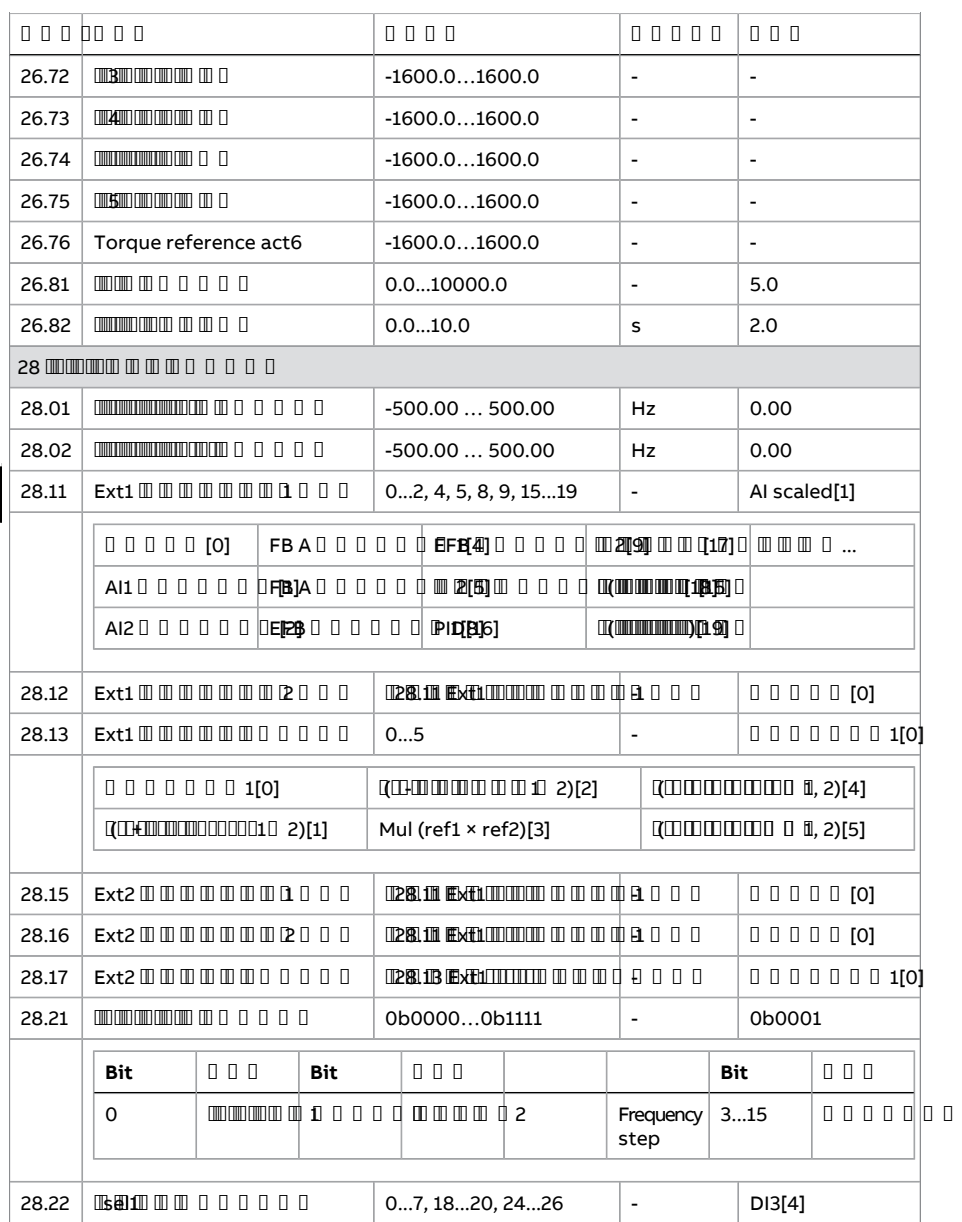

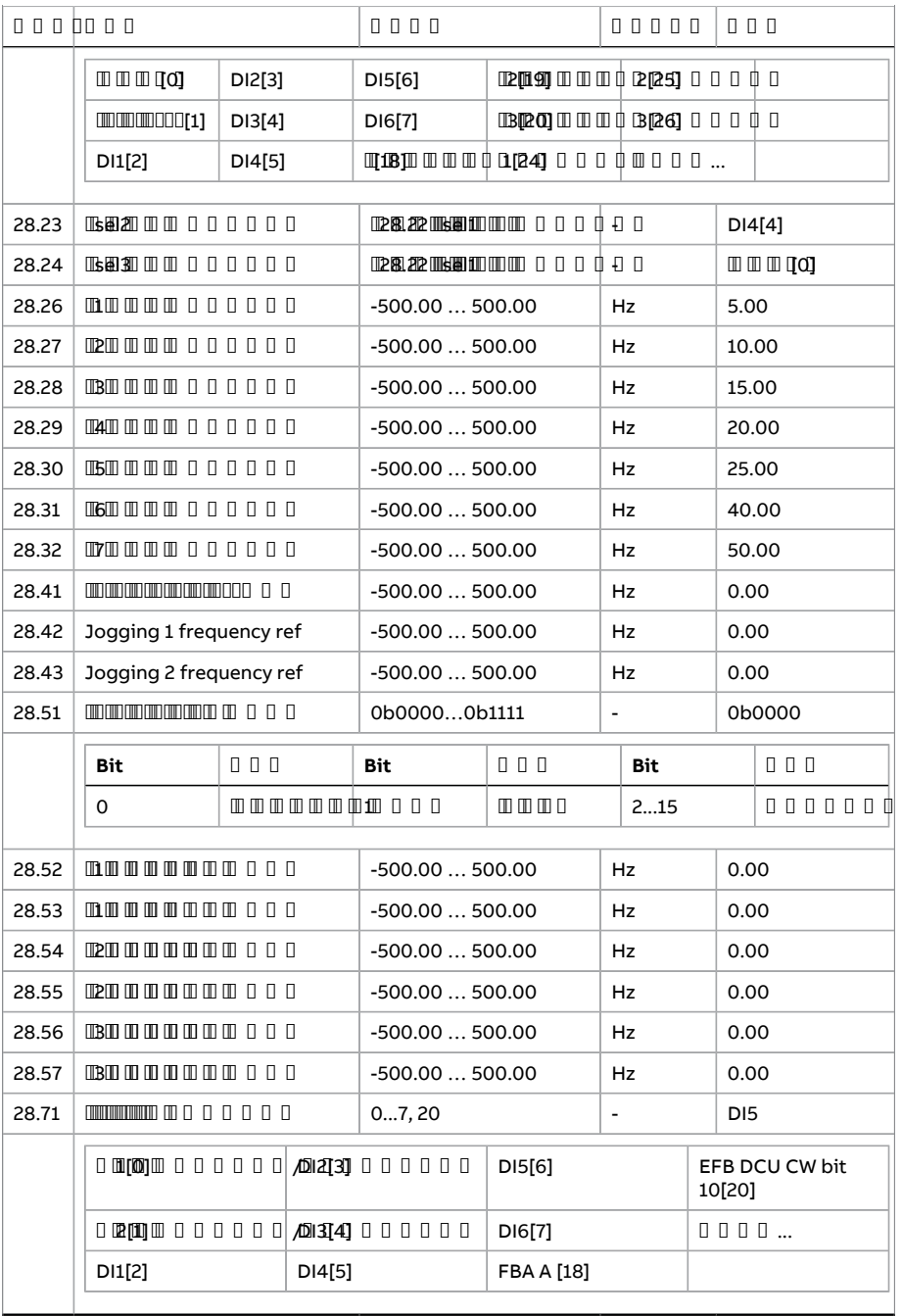

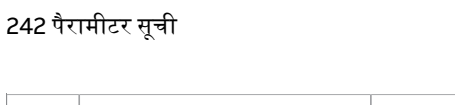

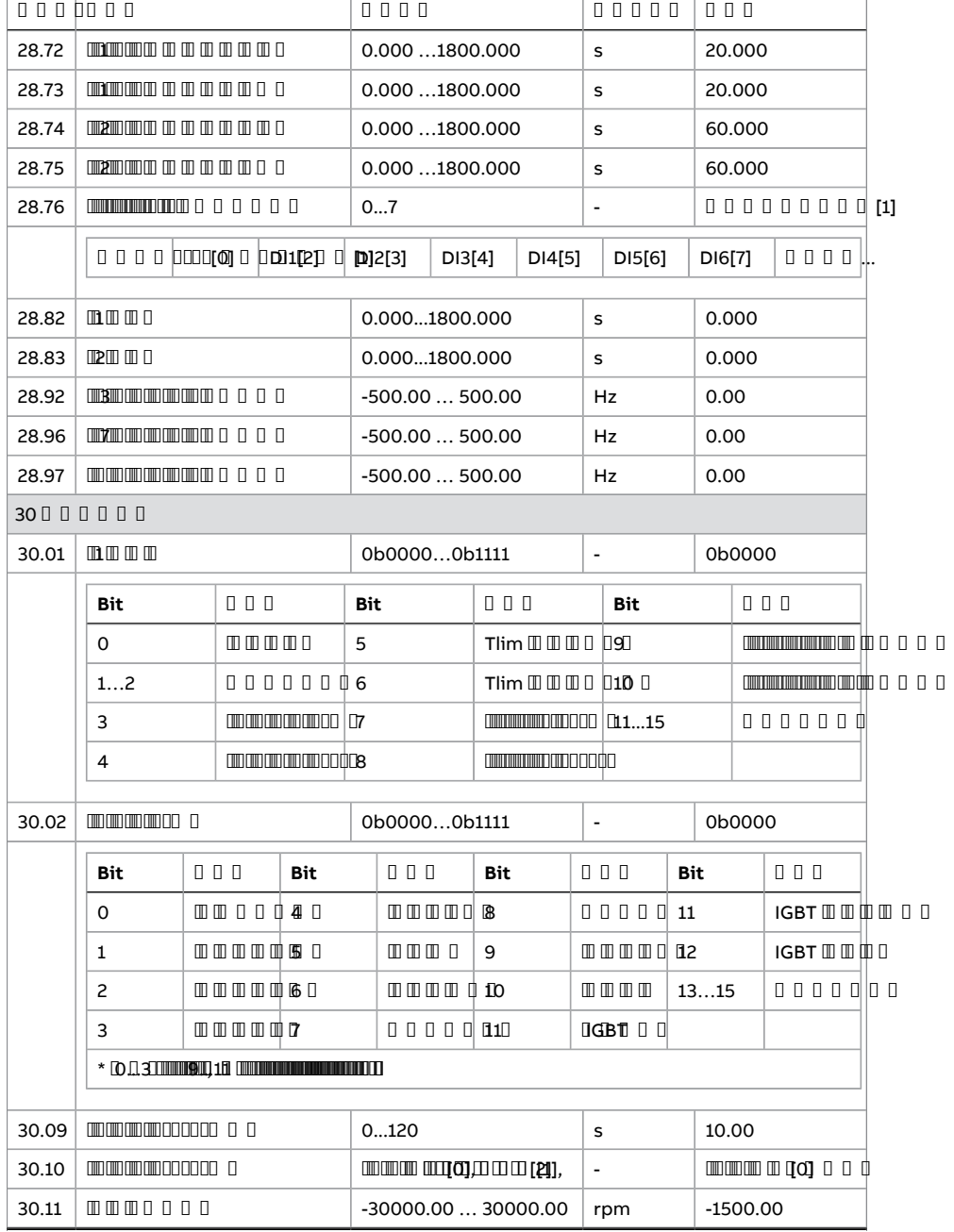

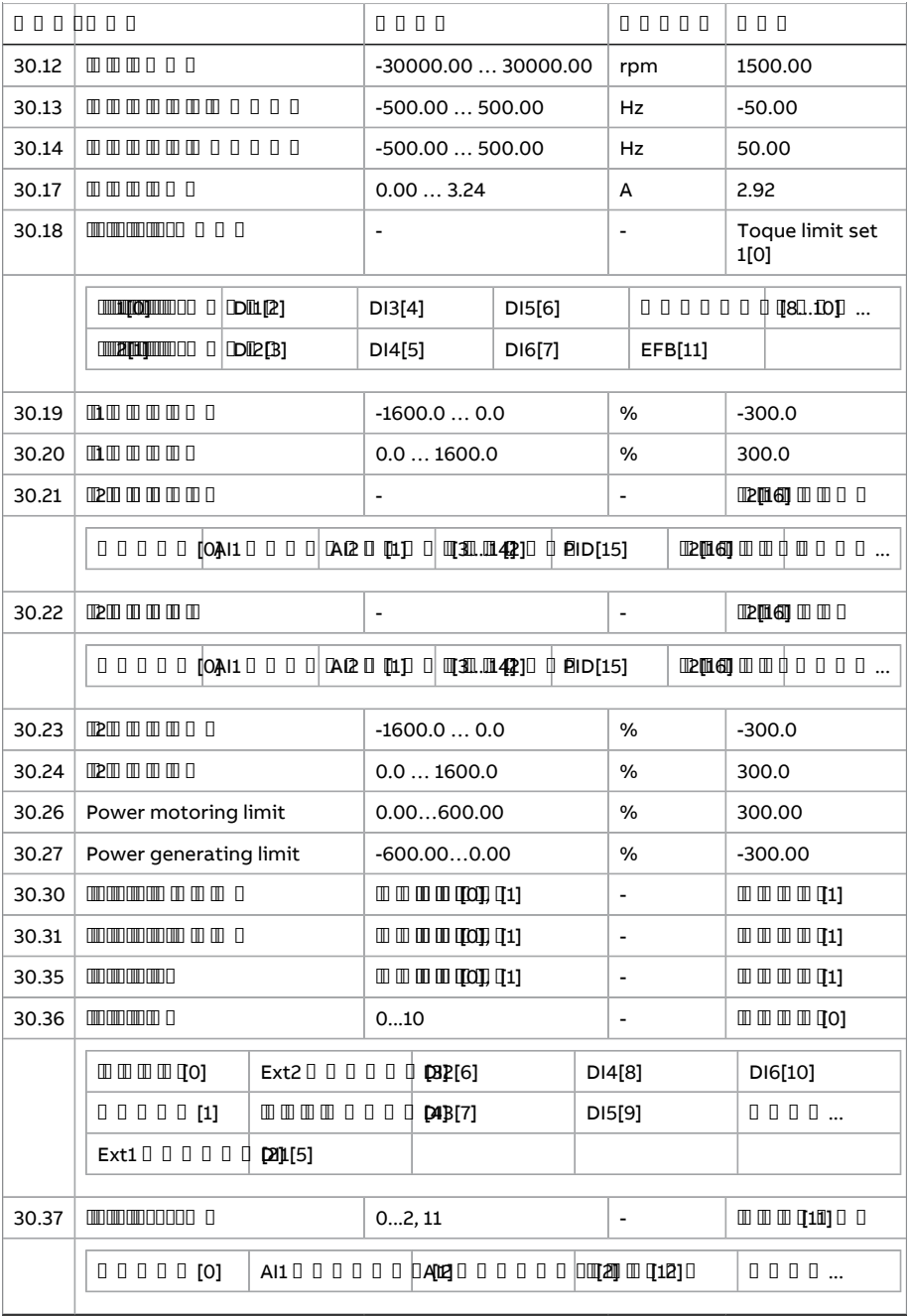

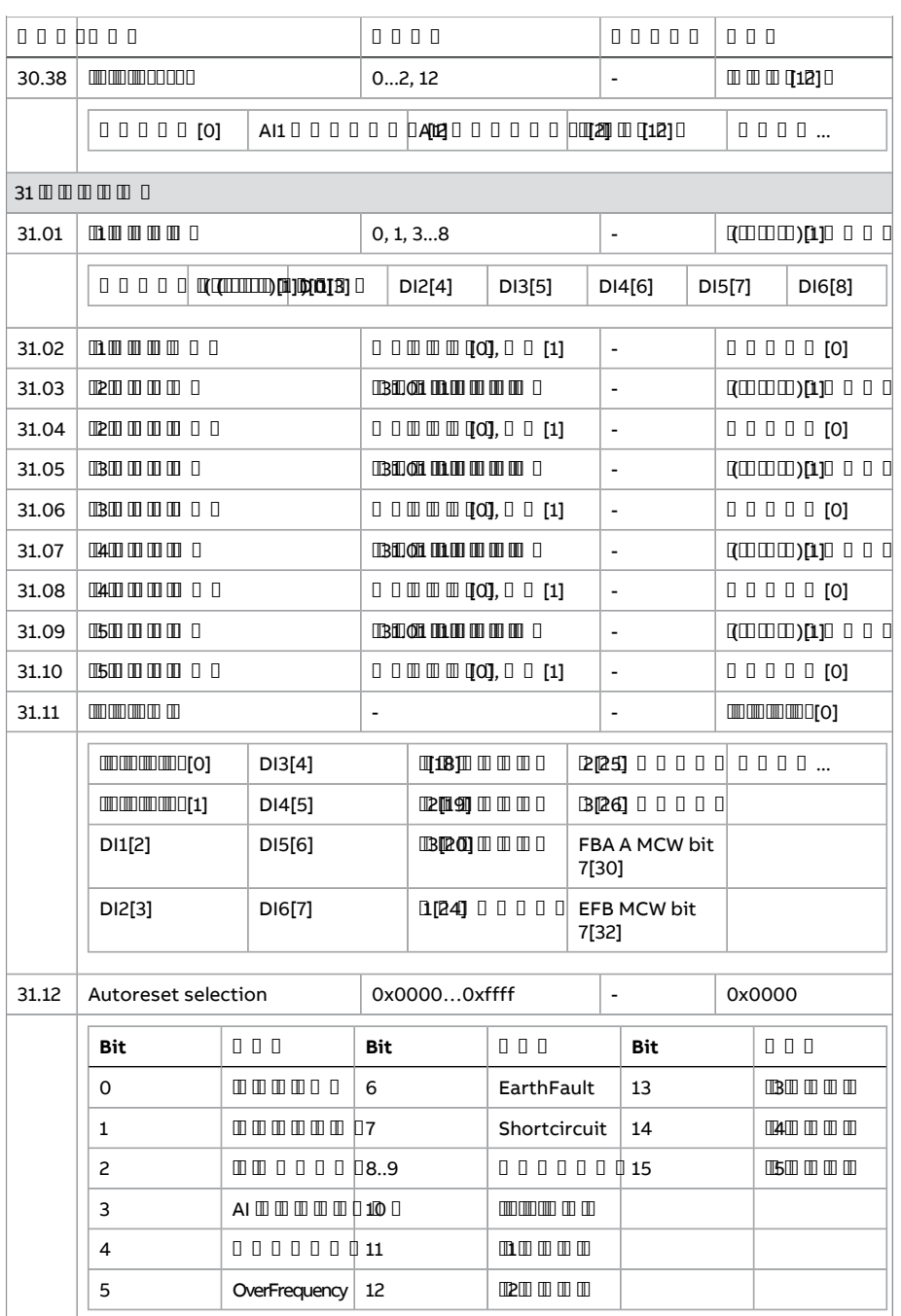

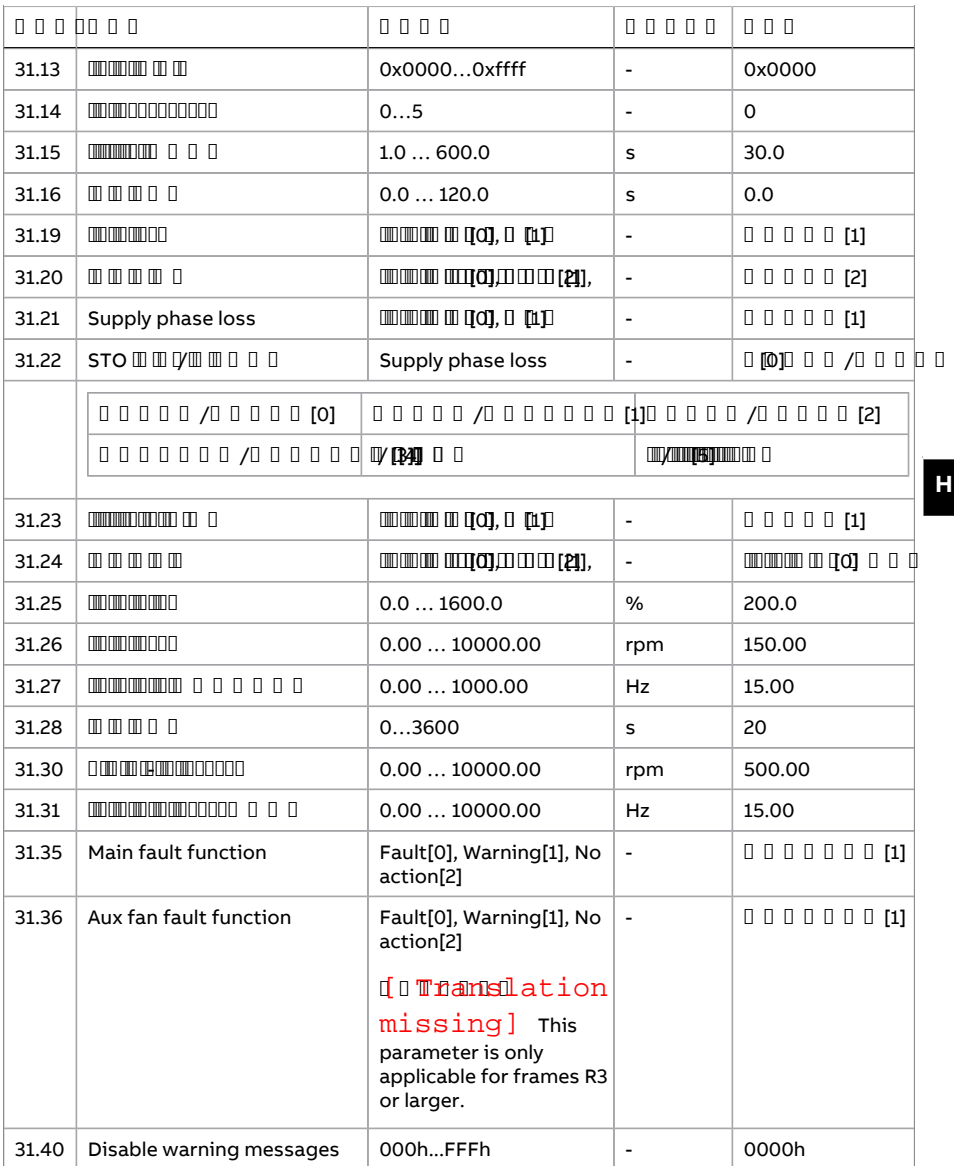

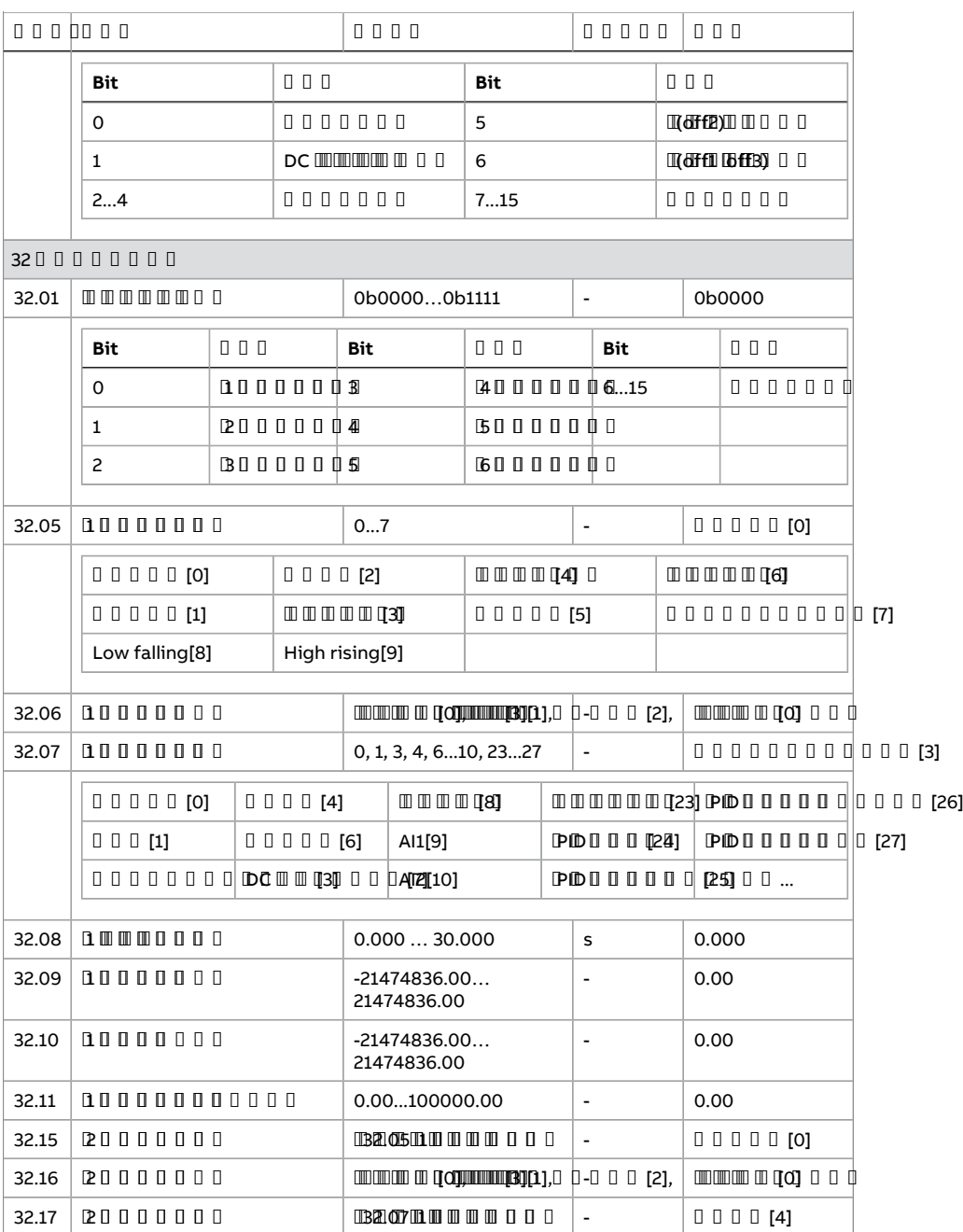

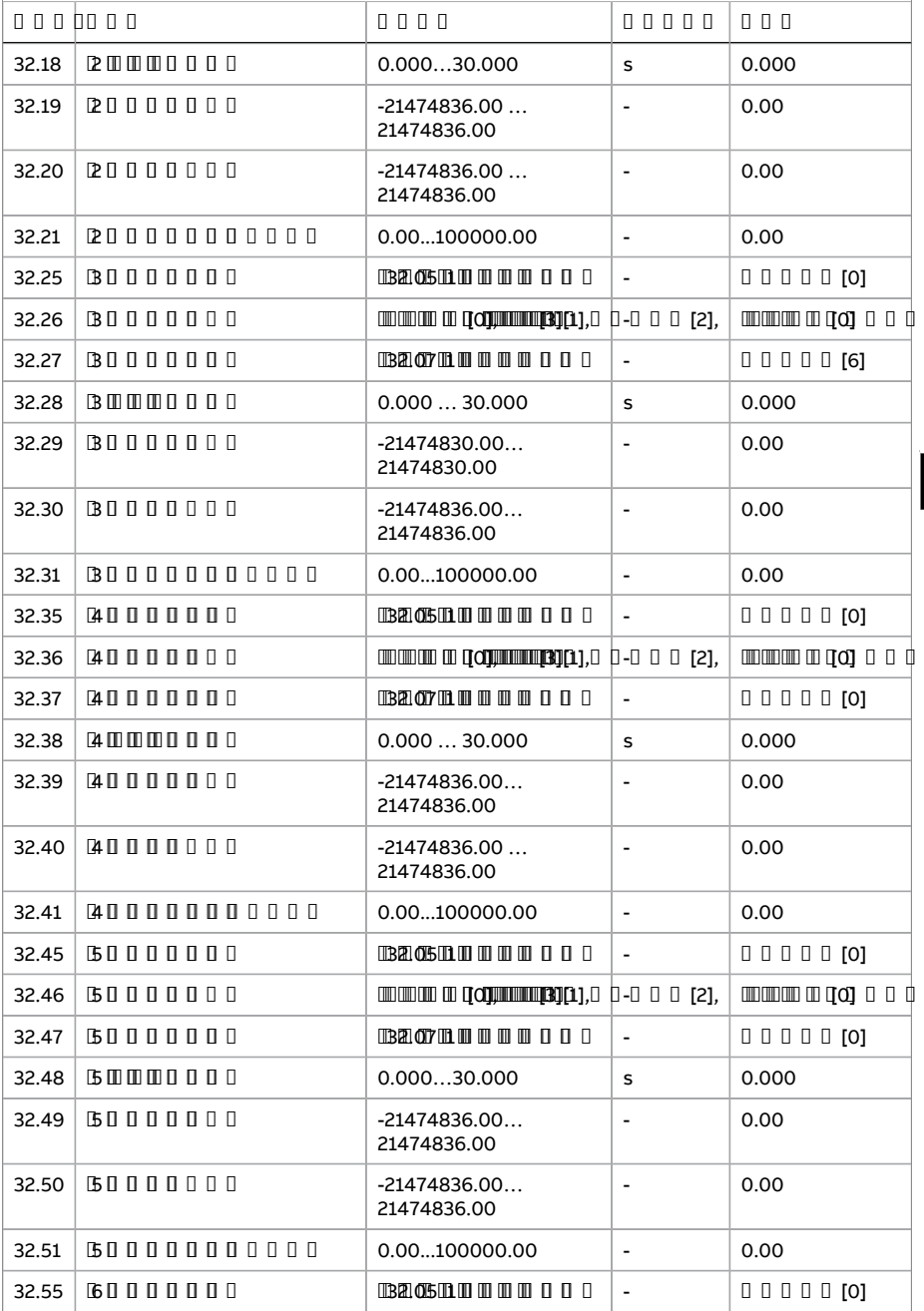

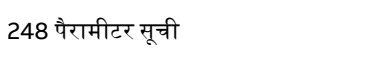

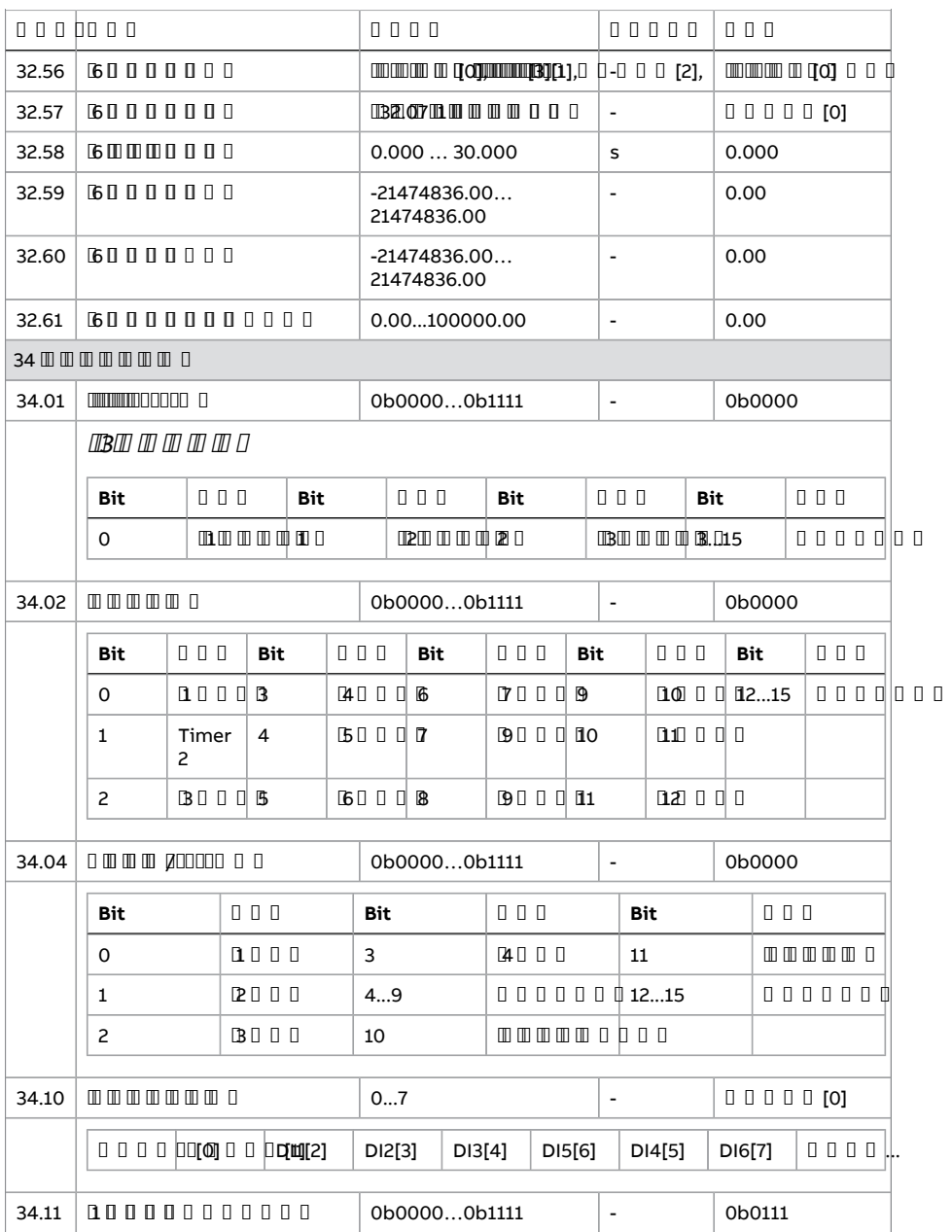

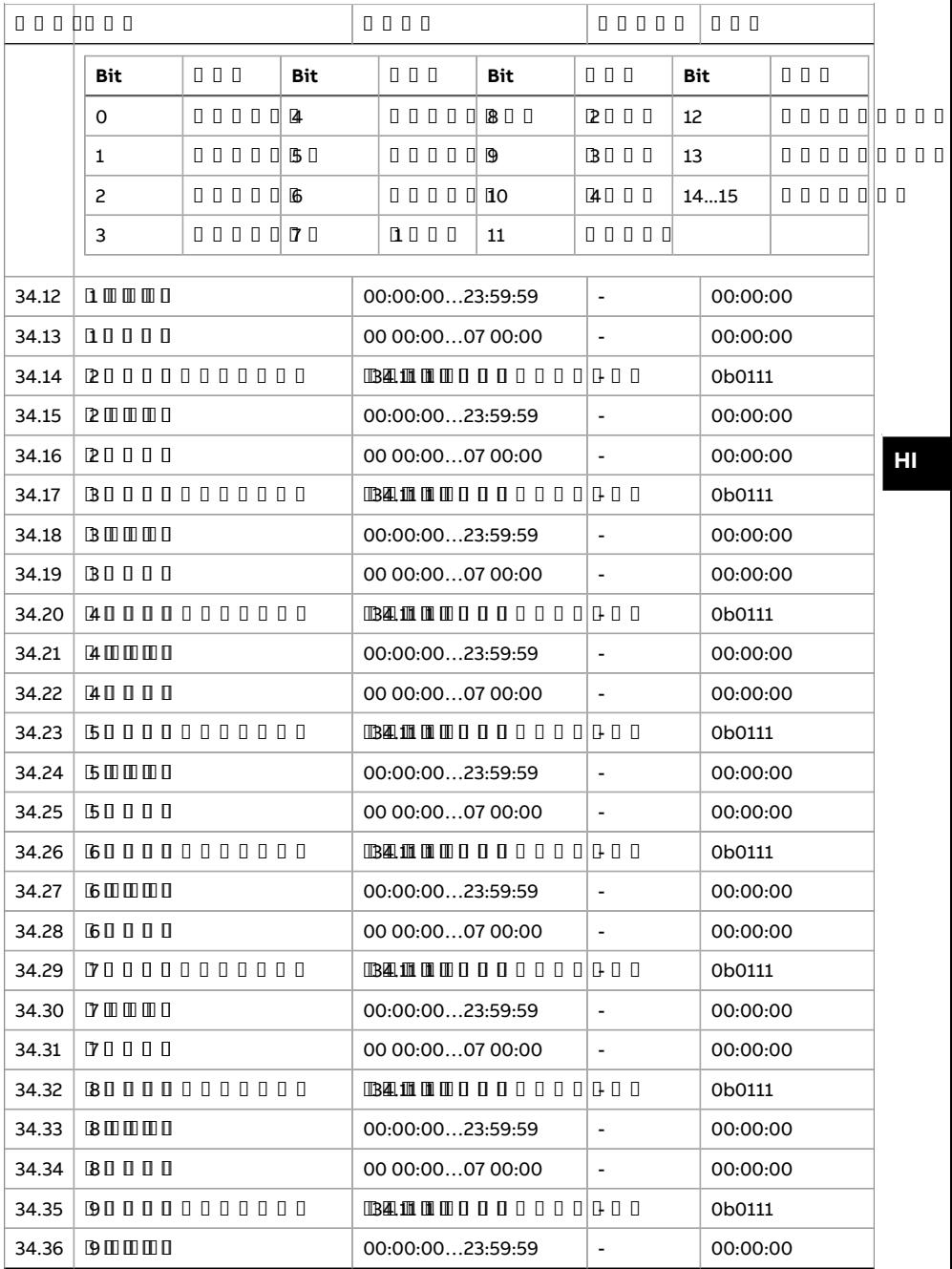

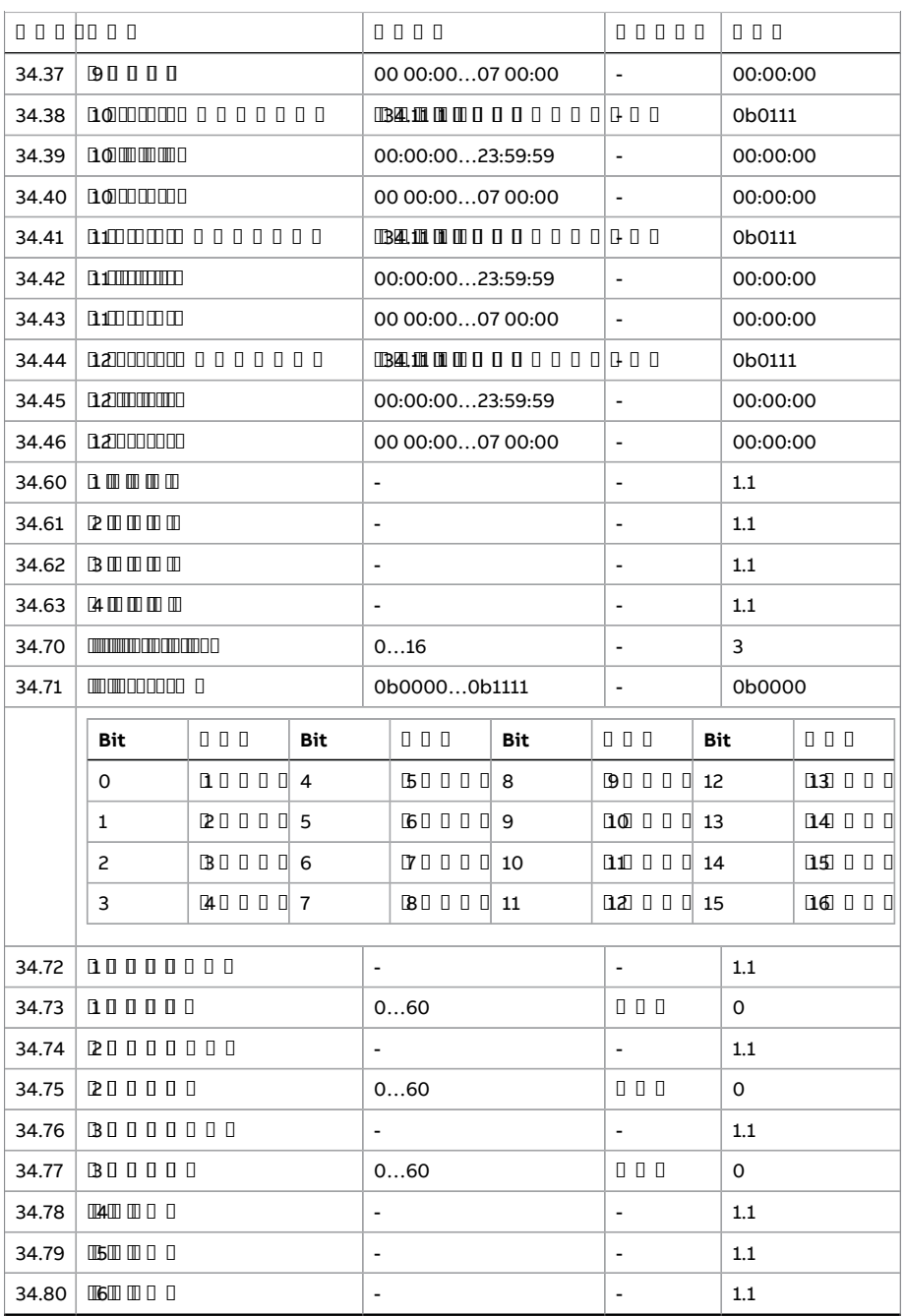

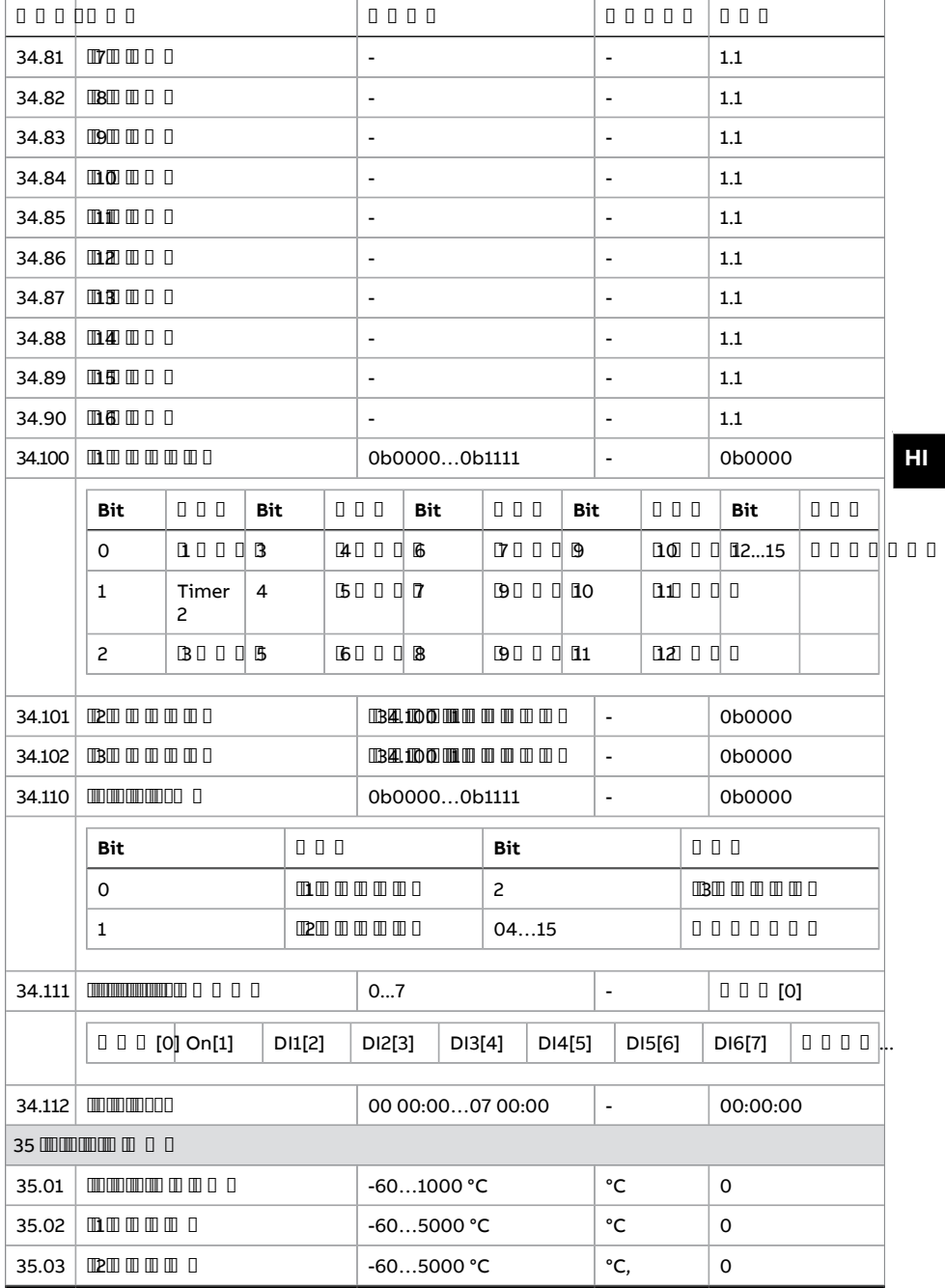

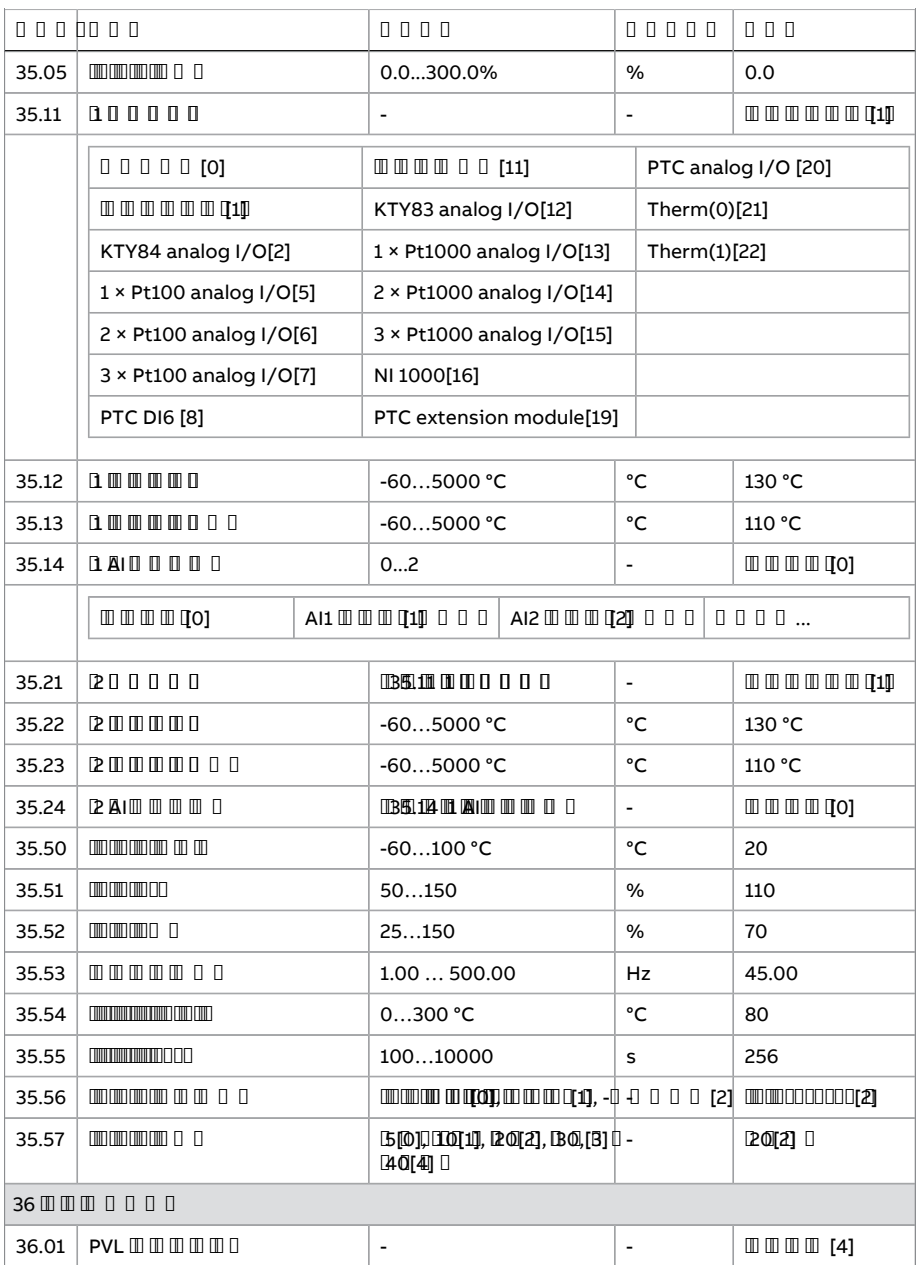
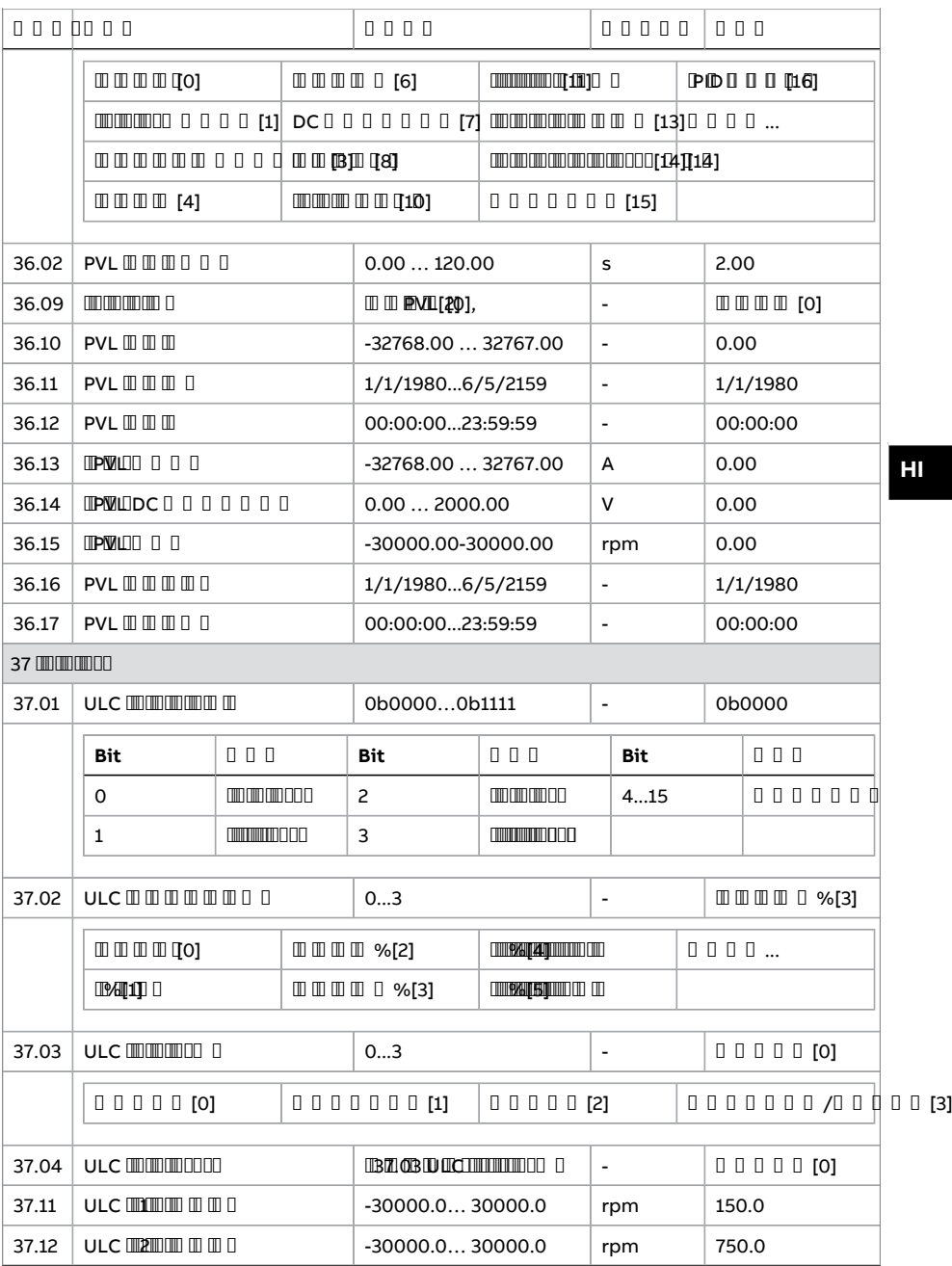

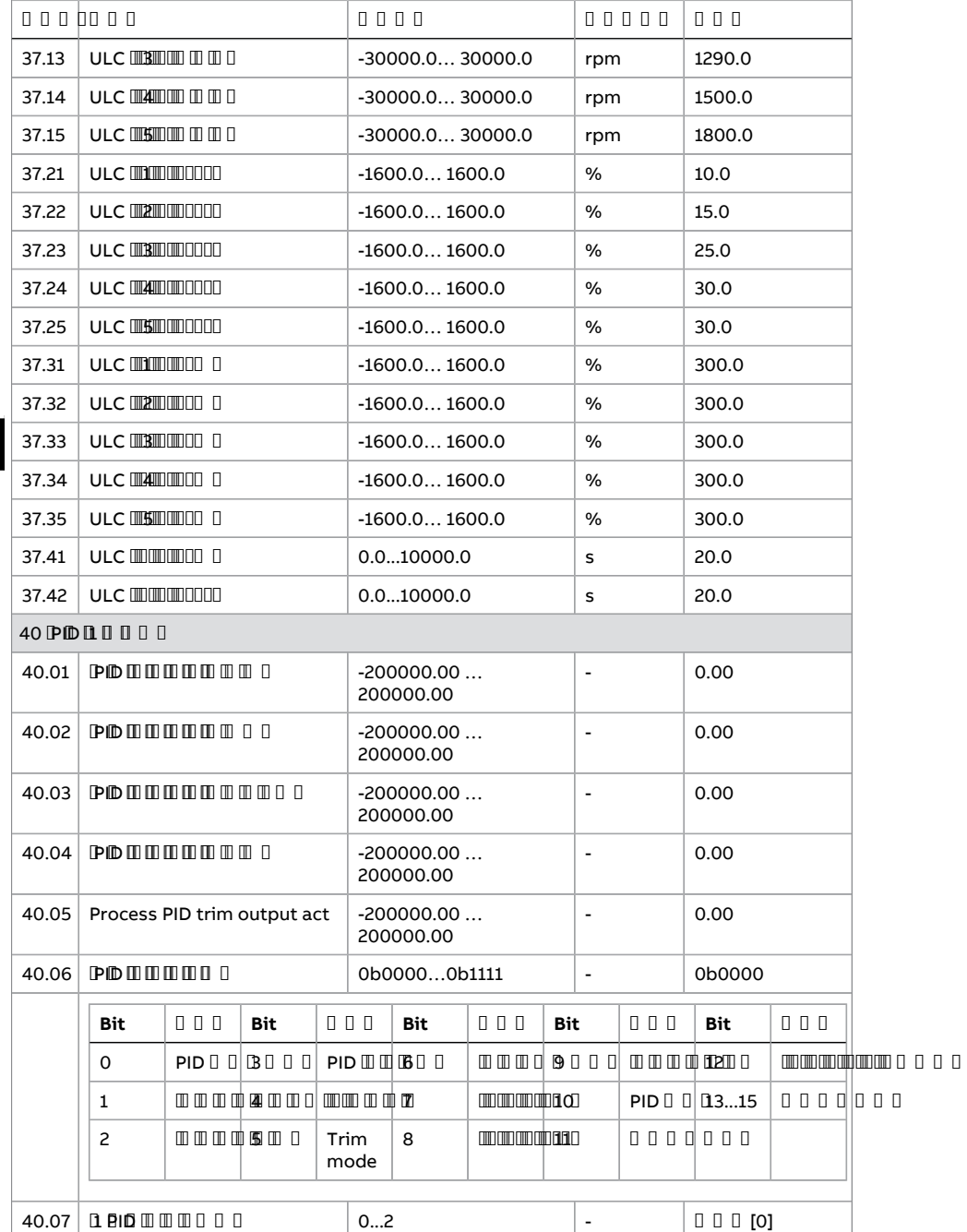

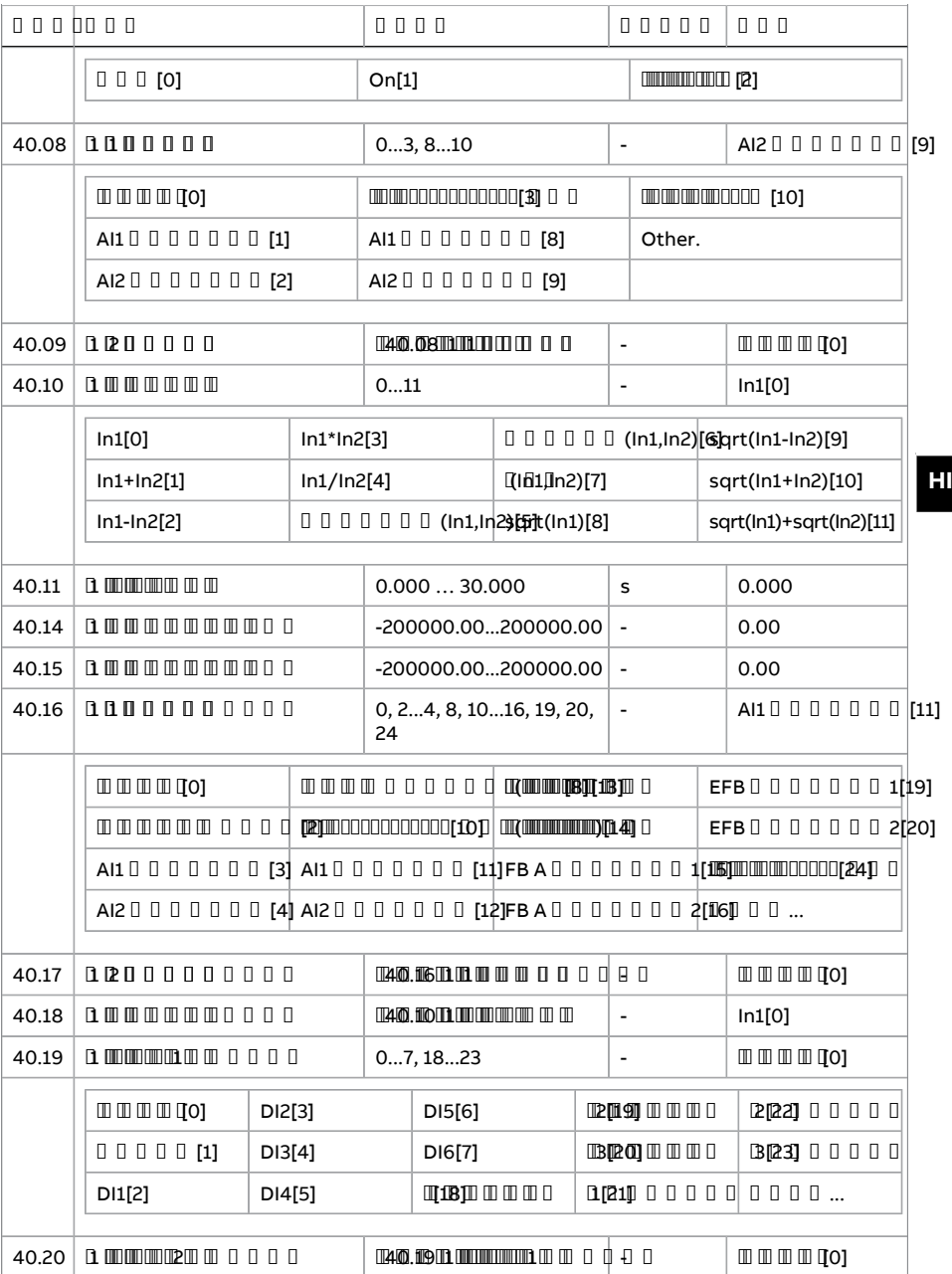

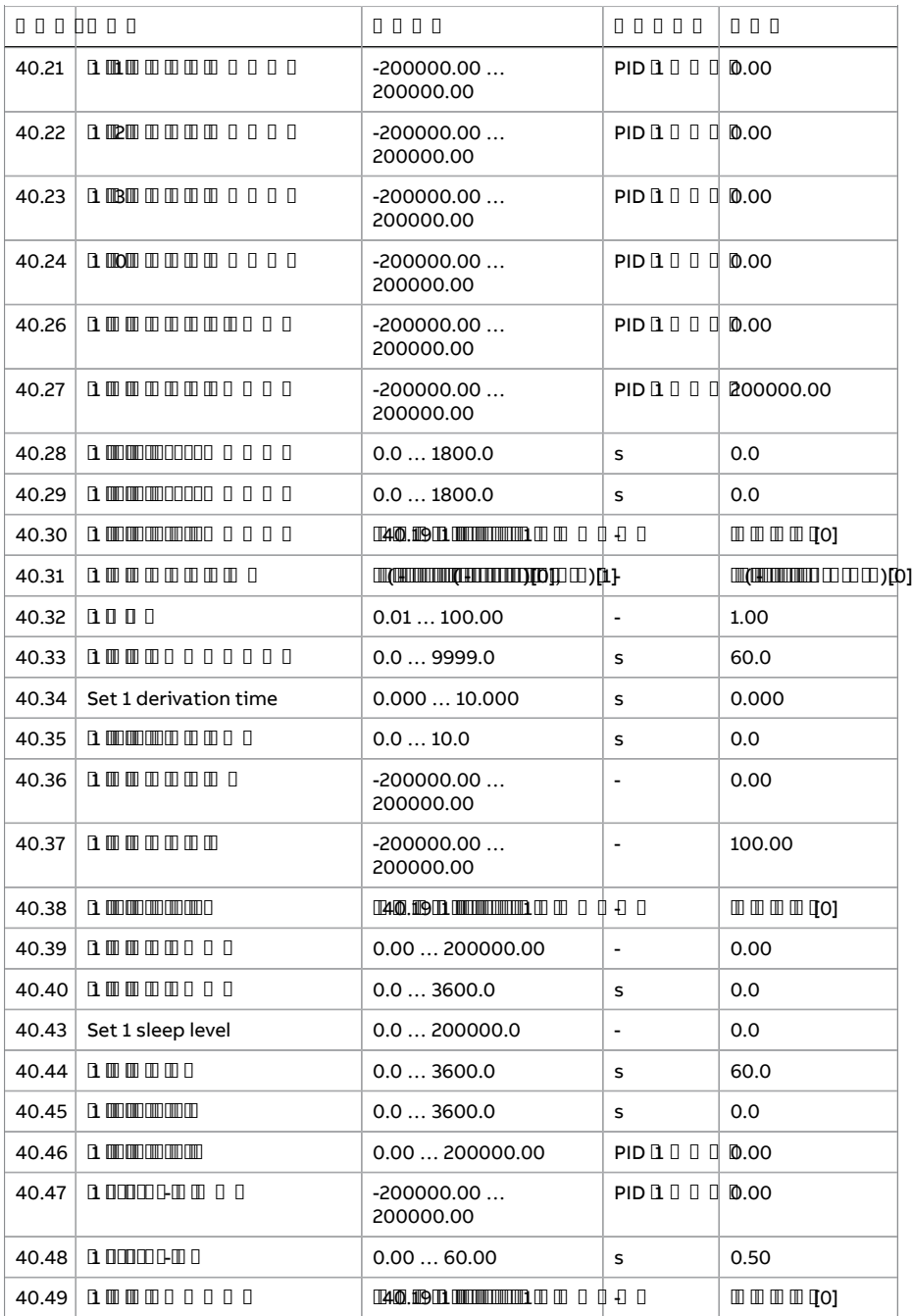

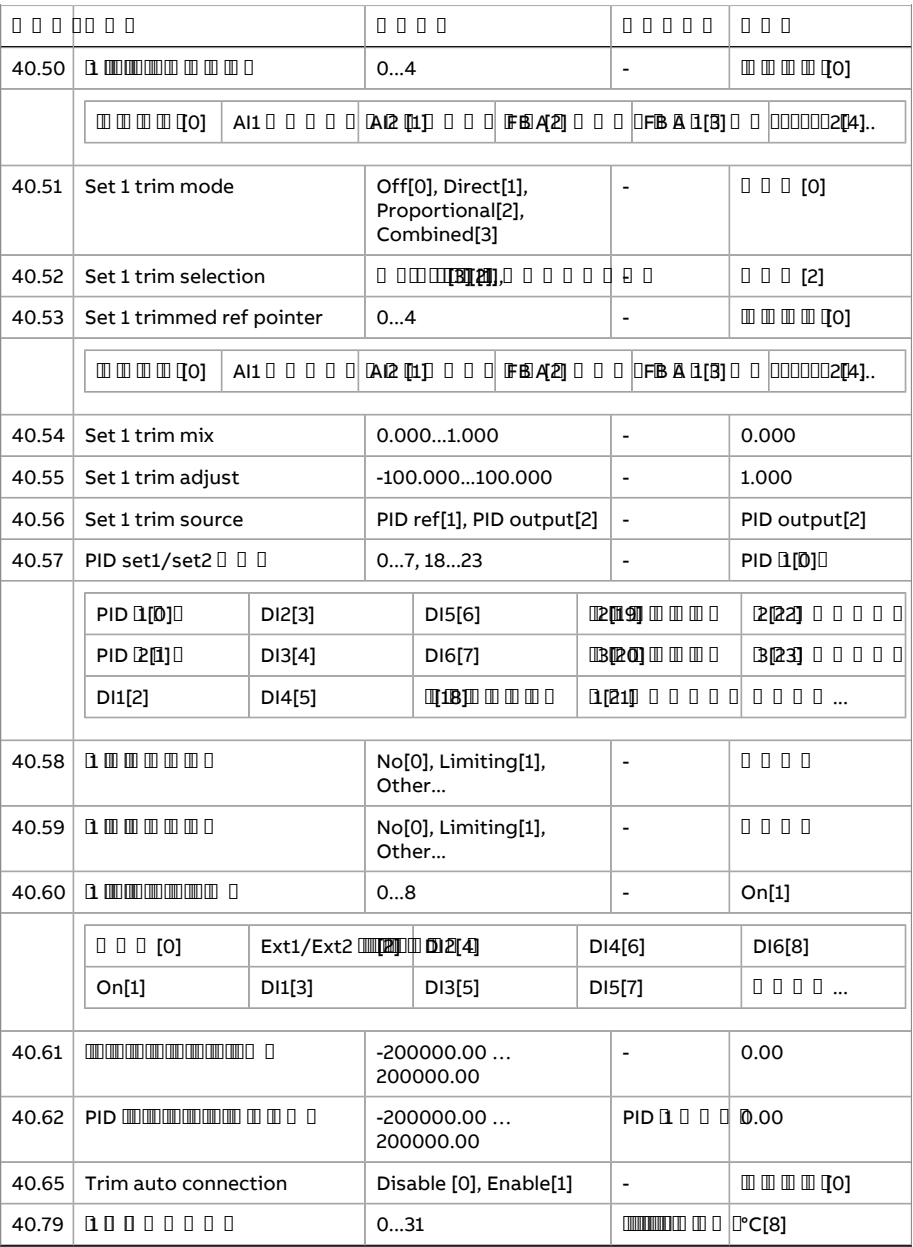

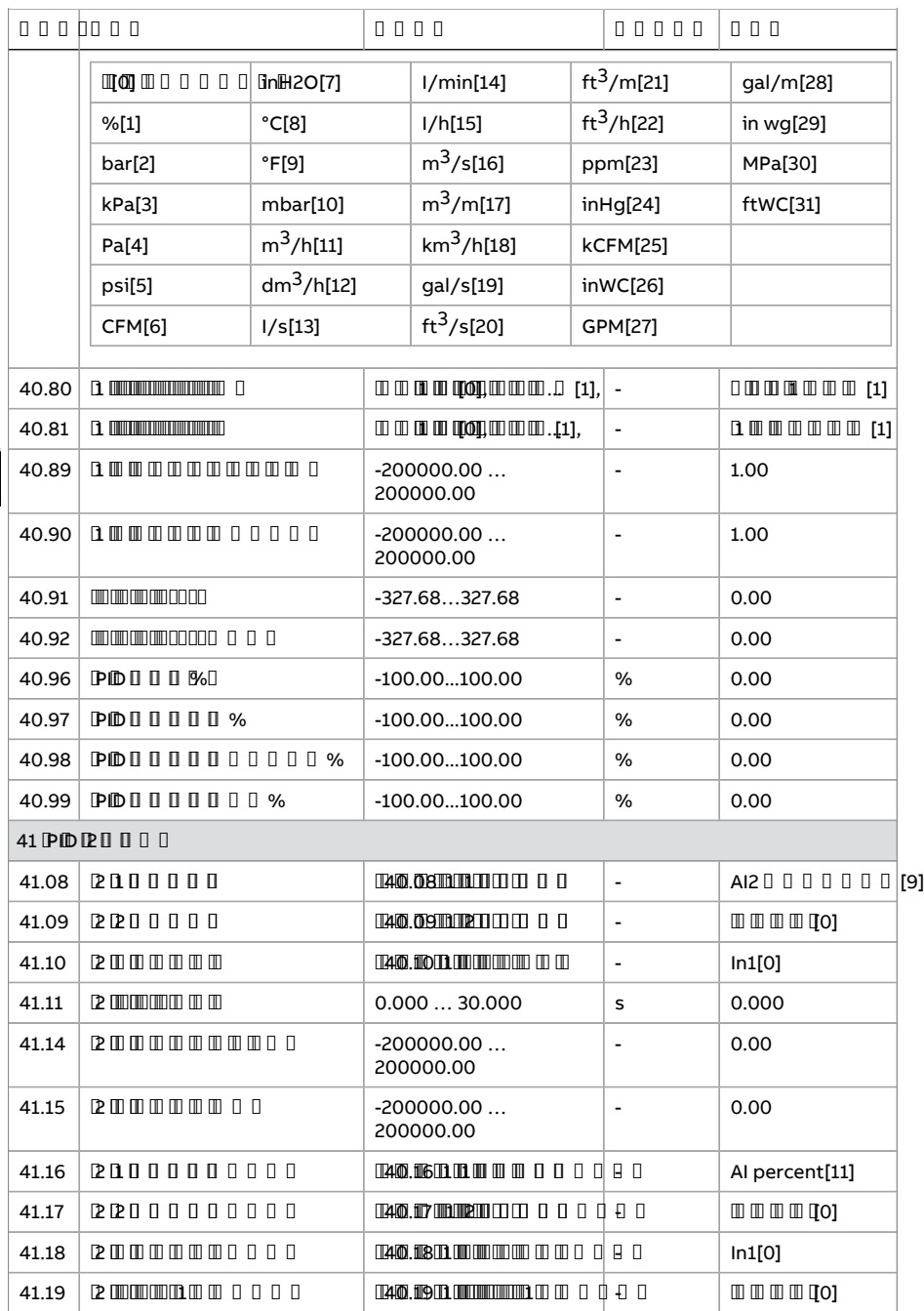

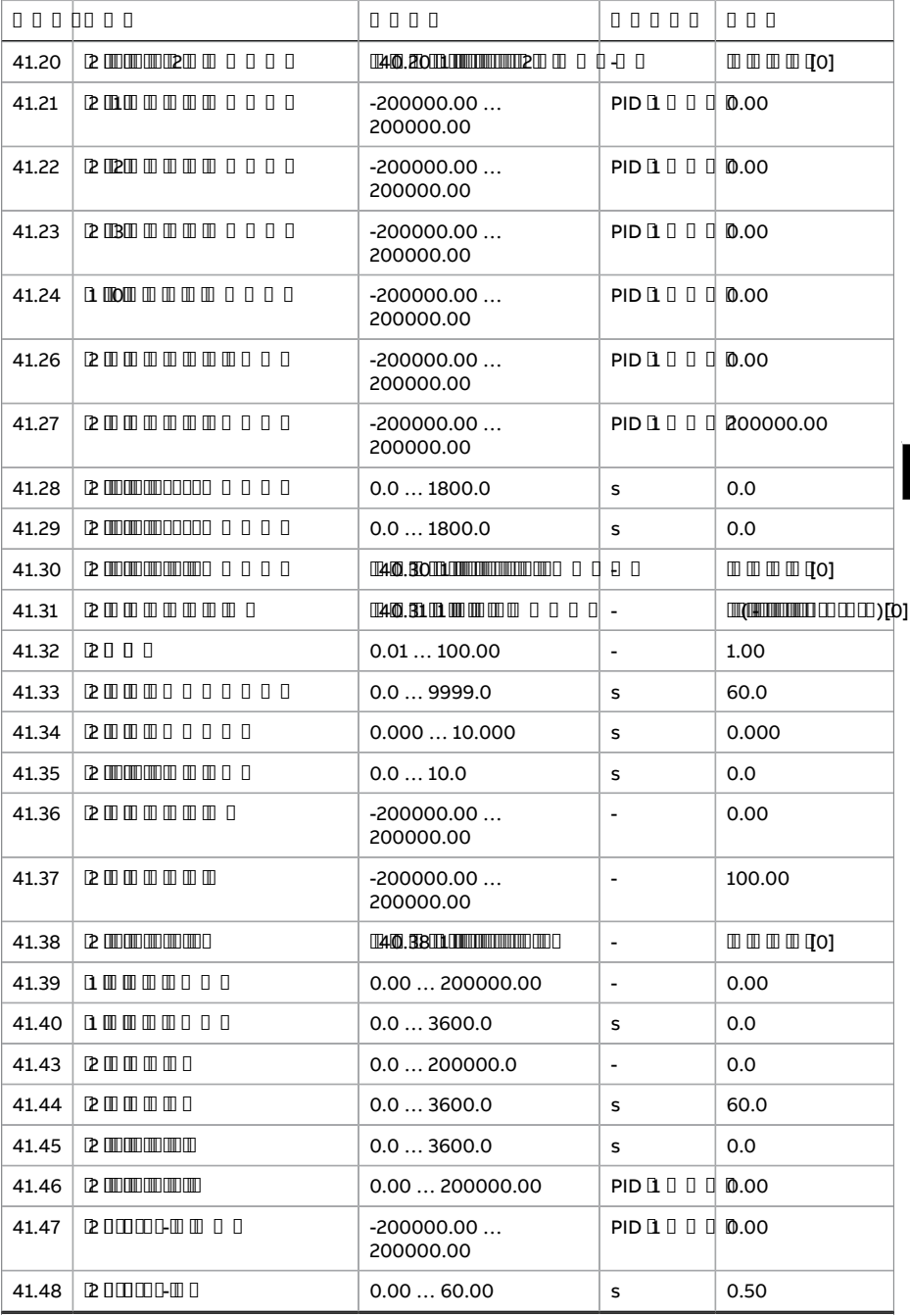

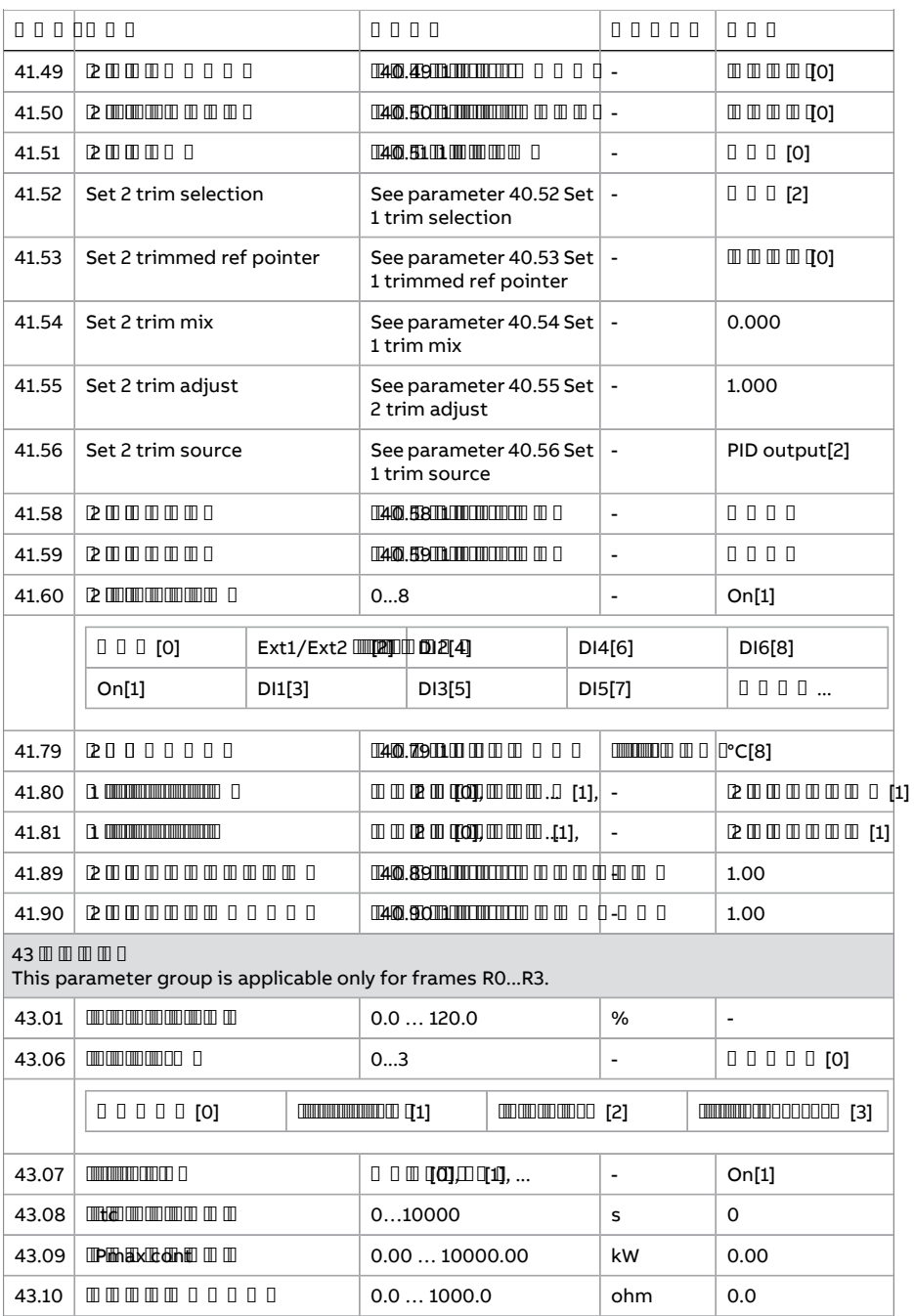

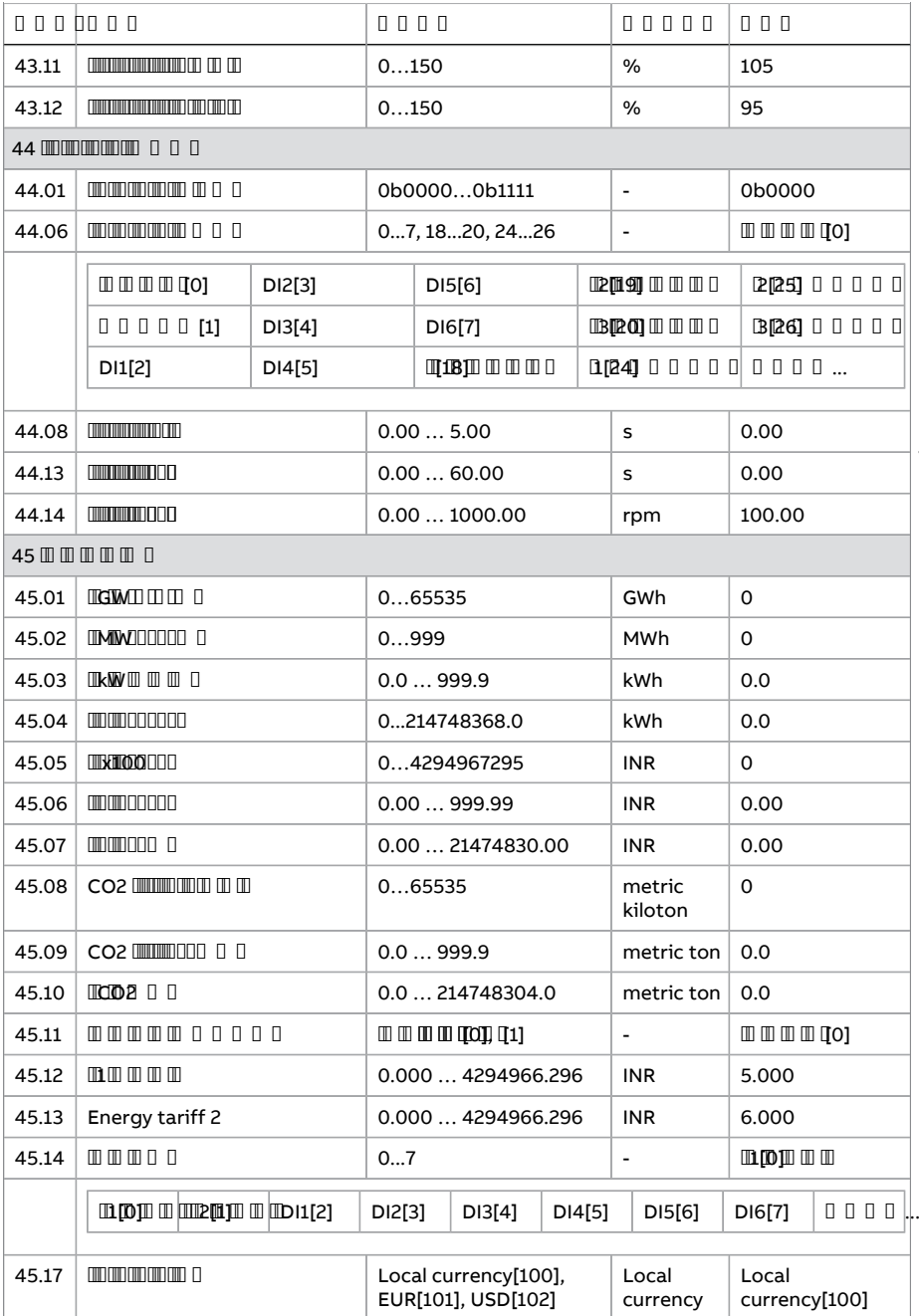

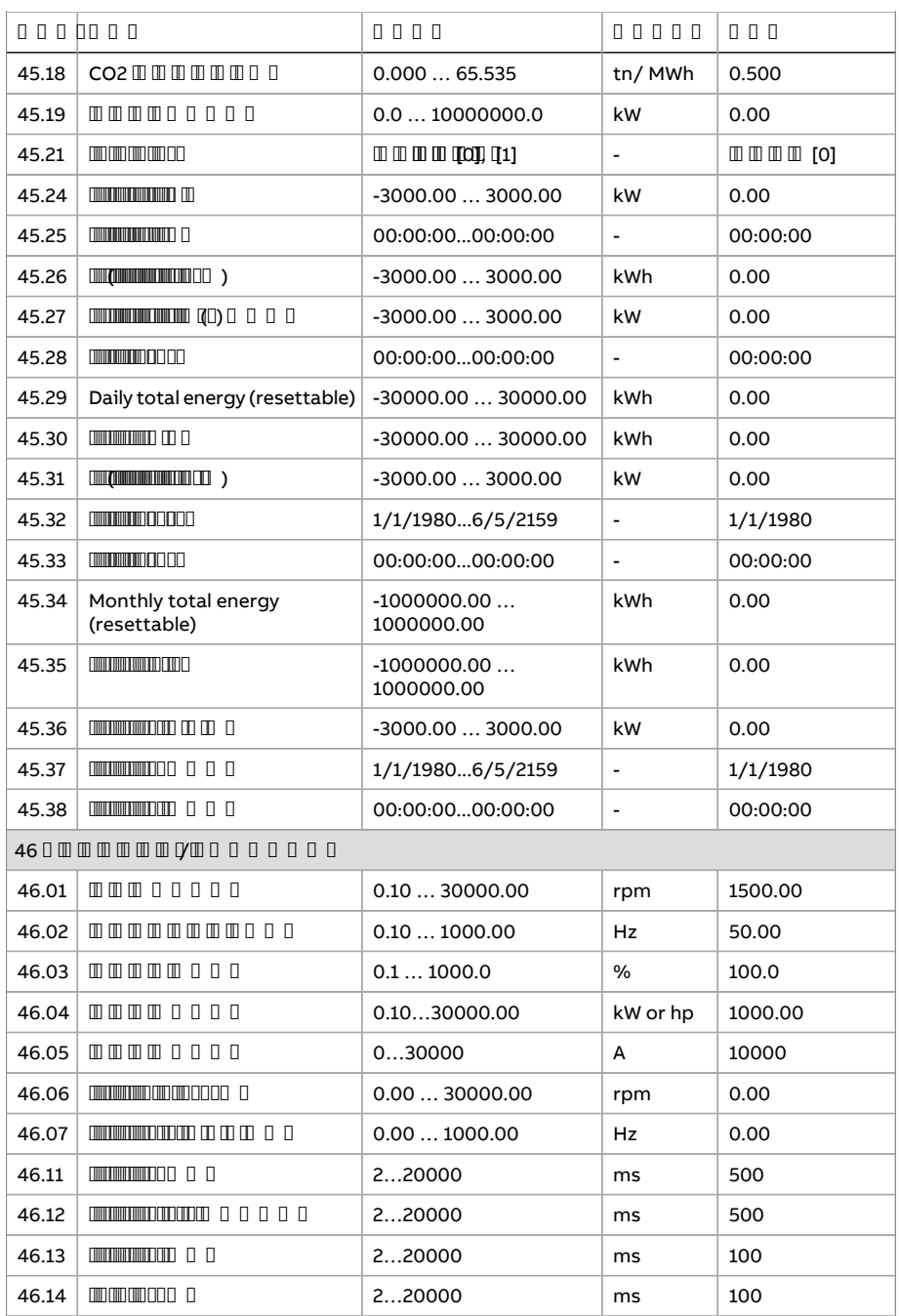

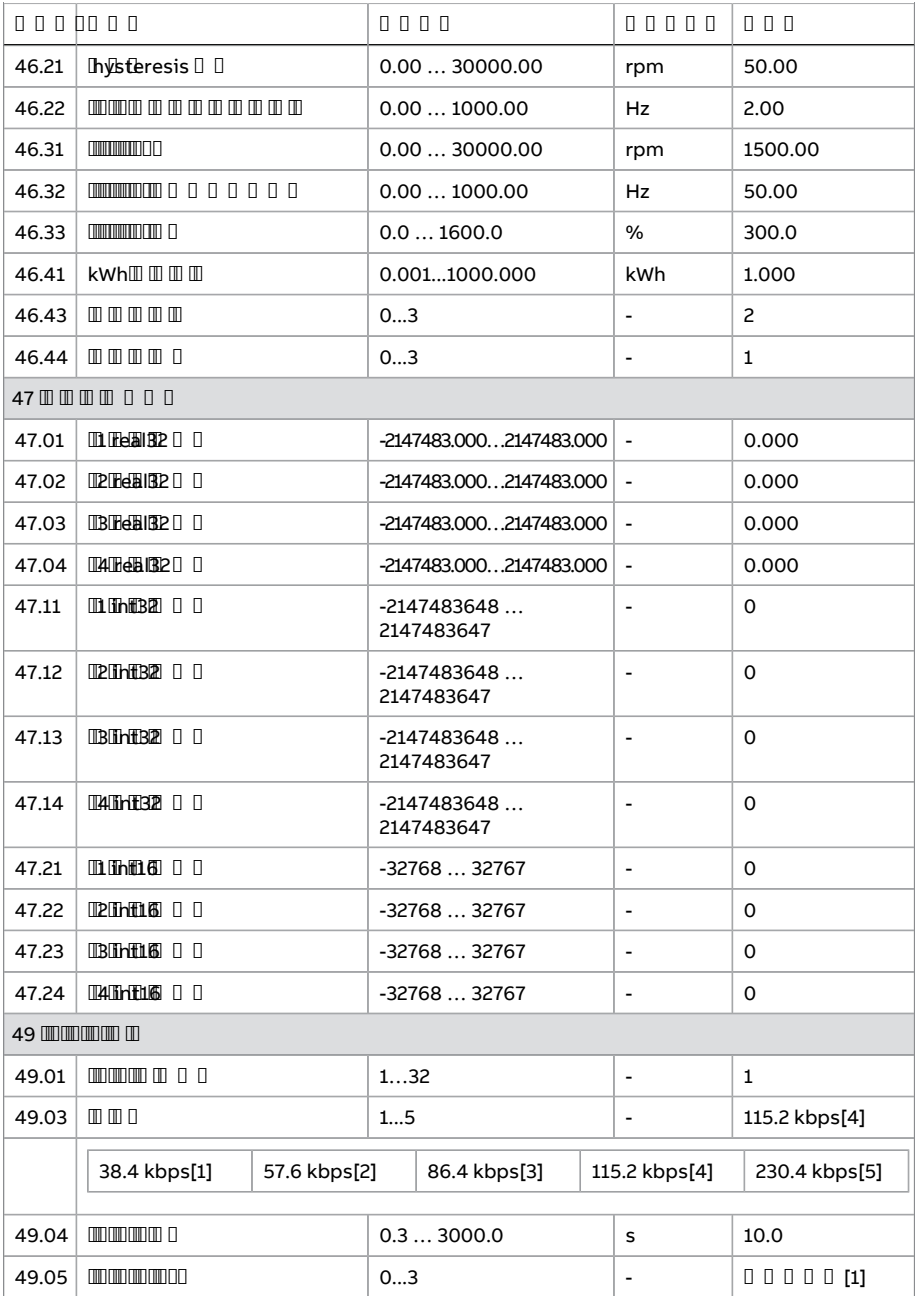

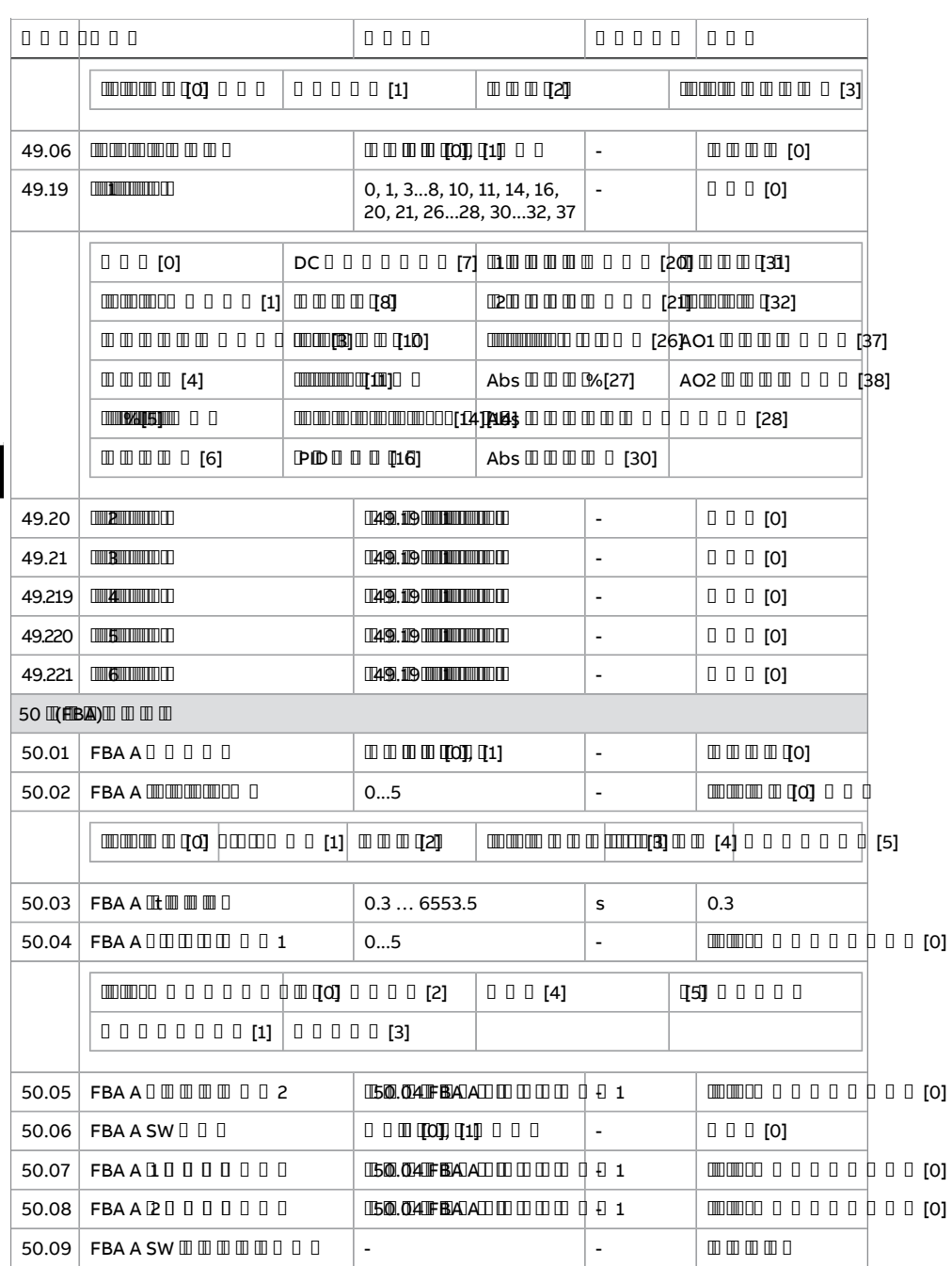

**HI**

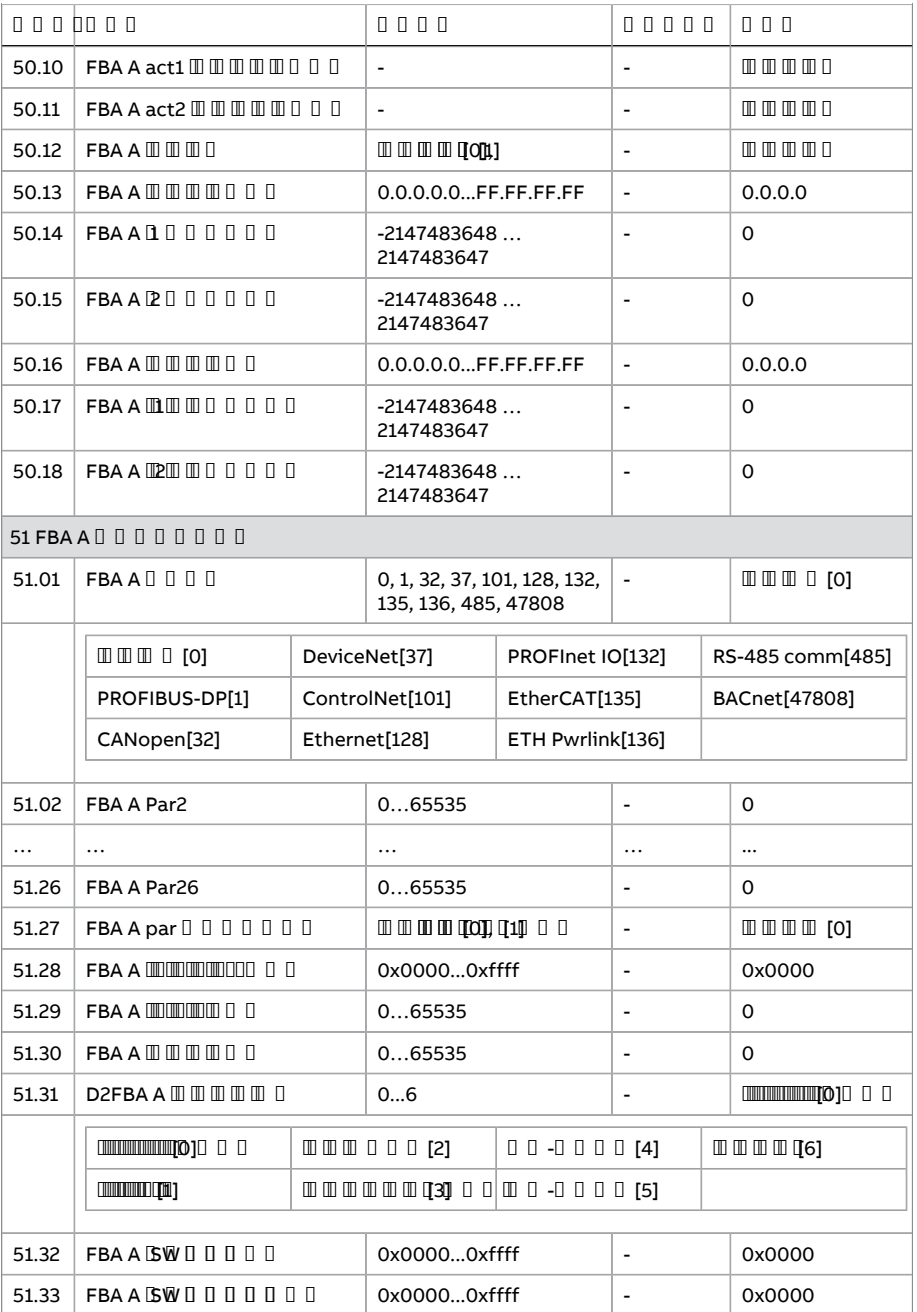

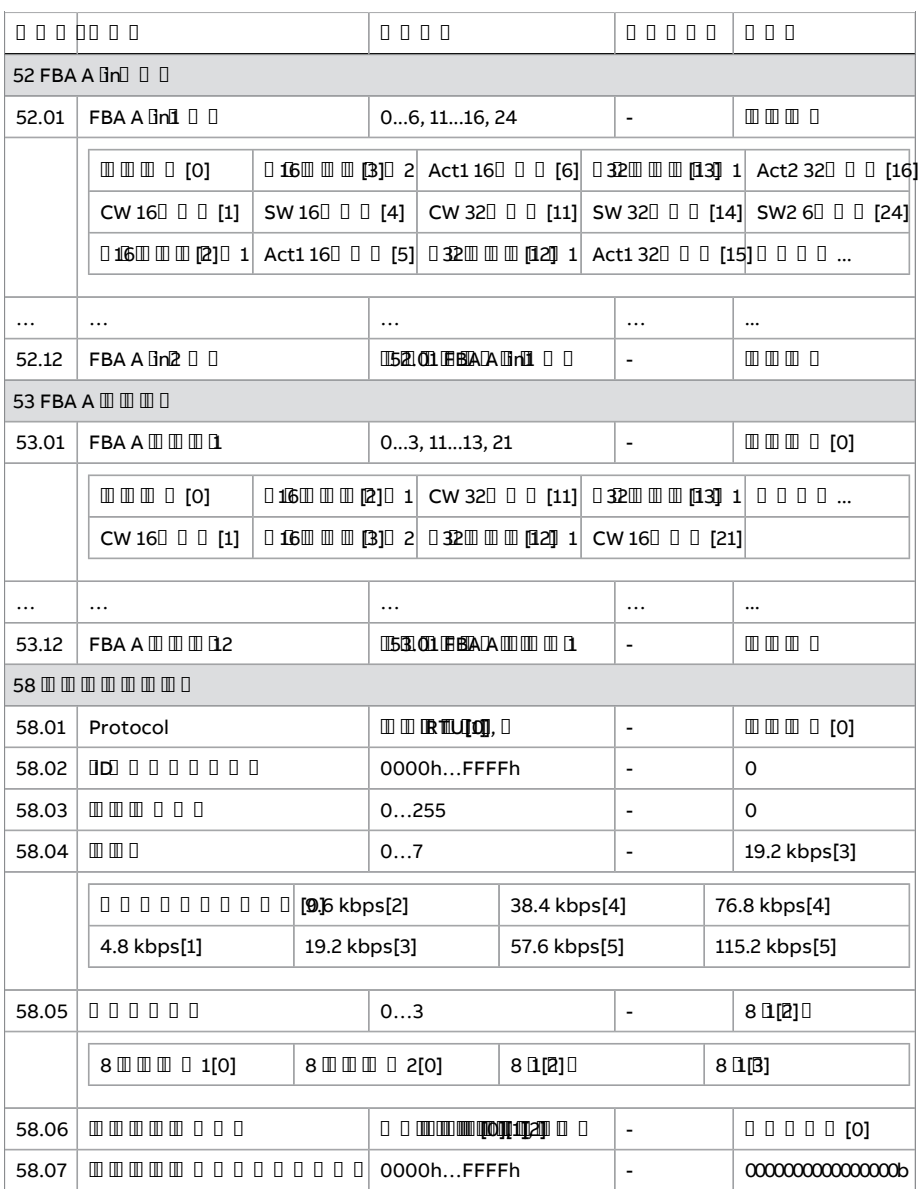

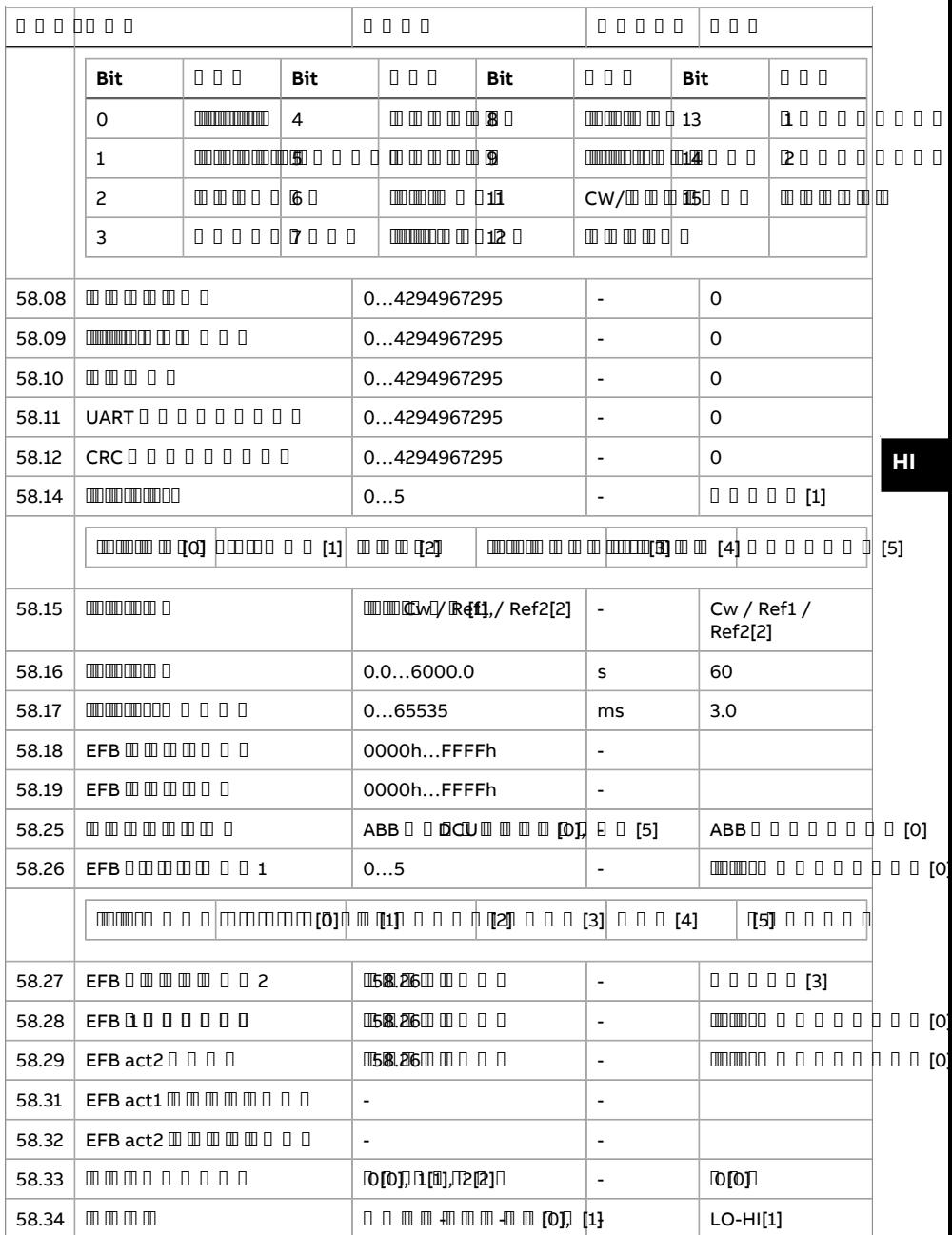

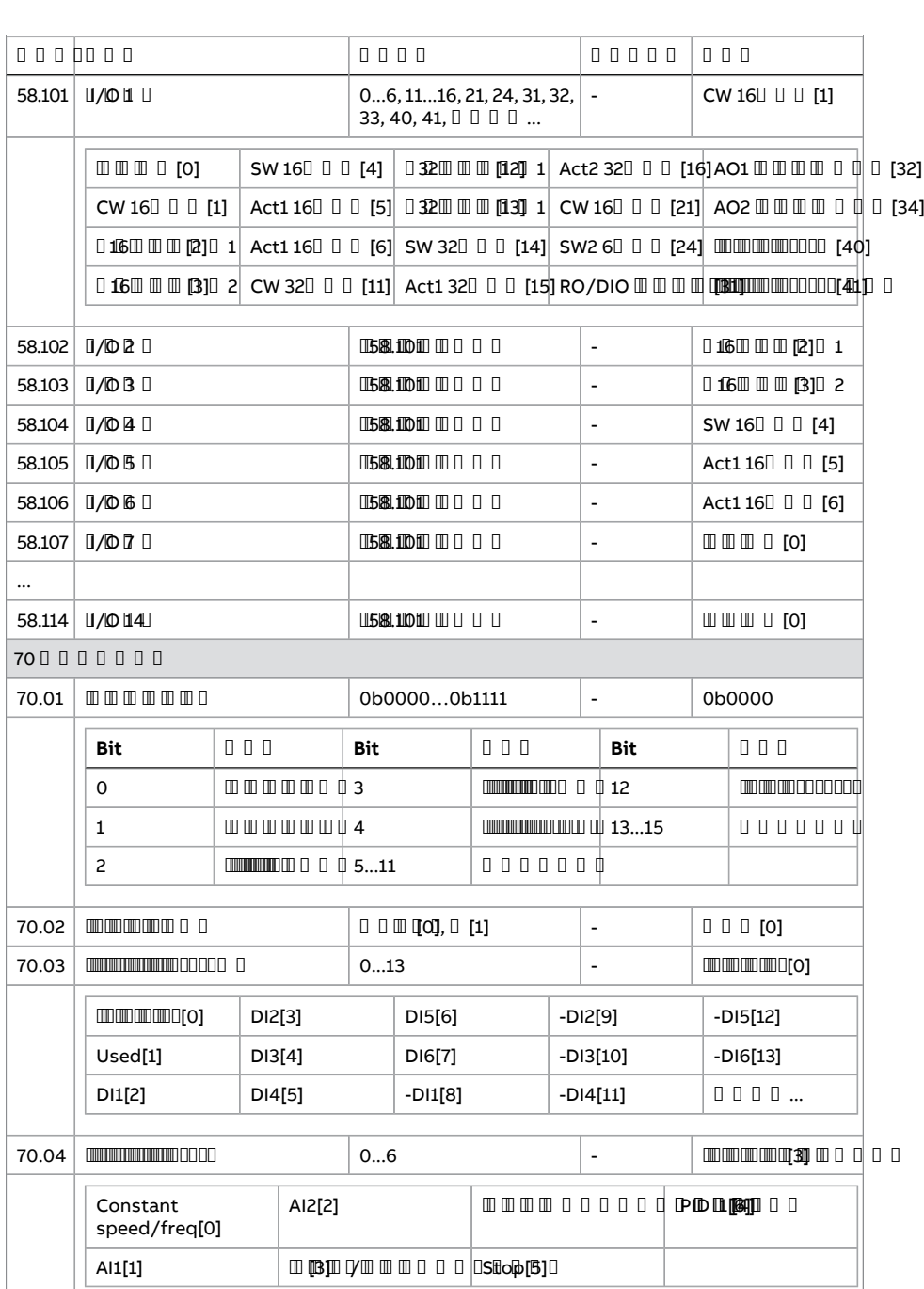

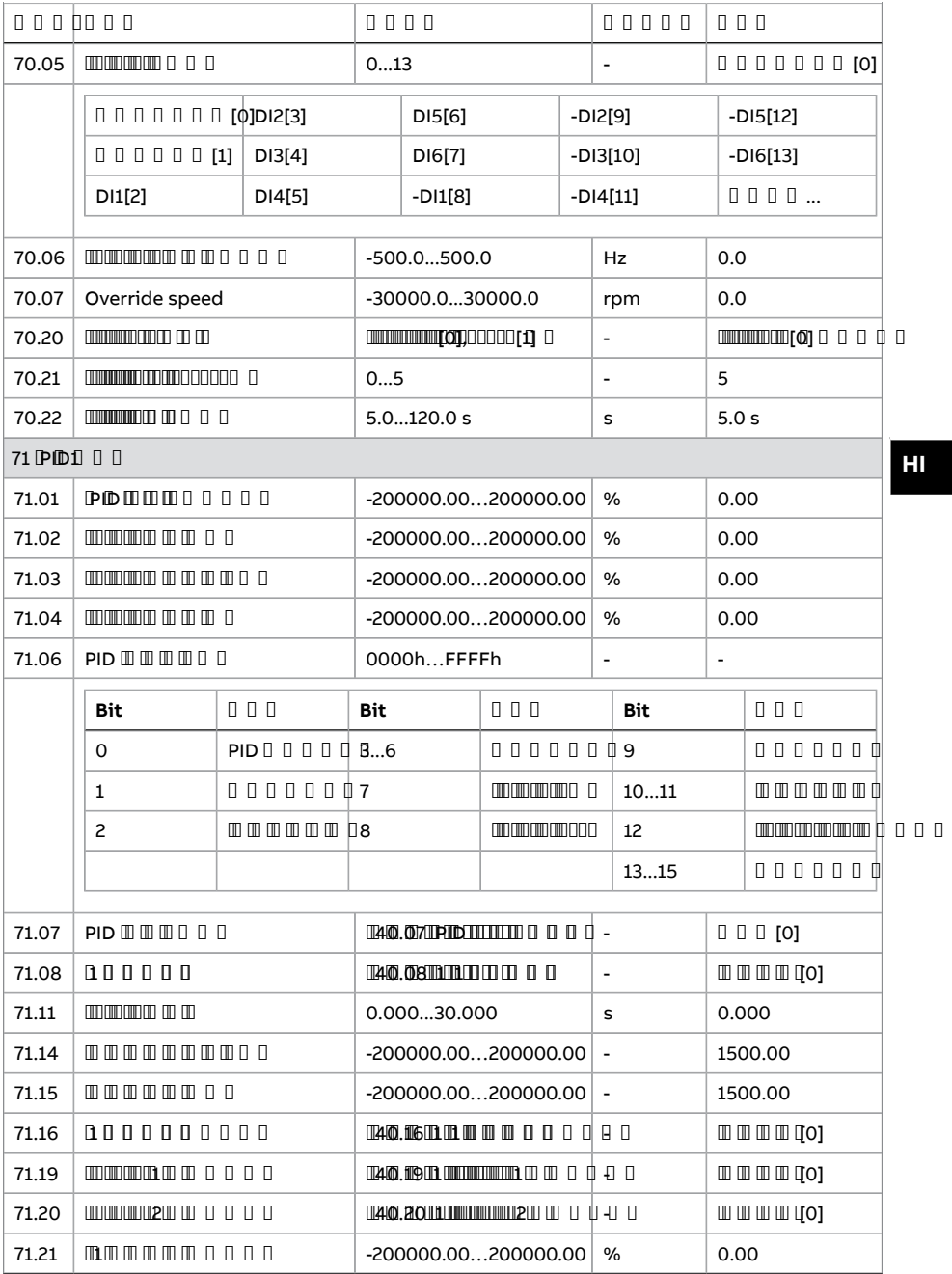

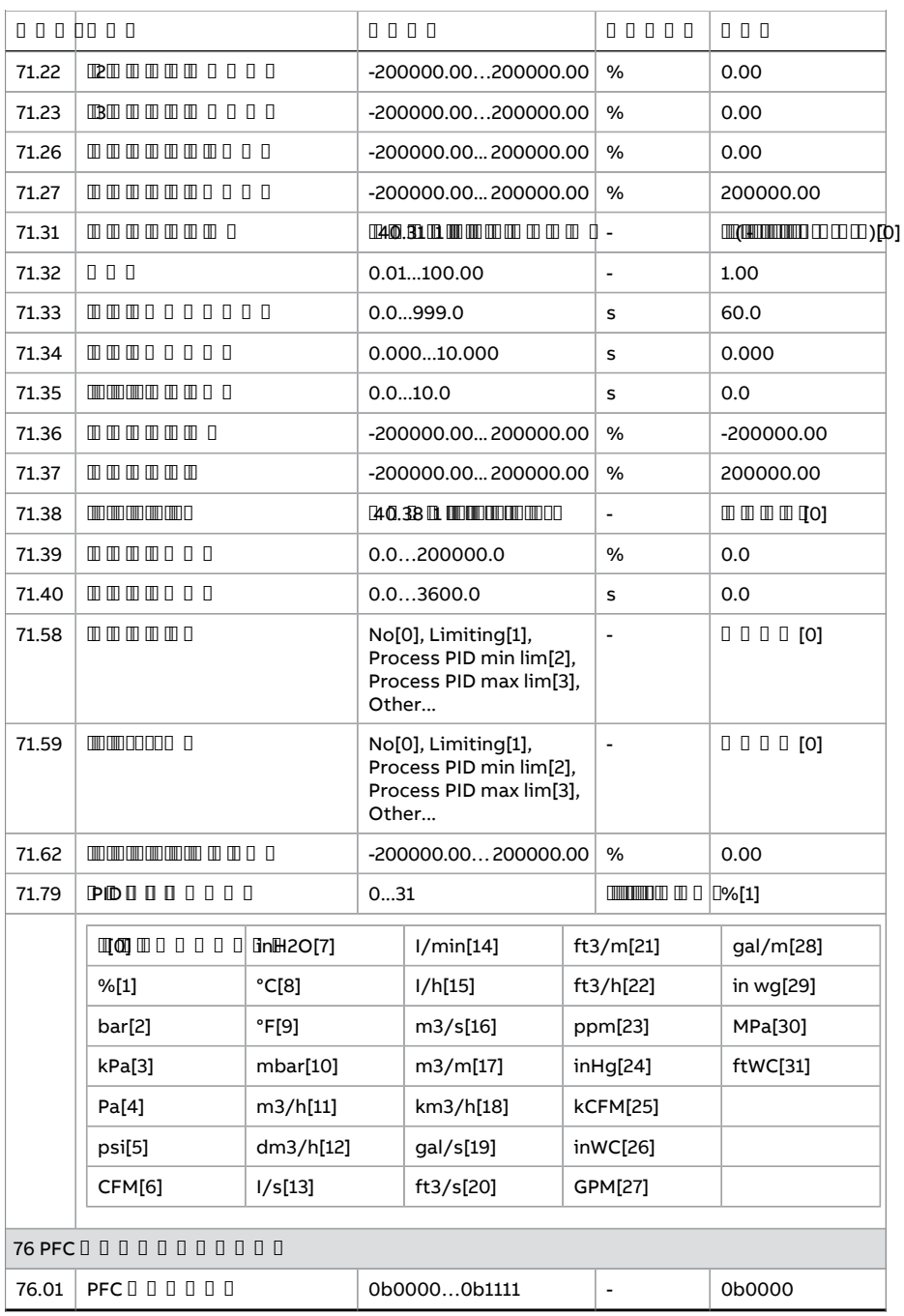

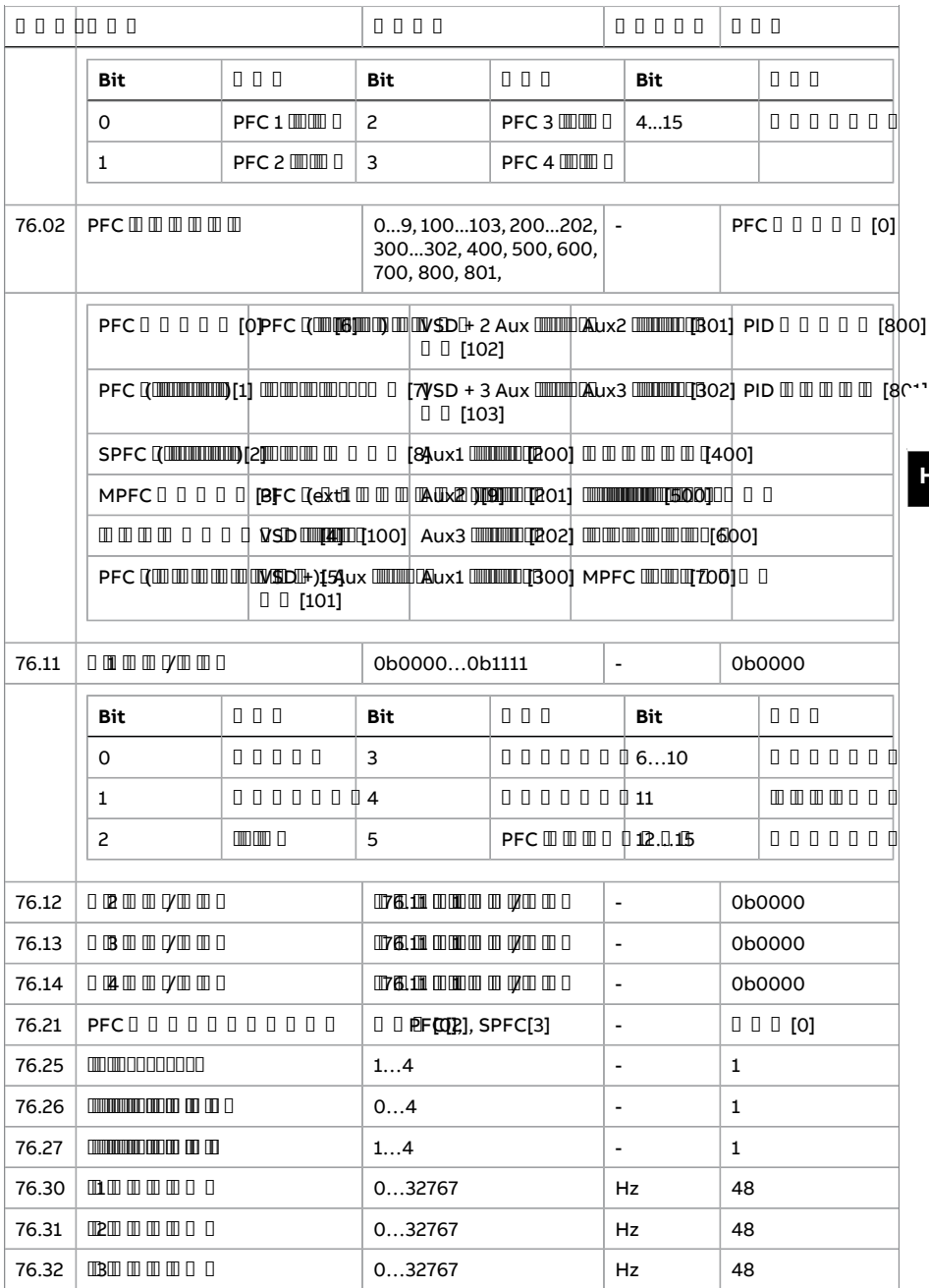

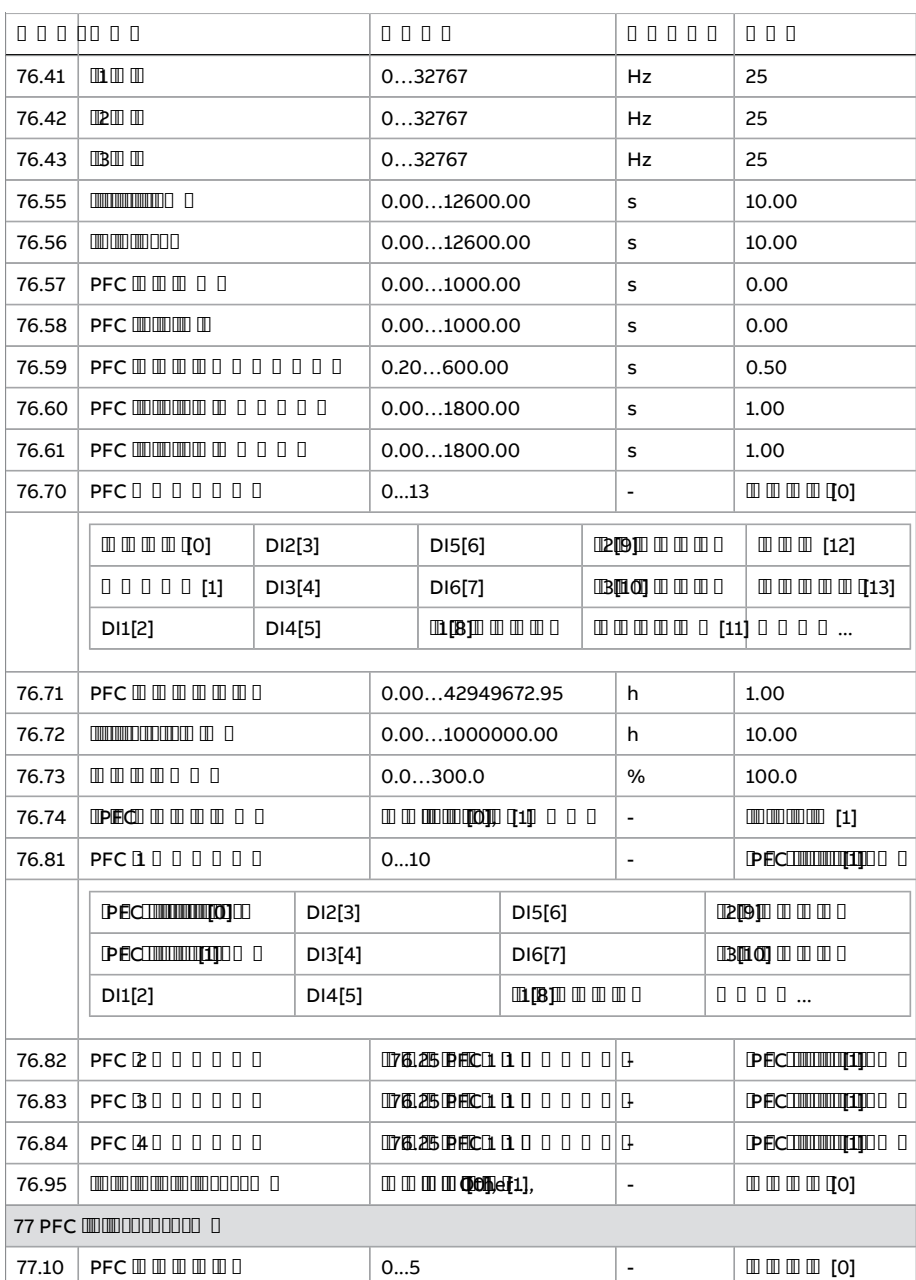

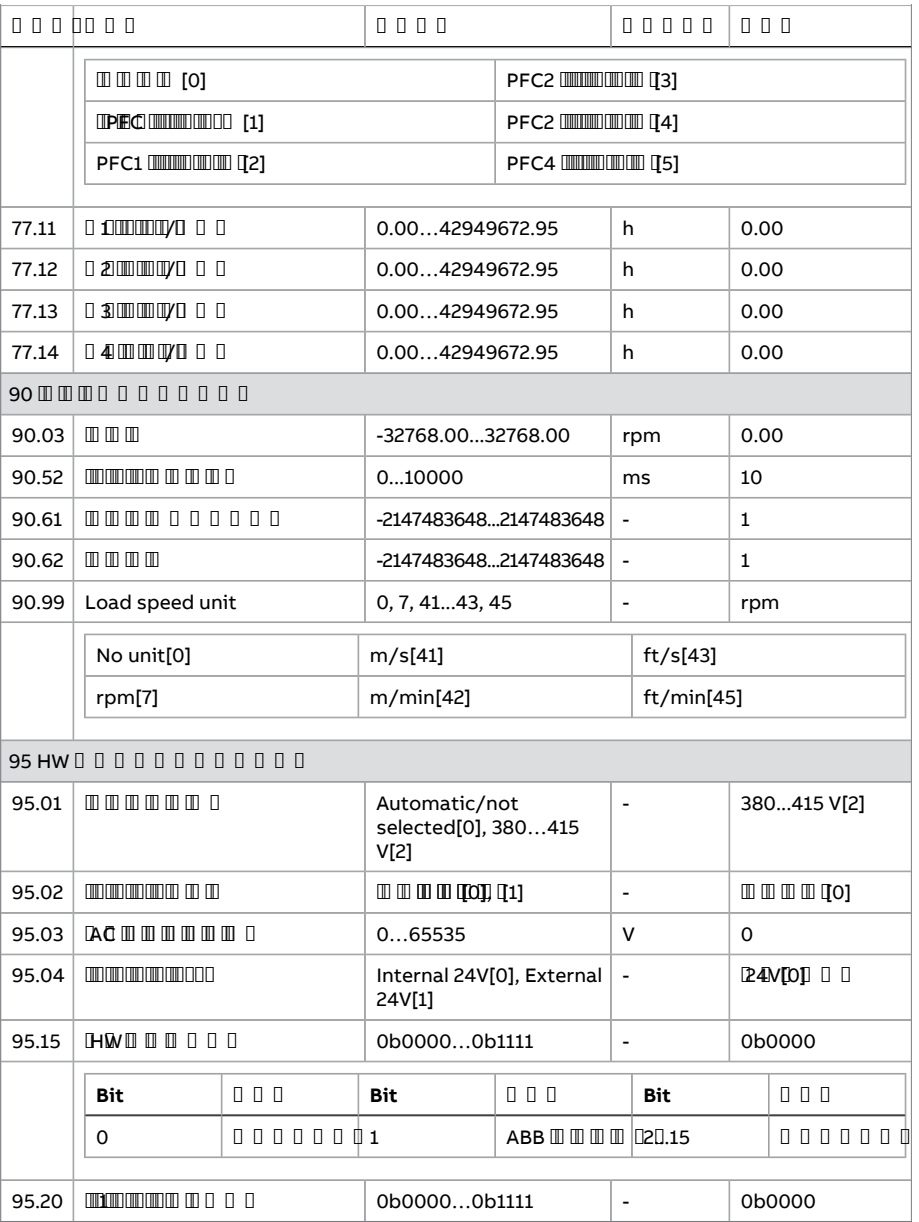

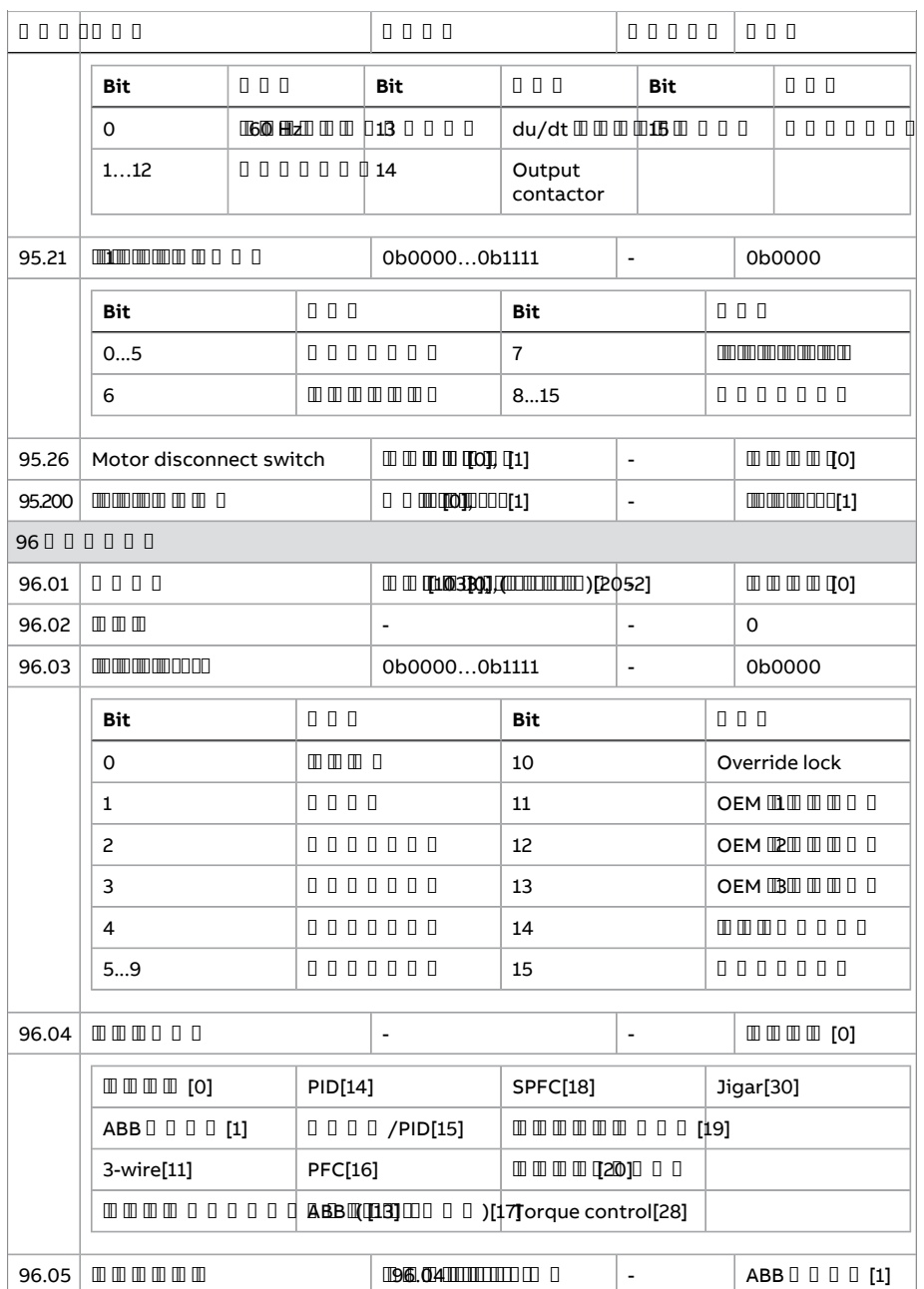

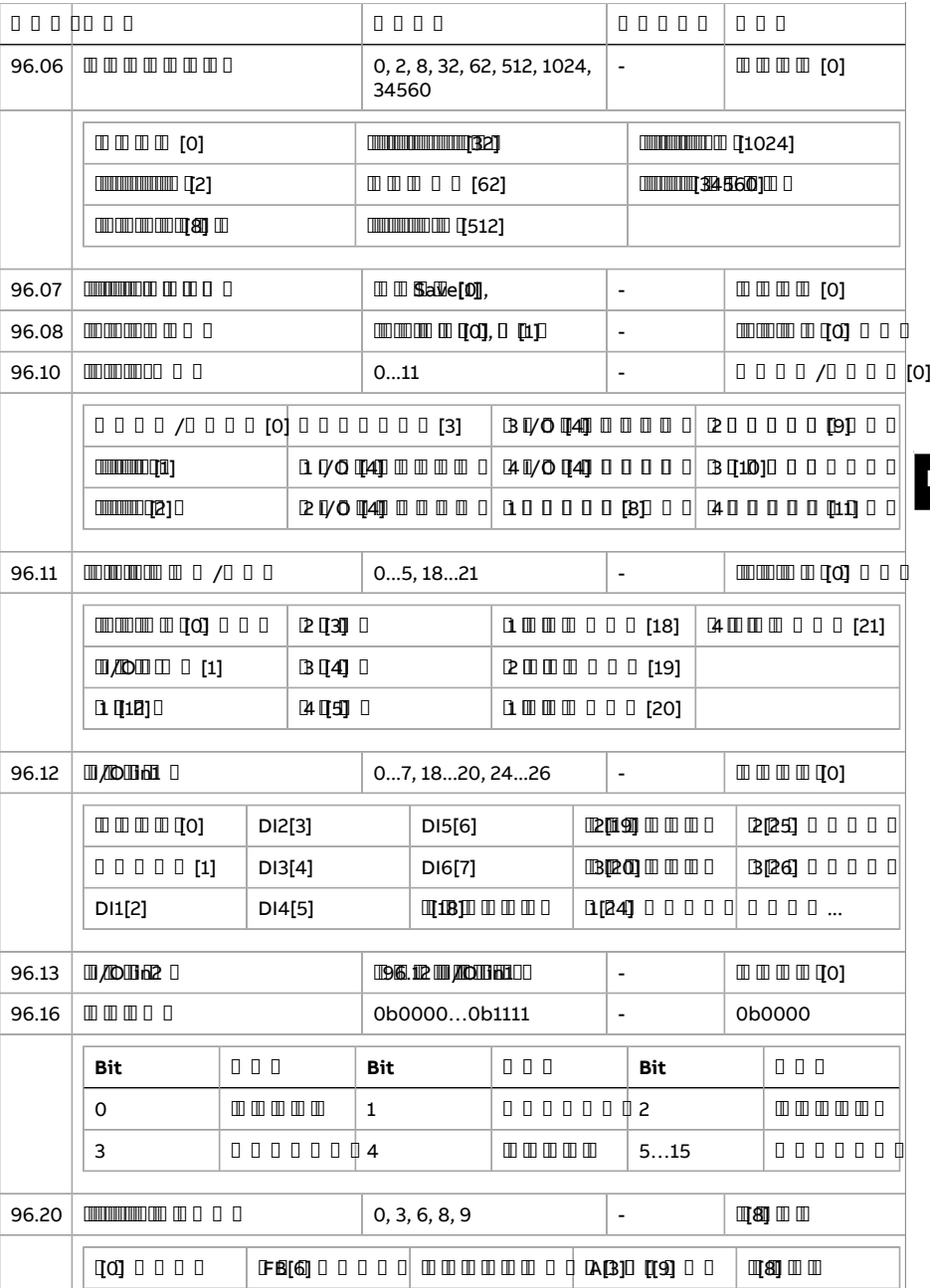

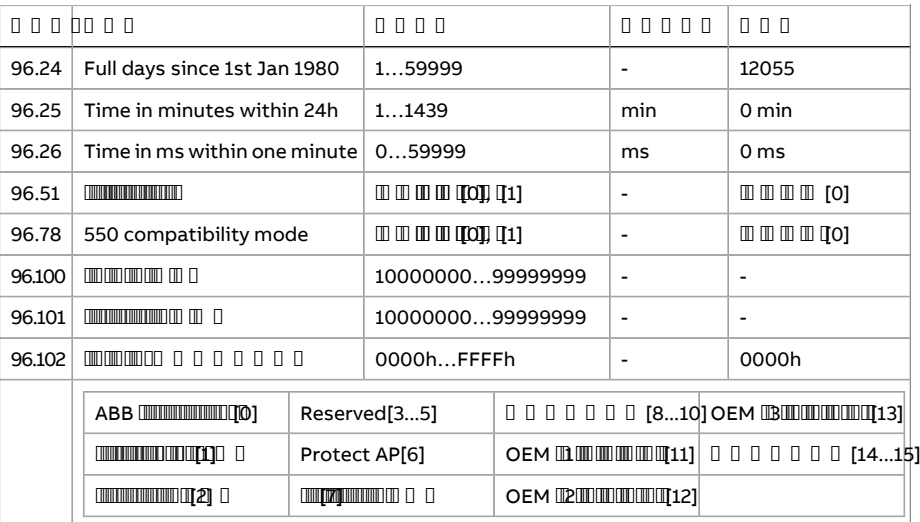

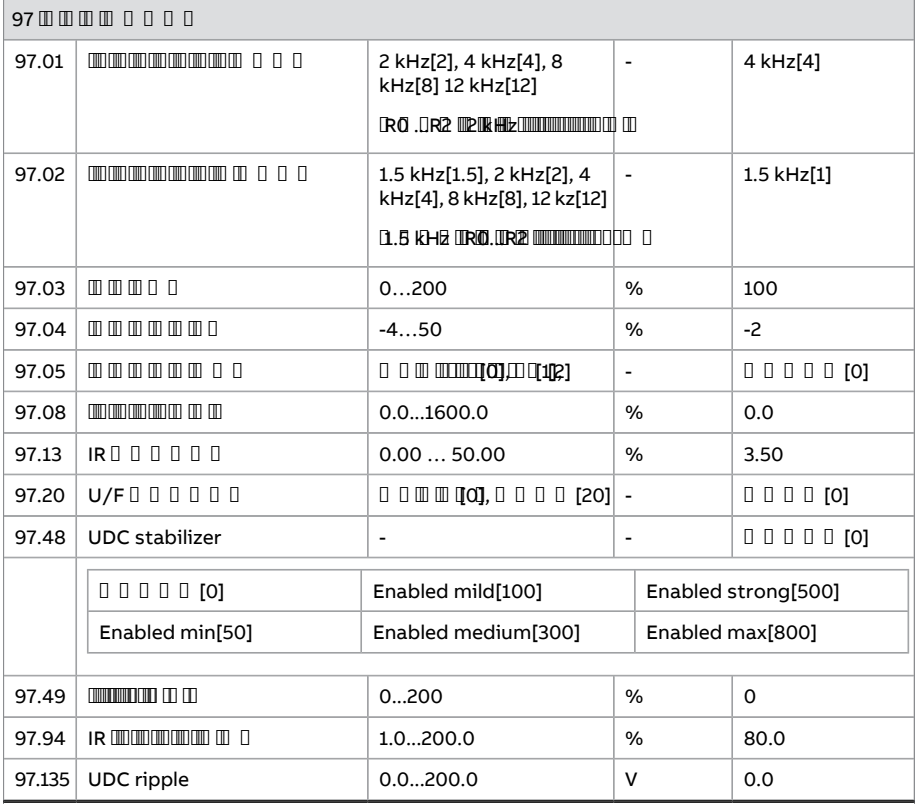

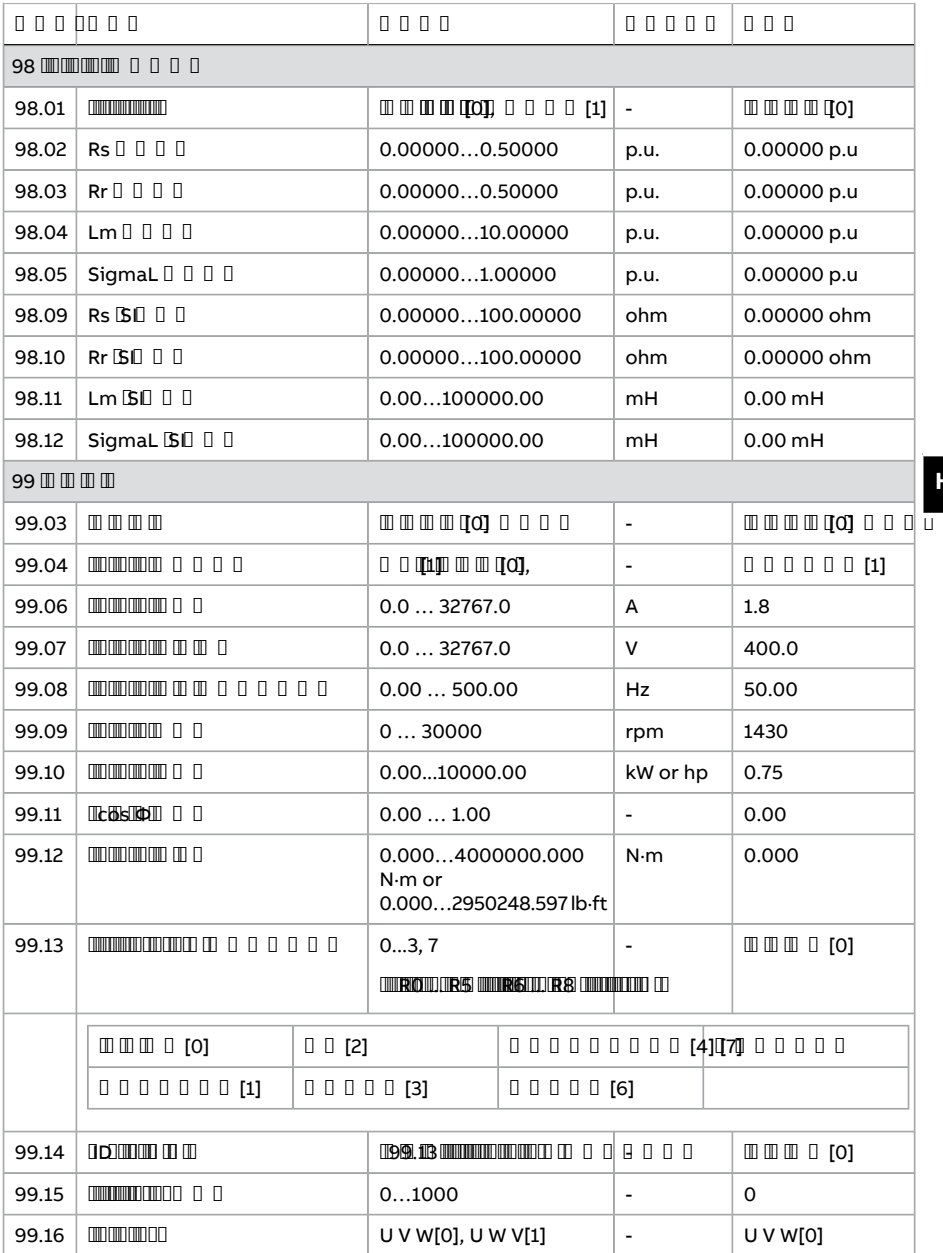

# तकनीकी डेटा

#### **-**

CE, UL - , ,

### 

### ■ **IEC** रेटिंग्स

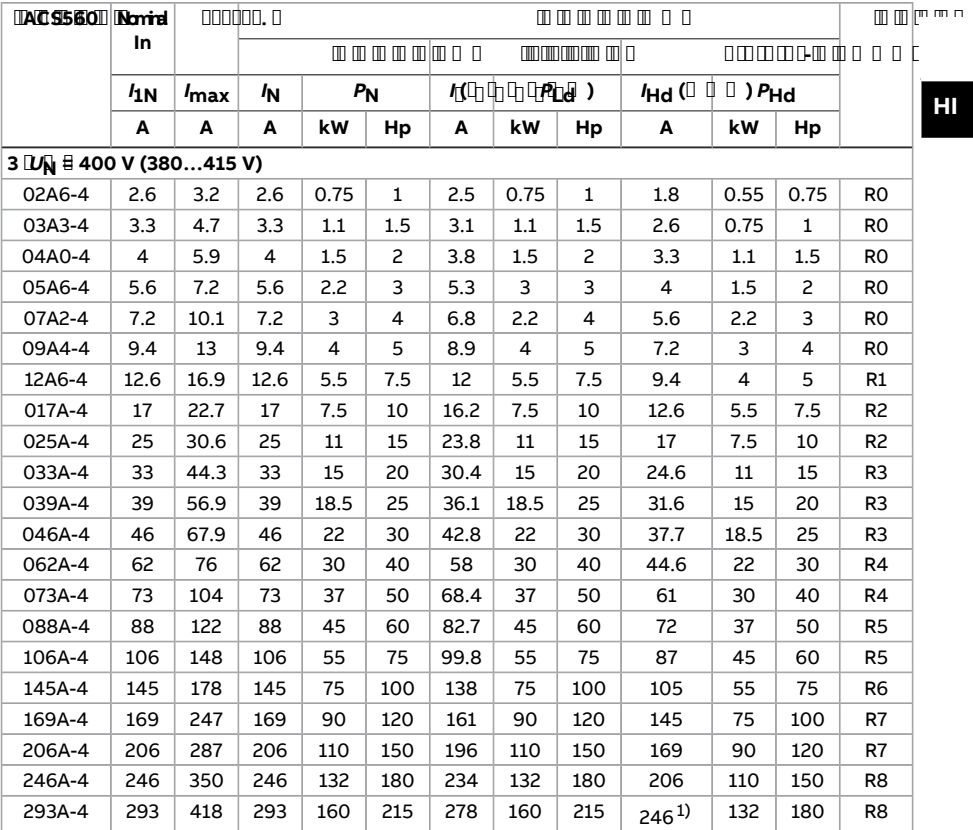

 $1)$  Continuous current when its used in heavy duty applications, allows 130% of IHd for 1 minute every 10 minutes at 40 °C.

## **(IEC)**

## ■ **uR** और **aR** फ्यूज़

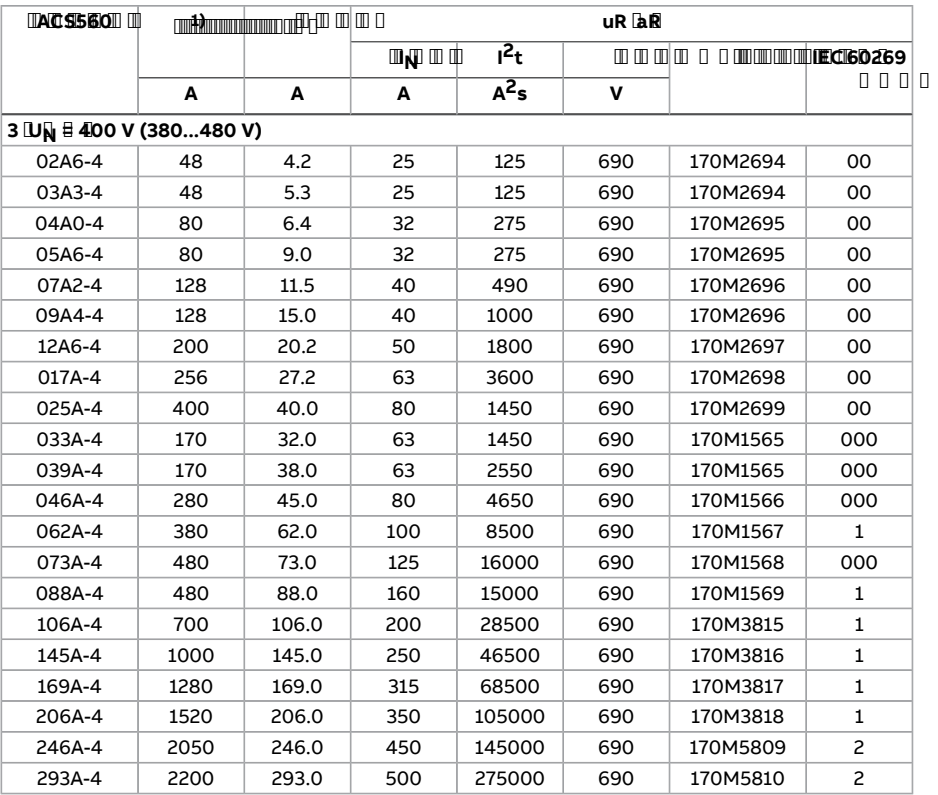

1)  $\frac{1}{2}$   $\frac{1}{2}$ 

### ■ **gG** फ्यूज़

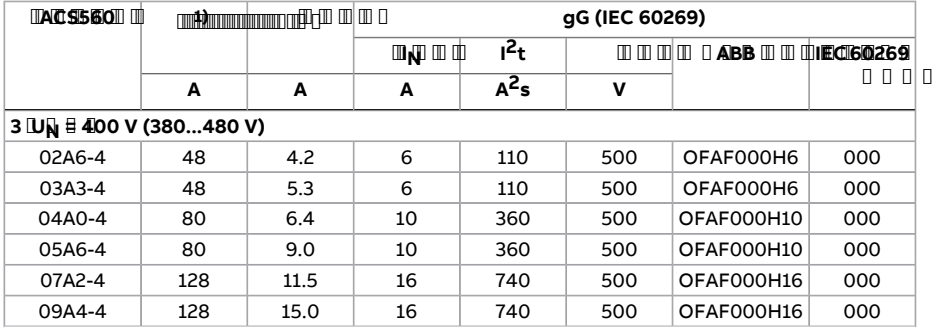

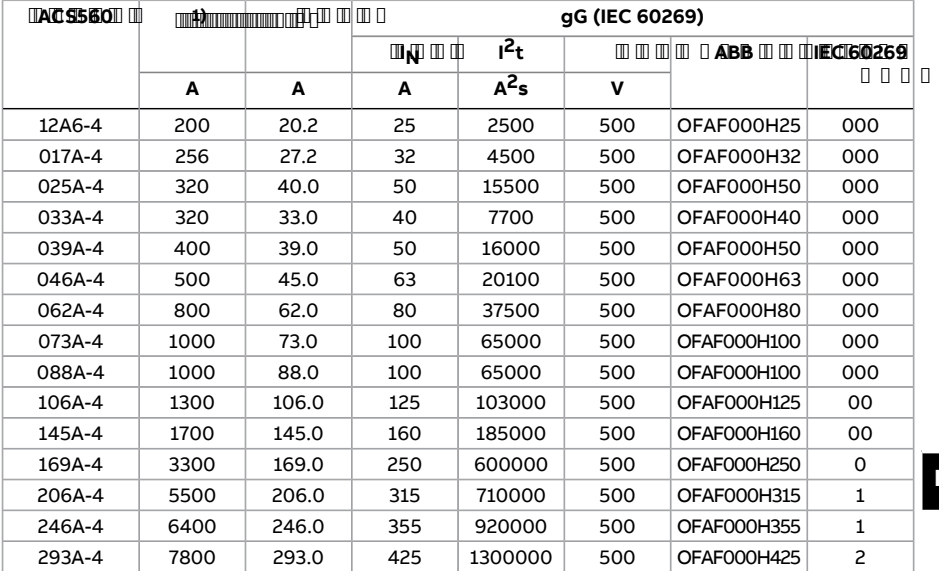

1)  $\frac{1}{2}$   $\frac{1}{2}$ 

### ■ **gR** फ्यूज़

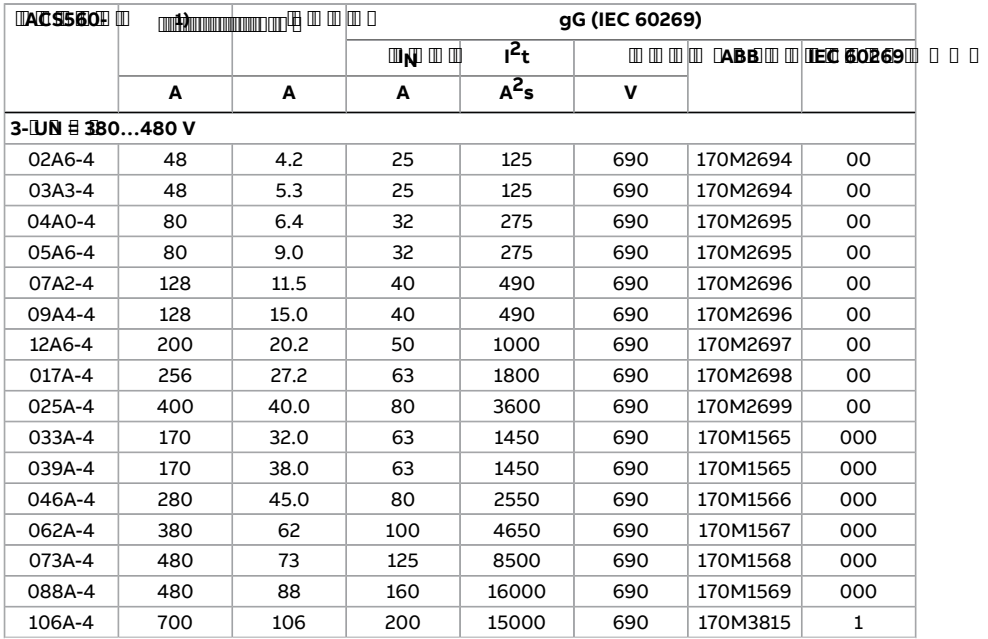

#### 282 तकनीकी डेटा

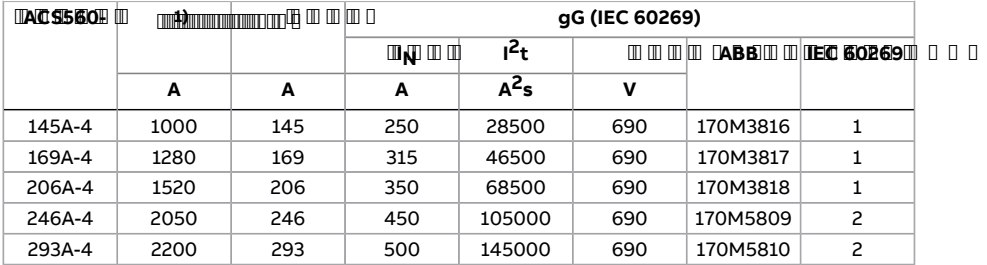

1)  $\frac{1}{2}$   $\frac{1}{2}$ 

#### **ENTER A POST OF THE LITTLE STATE**

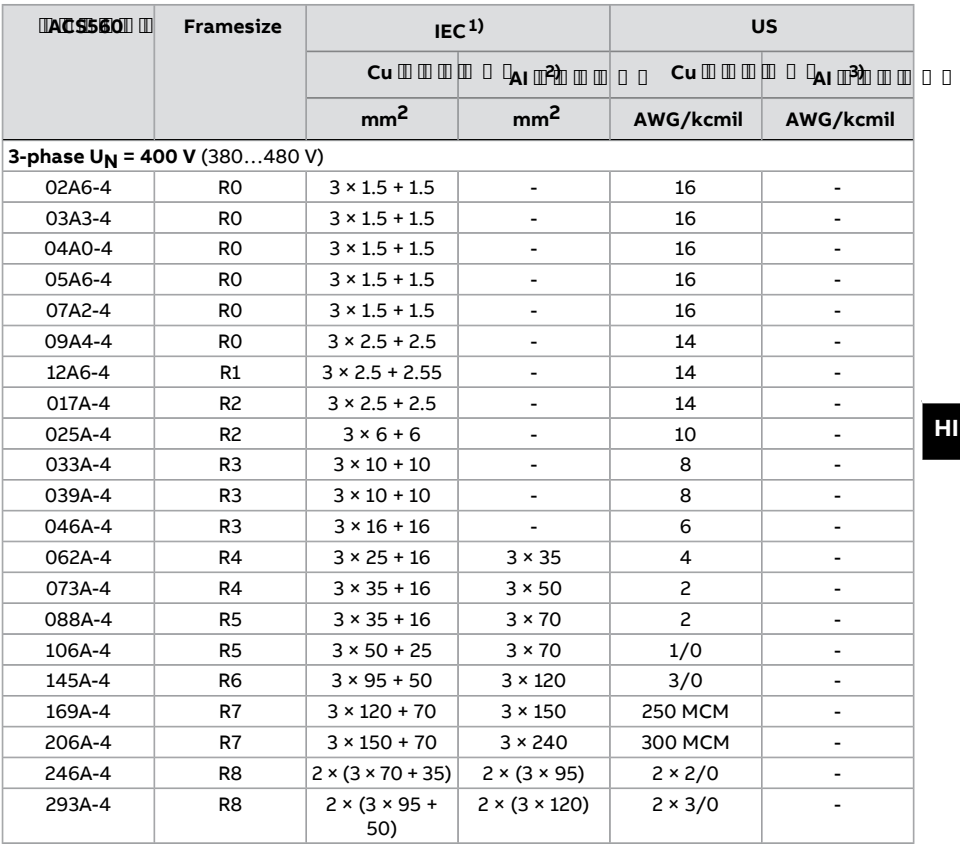

1) 6 , 30 , , 70 (60204-1 60364-5-52 / 2001) , ,

2) R0…R4

 $\begin{array}{c}\n3) \quad \textcolor{red}{\textcolor{blue}{\textbf{3}}} \textcolor{red}{\textbf{3} \textbf{3}}\n\end{array}$ 

### **,**

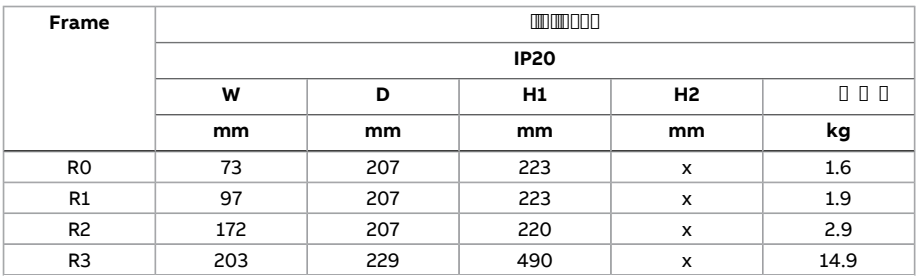

#### 284 तकनीकी डेटा

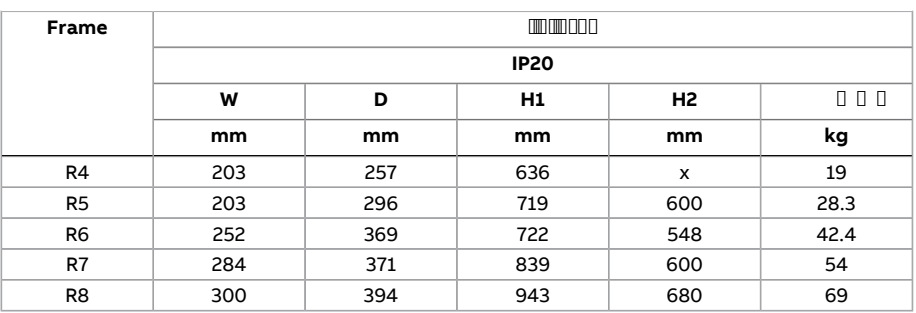

### **Standard frames**

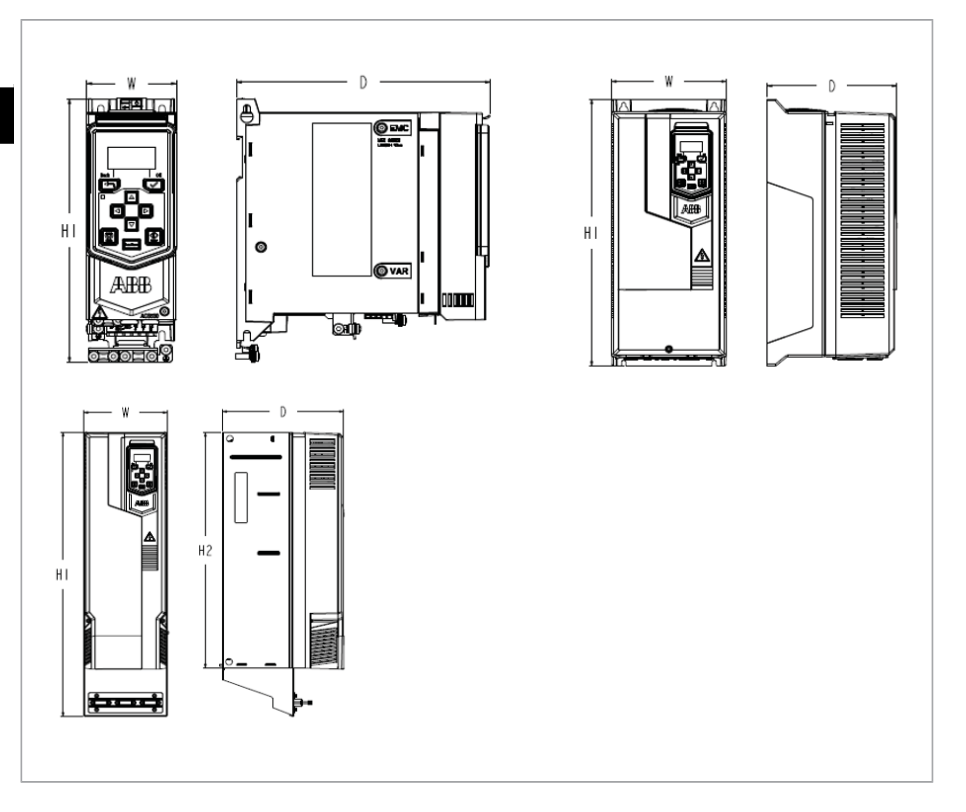

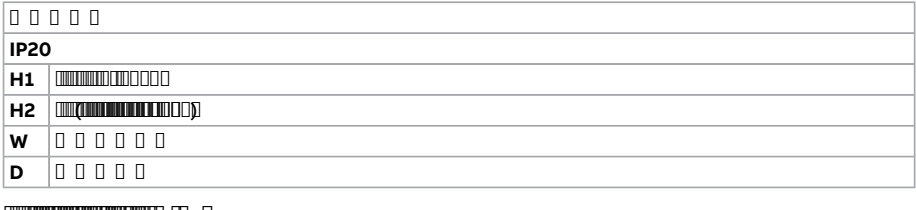

### **Energy efficiency data (ecodesign)**

Energy efficiency data according to IEC-61800-9-2 is available from the ecodesign tool [\(https://ecodesign.drivesmotors.abb.com\)](https://ecodesign.drivesmotors.abb.com).

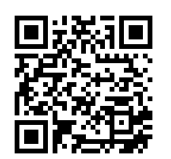

### $\mathbb{Z}$  on  $\mathbb{Z}$  on  $\mathbb{Z}$

#### EN 61 ROOLSH FILLING TOOLSH

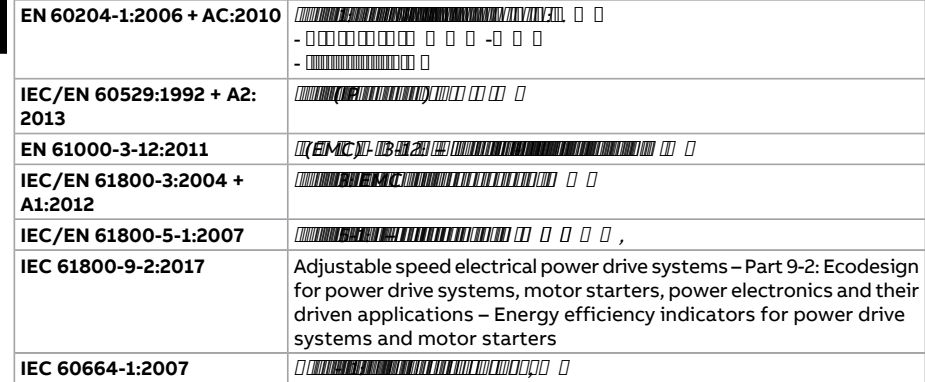

### **CE**

CE , EMCRoHs CE , ( ),

### ■ यूरोपीय कम वोल्टेज निदेश का अनुपालन

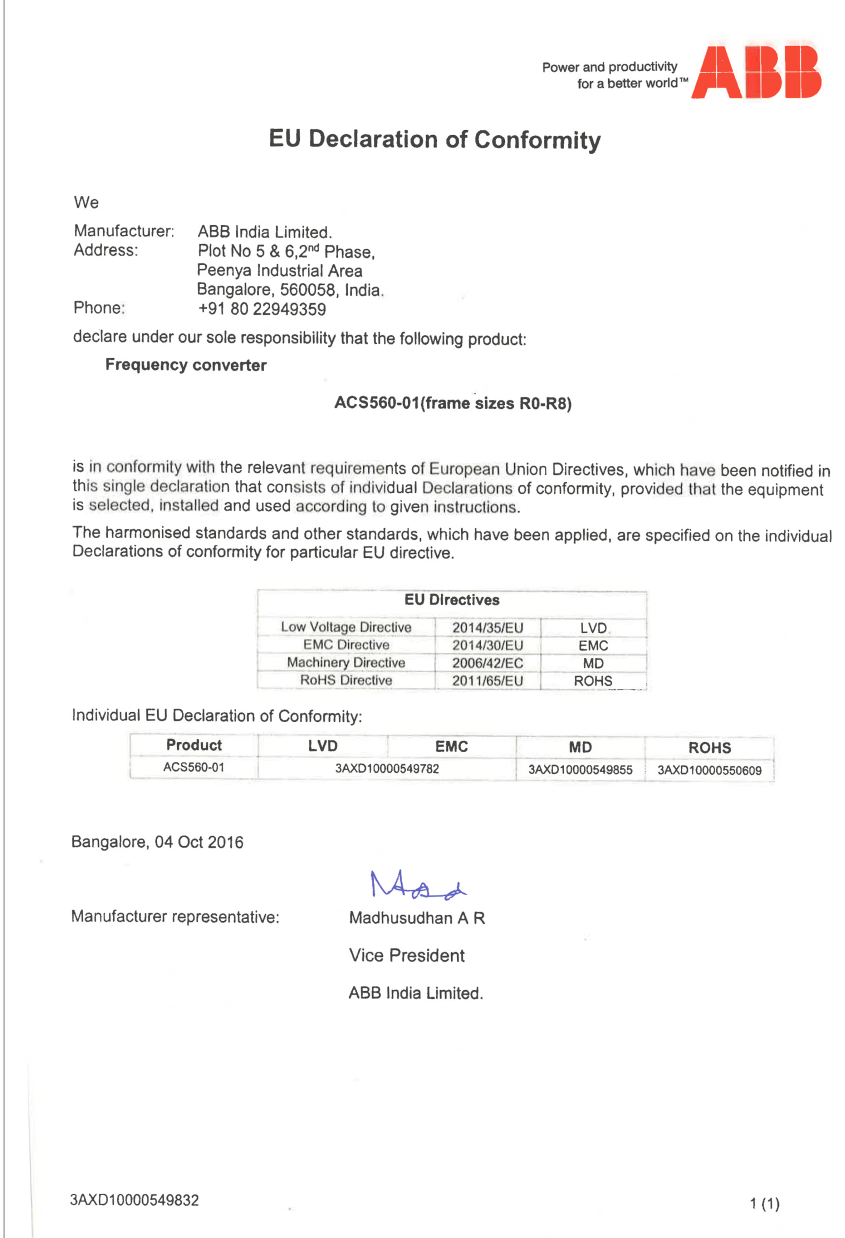

The compliance with the European Low Voltage Directive has been verified according to standard EN 61800-5-1:2007. The declaration of conformity (3AXD10000549832) is available on the Internet. See section Document library on the Internet on the inside of the back cover.

■ यूरोपीय **EMC** निदेश का अनुपालन

The EMC Directive defines the requirements for immunity and emissions of electrical equipment used within the European Union. The EMC product standard (EN 61800- 3:2004 + A1:2012) covers requirements stated for drives.

The declaration (3AXD10000549782) is available on the Internet. See section Document library on the Internet on the inside of the back cover.

■ यूरोपीय **ROHS II** निदेश **2011/65/EU** केसाथ अनुपालन

RoHS II (3AXD10000550609)
#### ■ यूरोपीय मशीनरी निदेश **2006/42/EC** द्वितीय संस्करण **-** जून **2010** का अनुपालन

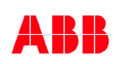

### **EU Declaration of Conformity**

Machinery Directive 2006/42/EC

We

Manufacturer: ABB India Limited Address: Plot No 5 &6, 2<sup>nd</sup> Phase , Peenya Industrial Area , Bangalore, 560058, India<br>Phone: +91 80 22949359 Phone: +91 80 22949359

Declare under our sole responsibility that the following product:

**Frequency converter**

 **ACS560** (frames R0-R8)

identified with serial numbers beginning with 9

with regard to the safety function

**Safe torque-off**

is in conformity with all the relevant safety component requirements of the EU Machinery Directive 2006/42/EC, when the listed safety function is used for safety component functionality.

The following harmonized standards have been applied:

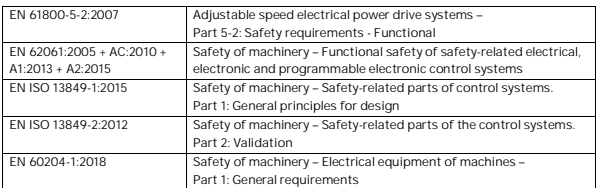

1/2

 3AXD10000549832 Rev. 3 IMS template code: 3AFE011906, Rev. C

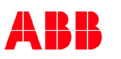

The following other standard has been applied:

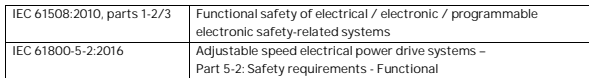

The product referred in this declaration of conformity fulfils the relevant provisions of other European Union directives which are notified in a single EU declaration of conformity 3AXD10000549832.

Person authorized to compile the technical file 3AXD10000549485 : Name and address: Jussi Vesti, Hiomotie 13, 00380 Helsinki, Finland

Bangalore, 27 May 2020 Signed for and on behalf of:

 $MAAL$ 

AR Madhusudhan Vice President, MODP ABB India Limited

 $rac{1}{\sqrt{2}}$ 

Laxmikantha shenoy Manager , Prodcut Engineering ABB India Limited

 $2/2$ 

3AXD10000549832 Rev. 3 IMS template code: 3AFE011906, Rev. C

2006/42/EC - <sup>2010</sup> (3AXD10000549855)

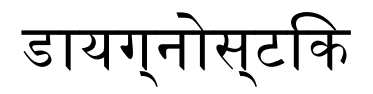

## $1000000000000$

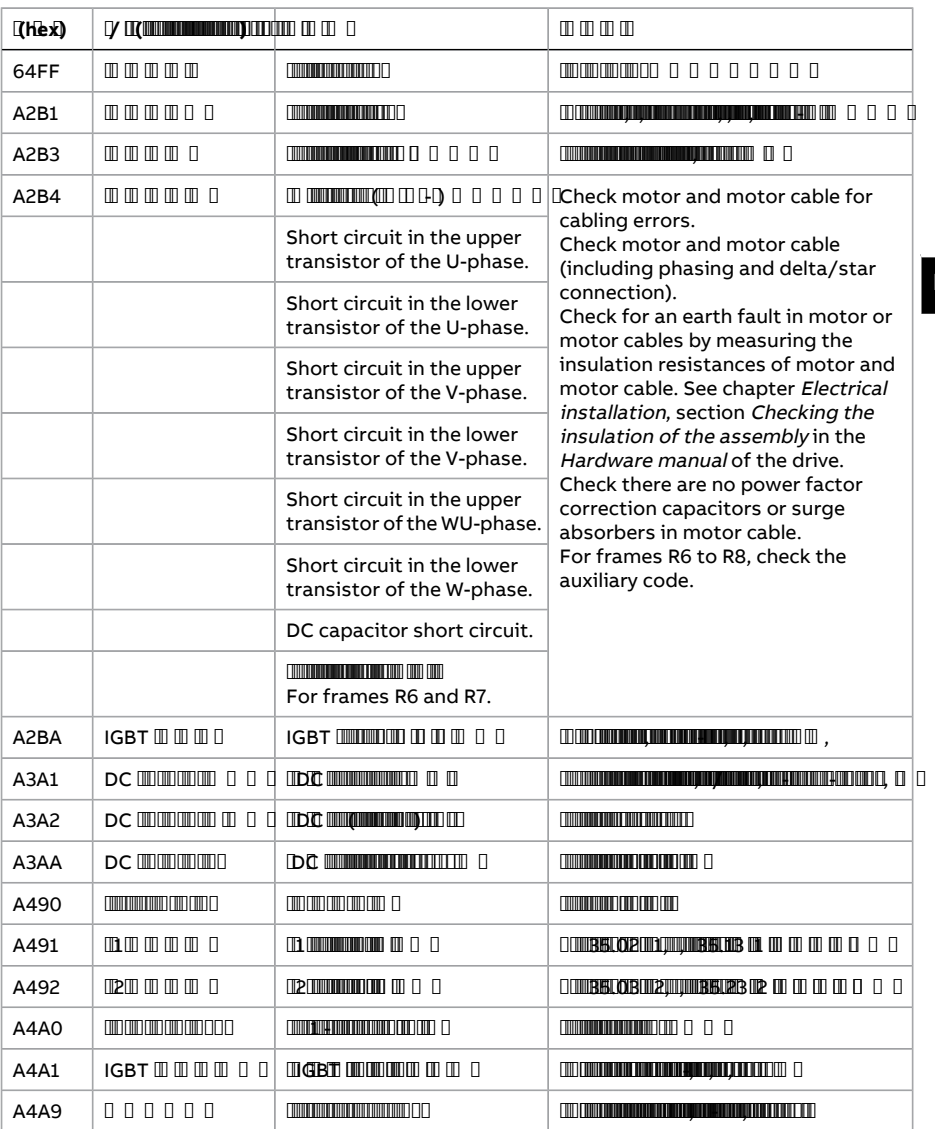

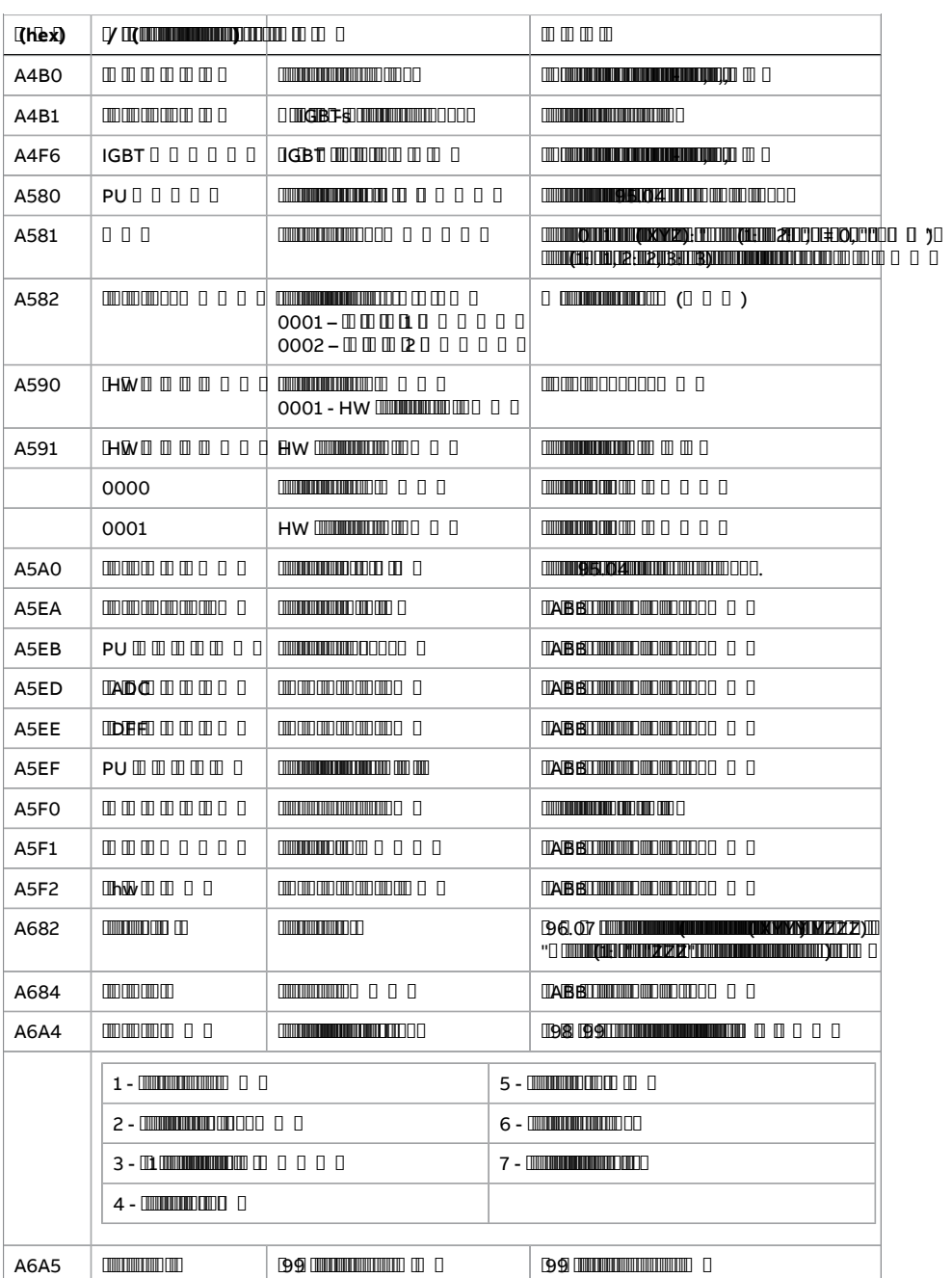

### डायग्नोस्टिक 293

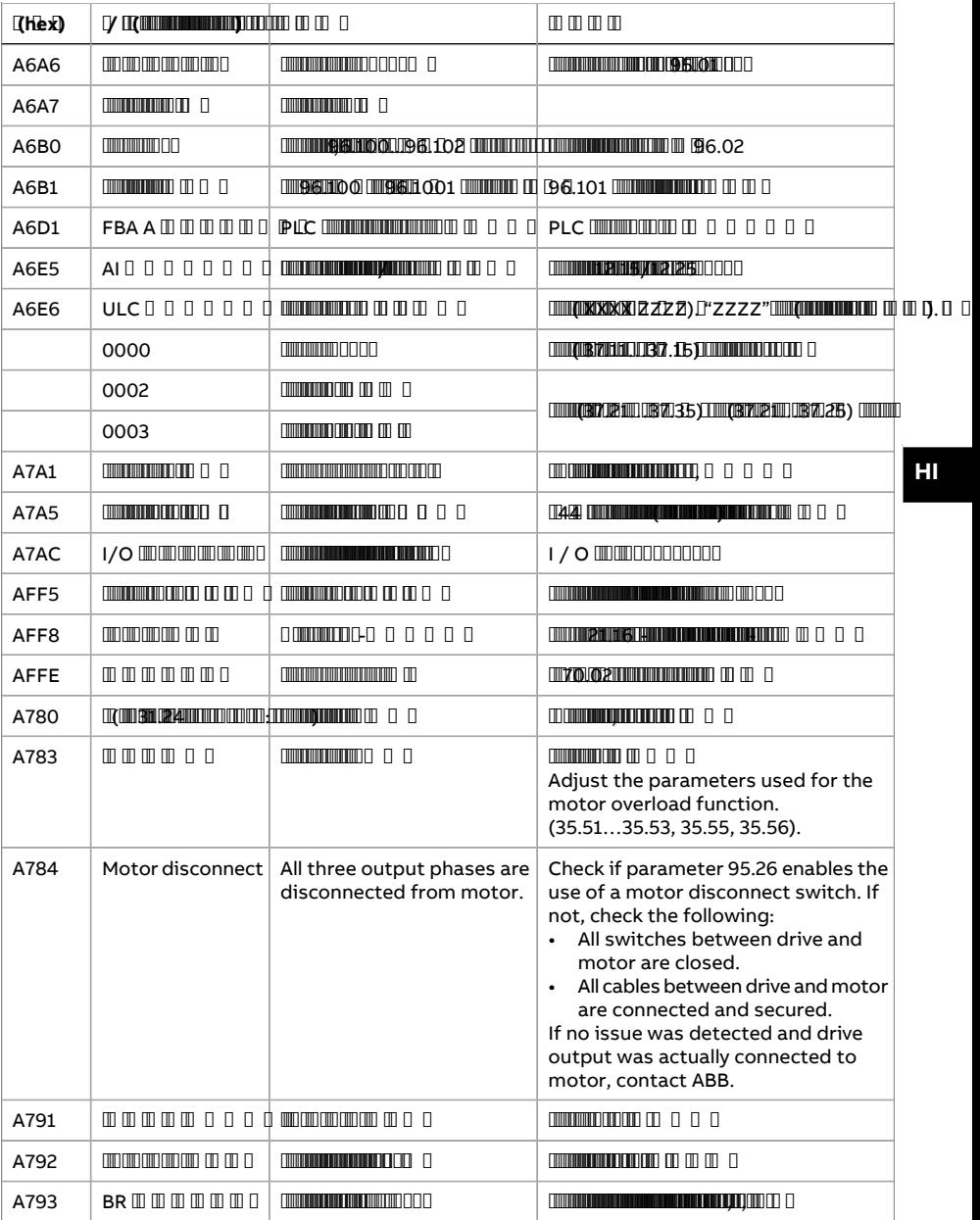

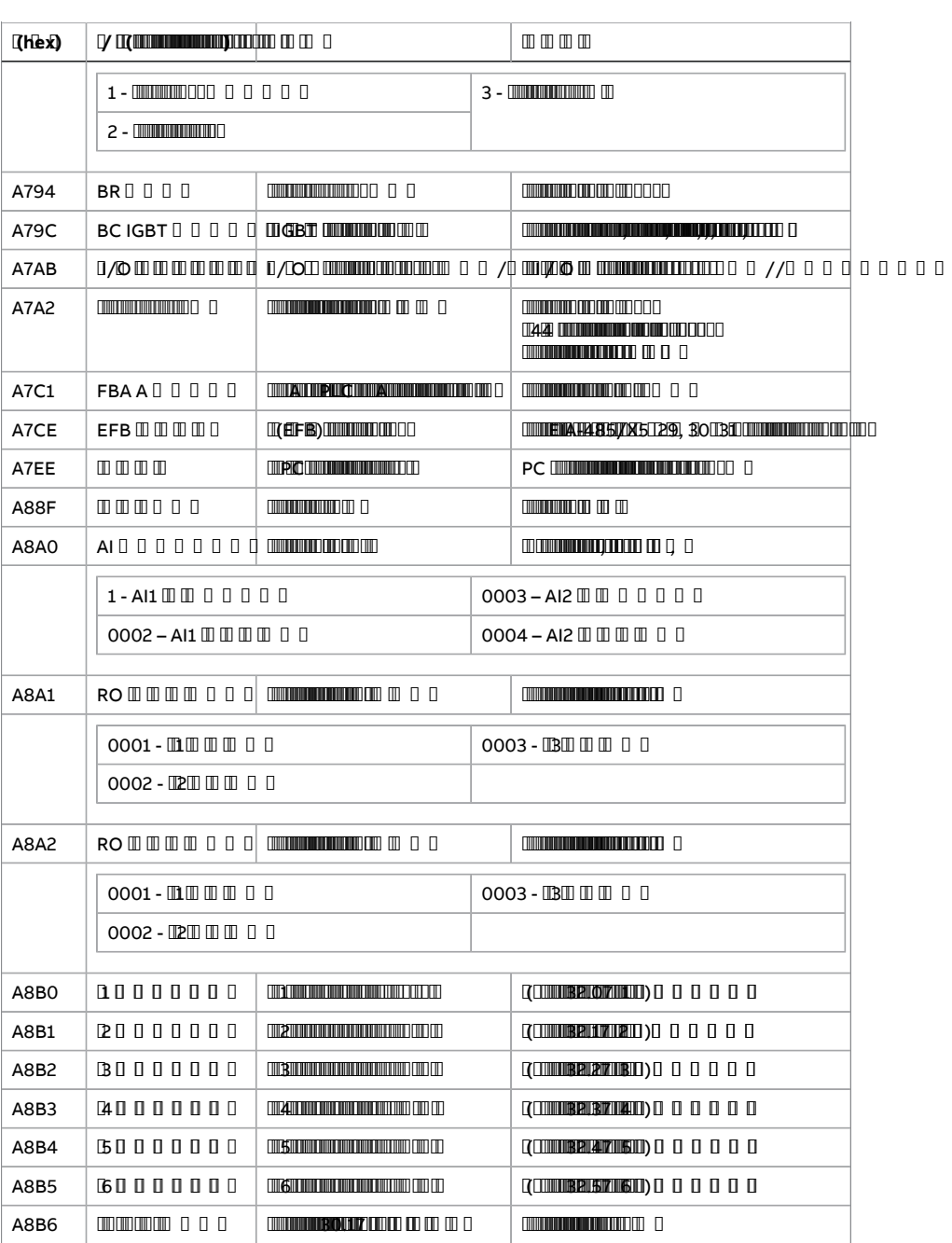

**HI**

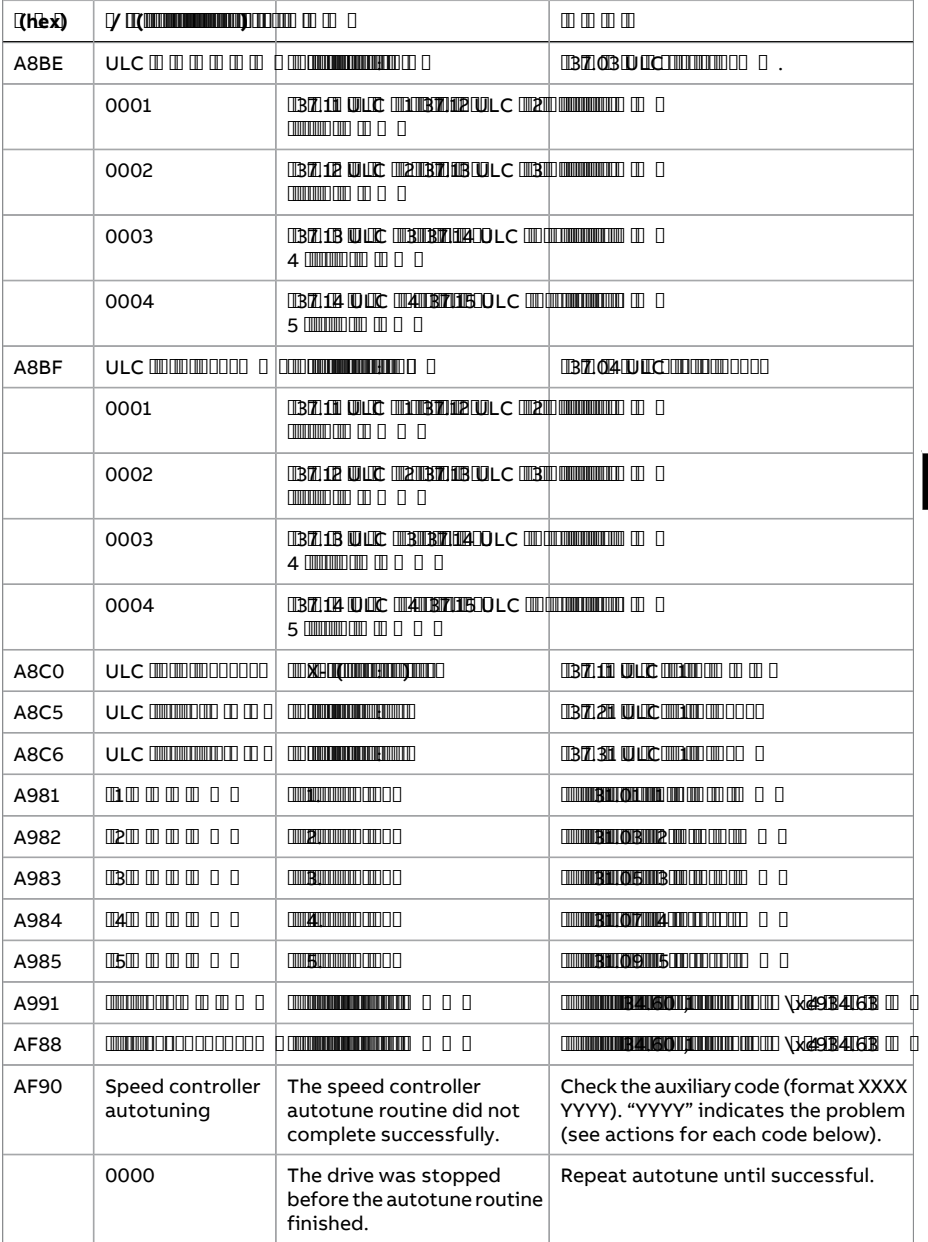

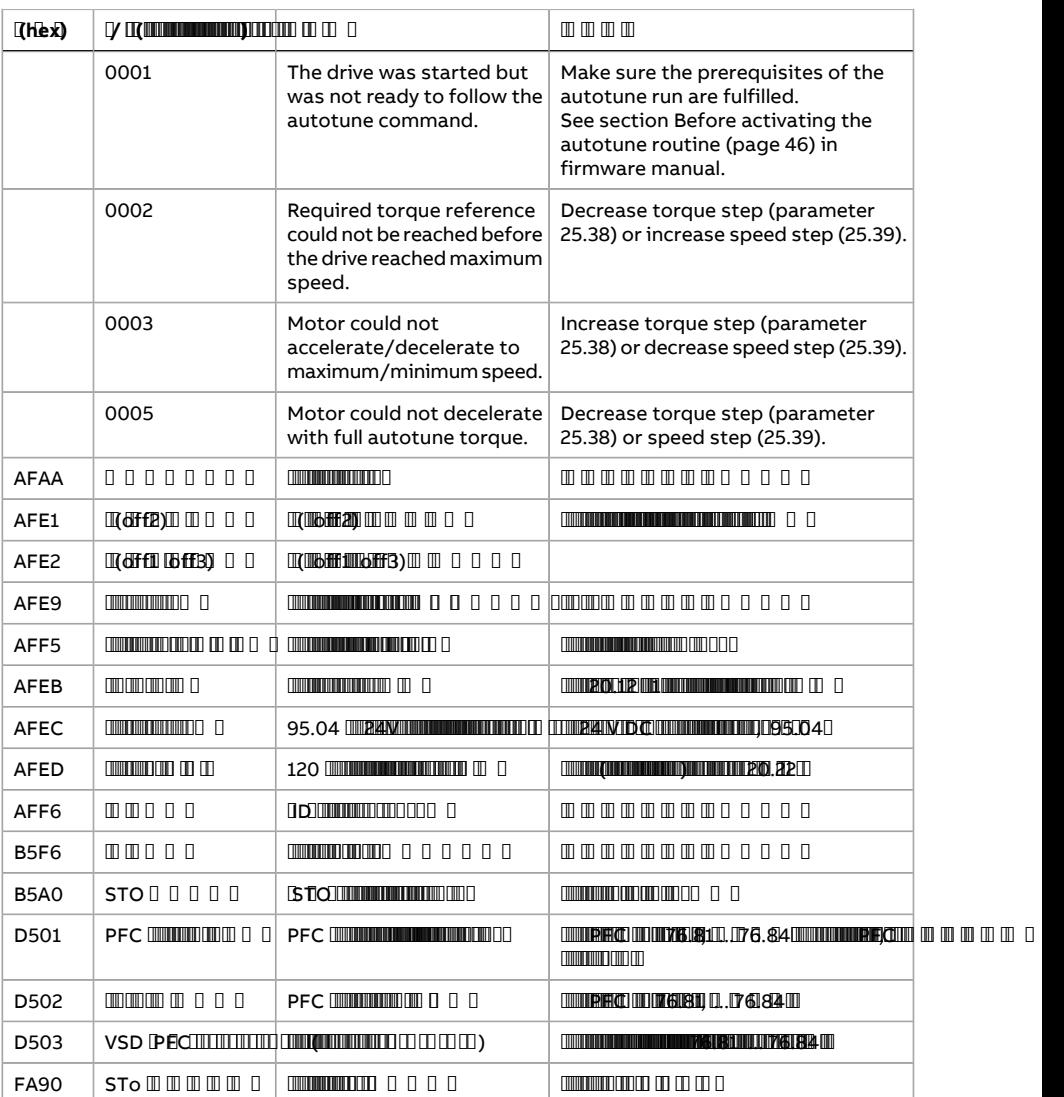

# 

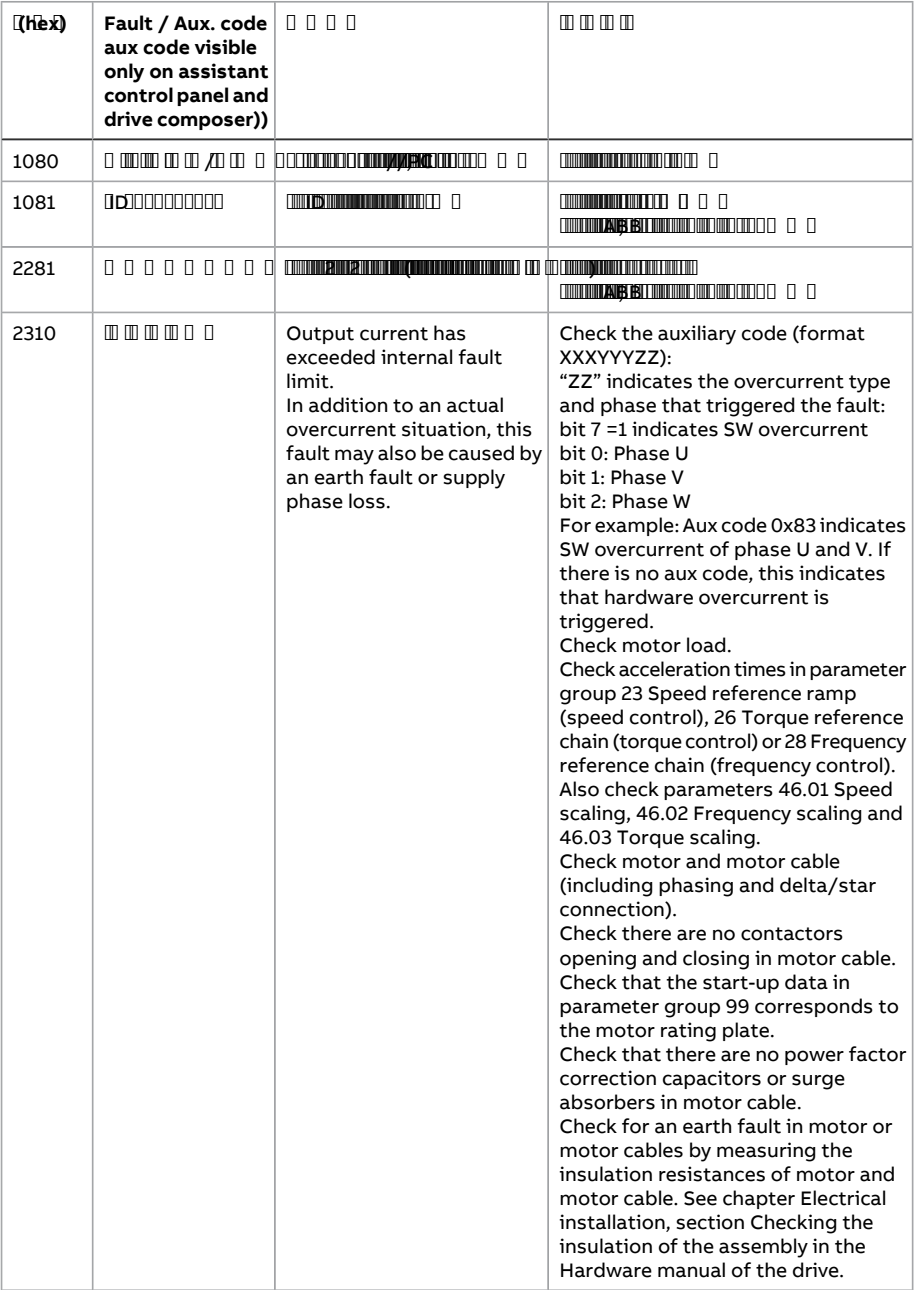

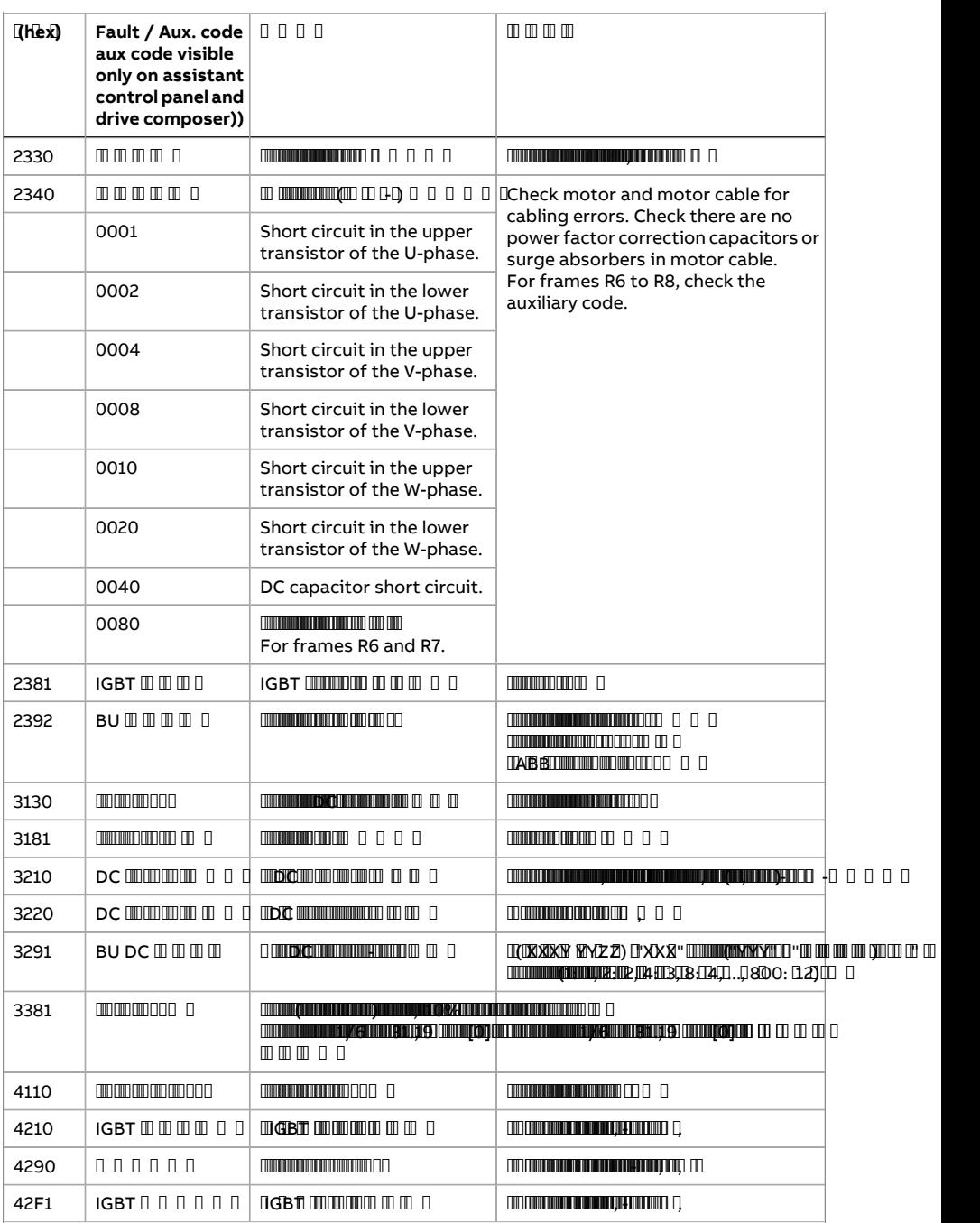

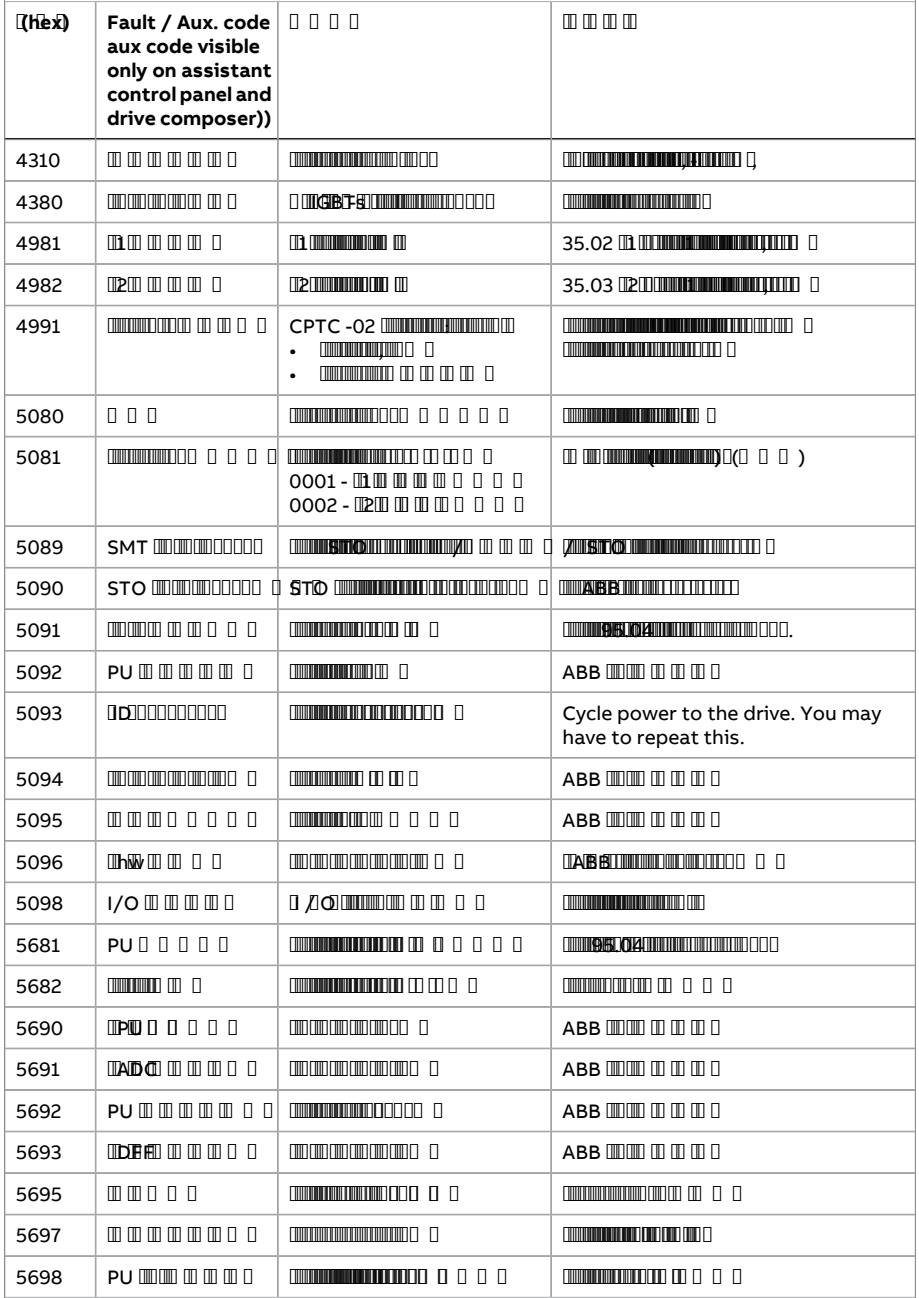

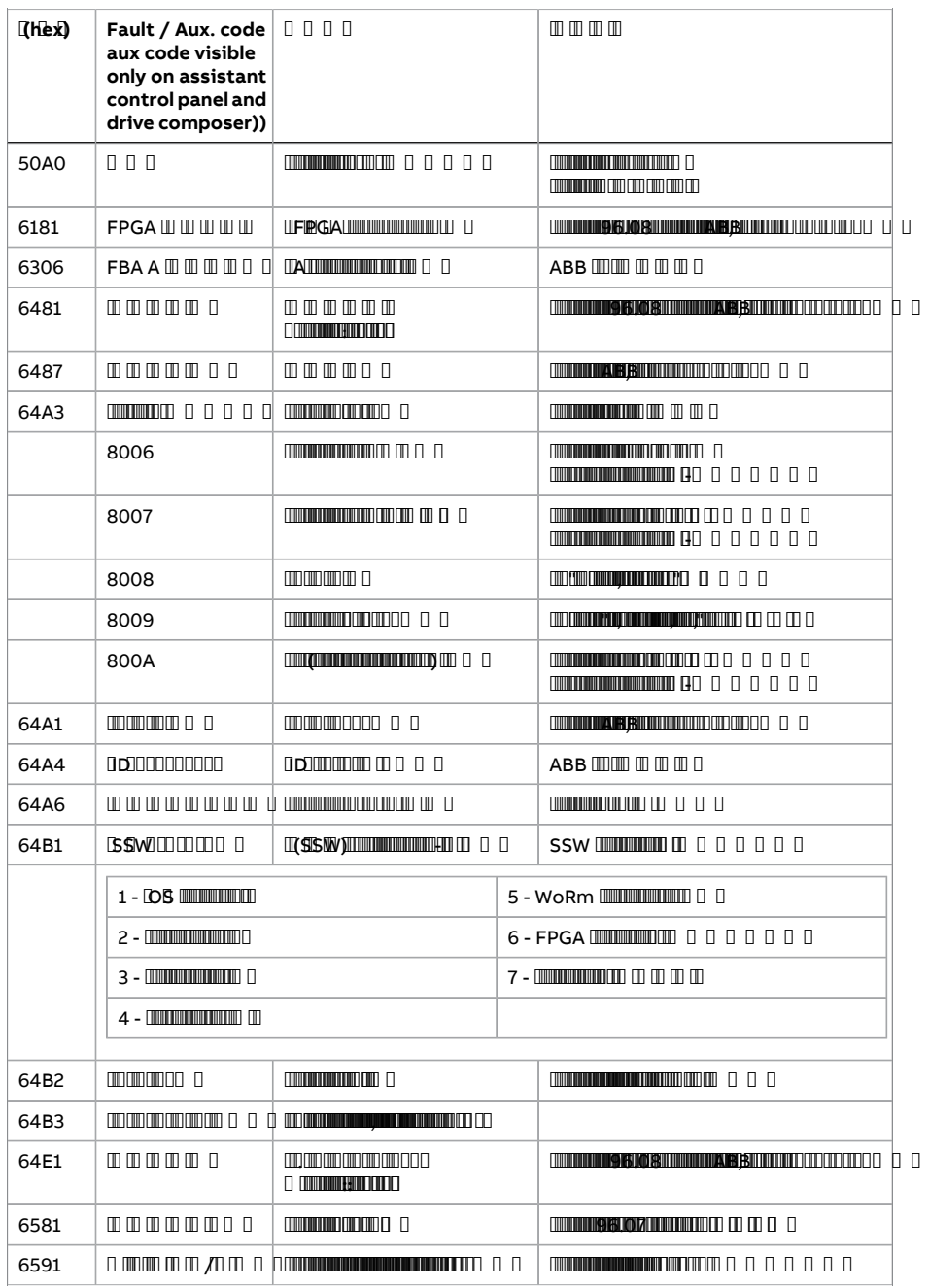

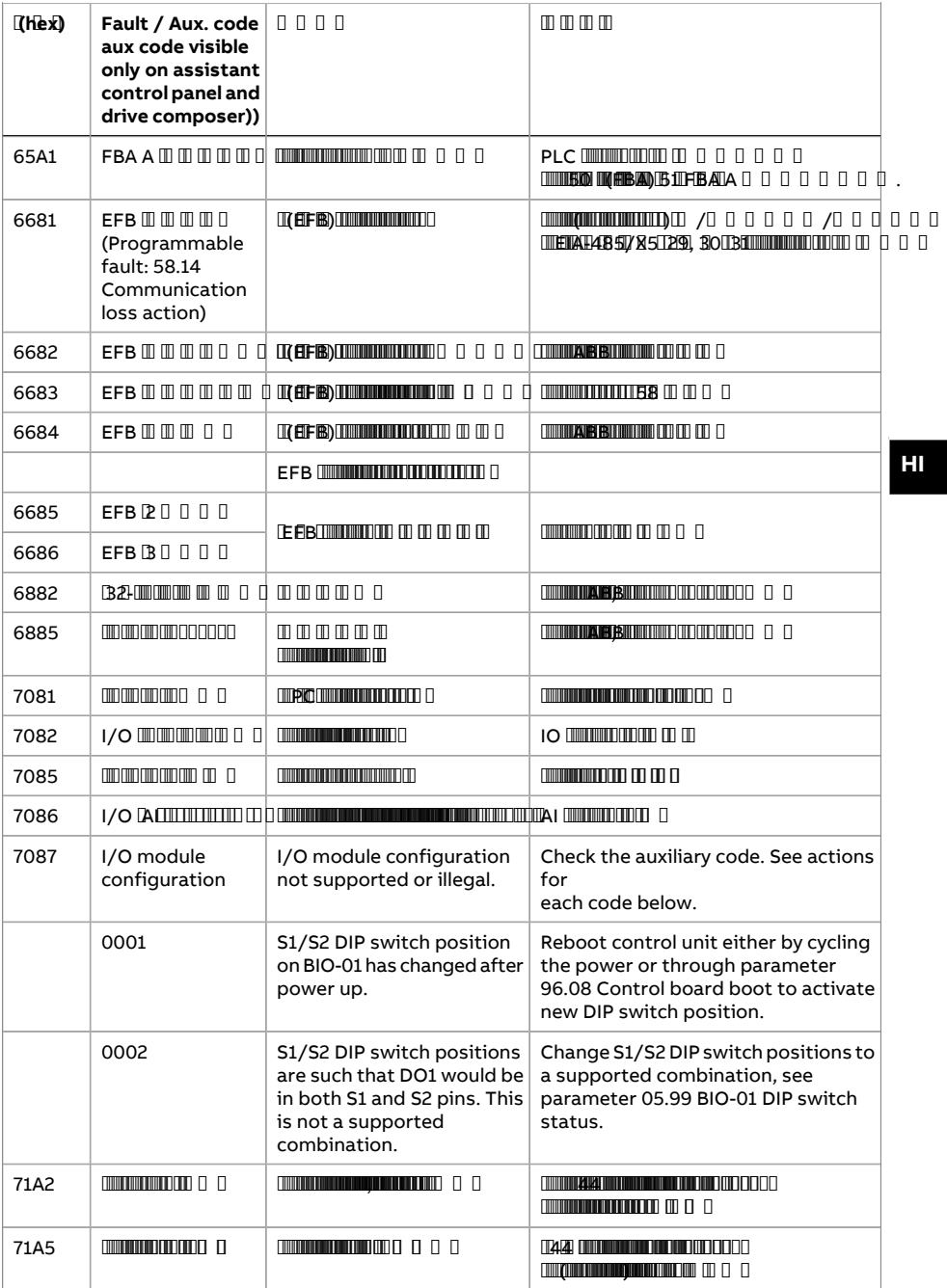

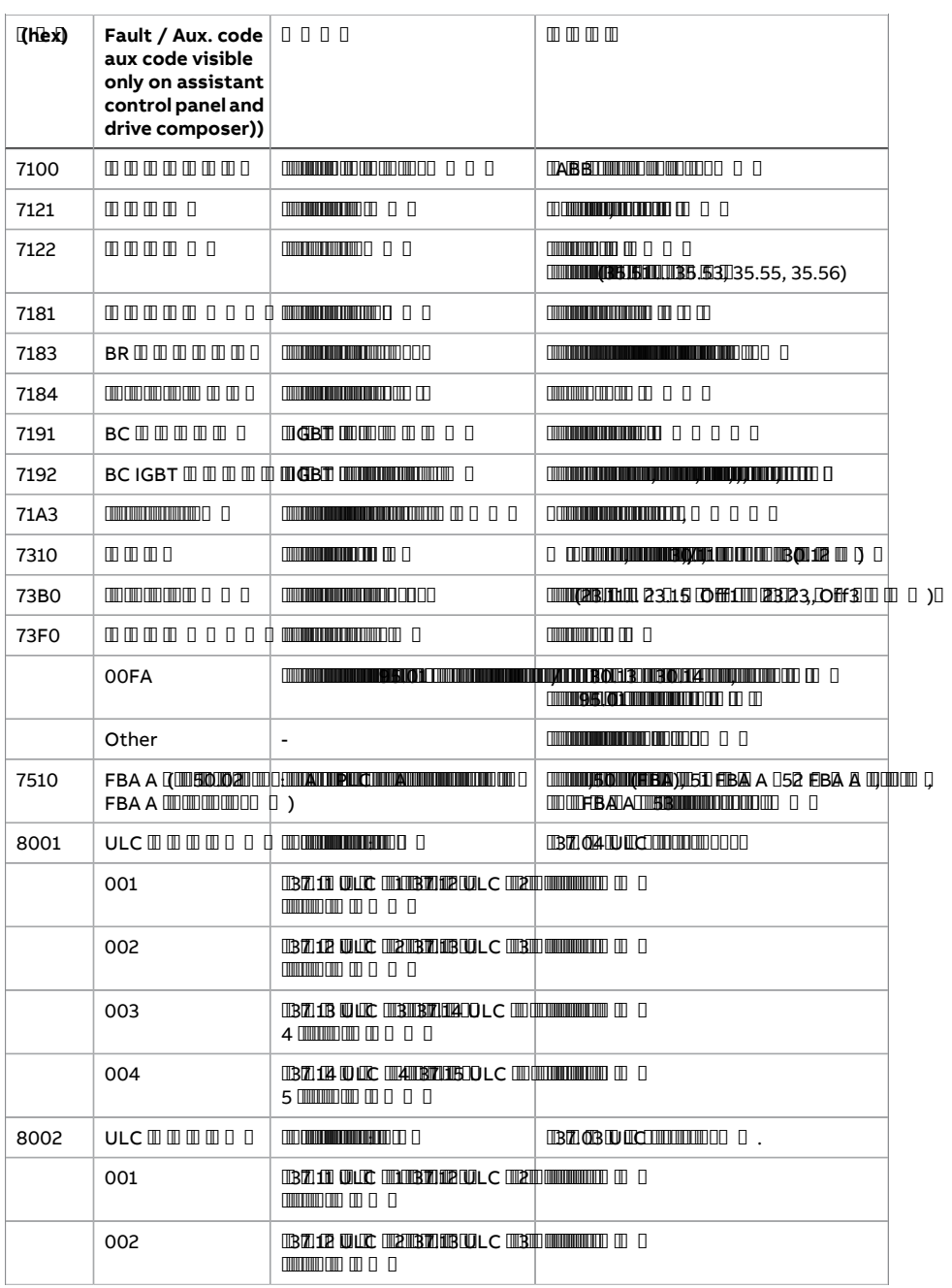

#### 302 डायग्नोस्टिक

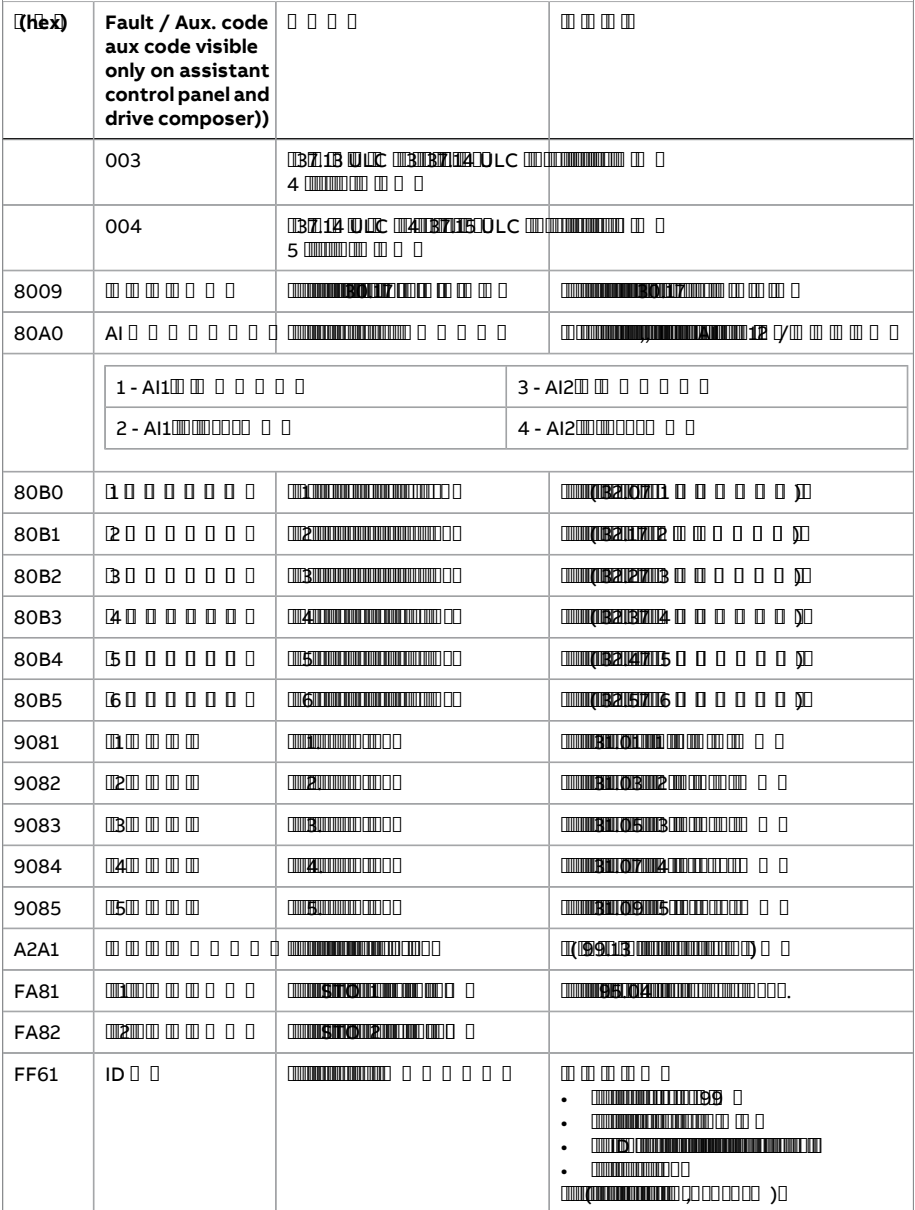

#### 304 डायग्नोस्टिक

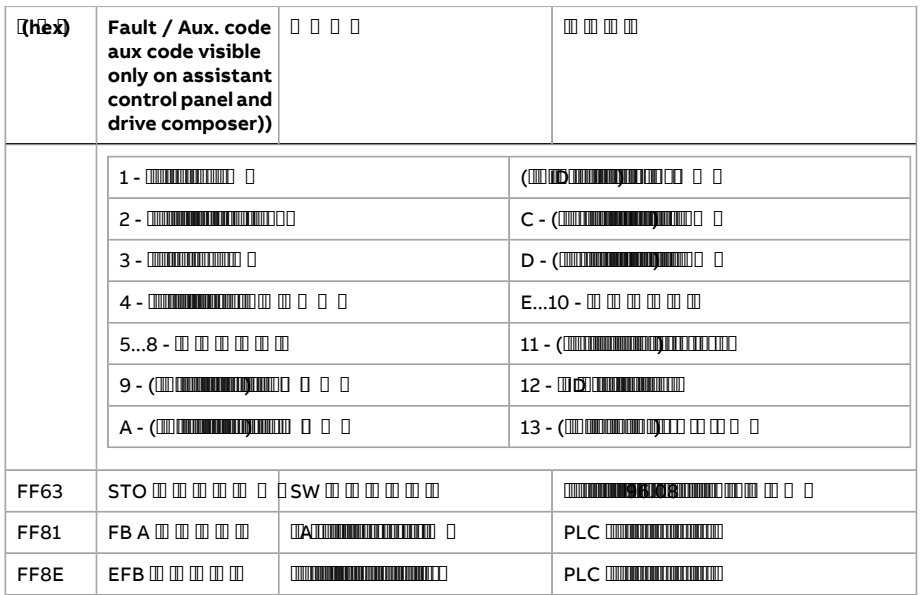

# **Further information —**

#### **Product and service inquiries**

Address any inquiries about the product to yourlocal ABB representative, quoting the type designation and serial number of the unit in question. A listing of ABB sales, support and service contacts can be found by navigating to [www.abb.com/searchchannels.](www.abb.com/searchchannels)

## **Product training**

For information on ABB product training, navigate to <new.abb.com/service/training>.

#### **Providing feedback on ABB manuals**

Your comments on our manuals are welcome. Navigate to [new.abb.com/drives/manuals-feedback-form.](new.abb.com/drives/manuals-feedback-form)

#### **Document library on the Internet**

You can find manuals and other product documents in PDF format on the Internet at [www.abb.com/drives/documents.](www.abb.com/drives/documents)

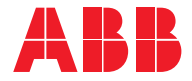

**www.abb.com/drives**

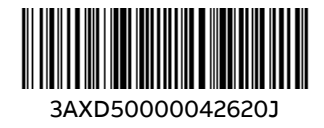

© Copyright 2022 ABB. All rights reserved. Specifications subject to change without notice.